# **SIEMENS**

# SIMATIC 505

# Field Interface Module

User Manual

Order Number: PPX:505–8124–5 Text Assembly Number: 2801355–0005 Fifth Edition

## **! DANGER**

**DANGER indicates an imminently hazardous situation that, if not avoided, will result in death or serious injury.**

**DANGER is limited to the most extreme situations.**

## **! WARNING**

**WARNING indicates a potentially hazardous situation that, if not avoided, could result in death or serious injury, and/or property damage.**

## **! CAUTION**

**CAUTION indicates a potentially hazardous situation that, if not avoided, could result in minor or moderate injury, and/or damage to property.**

**CAUTION is also used for property-damage-only accidents.**

**Copyright 1996 by Siemens Energy & Automation, Inc. All Rights Reserved — Printed in USA**

Reproduction, transmission, or use of this document or contents is not permitted without express consent of Siemens Energy & Automation, Inc. All rights, including rights created by patent grant or registration of a utility model or design, are reserved.

Since Siemens Energy & Automation, Inc., does not possess full access to data concerning all of the uses and applications of customer's products, we do not assume responsibility either for customer product design or for any infringements of patents or rights of others which may result from our assistance.

#### **MANUAL PUBLICATION HISTORY**

SIMATIC 505 Field Interface Module User Manual Order Manual Number: PPX:505–8124–5

*Refer to this history in all correspondence and/or discussion about this manual.*

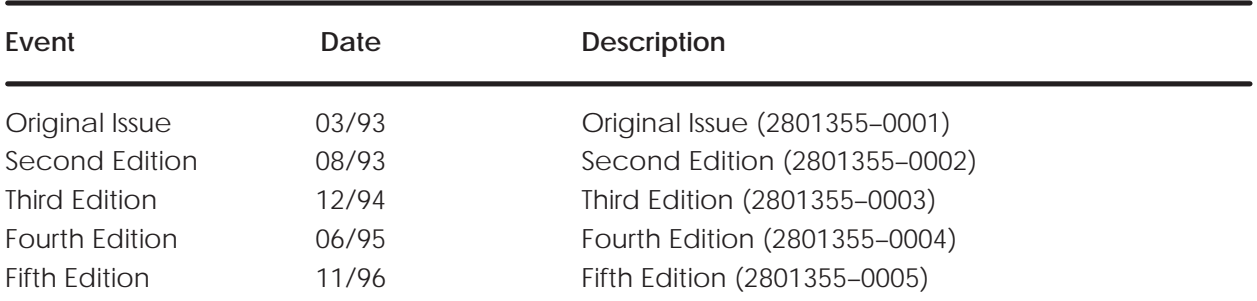

### **LIST OF EFFECTIVE PAGES**

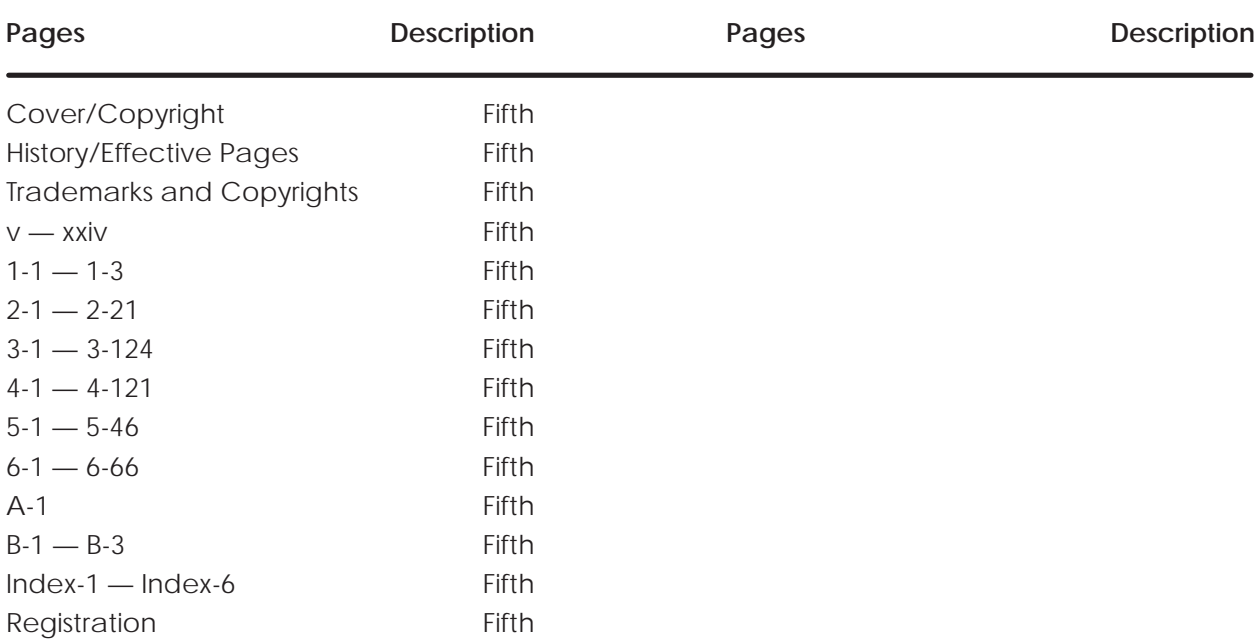

### **Trademarks and Copyrights**

Belden<sup>®</sup> is a registered trademark of Belden Wire & Cable Company. SINEC<sup>™</sup>, SIMATIC®, SIMOVERT®, SIMOREG®, and S5<sup>™</sup> are trademarks of Siemens AG. TISOFT1<sup>™</sup>, TISOFT2<sup>™</sup>, TISOFT3<sup>™</sup> and Series 505<sup>™</sup> are trademarks of Siemens Energy & Automation, Inc. Siemens Advanced Motor Master System (SAMMSt) is a trademark of Siemens AG. Windows<sup>®</sup> and MS-DOS® are registered trademarks of Microsoft Corporation. IBM® is a registered trademark of International Business Machines Corporation. All other product names or trademarks are the property of their respective owners. They are used without representation as to their release for general use.

# Contents

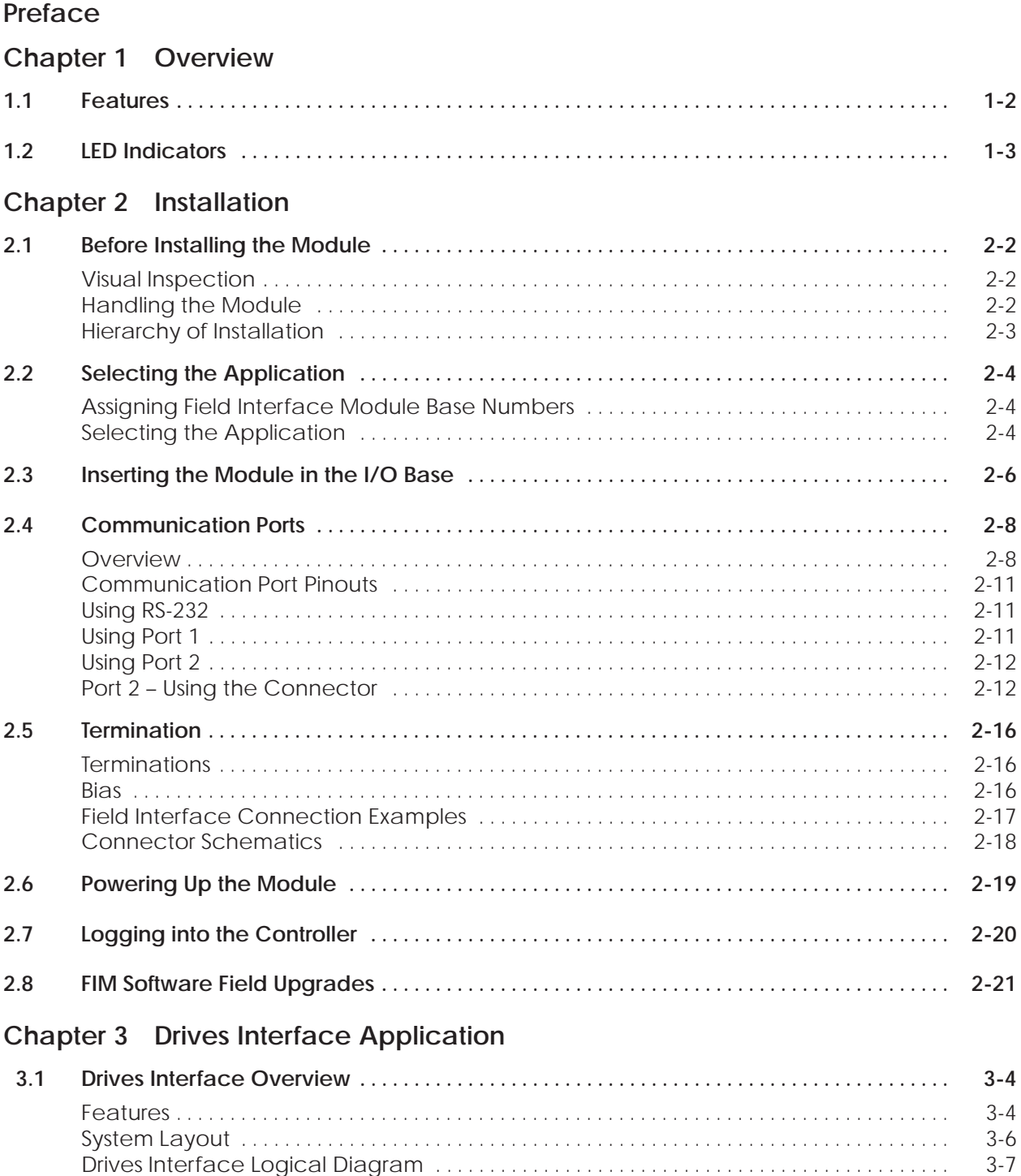

 $3 - 7$ 

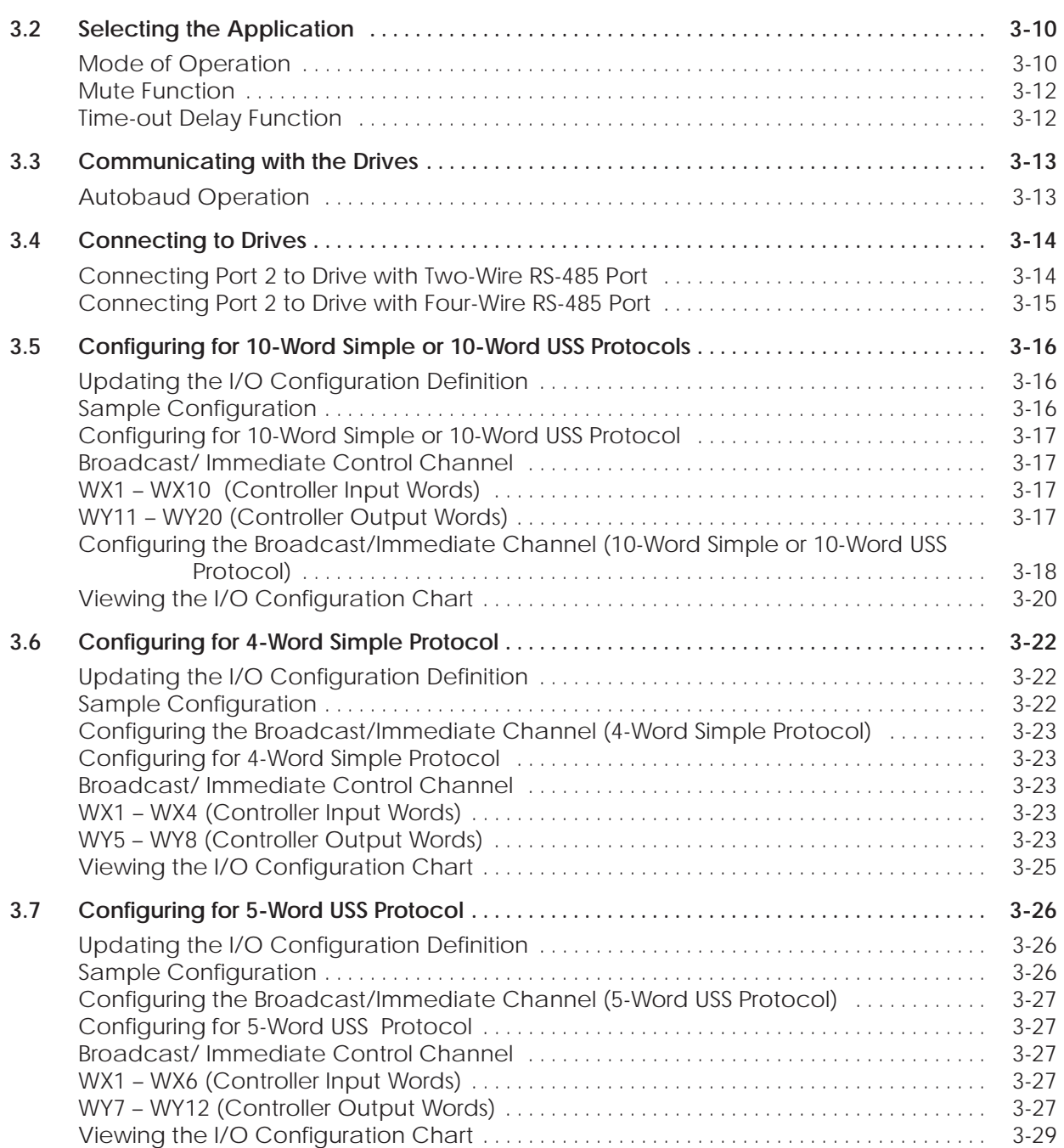

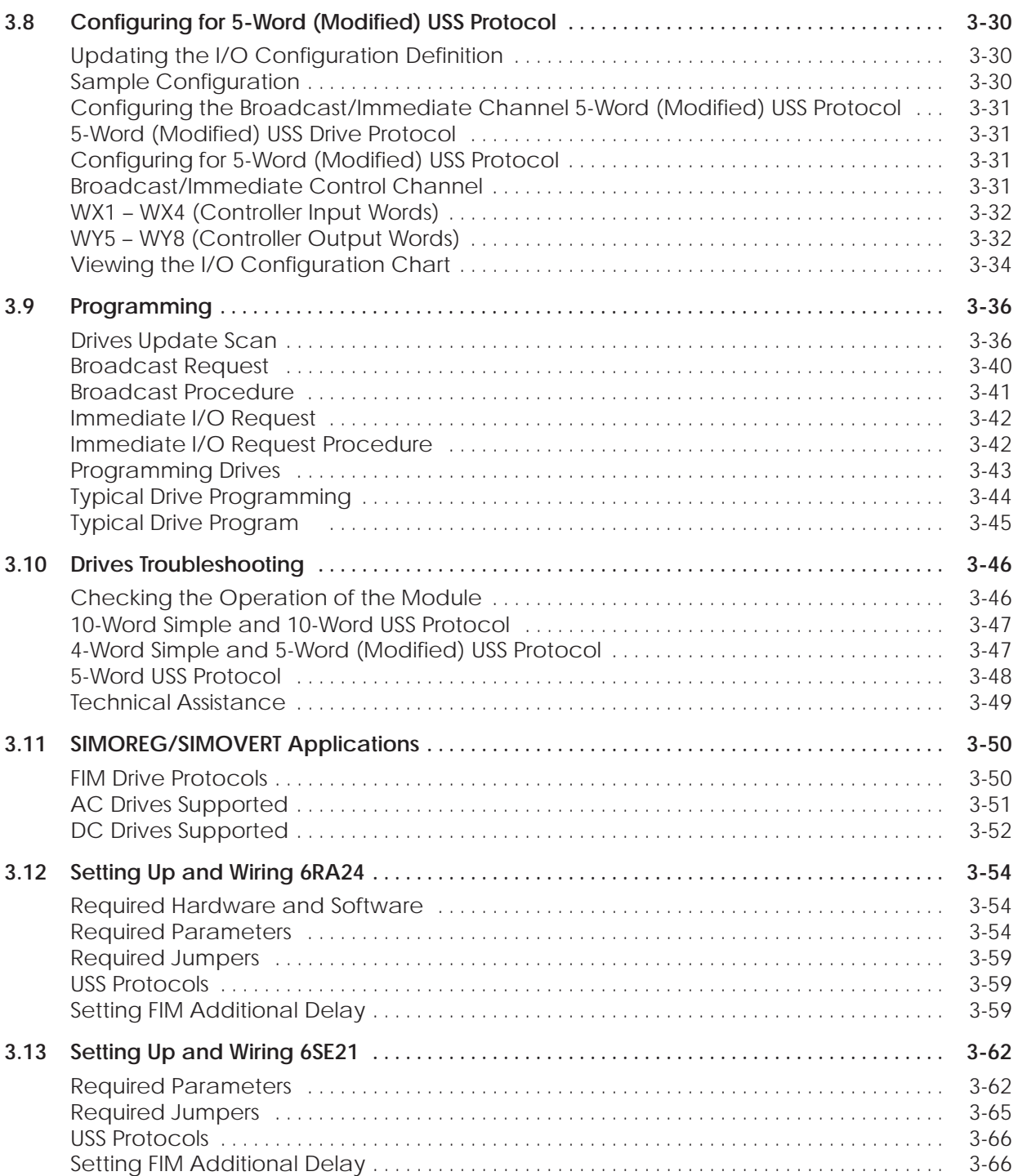

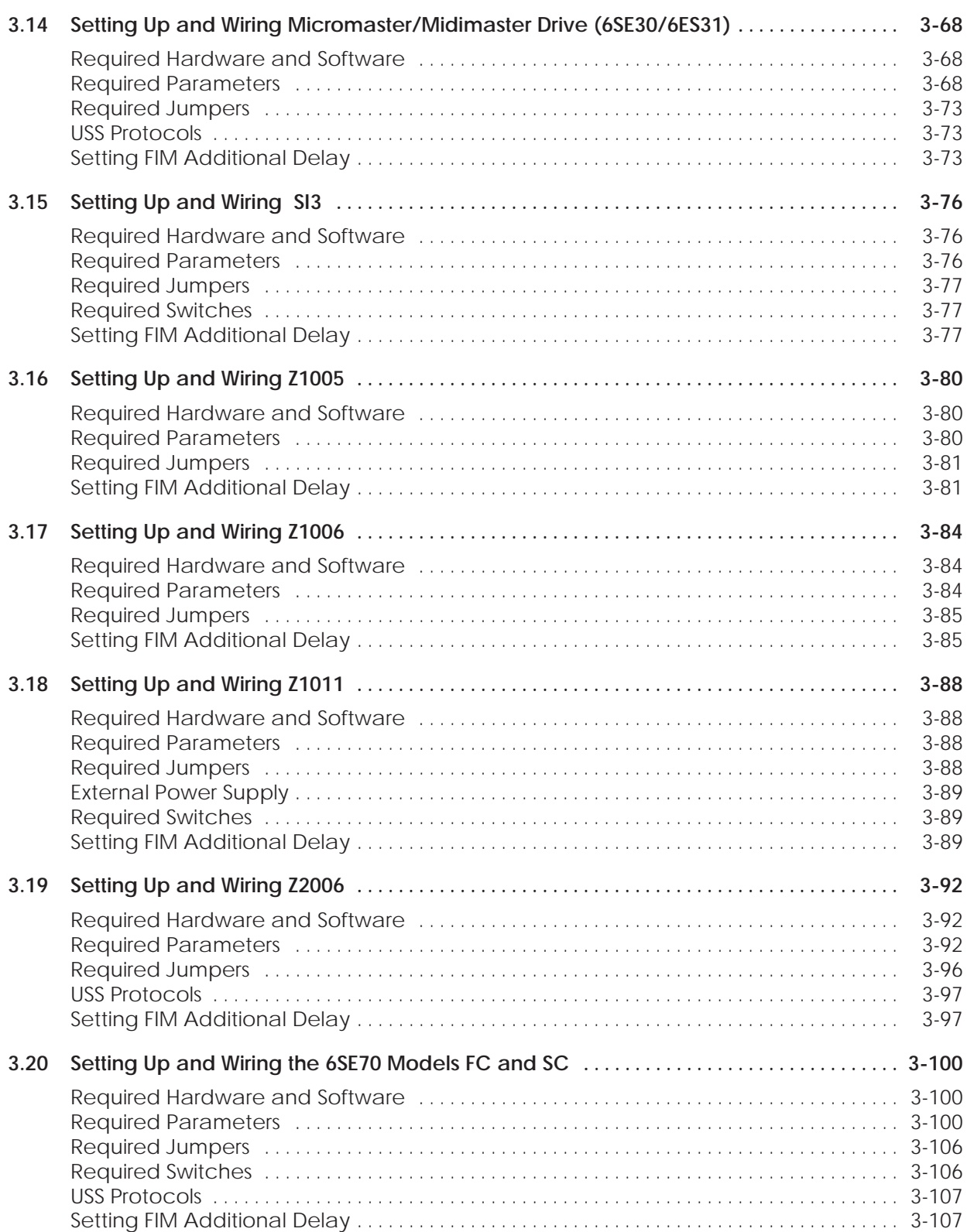

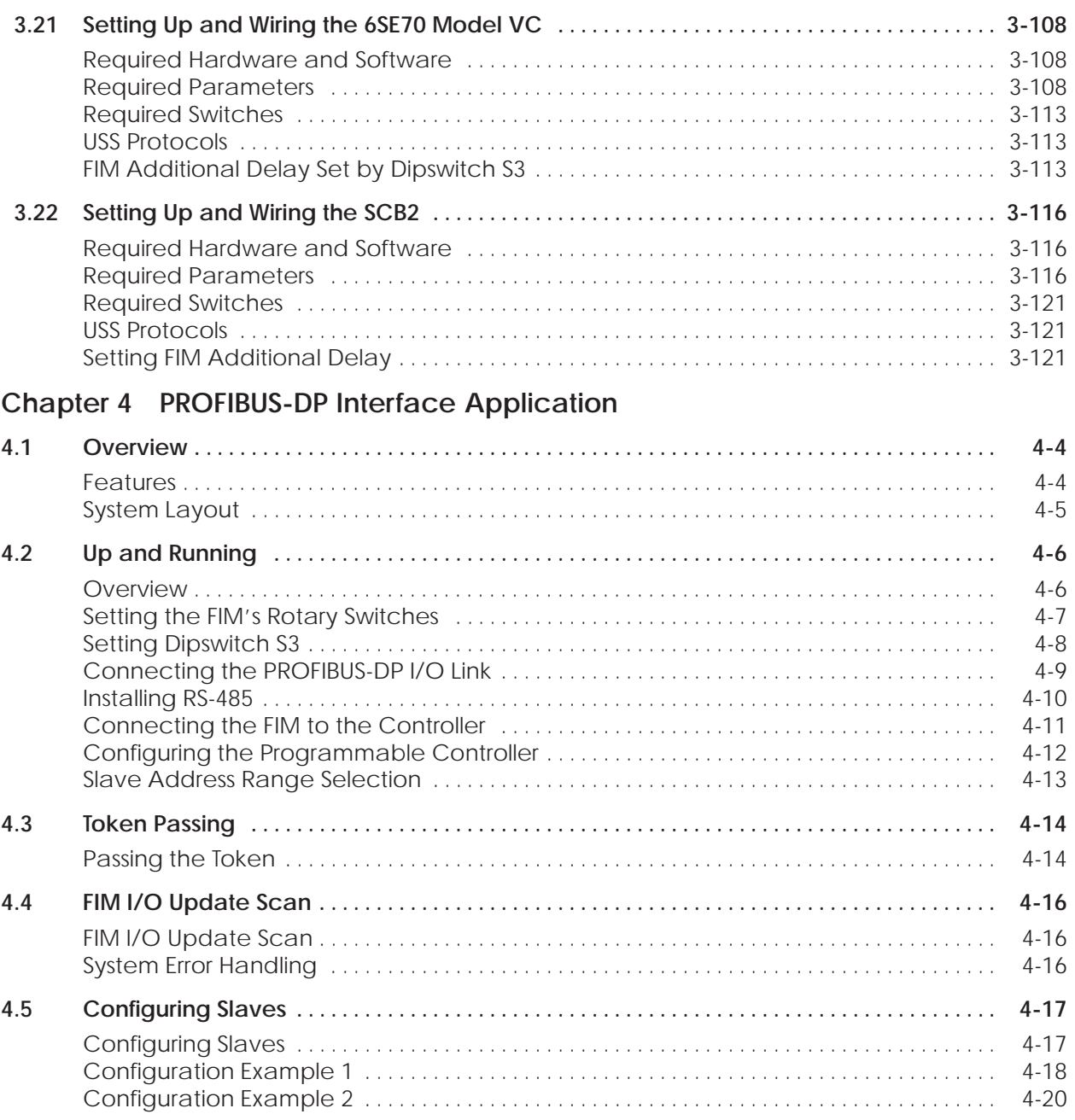

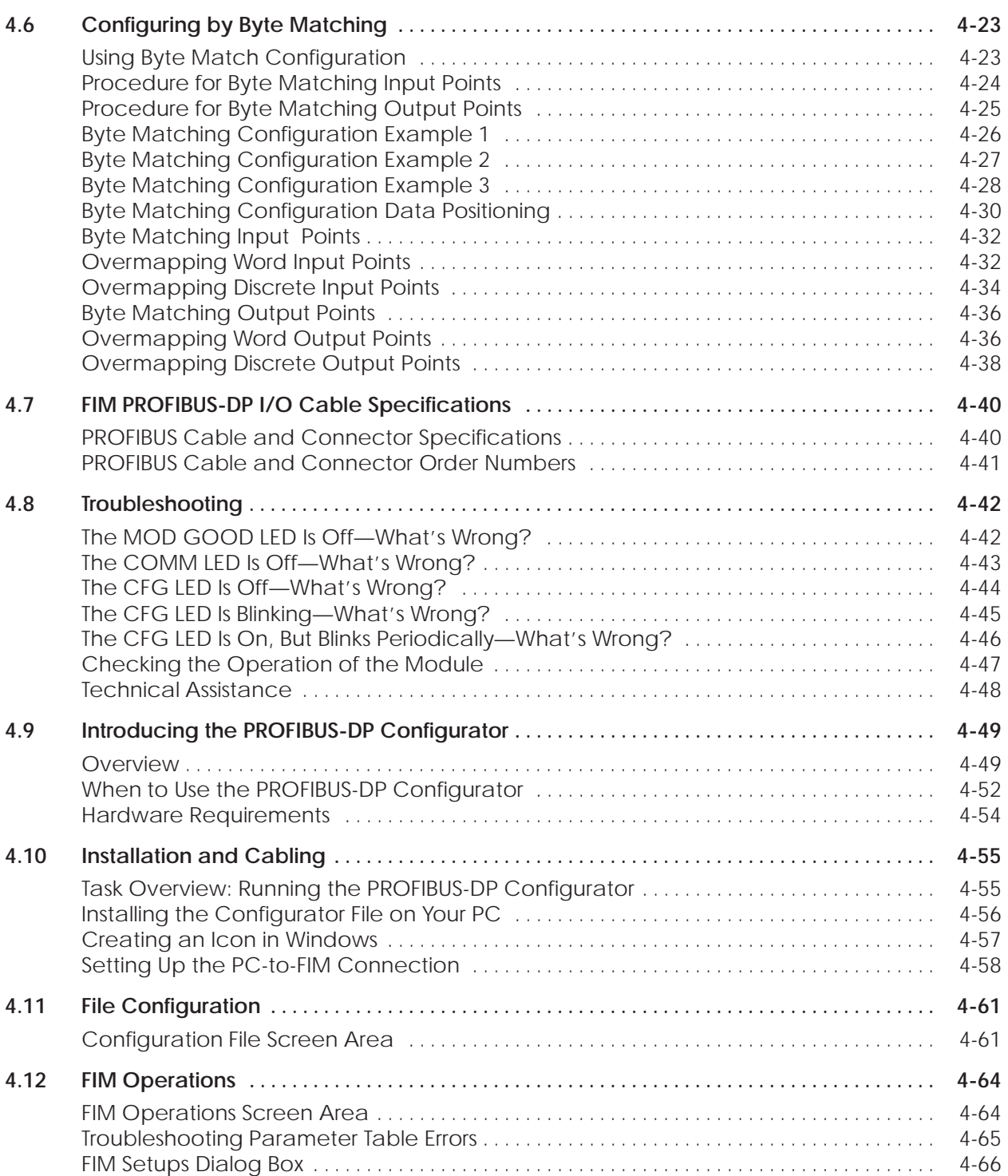

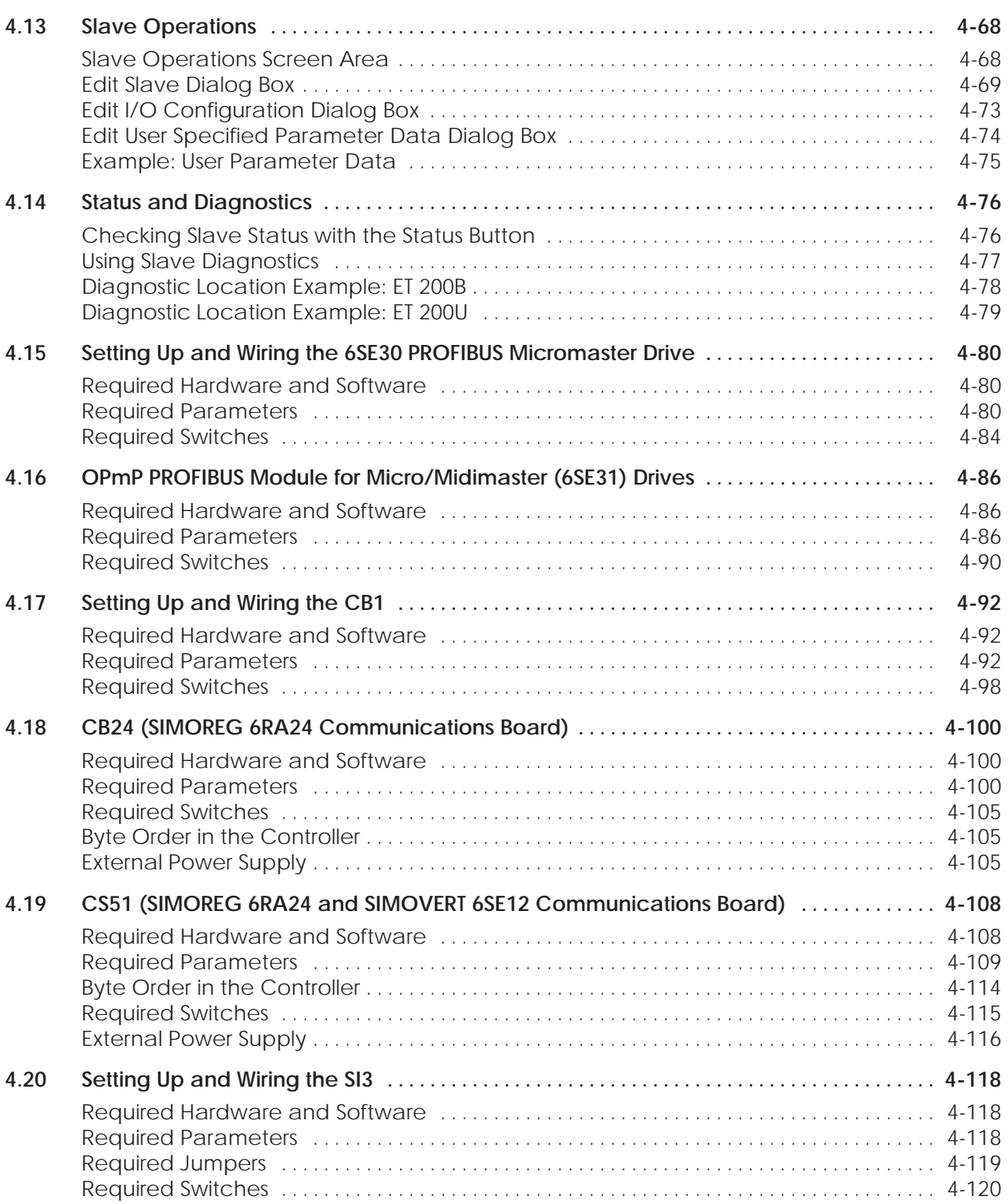

### **Chapter 5 SAMMS Interface Application**

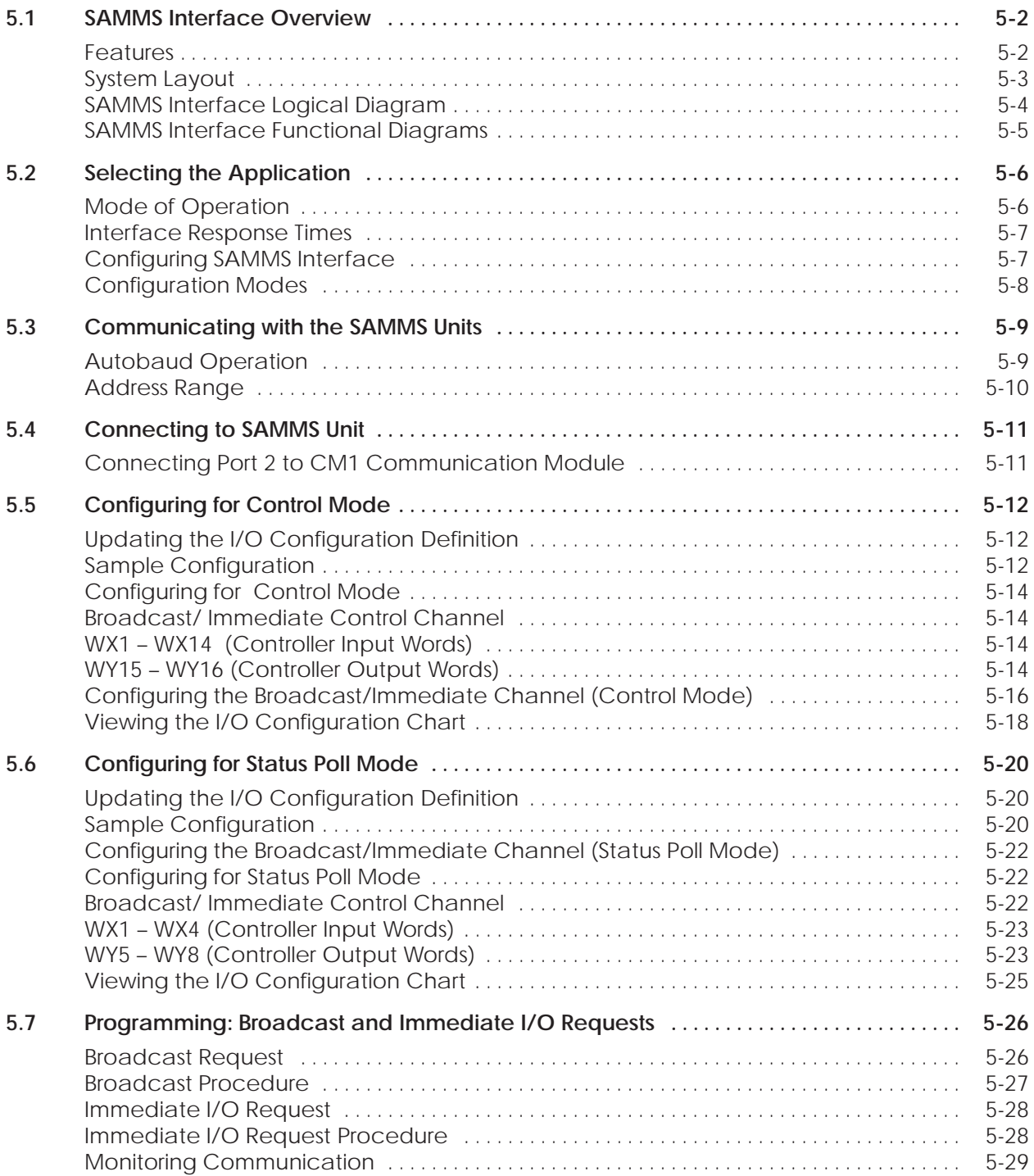

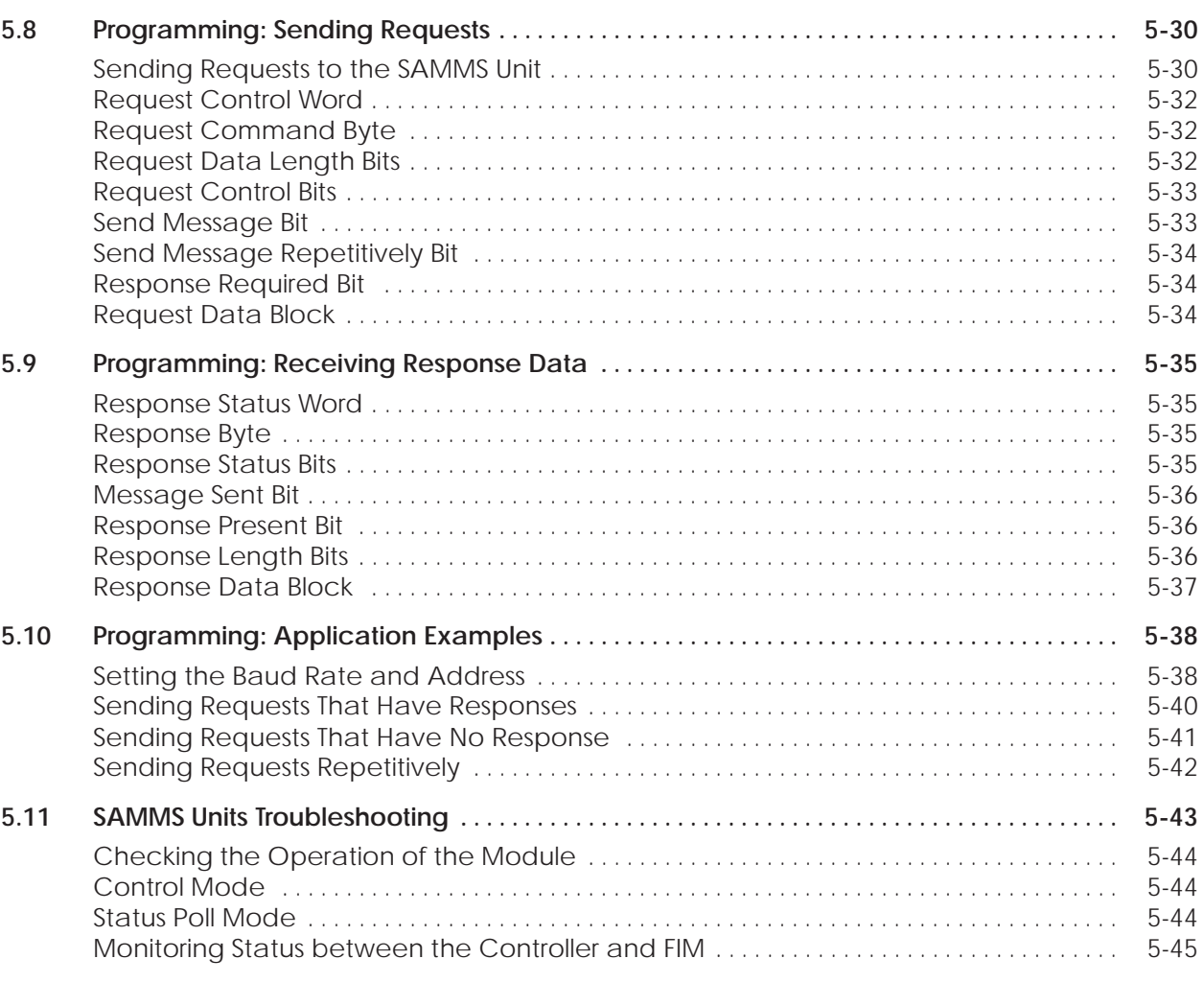

### **Chapter 6 SPI Application**

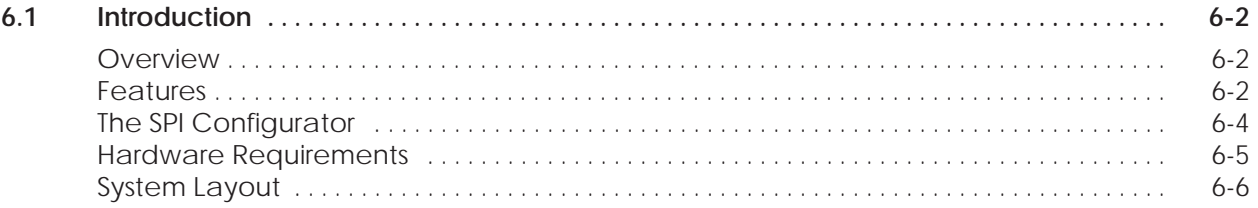

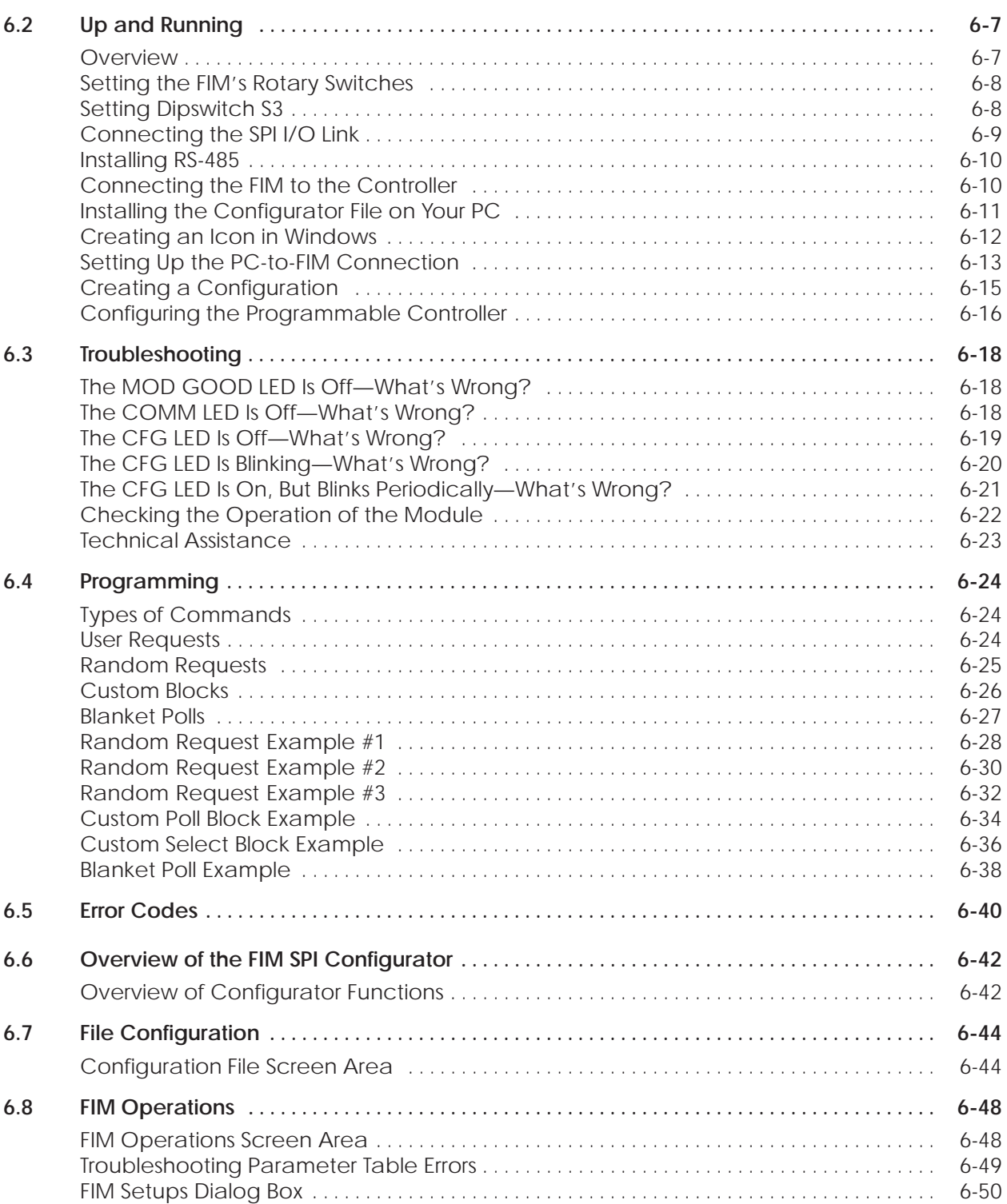

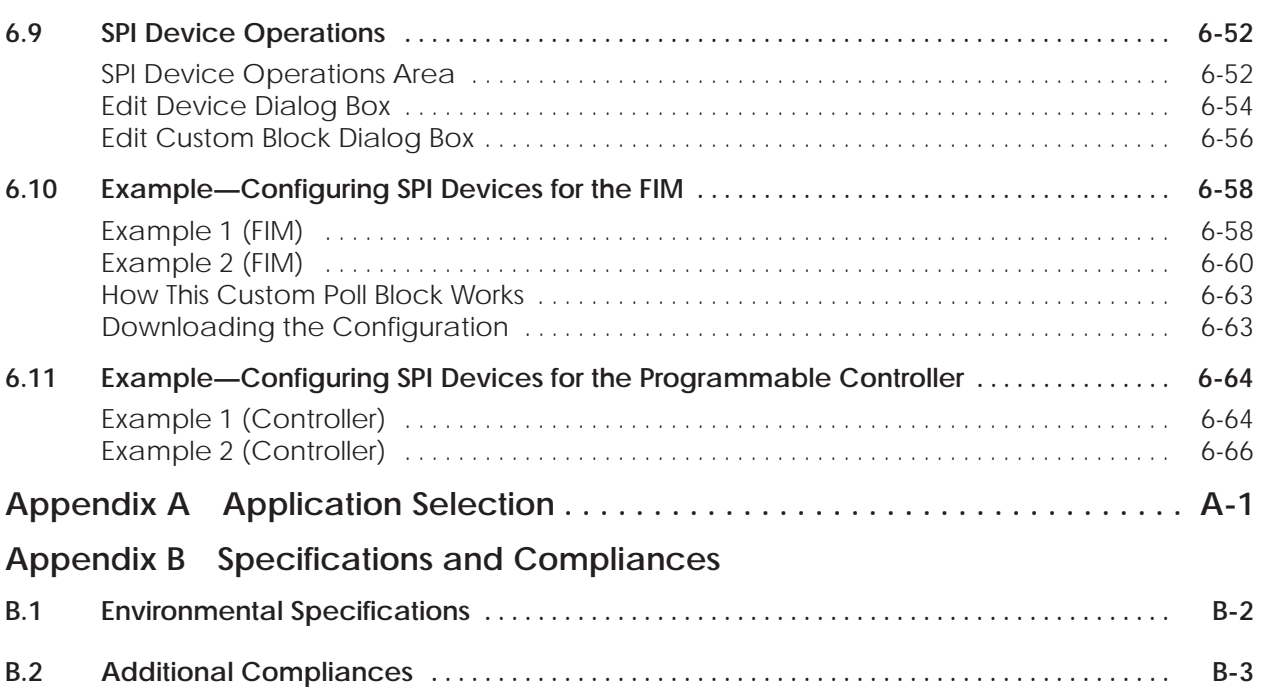

#### **List of Figures**

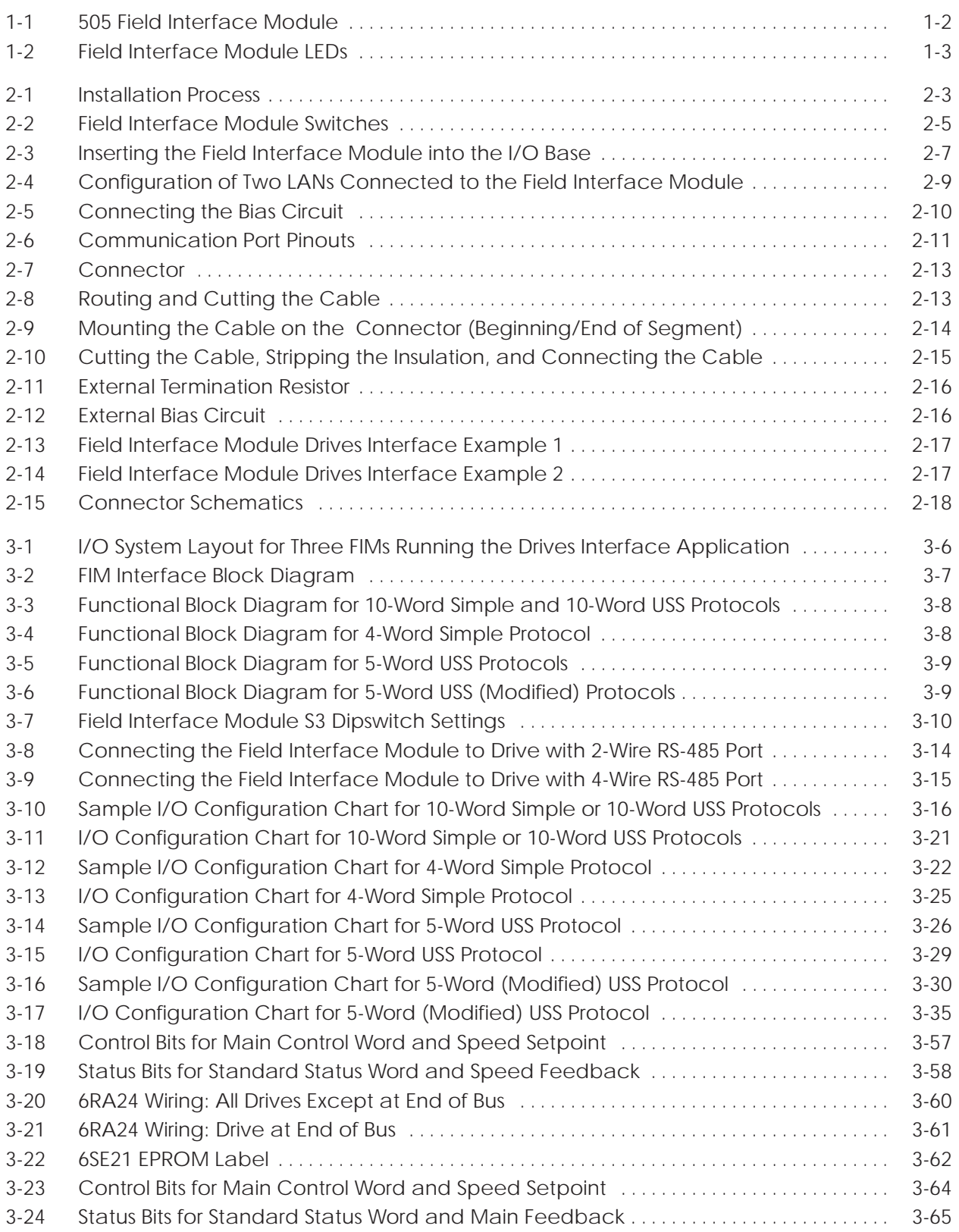

<span id="page-17-0"></span>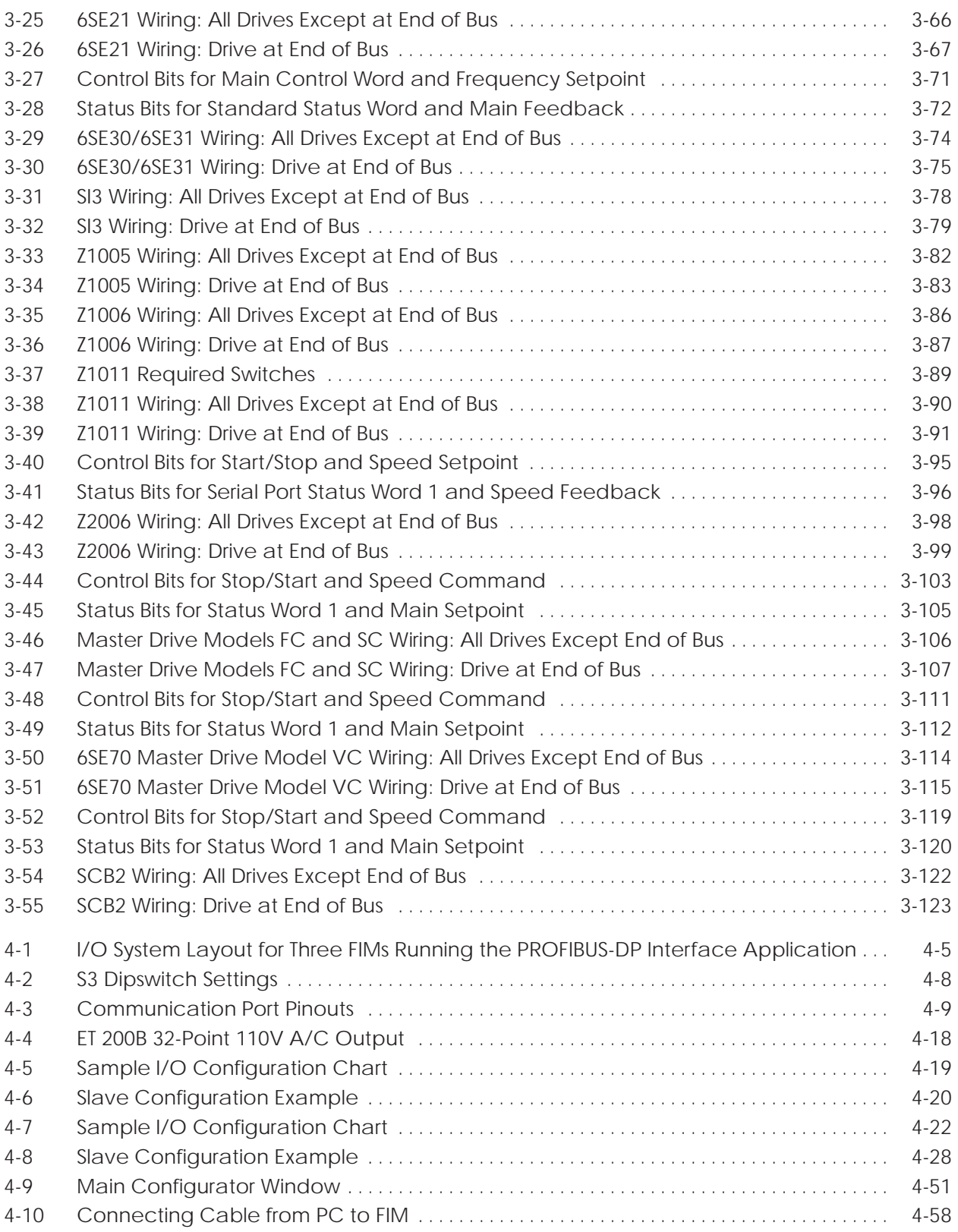

#### **List of Figures (continued)**

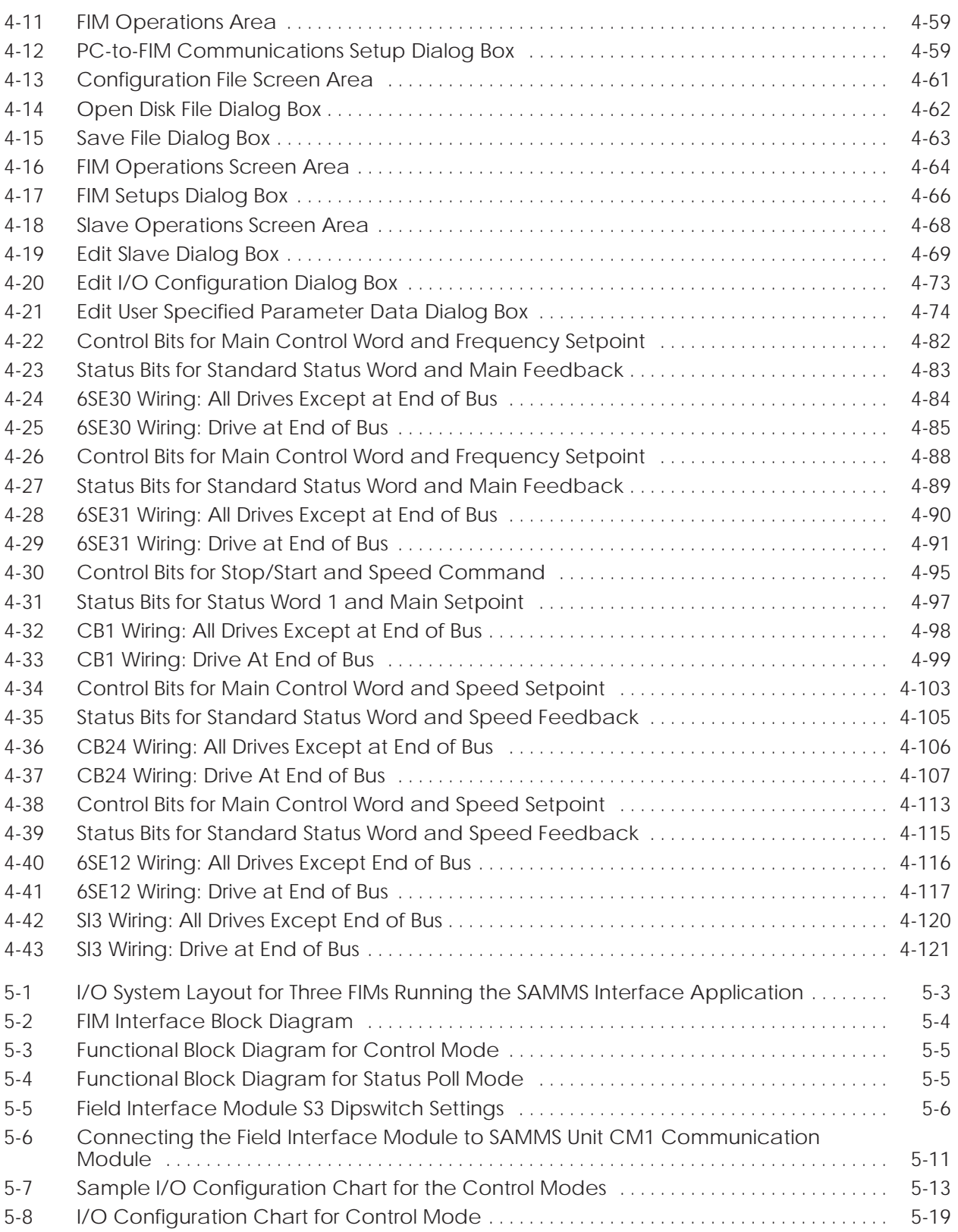

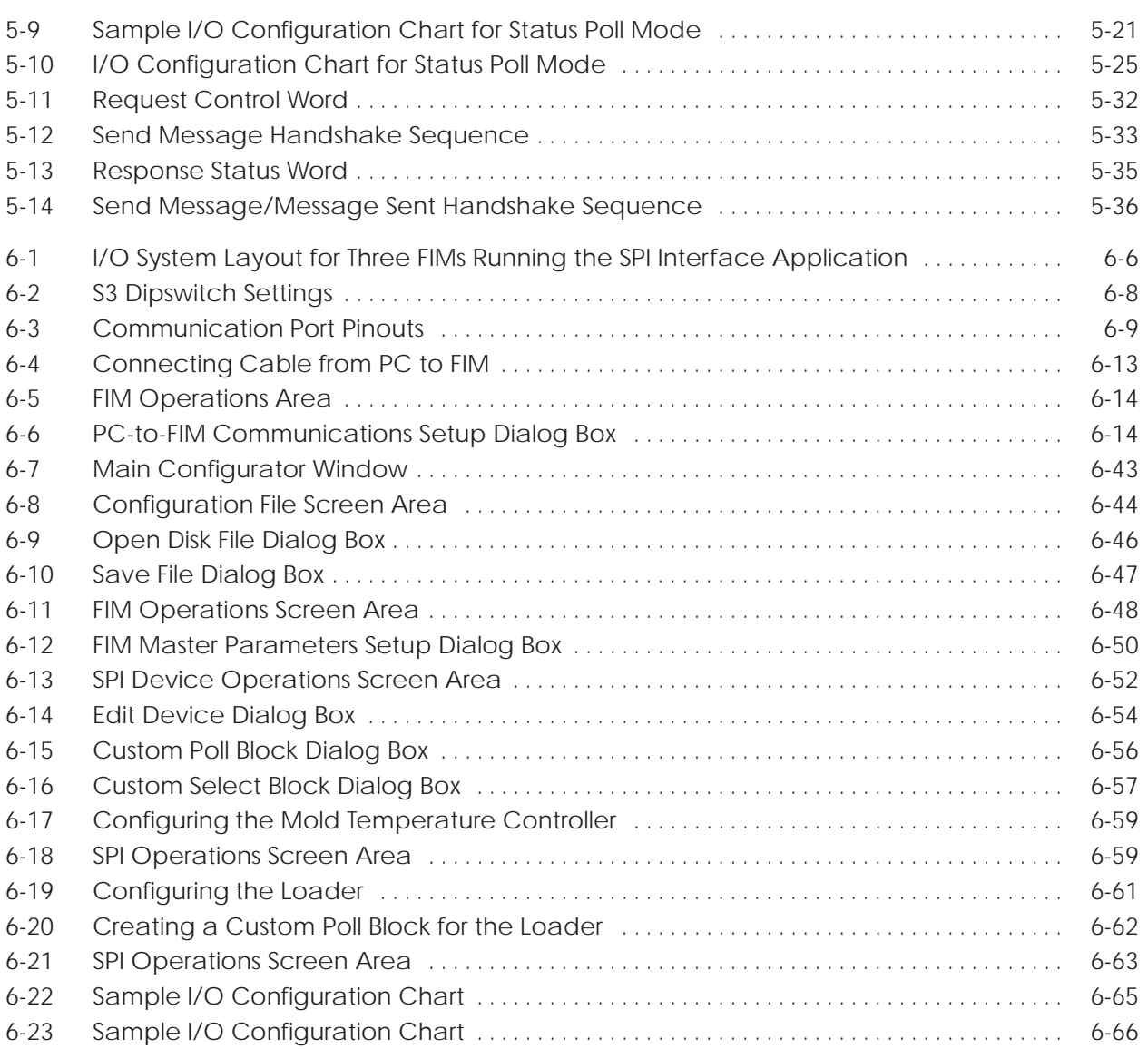

#### **List of Tables**

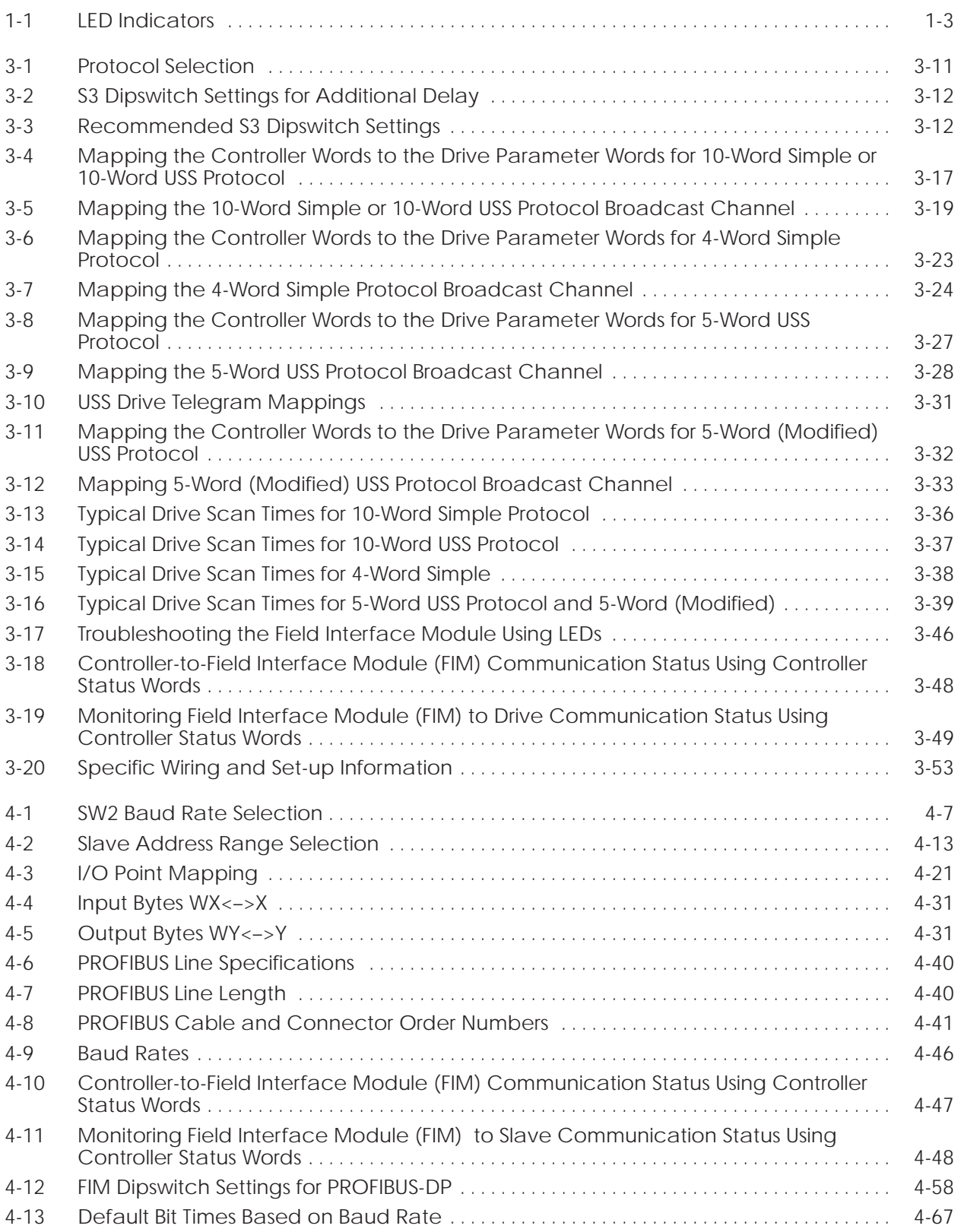

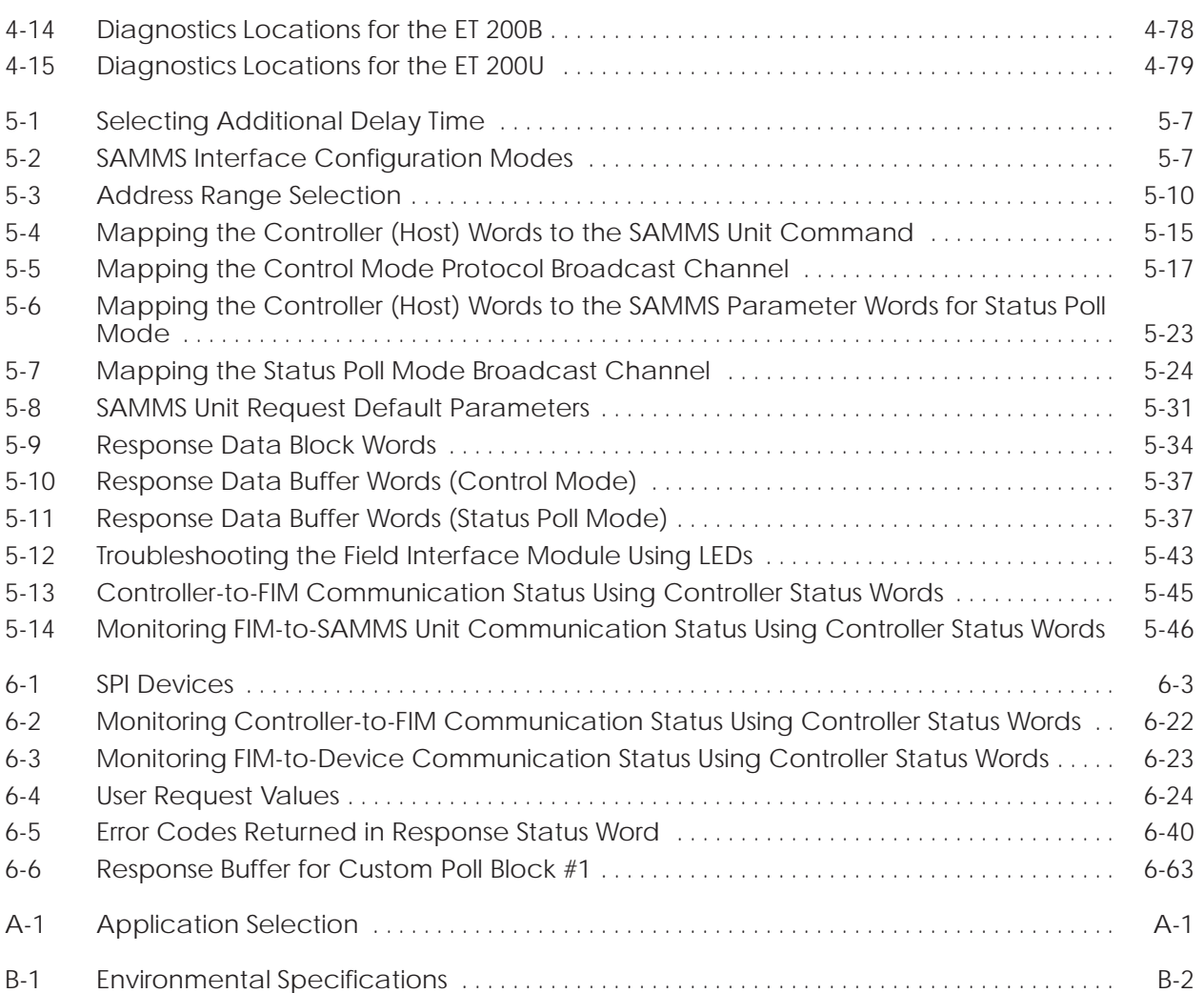

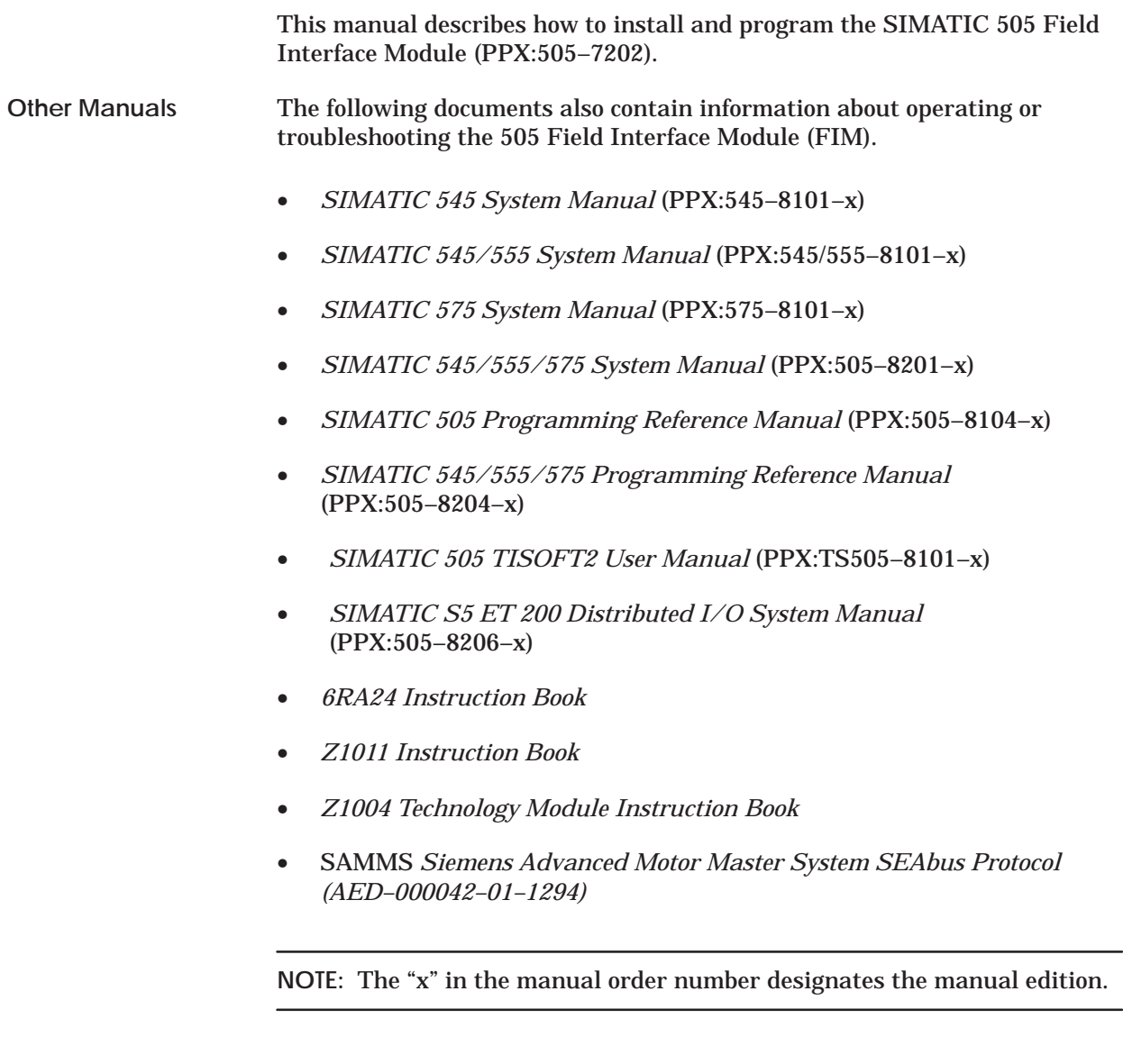

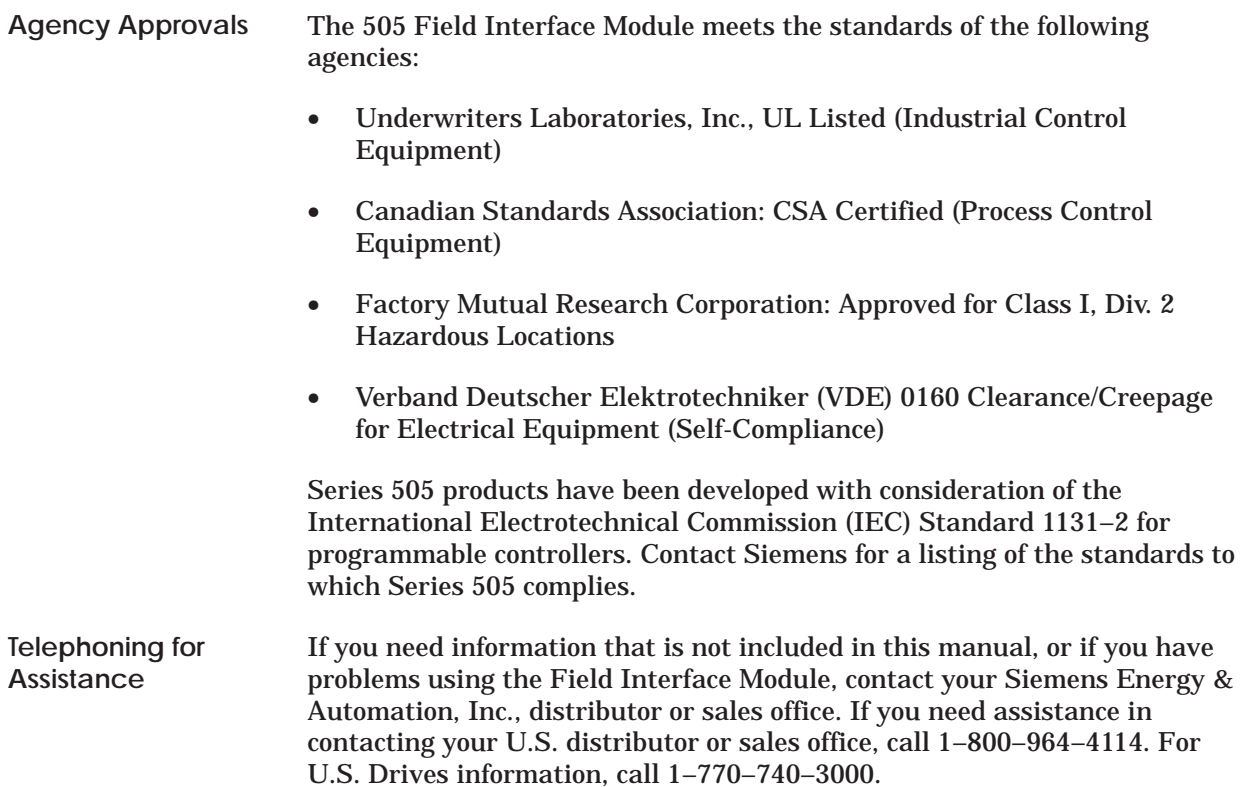

## *Chapter 1* **Overview**

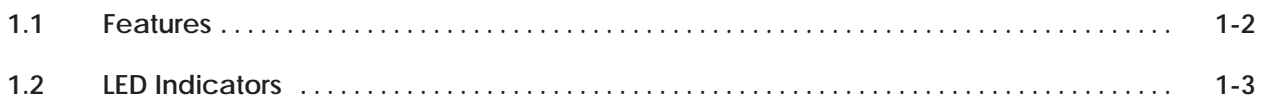

<span id="page-25-0"></span>The SIMATIC 505 Field Interface Module (PPX:505–7202), shown in Figure 1-1, provides an interface between 505 CPUs and non-controller family devices using the RS-485 electrical interconnection.

- The Field Interface Module interfaces between the 545, 555, and 575 CPUs and various devices using communication protocols determined by the application.
- The Field Interface Module does not interface with current releases of the 560T/565T. Check with your Siemens Energy & Automation, Inc., distributor for more information.

The application (or communication protocol) is selected by setting Dipswitch S3 to the desired position, as shown in Chapter 2.

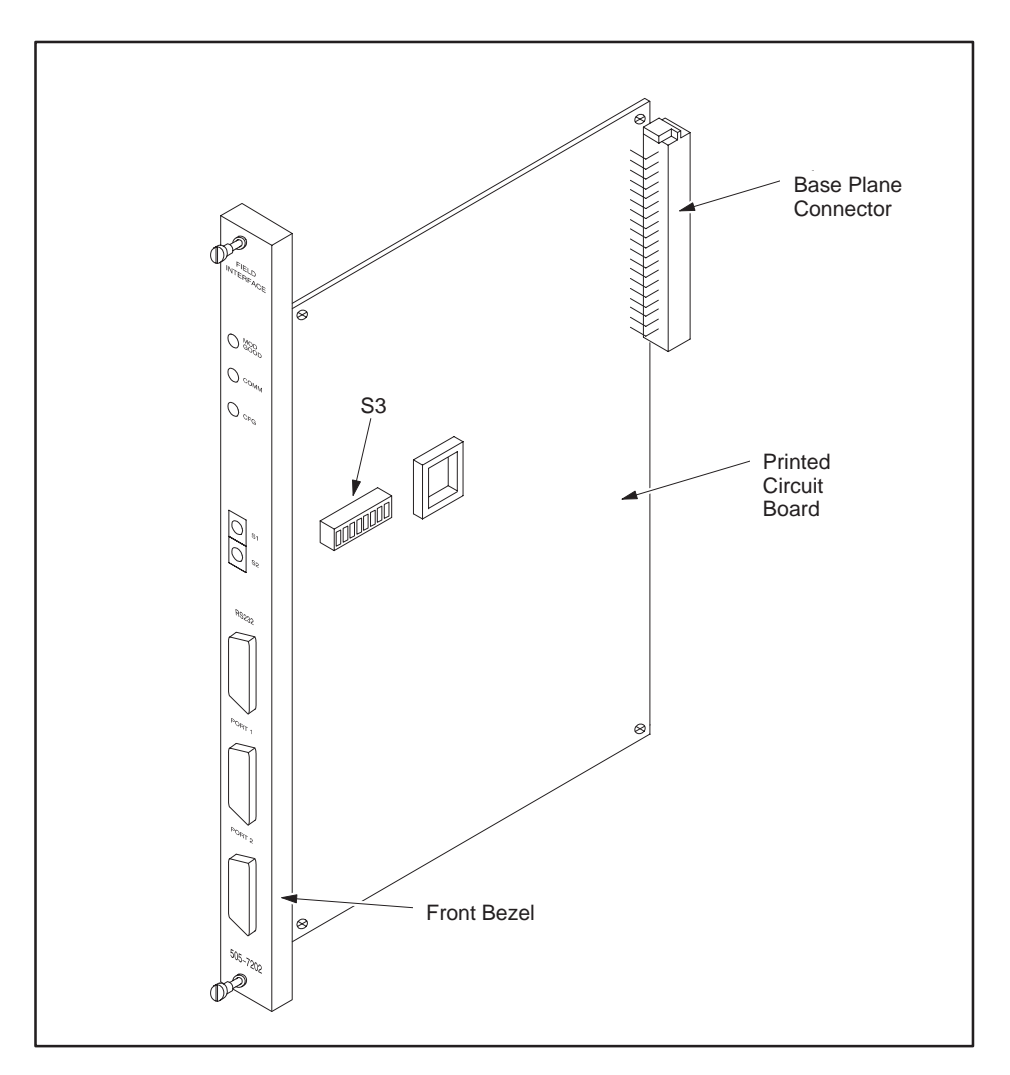

**Figure 1-1 505 Field Interface Module**

<span id="page-26-0"></span>The 505 Field Interface Module contains three LED indicators that provide a visual indication of the module status as shown in Figure 1-2. Table 1-1 describes how the LED indicators function.

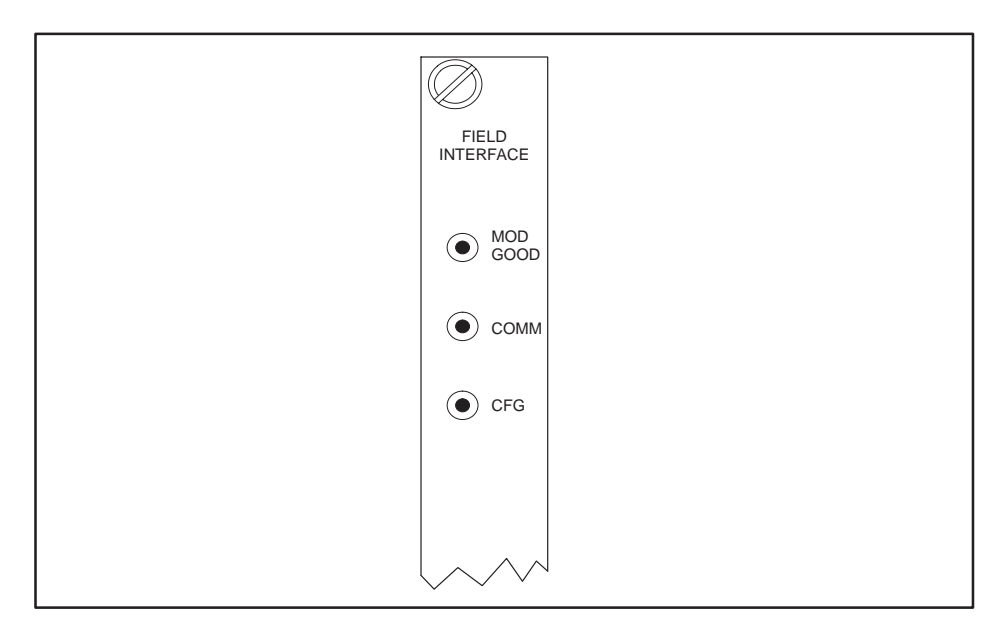

**Figure 1-2 Field Interface Module LEDs**

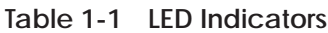

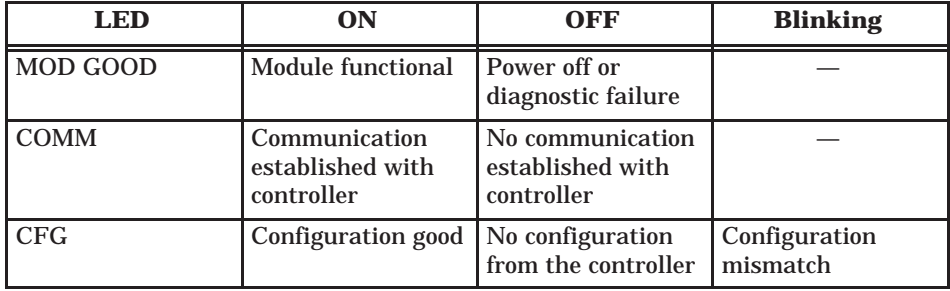

**NOTE:** The LEDs function as specified in Table 1-1 unless redefined by the specific application.

## Chapter 2 Installation

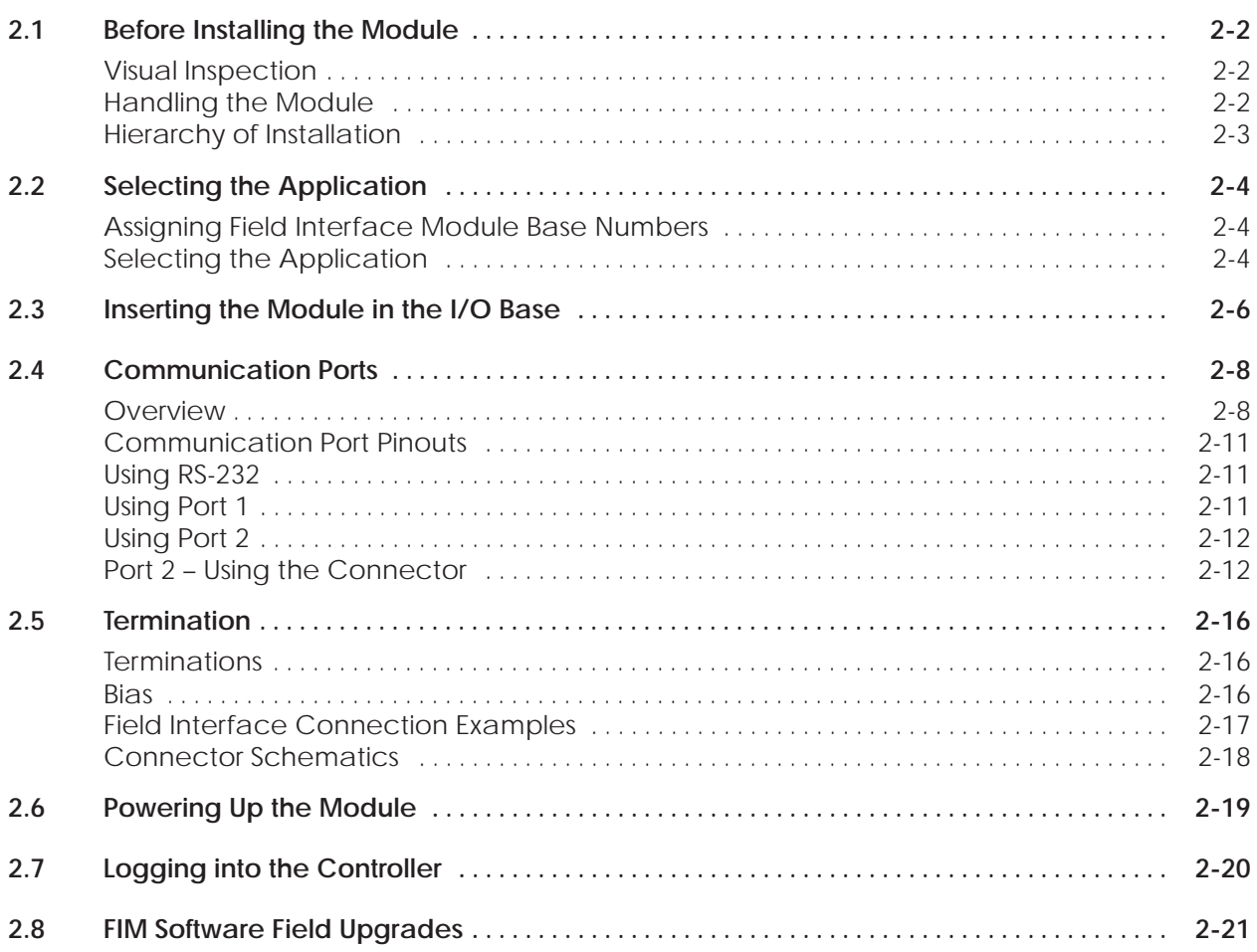

<span id="page-28-0"></span>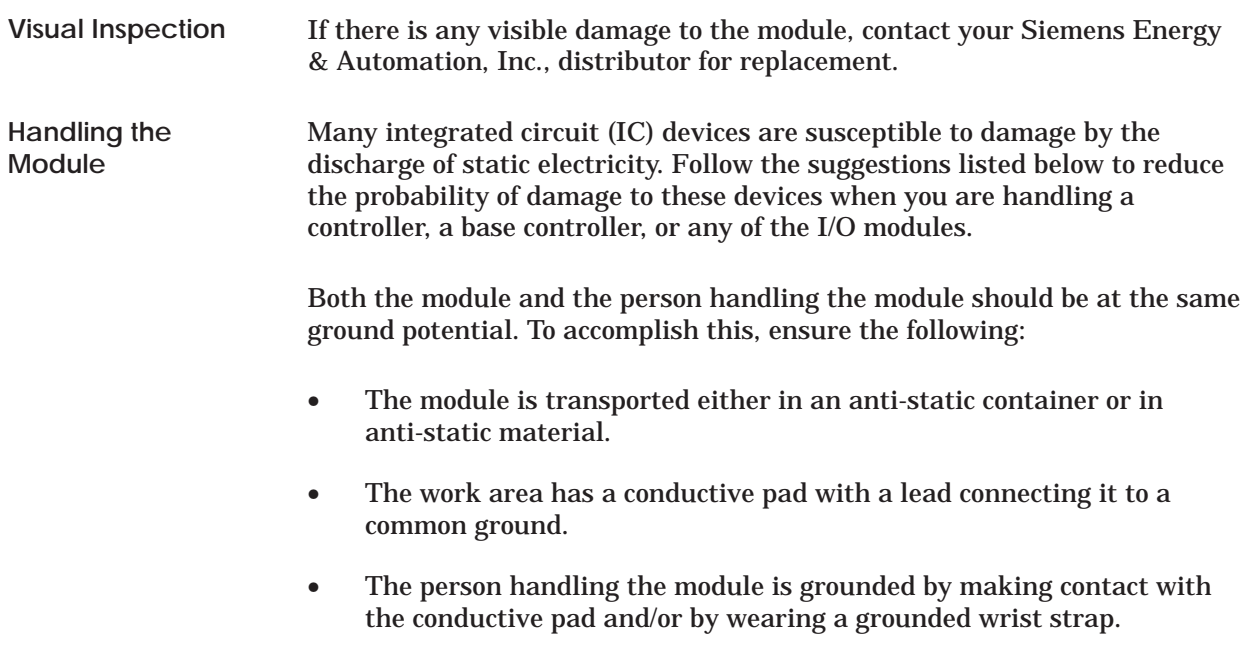

<span id="page-29-0"></span>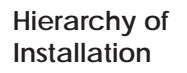

Figure 2-1 provides a simple flowchart of the installation process.

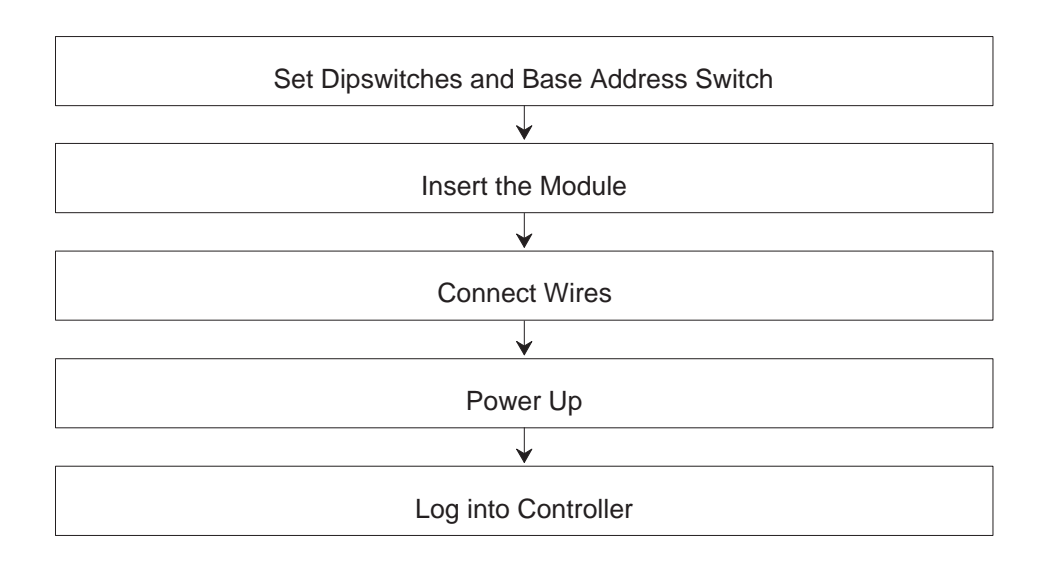

**Figure 2-1 Installation Process**

<span id="page-30-0"></span>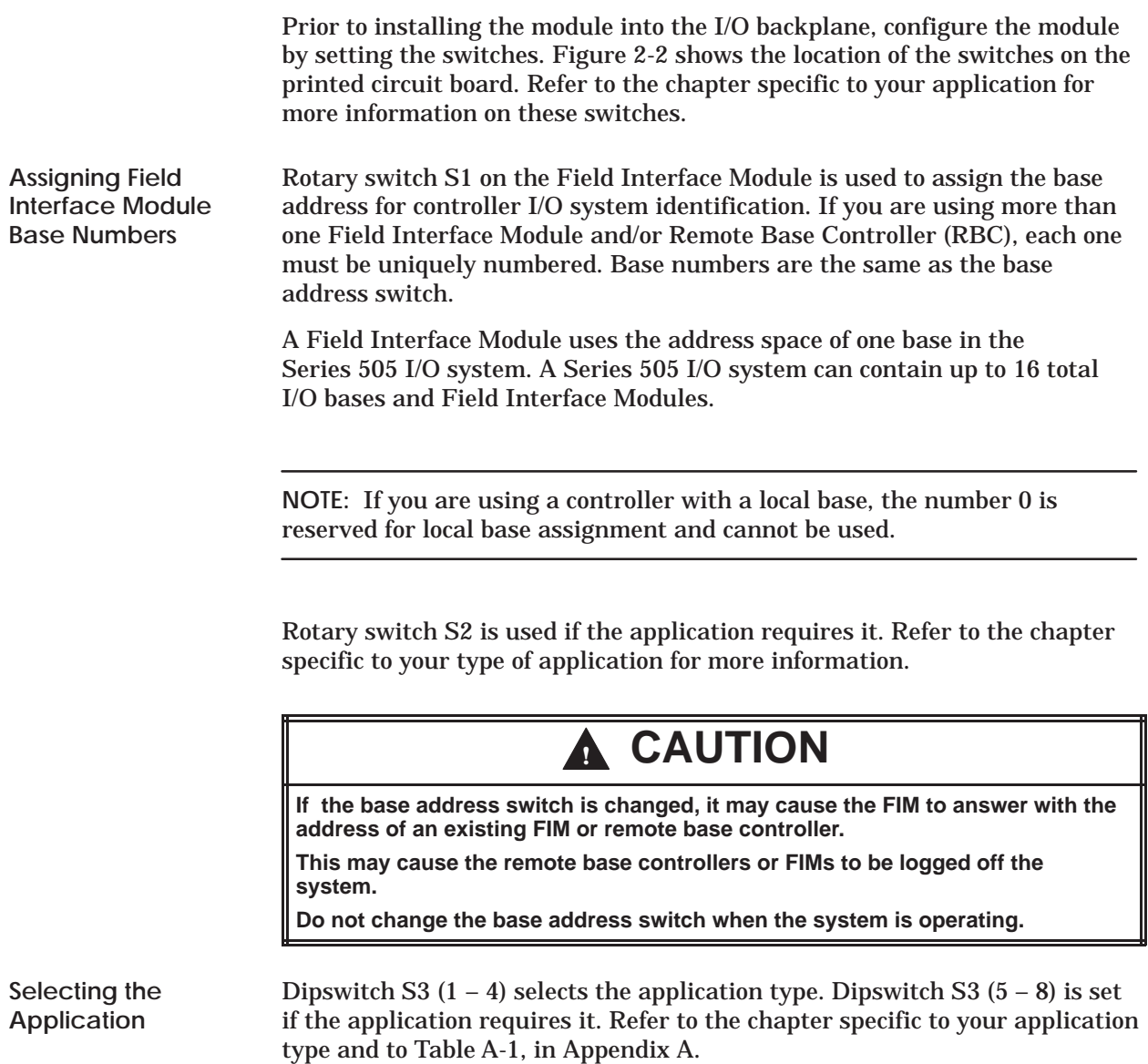

<span id="page-31-0"></span>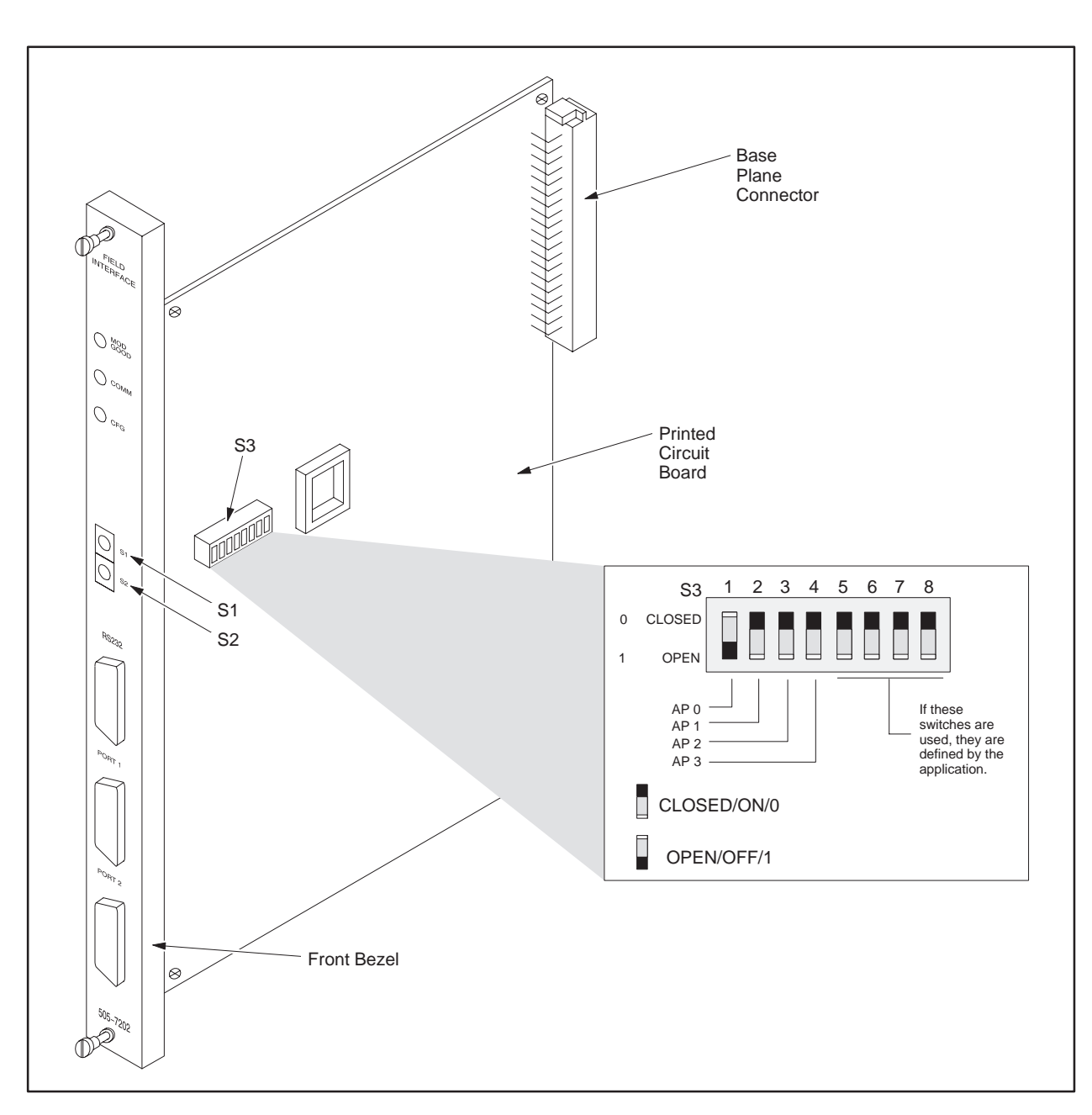

**Figure 2-2 Field Interface Module Switches**

<span id="page-32-0"></span>The Field Interface Module is a single-wide module. Insert it into any available I/O slot on any Series 505 I/O base (either local or remote). The Field Interface Module receives power from the I/O backplane. (Backplane signals are not used for communication.)

### **! WARNING**

**To minimize potential shock, turn off power to the I/O base and any modules installed in the base before inserting or removing a module.**

**Failure to turn off power could cause unpredictable controller operation that could result in death or serious injury to personnel, and/or equipment damage.**

**Ensure that all power is removed from both the base and any modules before you insert or remove a module.**

### **! CAUTION**

**Do not touch the printed circuit board while inserting the module. Touching the board could cause electrostatic damage to the components on the board. Insert the module as shown in Figure 2-3.**

<span id="page-33-0"></span>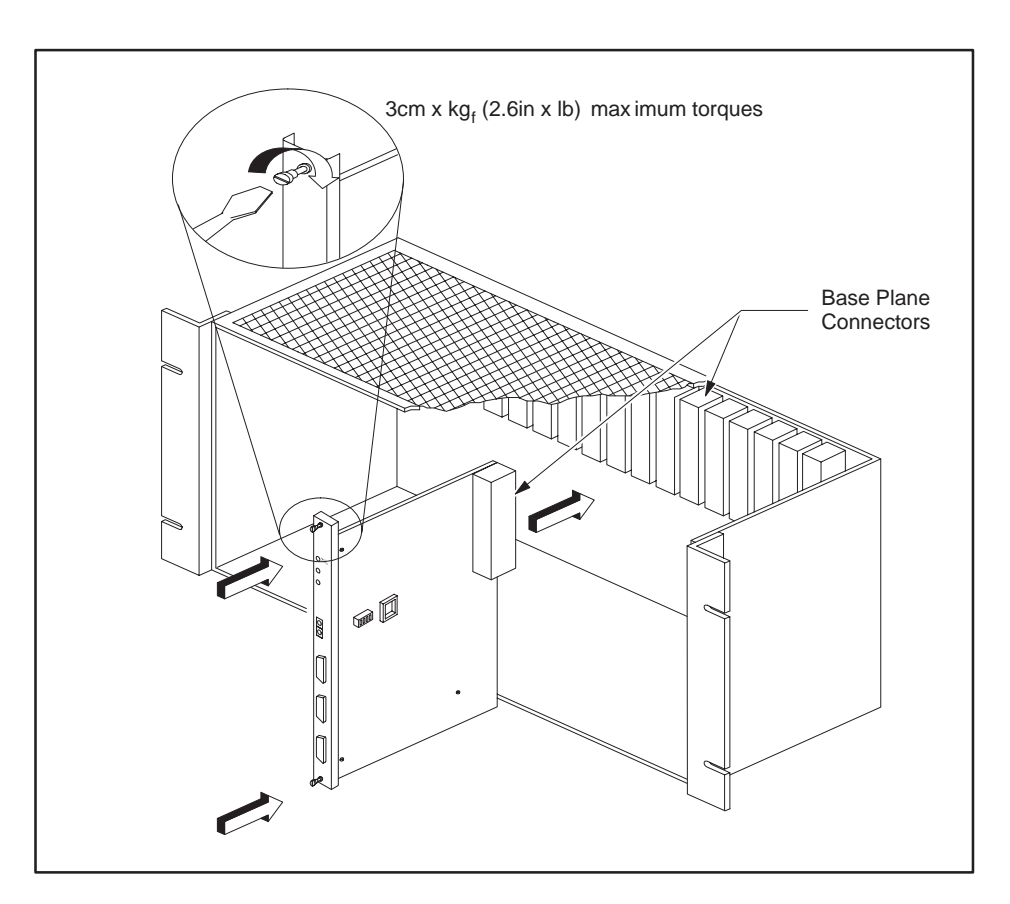

**Figure 2-3 Inserting the Field Interface Module into the I/O Base**

#### <span id="page-34-0"></span>**2.4 Communication Ports**

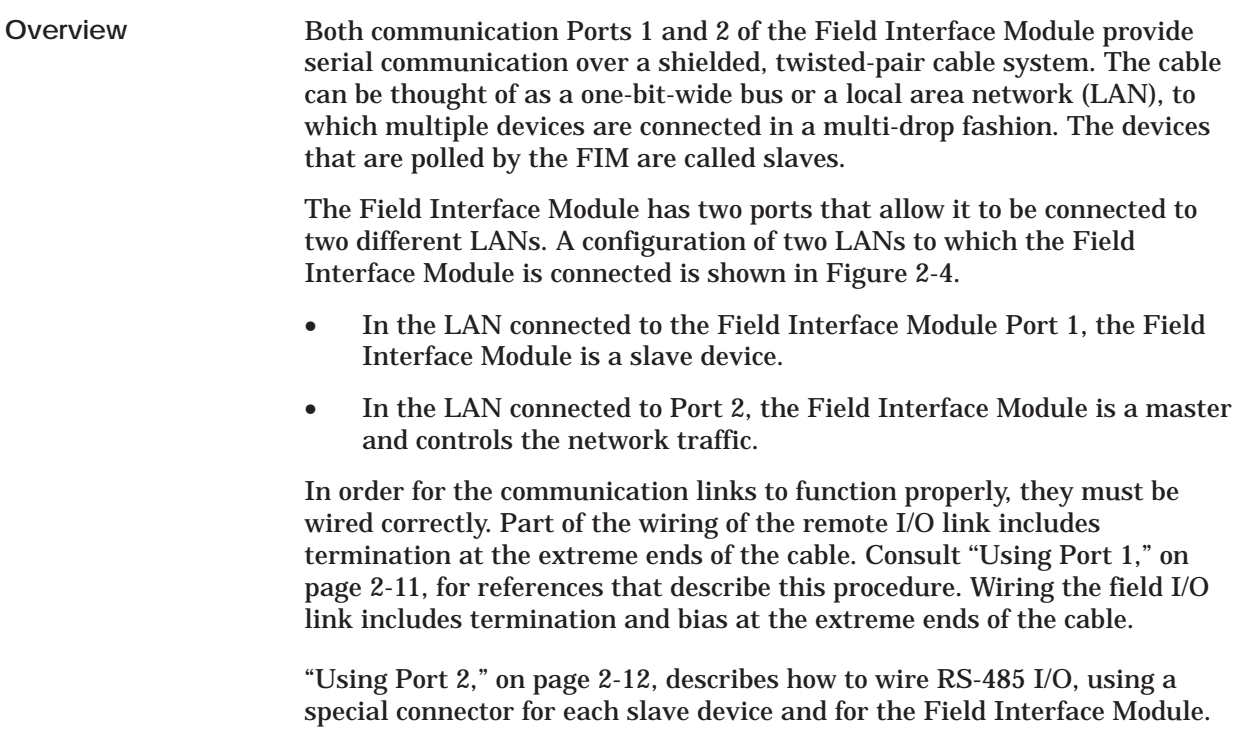

<span id="page-35-0"></span>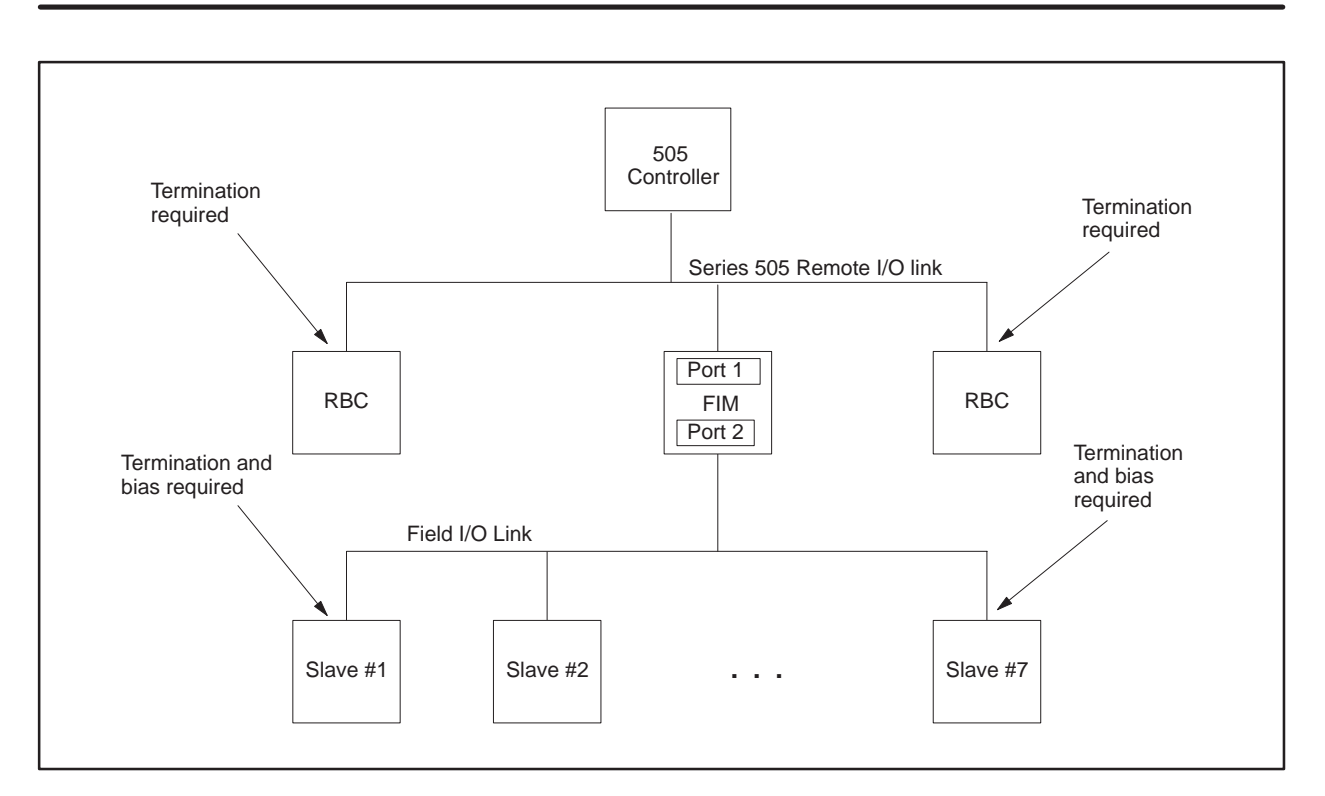

**Figure 2-4 Configuration of Two LANs Connected to the Field Interface Module**
When you use the Field Interface Module as the Port 2 interface, the special connector can only be used on the Field Interface Module. If the Field Interface Module is located at an extreme end of the cable, the switches in the special connector for the Field Interface Module should be set to the On position (note the position of switches 1 and 2 in Figure 2-9, on page 2-14). The slave device, at the other end of the cable, must be terminated and biased.

In case the Field Interface Module is not at an extreme end of the cable, the switches in the special connector must be turned off (Figure 2-10, on page 2-15). Some slave devices provide termination as a selectable feature (generally by placing a jumper in a particular position).

Bias may be applied by way of an external circuit. In some cases, the  $+5$ VDC supply is available at the slave device communication connector. If not, an external supply must be used. Check with your Siemens Energy & Automation, Inc., distributor for information specific to your slave device and configuration.

The bias should be applied near or at the slave device located at the extreme end of the cable. Figure 2-5 shows how to connect the bias circuit.

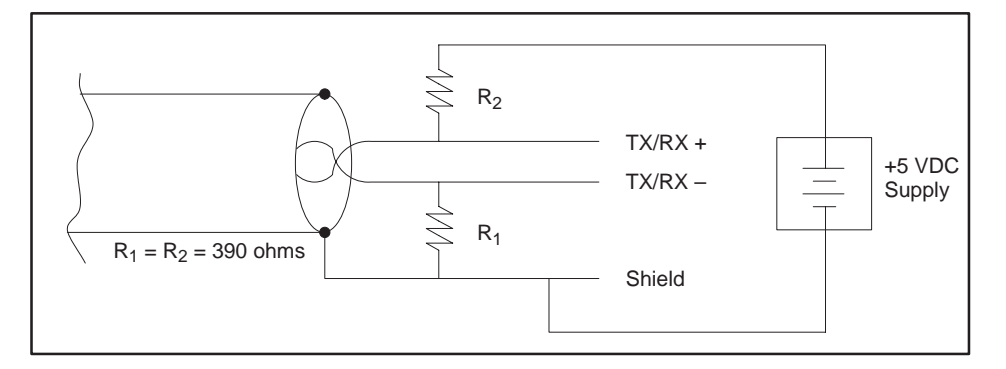

**Figure 2-5 Connecting the Bias Circuit**

#### **Communication Port Pinouts**

The communication port pinouts of the Field Interface Module are shown in Figure 2-6.

|                                                                                                    | ⊕                 | Port 1<br>485 Port Pinouts<br>PLC Remote I/O<br>Female 9-Pin D Type |                                 |    | Port 2<br>485 Port Pinouts<br>Field I/O<br>Female 9-Pin D Type Male 9-Pin D Type |   | RS-232<br><b>Port Pinouts</b> |  |
|----------------------------------------------------------------------------------------------------|-------------------|---------------------------------------------------------------------|---------------------------------|----|----------------------------------------------------------------------------------|---|-------------------------------|--|
|                                                                                                    | O<br>$\circ$<br>O | 1                                                                   | Pin Signal<br>GND <sub>P1</sub> | *1 | Pin Signal<br>GND <sub>P2</sub>                                                  | 1 | Pin Signal<br><b>NC</b>       |  |
|                                                                                                    |                   | 2                                                                   | <b>NC</b>                       | 2  | <b>NC</b>                                                                        | 2 | <b>RXD</b>                    |  |
| S <sub>1</sub><br>S <sub>2</sub>                                                                                                    |                   | 3                                                                   | $TX/RX+$                        | *3 | TX/RX+                                                                           | 3 | <b>TXD</b>                    |  |
|                                                                                                    |                   | 4                                                                   | NC.                             | 4  | <b>RTS</b>                                                                       | 4 | <b>DTR</b>                    |  |
| <b>RS-232</b>                                                                                                    | ਨ                 | 5                                                                   | GND <sub>P1</sub>               | 5  | GND P2                                                                           | 5 | <b>GND</b>                    |  |
| Port 1                                                                                                    |                   | 6                                                                   | <b>NC</b>                       | 6  | $+5V$ P2                                                                         | 6 | <b>NC</b>                     |  |
|                                                                                                    | ত                 | 7                                                                   | <b>NC</b>                       | 7  | NC.                                                                              | 7 | <b>RTS</b>                    |  |
| Port 2                                                                                                    |                   | 8                                                                   | TX/RX-                          | *8 | TX/RX-                                                                           | 8 | <b>CTS</b>                    |  |
|                                                                                                    |                   | 9                                                                   | <b>NC</b>                       | 9  | NC.                                                                              | 9 | <b>NC</b>                     |  |
| * For Pin 3: Terminal B on Siemens connector (listed in Section 2.4).<br>* For Pin 8: Terminal A on Siemens connector (listed in Section 2.4).<br>* For Pin 1: Connector housing on Siemens connector (listed in Section 2.4). |                   |                                                                     |                                 |    |                                                                                  |   |                               |  |

**Figure 2-6 Communication Port Pinouts**

RS-232 is used for downloading firmware to the FIM for software upgrades. Refer to Section 2.7 in this chapter for more information. **Using RS-232**

For proper wiring of Port 1, refer to the Cabling and Wiring section of your system manual: **Using Port 1**

- *SIMATIC 545 System Manual* (PPX:545–8101–x)
- *SIMATIC 545/555 System Manual* (PPX:545/555–8101–x)
- *SIMATIC 575 System Manual* (PPX:575–8101–x)
- *SIMATIC 545/555/575 System Manual* (PPX:505–8201–x)

**NOTE:** The "x" on the manual order number designates the manual edition.

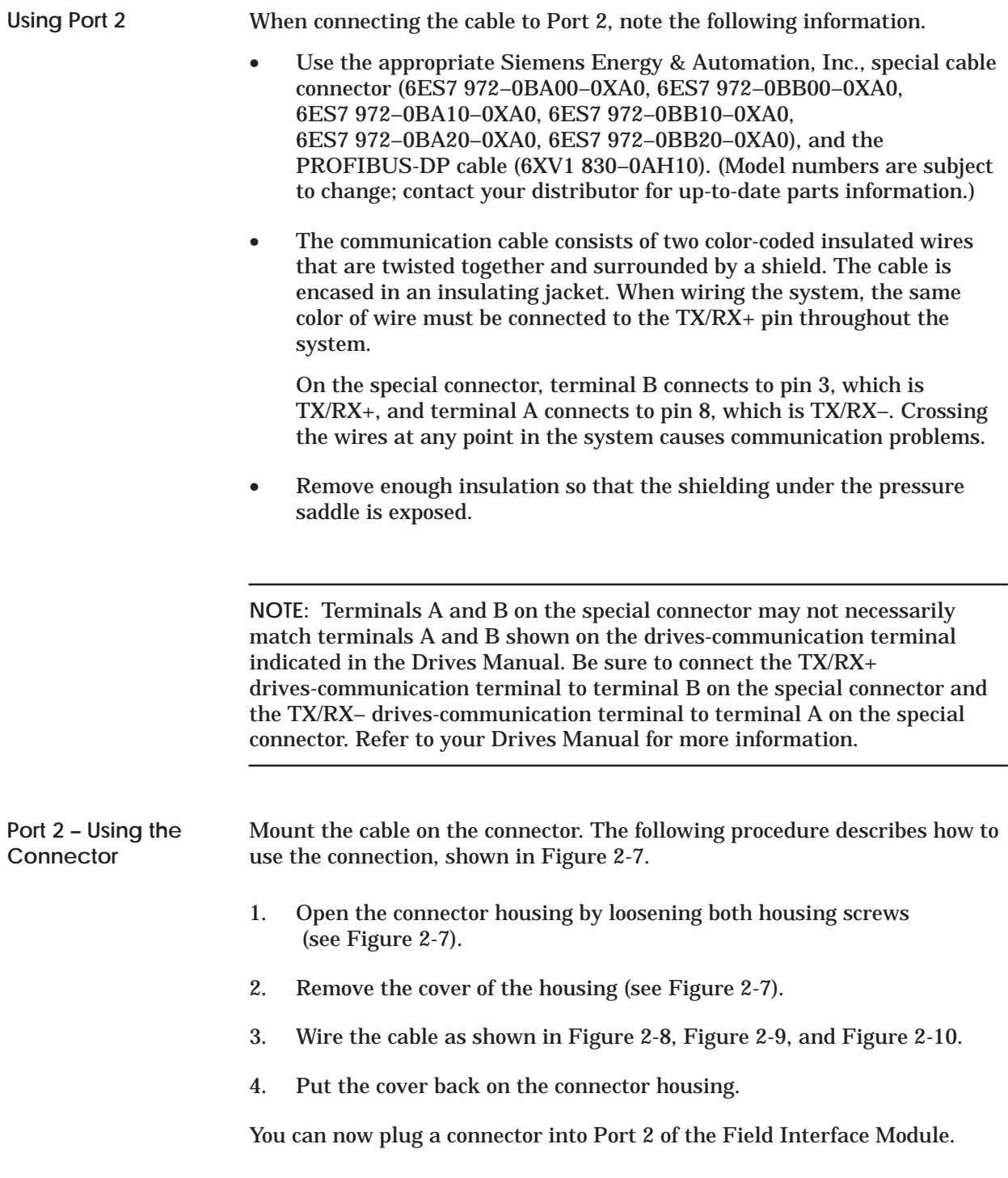

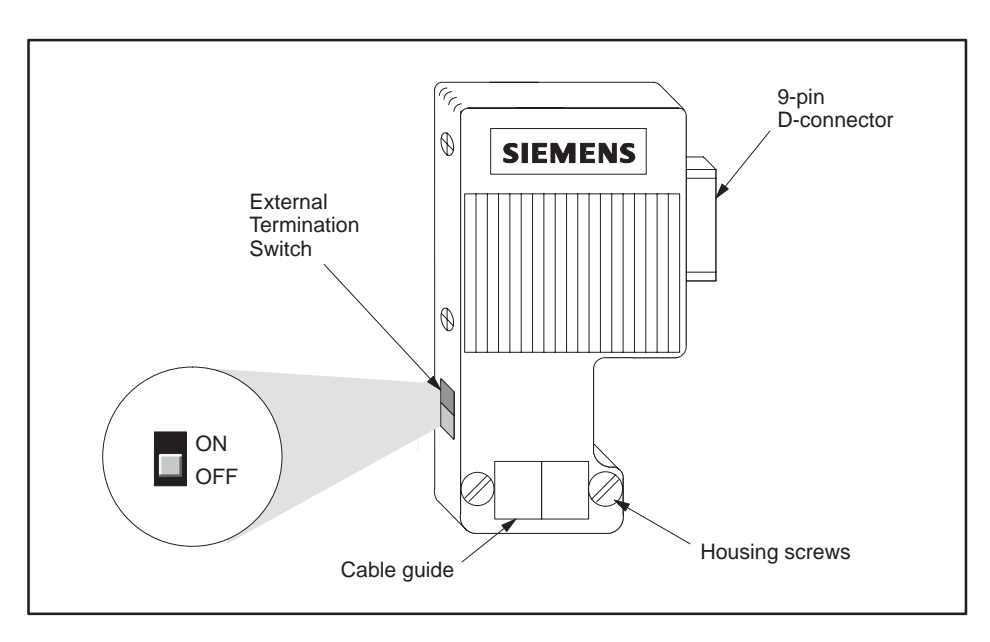

**Figure 2-7 Connector**

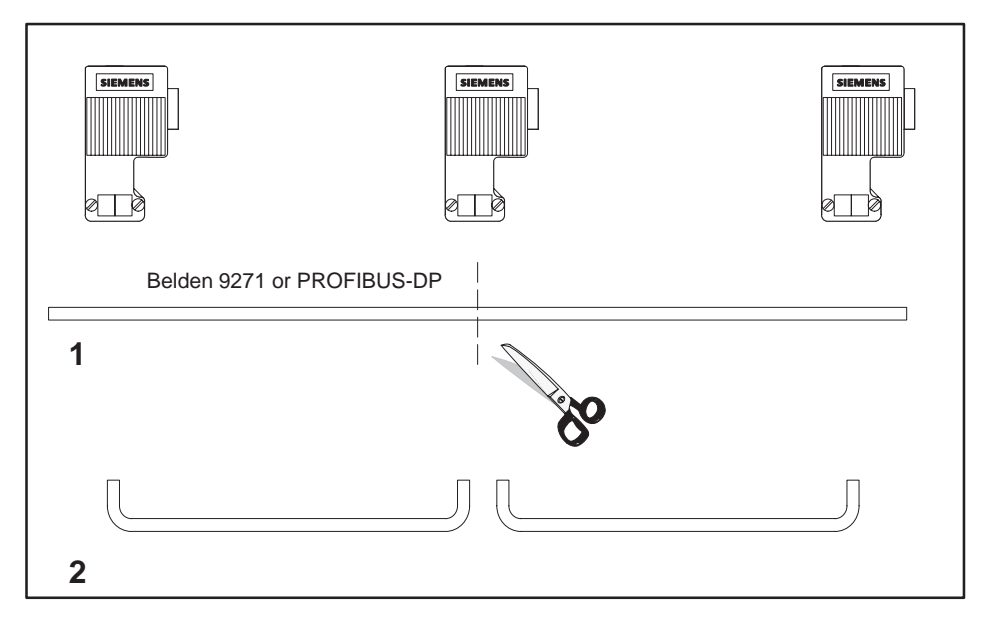

**Figure 2-8 Routing and Cutting the Cable**

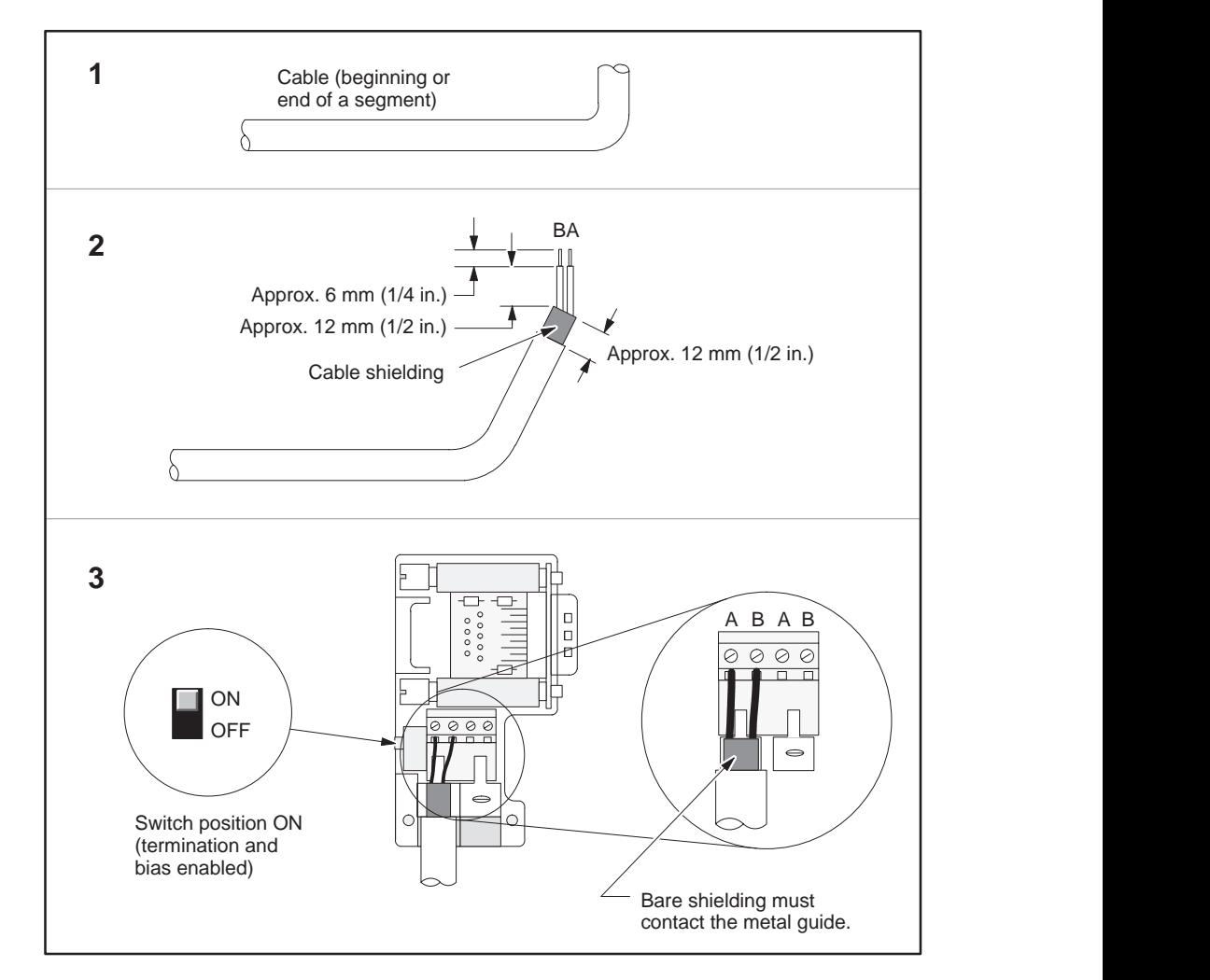

Figure 2-9 shows how to mount the cable to a Port 2 connector at the beginning or end of a segment.

**Figure 2-9 Mounting the Cable on the Connector (Beginning/End of Segment)**

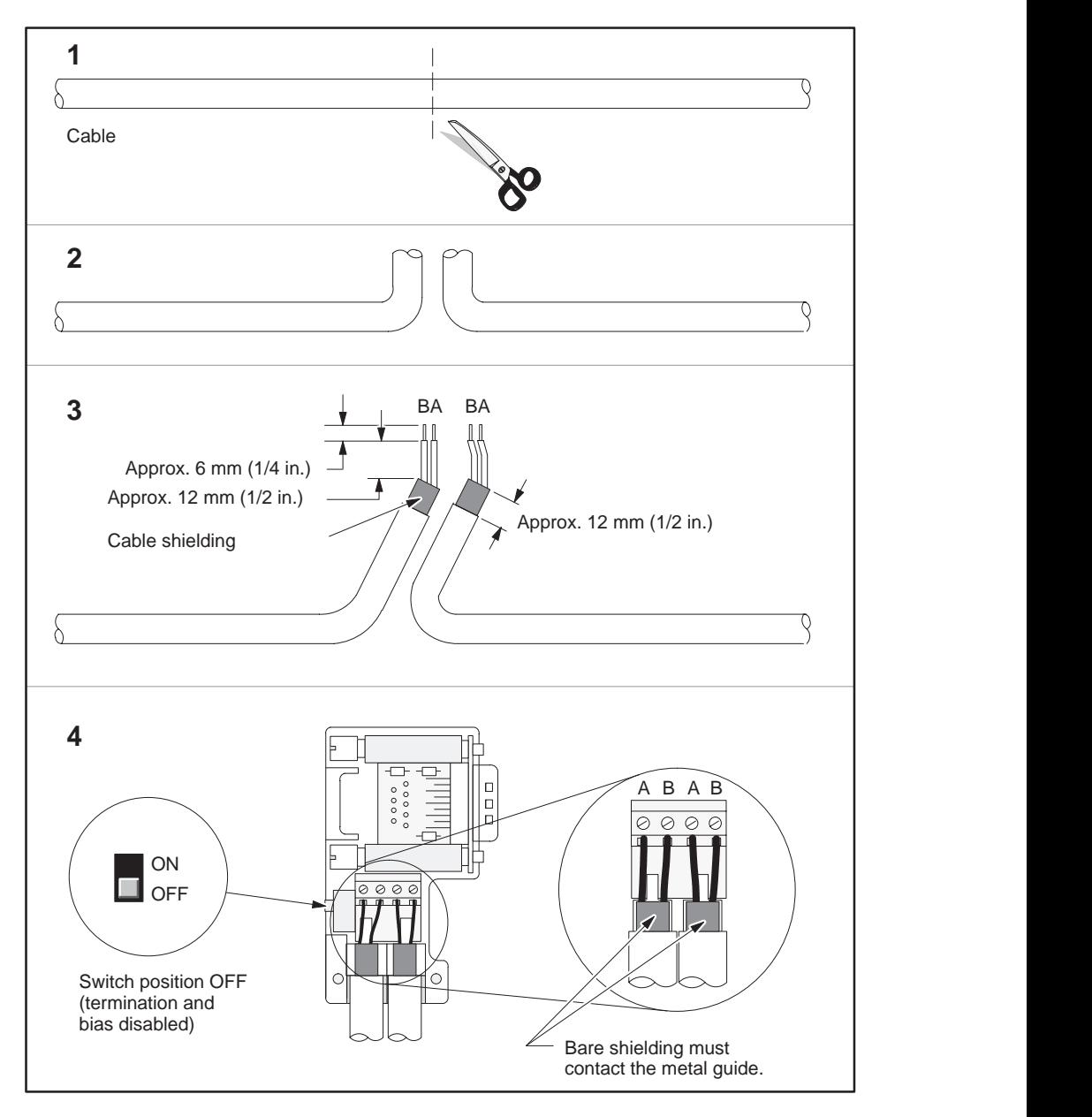

Figure 2-10 shows how to loop the cable through the Port 2 connector.

**Figure 2-10 Cutting the Cable, Stripping the Insulation, and Connecting the Cable**

Proper termination and bias of RS-485 is important for reliable communication. For example, it is possible to cause a gross impedance mismatch with the cable (degrading signal integrity) if you do any of the following: **Terminations**

- Terminate nothing.
- Terminate everything.
- Terminate at the wrong places.

An external terminating resistor, if needed, is used as shown in Figure 2-11.

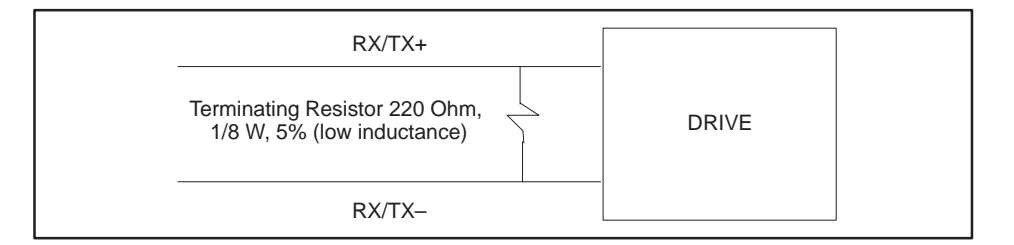

**Figure 2-11 External Termination Resistor**

**Bias**

An external bias circuit (if needed) is shown in Figure 2-12. You can use either 470 ohm or 390 ohm, 1/8 W, 5% tolerance low-inductance resistors (not wirewound).

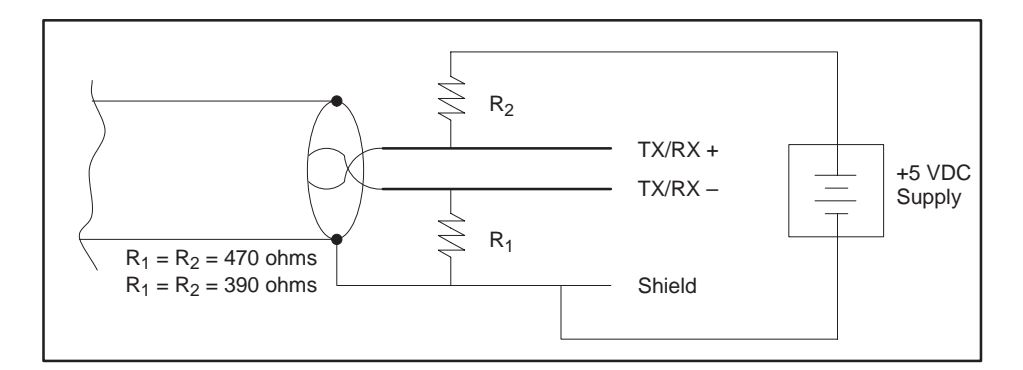

**Figure 2-12 External Bias Circuit**

**Field Interface Connection Examples**

Figure 2-13 and Figure 2-14 show two examples of the the correct way to connect the FIM to I/O.

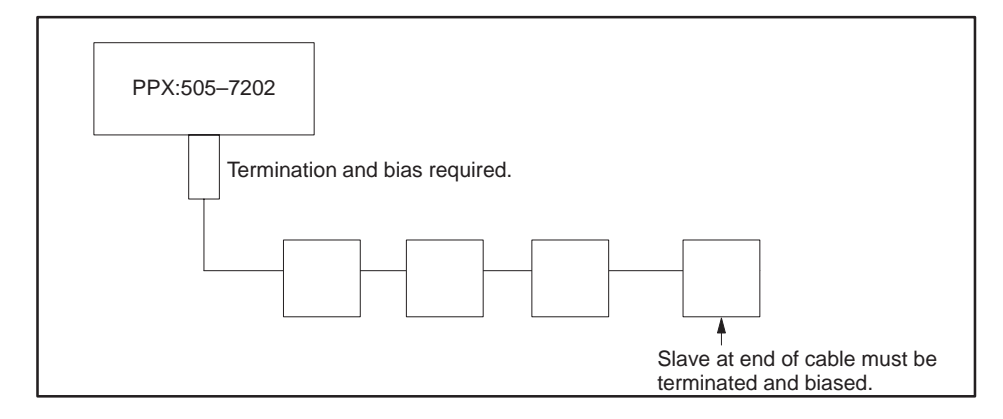

**Figure 2-13 Field Interface Module Drives Interface Example 1**

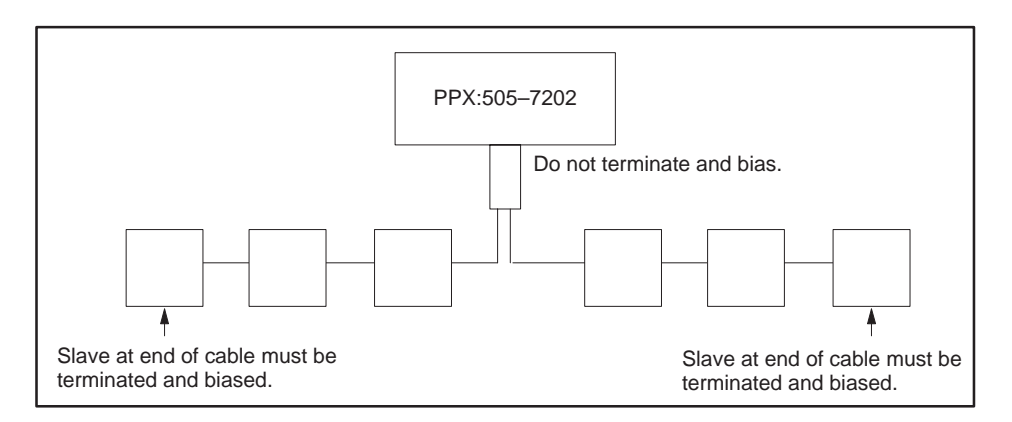

**Figure 2-14 Field Interface Module Drives Interface Example 2**

**NOTE:** For information on termination and bias options on the drives in use, contact your Siemens Energy & Automation, Inc., distributor or sales agent. If you need assistance in contacting your distributor or sales office in the United States, call 800–964–4114.

**Connector Schematics** The schematics for the following PROFIBUS connectors are shown in Figure 2-15:

> 6ES7 972–0BA00–0XA0 6ES7 972–0BB00–0XA0 6ES7 972–0BA10–0XA0 6ES7 972–0BB10–0XA0 6ES7 972–0BA20–0XA0 6ES7 972–0BB20–0XA0

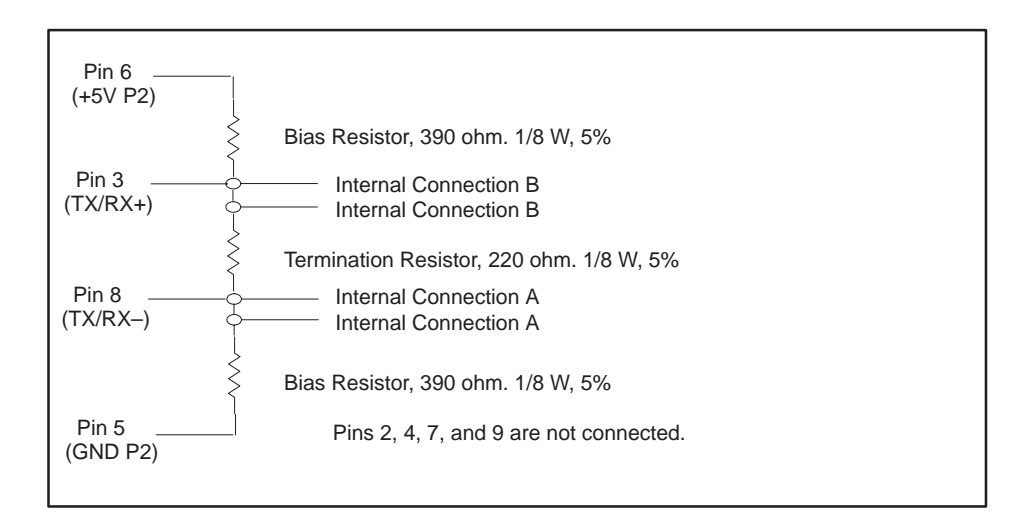

**Figure 2-15 Connector Schematics**

**NOTE:** Connector schematics and mechanical features are subject to change without notice. Check with your local Siemens Energy & Automation, Inc., distributor for the latest version.

Pin 1 is not connected to the shell of the D-shell connector and cable shield as shipped.

### **2.6 Powering Up the Module**

## **! WARNING**

**Turn off the power to the I/O base and any modules installed in the base before inserting or removing a module.**

**Failure to do so may cause unexpected controller performance that could result in death or serious injury to personnel, and/or damage to equipment.**

**Ensure that all power is removed both from the base and from any modules before you insert or remove a module.**

After inserting the module in the base, restore power to the base.

- The MOD GOOD LED lights and stays on.
- The COMM light comes on if communication to the controller is good.
- The CFG light comes on and stays on if the controller I/O configuration matches the Field Interface Module.
- The CFG light stays off if the Field Interface Module base number is not configured with TISOFT or is not enabled.
- If the CFG light is blinking, the Field Interface Module may be configured incorrectly, or the module may not be communicating with all of its I/O properly.
- If problems persist, refer to Section 3.10 for drives troubleshooting, to Section 4.8 for PROFIBUS-DP troubleshooting, to Section 5.11 for SAMMS troubleshooting, and to Section 6.3 for SPI troubleshooting.

After inserting the module into the base, update the I/O configuration in the controller. The module does not automatically configure itself. TISOFT or another type of programming device must be connected to the controller to register and verify controller-to-FIM communication.

Refer to the chapter specific to your application for more information.

The PPX:505–7202 FIM has field upgrade capability using a standard PC and RS-232 port. For feature enhancements, the new firmware for the ROM and a PC-based download utility are available from Siemens Energy & Automation, Inc. To program the new firmware into the FIM's EEPROM (Electrically Erasable Read Only Memory), place the FIM in a special mode (see instructions supplied with the utility) and run the download utility on a PC that is connected to the FIM's RS-232 port by means of a standard 505 programmable controller programming cable.

For additional information, contact your Siemens Energy & Automation, Inc., distributor or sales agent. If you need assistance in contacting your distributor or sales office in the United States, call 800–964–4114.

# *Chapter 3* Drives Interface Application

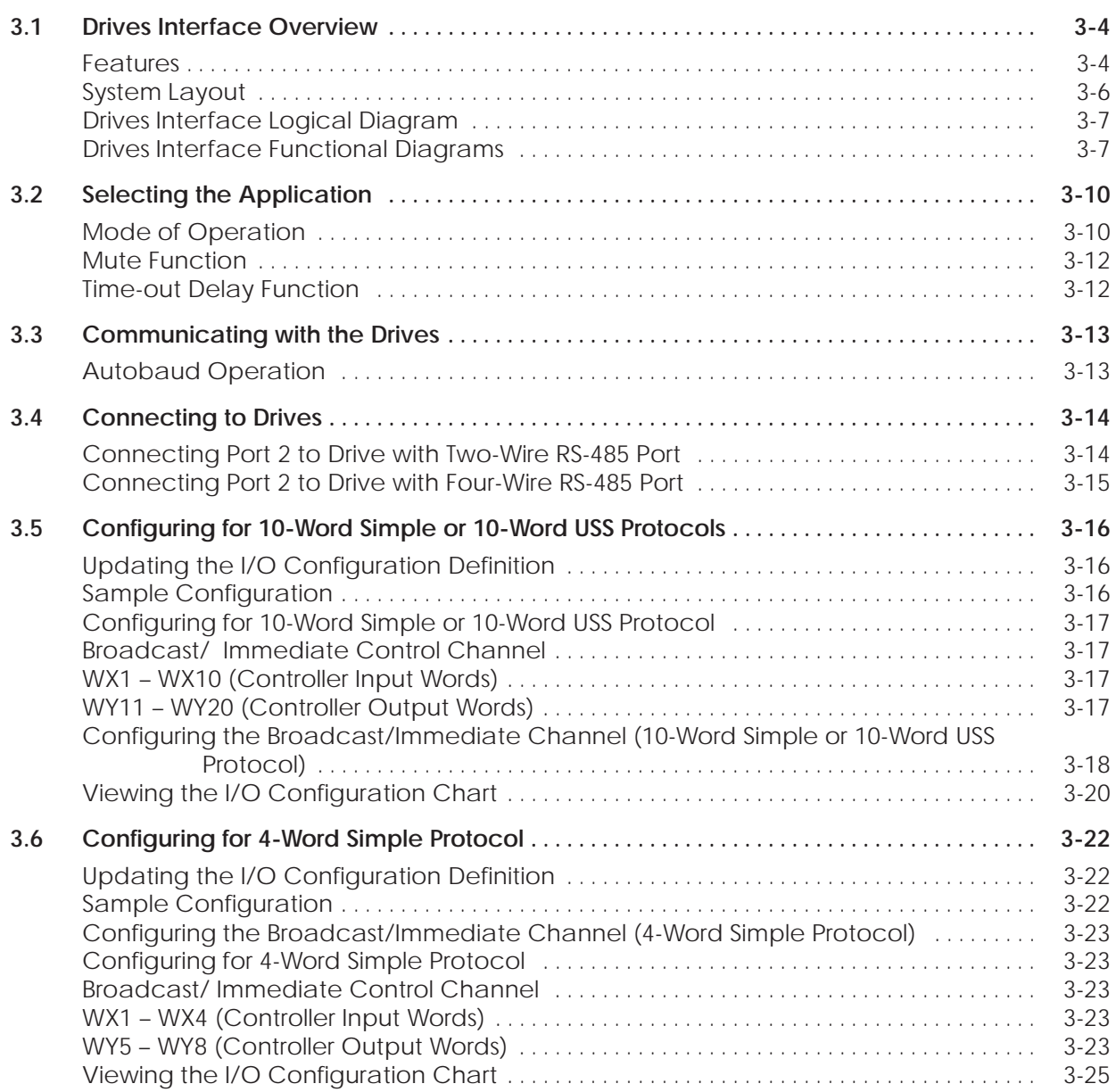

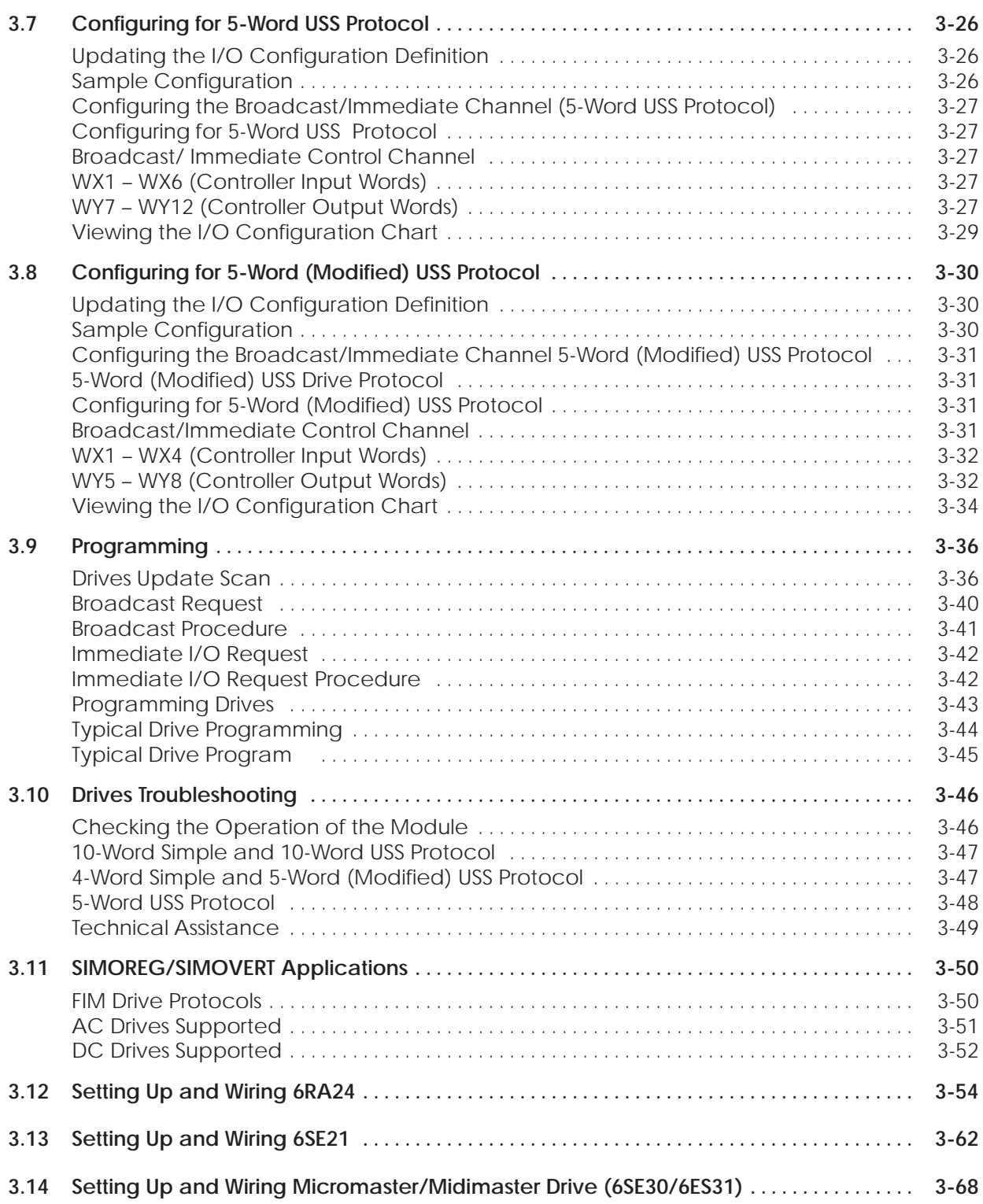

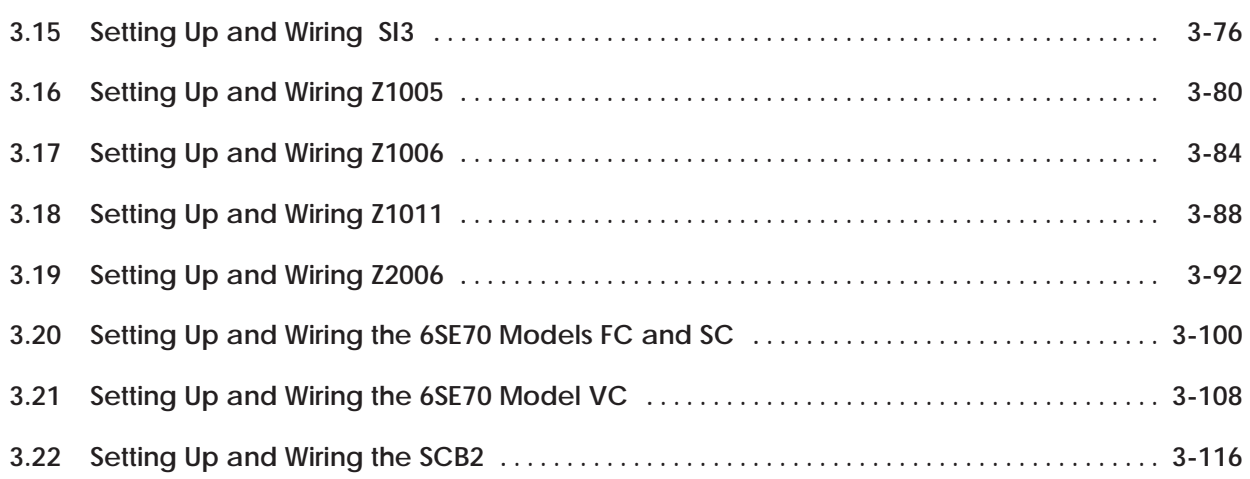

### <span id="page-51-0"></span>**3.1 Drives Interface Overview**

The Drives Interface Application supports the 10- and 4-Word Simple and 10- and 5-Word USS Protocols of Siemens Energy and Automation, Inc., SIMOREG/SIMOVERT drives. Only Siemens drives or drive option boards that support these protocols will work with the application. Refer to your drives manual to determine which protocol your drives support.

The Drives Interface Application has the following features. **Features**

- The application interfaces with 1 to 15 drives for each Field Interface Module.
- Each Field Interface Module supports the following protocols:

4-Word Simple Protocol

10-Word Simple Protocol

5-Word USS Protocol

10-Word USS Protocol

You can only invoke one protocol for each FIM at one time.

- The autobaud operation automatically determines the baud rate by polling drives. All drives must be at the same baud rate.
- The Drives Interface Application supports Broadcast Messages through a broadcast channel.
- The Drives Interface Application supports Immediate Messages to individual drives and supplies rapid feedback for immediate I/O requests.
- You can monitor the status of communication through the controller status words (STW). The status words indicate the status of the communication links between the Field Interface Module and the controller and between the Field Interface Module and the drives.
- You can reset the Drives Interface Application without power cycling the base. To do this, change the protocol selection switch S2.
- You can disable the I/O updates to the drives by using dipswitch S3–8 to mute I/O processing for communications errors between the FIM and the controller.

<span id="page-53-0"></span>An I/O system layout for three Field Interface Modules running the Drives Interface Application is shown in Figure 3-1. **System Layout**

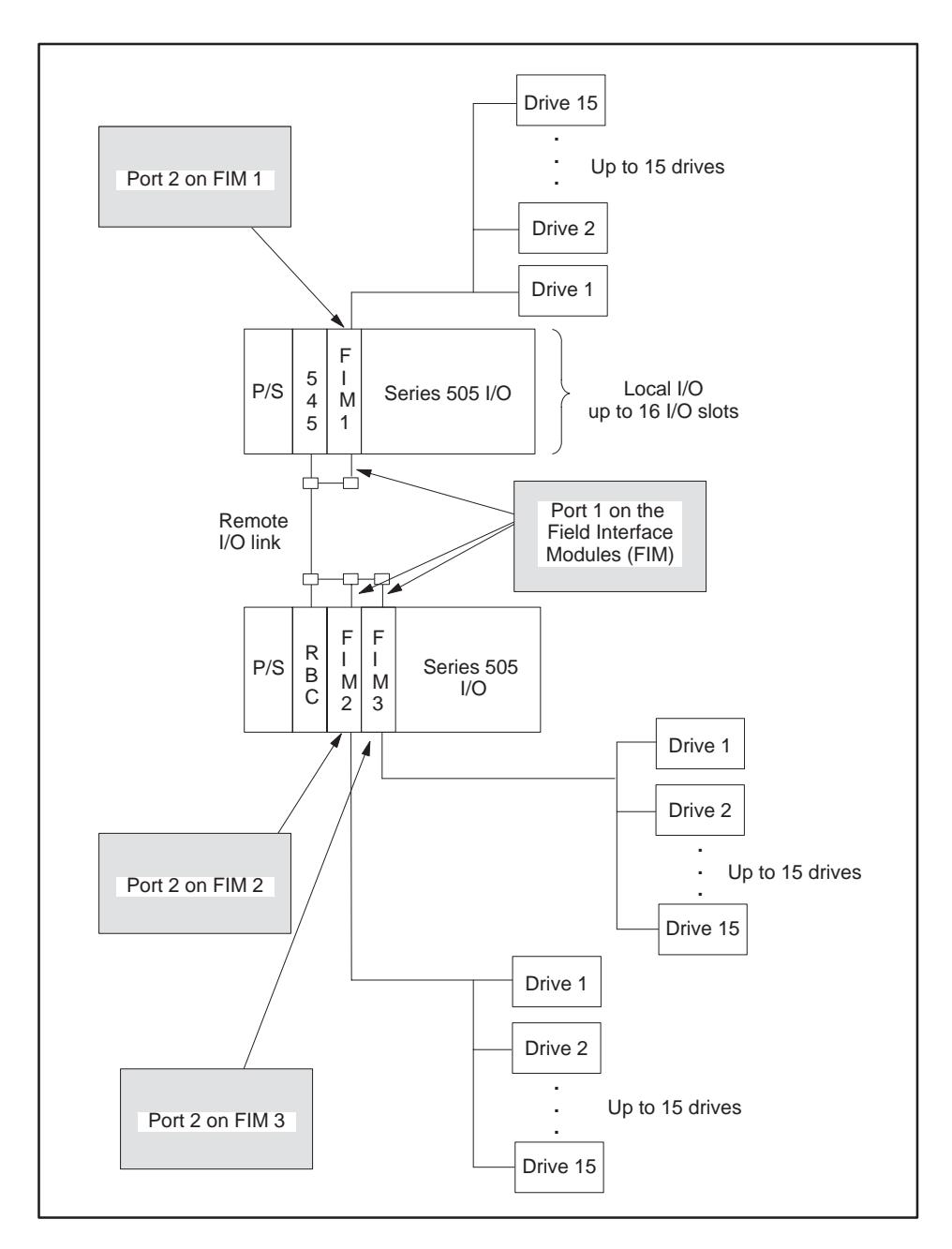

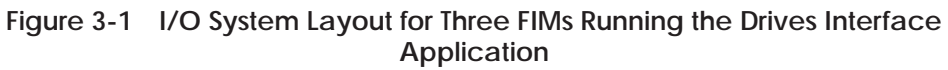

<span id="page-54-0"></span>**Drives Interface Logical Diagram** The Drives Interface logical block diagram is shown in Figure 3-2. The Field Interface Module appears as a remote base controller to the Series 505 I/O system.

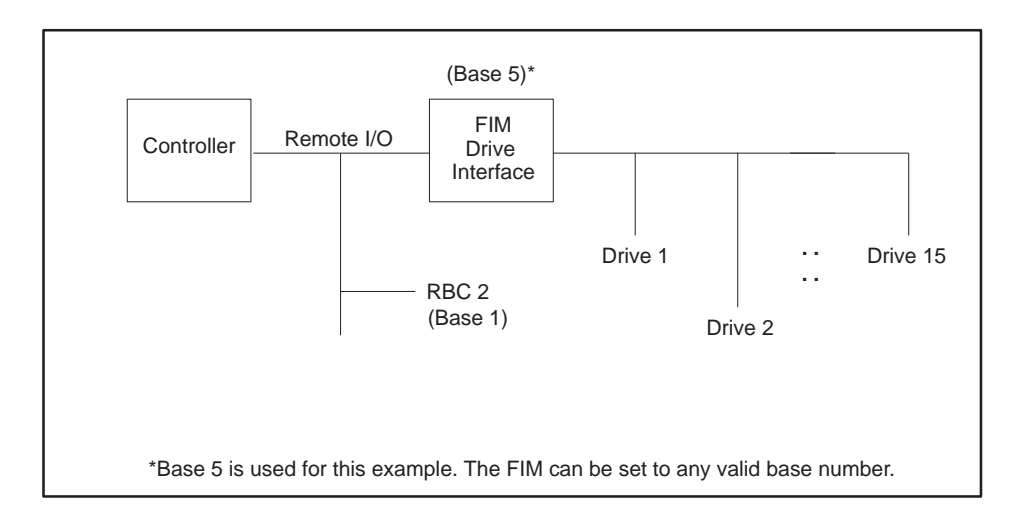

**Figure 3-2 FIM Interface Block Diagram**

**Drives Interface Functional Diagrams**

Figure 3-3 shows the Drives Interface functional block diagram for the 10-Word Simple and 10-Word USS Protocols; Figure 3-4 shows 4-Word Simple Protocol; Figure 3-5 shows 5-Word USS Protocol; and Figure 3-6 shows 5-Word USS (Modified) Protocol. The drives connected to the Field Interface Module appear as modules in a remote base.

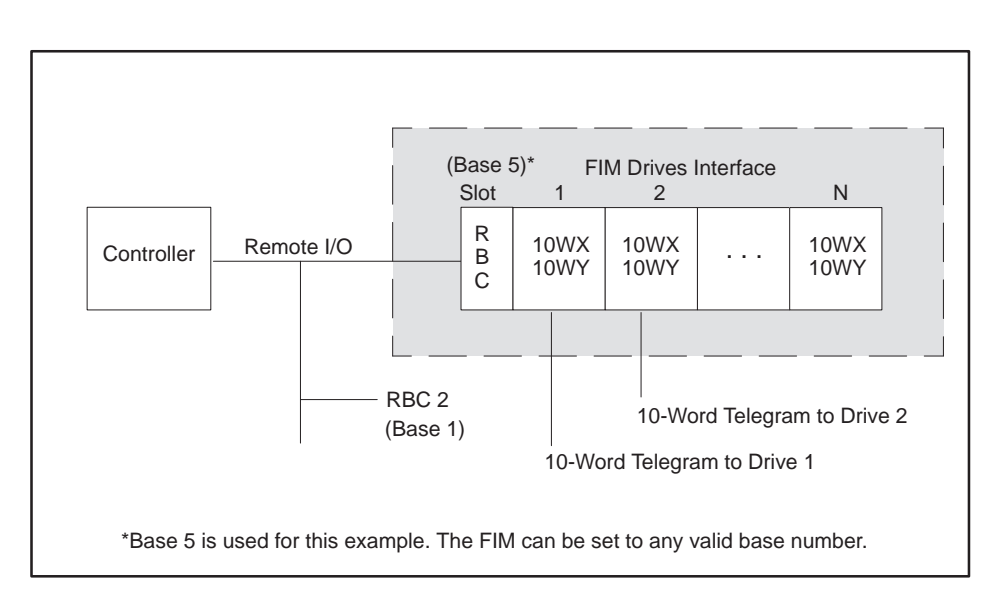

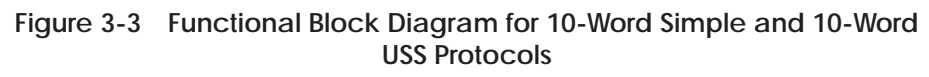

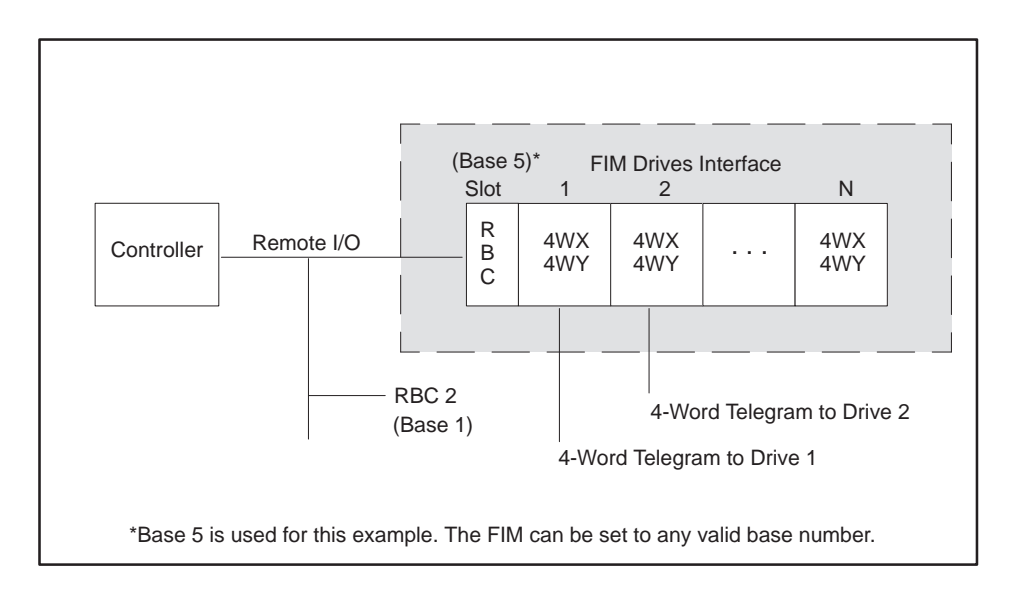

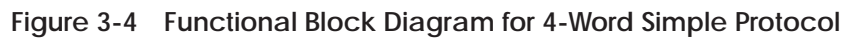

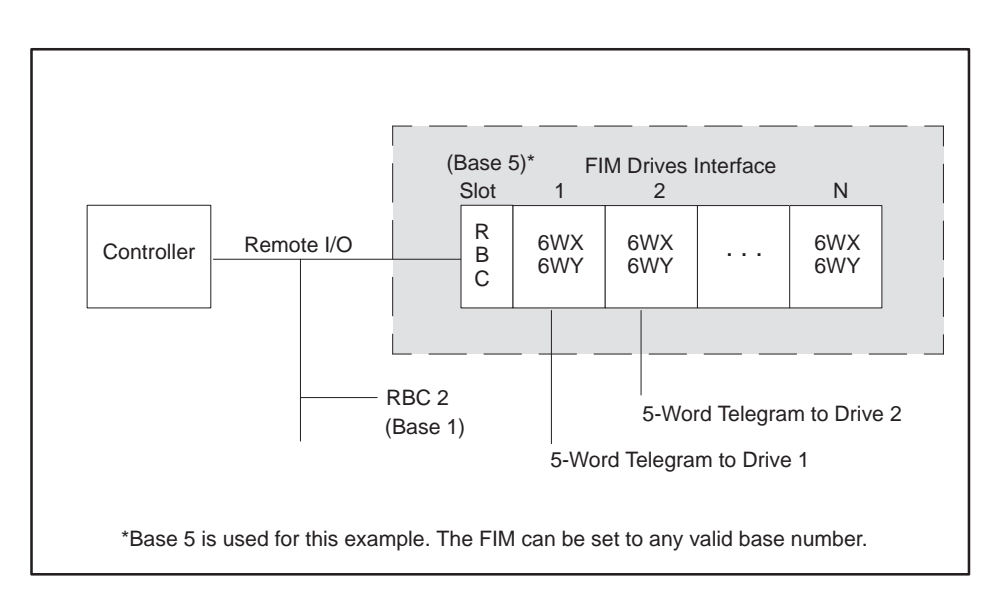

**Figure 3-5 Functional Block Diagram for 5-Word USS Protocols**

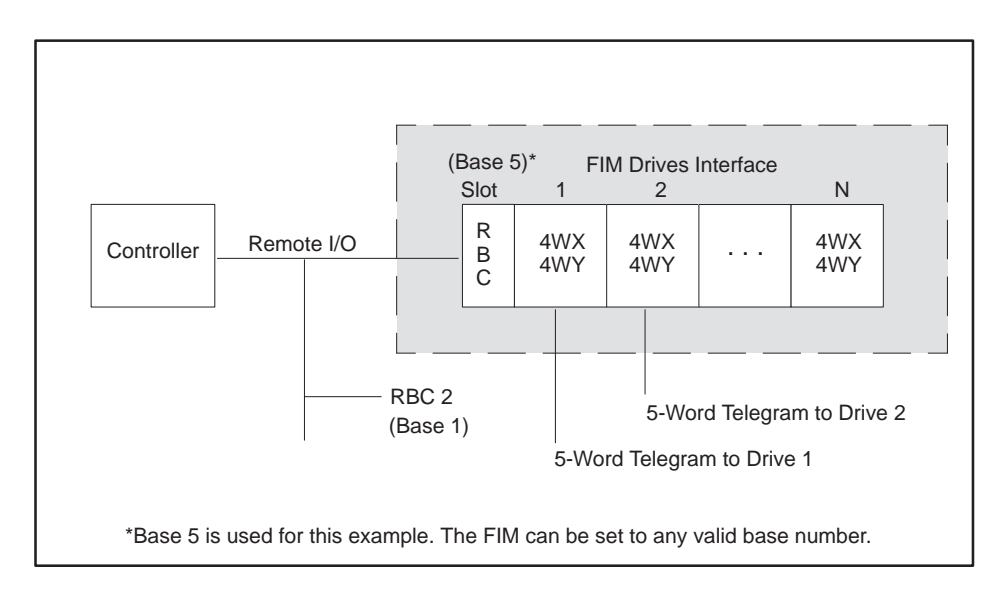

**Figure 3-6 Functional Block Diagram for 5-Word USS (Modified) Protocols**

<span id="page-57-0"></span>The mode of operation is determined by setting the S3 dipswitch, as shown in Figure 3-7. This is referred to as the application. The first four dipswitches  $(1 – 4)$  are closed for the Drives Interface Application. Switch S2, on the front bezel, selects the specific drives-interface protocol. Refer to Table 3-1 for the protocol selection. **Mode of Operation**

> **NOTE:** Early generation SIMOREG drives supported 10-Word Simple Protocol, and SIMOVERT drives supported the 4-Word Simple protocol. Later drive releases may differ. Check your appropriate SIMOREG or SIMOVERT drive manual to determine the protocol supported.

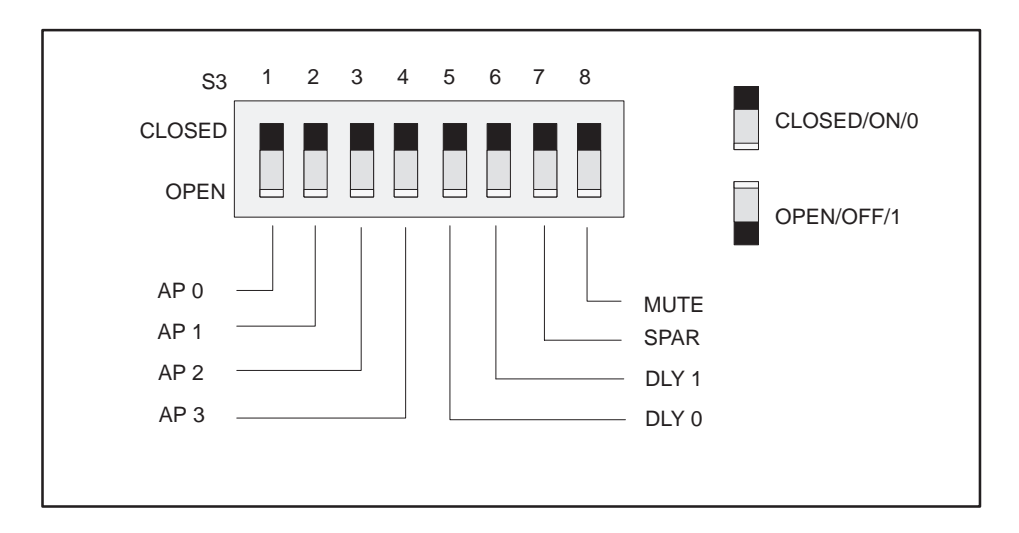

**Figure 3-7 Field Interface Module S3 Dipswitch Settings**

Dipswitch S3 assignments in Figure 3-7 are defined as follows.

- AP  $0 3$  = Application Number  $0 15$  (AP 0 is LSB)
- DLY  $0 1$  = Delay Number  $0 3$  (resolution 14 msec) Refer to Table 3-2 for delay settings.
- $SPAR = Space$
- MUTE = Disable I/O updates on programmable controller communication error or receipt of an OUTDIS signal from the controller; 1 is disable.

| <b>Rotary Switch S2</b> | <b>Protocol</b>                       | Programmable<br><b>Controller</b><br><b>Slot</b><br><b>Configuration</b> |
|-------------------------|---------------------------------------|--------------------------------------------------------------------------|
|                         | 4-Word Simple Protocol                | <b>4WX, 4WY</b>                                                          |
|                         | 10-Word Simple Protocol               | 10WX, 10WY                                                               |
| $\overline{2}$          | <b>USS (Modified) 5-Word Protocol</b> | <b>4WX, 4WY</b>                                                          |
| 3                       | <b>USS 10-Word Protocol</b>           | 10WX, 10WY                                                               |
| 4                       | USS (Full) 5-Word Protocol            | 6WX, 6WY                                                                 |
| $5-F$                   | Undefined                             | Undefined                                                                |

**Table 3-1 Protocol Selection**

**NOTE:** Changing any of the switches while the module is plugged in resets the module.

**NOTE:** Although the drive treats the 5-Word USS and 5-Word USS (Modified) Protocols in the same way, the FIM treats them differently. The second word in the 5-Word USS (Modified) going to and from the drive is discarded. Most drives do not use this word and so allow you to configure the drive with only four words in and four words out. The 5-Word (Full) is configured as six words in and six words out because you must configure the programmable controller in even-numbered words.

You must configure the corresponding controller slot, according to Table 3-1, for each active drive connected to a FIM module. For a description of the WX and WY words in Table 3-1 through Table 3-6, refer to the protocol section of the Interface Board manual that was shipped with your drive.

<span id="page-59-0"></span>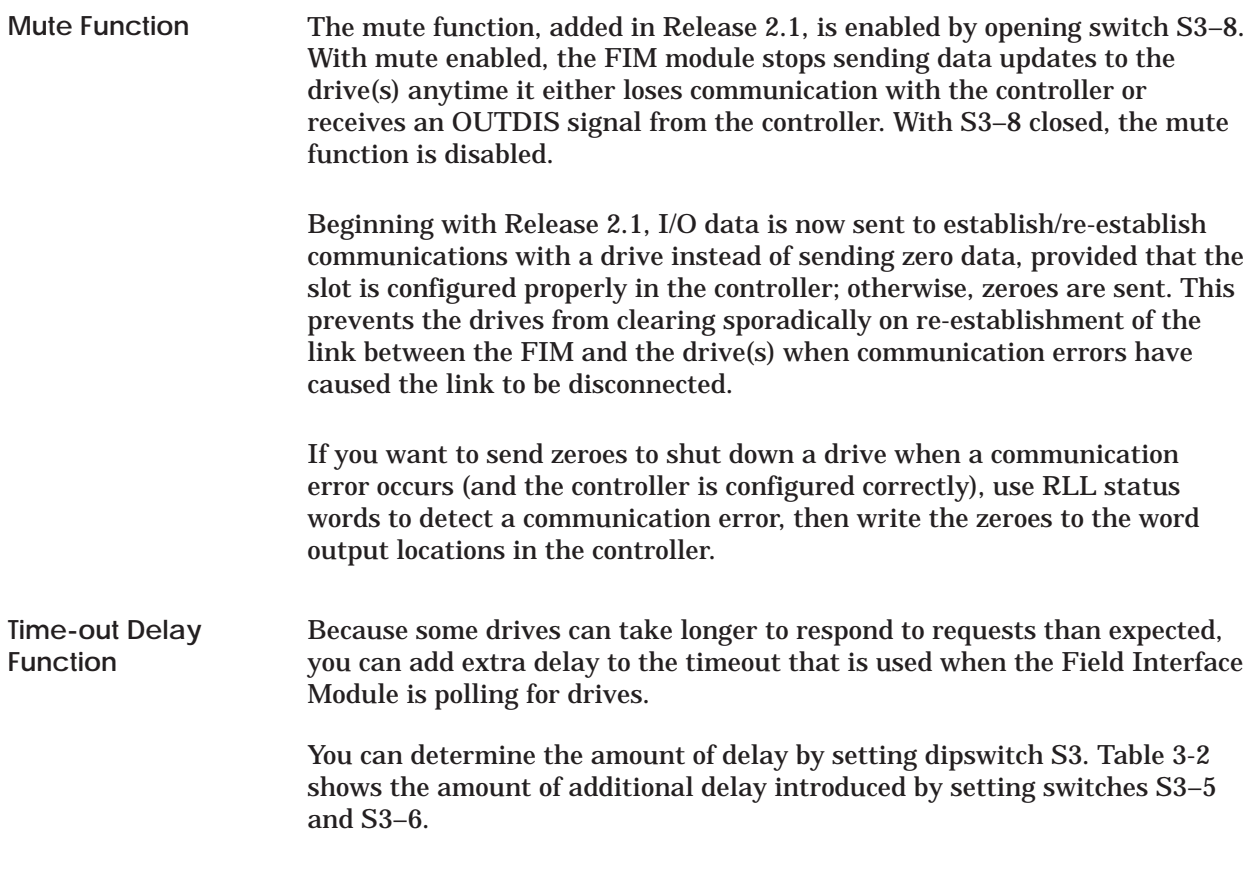

| $S3-5$      | $S3-6$      | <b>Value</b> | <b>Time Delay (ms)</b> |
|-------------|-------------|--------------|------------------------|
| Closed      | Closed      |              |                        |
| Open        | Closed      |              |                        |
| Closed      | <b>Open</b> |              | 28                     |
| <b>Open</b> | Open        |              |                        |

**Table 3-2 S3 Dipswitch Settings for Additional Delay**

See Figure 2-2 for the location of the S3 dipswitch on the Field Interface Module. Table 3-3 lists the dipswitch settings for switch S3.

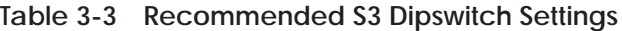

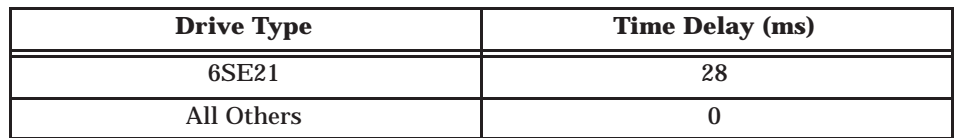

<span id="page-60-0"></span>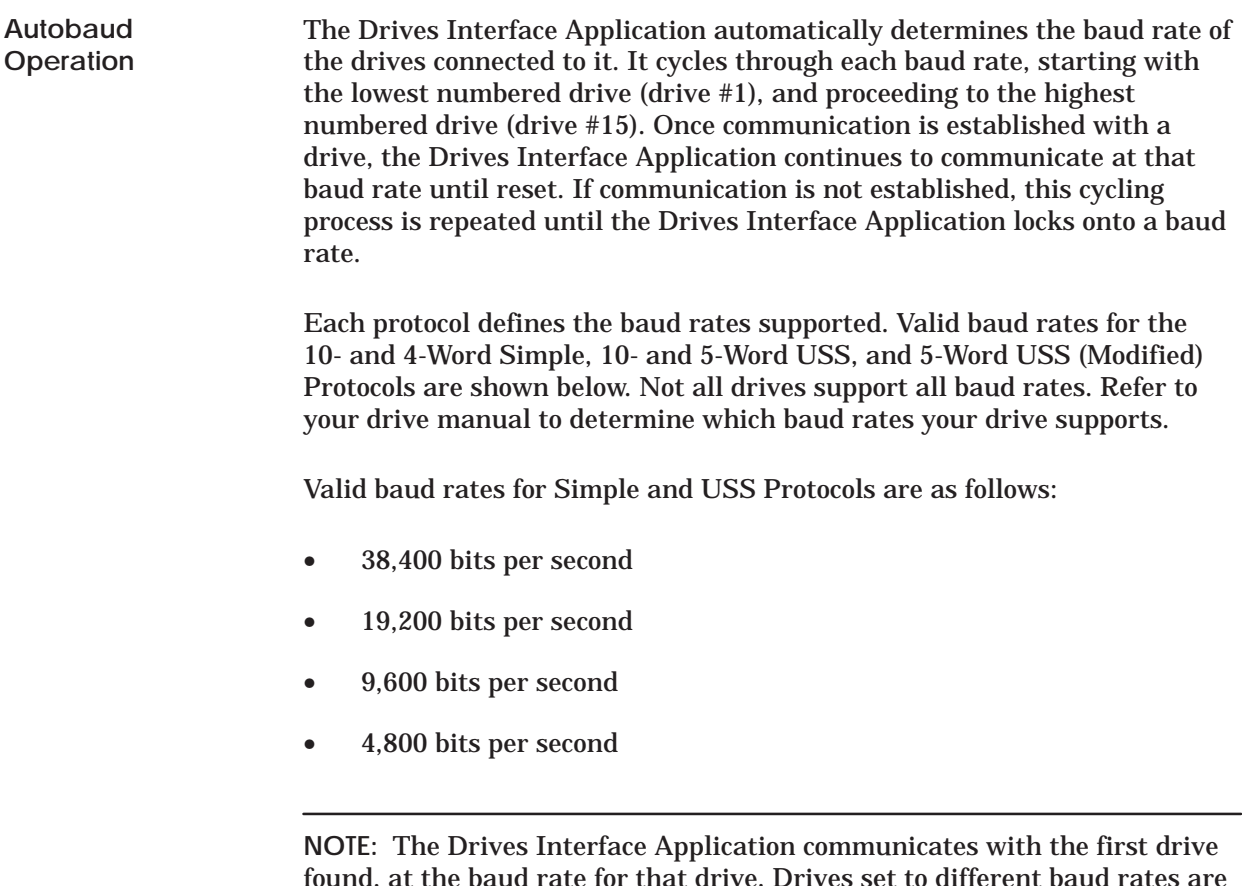

found, at the baud rate for that drive. Drives set to different baud rates are not identified by the Drives Interface Application, and do not appear when base status is read by TISOFT.

### <span id="page-61-0"></span>**3.4 Connecting to Drives**

Drives with two-wire RS-485 ports connect directly to the Field Interface Module, port 2, as shown in Figure 3-8. The pin numbers for the Field Interface Module are also shown. Pin numbers on the drive port vary according to the drive type and model. Refer to your drive manual for more information about drive pin numbers. **Connecting Port 2 to Drive with Two-Wire RS-485 Port**

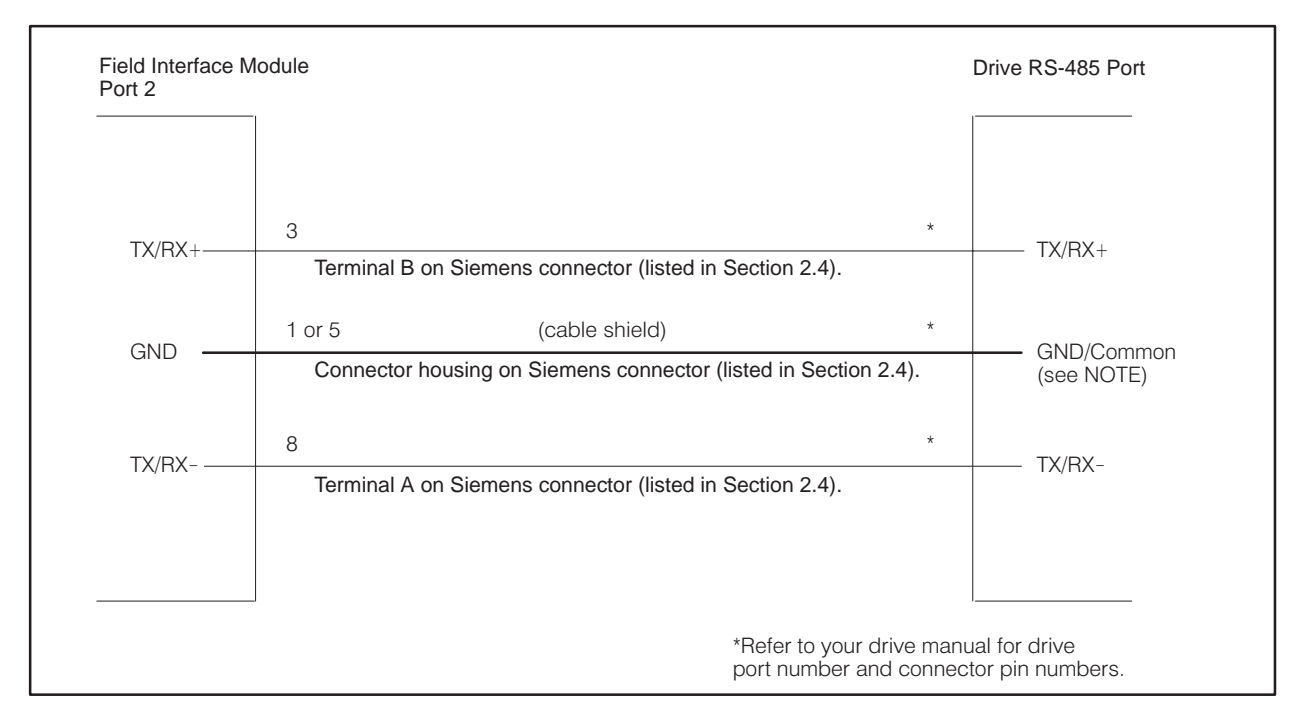

**Figure 3-8 Connecting the Field Interface Module to Drive with 2-Wire RS-485 Port**

**NOTE:** Some drive interfaces do not have a ground or common pin on the RS-485 connector. Grounding must be achieved either by using system grounds or by grounding to the connector shell of the drive connector.

Port 2 on the Field Interface Module must have a common ground reference with the drive. Otherwise, communications can become unreliable.

<span id="page-62-0"></span>**Connecting Port 2 to Drive with Four-Wire RS-485 Port**

Drives with four-wire RS-485 ports must connect to the Field Interface Module, port 2, as shown in Figure 3-9. The pin numbers for the Field Interface Module are also shown. Pin numbers on the drive port vary according to the drive type and model. Refer to your drive manual for more information about drive pin numbers.

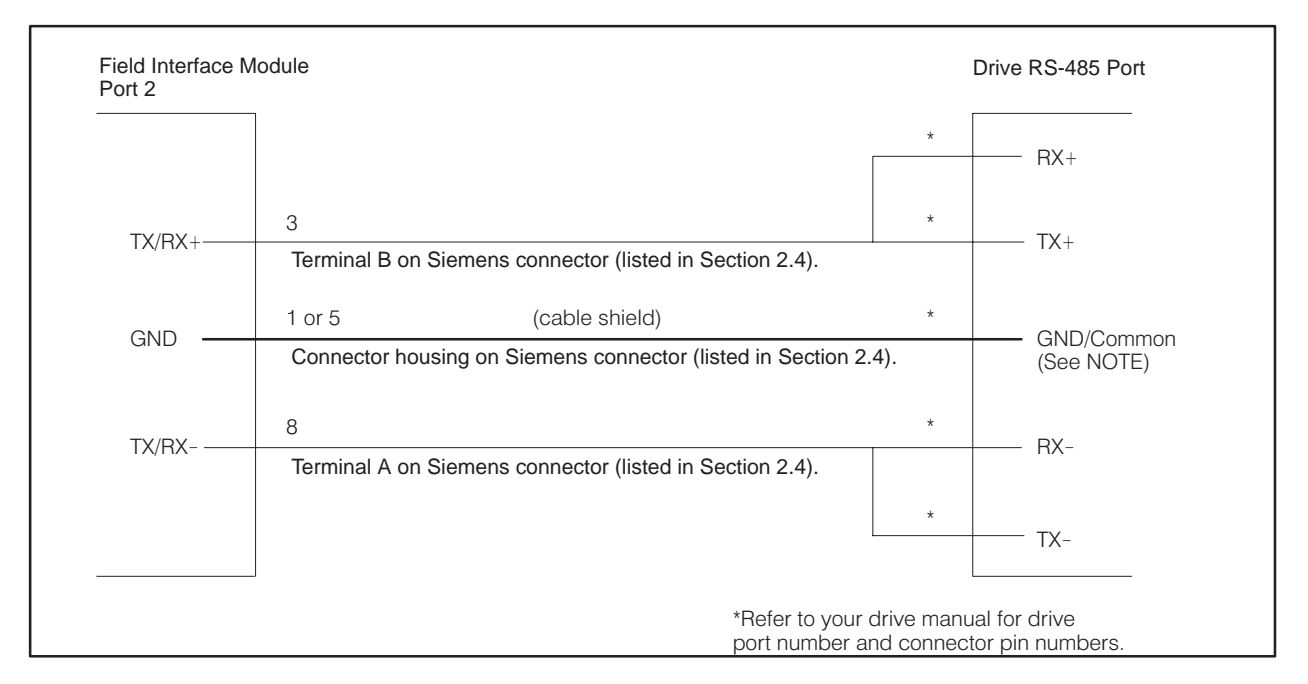

**Figure 3-9 Connecting the Field Interface Module to Drive with 4-Wire RS-485 Port**

**NOTE:** Some drive interfaces do not have a ground or common pin on the RS-485 connector. Grounding must be achieved either by using system grounds or by grounding to the connector shell of the drive connector.

Port 2 on the Field Interface Module must have a common ground reference with the drive. Otherwise, communications can become unreliable.

<span id="page-63-0"></span>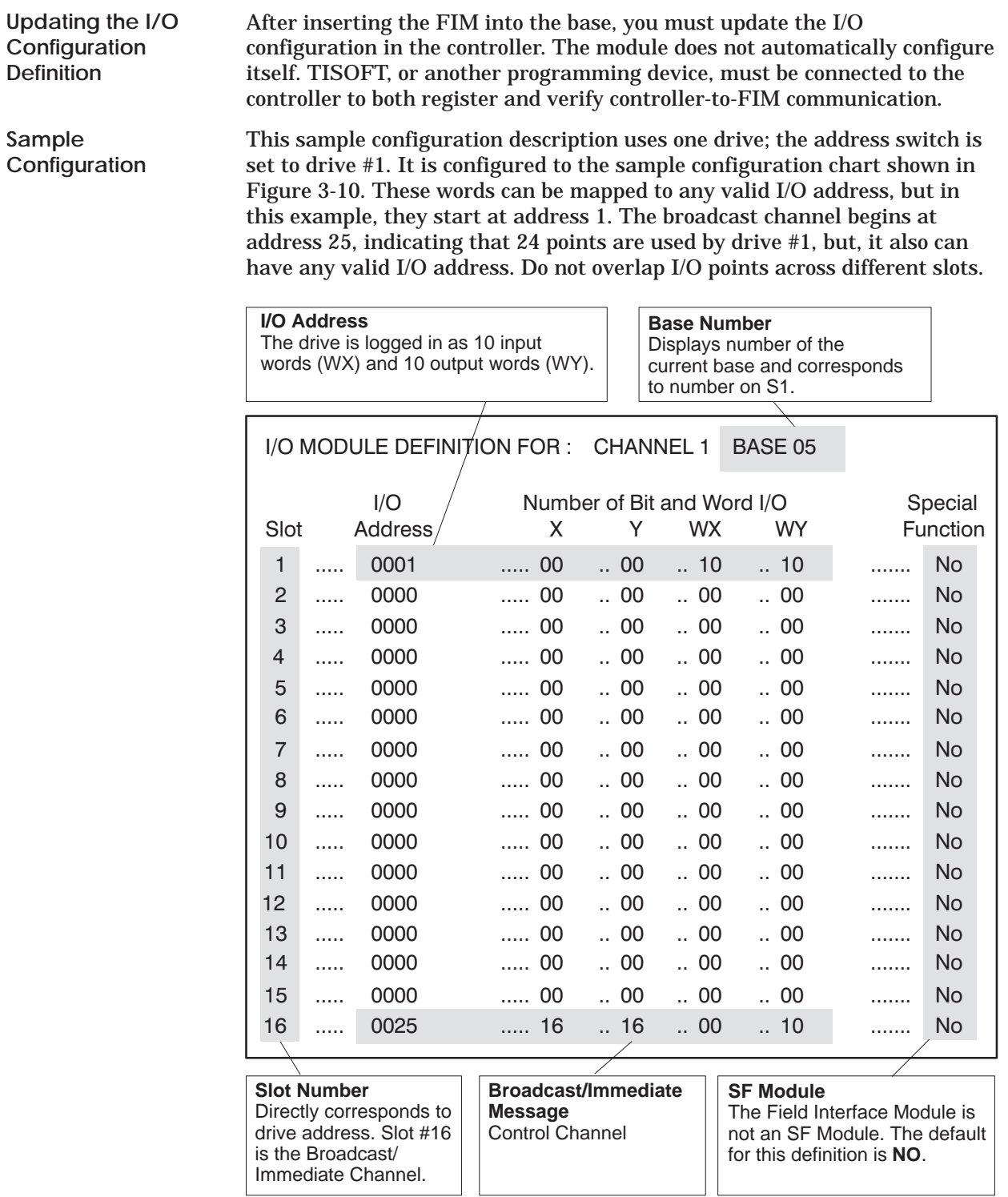

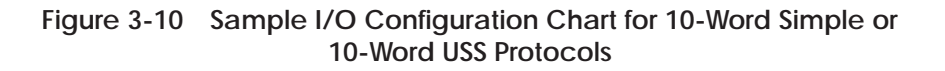

<span id="page-64-0"></span>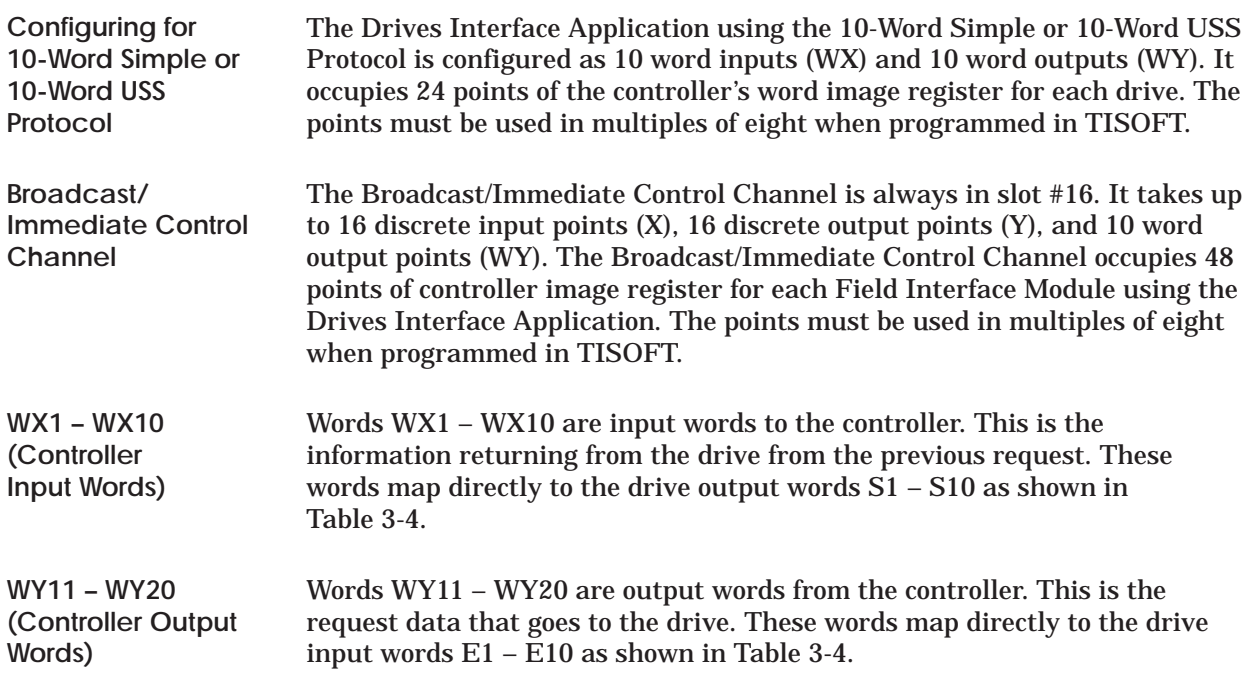

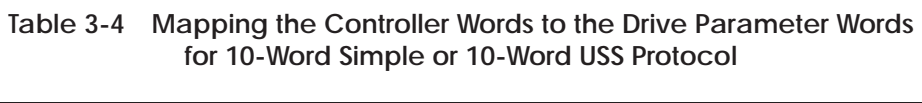

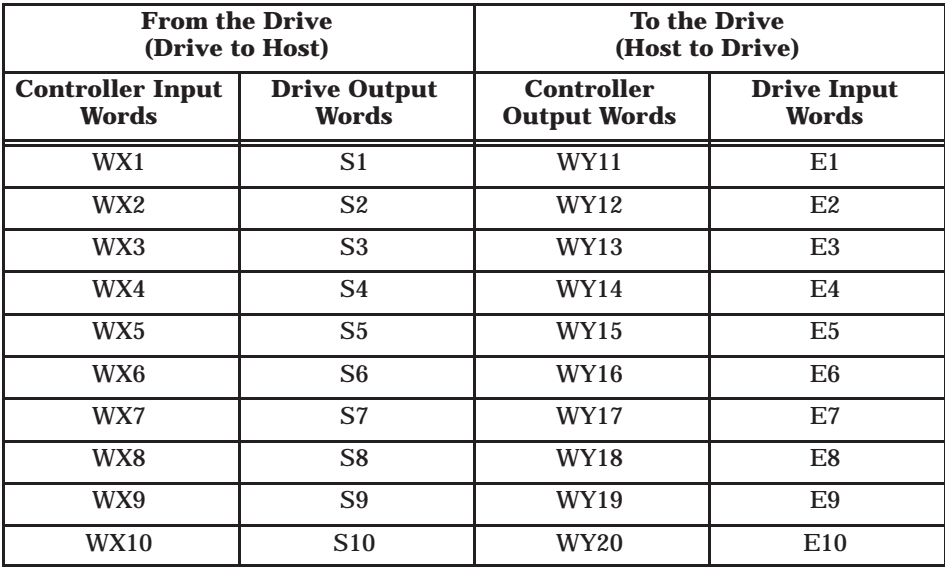

<span id="page-65-0"></span>**Configuring the Broadcast/ Immediate Channel (10-Word Simple or 10-Word USS Protocol)**

The Broadcast/Immediate Channel is configured in this example as follows:

**Immediate I/O Request Control Bits.** In this example, bits Y41 – Y55 are immediate I/O request control bits, and correspond to drives 1 – 15. When set, these bits force an immediate I/O request to be sent to the corresponding drive. Setting bit Y42 forces an interruption in the Field Interface Module drives update scan, causing a request to be sent to drive #2 immediately. These bits are one-shot and edge-triggered by the Drives Interface Application. For more details, see Section 5.7.

**Broadcast Control Bit.** In this example, Y56 is the broadcast control bit and operates the same way as the Y41 – Y55 bits, except that setting Y56 forces a broadcast to all drives.

**Immediate I/O Request Completed Bits.** In this example, bits X25 – X39 are the immediate I/O request completed bits. They are set when the immediate I/O request to the corresponding drives  $1 - 15$  has been completed. Bits  $X25 - X39$  are only set if bits  $Y41 - Y55$  remain set after the immediate I/O request is made. Bits X25 – X39 are reset when the corresponding bits Y41 – Y55 are reset. Bits X25 – X39 let the program know when the immediate I/O request is complete. For more details see the programming section.

**Broadcast Completed Bit.** In this example, bit X40 is the broadcast completed bit and operates in the same way as X25 – X39, except that X40 indicates that a broadcast (caused by setting bit Y56) is complete.

**Broadcast Data Words.** In this example, controller output words WY57 – WY66 contain the information for broadcasts. They correspond to the drive input words of the broadcast request, just as words WY11 – WY20 correspond to the drive input words of drive #1. Refer to Table 3-5.

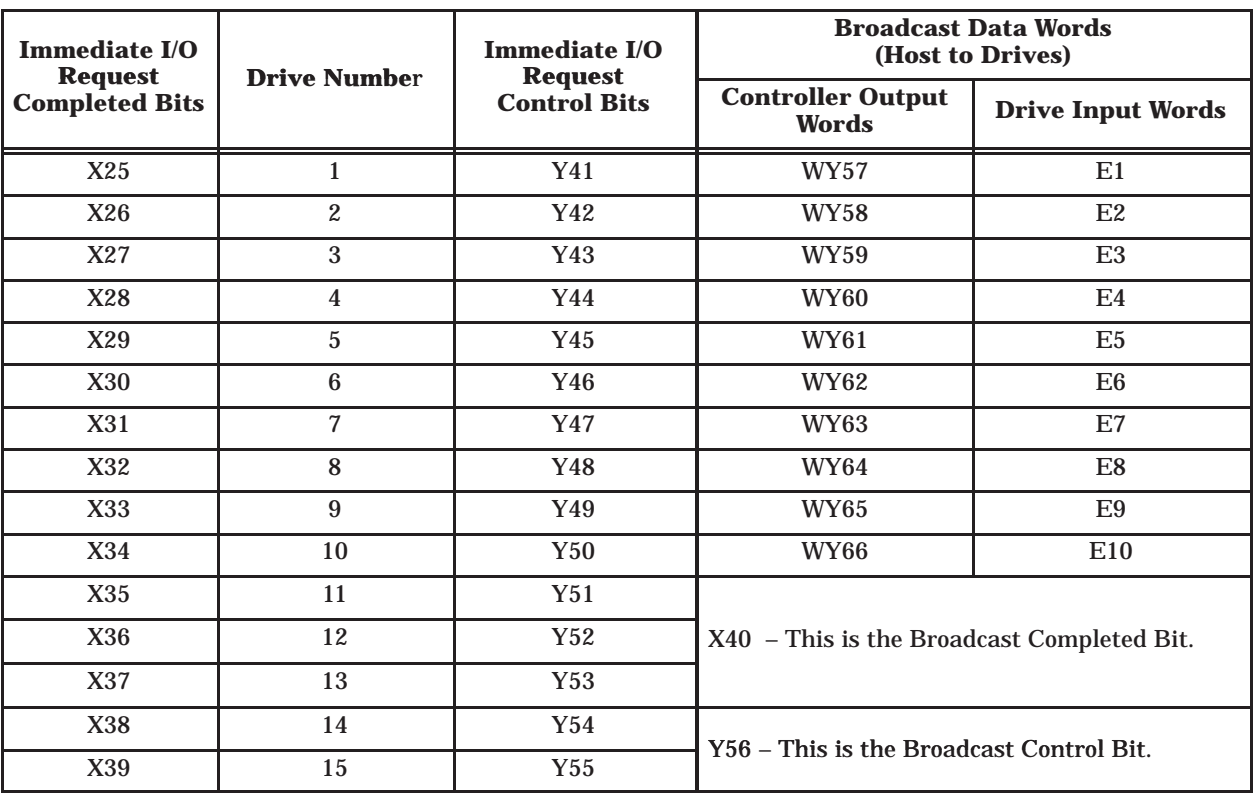

**Table 3-5 Mapping the 10-Word Simple or 10-Word USS Protocol Broadcast Channel**

<span id="page-67-0"></span>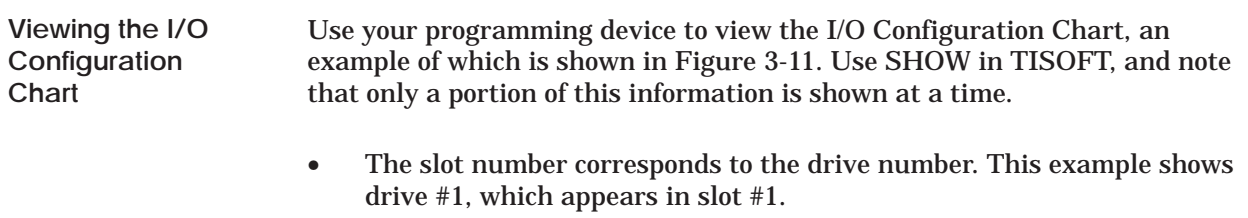

- Slot #16 is always the Broadcast/Immediate Channel.
- The Drives Interface Application is configured as base 5.

| I/O CONFIGURATION CHART FOR : CHANNEL  1 BASE  05<br>I/O POINTS |                       |                         |                |                         |             |             |                         |             |
|-----------------------------------------------------------------|-----------------------|-------------------------|----------------|-------------------------|-------------|-------------|-------------------------|-------------|
|                                                                 | $\mathbf{1}$          | 2                       | $\mathfrak{S}$ | $\overline{4}$          | 5           | 6           | $\overline{7}$          | 8           |
| Slot 1                                                          | WX0001                | WX0002                  | WX0003         | WX0004                  | WX0005      | WX0006      | WX0007                  | WX0008      |
|                                                                 | 9                     | 10                      | 11             | 12                      | 13          | 14          | 15                      | 16          |
| Slot 1                                                          | WX0009                | WX0010                  | WY0011         | WY0012                  | WY0013      | WY0014      | WY0015                  | WY0016      |
|                                                                 | 17                    | 18                      | 19             | 20                      |             |             |                         |             |
| Slot 1                                                          | WY0017                | WY0018                  |                | WY0019 WY0020           |             |             |                         |             |
| Slot 2                                                          |                       |                         |                |                         |             |             |                         |             |
| Slot 3                                                          |                       |                         |                |                         |             |             |                         |             |
| Slot 4                                                          |                       |                         |                |                         |             |             |                         |             |
| Slot 5                                                          |                       |                         |                |                         |             |             |                         |             |
| Slot 6                                                          |                       |                         |                |                         |             |             |                         |             |
| Slot 7                                                          |                       |                         |                |                         |             |             |                         |             |
| Slot 8                                                          |                       |                         |                |                         |             |             |                         |             |
| Slot 9                                                          |                       |                         |                |                         |             |             |                         |             |
| Slot 10                                                         |                       |                         |                |                         |             |             |                         |             |
| Slot 11                                                         |                       |                         |                |                         |             |             |                         |             |
| Slot 12                                                         |                       |                         |                |                         |             |             |                         |             |
| Slot 13                                                         |                       |                         |                |                         |             |             |                         |             |
| Slot 14                                                         |                       |                         |                |                         |             |             |                         |             |
| Slot 15                                                         |                       |                         |                |                         |             |             |                         |             |
|                                                                 | $\mathbf{1}$<br>X0025 | $\overline{2}$<br>X0026 | 3<br>X0027     | $\overline{4}$<br>X0028 | 5<br>X0029  | 6<br>X0030  | $\overline{7}$<br>X0031 | 8<br>X0032  |
| Slot 16                                                         |                       |                         |                |                         |             |             |                         |             |
|                                                                 | 9                     | 10                      | 11             | 12                      | 13          | 14          | 15                      | 16          |
| Slot 16                                                         | X0033                 | X0034                   | X0035          | X0036                   | X0037       | X0038<br>22 | X0039                   | X0040       |
|                                                                 | 17                    | 18                      | 19             | 20                      | 21<br>Y0045 | Y0046       | 23<br>Y0047             | 24<br>Y0048 |
| Slot 16                                                         | Y0041                 | Y0042                   | Y0043          | Y0044                   |             |             |                         |             |
| Slot 16                                                         | 25<br>Y0049           | 26<br>Y0050             | 27<br>Y0051    | 28<br>Y0052             | 29<br>Y0053 | 30<br>Y0054 | 31<br>Y0055             | 32<br>Y0056 |
|                                                                 |                       |                         |                |                         |             |             |                         |             |
|                                                                 | 33                    | 34                      | 35             | 36                      | 37          | 38          | 39                      | 40          |
| Slot 16                                                         | WY0057                | WY0058                  |                | WY0059 WY0060           | WY0061      | WY0062      | WY0063                  | WY0064      |
|                                                                 | 41                    | 42                      |                |                         |             |             |                         |             |
| Slot 16                                                         | WY0065                | WY0066                  |                |                         |             |             |                         |             |

**Figure 3-11 I/O Configuration Chart for 10-Word Simple or 10-Word USS Protocols**

<span id="page-69-0"></span>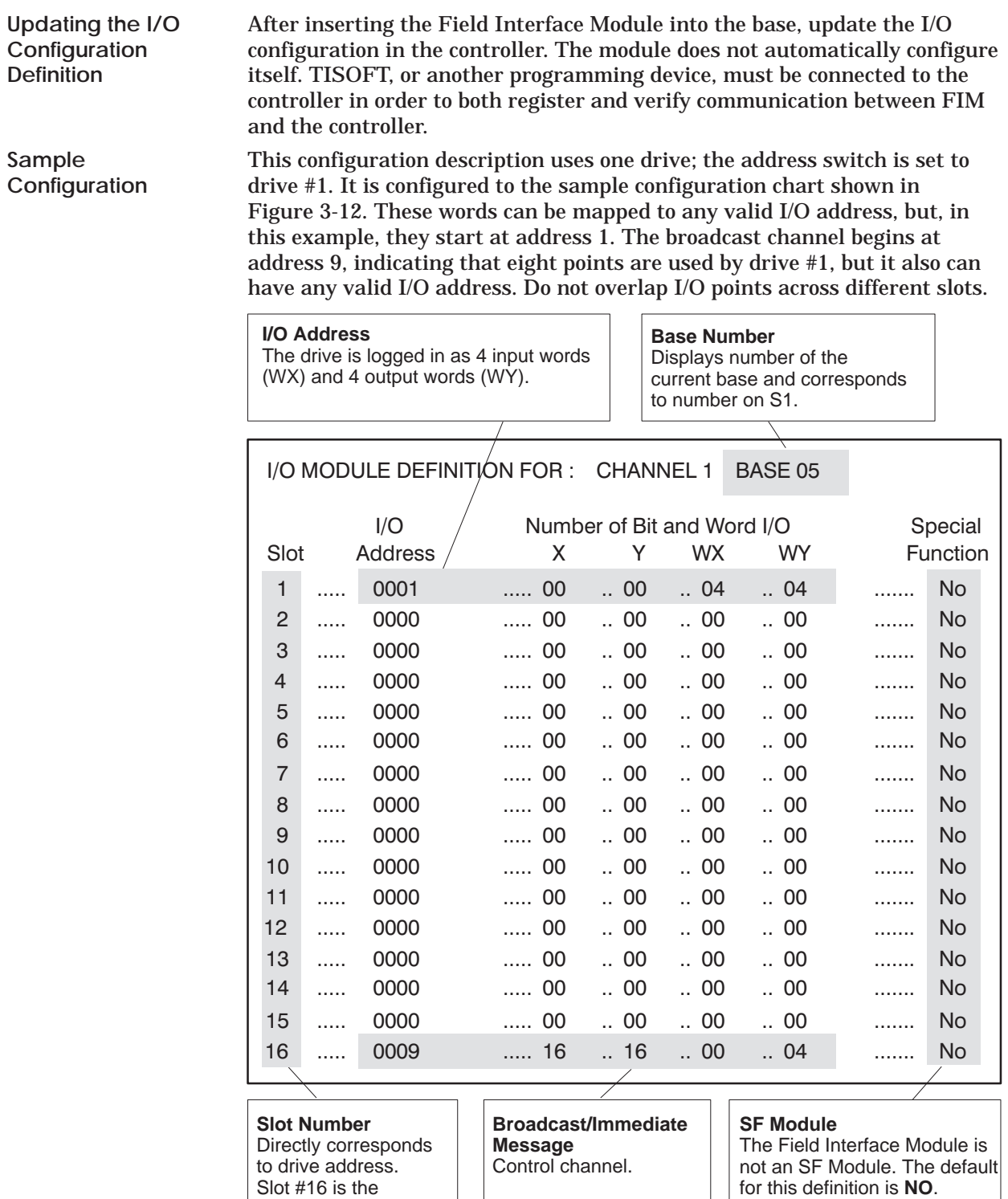

**Figure 3-12 Sample I/O Configuration Chart for 4-Word Simple Protocol**

Broadcast/ Immediate

Channel.

<span id="page-70-0"></span>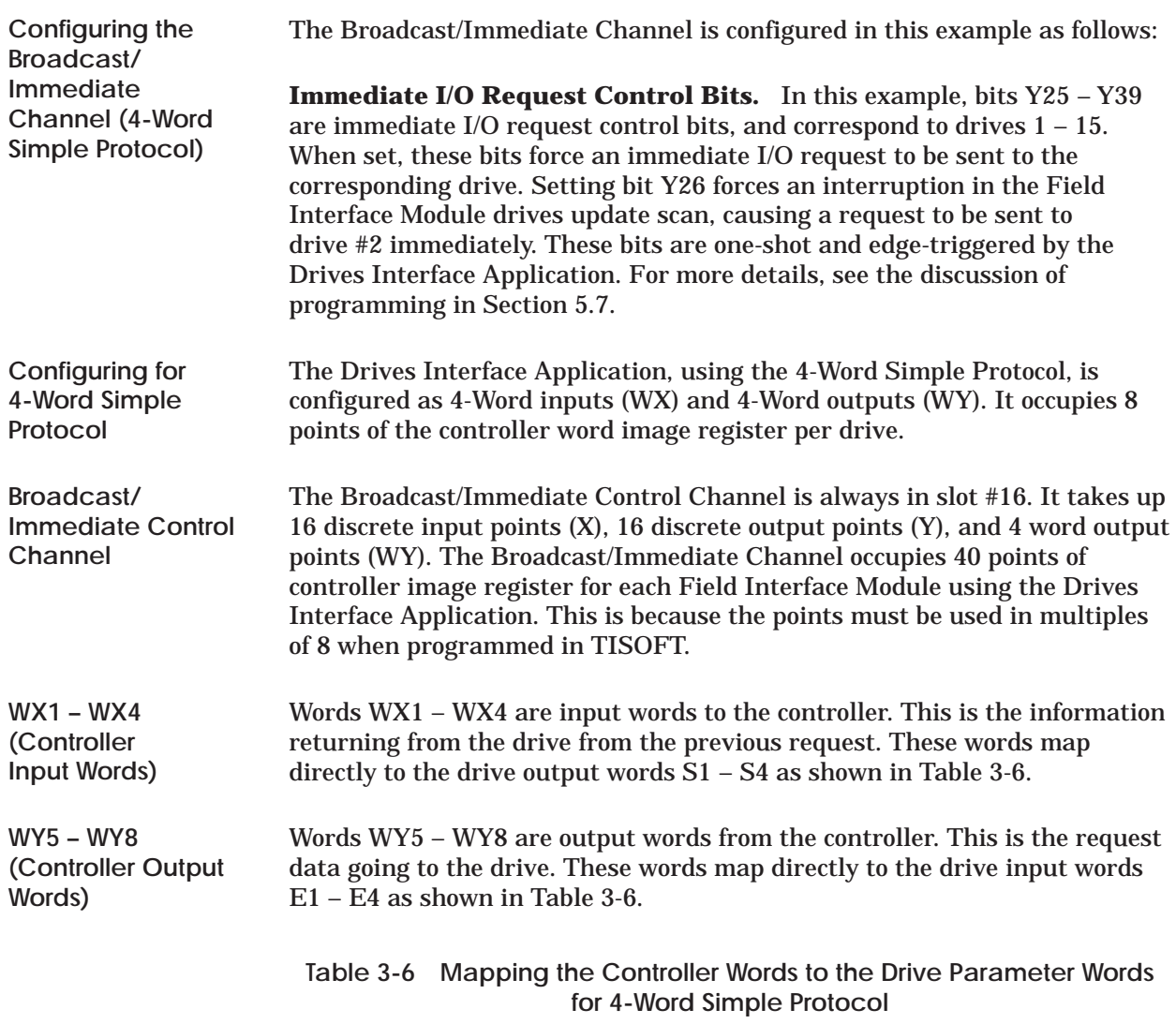

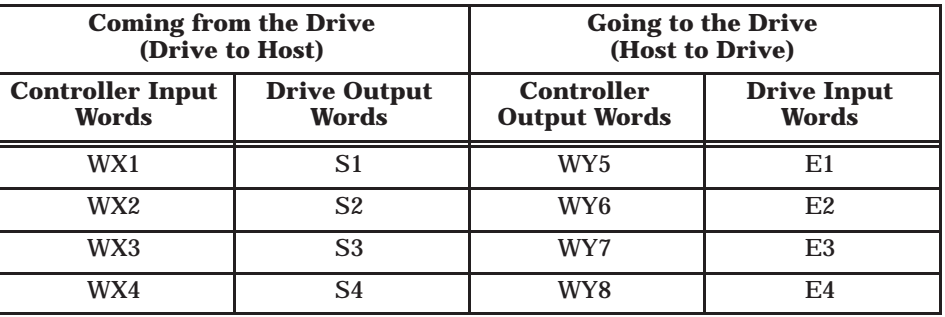

**Broadcast Control Bit.** In this example, bit Y40 is the broadcast control bit and operates the same way as the bits Y25 – Y39, except that setting bit Y40 forces a broadcast to all drives.

**Immediate I/O Request Completed Bits.** In this example, bits X9 – X23 are immediate I/O request completed bits. They are set when the immediate I/O request to the corresponding drives  $1 - 15$  is complete. Bits  $X9 - X23$  are only set if bits Y25 – Y39 remain set after the immediate I/O request is made. Bits X9 – X23 are reset when the corresponding bits Y25 – Y39 are reset. They inform the program that the immediate I/O request is complete. For more details see the discussion of programming in Section 5.7.

**Broadcast Completed Bit.** In this example, bit X24 is the broadcast completed bit and operates in the same way as bits X9 – X23, except that bit X24 indicates that a broadcast (caused by bit Y40) is complete.

**Broadcast Data Words.** In this example, controller output words WY41 – WY44 contain the information for broadcasts. They correspond to the drive input words of the broadcast request, just as words WY5 – WY8 correspond to the drive input words of drive #1. Refer to Table 3-7.

| <b>Immediate I/O</b>                    |                     | <b>Immediate I/O</b>                  | <b>Broadcast Data Words</b><br>(Host to Drives) |                                    |  |  |
|-----------------------------------------|---------------------|---------------------------------------|-------------------------------------------------|------------------------------------|--|--|
| <b>Request</b><br><b>Completed Bits</b> | <b>Drive Number</b> | <b>Request</b><br><b>Control Bits</b> | <b>Controller</b><br><b>Output Words</b>        | <b>Drive Input</b><br><b>Words</b> |  |  |
| X9                                      | 1                   | Y25                                   | <b>WY41</b>                                     | E1                                 |  |  |
| <b>X10</b>                              | $\overline{2}$      | Y26                                   | WY42                                            | E <sub>2</sub>                     |  |  |
| X11                                     | 3                   | Y27                                   | <b>WY43</b>                                     | E3                                 |  |  |
| X12                                     | 4                   | Y28                                   | <b>WY44</b>                                     | E4                                 |  |  |
| X13                                     | $\overline{5}$      | Y29                                   |                                                 |                                    |  |  |
| X14                                     | 6                   | <b>Y30</b>                            |                                                 |                                    |  |  |
| X15                                     | 7                   | Y31                                   |                                                 |                                    |  |  |
| <b>X16</b>                              | 8                   | Y32                                   |                                                 |                                    |  |  |
| X17                                     | 9                   | Y33                                   |                                                 |                                    |  |  |
| X18                                     | 10                  | Y34                                   |                                                 |                                    |  |  |
| X19                                     | 11                  | Y35                                   |                                                 |                                    |  |  |
| <b>X20</b>                              | 12                  | Y36                                   | X24 - This is the Broadcast Completed Bit       |                                    |  |  |
| X21                                     | 13                  | Y37                                   |                                                 |                                    |  |  |
| X22                                     | 14                  | Y38                                   |                                                 |                                    |  |  |
| X23                                     | 15                  | Y39                                   | Y40 - This is the Broadcast Control Bit         |                                    |  |  |

**Table 3-7 Mapping the 4-Word Simple Protocol Broadcast Channel**
Use your programming device to view the I/O Configuration Chart, an example of which is shown in Figure 3-13. Use SHOW in TISOFT, and note that only a portion of this information is shown at a time. **Viewing the I/O Configuration Chart**

- The slot number corresponds to the drive number. This example shows drive #1, which appears in slot #1.
- Slot #16 is always the Broadcast/Immediate Channel.
- The Drives Interface Application is configured as base #5.

|         | I/O CONFIGURATION CHART FOR: CHANNEL  1 BASE  05<br>I/O POINTS |                |                |                |             |         |                |        |
|---------|----------------------------------------------------------------|----------------|----------------|----------------|-------------|---------|----------------|--------|
|         | $\mathbf{1}$                                                   | $\overline{2}$ | $\mathfrak{S}$ | $\overline{4}$ | $\,$ 5 $\,$ | $\,6\,$ | $\overline{7}$ | 8      |
| Slot 1  | WX0001                                                         | WX0002         | WX0003         | WX0004         | WY0005      | WY0006  | WY0007         | WY0008 |
| Slot 2  |                                                                |                |                |                |             |         |                |        |
| Slot 3  |                                                                |                |                |                |             |         |                |        |
| Slot 4  |                                                                |                |                |                |             |         |                |        |
| Slot 5  |                                                                |                |                |                |             |         |                |        |
| Slot 6  |                                                                |                |                |                |             |         |                |        |
| Slot 7  |                                                                |                |                |                |             |         |                |        |
| Slot 8  |                                                                |                |                |                |             |         |                |        |
| Slot 9  |                                                                |                |                |                |             |         |                |        |
| Slot 10 |                                                                |                |                |                |             |         |                |        |
| Slot 11 |                                                                |                |                |                |             |         |                |        |
| Slot 12 |                                                                |                |                |                |             |         |                |        |
| Slot 13 |                                                                |                |                |                |             |         |                |        |
| Slot 14 |                                                                |                |                |                |             |         |                |        |
| Slot 15 | 1                                                              | 2              | 3              | $\overline{4}$ | $\sqrt{5}$  | 6       | $\overline{7}$ | 8      |
| Slot 16 | X0009                                                          | X0010          | X0011          | X0012          | X0013       | X0014   | X0015          | X0016  |
|         | 9                                                              | 10             | 11             | 12             | 13          | 14      | 15             | 16     |
| Slot 16 | X0017                                                          | X0018          | X0019          | X0020          | X0021       | X0022   | X0023          | X0024  |
|         | 17                                                             | 18             | 19             | 20             | 21          | 22      | 23             | 24     |
| Slot 16 | Y0025                                                          | Y0026          | Y0027          | Y0028          | Y0029       | Y0030   | Y0031          | Y0032  |
|         | 25                                                             | 26             | 27             | 28             | 29          | 30      | 31             | 32     |
| Slot 16 | Y0033                                                          | Y0034          | Y0035          | Y0036          | Y0037       | Y0038   | Y0039          | Y0040  |
|         | 33                                                             | 34             | 35             | 36             |             |         |                |        |
| Slot 16 | WY0041                                                         | WY0042         | WY0043         | WY0044         |             |         |                |        |
|         |                                                                |                |                |                |             |         |                |        |

**Figure 3-13 I/O Configuration Chart for 4-Word Simple Protocol**

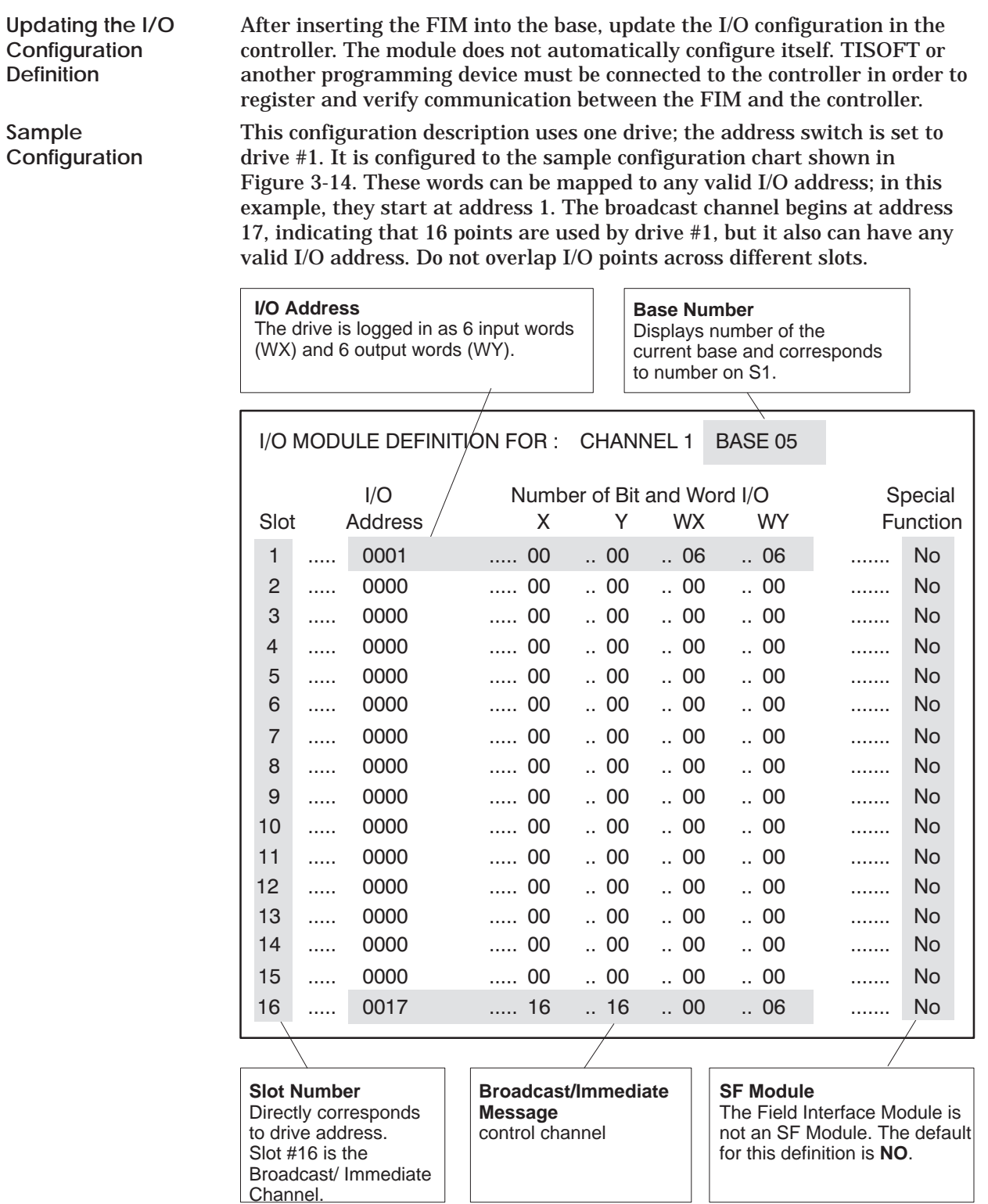

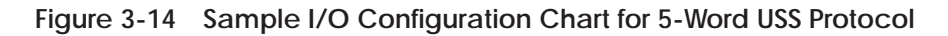

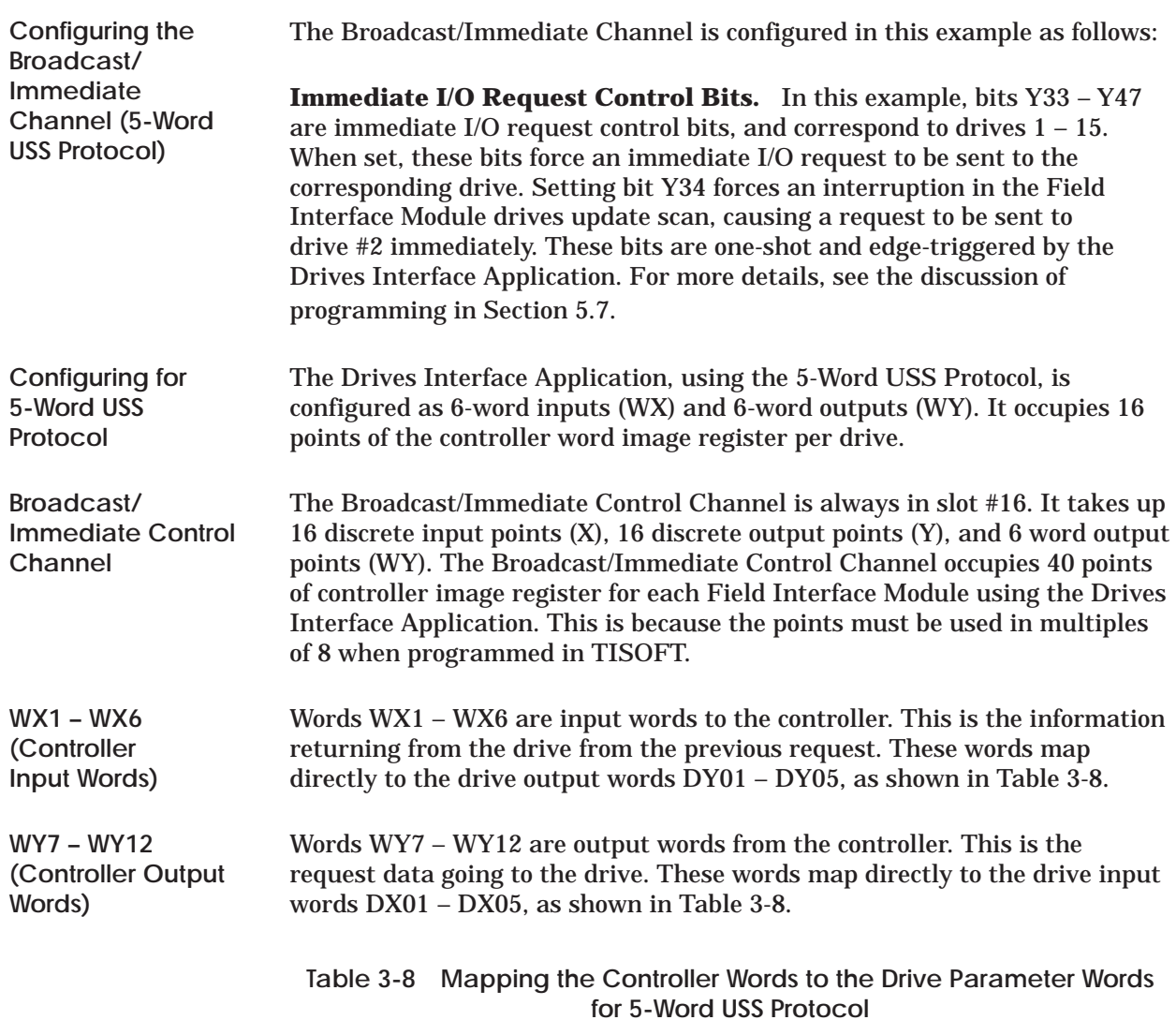

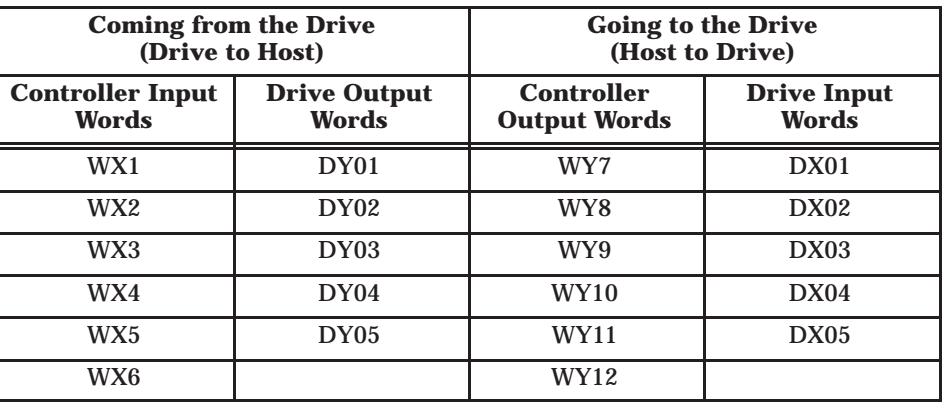

**Broadcast Control Bit.** In this example, bit Y48 is the broadcast control bit and operates the same way as the bits Y33 – Y47, except that setting bit Y48 forces a broadcast to all drives.

**Immediate I/O Request Completed Bits.** In this example, bits X17 – X31 are immediate I/O request completed bits. They are set when the immediate I/O request to the corresponding drives 1 – 15 is complete. Bits X17 – X31 are only set if bits Y33 – Y47 remain set after the immediate I/O request is made. Bits X17 – X31 are reset when the corresponding bits Y33 – Y47 are reset. They inform the program that the immediate I/O request is complete. For more details see the discussion of programming in Section 5.7.

**Broadcast Completed Bit.** In this example, bit X32 is the broadcast completed bit and operates in the same way as bits X17 – X31, except bit X32 indicates that a broadcast (caused by bit Y48) is complete.

**Broadcast Data Words.** In this example, controller output words WY49 – WY54 contain the information for broadcasts. They correspond to the drive input words of the broadcast request, just as words WY7 – WY12 correspond to the drive input words of drive #1. Refer to Table 3-9.

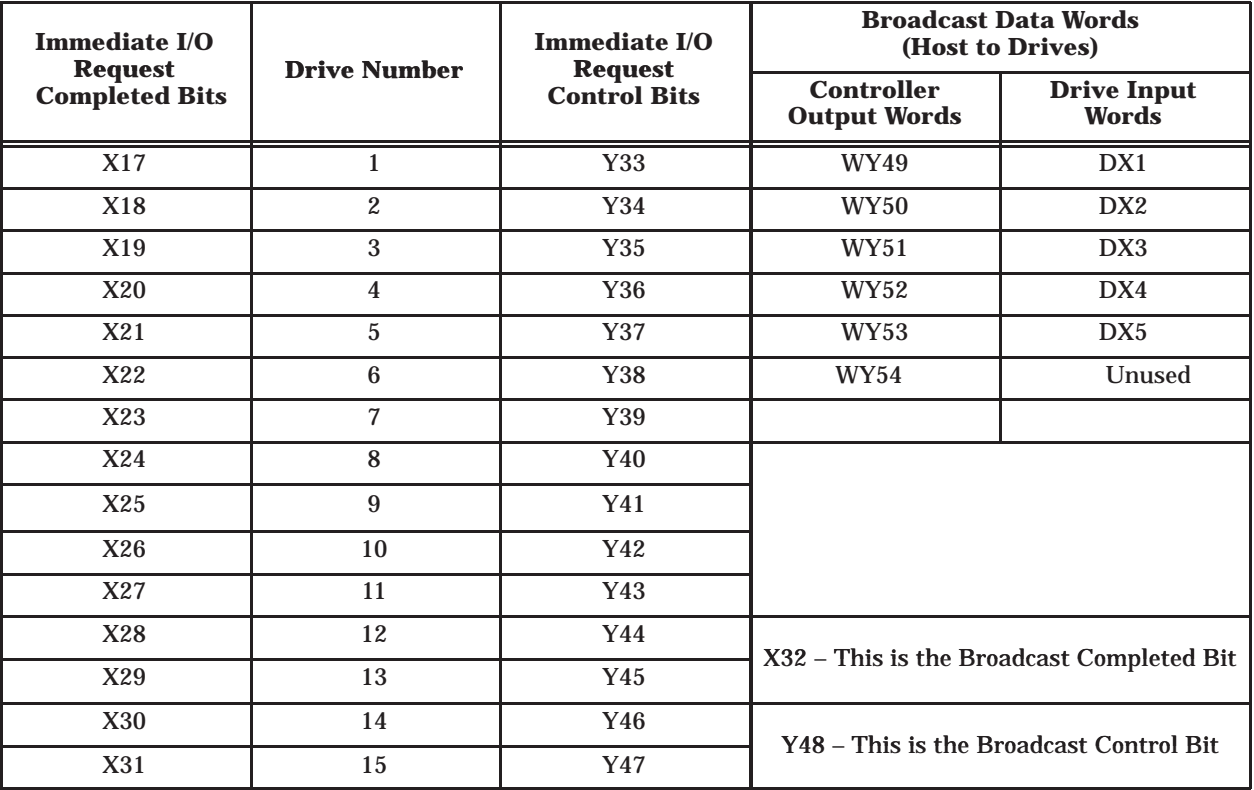

**Table 3-9 Mapping the 5-Word USS Protocol Broadcast Channel**

Use your programming device to view the I/O Configuration Chart, as shown in Figure 3-15. Use SHOW in TISOFT, and note that only a portion of this information is shown at a time. **Viewing the I/O Configuration Chart**

- The slot number corresponds to the drive number. This example shows drive #1, which appears in slot #1.
- Slot #16 is always the Broadcast/Immediate Channel.
- The Drives Interface Application is configured as base #5.

|         | $\mathbf{1}$ | $\overline{2}$ | 3          | 4      | 5      | 6      | $\overline{7}$ | 8      |
|---------|--------------|----------------|------------|--------|--------|--------|----------------|--------|
| Slot 1  | WX0001       | WX0002         | WX0003     | WX0004 | WX0005 | WX0006 | WY0007         | WY0008 |
|         | $9\,$        | 10             | 11         | 12     |        |        |                |        |
| Slot 1  | WY0009       | WY0010         | WY0011     | WY0012 |        |        |                |        |
| Slot 2  |              |                |            |        |        |        |                |        |
| Slot 3  |              |                |            |        |        |        |                |        |
| Slot 4  |              |                |            |        |        |        |                |        |
| Slot 5  |              |                |            |        |        |        |                |        |
| Slot 6  |              |                |            |        |        |        |                |        |
| Slot 7  |              |                |            |        |        |        |                |        |
| Slot 8  |              |                |            |        |        |        |                |        |
| Slot 9  |              |                |            |        |        |        |                |        |
| Slot 10 |              |                |            |        |        |        |                |        |
| Slot 11 |              |                |            |        |        |        |                |        |
| Slot 12 |              |                |            |        |        |        |                |        |
| Slot 13 |              |                |            |        |        |        |                |        |
| Slot 14 |              |                |            |        |        |        |                |        |
| Slot 15 | 1            | $\overline{2}$ | $\sqrt{3}$ | 4      | 5      | 6      | $\overline{7}$ | 8      |
| Slot 16 | X0017        | X0018          | X0019      | X0020  | X0021  | X0022  | X0023          | X0024  |
|         | $9\,$        | 10             | 11         | 12     | 13     | 14     | 15             | 16     |
| Slot 16 | X0025        | X0026          | X0027      | X0028  | X0029  | X0030  | X0031          | X0032  |
|         | 17           | 18             | 19         | 20     | 21     | 22     | 23             | 24     |
| Slot 16 | Y0033        | Y0034          | Y0035      | Y0036  | Y0037  | Y0038  | Y0039          | Y0040  |
|         | 25           | 26             | 27         | 28     | 29     | 30     | 31             | 32     |
| Slot 16 | Y0041        | Y0042          | Y0043      | Y0044  | Y0045  | Y0046  | Y0047          | Y0048  |
|         | 33           | 34             | 35         | 36     | 37     | 38     |                |        |
| Slot 16 | WY0049       | WY0050         | WY0051     | WY0052 | WY0053 | WY0054 |                |        |

**Figure 3-15 I/O Configuration Chart for 5-Word USS Protocol**

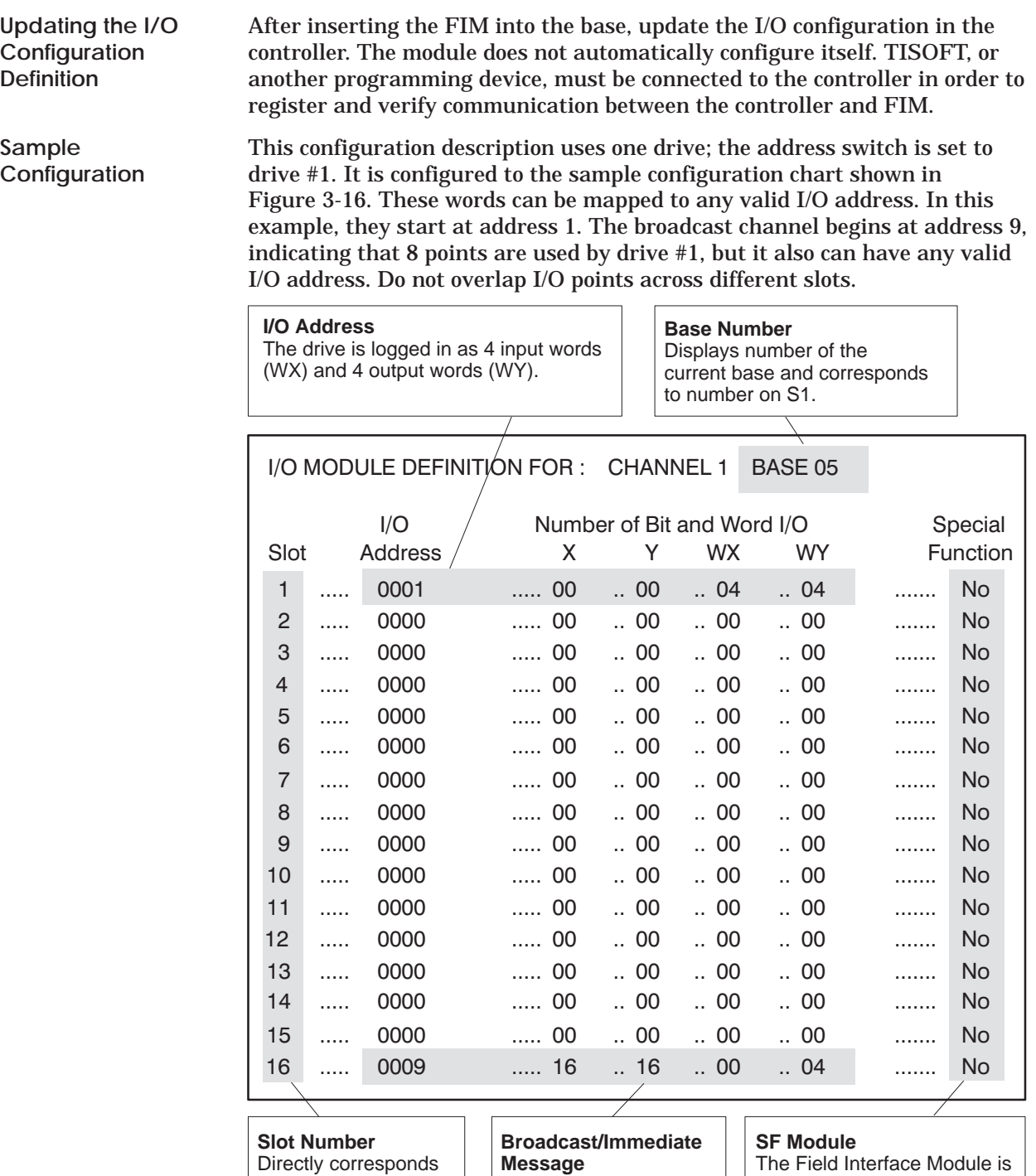

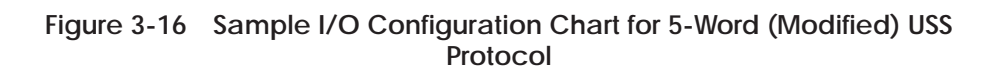

Control Channel

to drive address. Slot #16 is the Broadcast/ Immediate

Channel.

not an SF Module. The default for this definition is **NO**.

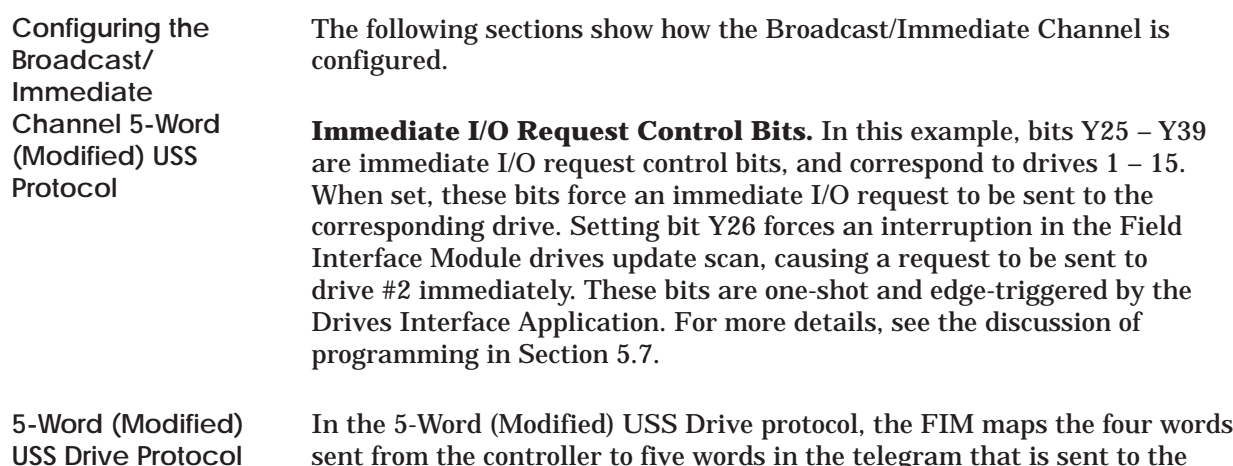

sent from the controller to five words in the telegram that is sent to the drive, as shown in Table 3-10.

| <b>Controller</b><br><b>Output Words</b> | <b>Drive Telegram</b> | <b>Drive Telegram</b> | <b>Controller</b><br><b>Input Words</b> |
|------------------------------------------|-----------------------|-----------------------|-----------------------------------------|
| Word $1 \rightarrow$                     | Word 1                | Word $1 \rightarrow$  | Word 1                                  |
|                                          | Word 2 set to 0       | Word 2 is discarded   |                                         |
| Word 2 $\rightarrow$                     | Word 3                | Word $3 \rightarrow$  | Word 2                                  |
| Word $3 \rightarrow$                     | Word 4                | Word 4 $\rightarrow$  | Word 3                                  |
| Word 4 $\rightarrow$                     | Word 5                | Word 5 $\rightarrow$  | Word 4                                  |

**Table 3-10 USS Drive Telegram Mappings**

The Drives Interface Application, using the 5-Word (Modified) USS Protocol, is configured as 4 word inputs (WX) and 4 word outputs (WY). It occupies 8 points of the controller word image register per drive.

The Broadcast/Immediate Control Channel is always in slot #16. It takes up 16 discrete input points (X), 16 discrete output points (Y), and 4 word output points (WY). The Broadcast/Immediate Channel occupies 40 points of controller image register for each Field Interface Module using the Drives Interface Application. (The points must be used in multiples of 8 when programmed in TISOFT.)

**Configuring for 5-Word (Modified) USS Protocol**

**Broadcast/ Immediate Control Channel**

### **Configuring for 5-Word (Modified) USS Protocol (continued)**

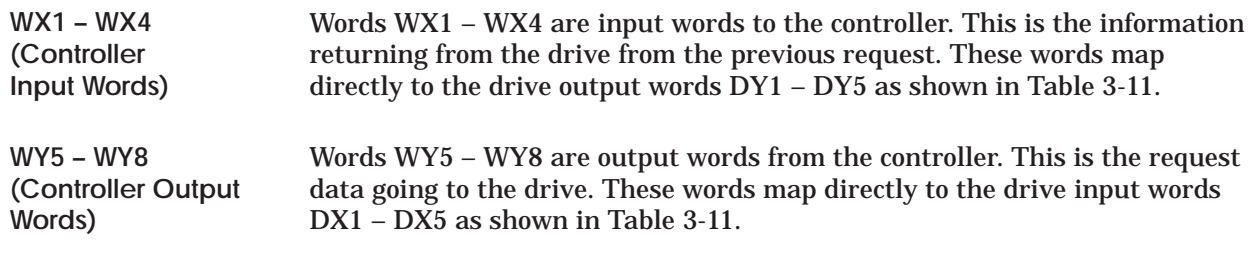

**Table 3-11 Mapping the Controller Words to the Drive Parameter Words for 5-Word (Modified) USS Protocol**

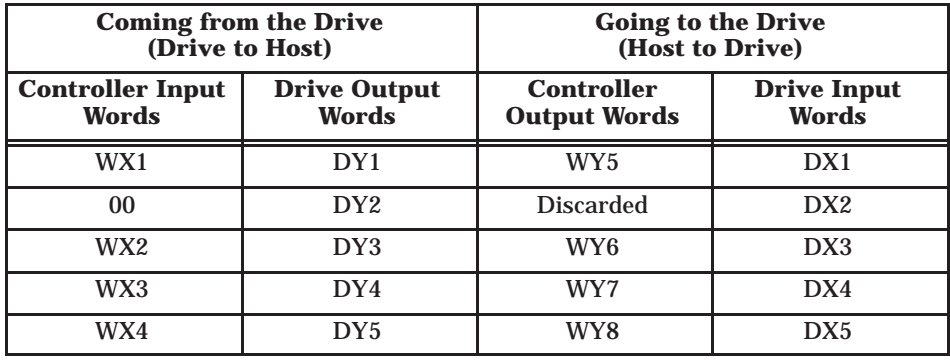

**Broadcast Control Bit.** In this example, bit Y40 is the broadcast control bit and operates the same as the bits Y25 – Y39, except that setting bit Y40 forces a broadcast to all drives.

**Immediate I/O Request Completed Bits.** In this example, bits X9 – X23 are immediate I/O request completed bits. They are set when the immediate I/O request to the corresponding drives  $1 - 15$  is complete. Bits  $X9 - X23$  are only set if bits Y25 – Y39 remain set after the immediate I/O request is made. Bits X9 – X23 are reset when the corresponding bits Y25 – Y39 are reset. They inform the program that the immediate I/O request is complete. For more details, see the discussion of programming in Section 5.7.

**Broadcast Completed Bit.** In this example, bit X24 is the broadcast completed bit and operates in the same way as bits  $X9 - X23$ , except bit  $X24$ indicates that a broadcast (caused by bit Y40) is complete.

**Broadcast Data Words.** In this example, controller output words WY41 – WY44 contain the information for broadcasts. They correspond to the drive input words of the broadcast request, just as words WY5 – WY8 correspond to the drive input words of drive #1. Refer to Table 3-12.

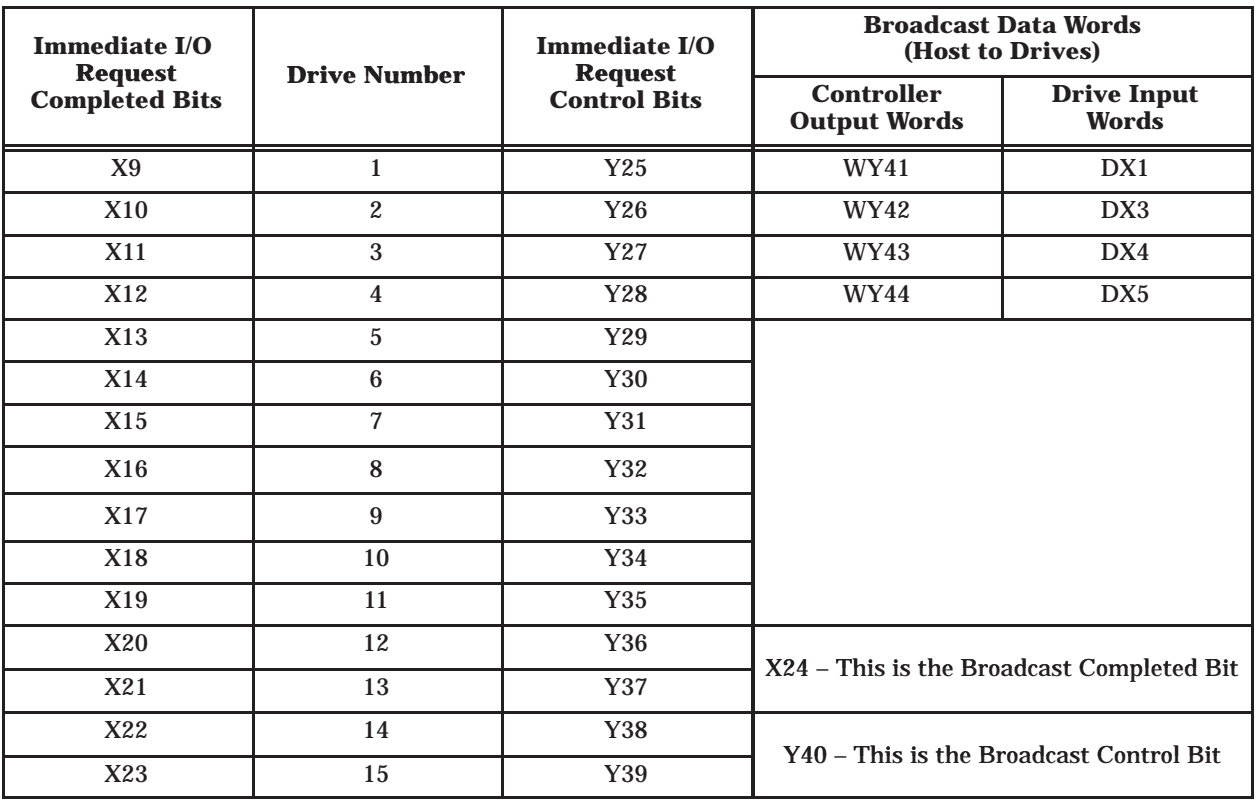

**Table 3-12 Mapping 5-Word (Modified) USS Protocol Broadcast Channel**

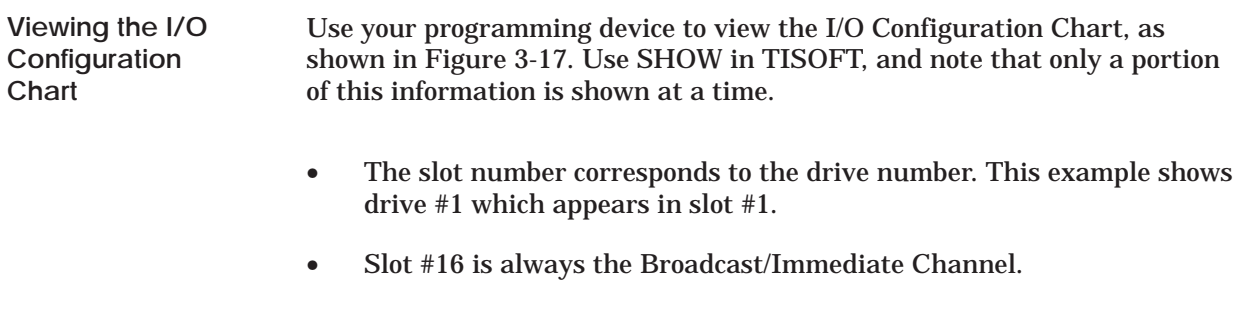

• The Drives Interface Application is configured as base #5.

|         |              |        | I/O CONFIGURATION CHART FOR: CHANNEL  1 BASE  05 | I/O POINTS     |             |        |                |        |
|---------|--------------|--------|--------------------------------------------------|----------------|-------------|--------|----------------|--------|
|         | $\mathbf{1}$ | 2      | 3                                                | $\overline{4}$ | $\,$ 5 $\,$ | 6      | $\overline{7}$ | 8      |
| Slot 1  | WX0001       | WX0002 | WX0003                                           | WX0004         | WY0005      | WY0006 | WY0007         | WY0008 |
| Slot 2  |              |        |                                                  |                |             |        |                |        |
| Slot 3  |              |        |                                                  |                |             |        |                |        |
| Slot 4  |              |        |                                                  |                |             |        |                |        |
| Slot 5  |              |        |                                                  |                |             |        |                |        |
| Slot 6  |              |        |                                                  |                |             |        |                |        |
| Slot 7  |              |        |                                                  |                |             |        |                |        |
| Slot 8  |              |        |                                                  |                |             |        |                |        |
| Slot 9  |              |        |                                                  |                |             |        |                |        |
| Slot 10 |              |        |                                                  |                |             |        |                |        |
| Slot 11 |              |        |                                                  |                |             |        |                |        |
| Slot 12 |              |        |                                                  |                |             |        |                |        |
| Slot 13 |              |        |                                                  |                |             |        |                |        |
| Slot 14 |              |        |                                                  |                |             |        |                |        |
| Slot 15 | 1            | 2      | 3                                                | $\overline{4}$ | $\sqrt{5}$  | 6      | $\overline{7}$ | 8      |
| Slot 16 | X0009        | X0010  | X0011                                            | X0012          | X0013       | X0014  | X0015          | X0016  |
|         | 9            | 10     | 11                                               | 12             | 13          | 14     | 15             | 16     |
| Slot 16 | X0017        | X0018  | X0019                                            | X0020          | X0021       | X0022  | X0023          | X0024  |
|         | 17           | 18     | 19                                               | 20             | 21          | 22     | 23             | 24     |
| Slot 16 | Y0025        | Y0026  | Y0027                                            | Y0028          | Y0029       | Y0030  | Y0031          | Y0032  |
|         | 25           | 26     | 27                                               | 28             | 29          | 30     | 31             | 32     |
| Slot 16 | Y0033        | Y0034  | Y0035                                            | Y0036          | Y0037       | Y0038  | Y0039          | Y0040  |
|         | 33           | 34     | 35                                               | 36             |             |        |                |        |
| Slot 16 | WY0041       | WY0042 | WY0043                                           | WY0044         |             |        |                |        |

**Figure 3-17 I/O Configuration Chart for 5-Word (Modified) USS Protocol**

The Field Interface Module drives update scan is asynchronous with respect to the controller scan. The drive scan is generally much longer than the controller scan, so several controller scans usually occur for each drive scan. This depends on the number of drives present, the baud rate of the drives, the protocol, and, of course, the scan time of the controller. **Drives Update Scan**

- For typical drive scan times, see Table 3-13 for the 10-Word Simple Protocol, Table 3-14 for the 10-Word USS Protocol, Table 3-15 for 4-Word Simple or 5-Word (Modified) USS Protocol, and Table 3-16 for 5-Word USS Protocol. The default scan time of some drives may exceed drive scan times at lower baud rates. To operate at these baud rates, you must disable the scan timeout of the drive. Refer to your drive manual for more information.
- The drives update scan sends messages to all drives that are both correctly configured and communicating with the Field Interface Module. The scan begins with the lowest-numbered drive and proceeds to the next higher-numbered drive until all present and configured drives are updated. At the end of a scan, one drive, either not present or improperly configured, is polled to determine its status. Drives that begin to communicate are automatically brought online if they are properly configured. This is known as "dynamic login."

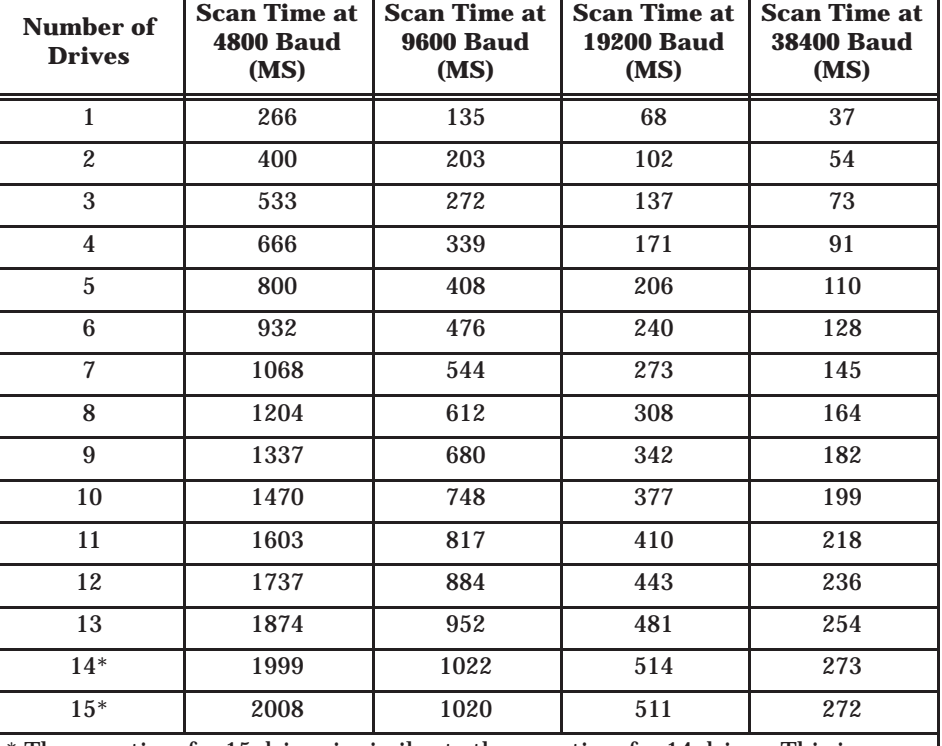

**Table 3-13 Typical Drive Scan Times for 10-Word Simple Protocol**

The scan time for 15 drives is similar to the scan time for 14 drives. This is because there is no polling of drives when all 15 drives are configured and communicating properly.

| <b>Number of</b><br><b>Drives</b> | <b>Scan Time at</b><br><b>4800 Baud</b><br>(MS)                                                                                                    | <b>Scan Time at</b><br><b>9600 Baud</b><br>(MS) | <b>Scan Time at</b><br><b>19200 Baud</b><br>(MS) | <b>Scan Time at</b><br><b>38400 Baud</b><br>(MS) |  |  |  |
|-----------------------------------|----------------------------------------------------------------------------------------------------|-------------------------------------------------|--------------------------------------------------|--------------------------------------------------|--|--|--|
| $\mathbf{1}$                      | 271                                                                                                    | 137                                             | 69                                               | 37                                               |  |  |  |
| $\boldsymbol{2}$                  | 407                                                                                                    | 206                                             | 103                                              | 54                                               |  |  |  |
| 3                                 | 541                                                                                                    | 276                                             | 138                                              | 73                                               |  |  |  |
| 4                                 | 677                                                                                                    | 344                                             | 173                                              | 91                                               |  |  |  |
| $\overline{5}$                    | 814                                                                                                    | 414                                             | 208                                              | 110                                              |  |  |  |
| 6                                 | 945                                                                                                    | 483                                             | 243                                              | 129                                              |  |  |  |
| 7                                 | 1078                                                                                                    | 552                                             | 276                                              | 146                                              |  |  |  |
| 8                                 | 1224                                                                                                    | 622                                             | 312                                              | 165                                              |  |  |  |
| 9                                 | 1360                                                                                                    | 691                                             | 346                                              | 183                                              |  |  |  |
| 10                                | 1495                                                                                                    | 760                                             | 382                                              | 200                                              |  |  |  |
| 11                                | 1630                                                                                                    | 830                                             | 415                                              | 219                                              |  |  |  |
| 12                                | 1767                                                                                                    | 898                                             | 449                                              | 237                                              |  |  |  |
| 13                                | 1906                                                                                                    | 967                                             | 487                                              | 256                                              |  |  |  |
| $14*$                             | 2033                                                                                                    | 1038                                            | 522                                              | 275                                              |  |  |  |
| $15*$                             | 2042                                                                                                    | 1037                                            | 519                                              | 274                                              |  |  |  |
|                                   | * The scan time for 15 drives is similar to the scan time for 14 drives. This is<br>because there is no polling of drives when all 15 drives are configured and |                                                 |                                                  |                                                  |  |  |  |

**Table 3-14 Typical Drive Scan Times for 10-Word USS Protocol**

communicating properly.

| <b>Number of</b><br><b>Drives</b>                                                                                                    | <b>Scan Time at</b><br><b>4800 Baud</b><br>(MS) | <b>Scan Time at</b><br><b>9600 Baud</b><br>(MS) | <b>Scan Time at</b><br><b>19200 Baud</b><br>(MS) | <b>Scan Time at</b><br><b>38400 Baud</b><br>(MS) |  |  |  |
|----------------------------------------------------------------------------------------------------|-------------------------------------------------|-------------------------------------------------|--------------------------------------------------|--------------------------------------------------|--|--|--|
| $\mathbf{1}$                                                                                                    | 129                                             | 66                                              | 35                                               | 20                                               |  |  |  |
| $\overline{2}$                                                                                                    | 193                                             | 100                                             | 54                                               | 28                                               |  |  |  |
| 3                                                                                                    | 257                                             | 133                                             | 71                                               | 37                                               |  |  |  |
| $\overline{4}$                                                                                                    | 322                                             | 166                                             | 90                                               | 48                                               |  |  |  |
| $\overline{5}$                                                                                                    | 387                                             | 200                                             | 106                                              | 56                                               |  |  |  |
| 6                                                                                                    | 453                                             | 234                                             | 125                                              | 67                                               |  |  |  |
| 7                                                                                                    | 518                                             | 265                                             | 142                                              | 76                                               |  |  |  |
| 8                                                                                                    | 583                                             | 301                                             | 162                                              | 84                                               |  |  |  |
| 9                                                                                                    | 646                                             | 332                                             | 178                                              | 93                                               |  |  |  |
| 10                                                                                                    | 711                                             | 366                                             | 196                                              | 103                                              |  |  |  |
| 11                                                                                                    | 775                                             | 397                                             | 215                                              | 112                                              |  |  |  |
| 12                                                                                                    | 842                                             | 432                                             | 230                                              | 122                                              |  |  |  |
| 13                                                                                                    | 906                                             | 464                                             | 249                                              | 132                                              |  |  |  |
| $14*$                                                                                                    | 971                                             | 496                                             | 268                                              | 138                                              |  |  |  |
| $15*$                                                                                                    | 973                                             | 495                                             | 267                                              | 140                                              |  |  |  |
| * The scan time for 15 drives is similar to the scan time for 14 drives. This is<br>$\mathbf{1}$ , $\mathbf{1}$ , |                                                 |                                                 |                                                  |                                                  |  |  |  |

**Table 3-15 Typical Drive Scan Times for 4-Word Simple**

because there is no polling of drives when all 15 drives are configured and communicating properly.

| Number of<br><b>Drives</b>                                                                                                    | <b>Scan Time at</b><br><b>4800 Baud</b><br>(MS) | <b>Scan Time at</b><br><b>9600 Baud</b><br>(MS) | <b>Scan Time at</b><br><b>19200 Baud</b><br>(MS) | <b>Scan Time at</b><br><b>38400 Baud</b><br>(MS) |  |  |
|----------------------------------------------------------------------------------------------------|-------------------------------------------------|-------------------------------------------------|--------------------------------------------------|--------------------------------------------------|--|--|
| 1                                                                                                    | 134                                             | 68                                              | 36                                               | 20                                               |  |  |
| $\overline{2}$                                                                                                    | 199                                             | 103                                             | 55                                               | 28                                               |  |  |
| 3                                                                                                    | 266                                             | 137                                             | 73                                               | 37                                               |  |  |
| 4                                                                                                    | 333                                             | 171                                             | 92                                               | 48                                               |  |  |
| 5                                                                                                    | 401                                             | 206                                             | 109                                              | 56                                               |  |  |
| 6                                                                                                    | 469                                             | 241                                             | 128                                              | 68                                               |  |  |
| $\overline{7}$                                                                                                    | 536                                             | 273                                             | 146                                              | 77                                               |  |  |
| 8                                                                                                    | 603                                             | 310                                             | 166                                              | 85                                               |  |  |
| 9                                                                                                    | 669                                             | 342                                             | 183                                              | 93                                               |  |  |
| 10                                                                                                    | 736                                             | 377                                             | 201                                              | 104                                              |  |  |
| 11                                                                                                    | 802                                             | 409                                             | 221                                              | 114                                              |  |  |
| 12                                                                                                    | 872                                             | 446                                             | 236                                              | 124                                              |  |  |
| 13                                                                                                    | 938                                             | 478                                             | 256                                              | 134                                              |  |  |
| $14*$                                                                                                    | 1005                                            | 511                                             | 275                                              | 140                                              |  |  |
| $15*$                                                                                                    | 1007                                            | 510                                             | 274                                              | 142                                              |  |  |
| * The scan time for 15 drives is similar to the scan time for 14 drives. This is<br>because there is no polling of drives when all 15 drives are configured and<br>communicating properly. |                                                 |                                                 |                                                  |                                                  |  |  |

**Table 3-16 Typical Drive Scan Times for 5-Word USS Protocol and 5-Word (Modified)**

When the broadcast request bit is set, the drive scan is interrupted. The data in the WY words of the broadcast channel are sent to all the drives using the broadcast address (32) defined by the 10-Word/4-Word Simple or 10-Word/5-Word USS protocol. The broadcast has no response data returning from the drives. **Broadcast Request**

> Broadcast requests are used to synchronize actions such as starting or jogging the motors simultaneously. If broadcasts are not used, it may be several seconds before all drives are updated, depending on the number of drives and baud rate. All drives receive broadcast messages.

# **! CAUTION**

**If bits in the controller output words (RUN, JOG, etc.) do not correspond to drive input words, subsequent update scans may cancel requests performed by the broadcast.**

**If broadcast requests are canceled, synchronizing operations do not occur.**

**To prevent subsequent update scans from canceling broadcast requests, your program must set bits (like RUN, JOG, etc.) in the controller output words corresponding to drive input words.**

There is no response to a broadcast. If the program needs to know whether or not the broadcast message was received, then it must poll the drives to determine if the request sent by the broadcast was executed.

## **! WARNING**

**Connecting drives with either address 0, or with addresses greater than 15, and also sending a broadcast, could start a drive operation that the Field Interface Module cannot stop. The Field Interface Module does not update these drives, but all drives receive the broadcast.**

**Using drive addresses other than 1 through 15 could cause death or serious injury to personnel, and/or damage to equipment.**

**Do not use drive addresses other than 1 through 15.**

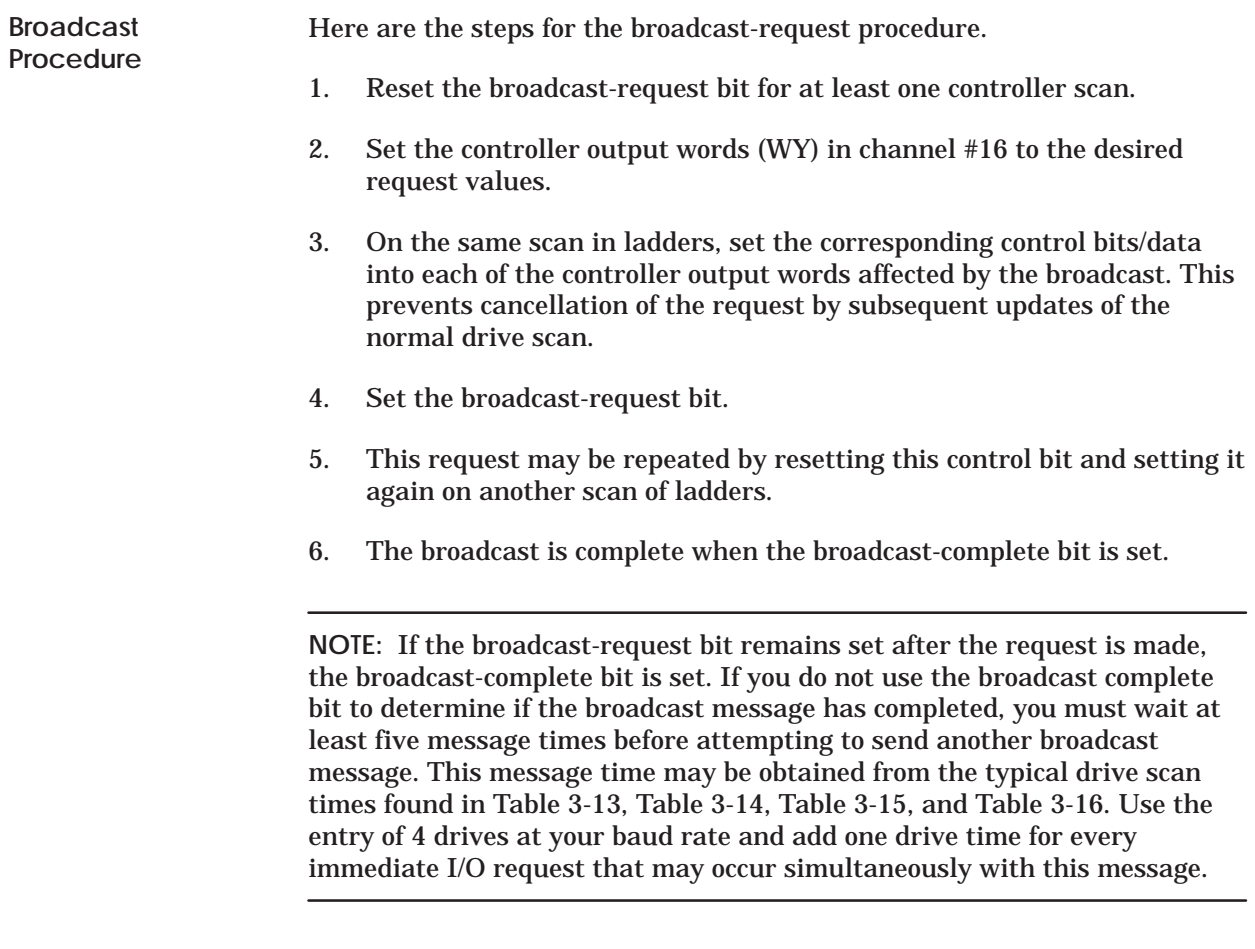

7. Reset the broadcast-request bit.

Once the immediate I/O requests are complete, the immediate I/O request completed bits are set if the original immediate I/O request bits are still set.

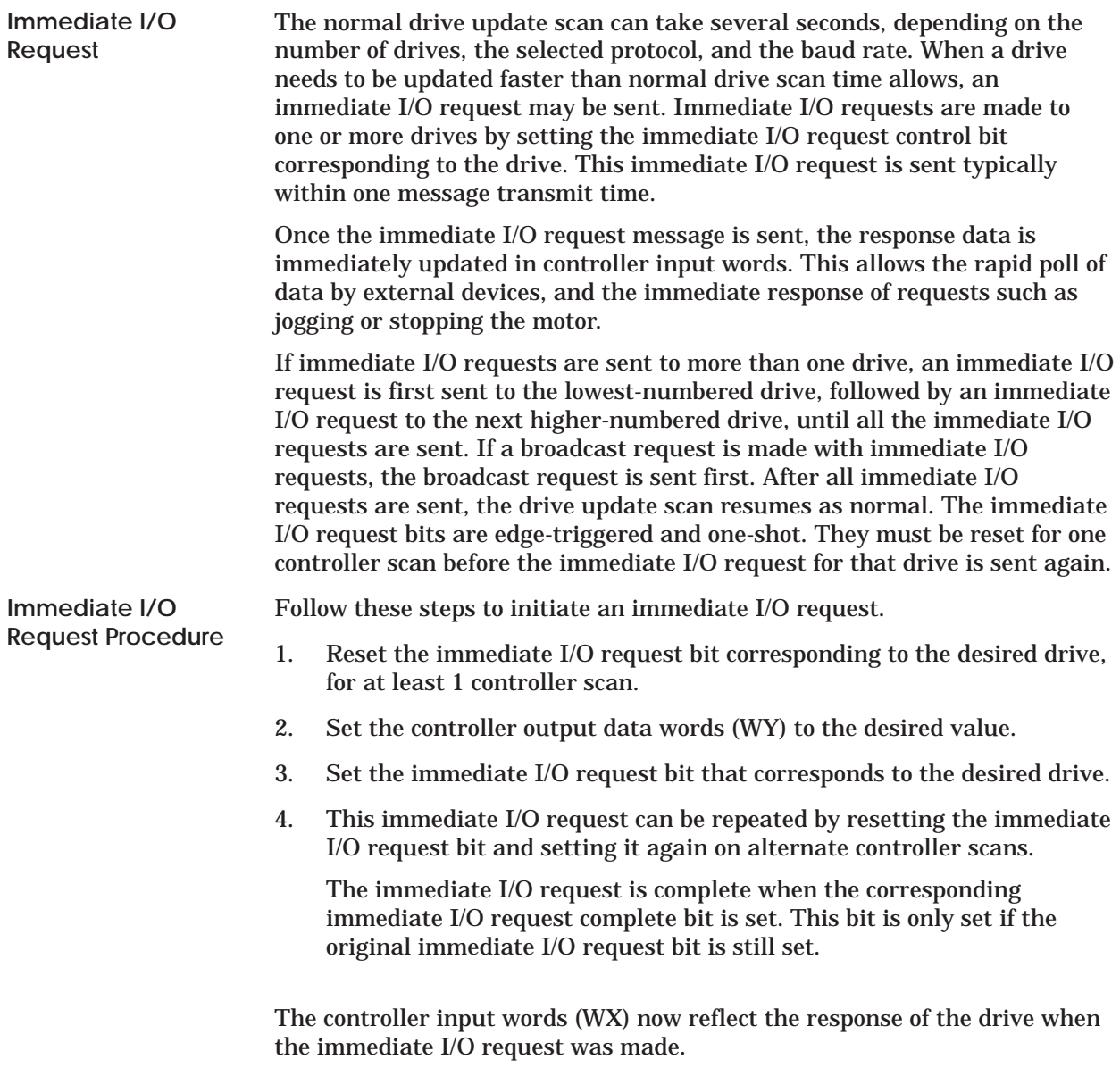

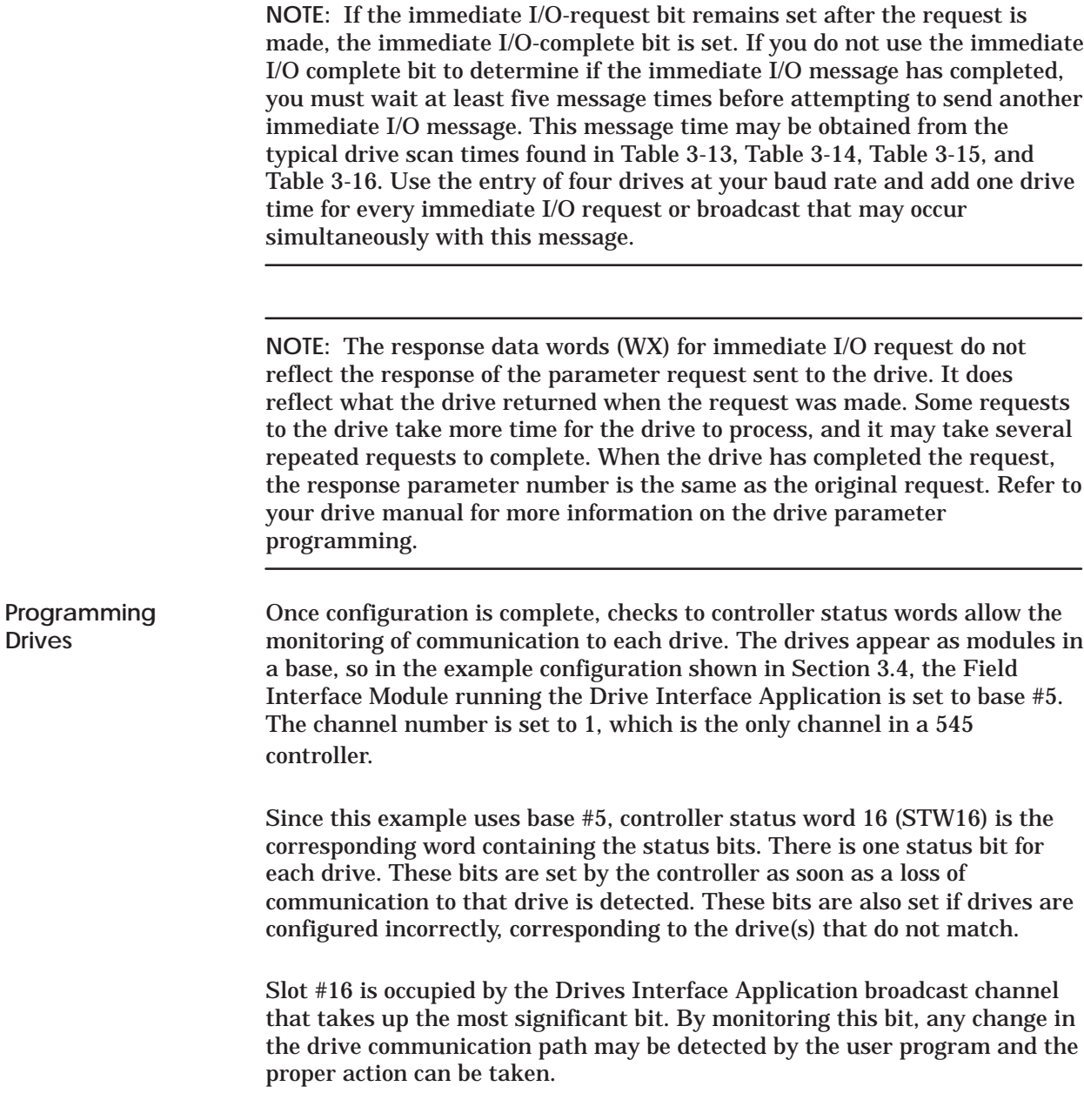

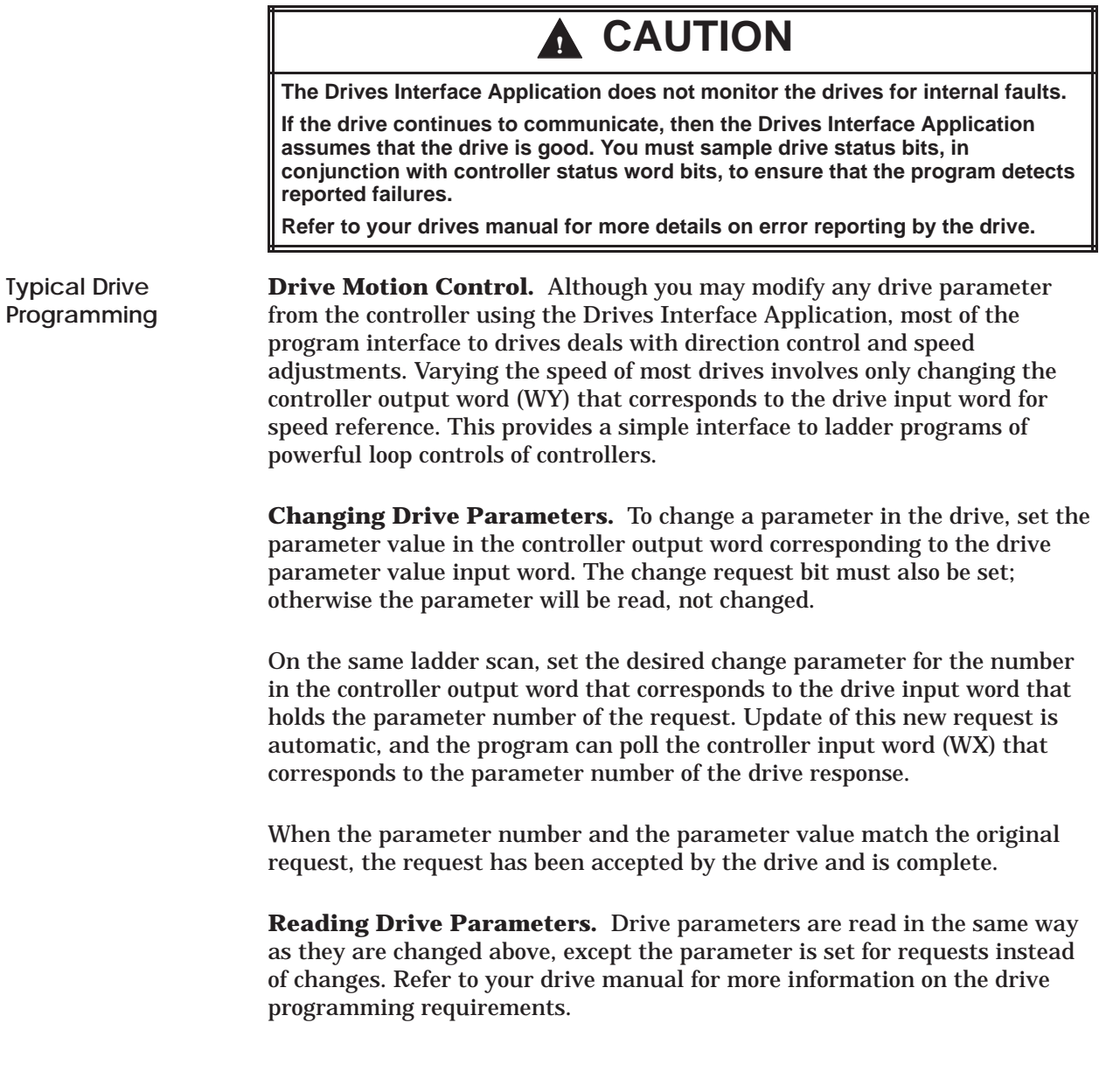

When the controller input word (WX) corresponding to the drive output word that contains the parameter number matches the original parameter word, then the controller input word corresponding to the drive parameter value output word contains the value of the requested parameter.

#### **Typical Drive Program**

Although you may modify and fine tune almost all drive parameters through the Drives Interface Application, most programming consists of controlling the speed and direction of the motor. A simplified procedure for operating a drive follows.

- 1. Set the controller output word that corresponds to the drive speed to a value of zero.
- 2. Reset the stop bits, and set the run bit and the direction bit of the controller output word that corresponds to the control word of the drive.
- 3. Increase the controller output word that corresponds to the speed reference; the motor speed should increase accordingly. Refer to your drive manual for more details on programming drives.

### **3.10 Drives Troubleshooting**

Common troubleshooting symptoms, causes, and corrective actions are shown in Table 3-17.

| <b>Symptom</b>      | <b>Probable Cause</b>                                   | <b>Corrective Action</b>                                     |  |  |
|---------------------|---------------------------------------------------------|--------------------------------------------------------------|--|--|
|                     |                                                         | Re-seat board.                                               |  |  |
|                     |                                                         | Check for bent pins on board<br>connector.                   |  |  |
| MOD GOOD Off        | No power to board.                                      | Check base power supply.                                     |  |  |
|                     |                                                         | Check switch settings.                                       |  |  |
|                     | Bad module, failed<br>diagnostics.                      | Return module for repair.                                    |  |  |
| <b>COMM Off</b>     | Broken cable on Port 1.                                 | Repair or replace cable.                                     |  |  |
|                     | Controller not powered up.                              | Power up controller.                                         |  |  |
|                     | Broken cable on Port 1.                                 | Repair or replace cable.                                     |  |  |
| CFG Off             | Base address set to 0 on<br>controller with local base. | Set base address correctly.                                  |  |  |
|                     | Base not configured.                                    | Configure base.                                              |  |  |
|                     | Base disabled.                                          | Enable base                                                  |  |  |
|                     | Configured incorrectly.                                 | Reconfigure correctly.                                       |  |  |
|                     | Broken cable on Port 2.                                 | Repair or replace cable.                                     |  |  |
|                     | Wrong base number selected<br>on switch S1.             | Set S1 to the correct base<br>number.                        |  |  |
| <b>CFG Blinking</b> | Wrong drive number selected<br>on drive.                | Refer to your drive manual for<br>setting the drive address. |  |  |
|                     | Wrong baud rate.                                        | Set all drives the same.                                     |  |  |
|                     | Wrong protocol selected on<br>switch S2.                | Set to proper protocol.                                      |  |  |
|                     | Drive(s) not powered up.                                | Power up all drives.                                         |  |  |
|                     | Drive failure.                                          | Repair or replace drive.                                     |  |  |

**Table 3-17 Troubleshooting the Field Interface Module Using LEDs**

#### **Checking the Operation of the Module**

Use TISOFT to check the operation of the module. If you experience problems communicating with the SIMOREG or SIMOVERT drives, you can read the base status through TISOFT. The base status indicates proper communication to individual drives by the presence of I/O points in the slot number corresponding to the drive address. I/O points in slot #16 indicate good communication between the Drives Interface Application of the Field Interface Module and the controller.

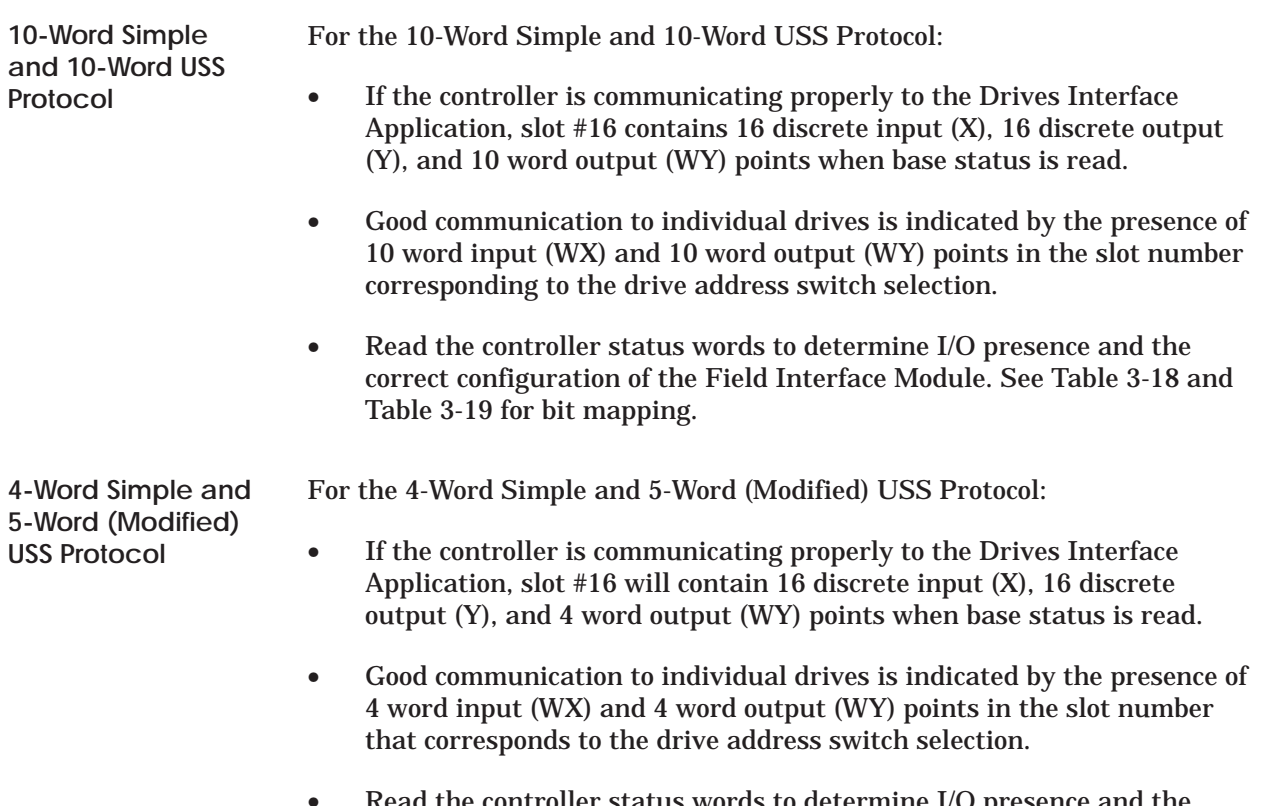

• Read the controller status words to determine I/O presence and the correct configuration of the Field Interface Module. See Table 3-18 and Table 3-19 for bit mapping.

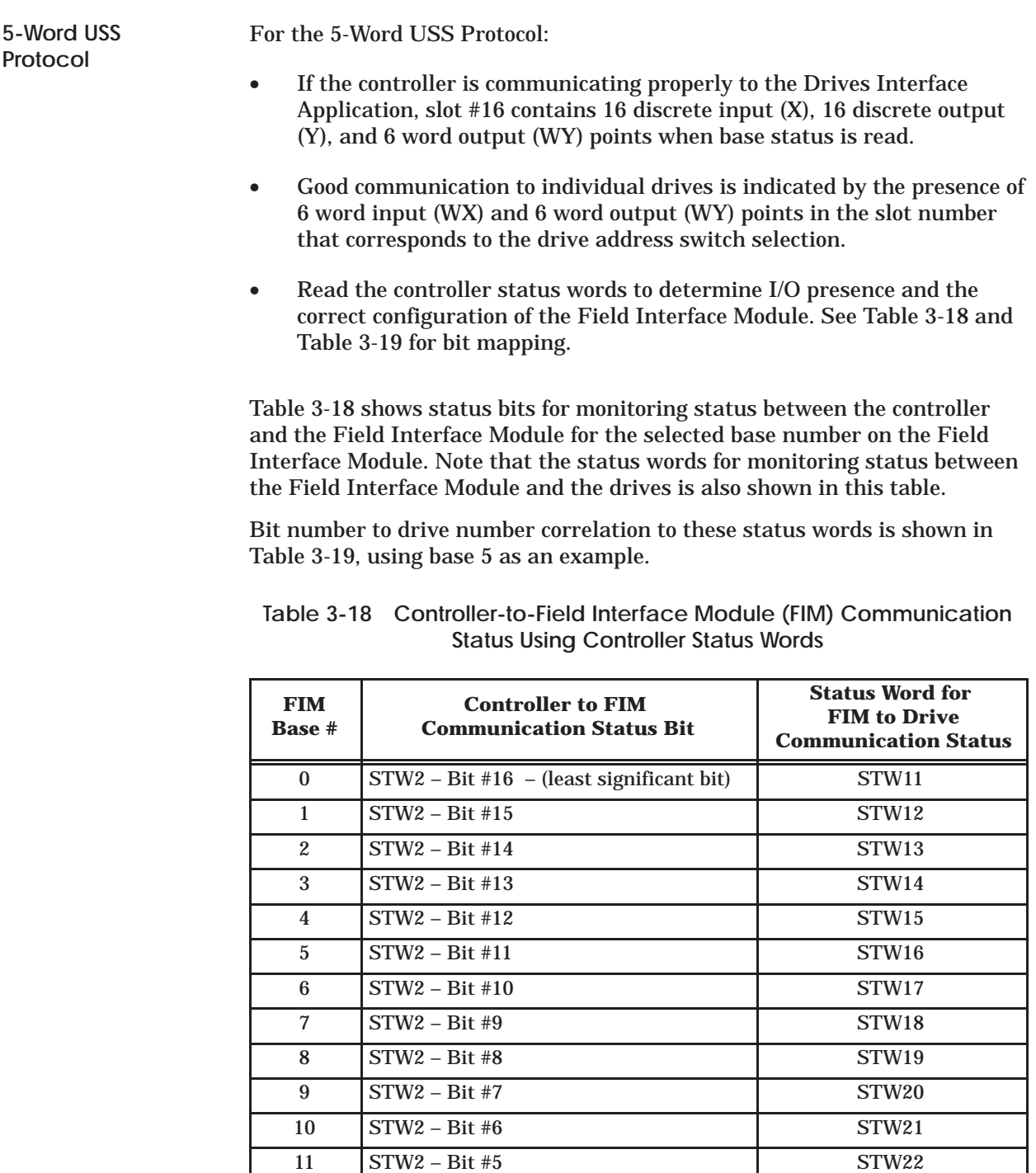

12 STW2 – Bit #4 STW23 13 STW2 – Bit #3 STW24 14 STW2 – Bit #2 STW25 15 STW2 – Bit #1 – (most significant bit) STW26

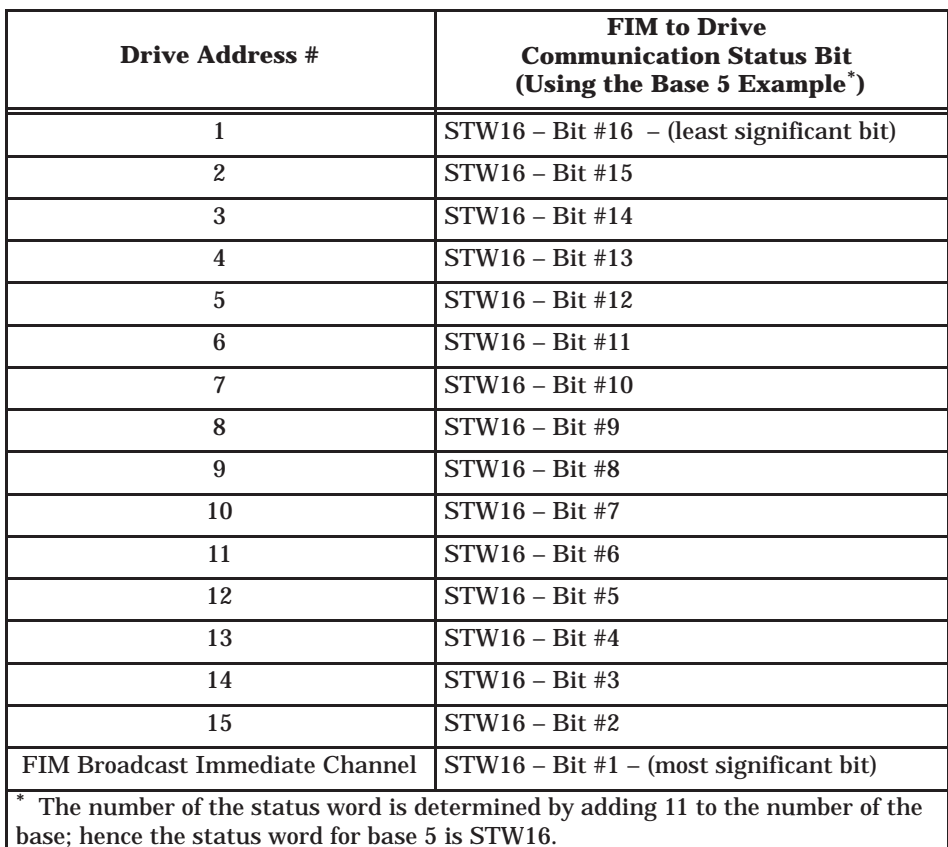

**Table 3-19 Monitoring Field Interface Module (FIM) to Drive Communication Status Using Controller Status Words**

If you need additional help with drive problems, call your distributor, or call

**Technical Assistance**

the Siemens Energy & Automation, Inc., Drives Technical Support Hotline at 1–770–740–3000.

Each Field Interface Module supports any one (but only one at a time) of the following six drive protocols. **FIM Drive Protocols**

- 4-word Simple Protocol (all 4 words available to the controller)
- 10-word Simple Protocol (all 10 words available to the controller)
- 5-word (Modified) USS Protocol (only 4 words available to the controller; word #2 removed)
- 5-word USS Protocol (all 5 words available to the controller)
- 10-word USS Protocol (all 10 words available to the controller)
- PROFIBUS-DP (PROFIBUS-DP is the latest version of the Siemens Energy & Automation, Inc., L2-DP. The FIM only supports portions of the older L2-DP.)

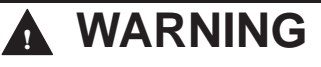

**This equipment contains hazardous voltages and hazardous rotating mechanical parts.**

**Failure to follow the safety, start-up, and installation considerations described in the drive instruction manual can result in death, serious injury, and/or property damage.**

**Follow the instructions in this manual as well as the instructions in the manual for your drive. Systems Integrators must read and understand the instruction manuals for the SIMATIC 505 Field Interface Module and all Siemens variable speed drives and all option boards that are used in the system.**

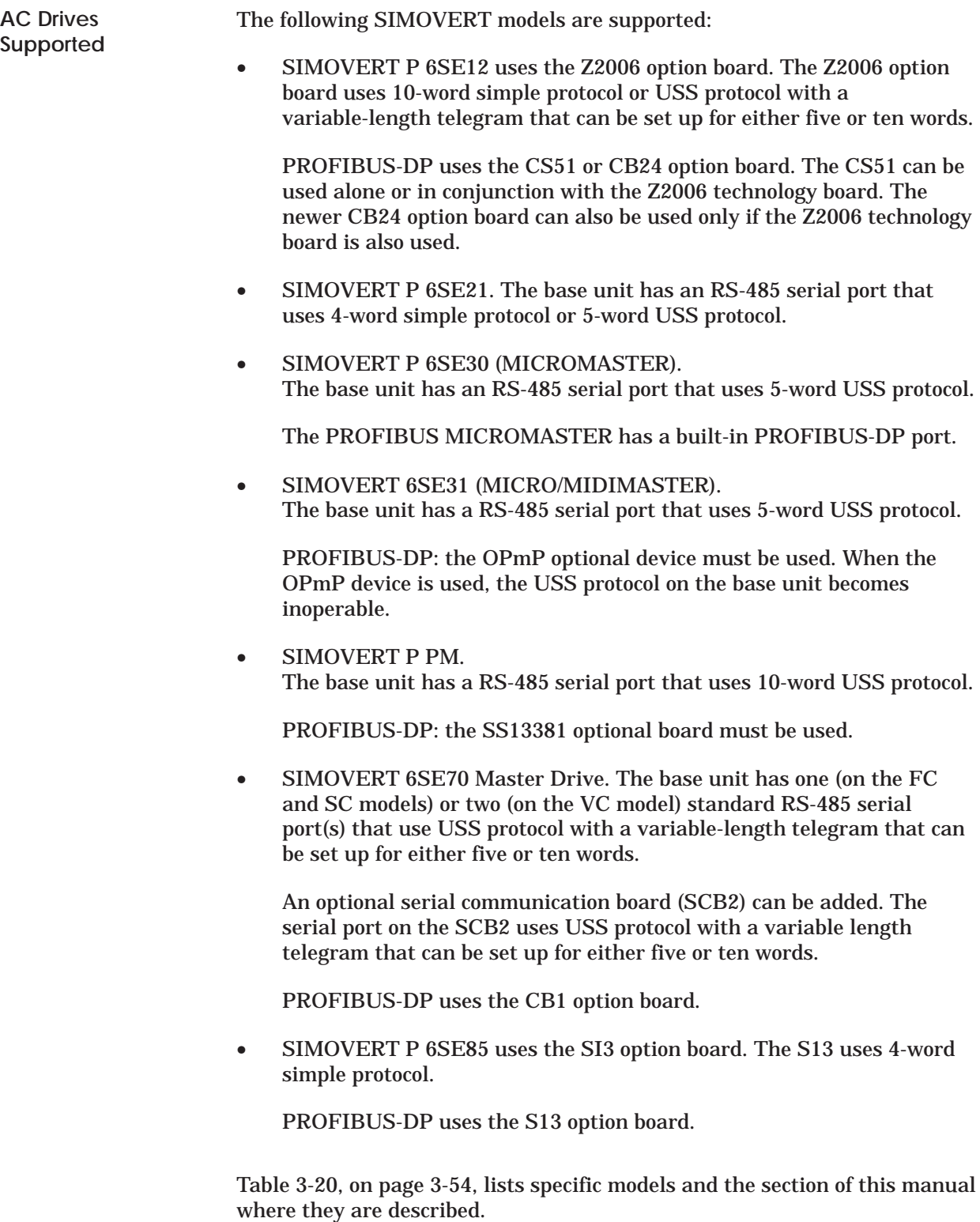

## **SIMOREG/SIMOVERT Applications (continued)**

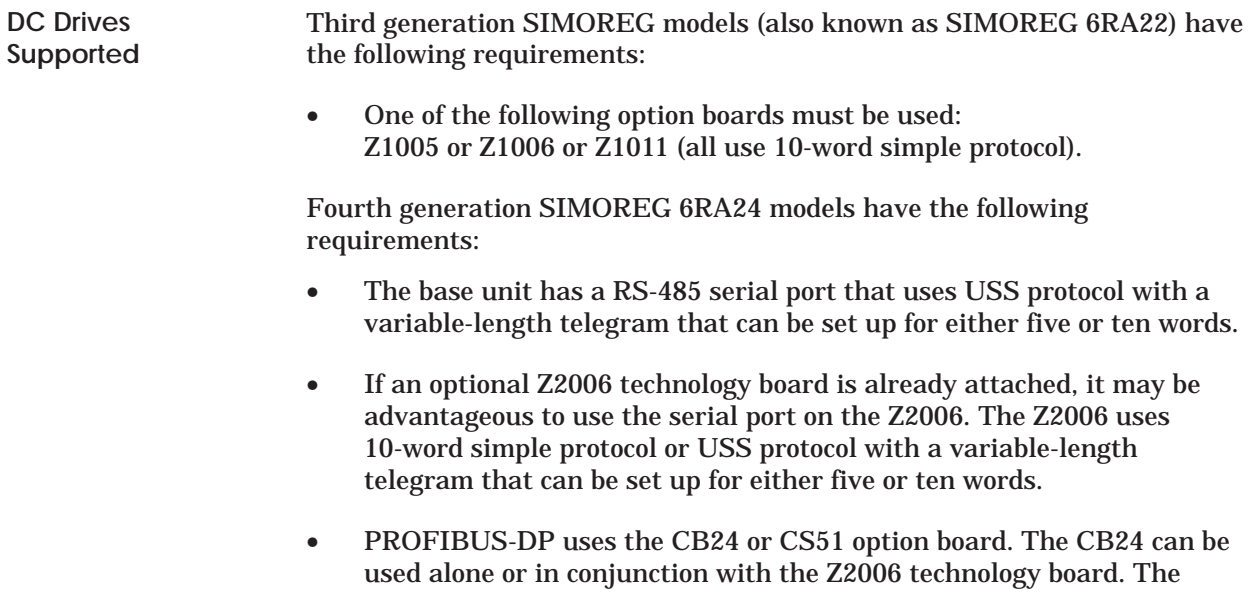

CS51 can be used alone or with the Z2006 Technology board.

Table 3-20 lists specific models and the section of this manual where they are described.

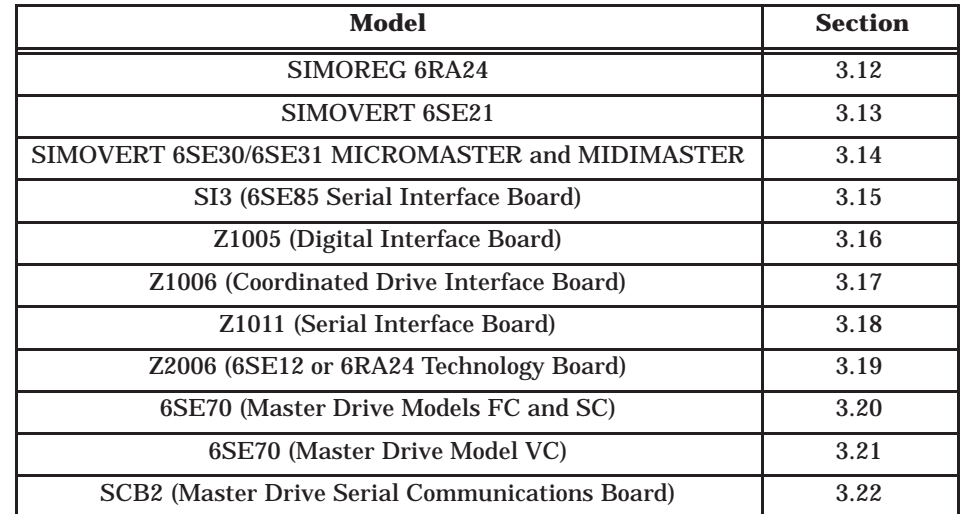

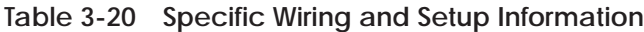

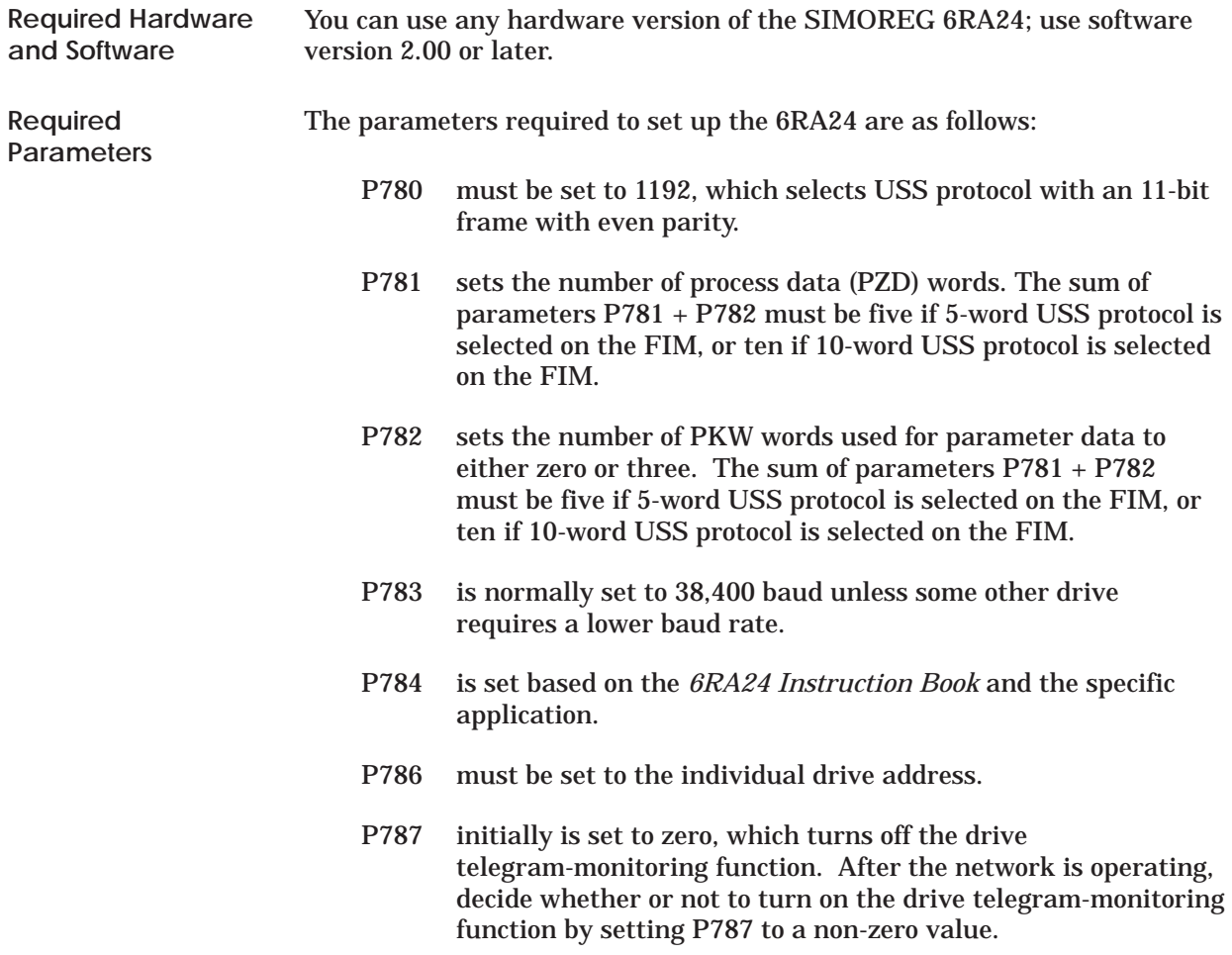

After the above parameters have been changed, the drive should be powered down for at least 10 seconds and then powered back on. This power cycling allows the drive to initialize communications with the FIM.

**NOTE:** Unlike some Siemens variable speed drives, the 6RA24 will not automatically be controlled by serial communications when wired and set up according to this document; it will only communicate. The process data selection (also refer to P781) defines the control word, status word, setpoints, and actual values for the interface. Definition of the process data section is very flexible. Individual input, output, and control functions must be set (parameterized) for use with serial communications. It is beyond the scope of this document to describe all of the functions and how to set (parameterize) them. Section 10.8 of the 6RA24 Instruction Book describes the control word, status word, setpoints, and actual values structures, and it is imperative that this section be read and understood completely before attempting to control a 6RA24 with a FIM module.

The following example describes how to assign the Main Control Word and Speed Setpoint functions to the FIM.

On a Factory Default 6RA24 SIMOREG, these control functions are set to local wired inputs, not to serial port 0.

In order to control the Main Control Word function from port 0 of the drive (communicating by USS protocol to the FIM), parameter P640 must be set to 20. This sets the source of the standard control word to PZD word 1 of the telegrams on serial port 0 (USS). PZD word 1 is word 1 of the PLC data area if parameter P782 (see above) is set to 0. PZD word 1 is word 4 of the PLC data area if parameter P782 (see above) is set to 3 (words 1, 2, and 3 are PKW words).

The same concepts apply to the Speed Setpoint signal. In order to control the Speed Setpoint from port 0 of the drive (communicating by USS protocol to the FIM), parameter P628.0 must be set to 21. This sets the source of the Speed Setpoint to PZD word 2 of the telegrams on serial port 0 (USS).

In order for the motor to start, the run enable (terminal #37) and the regulator enable (terminal #38) on the base 6RA24 unit must be on. Before parameter P640 was changed, these terminals directly controlled the motor. Now they are treated as enable signals.

After P640 is set to 20, Figure 3-18 describes the function of each control bit in PZD word 1 of the information sent to the drive.

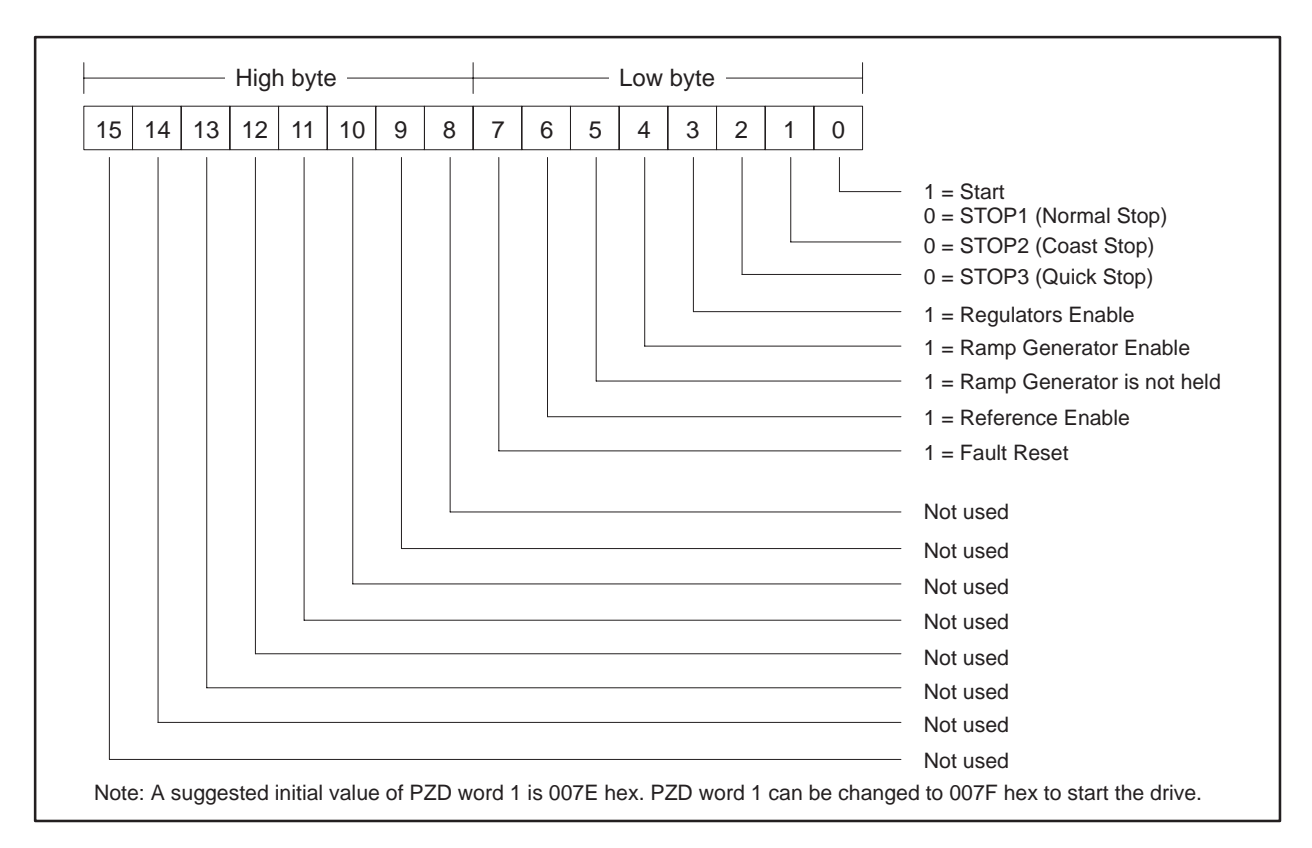

**Figure 3-18 Control Bits for Main Control Word and Speed Setpoint**

Also, drive status and feedback (or actual value) information such as motor speed and other information must be set (parameterized) to the appropriate destination in order to be read by the FIM module. Section 10.8 of the 6RA24 Instruction Book also explains the details.

The following example describes how to access the Standard Status Word and Speed Feedback from the FIM:

On a Factory Default 6RA24 SIMOREG, these return information words are set to 0. In order to access the standard status word in PZD word 1 from port 0 of the drive (communicating by USS protocol to the FIM), parameter P784.0 must be set to 325. This selects what will be returned in PZD word 1 of the telegrams on serial port 0 (USS). PZD word 1 is word 1 of the PLC data area if parameter P782 (see above) is set to 0. PZD word 1 is word 4 of the PLC data area if parameter P782 (see above) is set to 3 (words 1, 2, and 3 are PKW words).

The same concepts apply to the Speed Feedback (Actual Value) signal. In order to access the Speed Feedback in PZD word 2 from port 0 (USS) (the FIM), parameter P784.1 must be set to 167. This selects what will be returned in PZD word 2 of the telegrams on serial port 0 (USS).

After P784.0 is set to 325, Figure 3-19 describes the function of each status bit in PZD word 1 of the return information from the drive.

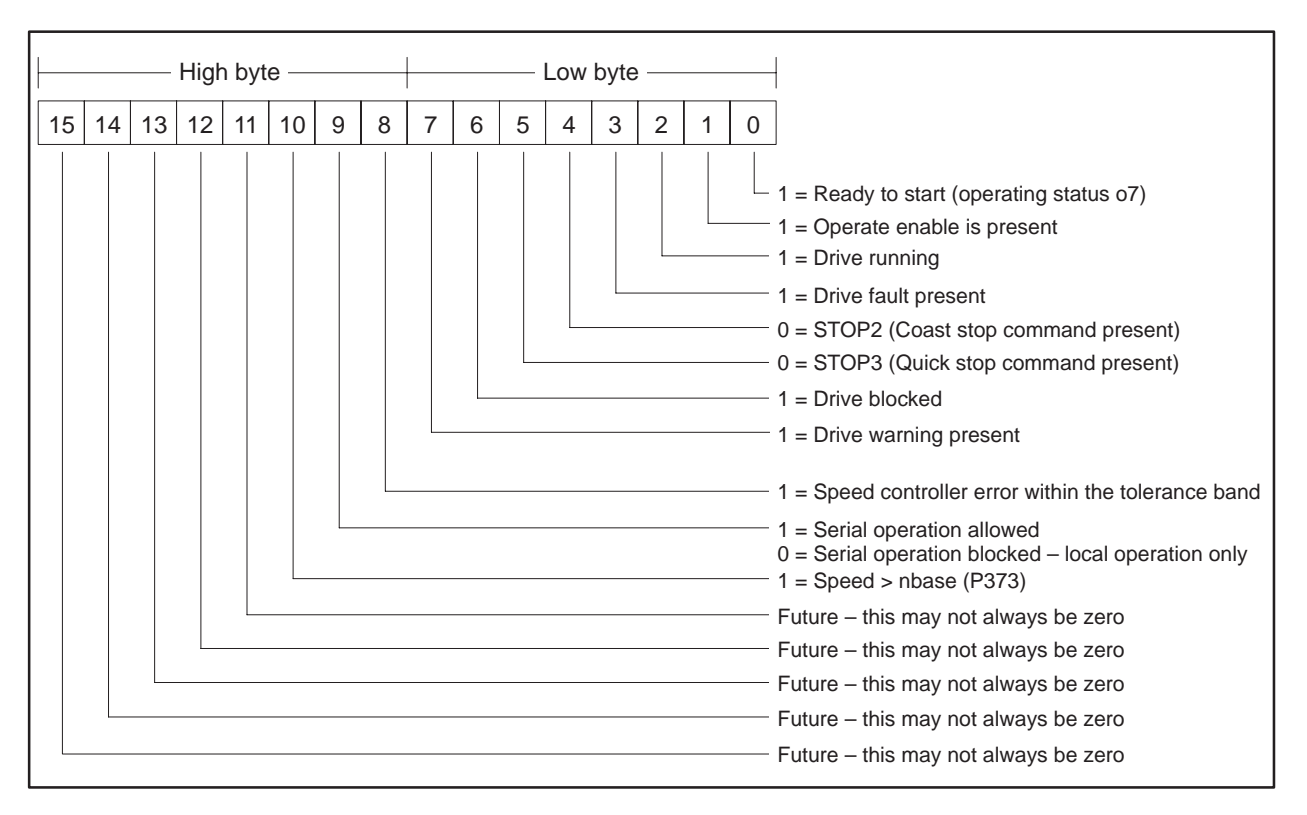

**Figure 3-19 Status Bits for Standard Status Word and Speed Feedback**

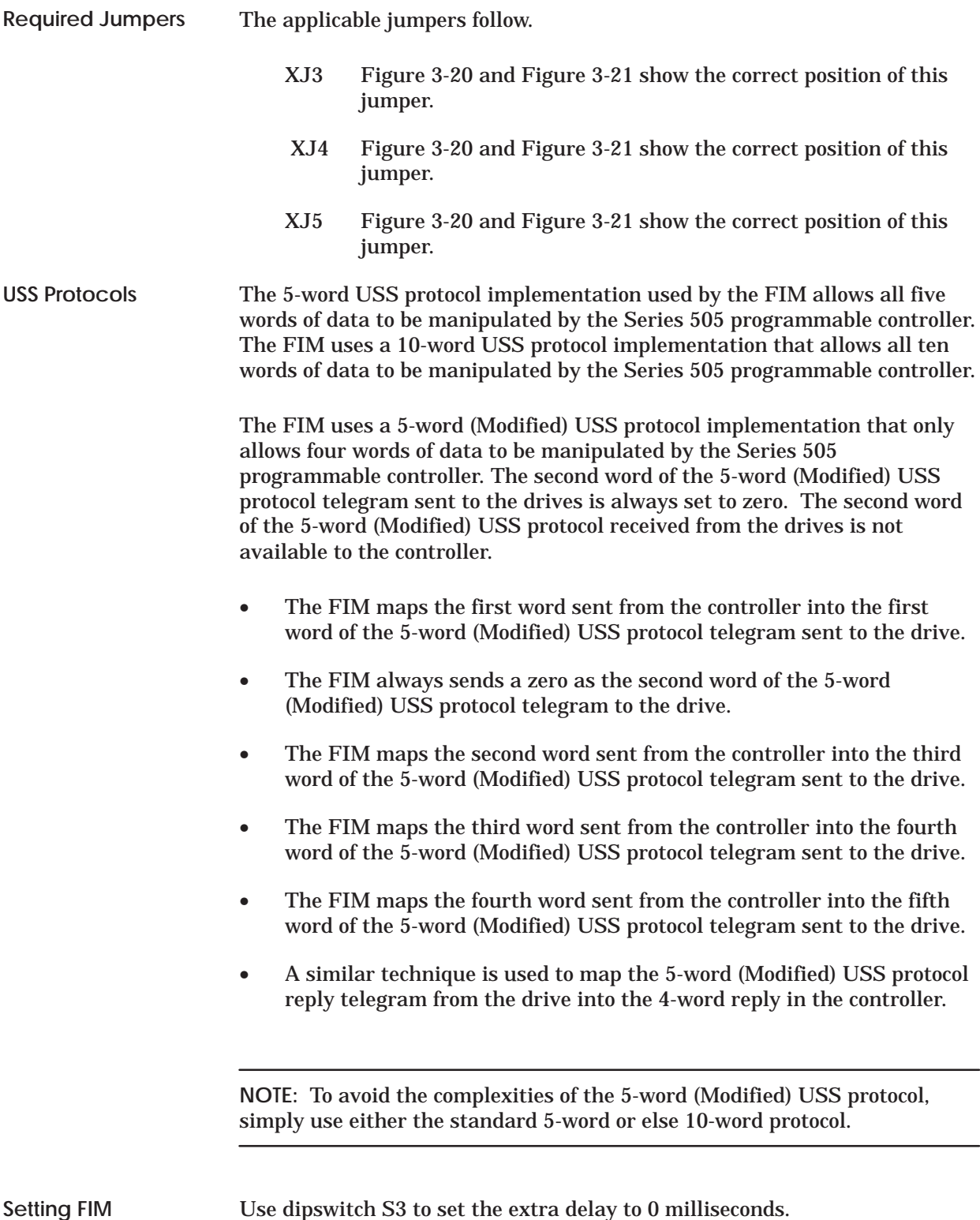

**Additional Delay**
Figure 3-20 shows the wiring for all drives except the end of the bus for the 6RA24.

**NOTE:** Use shielded, twisted, control cable and connect the shields to ground at both ends. Be sure that the chassis of the Field Interface Module is grounded and at the same potential as all of the grounded drive chassis. Do not exceed 1,000 meters for RS-485 connections.

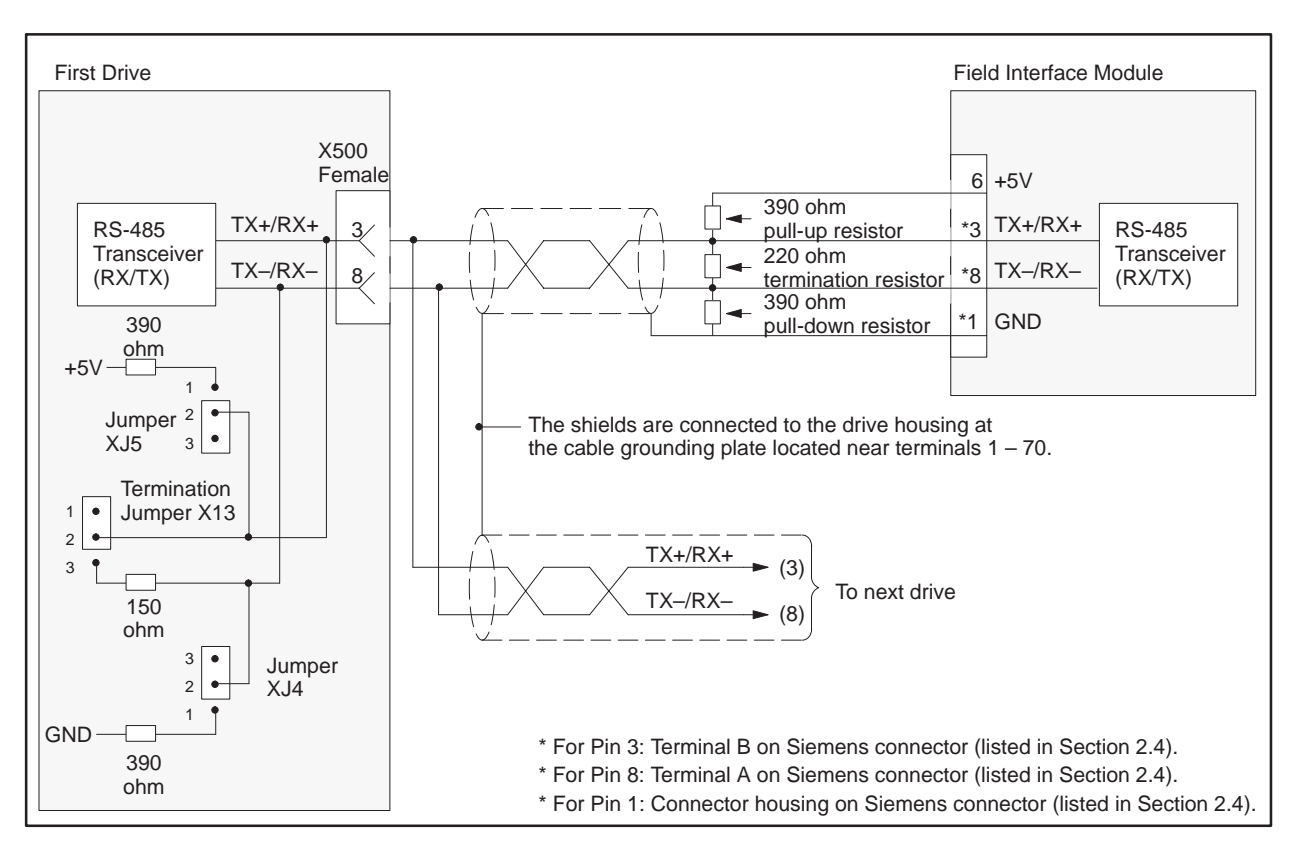

**Figure 3-20 6RA24 Wiring: All Drives Except at End of Bus**

Figure 3-21 shows the wiring for the drive at the end of the bus for the 6RA24.

**NOTE:** Use shielded, twisted, control cable and connect the shields to ground at both ends. Be sure that the chassis of the Field Interface Module is grounded and at the same potential as all of the grounded drive chassis. Do not exceed 1,000 meters for RS-485 connections.

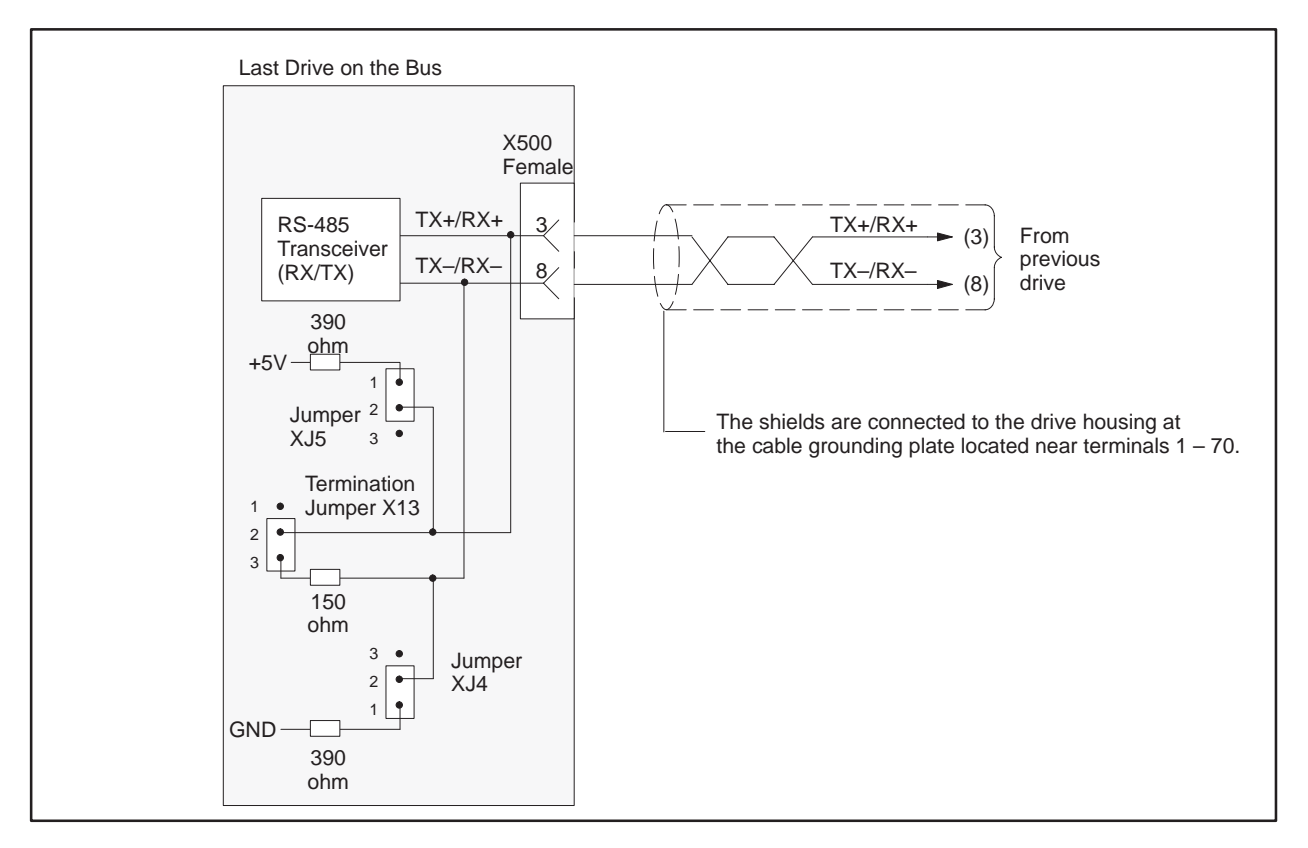

**Figure 3-21 6RA24 Wiring: Drive at End of Bus**

You can use any hardware version of the SIMOVERT P 6SE21. The software version of EPROM IC1 must be K or higher, and the software version of EPROM IC21 must be L or higher. The EPROM label (see Figure 3-22) indicates the software version.

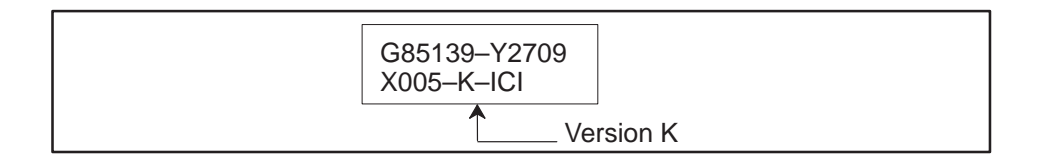

## **Figure 3-22 6SE21 EPROM Label**

The parameters required to set up the 6SE21 follow. P20 must be set to one of the following: 000 selects 4-word simple protocol, monitor mode only. 001 selects 4-word simple protocol, control and monitor mode. 002 selects 5-word USS protocol, monitor mode only. 003 selects 5-word USS protocol, control and monitor mode. A large number of special 6SE21 drives are in service in which the jog input terminal alters the selection of parameter P20. Contact Siemens for details on these modified 6SE21 drives. P21 must be set to the individual drive address. P22 must be set to one of the following: 000 selects 2400 baud with even parity. 001 selects 4800 baud with even parity. 002 selects 9600 baud with even parity. P22 is normally set to 002, which selects 9,600 baud unless some other drive requires a lower baud rate. **Required Parameters**

**NOTE:** Unlike some Siemens variable speed drives, the 6SE21 will automatically be controlled by serial communications when wired and set up according to this document with P20 = 001 or 003. If P20 = 000 or 002, then the 6SE21 will only communicate status and feedback information. The process data section defines the control word, status word, main setpoint and main actual value for the interface. Definition of the process data section is fixed. The document "Universal Serial Interface Protocol" E20125–D00001–S302–A1–7600 describes the control word, status word, main setpoint, and main actual value structures, and it is imperative that this document be read completely and understood before attempting to control a 6SE21 with a FIM module.

The following example describes how to assign the Main Control Word and Speed Setpoint functions to the FIM using 5-word USS protocol:

In order to control the Main Control Word function from the serial port of the drive (communicating by USS protocol to the FIM) parameter P20 must be set to 003. This sets the source of the standard control word to PZD word 1 of the telegrams on the serial port (USS). PZD word 1 is word 4 of the PLC data area (words 1, 2, and 3 are PKW words).

In addition when P20 is set to 003, the Frequency Setpoint from the serial port of the drive (communicating by USS protocol to the FIM) is used to control the 6SE21 frequency. PZD word 2 of the telegrams on the serial port (USS) sets the frequency. The scaling is 16,384 (4000 hex) =  $100\%$  of P08.

After P20 is set to 003, Figure 3-23 describes the function of each control bit in PZD word 1 of the information sent to the drive.

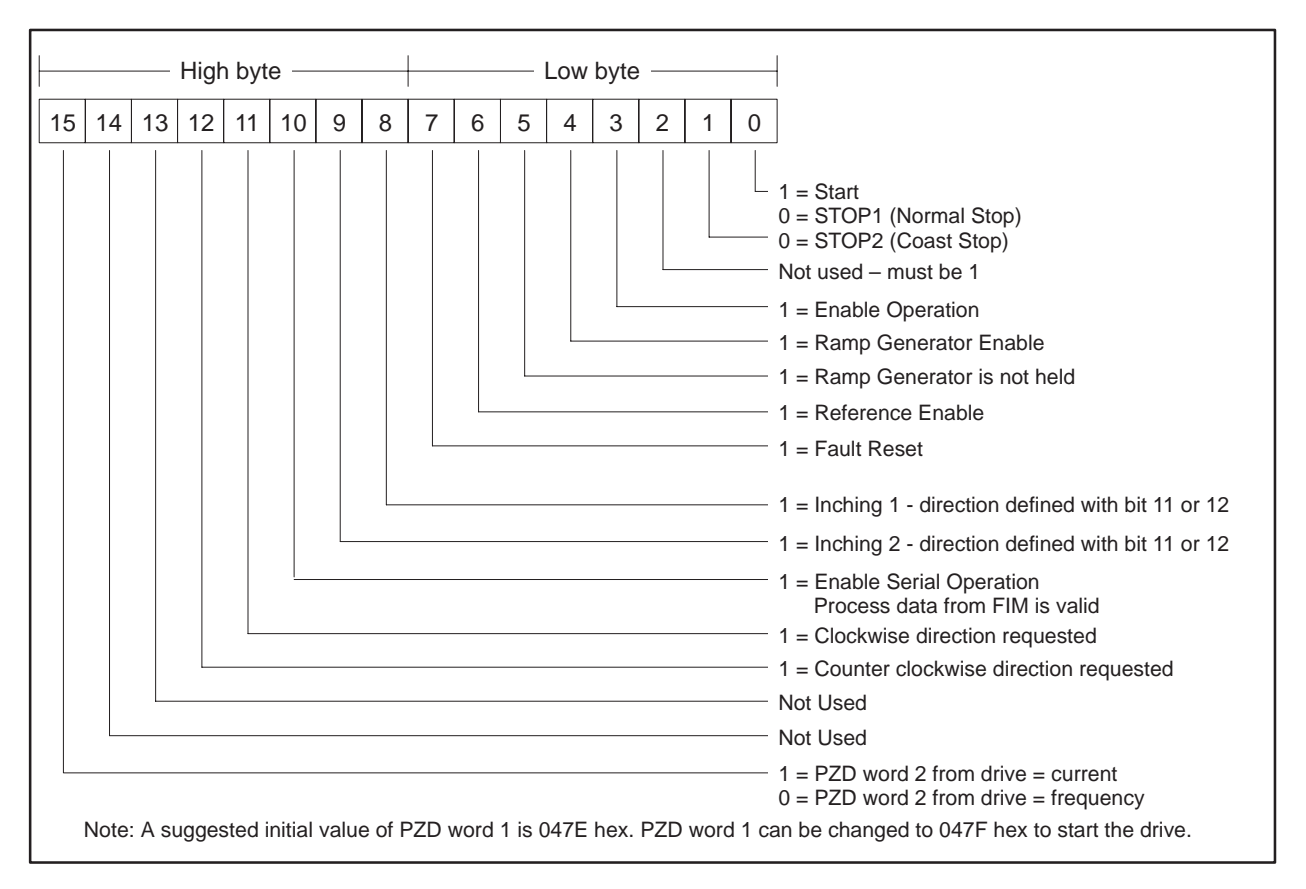

**Figure 3-23 Control Bits for Main Control Word and Speed Setpoint**

Drive status and feedback (or actual value) information such as motor speed can always be read by the FIM Module. The document Universal Serial Interface Protocol E20125–D00001–S302–A1–7600 also explains the details.

The following example describes how to access the Standard Status Word and Main Feedback from the FIM:

If P20 is set to 001 or 002 or 003, the FIM can access the standard status word in PZD word 1 from the port (USS). PZD word 1 is word 4 of the PLC data area (words 1, 2, and 3 are PKW words).

In addition, if P20 is set to 001 or 002 or 003, the FIM can access the current or frequency feedback in PZD word 2 of the telegrams from the serial port (USS). The choice between current or frequency is made by bit 15 of the control word (see above).

After P20 is set to 001 or 002 or 003, Figure 3-24 describes the function of each status bit in PZD word 1 of the information from the drive.

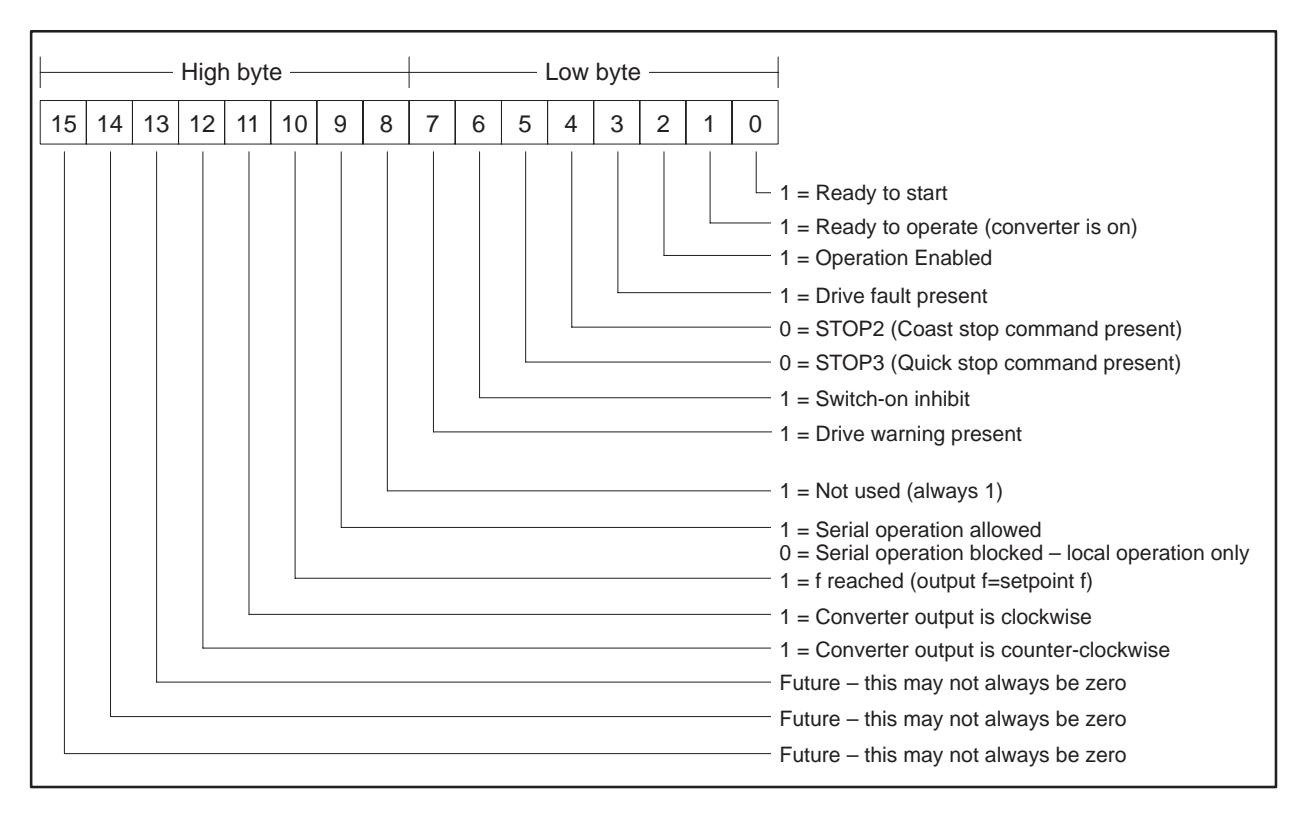

**Figure 3-24 Status Bits for Standard Status Word and Main Feedback**

**Required Jumpers** The SIMOVERT P 6SE21 has no applicable jumpers.

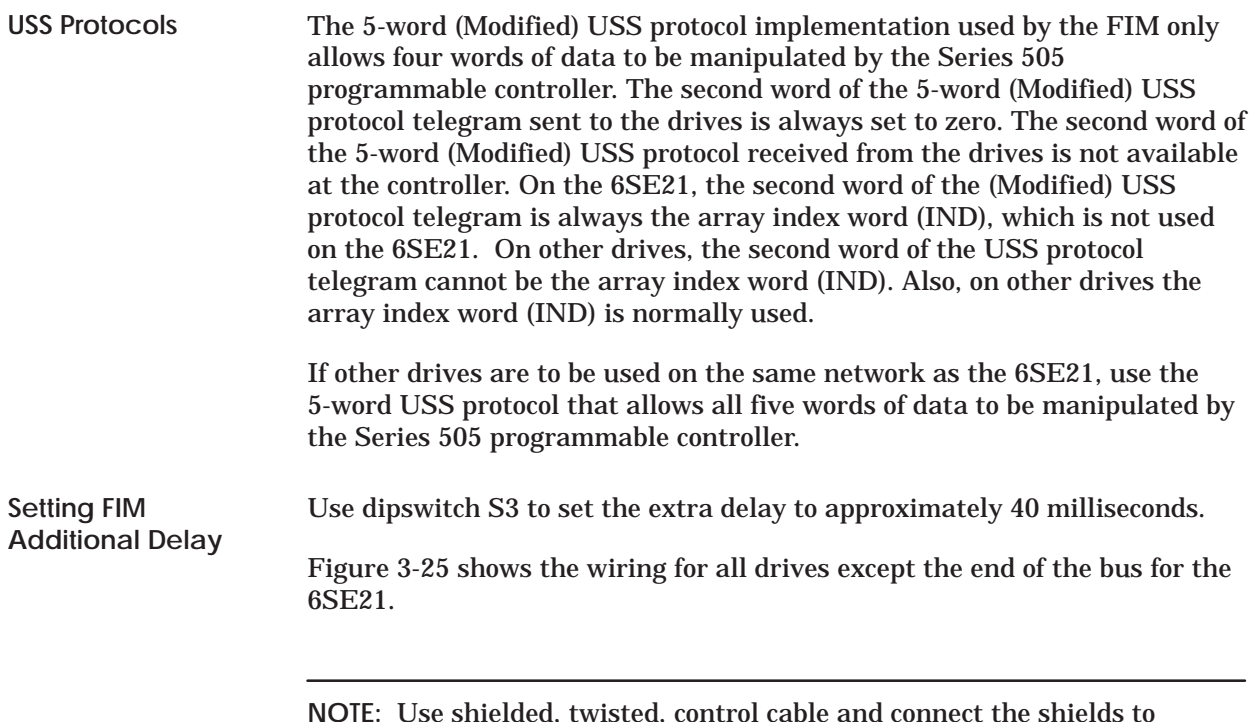

**NOTE:** Use shielded, twisted, control cable and connect the shields to ground at both ends. Be sure that the chassis of the Field Interface Module is grounded and at the same potential as all of the grounded drive chassis. Do not exceed 1,000 meters for RS-485 connections.

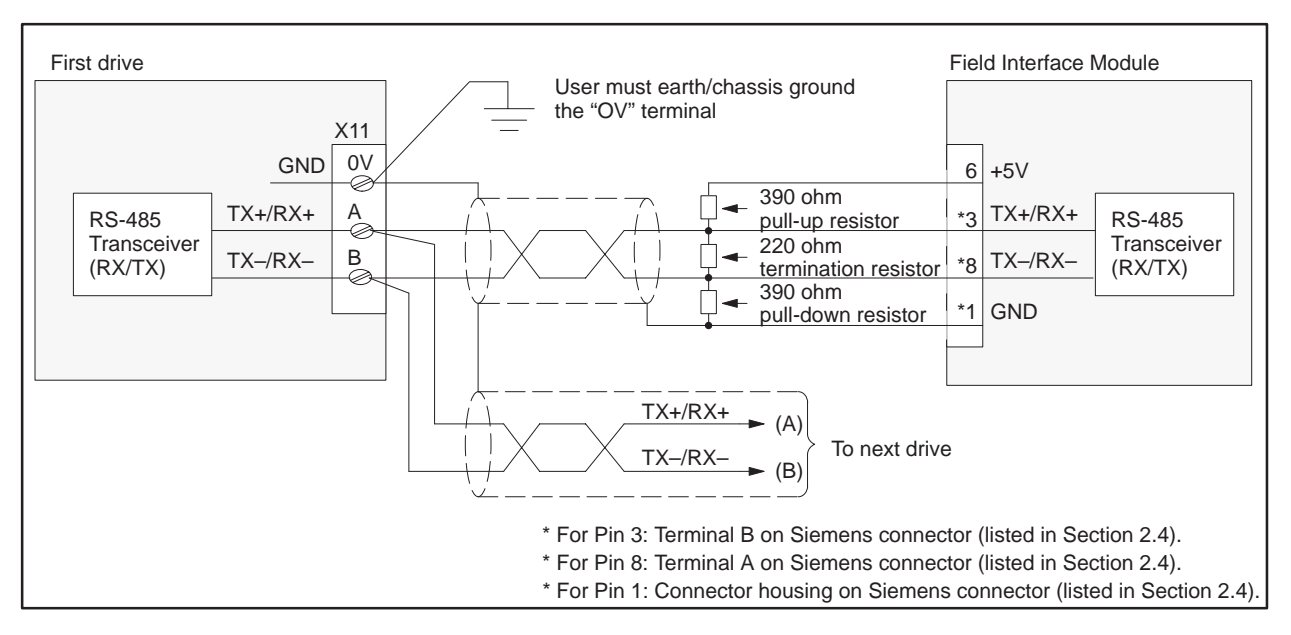

**Figure 3-25 6SE21 Wiring: All Drives Except at End of Bus**

Figure 3-26 shows the wiring for the drive at the end of the bus for the 6SE21.

**NOTE:** Use shielded, twisted, control cable and connect the shields to ground at both ends. Be sure that the chassis of the Field Interface Module is grounded and at the same potential as all of the grounded drive chassis. Do not exceed 1,000 meters for RS-485 connections.

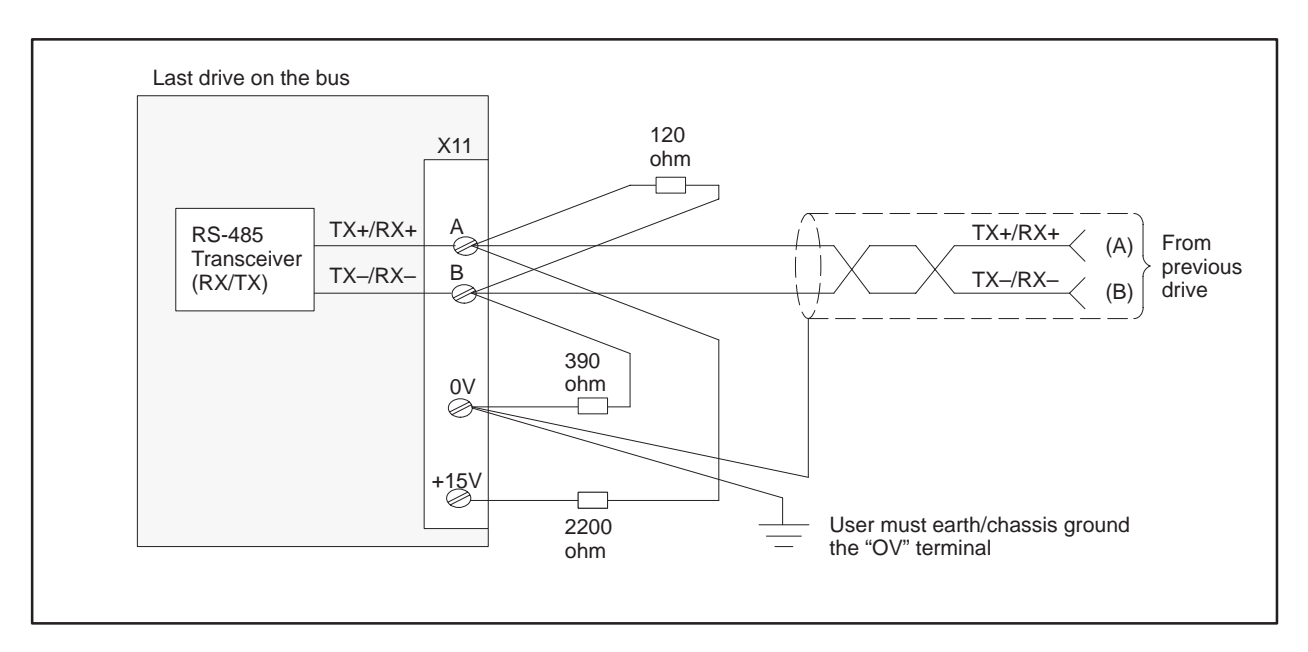

**Figure 3-26 6SE21 Wiring: Drive at End of Bus**

## **3.14 Setting Up and Wiring Micromaster/Midimaster Drive (6SE30/6ES31)**

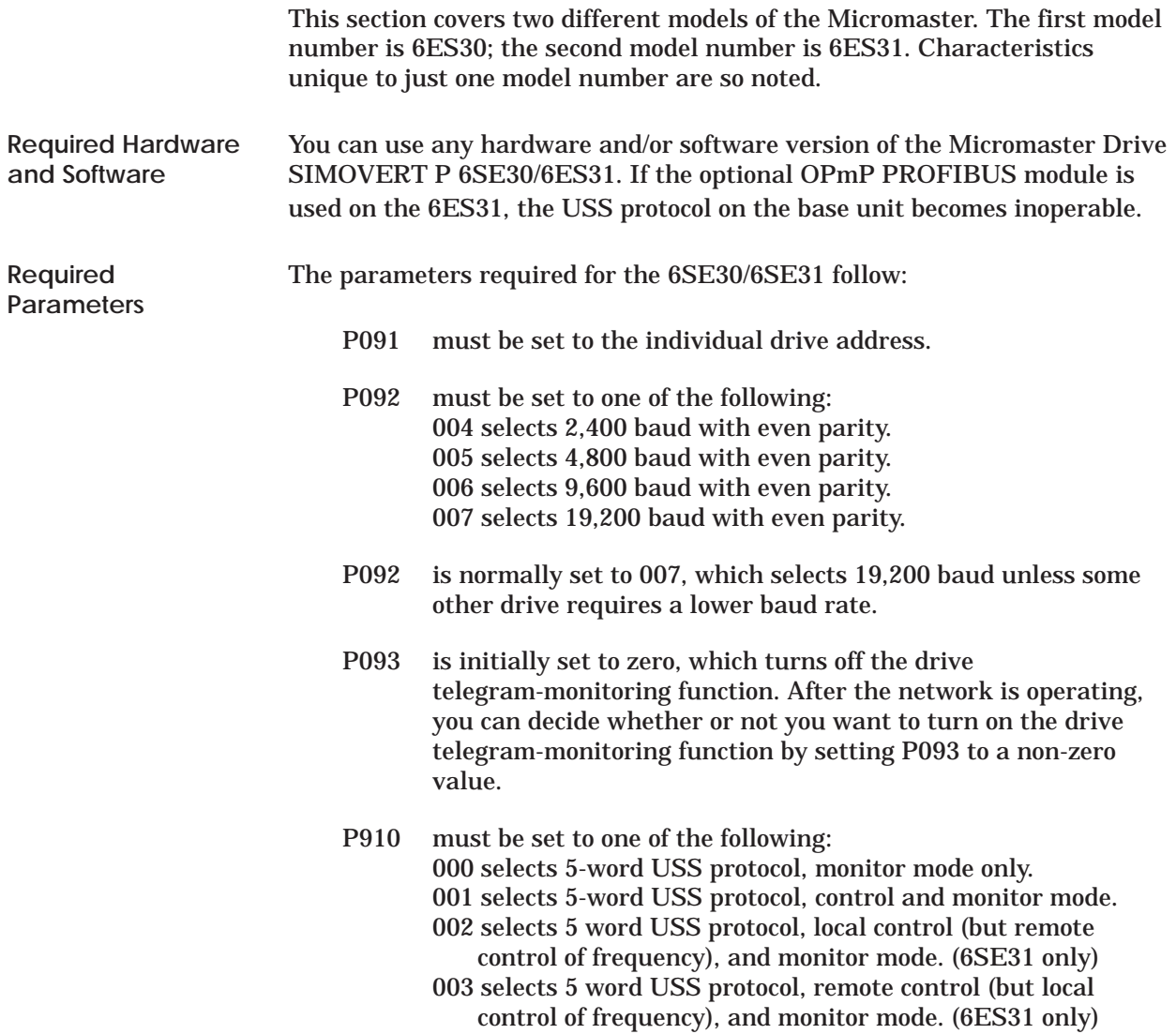

After the above parameters have been changed, the drive should be powered down for at least 10 seconds and then powered back on. This power cycling allows the drive to initialize communications with the FIM.

**NOTE:** Unlike some Siemens variable speed drives, the Micromaster will automatically be controlled by serial communications when wired and set up according to this document with P910=001. If P910=000, the Micromaster will only communicate status and feedback information. The process data section defines the control word, status word, main setpoint and main actual value for the interface. Definition of the process data section is fixed. The document Universal Serial Interface Protocol E20125–D00001–S302–A1–7600 describes the control word, status word, main setpoint and main actual value structures, and it is imperative that this document be read completely and understood before attempting to control a 6SE30/6SE31 with a FIM module.

The following example describes how to assign the Main Control Word and Frequency Setpoint functions to the FIM using 5-word USS protocol:

In order to control the Main Control Word function from the serial port of the drive (communicating by USS protocol to the FIM) parameter P910 must be set to 001 or 003 (6ES31 only). This sets the source of the standard control word to PZD word 1 of the telegrams on the serial port (USS). PZD word 1 is word 4 of the PLC data area (words 1, 2, and 3 are PKW words).

In addition when P910 is set to 001 or 002 (6ES31 only), the Frequency Setpoint from the serial port of the drive (communicating by USS protocol to the FIM) is used to control the Micromaster frequency. PZD word 2 of the telegrams on the serial port (USS) sets the frequency. The scaling is 16,384 (4000 hex) =  $100\%$  of P94.

After P910 is set to 001 or 003 (6ES31 only), Figure 3-27 describes the function of each control bit in PZD word 1 of the information sent to the drive.

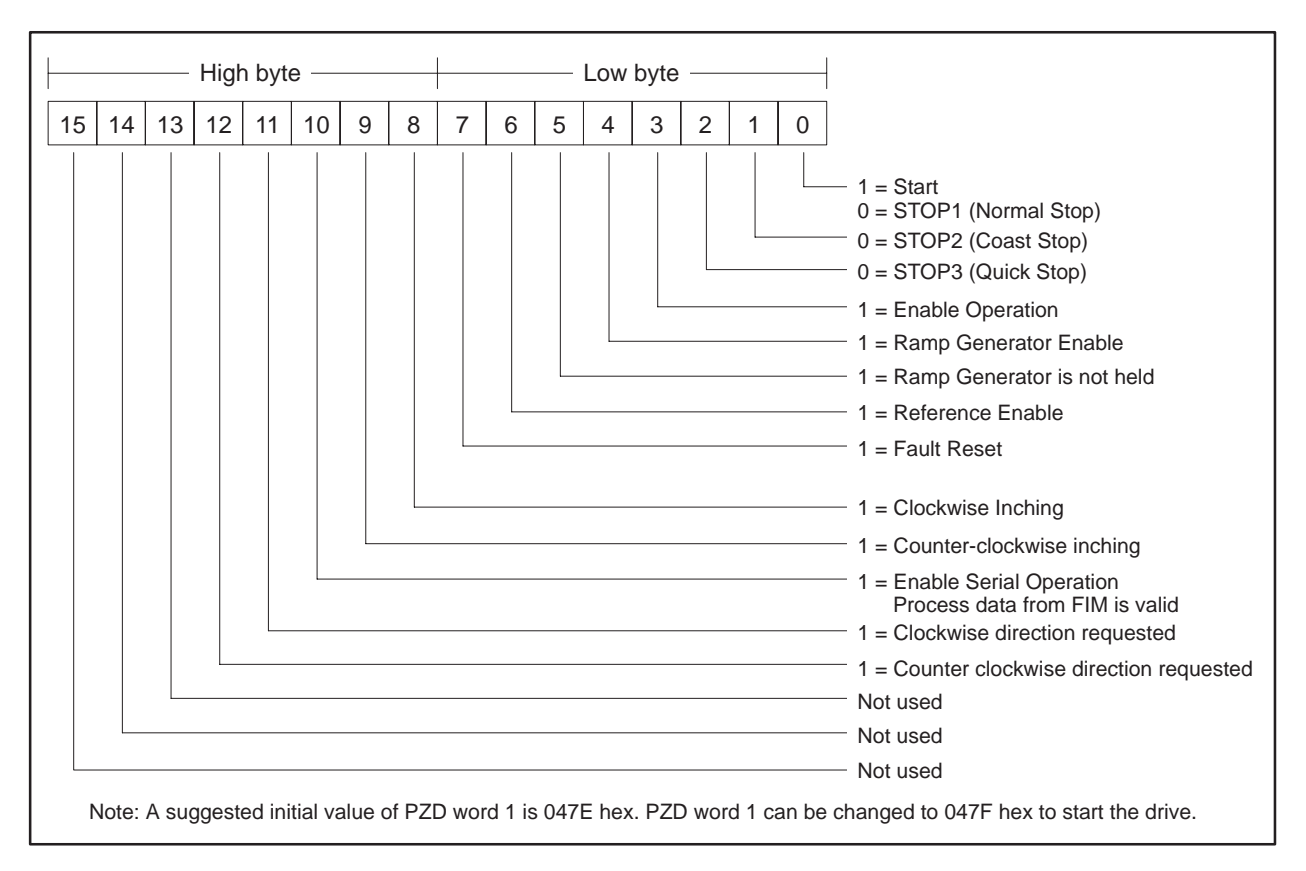

**Figure 3-27 Control Bits for Main Control Word and Frequency Setpoint**

Drive status and feedback (or actual value) information such as motor speed can always be read by the FIM Module. The document Universal Serial Interface Protocol E20125–D00001–S302–A1–7600 also explains the details.

The following example describes how to access the Standard Status Word and Main Feedback from the FIM:

If P910 is set to 000, 001, 002, or 003 (6ES31 only), the FIM can access the standard status word in PZD word 1 from the port (USS). PZD word 1 is word 4 of the PLC data area (words 1, 2, and 3 are PKW words).

In addition, if P910 is set to 000, 001, 002, or 003 (6ES31 only), the FIM can access the frequency feedback in PZD word 2 of the telegrams from the serial port (USS).

After P910 is set to 000, 001, 002, or 003 (6ES31 only), Figure 3-28 describes the function of each status bit in PZD word 1 of the information from the drive.

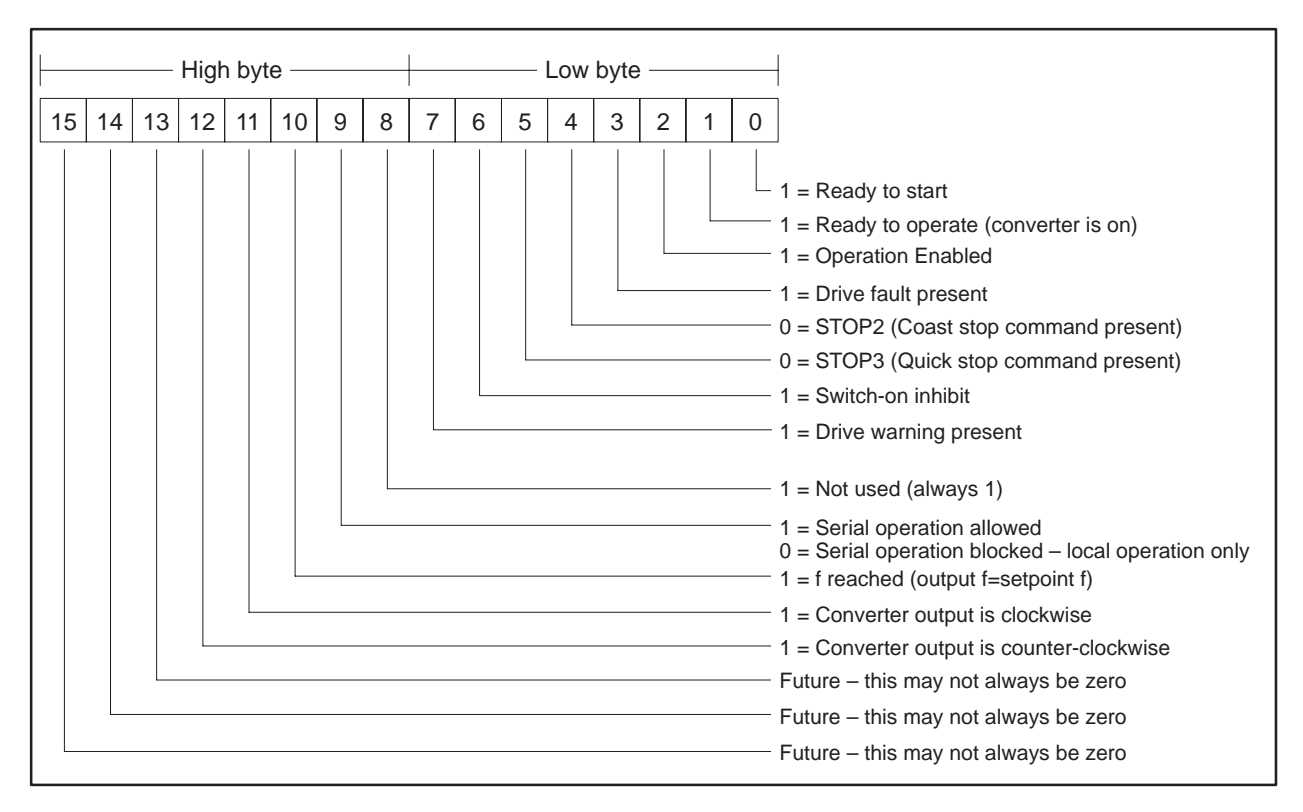

**Figure 3-28 Status Bits for Standard Status Word and Main Feedback**

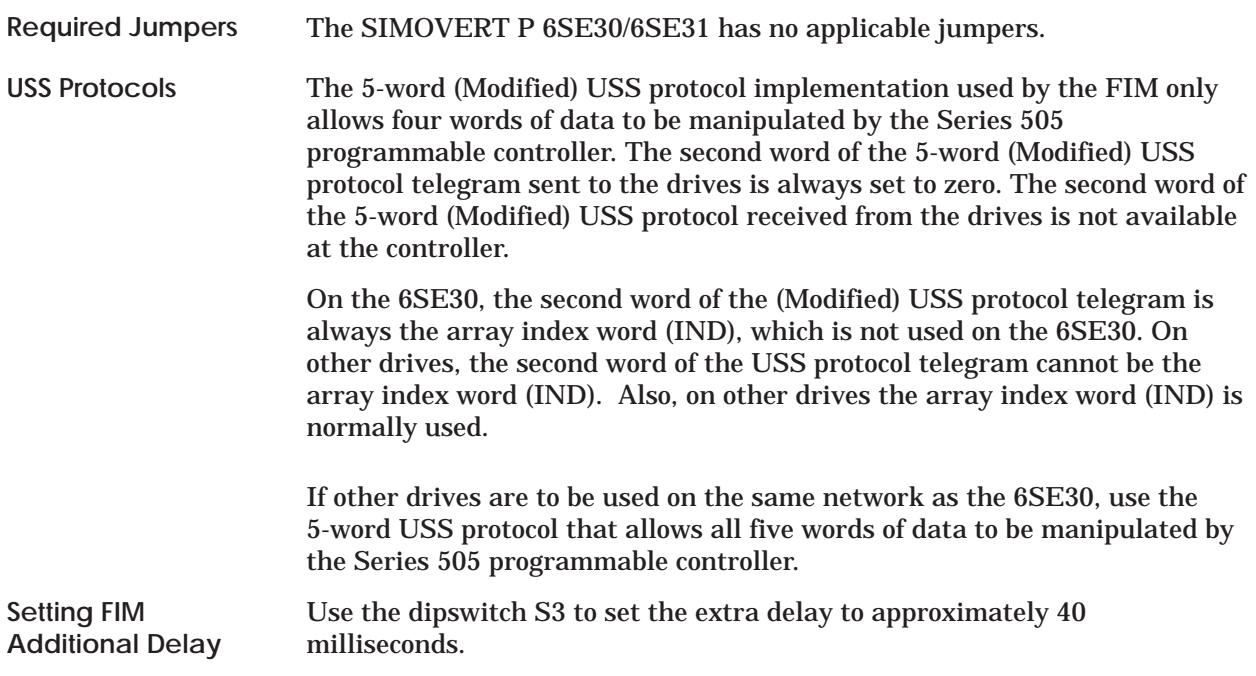

Figure 3-29 shows the wiring for all drives except the end of the bus for the 6SE30/6SE31 Micromaster Drive.

**NOTE:** Use shielded, twisted, control cable and connect the shields to ground at both ends. Be sure that the chassis of the Field Interface Module is grounded and at the same potential as all of the grounded drive chassis. Do not exceed 1,000 meters for RS-485 connections. Shield must be tied to chassis ground or terminal 15. Also, terminal 2 "0V" should be tied to chassis ground.

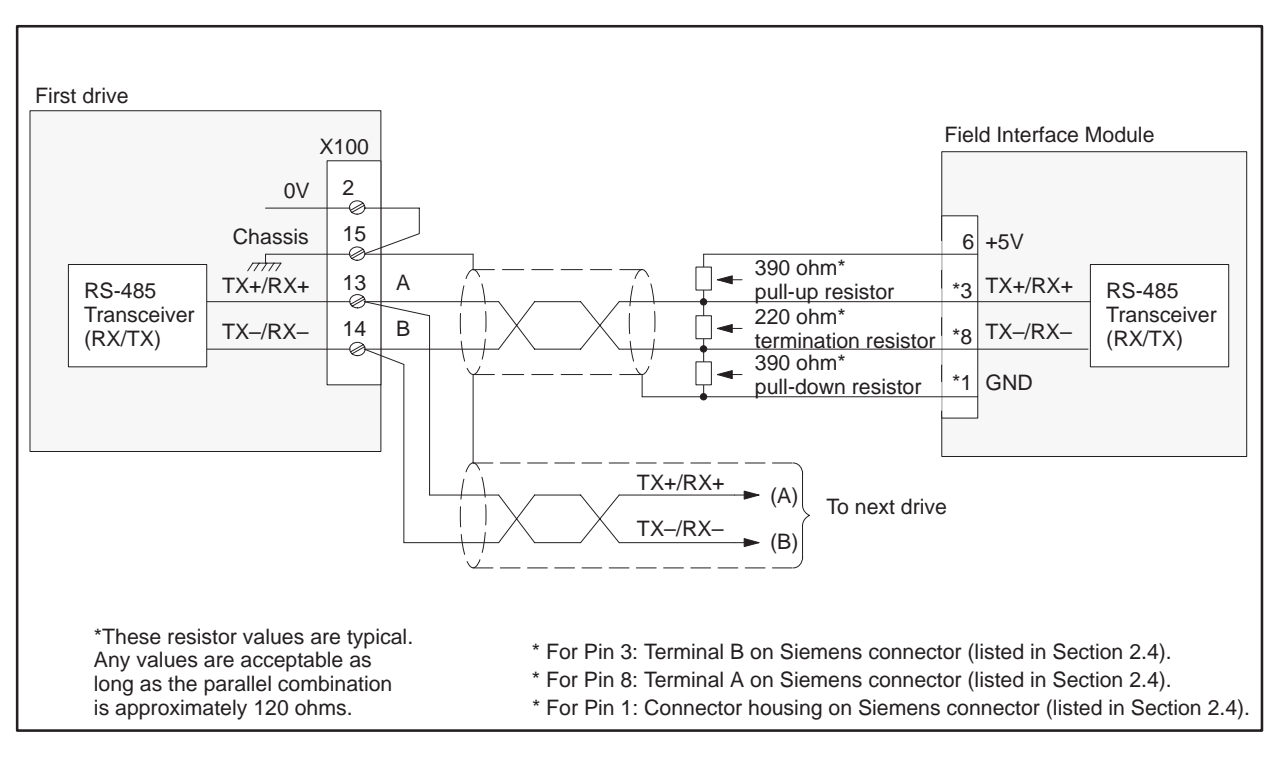

**Figure 3-29 6SE30/6SE31 Wiring: All Drives Except at End of Bus**

**NOTE:** The 6ES31 Micro/Midimaster also has a standard Siemens DB-9 female connector, where pin 3 is RX/TX+ and pin 8 is RX/TX–.

Figure 3-30 shows the wiring for the drive at the end of the bus for the 6SE30/6SE31 Micromaster Drive.

**NOTE:** Use shielded, twisted, control cable and connect the shields to ground at both ends. Be sure that the chassis of the Field Interface Module is grounded and at the same potential as all of the grounded drive chassis. Do not exceed 1,000 meters for RS-485 connections. The user must attach the shield to chassis/earth ground or terminal 15. The customer should connect "0V" terminal 2 to chassis/earth ground.

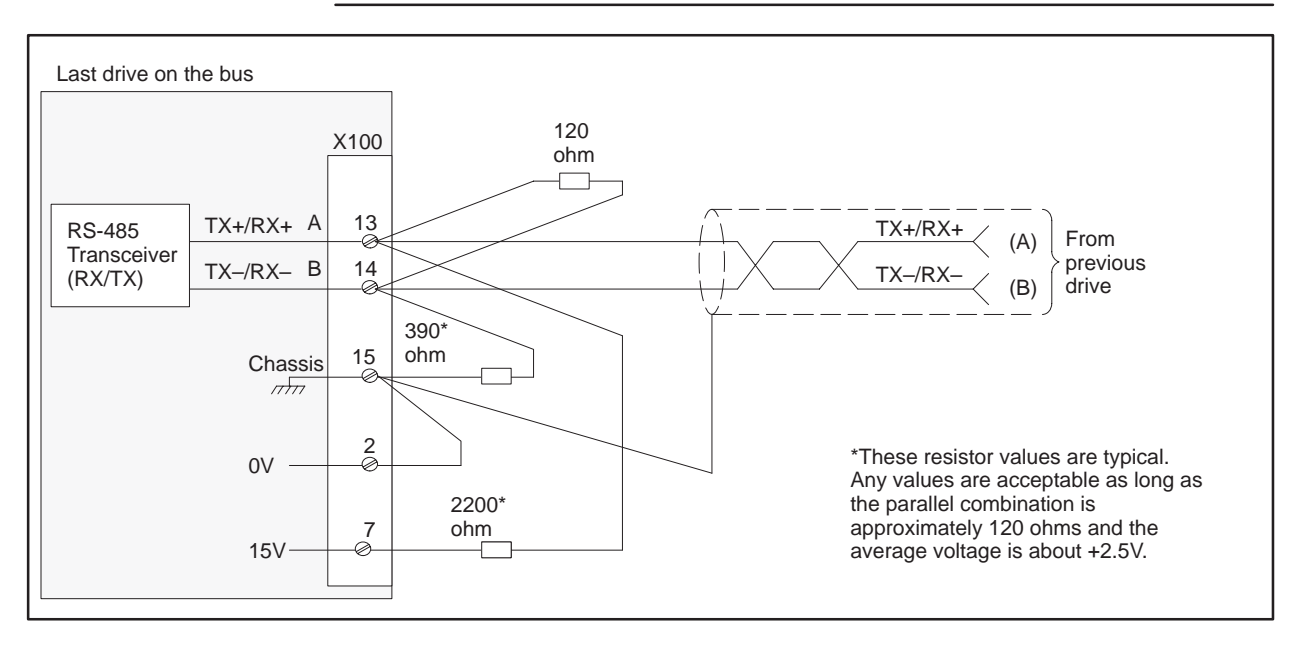

**Figure 3-30 6SE30/6SE31 Wiring: Drive at End of Bus**

**NOTE:** The 6ES31 Micro/Midimaster also has a standard Siemens DB-9 female connector, where pin 3 is RX/TX+ and pin 8 is RX/TX–.

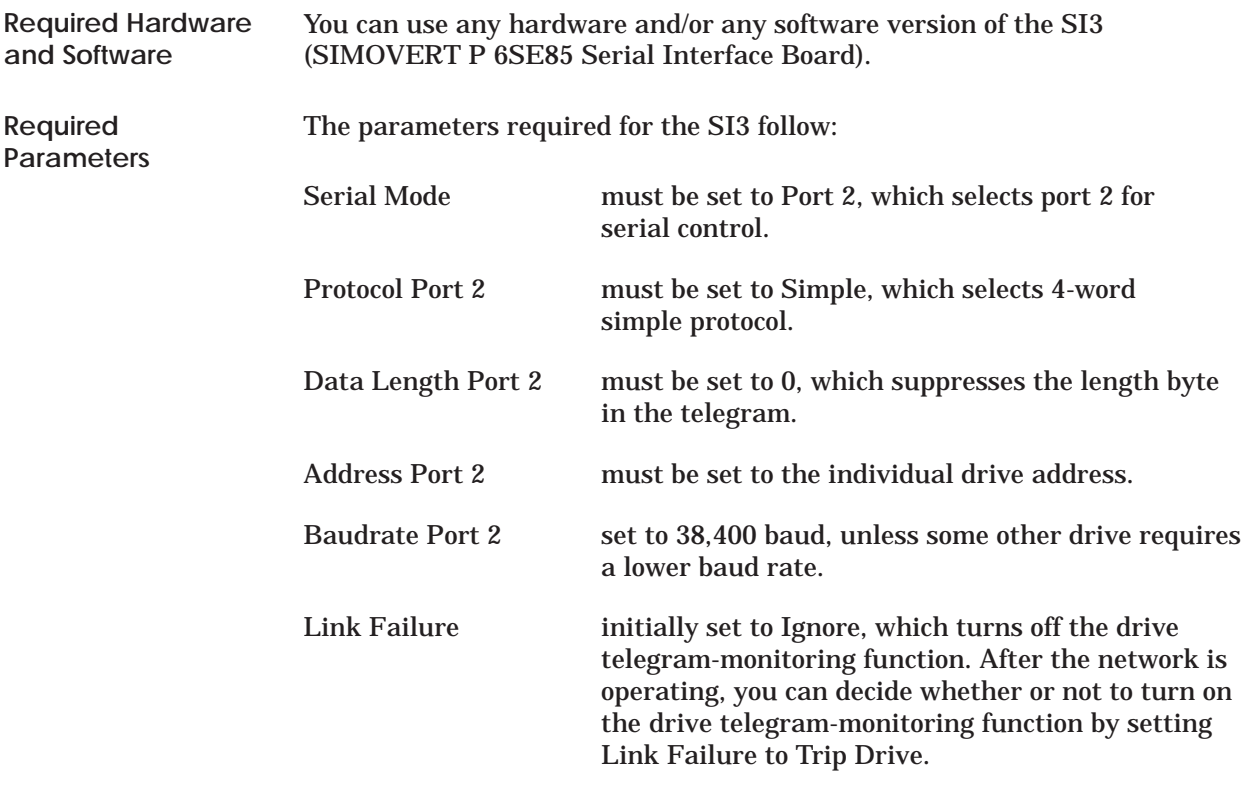

After the above parameters have been changed, the drive should be powered down for at least 10 seconds and then powered back on. This power cycling allows the drive to initialize communications with the FIM.

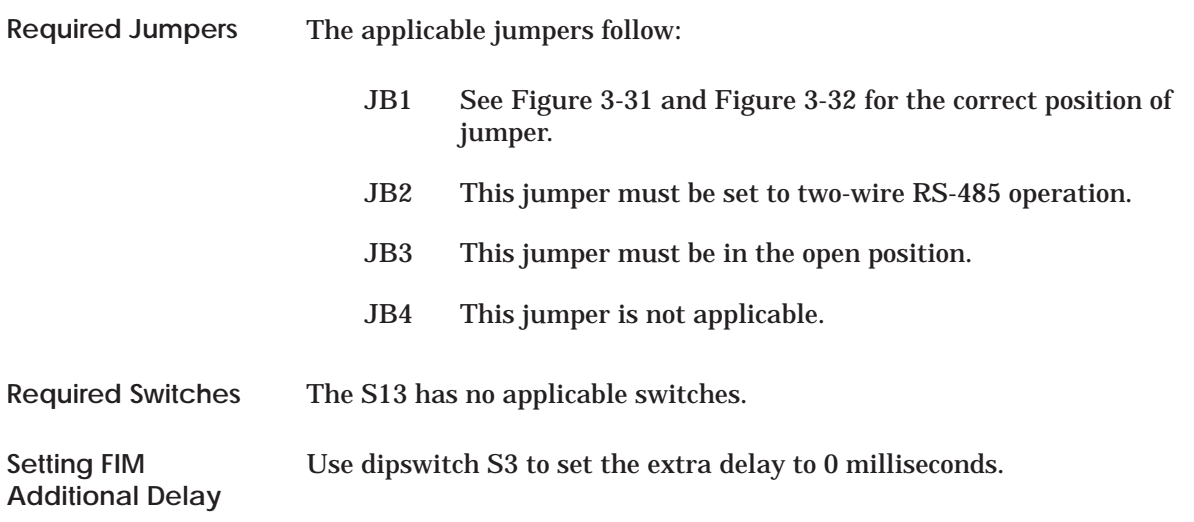

Figure 3-31 shows the wiring for all drives except the end of the bus for the SI3 (SIMOVERT P 6SE85 Serial Interface Board).

**NOTE:** Use shielded, twisted, control cable and connect the shields to ground at both ends. Be sure that the chassis of the Field Interface Module is grounded and at the same potential as all of the grounded drive chassis. Do not exceed 1,000 meters for RS-485 connections.

If a cable is removed from one of the S13 boards at a drive, the RS-485 bus is broken. If a cable must be removed and operation of the bus is required, the two 9-pin connectors of the cables at the disconnect point can be plugged together to continue the bus connection.

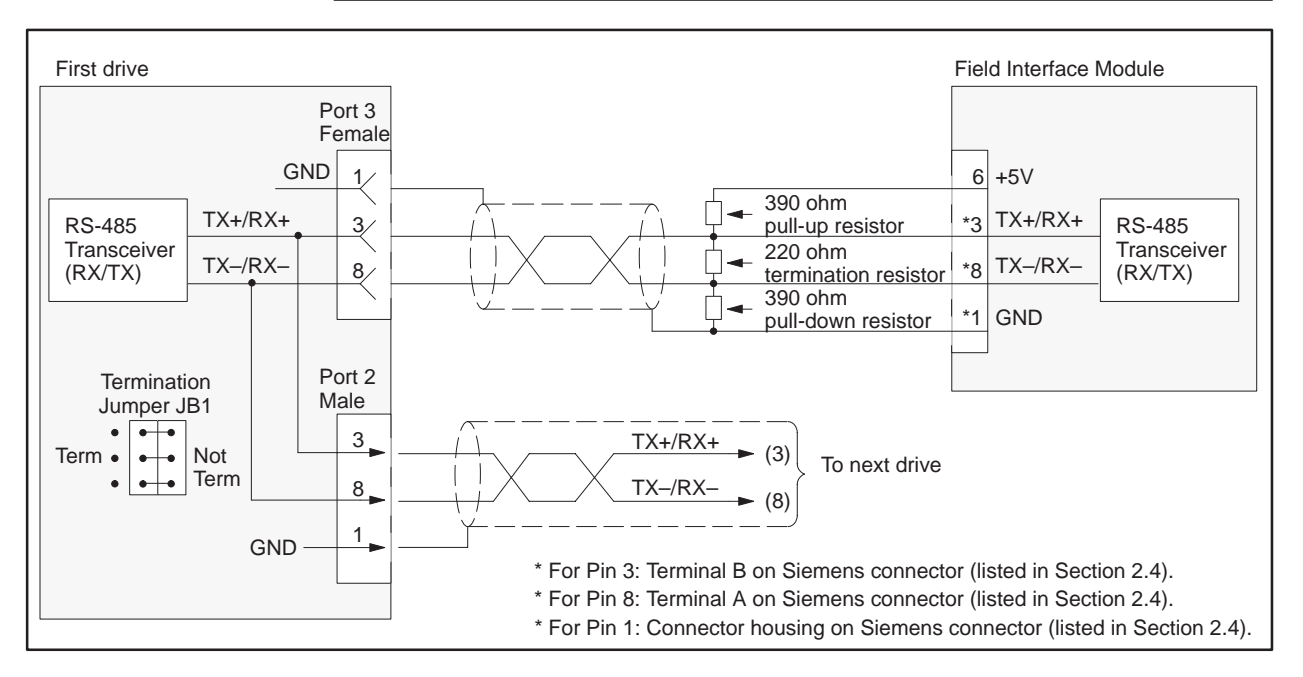

**Figure 3-31 SI3 Wiring: All Drives Except at End of Bus**

Figure 3-32 shows the wiring for the drive at the end of the bus for the S13 (SIMOVERT P 6SE85 Serial Interface Board).

**NOTE:** Use shielded, twisted, control cable and connect the shields to ground at both ends. Be sure that the chassis of the Field Interface Module is grounded and at the same potential as all of the grounded drive chassis. Do not exceed 1,000 meters for RS-485 connections.

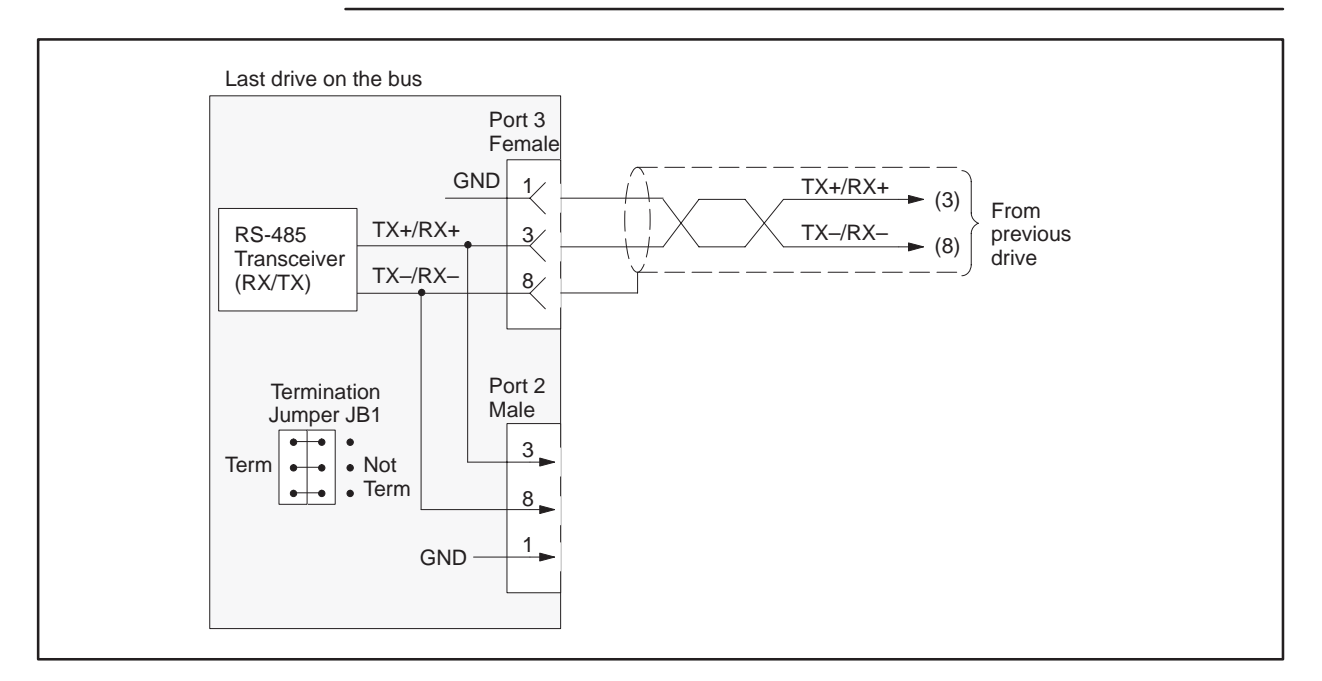

**Figure 3-32 SI3 Wiring: Drive at End of Bus**

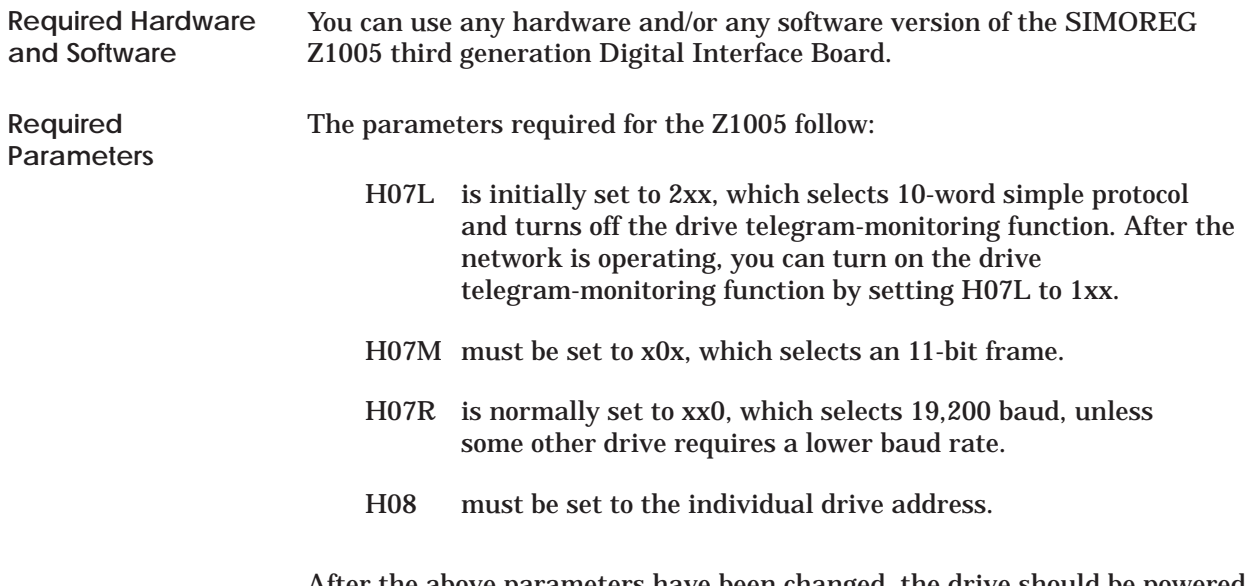

After the above parameters have been changed, the drive should be powered down for at least 10 seconds and then powered back on. This power cycling allows the drive to initialize communications with the FIM.

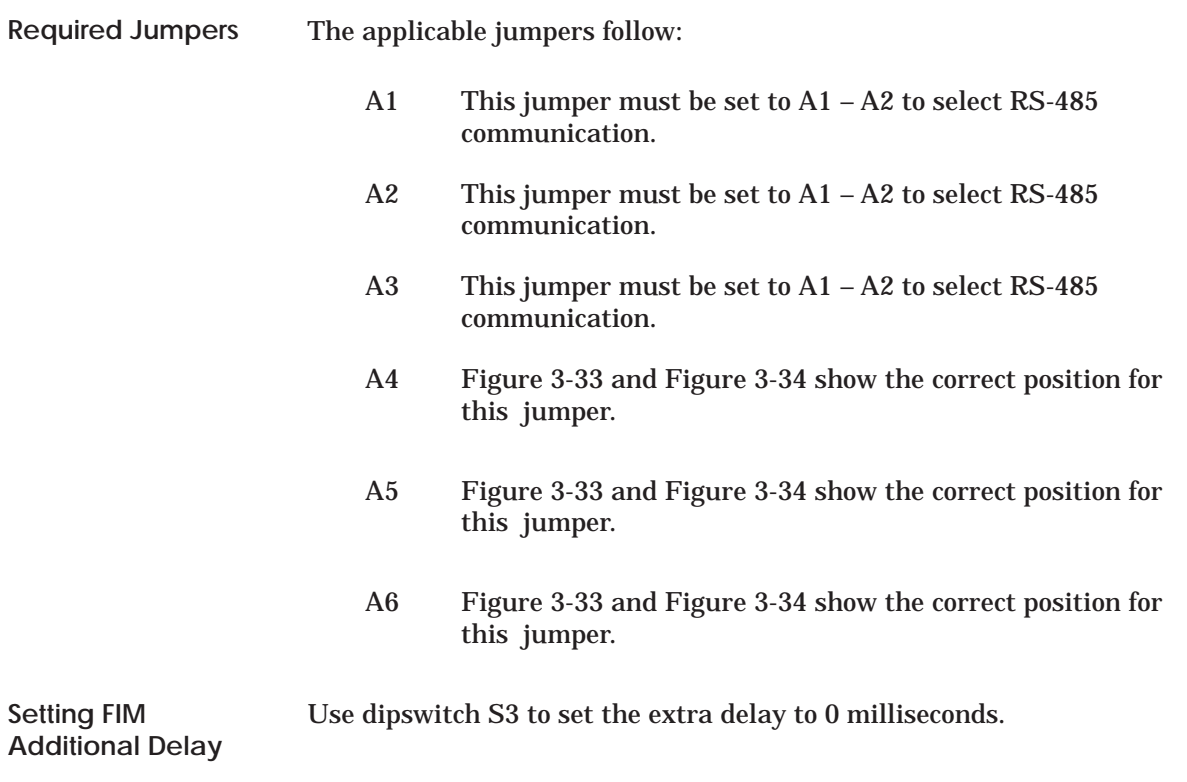

Figure 3-33 shows the wiring for all drives except the end of the bus for the SIMOREG Z1005 third generation Digital Interface Board.

**NOTE:** Use shielded, twisted, control cable and connect the shields to ground at both ends. Be sure that the chassis of the Field Interface Module is grounded and at the same potential as all of the grounded drive chassis. Do not exceed 1,000 meters for RS-485 connections.

If a cable is removed from one of the Z1005 boards at a drive, the RS-485 bus is broken. If a cable must be removed and operation of the bus is required, the two 9-pin connectors of the cables at the disconnect point can be plugged together to continue the bus connection.

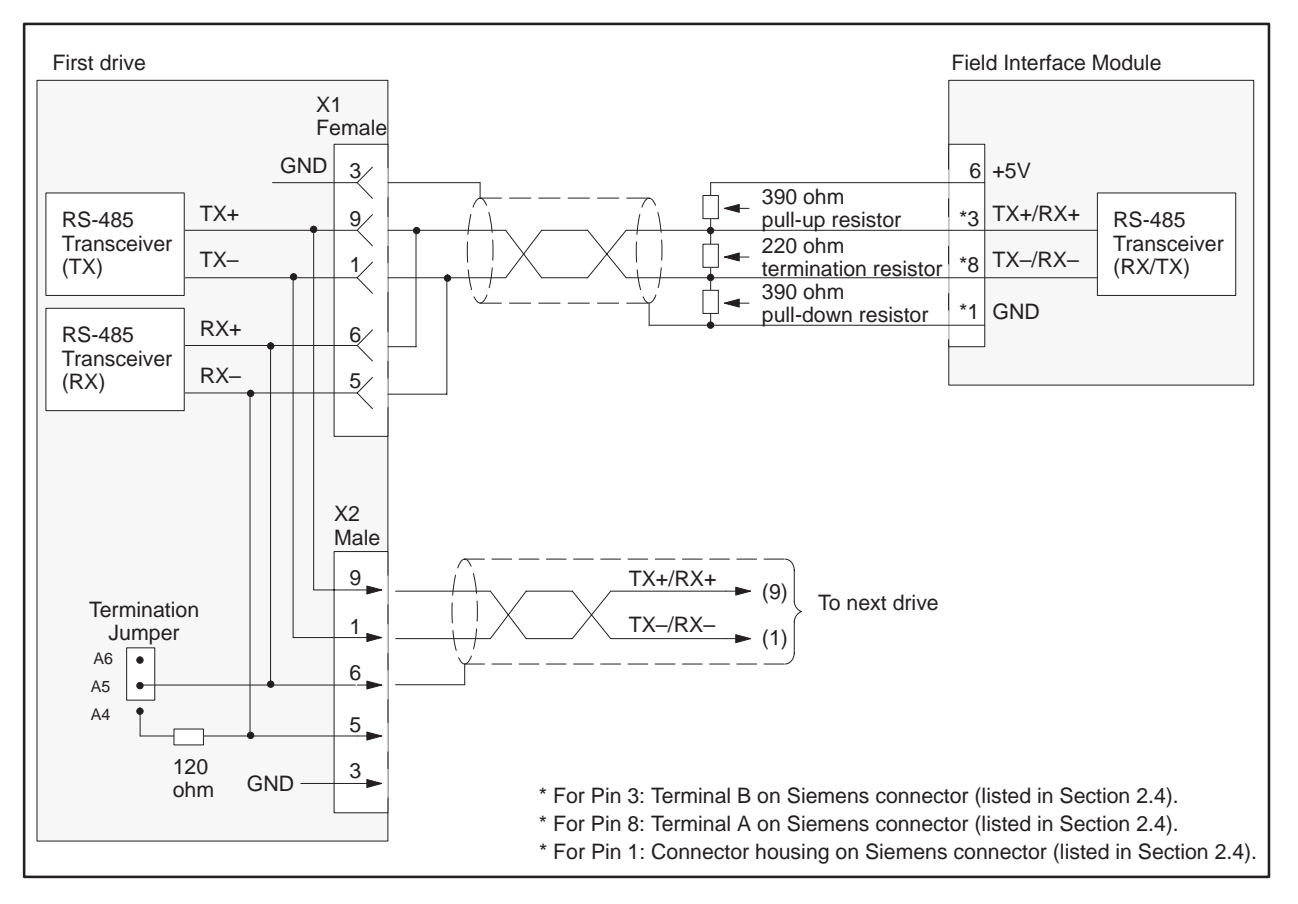

**Figure 3-33 Z1005 Wiring: All Drives Except at End of Bus**

Figure 3-34 shows the wiring for the drive at the end of the bus for the SIMOREG Z1005 third generation Digital Interface Board.

**NOTE:** Use shielded, twisted, control cable and connect the shields to ground at both ends. Be sure that the chassis of the Field Interface Module is grounded and at the same potential as all of the grounded drive chassis. Do not exceed 1,000 meters for RS-485 connections.

If a cable is removed from one of the Z005 boards at a drive, the RS-485 bus is broken. If a cable must be removed and operation of the bus is required, the two 9-pin connectors of the cables at the disconnect point can be plugged together to continue the bus connection.

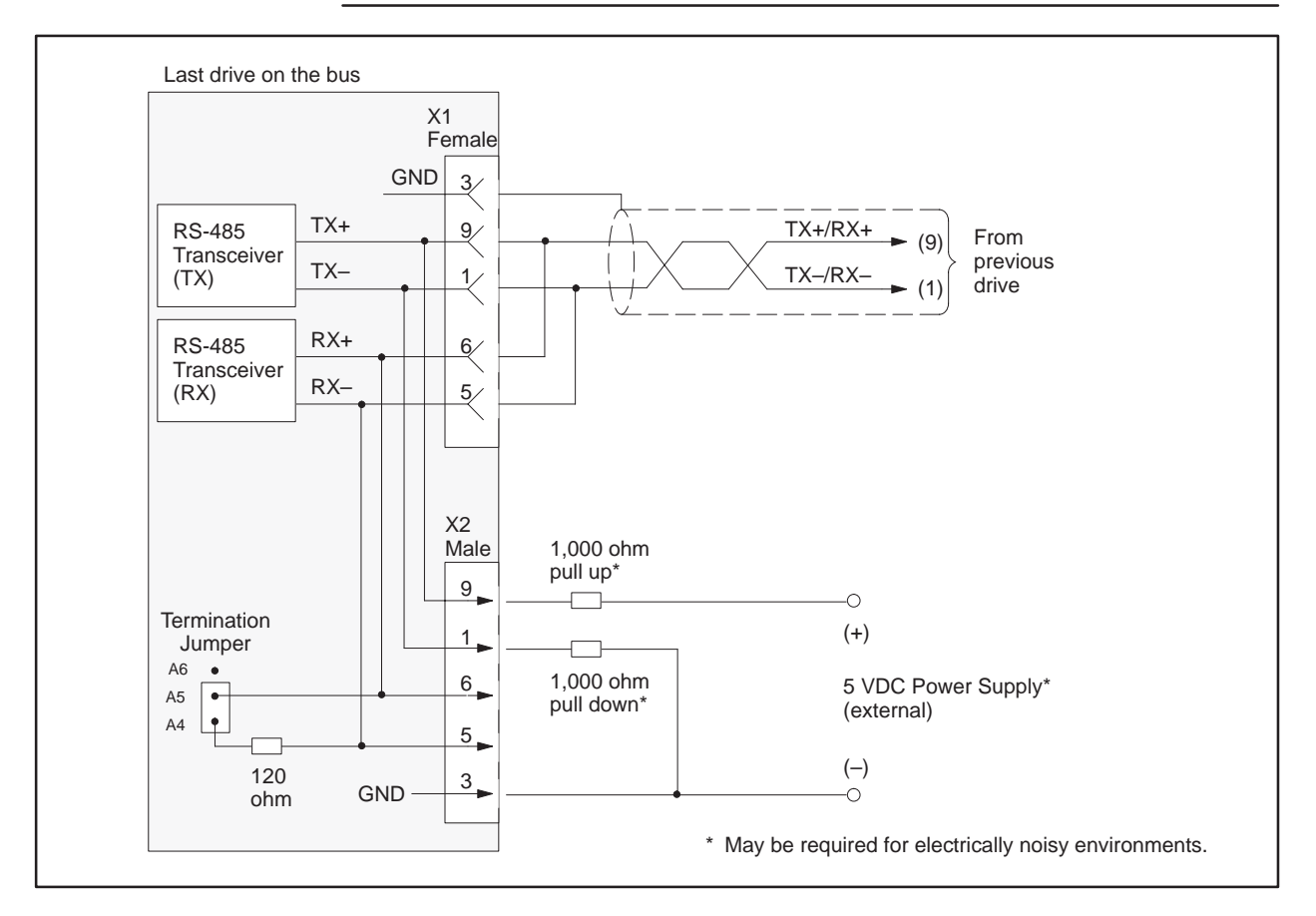

**Figure 3-34 Z1005 Wiring: Drive at End of Bus**

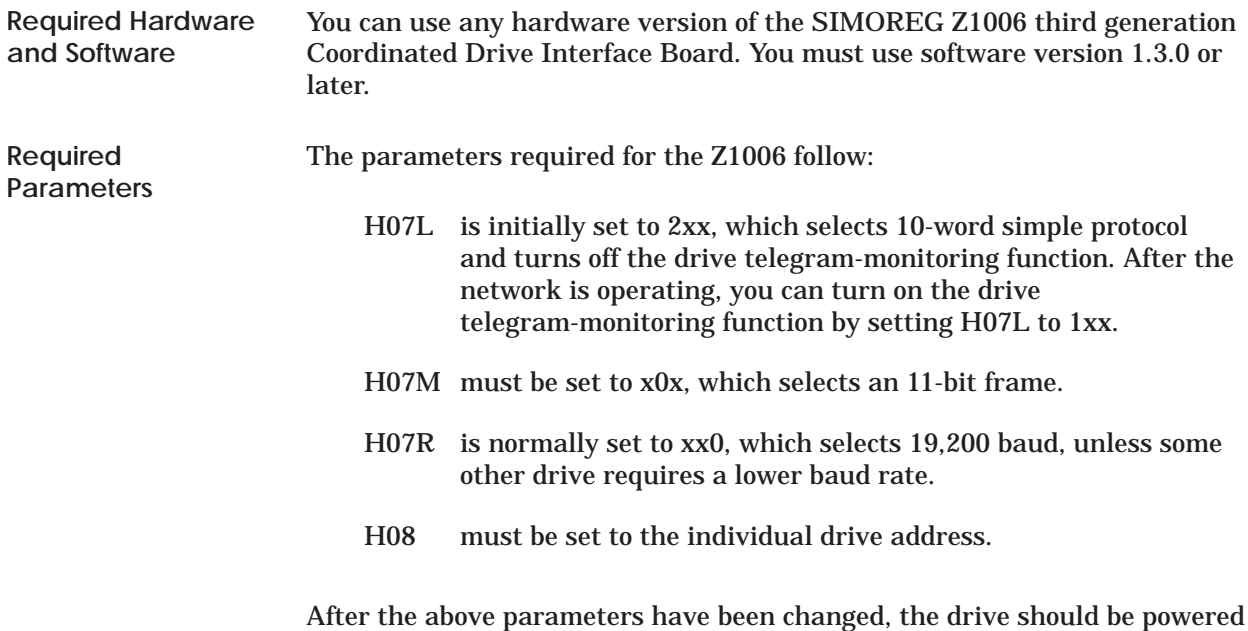

down for at least 10 seconds and then powered back on. This power cycling allows the drive to initialize communications with the FIM.

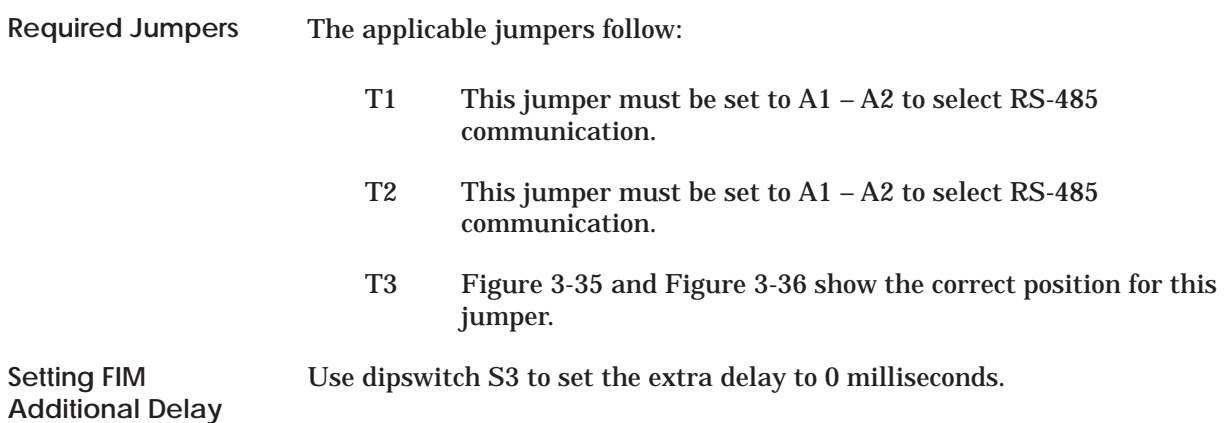

Figure 3-35 shows the wiring for all drives except the end of the bus for the SIMOREG Z1006 third generation Coordinated Drive Interface Board.

**NOTE:** Use shielded, twisted, control cable and connect the shields to ground at both ends. Be sure that the chassis of the Field Interface Module is grounded and at the same potential as all of the grounded drive chassis. Do not exceed 1,000 meters for RS-485 connections.

If a cable is removed from one of the Z1006 boards at a drive, the RS-485 bus is broken. If a cable must be removed and operation of the bus is required, the two 9-pin connectors of the cables at the disconnect point can be plugged together to continue the bus connection.

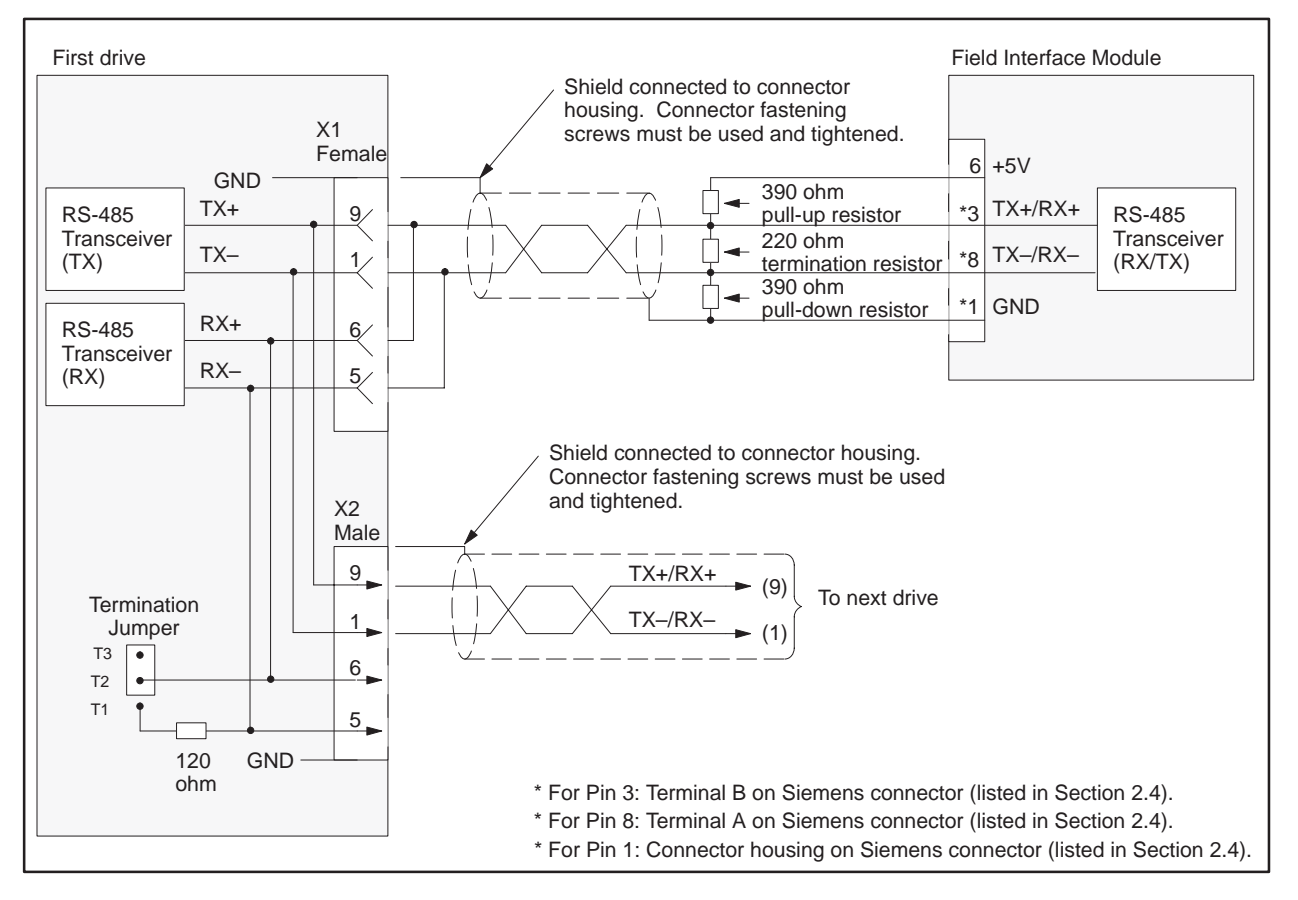

**Figure 3-35 Z1006 Wiring: All Drives Except at End of Bus**

Figure 3-36 shows the wiring for the drive at the end of the bus for the SIMOREG Z1006 third generation Coordinated Drive Interface Board.

**NOTE:** Use shielded, twisted, control cable and connect the shields to ground at both ends. Be sure that the chassis of the Field Interface Module is grounded and at the same potential as all of the grounded drive chassis. Do not exceed 1,000 meters for RS-485 connections.

If a cable is removed from one of the Z1006 boards at a drive, the RS-485 bus is broken. If a cable must be removed and operation of the bus is required, the two 9-pin connectors of the cables at the disconnect point can be plugged together to continue the bus connection.

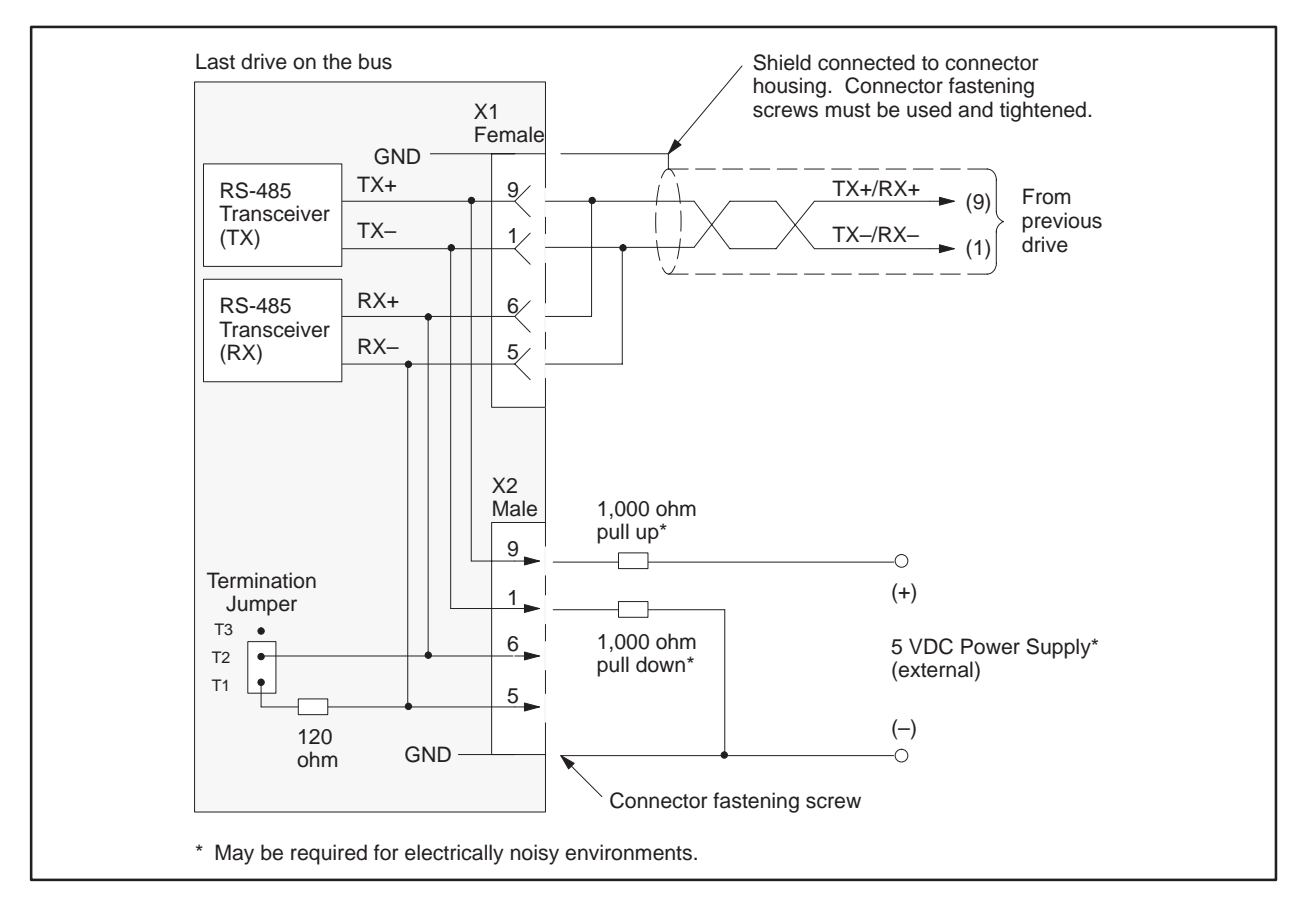

**Figure 3-36 Z1006 Wiring: Drive at End of Bus**

## **3.18 Setting Up and Wiring Z1011**

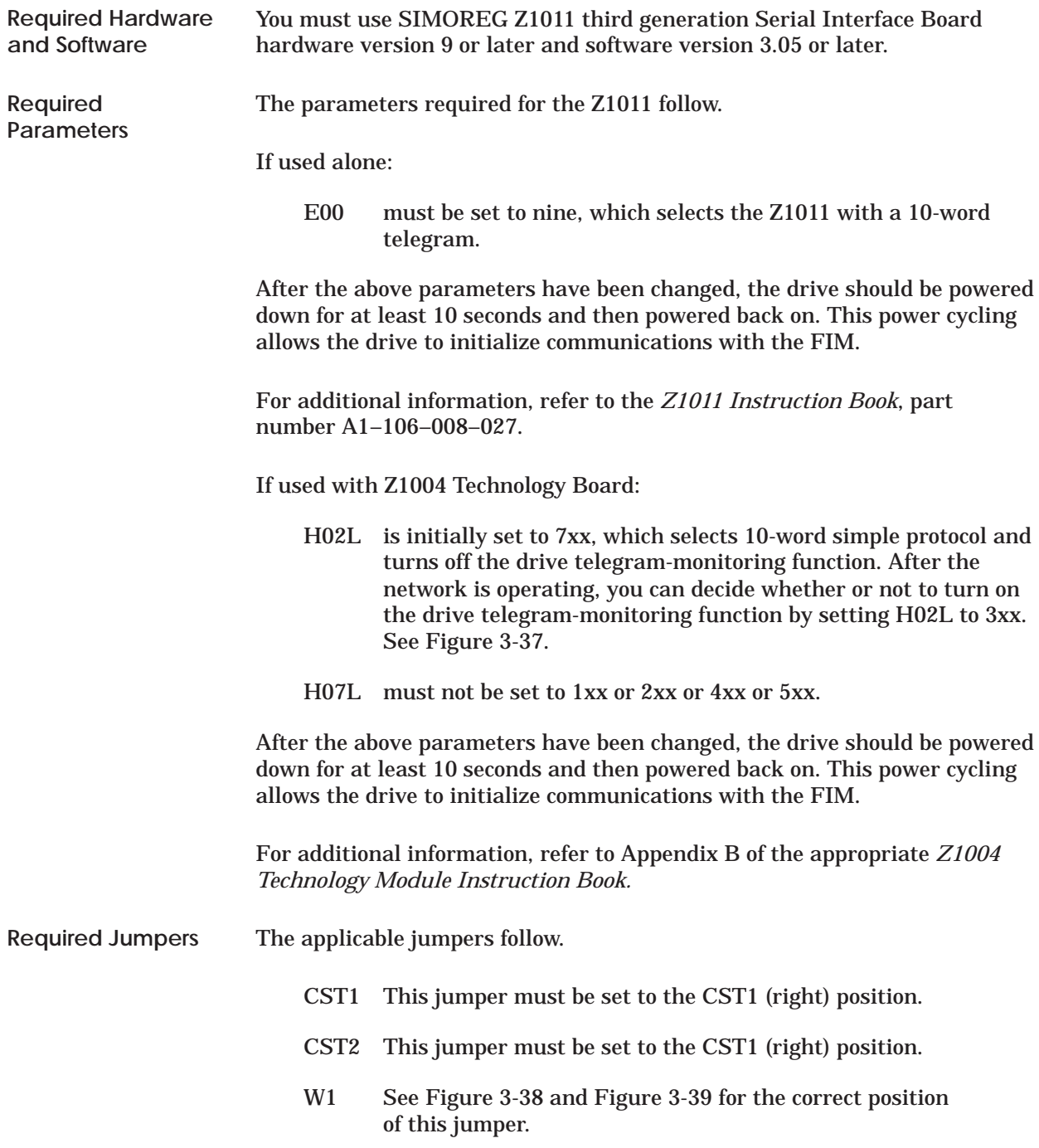

## Connect an external 24-volt DC source rated for a minimum of 150 mA to terminal block X3, with P24E as positive and M24E as common. Use a separate power supply, because this is the power source for the actual serial connection between drive and host. The resulting communications signals are optically isolated from the internal microprocessor power supplies to provide the drive system with noise immunity. **External Power Supply**

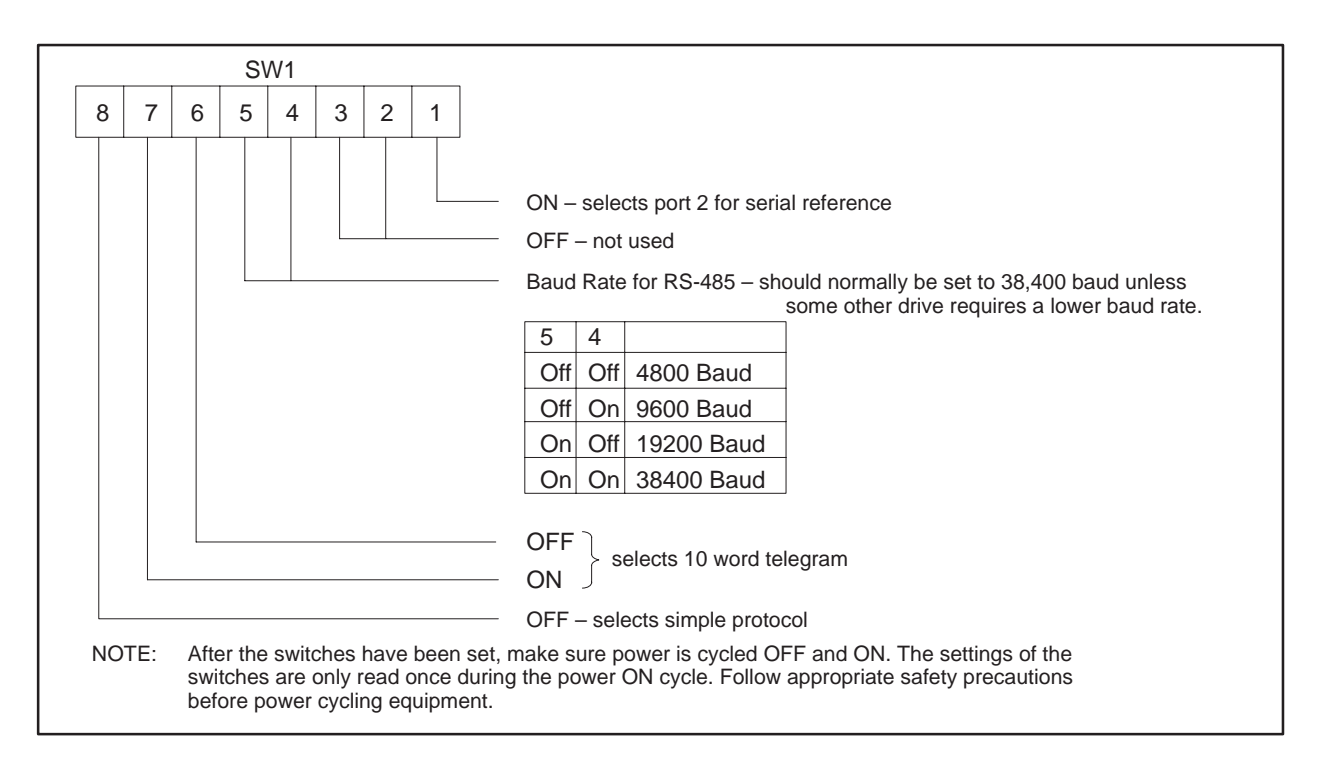

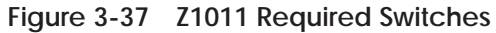

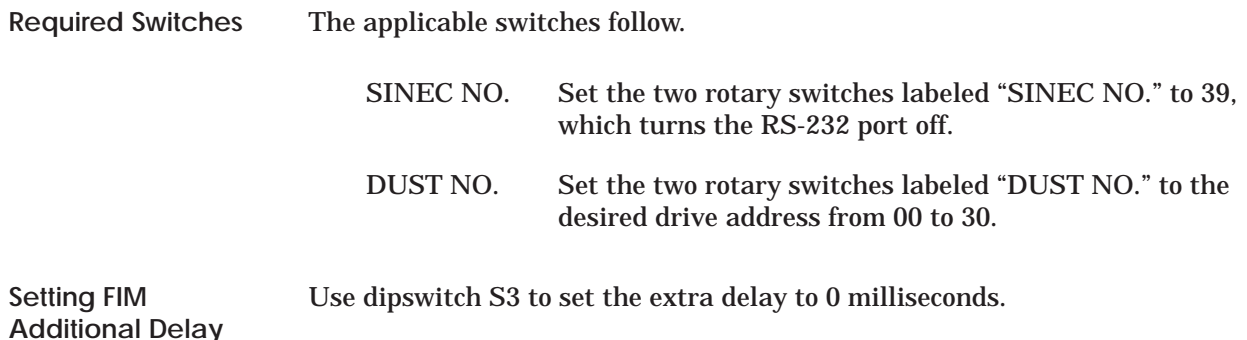

Figure 3-38 shows the wiring for all drives except the end of the bus for the SIMOREG Z1011 third generation Serial Interface Board.

**NOTE:** Use shielded, twisted, control cable and connect the shields to ground at both ends. Be sure that the chassis of the Field Interface Module is grounded and at the same potential as all of the grounded drive chassis. Do not exceed 1,000 meters for RS-485 connections.

If a cable is removed from one of the Z1011 boards at a drive, the RS-485 bus is broken. If a cable must be removed and operation of the bus is required, the two 9-pin connectors of the cables at the disconnect point can be plugged together to continue the bus connection.

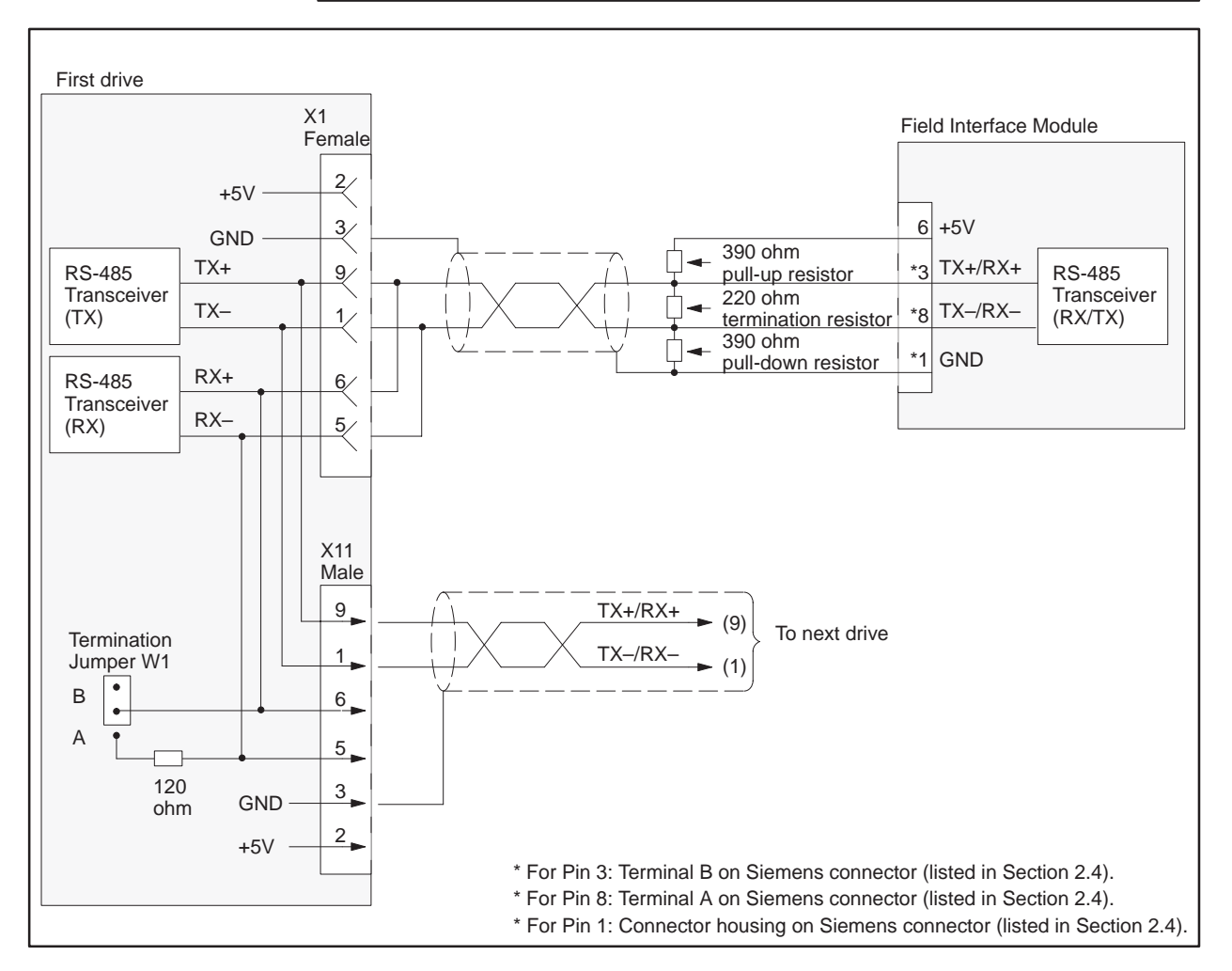

**Figure 3-38 Z1011 Wiring: All Drives Except at End of Bus**

Figure 3-39 shows the wiring for the drive at the end of the bus for the SIMOREG Z1011 third generation Serial Interface Board.

**NOTE:** Use shielded, twisted, control cable and connect the shields to ground at both ends. Be sure that the chassis of the Field Interface Module is grounded and at the same potential as all of the grounded drive chassis. Do not exceed 1,000 meters for RS-485 connections.

If a cable is removed from one of the Z1006 boards at a drive, the RS-485 bus is broken. If a cable must be removed and operation of the bus is required, the two 9-pin connectors of the cables at the disconnect point can be plugged together to continue the bus connection.

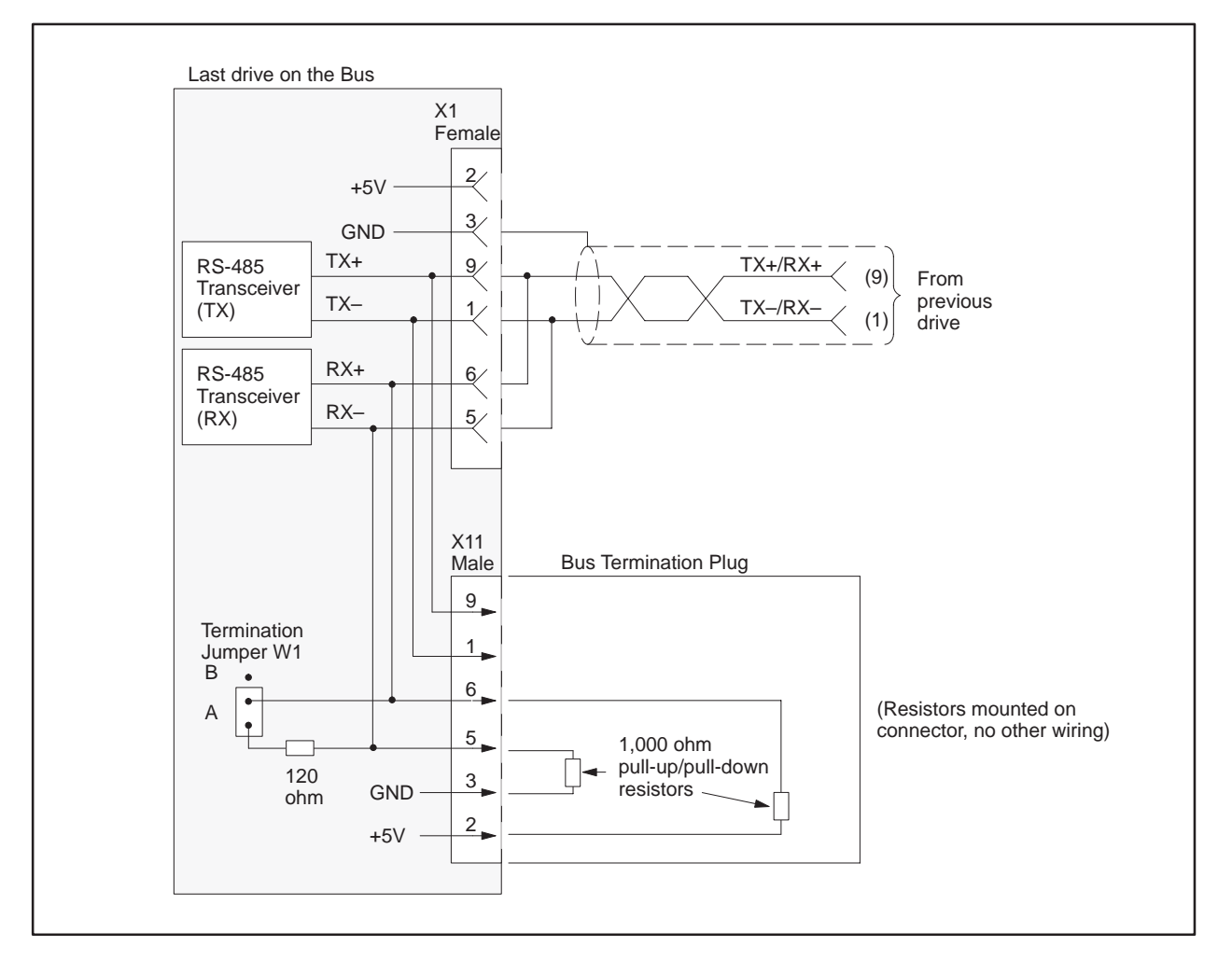

**Figure 3-39 Z1011 Wiring: Drive at End of Bus**

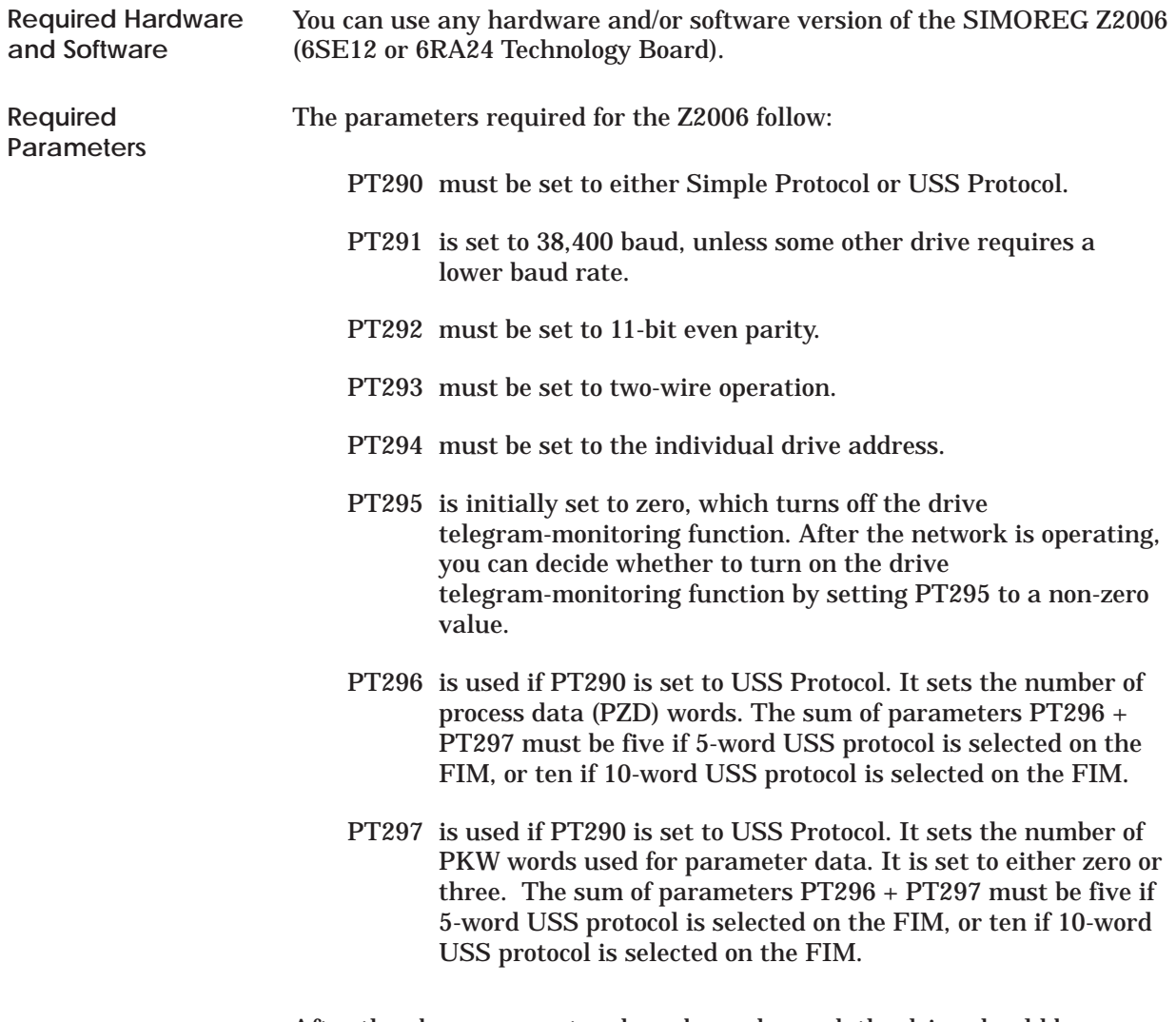

After the above parameters have been changed, the drive should be powered down for at least 10 seconds and then powered back on. This power cycling allows the drive to initialize communications with the FIM.

**NOTE:** Unlike some Siemens variable speed drives, the Z2006 will not automatically be controlled by serial communications when wired and set up according to this document, it will only communicate. The process data section (also refer to PT296) defines the control word, status word, setpoints and actual values for the interface. Definition of the process data section is very flexible. Individual input, output, and control functions must be set (parameterized) for use with serial communications. It is beyond the scope of this document to describe all of the functions and how to set (parameterize) them. Appendix B of the Z2006 Instruction Book describes the control word, status word, setpoints, and actual values structures, and it is imperative that this section be read completely and understood before attempting to control a Z2006 with a FIM Module.

The following example describes how to assign the Start/Stop and Speed Setpoint functions to the FIM using 5-word or 10-word USS protocol (see parameters PT290, PT296, and PT297 above):

On a Factory Default Z2006, these control functions are set to local wired inputs, not serial the Z2006 serial port.

In order to control the Start/Stop function from the Z2006 serial port of the drive (communicating by USS protocol to the FIM) parameter PT183 must be set to TBSP Cntl WD1.14. This sets the source of the System Start command to bit 14 of PZD word 1 of the telegrams on the Z2006 serial port (USS). PZD word 1 is word 1 of the PLC data area if parameter PT297 (see above) is set to 0. PZD word 1 is word 4 of the PLC data area if parameter PT297 (see above) is set to 3 (words 1, 2, and 3 are PKW words).

The same concepts apply to the Speed Setpoint signal. In order to control the Speed Setpoint from the Z2006 serial port of the drive (communicating by USS protocol to the FIM) parameter PT150 must be set to TBSP Ref. 1. This sets the source of the Speed Setpoint to PZD word 2 of the telegrams on the Z2006 serial port (USS).

After PT183 is set to TBSP Cntl WD1.14, Figure 3-40 describes the function of each control bit in PZD word 1 of the information sent to the Z2006.

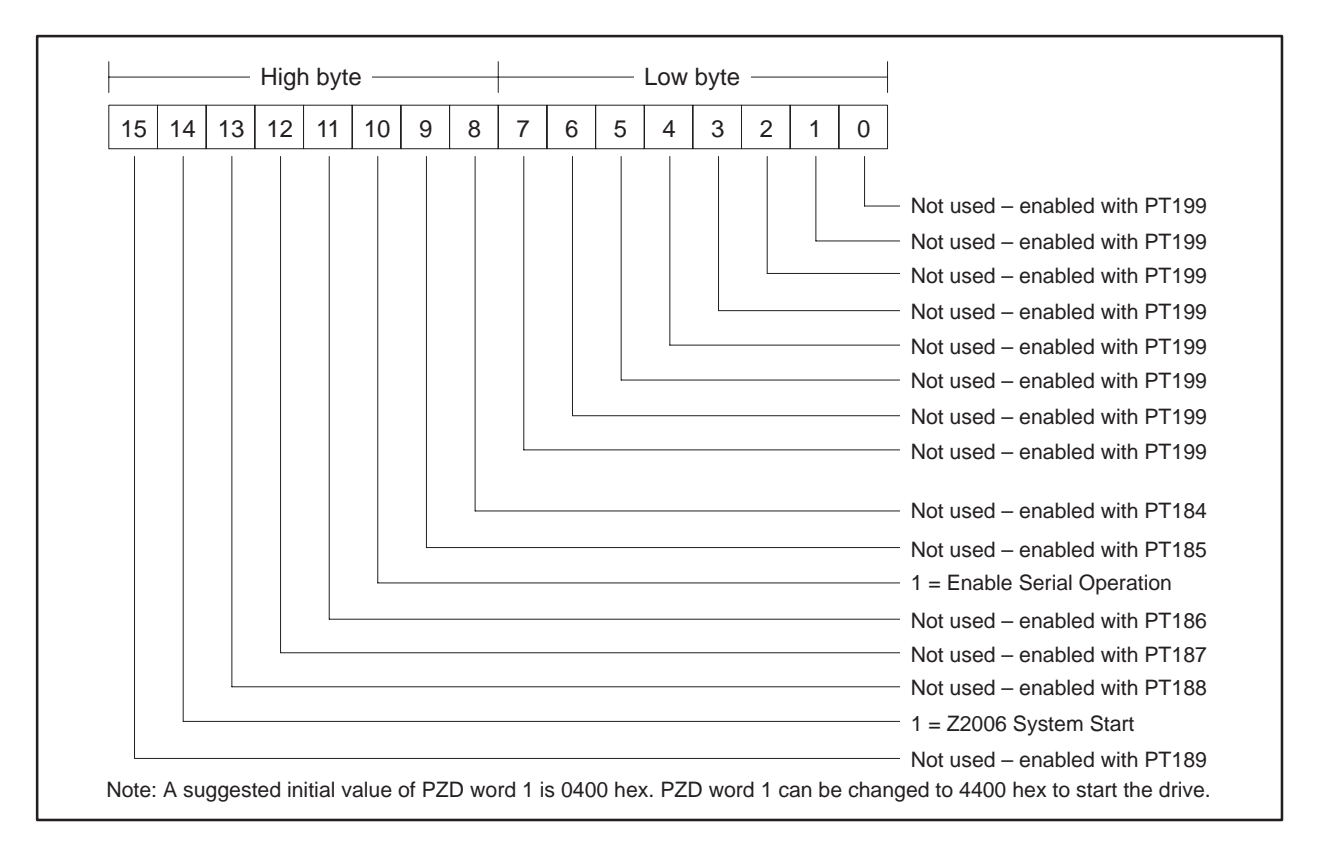

**Figure 3-40 Control Bits for Start/Stop and Speed Setpoint**

Also, drive status and feedback (or actual value) information such as motor speed must be set (parameterized) to the appropriate destination in order to be read by the FIM Module. Appendix B of the Z2006 Instruction Book also explains the details.
The following example describes how to access the Serial Port Status Word 1 and Speed Feedback from the FIM:

On a Factory Default Z2006, the serial port status word 1 is set up, but the actual values return information words are set to zero. The serial port status word 1 will be automatically returned in PZD word 1 of the telegrams on serial port 0 (USS). PZD word 1 is word 1 of the PLC data area if parameter PT297 (see above) is set to 0. PZD word 1 is word 4 of the PLC data area if parameter PT297 (see above) is set to 3 (words 1, 2, and 3 are PKW words).

In order to access the Speed Feedback in PZD word 2 from the Z2006 serial port of the drive (communicating by USS protocol to the FIM), parameter PT263 must be set to PT007 SpdActVal. This selects what will be returned in PZD word 2 of the telegrams on the Z2006 serial port (USS).

Figure 3-41 describes the function of each status bit in PZD word 1 of the return information from the Z2006.

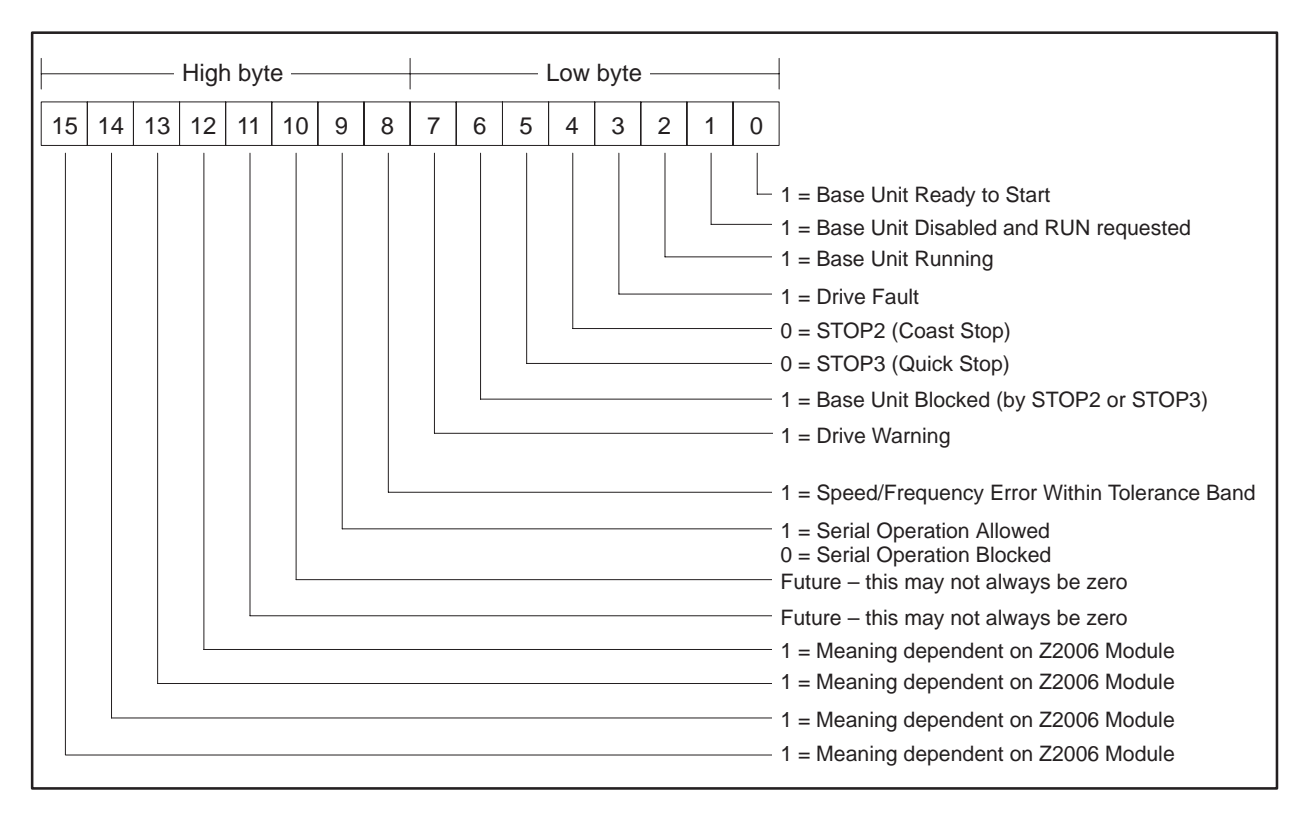

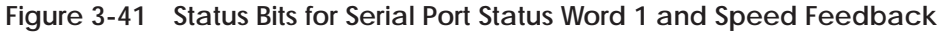

**Required Jumpers** The Z2006 has no applicable jumpers.

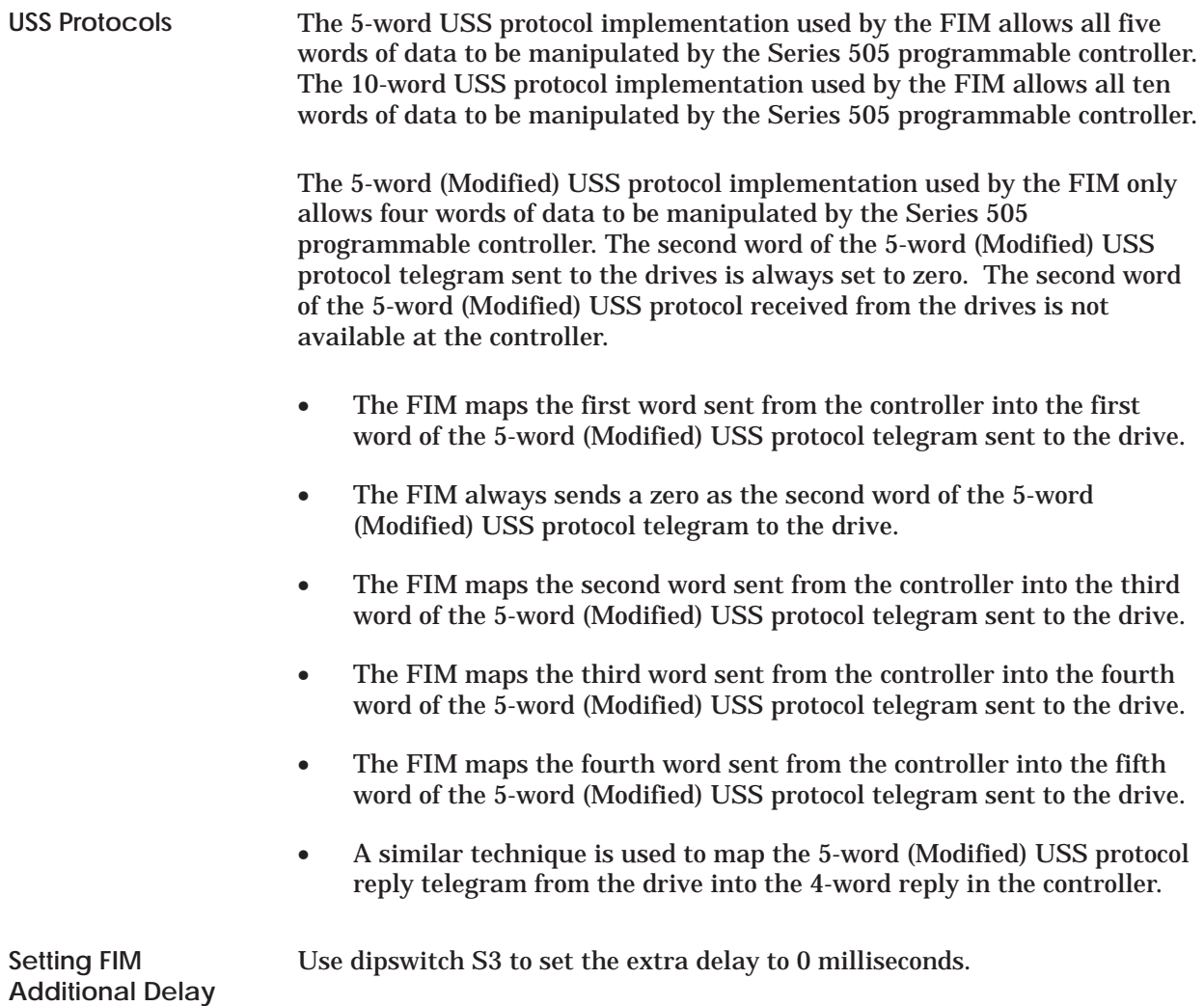

Figure 3-42 shows the wiring for all drives except the end of the bus for the SIMOREG Z2006 (6SE12 or 6RA24 Technology Board).

**NOTE:** Use shielded, twisted, control cable and connect the shields to ground at both ends. Be sure that the chassis of the Field Interface Module is grounded and at the same potential as all of the grounded drive chassis. Do not exceed 1,000 meters for RS-485 connections.

If a cable is removed from one of the Z2006 boards at a drive, the RS-485 bus is broken. If a cable must be removed and operation of the bus is required, the two 9-pin connectors of the cables at the disconnect point can be plugged together to continue the bus connection.

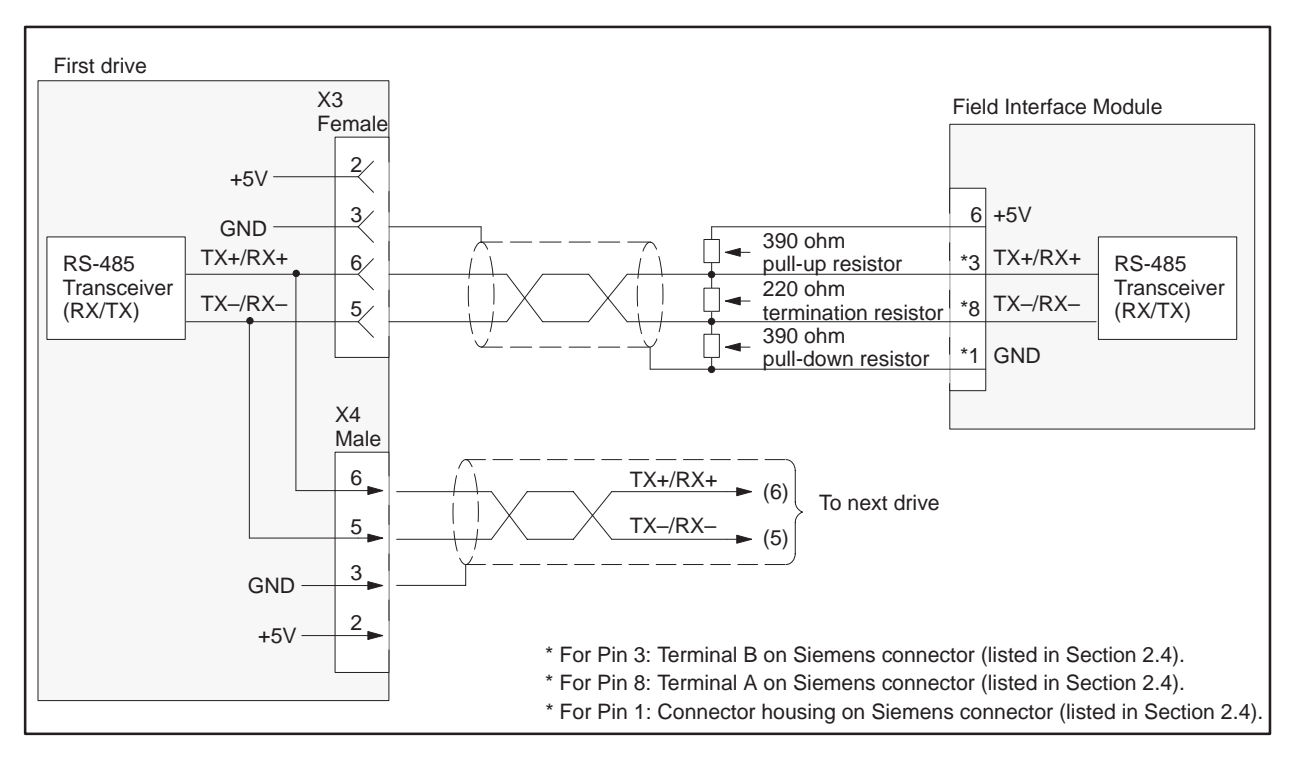

**Figure 3-42 Z2006 Wiring: All Drives Except at End of Bus**

Figure 3-43 shows the wiring for the drive at the end of the bus for the SIMOREG Z2006 (6SE12 or 6RA24 Technology Board).

**NOTE:** Use shielded, twisted, control cable and connect the shields to ground at both ends. Be sure that the chassis of the Field Interface Module is grounded and at the same potential as all of the grounded drive chassis. Do not exceed 1,000 meters for RS-485 connections.

If a cable is removed from one of the Z2006 boards at a drive, the RS-485 bus is broken. If a cable must be removed and operation of the bus is required, the two 9-pin connectors of the cables at the disconnect point can be plugged together to continue the bus connection.

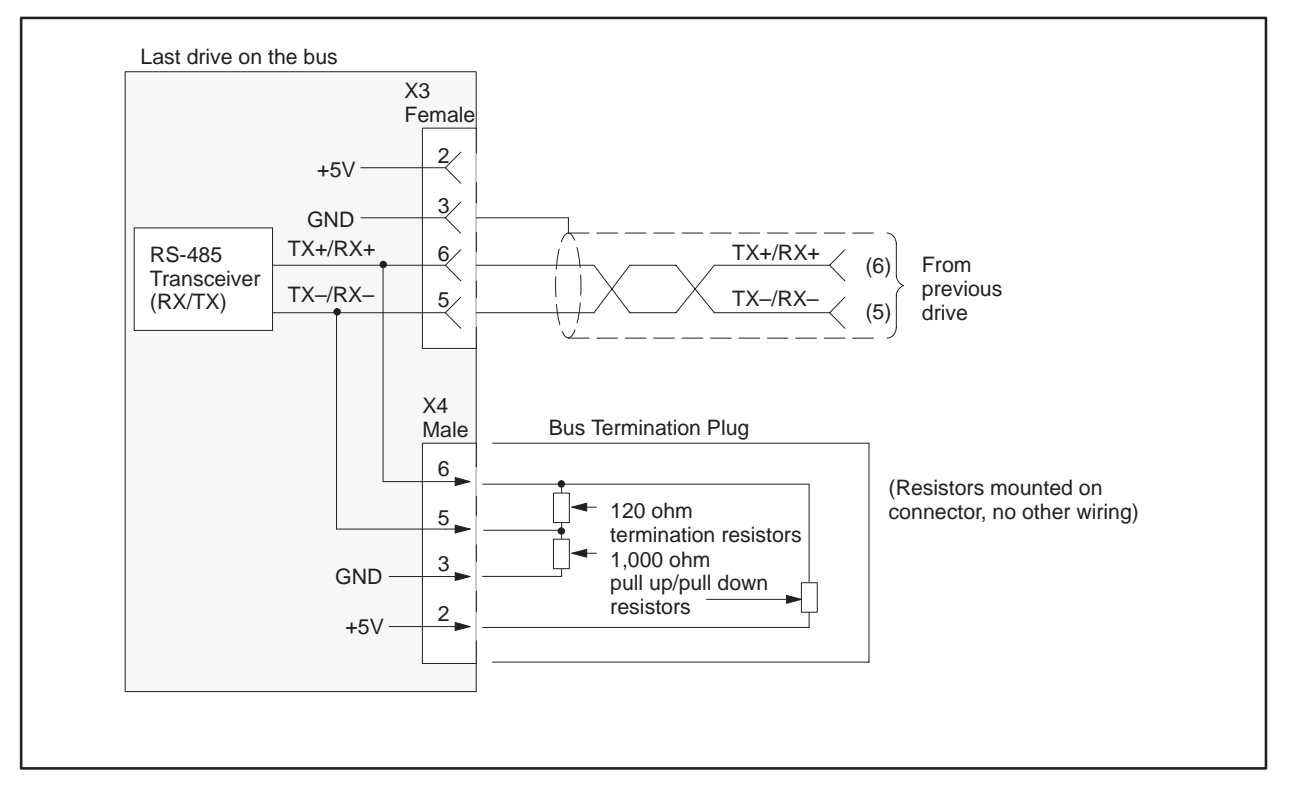

**Figure 3-43 Z2006 Wiring: Drive at End of Bus**

# **3.20 Setting Up and Wiring the 6SE70 Models FC and SC**

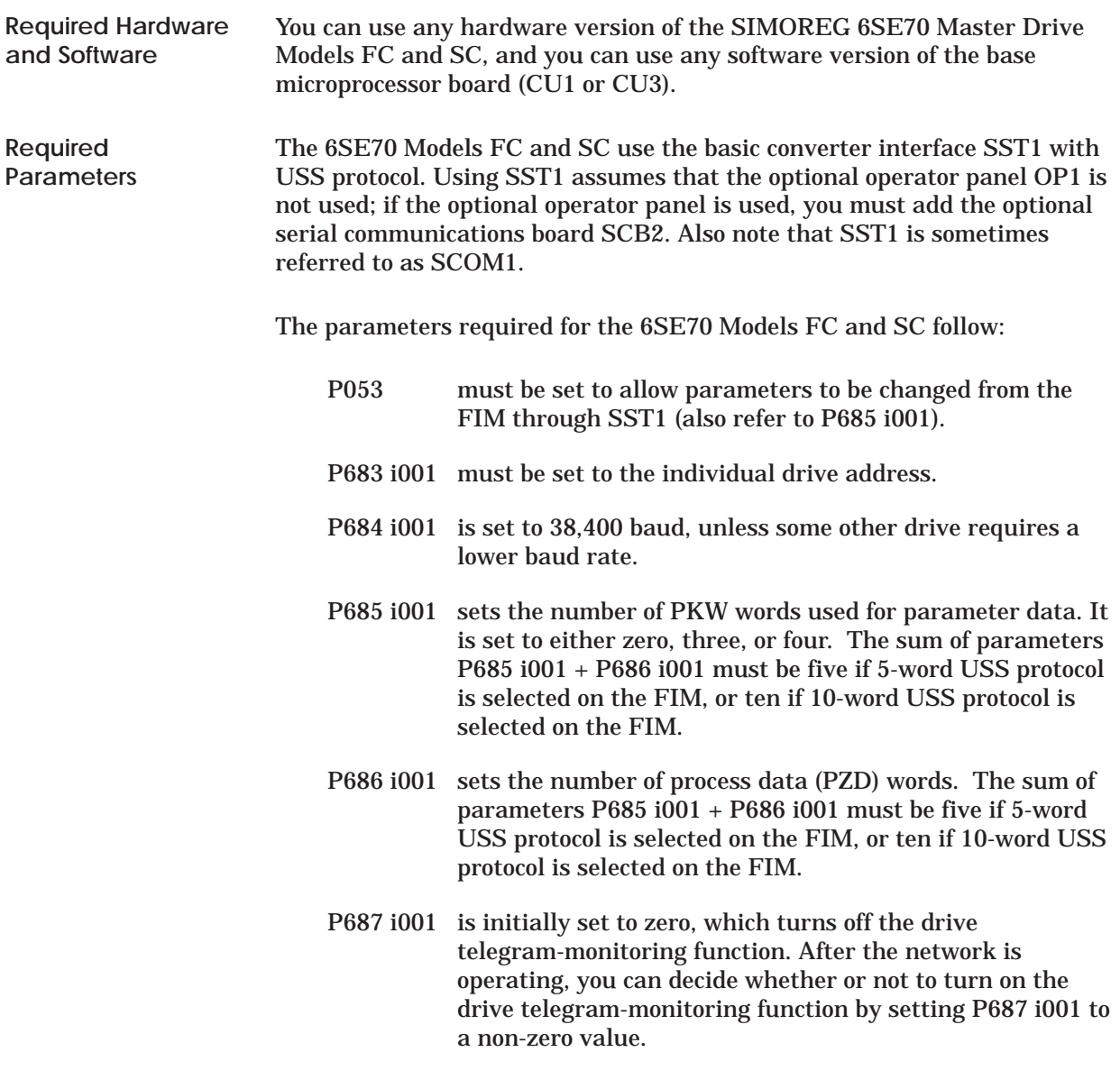

After the above parameters have been changed, the drive should be powered down for at least 10 seconds and then powered back on. This power cycling allows the drive to initialize communications with the FIM.

**NOTE:** Unlike some Siemens variable speed drives, the 6SE70 will not automatically be controlled by serial communications when wired and set up according to this document, it will only communicate. The process data section (also refer to P686 i001) defines the control word, status word, setpoints and actual values for the interface. Definition of the process data section is very flexible. Individual input, output, and control functions must be set (parameterized) for use with serial communications. It is beyond the scope of this document to describe all of the functions and how to set (parameterize) them. Section 4.3 of the 6SE70 Instruction Book describes the control word, status word, setpoints, and actual values structures, and it is imperative that this section be read completely and understood before attempting to control a 6SE70 with a FIM Module.

The following example describes how to assign the Stop/Start and Speed Command functions to the FIM:

On a Factory Default 6SE70 Master Drive, these control functions are set to PMU, not serial communications SST1. The PMU is the Parameterization Unit which is the membrane keypad in the front cover of the 6SE70.

In order to control the Start/Stop function from SST1 (the FIM), parameter P554.1 should be set to 2001. This sets the source of the Start/Stop function to bit 0 of PZD word 1 of the telegrams on serial port SST1. PZD word 1 is word 1 of the PLC data area if parameter P685 i001 (see above) is set to 0. PZD word 1 is word 4 of the PLC data area if parameter P685 i001 is set to 3 (words 1, 2, and 3 are PKW words). PZD word 1 is word 5 of the PLC data area if parameter P685 i001 is set to 4 (words 1, 2, 3, and 4 are PKW words). Different values for parameter P554.x must be used if different ports and/or different words in the telegram are used.

The same concepts apply to the Speed Command (or Setpoint) signal. In order to control the Speed Command function from SST1 (the FIM), parameter P443.x must be set to 2002. This sets the source of the Speed Command function to word 2 of the incoming telegrams on serial port SST1. Different values for parameter P443.x must be used if different ports and/or different words in the telegram are used.

After P554.1 is set to 2001, Figure 3-44 describes the function of each control bit in PZD word 1 of the information sent to serial port SST1.

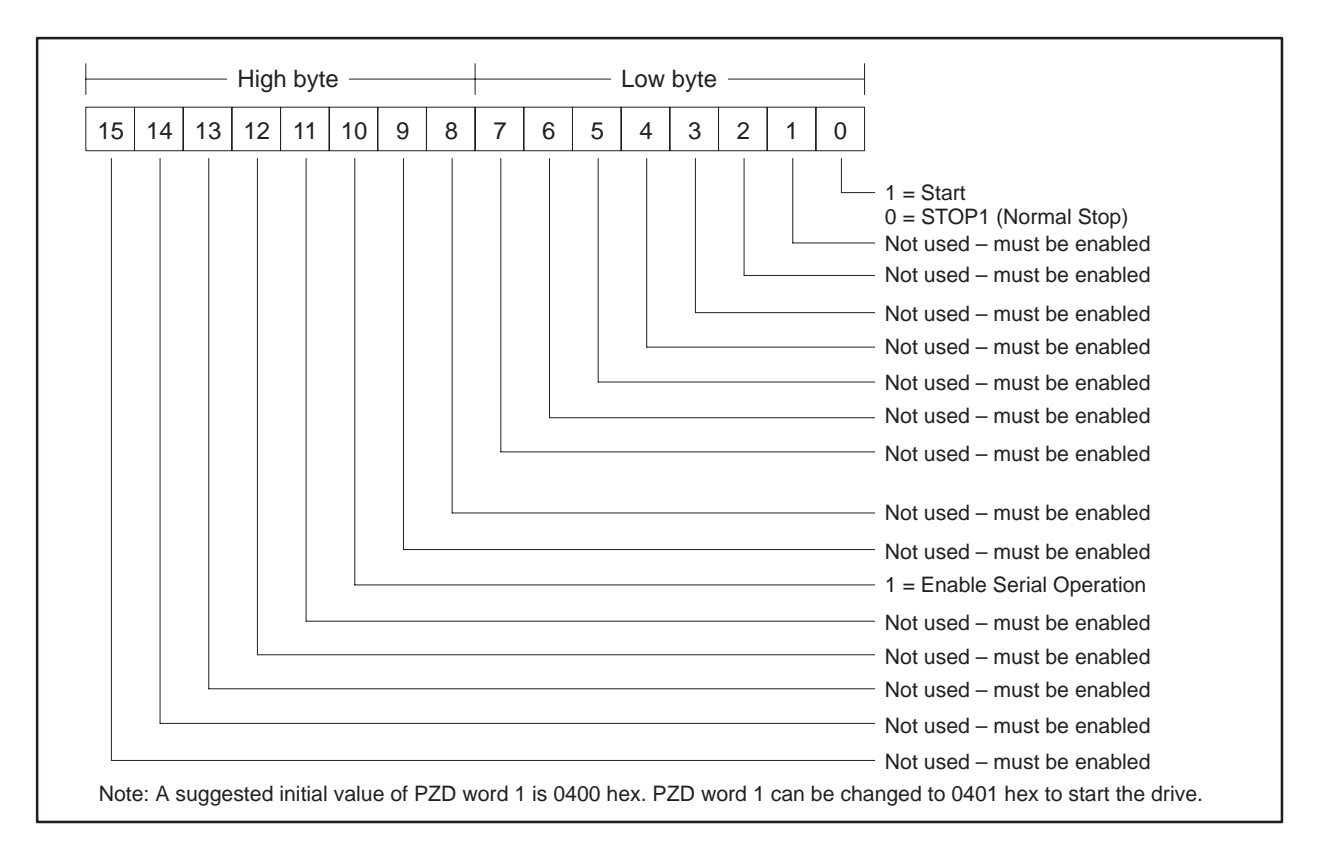

**Figure 3-44 Control Bits for Stop/Start and Speed Command**

The same technique must be applied to all functions such as Forward/Reverse, Fault Reset, and all other functions that are to be controlled by the FIM.

Also, drive status and feedback (or actual value) information such as motor speed and other information must be set (parameterized) to the appropriate destination in order to be read by the FIM Module. Section 4.3 of the 6SE70 Instruction Book also explains the details.

The following example describes how to access the Status Word 1 and Main Setpoint from the FIM:

On a Factory Default 6SE70 Master Drive, the actual values return information words are set to 0. In order to access the standard status word from SST1 (the FIM), parameter P680.1 must be set to 968. This selects what will be returned in PZD word 1 of the telegrams on serial port SST1. PZD word 1 is word 1 of the PLC data area if parameter P685 i001 (see above) is set to 0. PZD word 1 is word 4 of the PLC data area if parameter P685 i001 is set to 3 (words 1, 2, and 3 are PKW words). PZD word 1 is word 5 of the PLC data area if parameter P685 i001 is set to 4 (words 1, 2, 3, and 4 are PKW words).

The same concepts apply to access the Main Setpoint in PZD word 2 from serial port SST1, parameter P680.2 must be set to 447. This selects what will be returned in PZD word 2 of the telegrams on the serial port SST1.

Figure 3-45 describes the function of each status bit in PZD word 1 of the return information from the SST1 port.

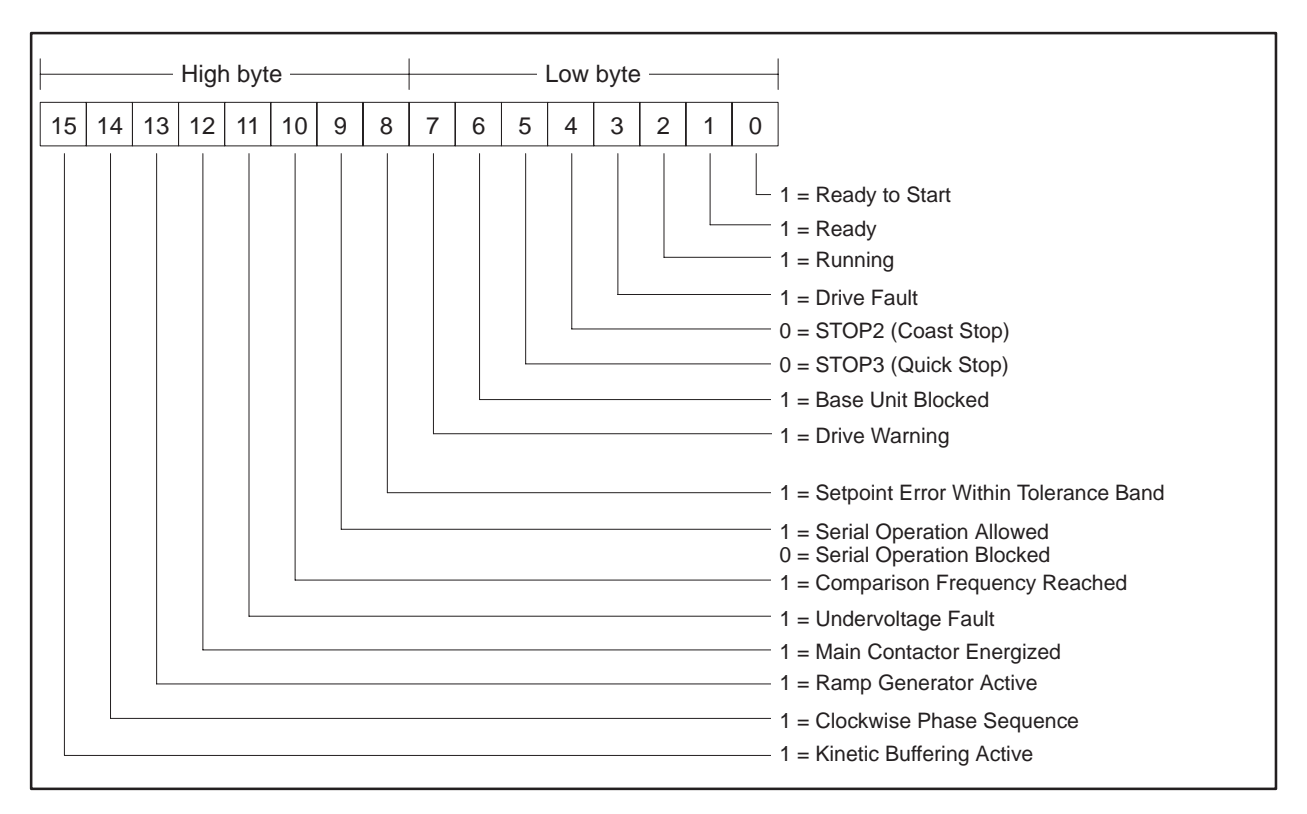

**Figure 3-45 Status Bits for Status Word 1 and Main Setpoint**

### **Setting Up and Wiring the 6SE70 Models FC and SC (continued)**

The 6SE70 Master Drive Models FC and SC have no applicable jumpers. **Required Jumpers**

The applicable switches follow: **Required Switches**

- S1.1 Figure 3-46 and Figure 3-47 show the correct positions of this hook switch.
- S1.2 Figure 3-46 and Figure 3-47 show the correct positions of this hook switch.

Figure 3-46 shows the wiring for all drives except the end of the bus for the 6SE70 Master Drive Models FC and SC.

**NOTE:** Use shielded, twisted, control cable and connect the shields to ground at both ends. Be sure that the chassis of the Field Interface Module is grounded and at the same potential as all of the grounded drive chassis. Do not exceed 1,000 meters for RS-485 connections.

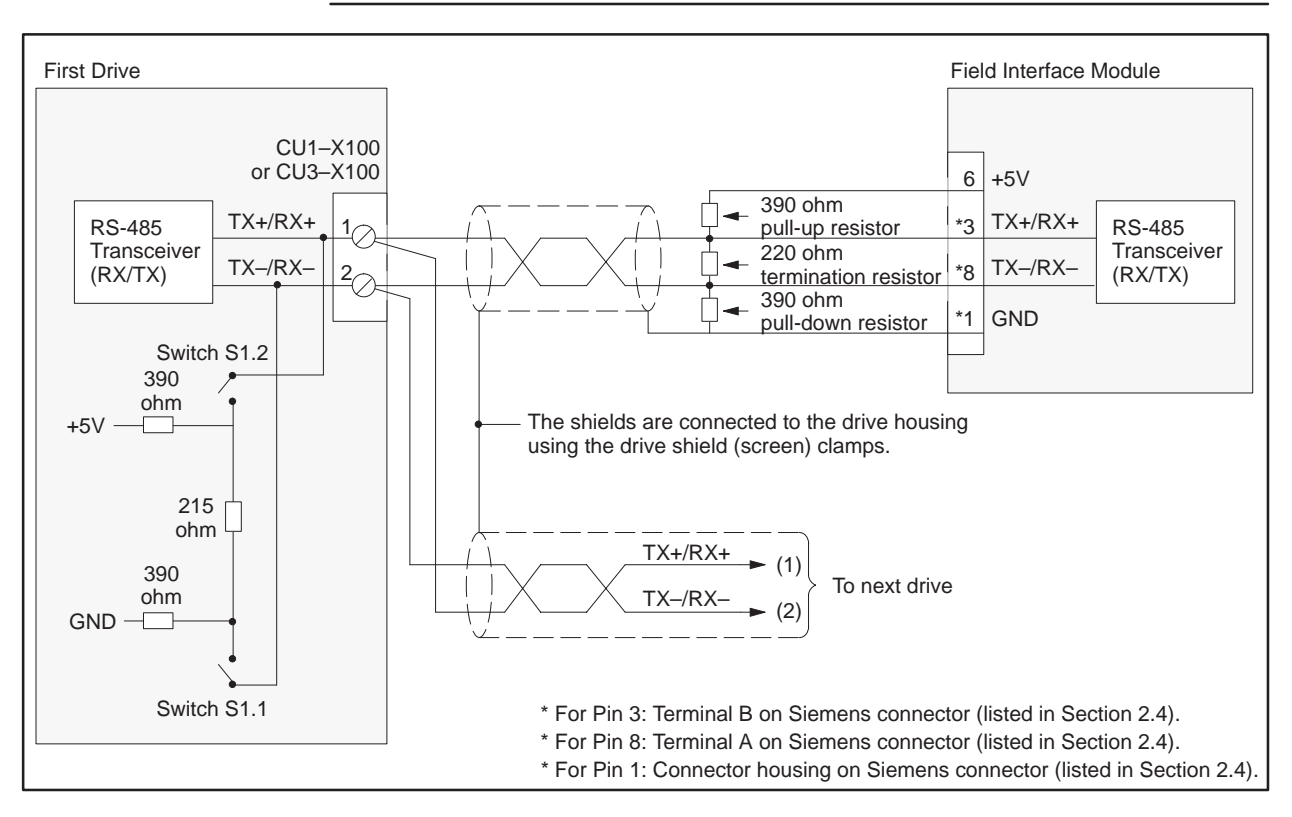

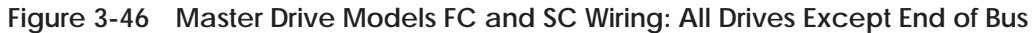

Figure 3-47 shows the wiring for the drive at the end of the bus for the Master Drive Models FC and SC.

**NOTE:** Use shielded, twisted, control cable and connect the shields to ground at both ends. Be sure that the chassis of the Field Interface Module is grounded and at the same potential as all of the grounded drive chassis. Do not exceed 1,000 meters for RS-485 connections.

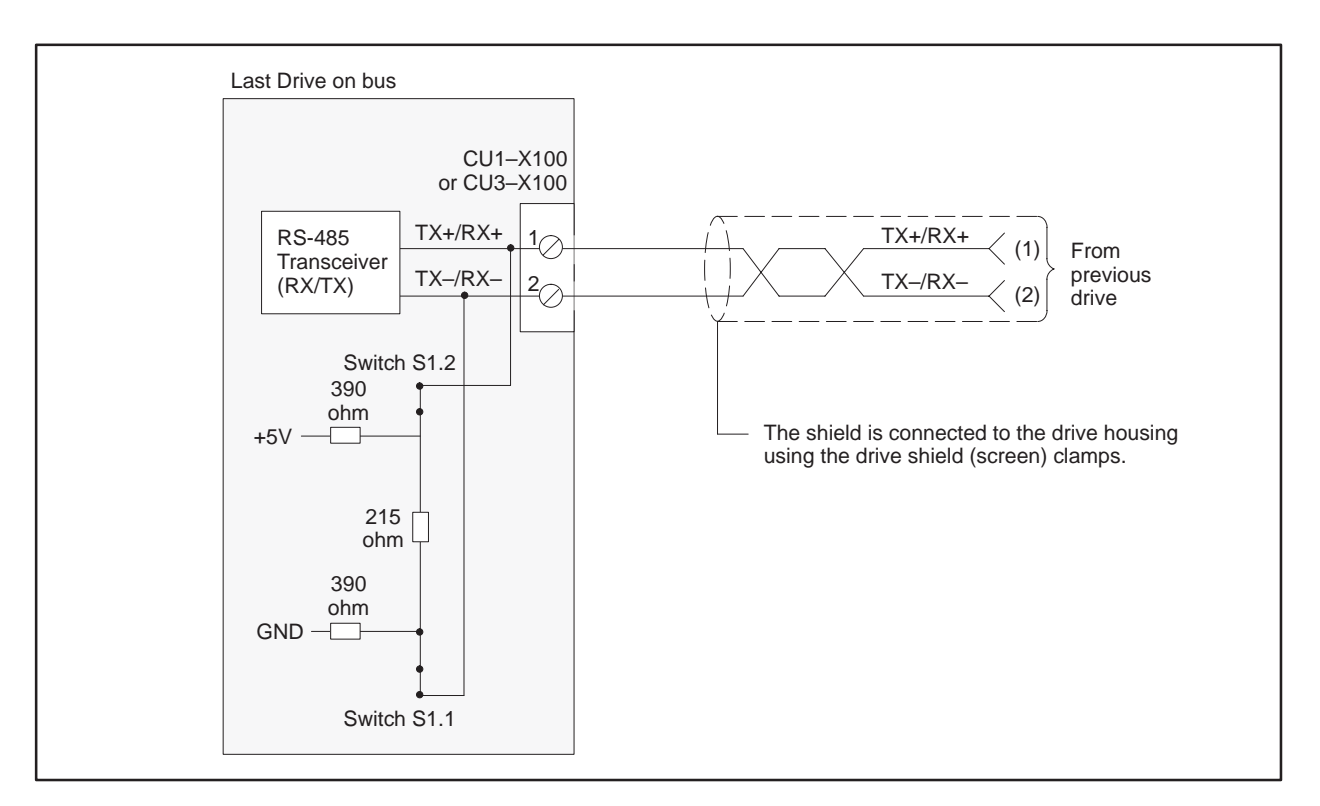

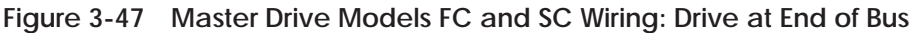

The 5-word USS protocol implementation used by the FIM allows all five words of data to be manipulated by the Series 505 controller; the 10-word USS protocol implementation used by the FIM allows all ten words of data to be manipulated by the Series 505 controller. The 5-word modified USS protocol implementation used by the FIM only allows four words of data to be manipulated by the Series 505 controller. Do not use the 5-word modified USS protocol implementation with the 6SE70. Use dipswitch S3 to set the extra delay to 14 milliseconds for the SC model. Use dipswitch S3 to set the extra delay to 28 milliseconds for the FC model. **USS Protocols Setting FIM Additional Delay**

# **3.21 Setting Up and Wiring the 6SE70 Model VC**

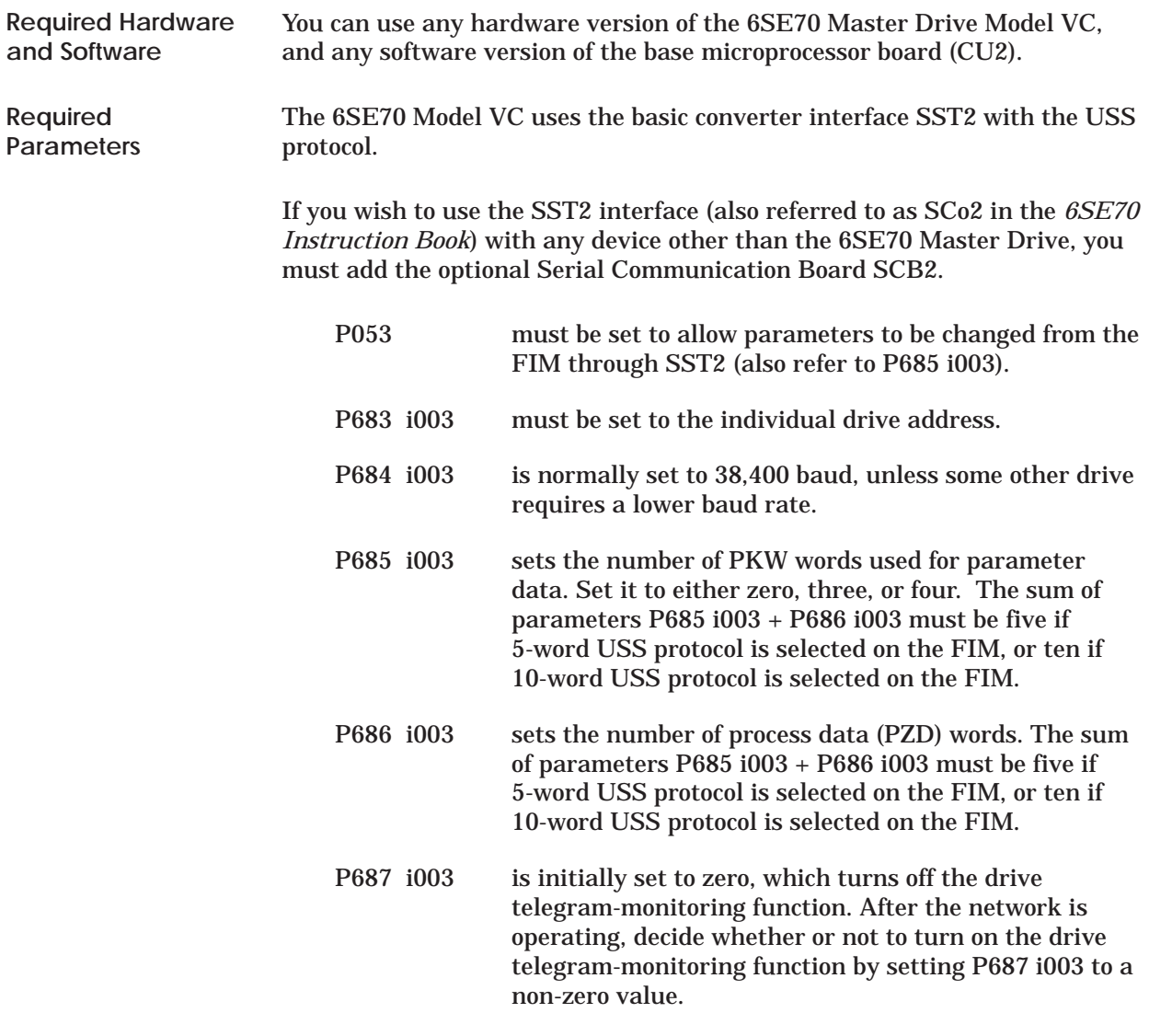

After the above parameters have been changed, the drive should be powered down for at least 10 seconds and then powered back on. This power cycling allows the drive to initialize communications with the FIM.

**NOTE:** Unlike some Siemens variable speed drives, the 6SE70 will not automatically be controlled by serial communications when wired and set up according to this document, it will only communicate. The process data section (also refer to P686 i003) defines the control word, status word, setpoints and actual values for the interface. Definition of the process data section is very flexible. Individual input, output, and control functions must be set (parameterized) for use with serial communications. It is beyond the scope of this document to describe all of the functions and how to set (parameterize) them. Section 4.3 of the 6SE70 Instruction Book describes the control word, status word, setpoints, and actual values structures, and it is imperative that this section be read completely and understood before attempting to control a 6SE70 with a FIM Module.

The following example describes how to assign the Stop/Start and Speed Command functions to the FIM:

On a Factory Default 6SE70 Master Drive, these control functions are set to PMU, not to serial communications SST2. The PMU is the Parameterization Unit which is the membrane keypad in the front cover of the 6SE70.

In order to control the Start/Stop function from SST2 (the FIM), parameter P554.1 should be set to 6001. This sets the source of the Start/Stop function to bit 0 of PZD word 1 of the telegrams on serial port SST2. PZD word 1 is word 1 of the PLC data area if parameter P685 i003 (see above) is set to 0. PZD word 1 is word 4 of the PLC data area if parameter P685 i003 is set to 3 (words 1, 2, and 3 are PKW words). PZD word 1 is word 5 of the PLC data area if parameter P685 i003 is set to 4 (words 1, 2, 3, and 4 are PKW words). Different values for parameter P554.x must be used if different ports and/or different words in the telegram are used.

The same concepts apply to the Speed Command (or Setpoint) signal. In order to control the Speed Command function from SST2 (the FIM), parameter P443.x must be set to 6002. This sets the source of the Speed Command function to word 2 of the incoming telegrams on serial port SST1. Different values for parameter P443.x must be used if different ports and/or different words in the telegram are used.

After P554.1 is set to 6001, Figure 3-48 describes the function of each control bit in PZD word 1 of the information sent to serial port SST2.

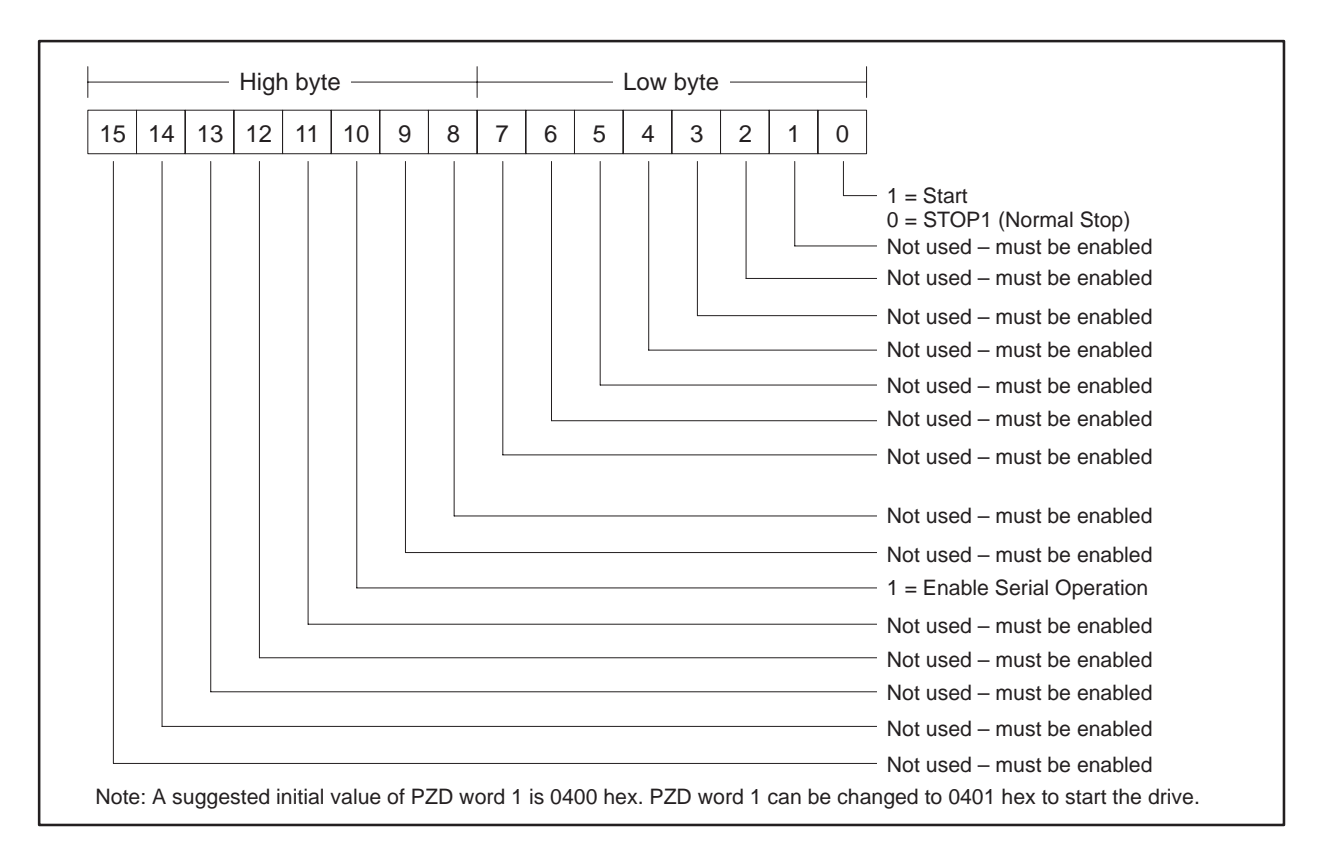

**Figure 3-48 Control Bits for Stop/Start and Speed Command**

The same technique must be applied to all functions such as Forward/Reverse, Fault Reset, and all other functions that are to be controlled by the FIM.

Also, drive status and feedback (or actual value) information such as motor speed and other information must be set (parameterized) to the appropriate destination in order to be read by the FIM Module. Section 4.3 of the 6SE70 Instruction Book also explains the details.

The following example describes how to access the Status Word 1 and Main Setpoint from the FIM:

On a Factory Default 6SE70 Master Drive, the actual values return information words are set to 0. In order to access the standard status word from SST2 (the FIM), parameter P681.1 must be set to 968. This selects what will be returned in PZD word 1 of the telegrams on serial port SST2. PZD word 1 is word 1 of the PLC data area if parameter P685 i003 (see above) is set to 0. PZD word 1 is word 4 of the PLC data area if parameter P685 i003 is set to 3 (words 1, 2, and 3 are PKW words). PZD word 1 is word 5 of the PLC data area if parameter P685 i003 is set to 4 (words 1, 2, 3, and 4 are PKW words).

The same concepts apply to access the Main Setpoint in PZD word 2 from serial port SST2, parameter P681.2 must be set to 447. This selects what will be returned in PZD word 2 of the telegrams on the serial port SST2.

Figure 3-49 describes the function of each status bit in PZD word 1 of the return information from the SST2 port.

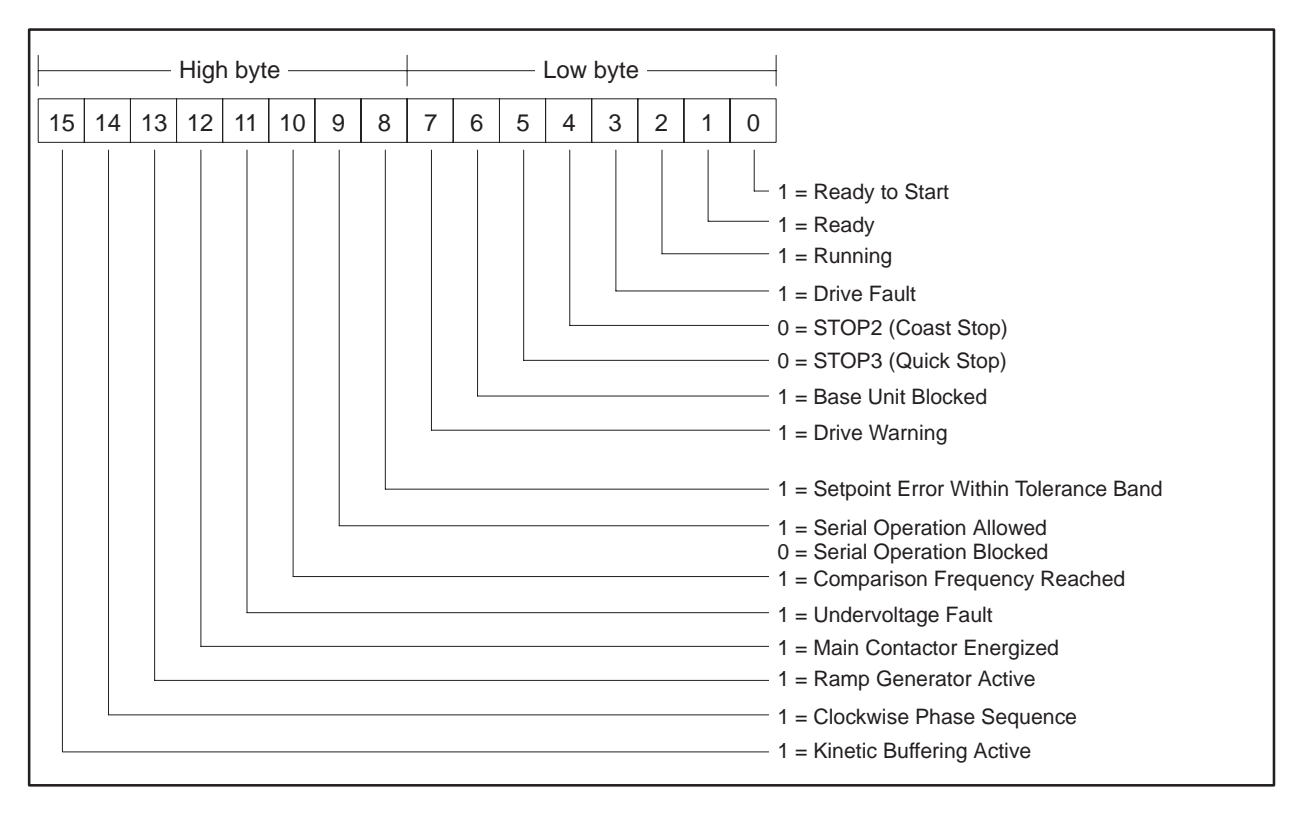

**Figure 3-49 Status Bits for Status Word 1 and Main Setpoint**

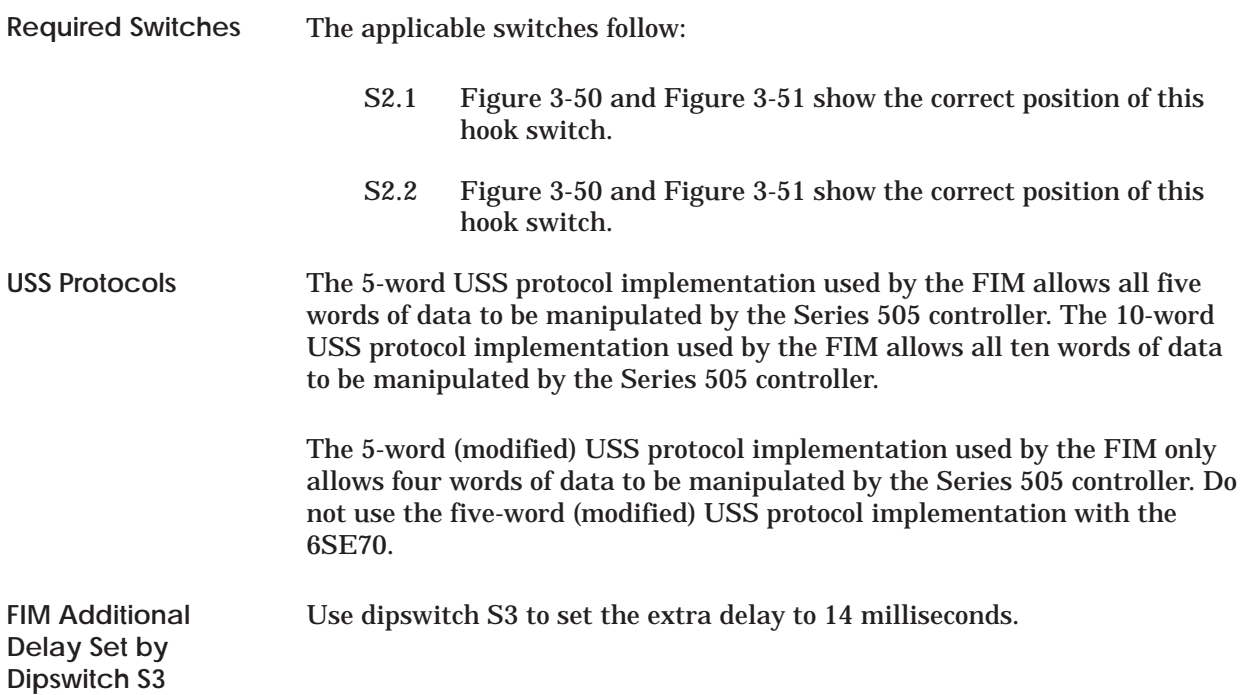

### **Setting Up and Wiring the 6SE70 Model VC (continued)**

Figure 3-50 shows the wiring for all drives except the end of the bus for the 6SE70 Master Drive Model VC.

**NOTE:** Use shielded, twisted, control cable and connect the shields to ground at both ends. Be sure that the chassis of the Field Interface Module is grounded and at the same potential as all of the grounded drive chassis. Do not exceed 1,000 meters for RS-485 connections.

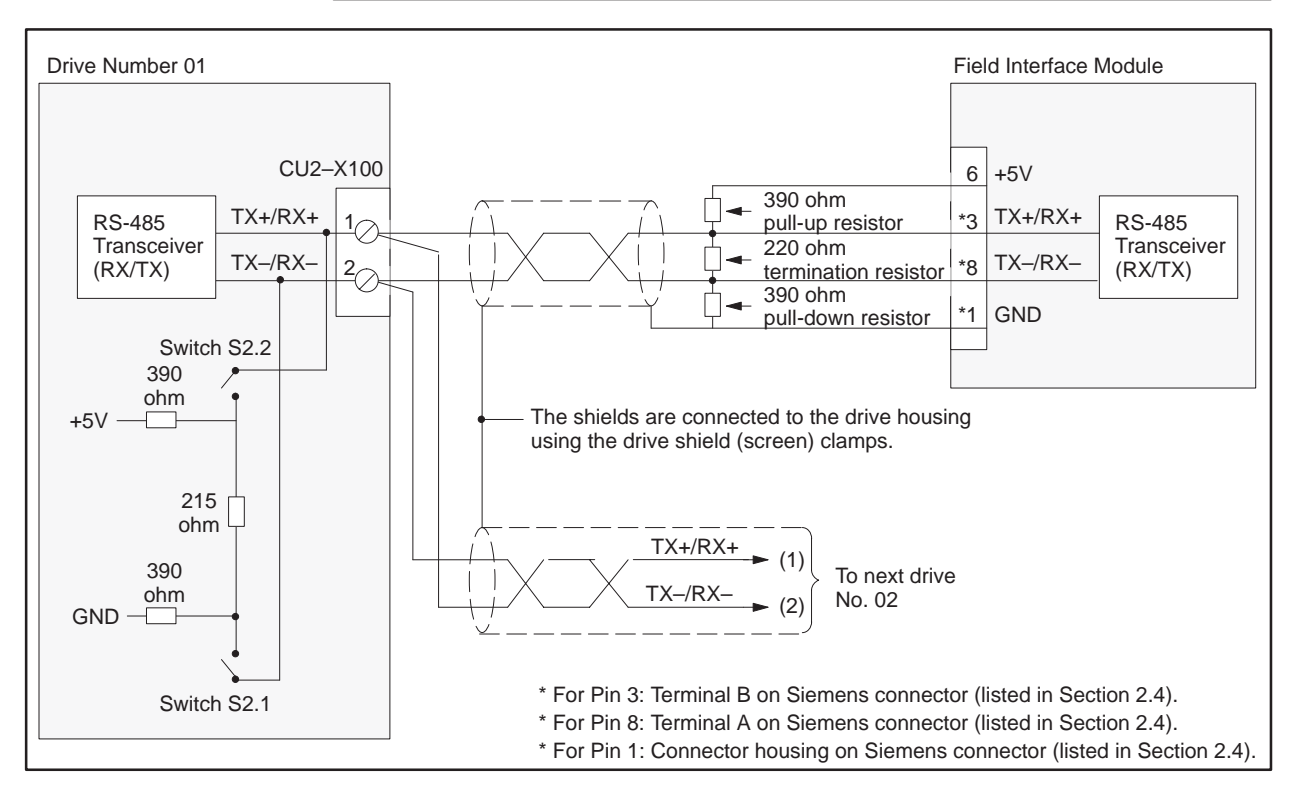

**Figure 3-50 6SE70 Master Drive Model VC Wiring: All Drives Except End of Bus**

Figure 3-51 shows the wiring for the drive at the end of the bus for the 6SE70 Master Drive Model VC.

**NOTE:** Use shielded, twisted, control cable and connect the shields to ground at both ends. Be sure that the chassis of the Field Interface Module is grounded and at the same potential as all of the grounded drive chassis. Do not exceed 1,000 meters for RS-485 connections.

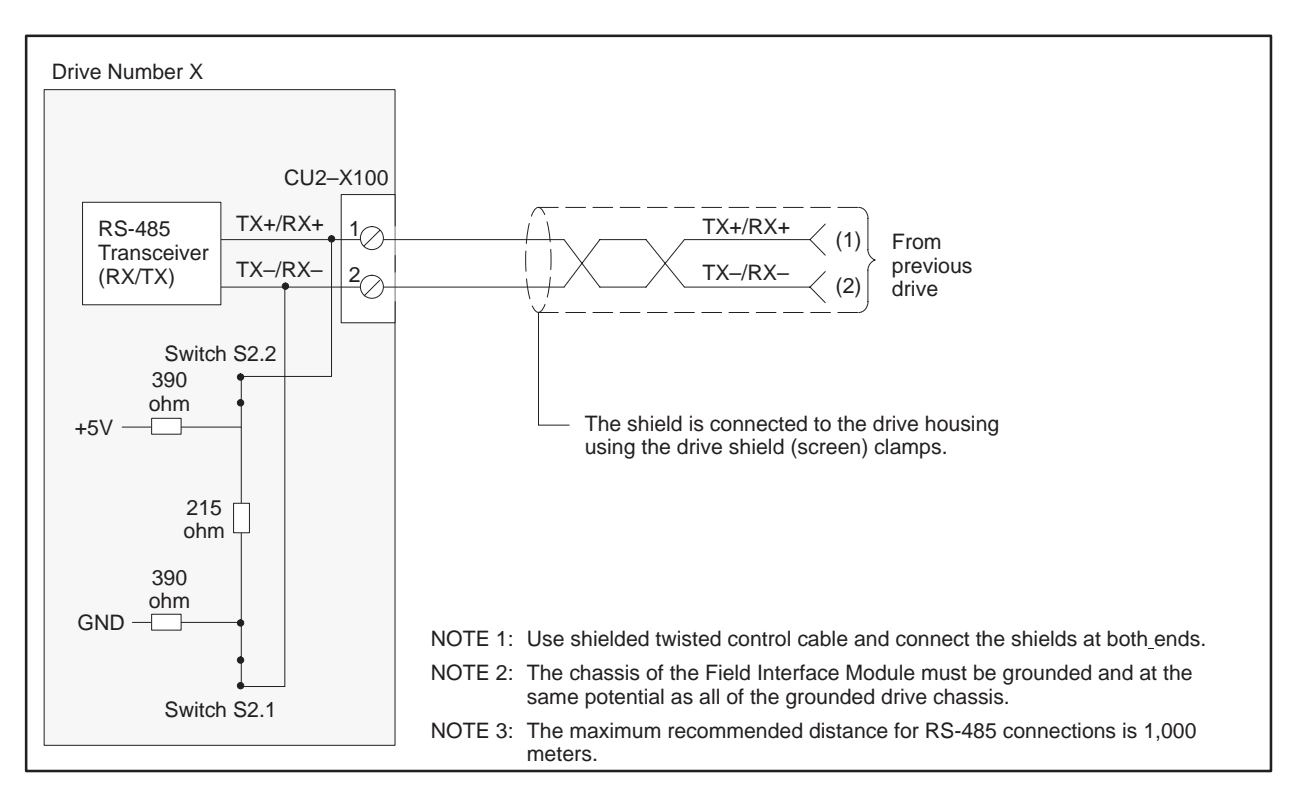

**Figure 3-51 6SE70 Master Drive Model VC Wiring: Drive at End of Bus**

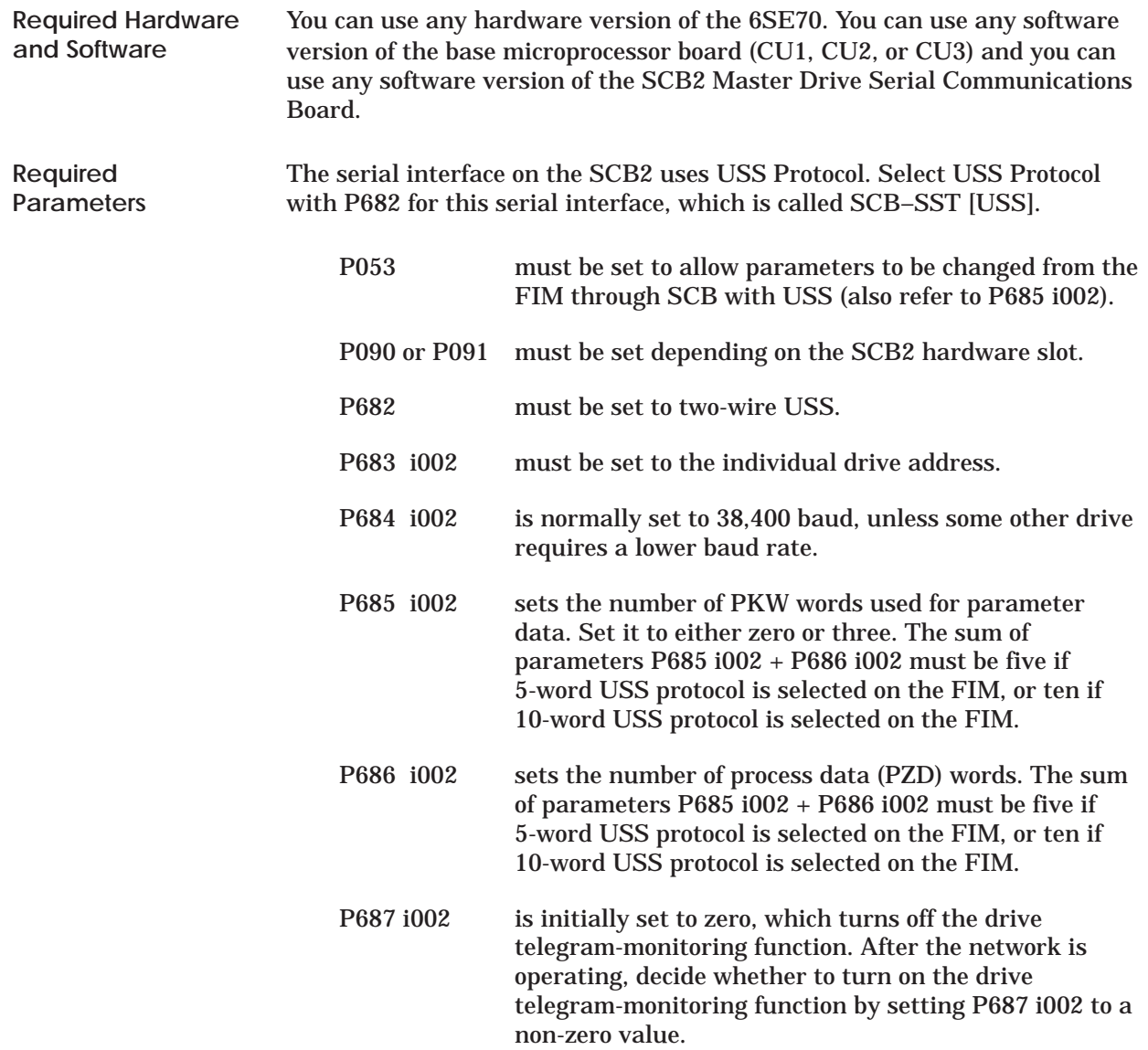

After the above parameters have been changed, the drive should be powered down for at least 10 seconds and then powered back on. This power cycling allows the drive to initialize communications with the FIM.

**NOTE:** Unlike some Siemens variable speed drives, the 6SE70 will not automatically be controlled by serial communications when wired and set up according to this document, it will only communicate. The process data section (also refer to P686 i002) defines the control word, status word, setpoints and actual values for the interface. Definition of the process data section is very flexible. Individual input, output, and control functions must be set (parameterized) for use with serial communications. It is beyond the scope of this document to describe all of the functions and how to set (parameterize) them. Section 4.3 of the 6SE70 Instruction Book describes the control word, status word, setpoints, and actual values structures, and it is imperative that this section be read completely and understood before attempting to control a 6SE70 with a FIM Module.

The following example describes how to assign the Stop/Start and Speed Command functions to the FIM:

On a Factory Default 6SE70 Master Drive, these control functions are set to PMU, not serial communications SST1. The PMU is the Parameterization Unit which is the membrane keypad in the front cover of the 6SE70.

In order to control the Start/Stop function from SCB-SST of the drive (communicating by USS protocol to the FIM), parameter P554.1 should be set to 4501. This sets the source of the Start/Stop function to bit 0 of PZD word 1 of the telegrams on serial port SCB-SST (USS). PZD word 1 is word 1 of the PLC data area if parameter P685 i002 (see above) is set to 0. PZD word 1 is word 4 of the PLC data area if parameter P685 i002 is set to 3 (words 1, 2, and 3 are PKW words). PZD word 1 is word 5 of the PLC data area if parameter P685 i002 is set to 4 (words 1, 2, 3, and 4 are PKW words). Different values for parameter P554.x must be used if different ports and/or different words in the telegram are used.

The same concepts apply to the Speed Command (or Setpoint) signal. In order to control the Speed Command function from SCB-SST of the drive (communicating by USS protocol to the FIM), parameter P443.x must be set to 4502. This sets the source of the Speed Command function to word 2 of the incoming telegrams on serial port SCB-SST (USS). Different values for parameter P443.x must be used if different ports and/or different words in the telegram are used.

After P554.1 is set to 4501, Figure 3-52 describes the function of each control bit in PZD word 1 of the information sent to serial port SCB-SST (USS).

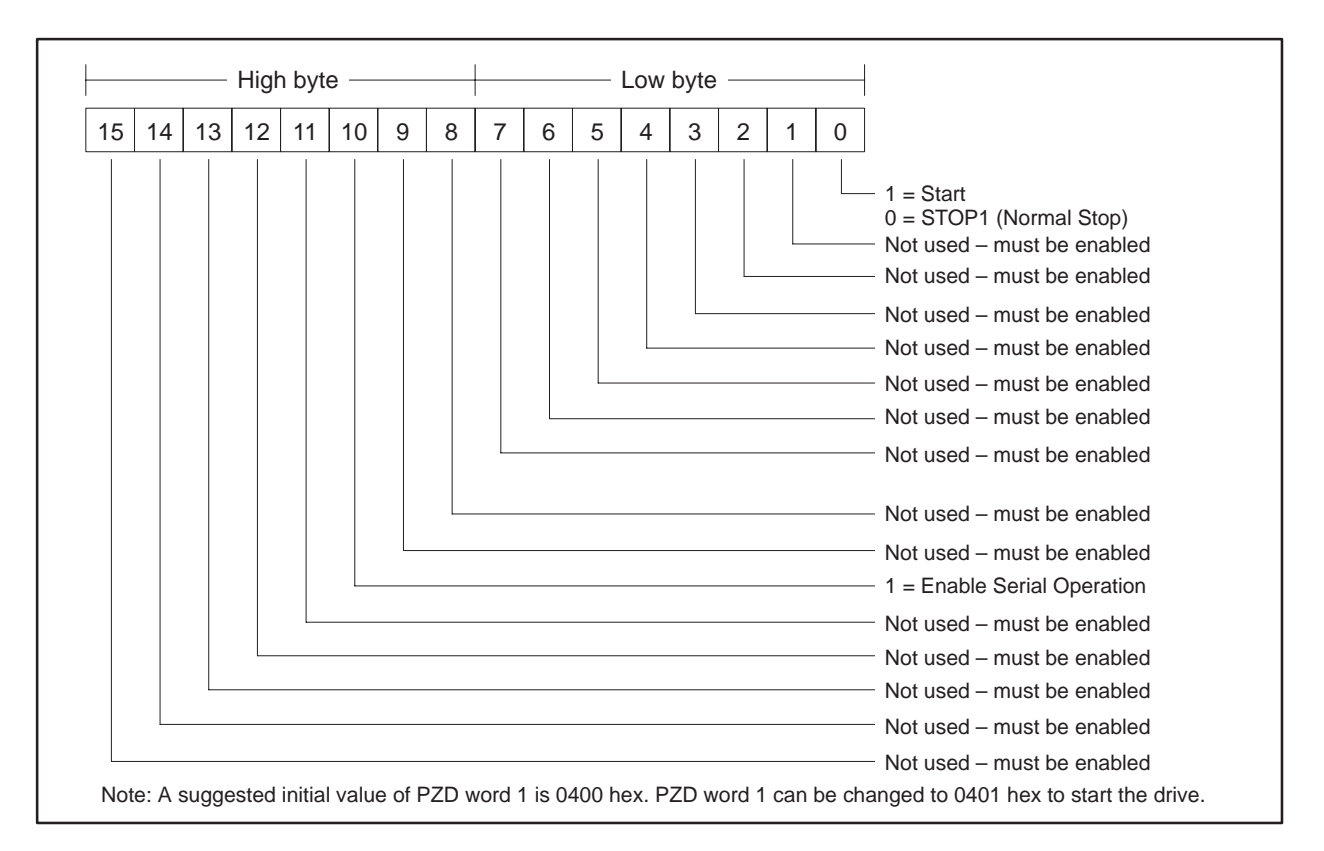

**Figure 3-52 Control Bits for Stop/Start and Speed Command**

The same technique must be applied to all functions such as Forward/Reverse, Fault Reset, and all other functions that are to be controlled by the FIM.

Also, drive status and feedback (or actual value) information such as motor speed must be set (parameterized) to the appropriate destination in order to be read by the FIM Module. Section 4.3 of the 6SE70 Instruction Book also explains the details.

The following example describes how to access the Status Word 1 and Main Setpoint from the FIM:

On a Factory Default 6SE70 Master Drive, the actual values return information words are set to 0. In order to access the standard status word from SST1 (the FIM), parameter P690.1 must be set to 968. This selects what will be returned in PZD word 1 of the telegrams on serial port SST1. PZD word 1 is word 1 of the PLC data area if parameter P685 i002 (see above) is set to 0. PZD word 1 is word 4 of the PLC data area if parameter P685 i002 is set to 3 (words 1, 2, and 3 are PKW words). PZD word 1 is word 5 of the PLC data area if parameter P685 i002 is set to 4 (words 1, 2, 3, and 4 are PKW words).

The same concepts apply to access the Main Setpoint in PZD word 2 from serial port SST1, parameter P690.2 must be set to 447. This selects what will be returned in PZD word 2 of the telegrams on the serial port SST1.

Figure 3-53 describes the function of each status bit in PZD word 1 of the return information from the SST1 port.

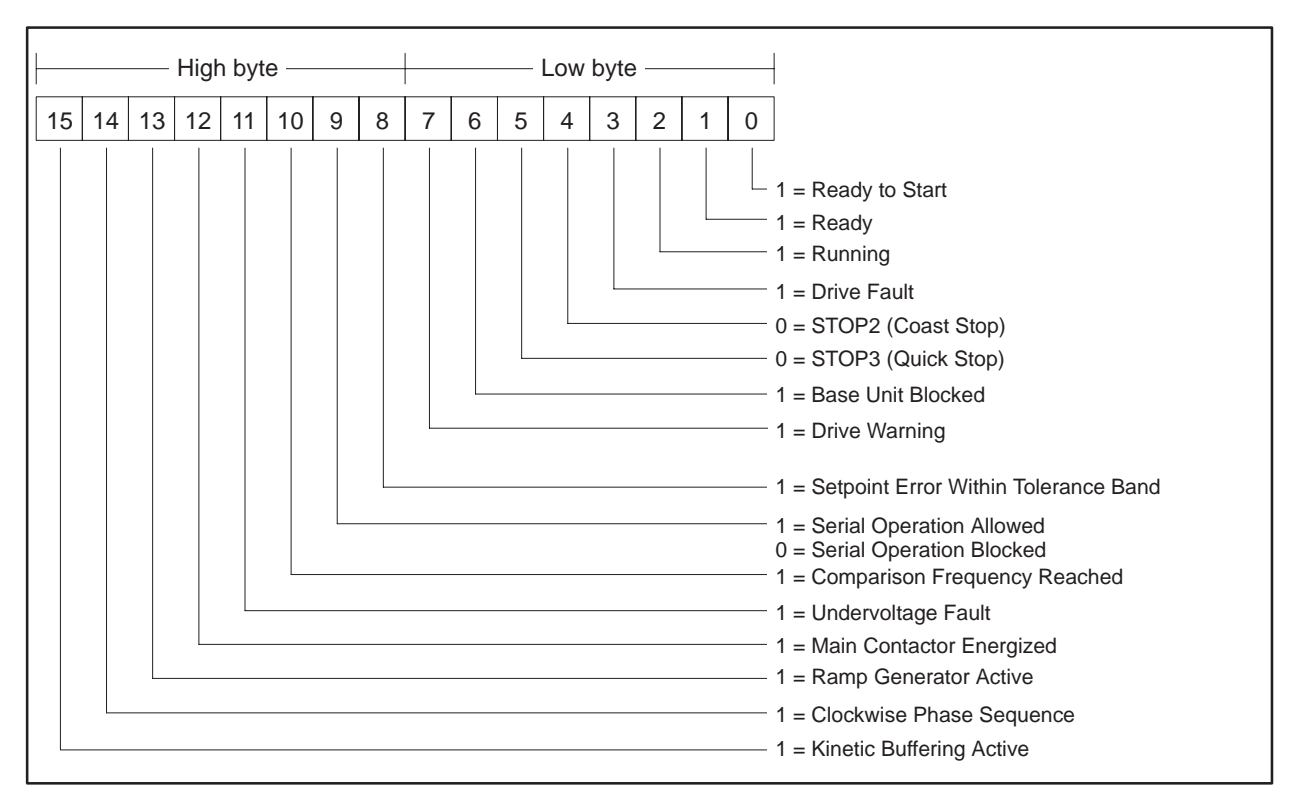

**Figure 3-53 Status Bits for Status Word 1 and Main Setpoint**

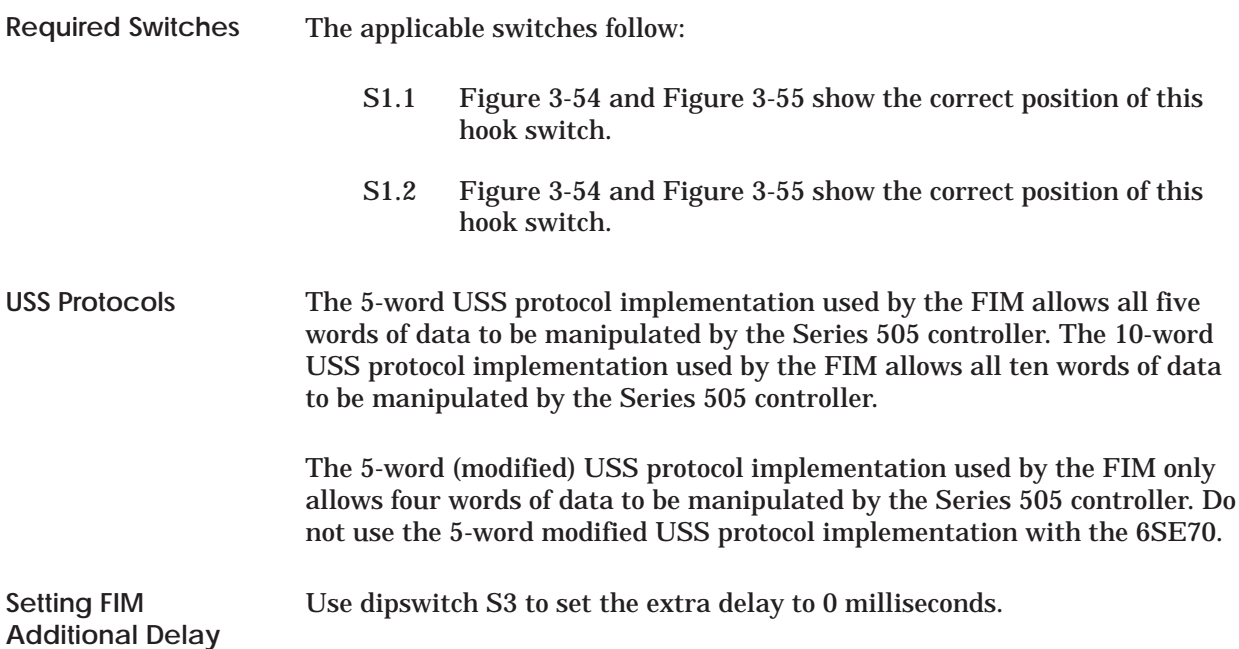

Figure 3-54 shows the wiring for all drives except the end of the bus for the SCB2 Master Drive Serial Communications Board.

**NOTE:** Use shielded, twisted, control cable and connect the shields to ground at both ends. Be sure that the chassis of the Field Interface Module is grounded and at the same potential as all of the grounded drive chassis. Do not exceed 1,000 meters for RS-485 connections.

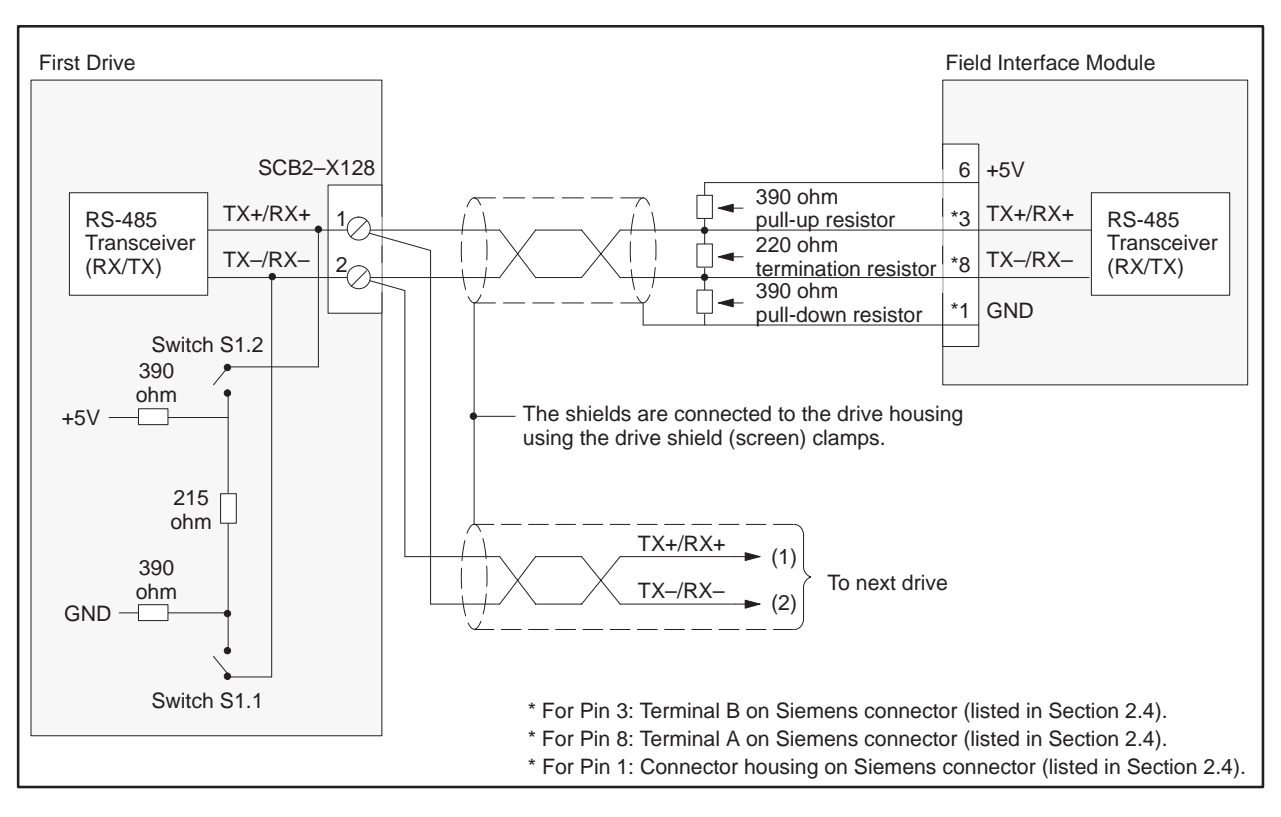

**Figure 3-54 SCB2 Wiring: All Drives Except End of Bus**

Figure 3-55 shows the wiring for the drive at the end of the bus for the SCB2 Master Drive Serial Communications Board.

**NOTE:** Use shielded, twisted, control cable and connect the shields to ground at both ends. Be sure that the chassis of the Field Interface Module is grounded and at the same potential as all of the grounded drive chassis. Do not exceed 1,000 meters for RS-485 connections.

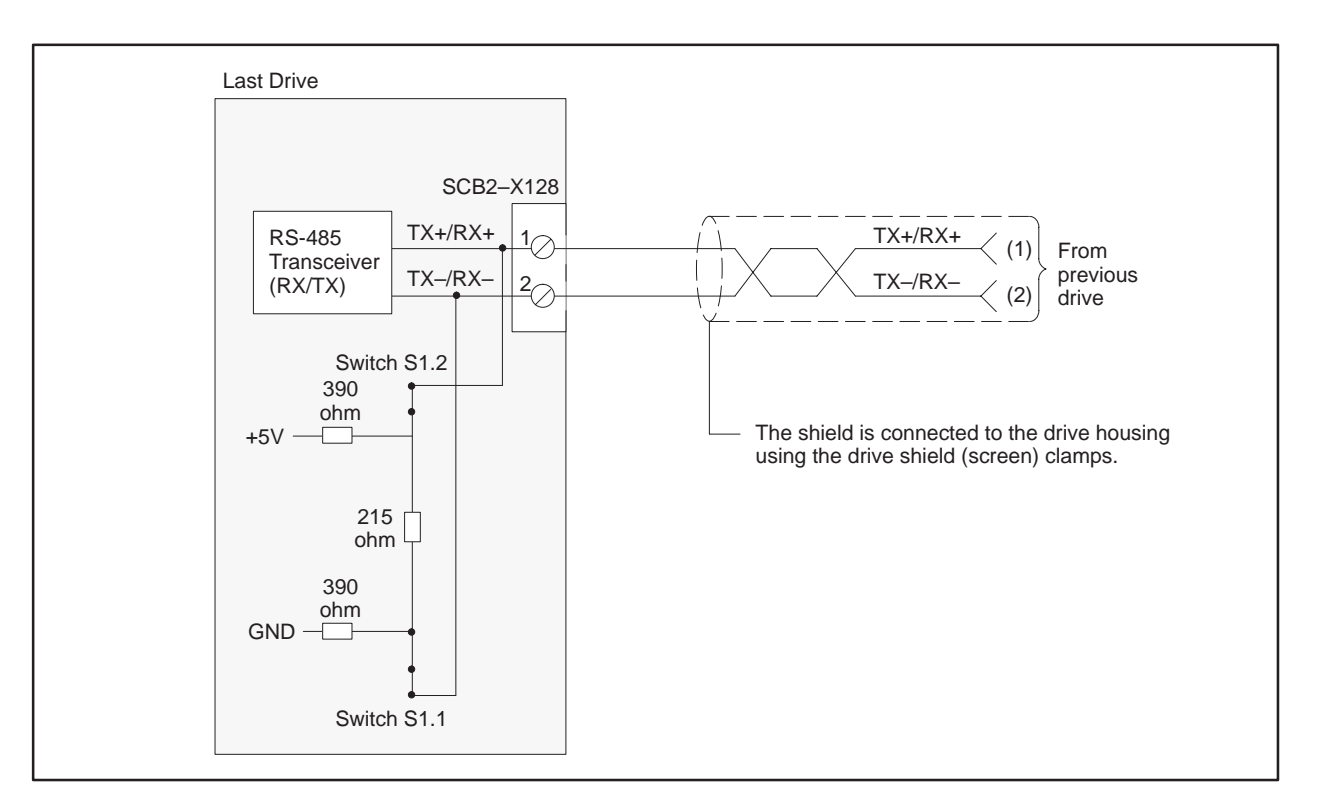

**Figure 3-55 SCB2 Wiring: Drive at End of Bus**

# *Chapter 4* PROFIBUS-DP Interface Application

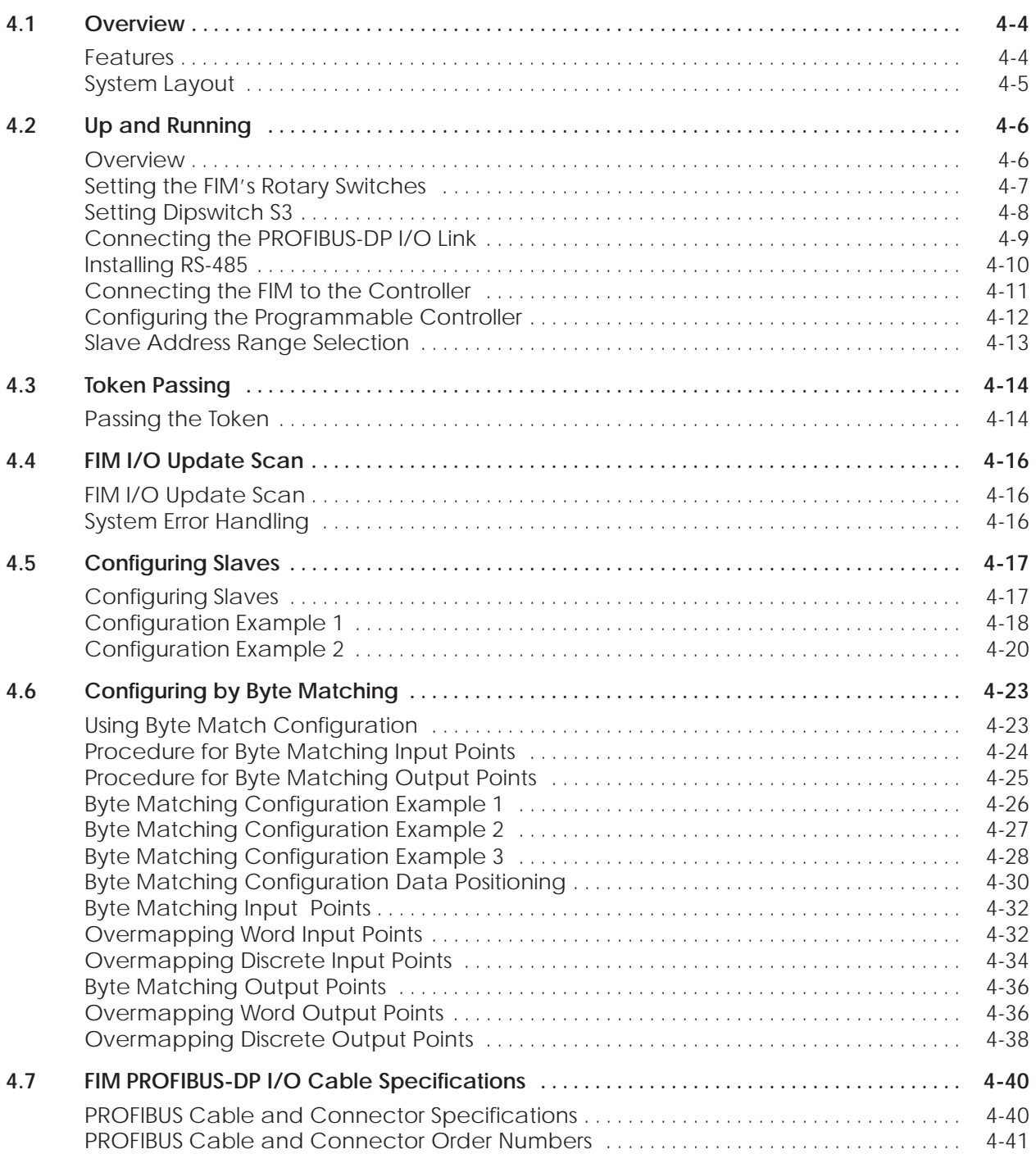

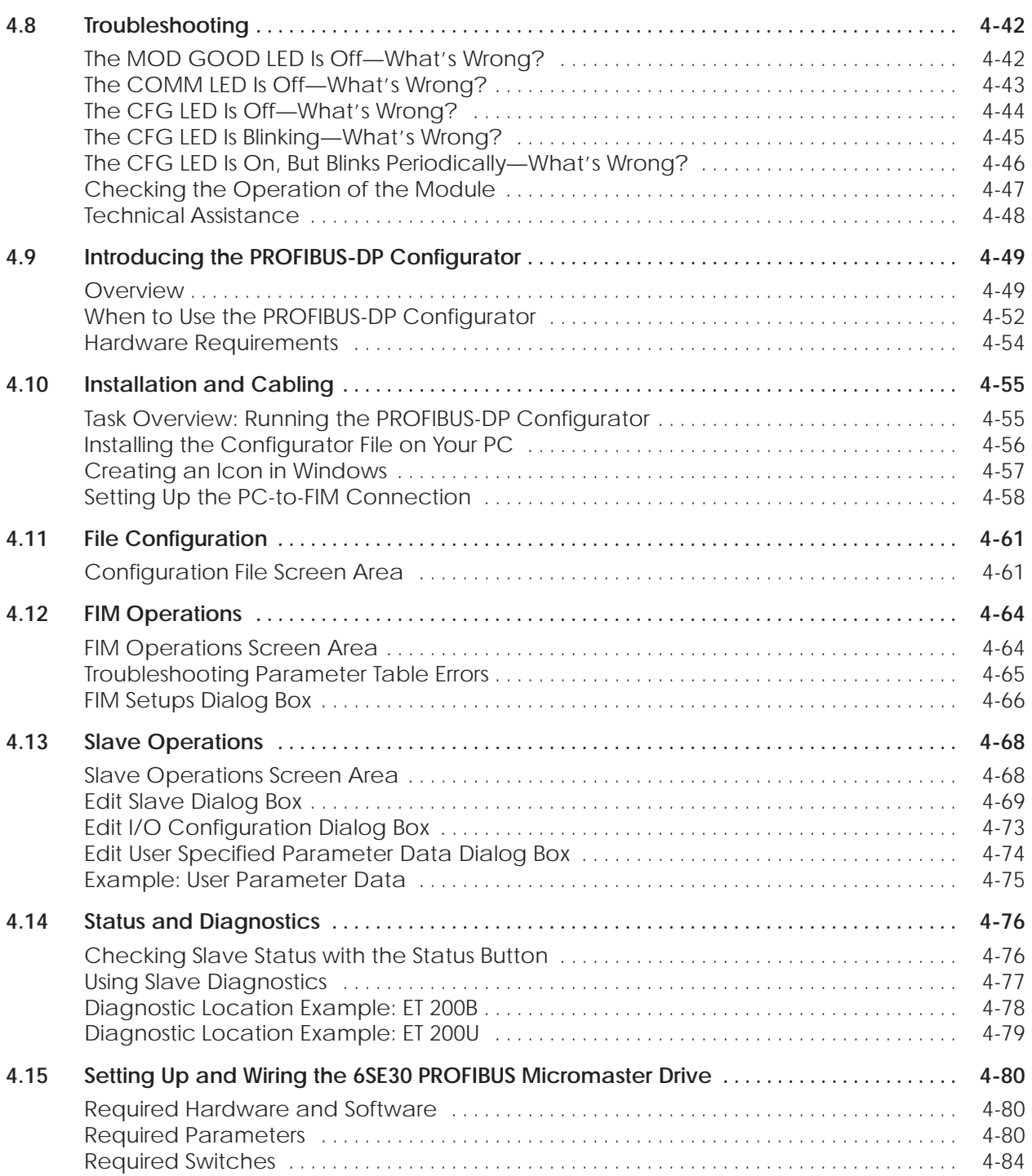

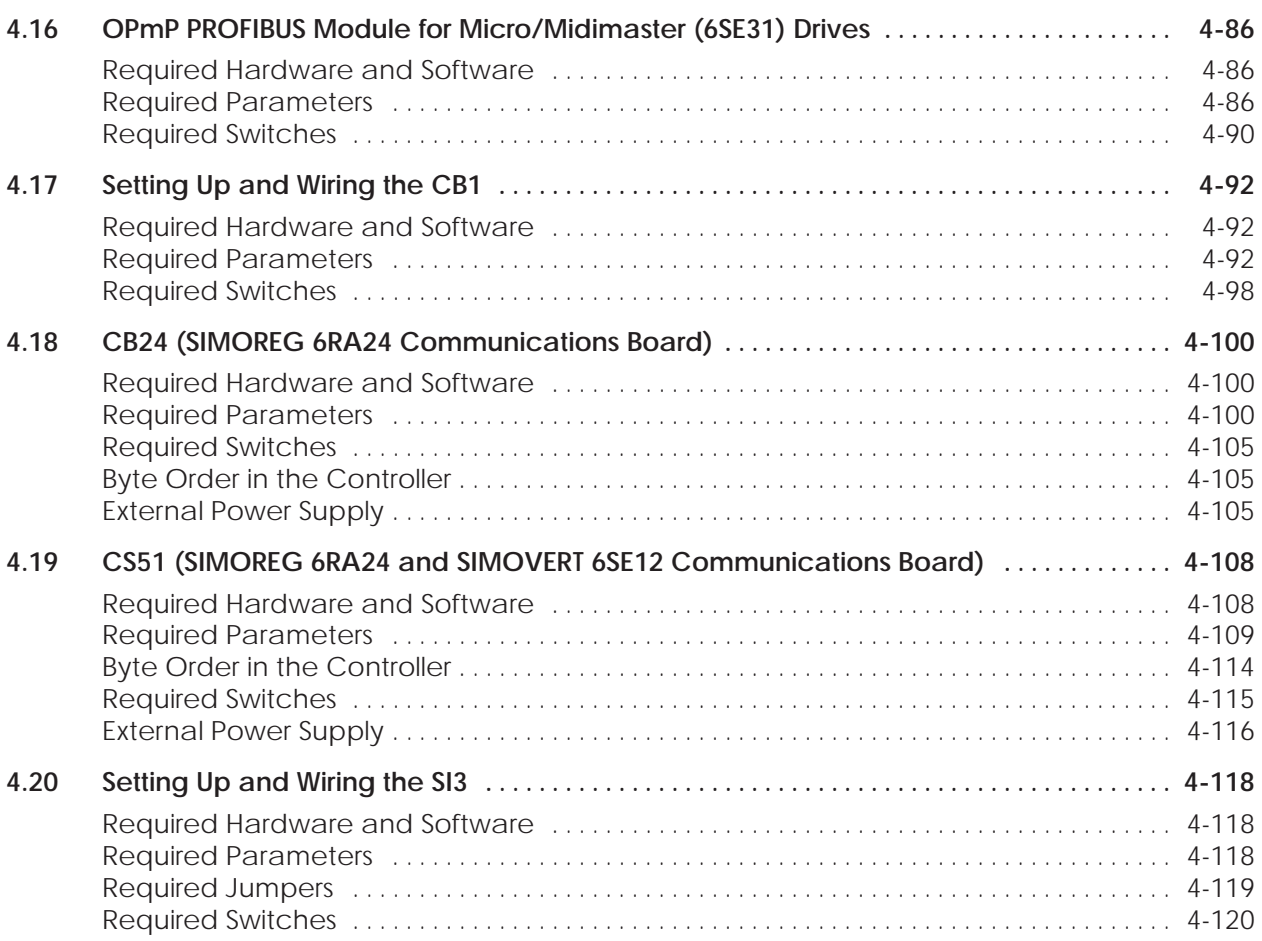

<span id="page-175-0"></span>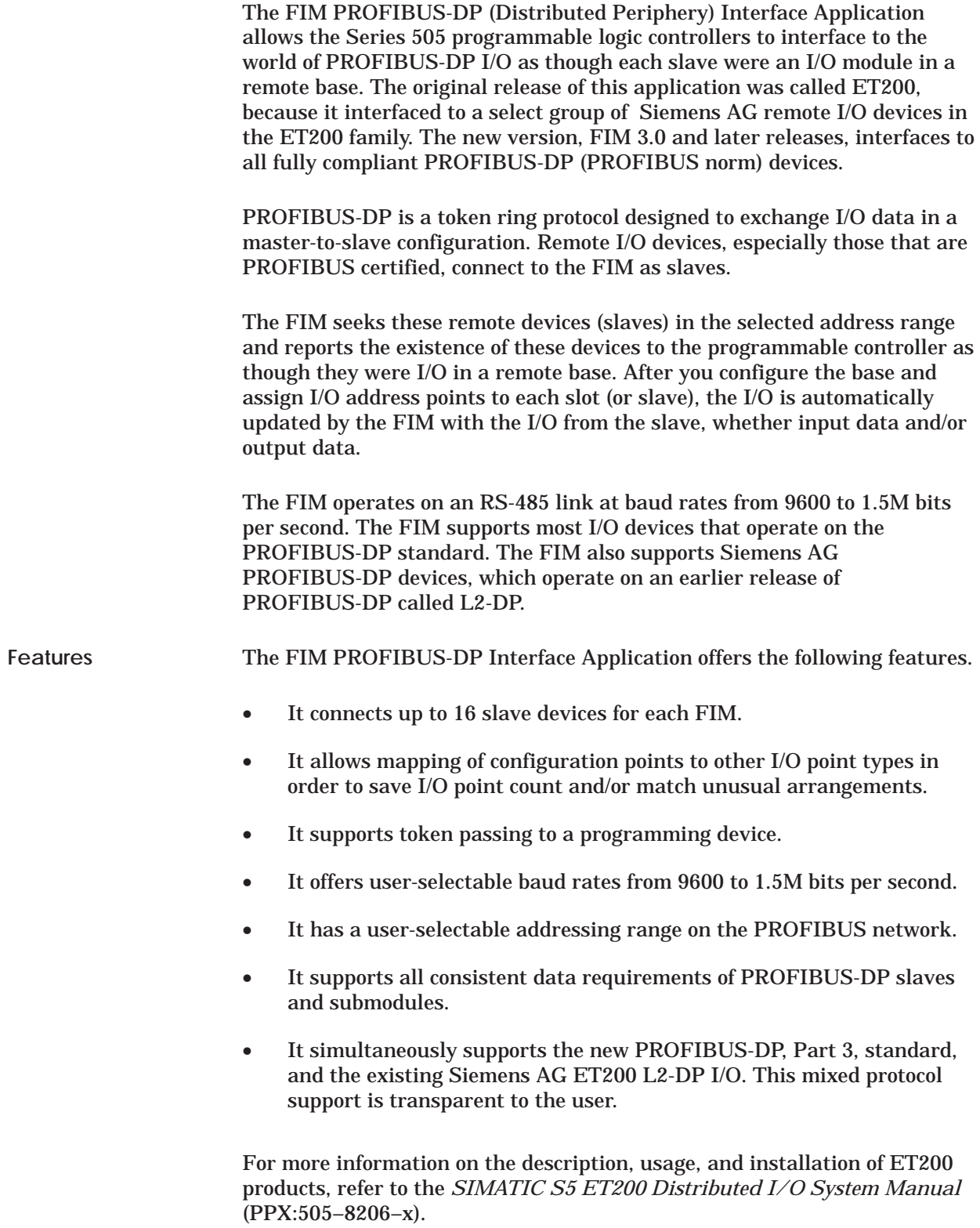

#### <span id="page-176-0"></span>**System Layout**

Figure 4-1 shows an I/O system for three FIMs running the PROFIBUS-DP Interface Application.

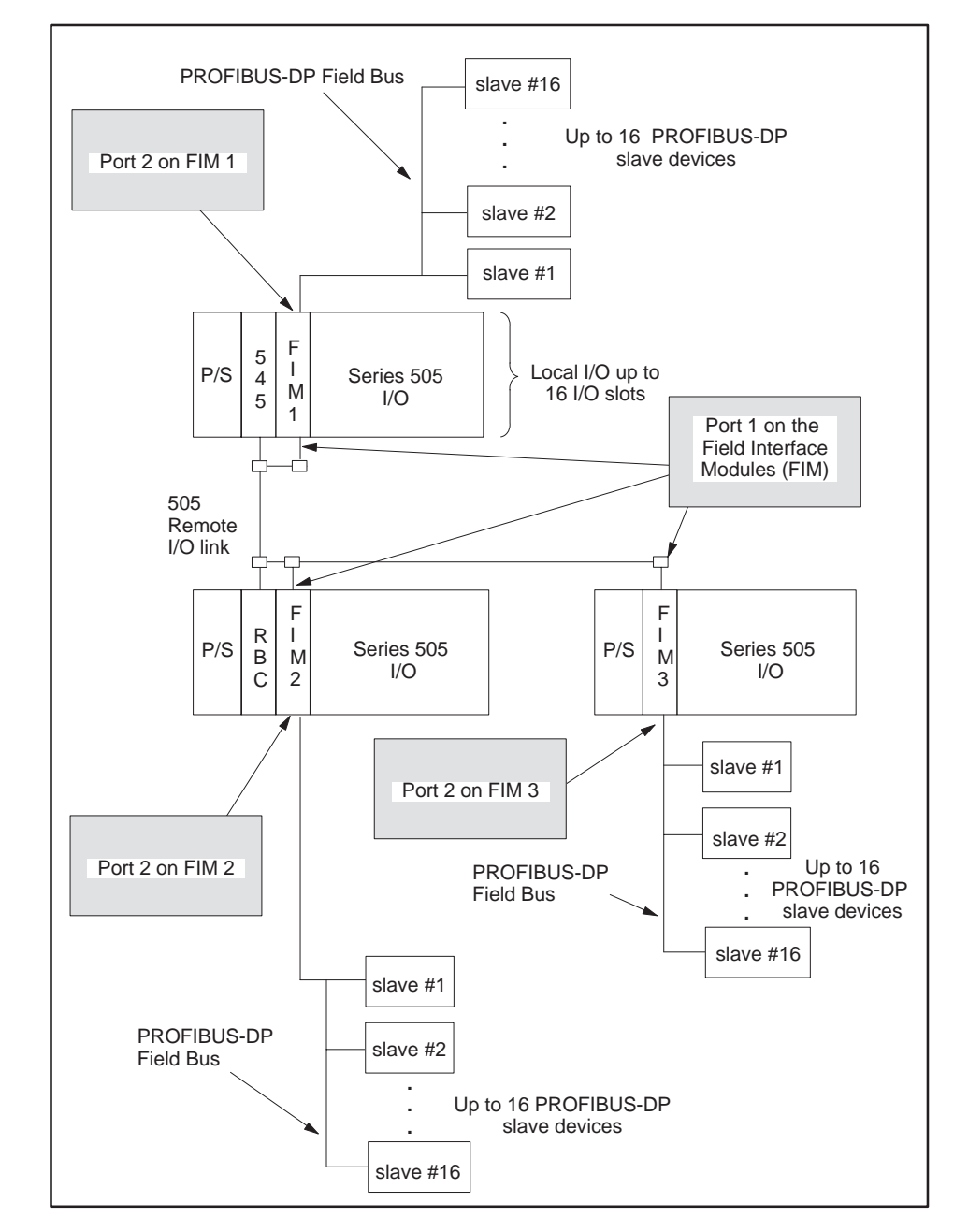

**Figure 4-1 I/O System Layout for Three FIMs Running the PROFIBUS-DP Interface Application**

<span id="page-177-0"></span>Connecting the PROFIBUS-DP to the programmable controller requires you to perform the following tasks: **Overview**

- Set the FIM switches.
- Connect the PROFIBUS-DP I/O link.
- Connect the FIM to the controller.
- Configure the programmable controller.

This section provides a brief description of each of those tasks. If you want more detailed information, refer to the appropriate section later in this chapter.

<span id="page-178-0"></span>**Setting the FIM's Rotary Switches**

To set the rotary switches on the front of the FIM, follow the steps below.

- 1. Set SW1 to the base address desired. For example, set SW1 to 1 for base 1, 2 for base 2, etc. Letters  $A - F$  correspond to bases  $10 - 16$ .
- 2. Set SW2 to the proper communication baud rate; refer to Table 4-1.

| SW <sub>2</sub>                            | <b>Baud Rate</b>            |
|--------------------------------------------|-----------------------------|
| $\Omega$                                   | $1,500,000$ bits per second |
|                                            | 750,000 bits per second $*$ |
| $\overline{2}$                             | 500,000 bits per second     |
| 3                                          | 375,000 bits per second *   |
| 4                                          | 187,500 bits per second     |
| $\overline{5}$                             | 93,750 bits per second      |
| 6                                          | 19,200 bits per second      |
| 7                                          | 9,600 bits per second       |
| $8-F$                                      | Reserved                    |
| *Not available on all PROFIBUS-DP modules. |                             |

**Table 4-1 SW2 Baud Rate Selection**

**NOTE:** Baud rates of 750,000 and 375,000 bits per second are not available on all PROFIBUS-DP modules.

If you change the baud rate while your PROFIBUS-DP field bus is running, you must power cycle all of the PROFIBUS-DP distributed stations connected to this module.

- 3. Set S3–5, S3–6, and S3–7 according to the desired address range selection. Refer to Table 4-2, on page 4-13.
- 4. Set S3–8 to Closed/On/0 if you do not want token passing, and to Open/Off/1 if you do. Most setups do not require token passing enabled. For more information about token passing, refer to Section 4.3.

<span id="page-179-0"></span>**Setting Dipswitch S3** You determine the mode of operation (Application  $0 - 15$ ) by setting the S3 dipswitch, as shown in Figure 4-2. This is referred to as the application switch; switch S3-1 is open and switches S3  $(2 - 8)$  are closed for the PROFIBUS-DP Interface Application.

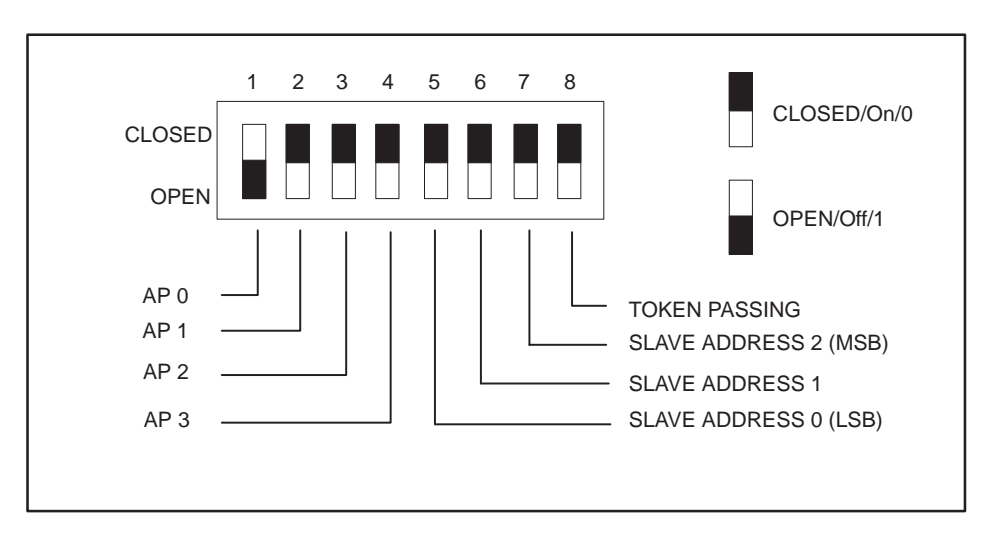

**Figure 4-2 S3 Dipswitch Settings**

Dipswitch S3 settings are defined as follows:

- AP  $0 3$  refer to Application Number  $0 15$  (AP 0 is the LSB)
- Slave address 0 2 refer to PROFIBUS-DP Slave Address Range (0 is the LSB)
- Token passing setting:  $0 = Disabeled$ ;  $1 = Enabeled$ .

Table A-1 in Appendix A describes the S3 switch settings for the other applications that can be used with the FIM.
**Connecting the PROFIBUS-DP I/O Link**

The PROFIBUS-DP I/O link, which uses twisted pair RS-485 cable, is Port 2 on the front bezel of the FIM. The communication port pinouts of the Field Interface Module are shown in Figure 4-3.

Siemens' I/O connectors simplify the PROFIBUS-DP connection because they have selectable termination and bias built into the connectors. These connectors allow you to daisy chain the I/O link to each of the slaves. Be sure to install the RS-485 link properly.

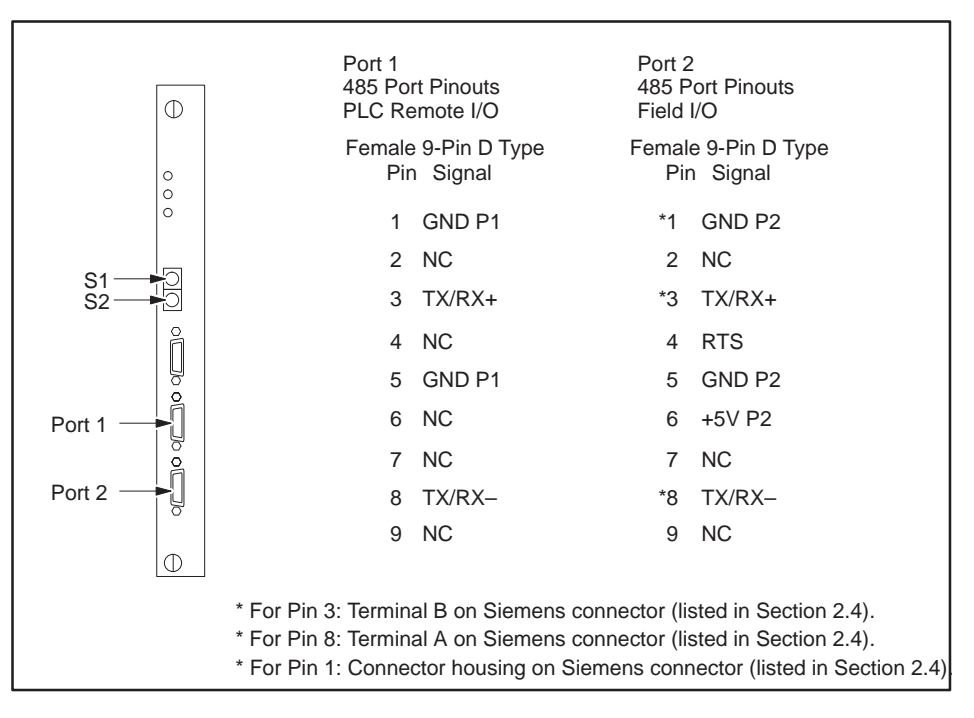

**Figure 4-3 Communication Port Pinouts**

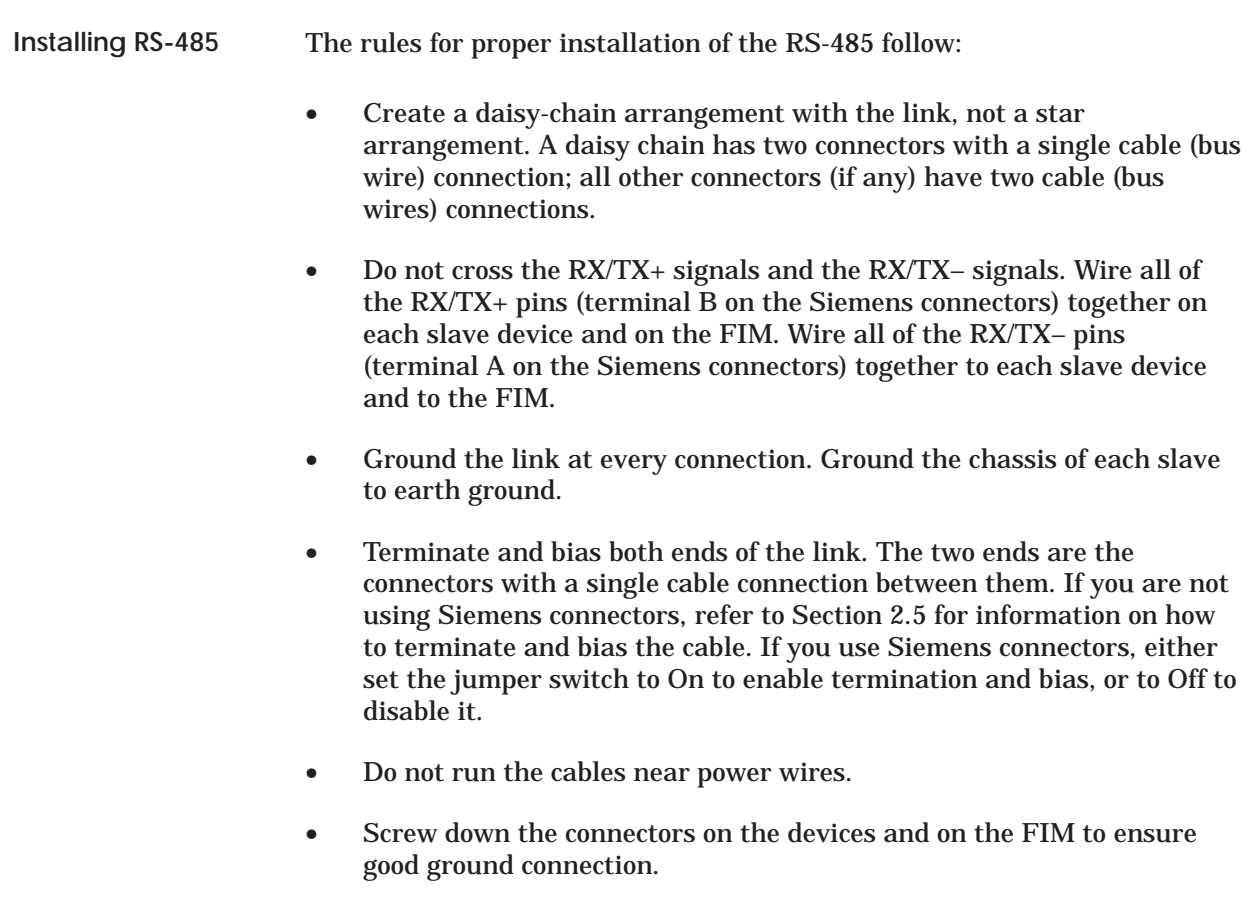

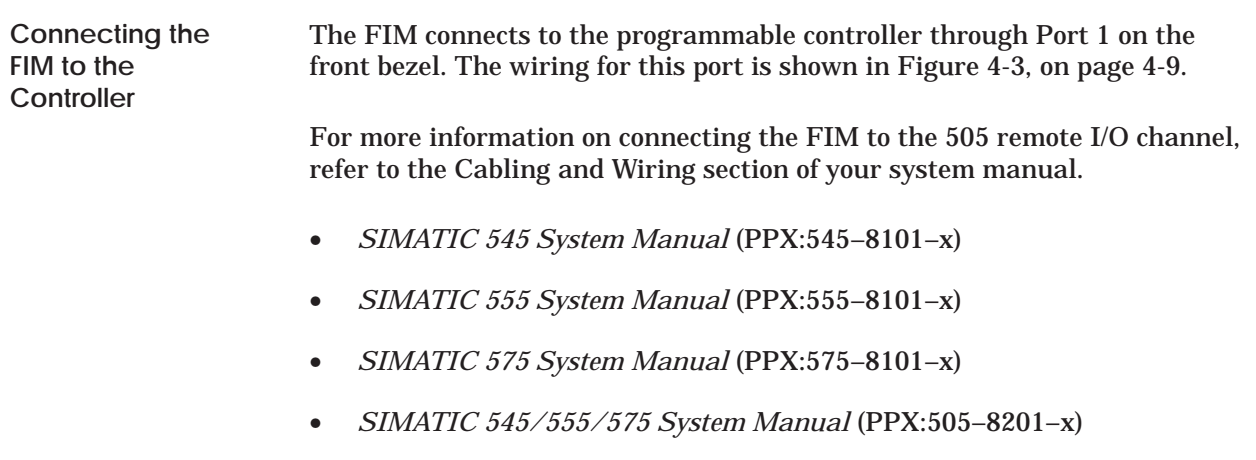

**NOTE:** The "x" in the manual order number designates the manual edition.

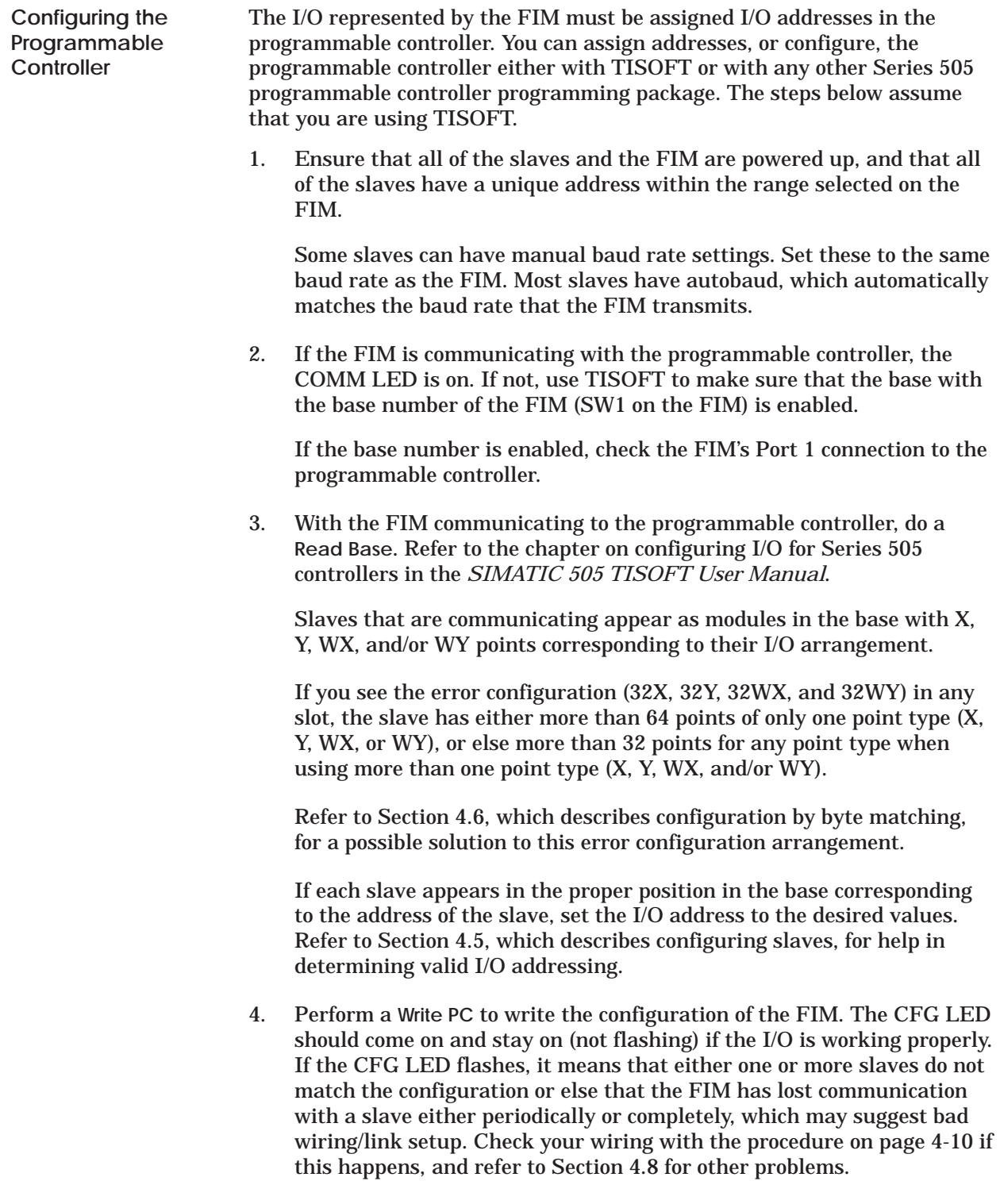

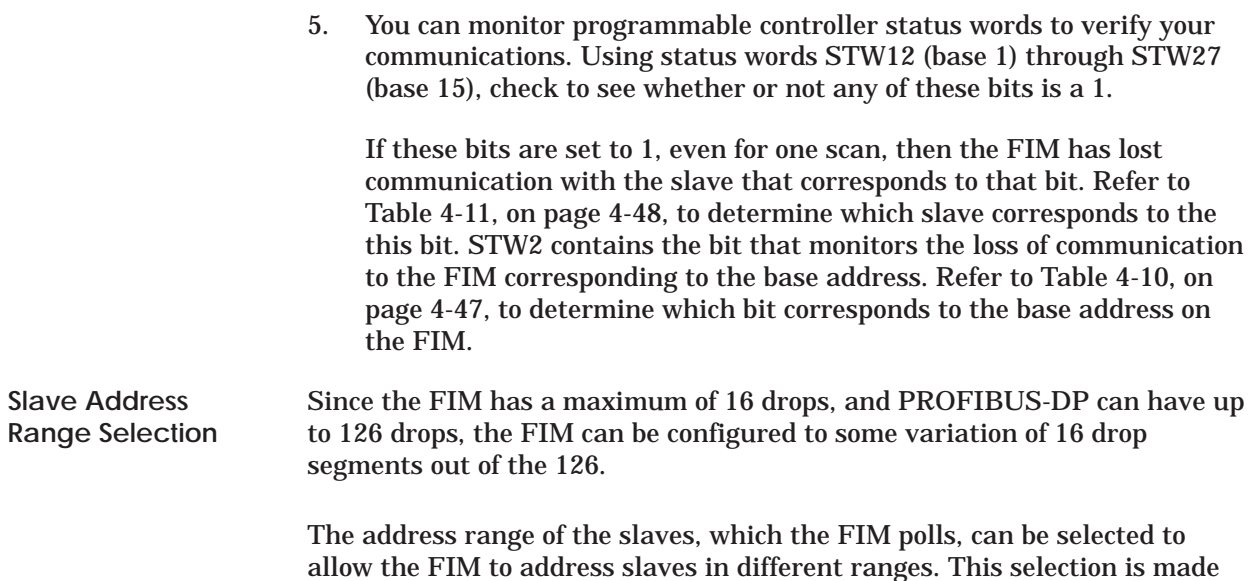

allow the FIM to address slaves in different ranges. This selection is made on the dipswitch using switches S3–5, S3–6, and S3–7. The first address in the range corresponds to the first slot that the slave appears in, in the FIM base. The next address corresponds to the next slot in the base, and so on, until the last address in the range, which corresponds to slot 16. Table 4-2 shows the correlation of the switches to the address range.

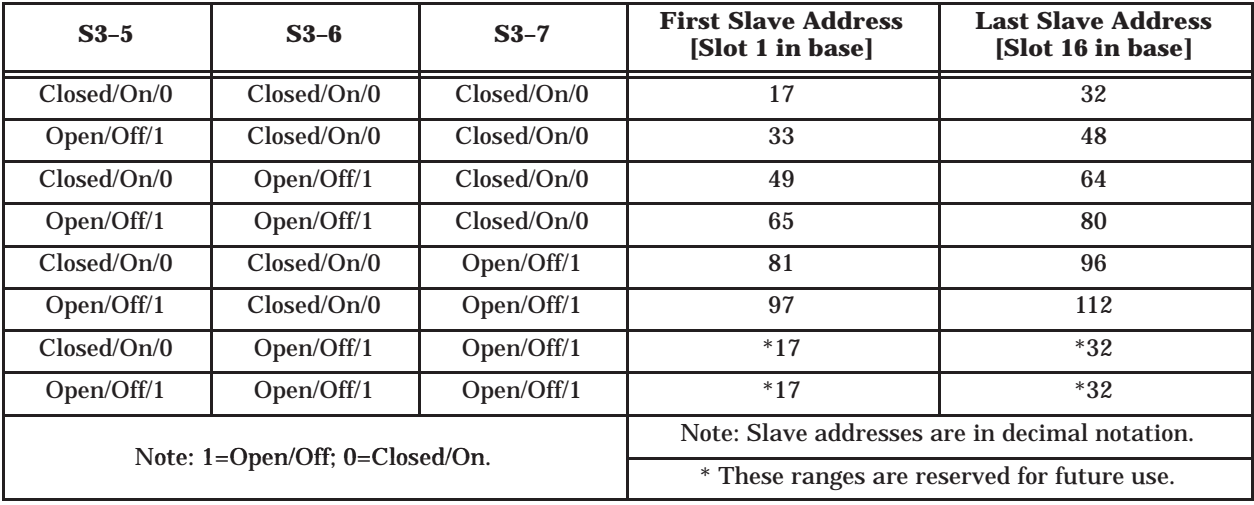

#### **Table 4-2 Slave Address Range Selection**

### **4.3 Token Passing**

**Passing the Token**

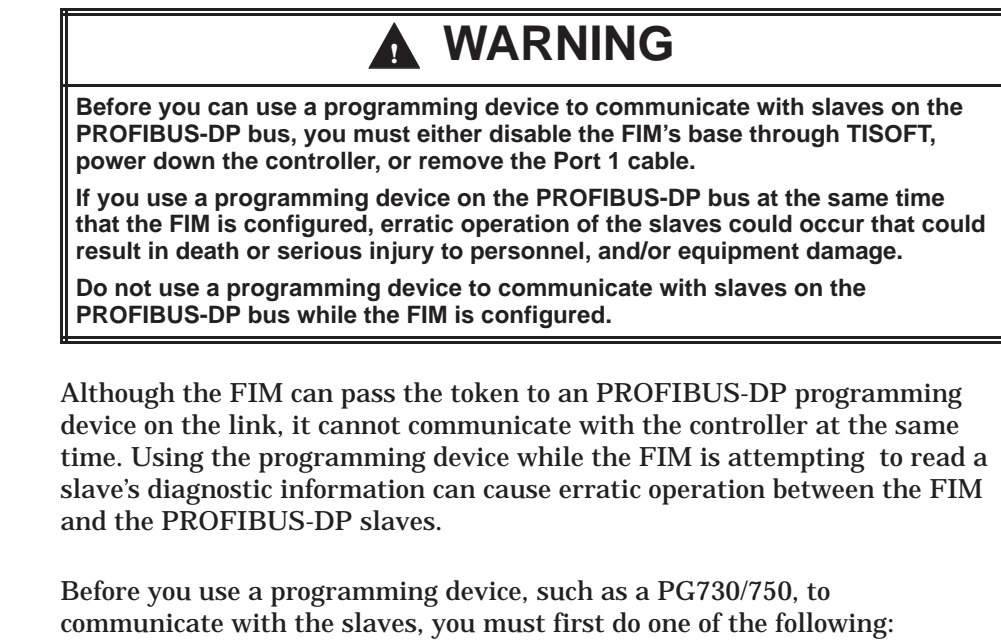

- Disable the FIM's base through TISOFT, or
- Power down the programmable logic controller, or
- Remove the Port 1 cable.

Some slaves may use the token rotation (or lack of it) to determine the status of the PROFIBUS-DP link. In these cases, the token passing is selected with dipswitch S3–8.

Dipswitch S3–8 in the Open/Off/1 position indicates that token passing is enabled and that the FIM will attempt to pass the token to another PROFIBUS-DP master at address 0.

The default for S3–8 is Closed/On/0 (token passing disabled). Use token passing only when necessary: it slightly reduces the performance of the scan. Consult your slave manual(s) for any requirements of token passing.

**NOTE:** The hand-held programming device requires that the master (FIM) is either removed or powered down when used to communicate with the PROFIBUS-DP slaves.

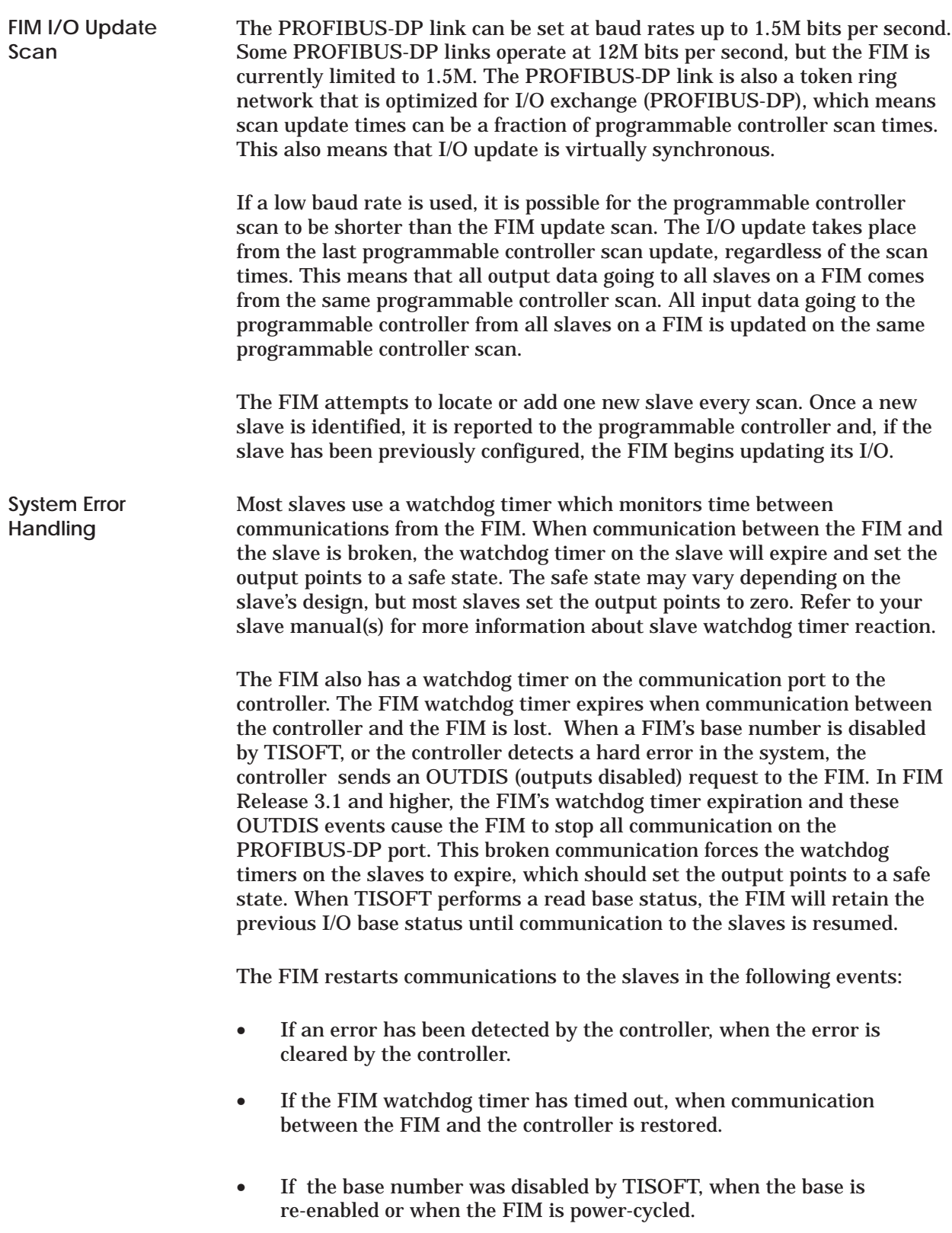

The FIM identifies and reports slaves in terms of I/O points, as though they were actual modules in a remote base. You must configure slaves (assign I/O addresses) before the FIM will update them. The error configuration can occur, but it depends on the amount of I/O a slave reports. The error configuration is reported as 32X, 32Y, 32WX, and 32WY, and the module reports a failed condition. This occurs when the slave has more I/O points of any one type than can be reported in one slot of a base (the FIM); for instance, if the slave has more than 64 points of any one point type, or more than 32 points of any single point type when there is more than one point type of I/O for that slave. You can also configure the slave by byte matching. This allows other point types to be substituted for the actual point types in the slave configuration. Byte matching can also be used to conserve I/O points. For more information on byte matching, refer to Section 4.6. **NOTE:** If a slave has 29, 30, 31, or 32 word points, whether word inputs or word outputs, they must be configured as 32 points, and are reported as 32 points if a **Read Base** is performed by TISOFT. To configure a slave, you must enter the desired I/O address to assign to each slave in a base. Examples of slaves configured by using TISOFT follow. When the slaves are configured properly, the assigned input points are **Configuring Slaves**

written to the slave.

updated immediately with data from the slave, and the output points are

**Configuration Example 1**

Example 1 uses an ET 200B block at slave address 20 (14 hexadecimal). An ET 200B block is a PROFIBUS-DP remote I/O device that contains various arrangements of input and output points. In this example, the ET 200B contains 32 discrete output points (32Y), and because of the slave address, the ET 200B appears in slot 4 in the FIM's base as 32Y (see Figure 4-4).

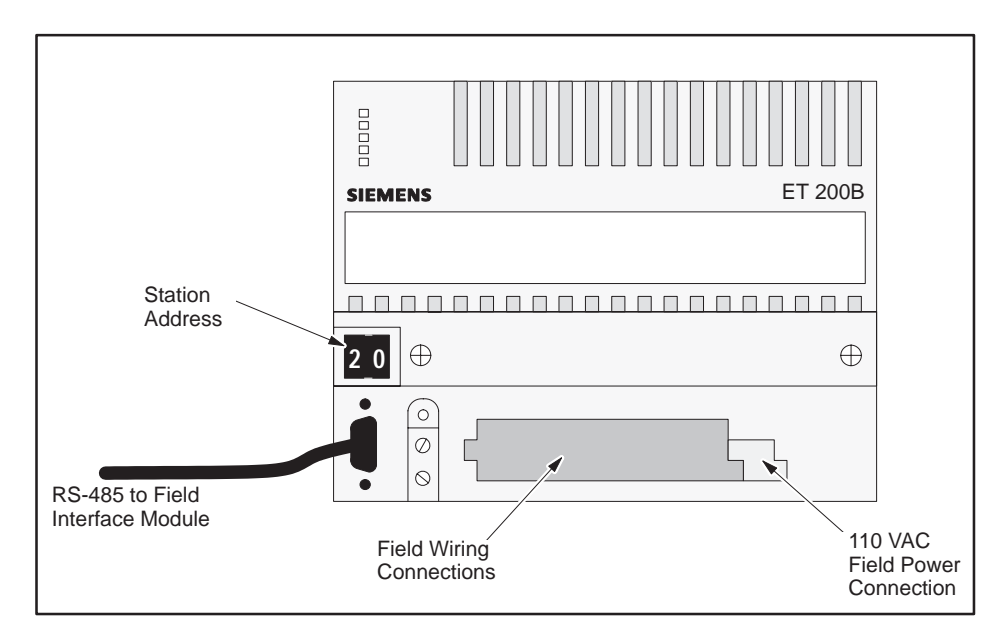

**Figure 4-4 ET 200B 32-Point 110V A/C Output**

The ET 200B block is assigned the starting point address of 49 (decimal). Output points Y49 – Y80 in the ladder program are mapped, or assigned to, this device; see Figure 4-5. The FIM writes these points to the slave device once during each FIM update scan. The FIM update scan is usually much faster than the programmable controller's scan, but it depends on the baud rate, the number of slaves, and the scan time of the programmable controller.

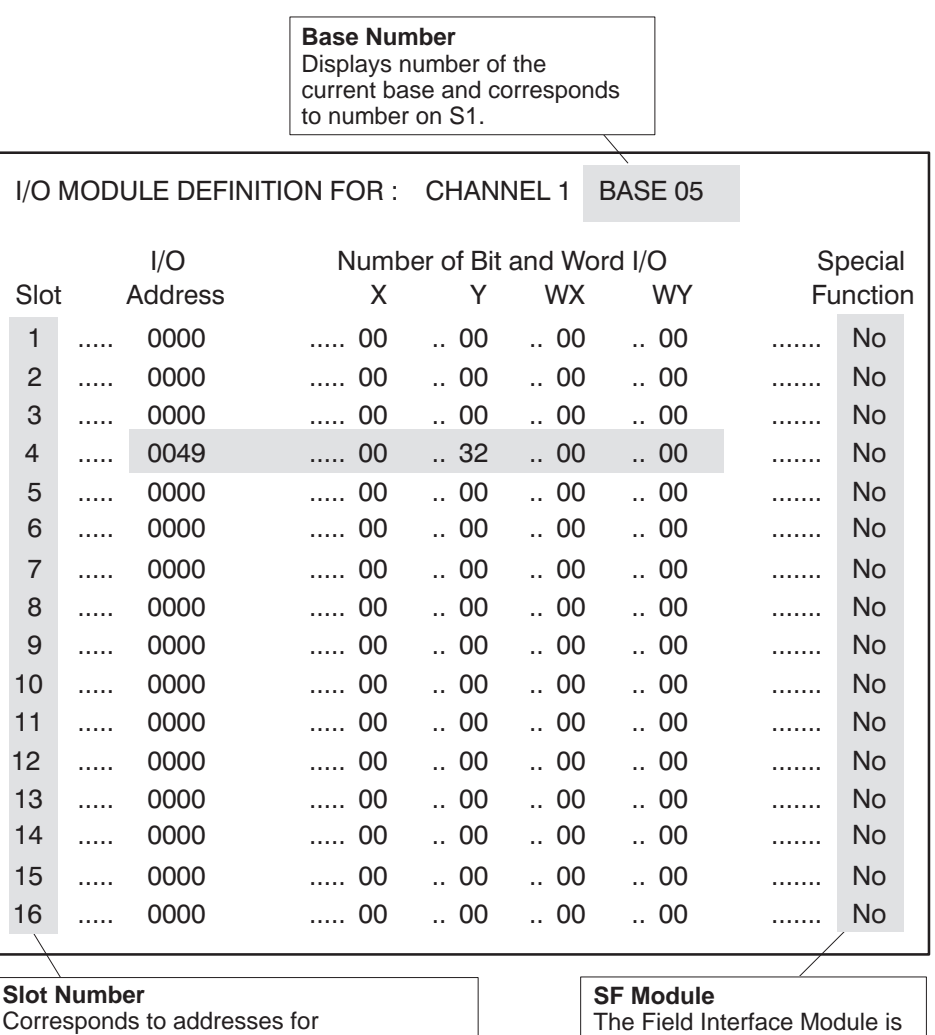

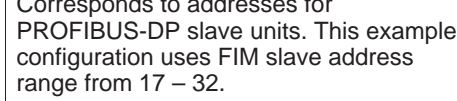

not an SF Module. The default for this definition is **NO**.

**Figure 4-5 Sample I/O Configuration Chart**

Example 2 uses an IM318B at slave address 17 (11 hexadecimal). An IM318B block is a Siemens AG PROFIBUS-DP Remote I/O Base Controller that contains various arrangements of input and output modules. In this example, the IM318B contains three 8-point discrete input modules (a total of 24 X points), an 8-point and a 4-point discrete output module (a total of 12 Y points), a 3-point analog input module, and a 2-point analog output module. See Figure 4-6. **Configuration Example 2**

| <b>IM318B</b><br>1/O<br>Controller                                           | 8-Point<br><b>Discrete</b><br>Input<br>Module | 4-Point<br><b>Discrete</b><br>Output<br>Module | 3-Point<br>Analog<br>Input<br>Module | 8-Point<br><b>Discrete</b><br>Input<br>Module | 2-Point<br>Analog<br>Output<br>Module | 8-Point<br><b>Discrete</b><br>Output<br>Module | 8-Point<br><b>Discrete</b><br>Input<br>Module |  |  |  |
|------------------------------------------------------------------------------|-----------------------------------------------|------------------------------------------------|--------------------------------------|-----------------------------------------------|---------------------------------------|------------------------------------------------|-----------------------------------------------|--|--|--|
|                                                                              | (8 X)                                         | (4 Y)                                          | (3 WX)                               | (8 X)                                         | (2 WY)                                | (8 Y)                                          | (8 X)                                         |  |  |  |
| RS-485 to FIM                                                                |                                               |                                                |                                      |                                               |                                       |                                                |                                               |  |  |  |
| NOTE:<br>IM318B I/O controller station address is set to 17 in this example. |                                               |                                                |                                      |                                               |                                       |                                                |                                               |  |  |  |

**Figure 4-6 Slave Configuration Example**

Figure 4-7 illustrates how these points are configured in the programmable controller and how the FIM represents non-standard (to Series 505) I/O arrangements. These can be set up on any one of its slaves. (The FIM can support up to 16 slaves.) This example appears in slot 1, remote address of 17 (11 hexadecimal).

- The discrete output points are not divisible by 8, and the Series 505/FIM interface cannot represent discrete points, unless they are divisible by 8. Therefore, the FIM corrects this by rounding the Y points up to the next divisible-by-eight number. The Y points are reported as 16Y instead of 12Y, and there are four unused discrete points.
- The four unused points are on the first discrete output module. This means that fourth, fifth, sixth, and seventh output points (Y29, Y30, Y31, and Y32 in this example) are "dummies" and do not actually exist.

There are three analog input points and the Series 505/FIM interfaces do not allow odd numbers of word or analog points. Therefore, the FIM corrects this by reporting 4 WX instead of 3 WX. This means the fourth input word (WX44 in this example) is unused.

In this example, point numbering begins with the 24 discrete input points X1 – X24; the numbering continues with the 16 discrete output points Y25 – Y40, then the 4 word input points WX41 – WX44, and finally, the 2 word output points, WY45 – WY46.

The actual configuration of the IM318B block shown in Figure 4-6 follows:

24X 12Y 3WX 2WY

When using TISOFT and performing a **Read Base** of the FIM's base number, the status of this slave (in slot 1) is reported as follows:

24X 16Y 4WX 2WY

You must configure the slot the way it appears when read from the base.

The IM318B block is assigned the starting point address of 1. The discrete input points are numbered first, followed by the discrete output points, followed by analog input and output points, numbered in the same way. See Figure 4-7. In Example 2, the points are mapped as shown in Table 4-3.

| <b>Point Description</b> | <b>Actual</b><br><b>Points</b> | <b>Points</b><br>reported by<br><b>FIM</b> | <b>First</b><br>Point | Last<br>Point<br><b>Configured</b> | <b>Unused</b><br><b>Points</b> |
|--------------------------|--------------------------------|--------------------------------------------|-----------------------|------------------------------------|--------------------------------|
| Discrete Inputs $(X)$    | 24                             | 24                                         | X1                    | X24                                |                                |
| Discrete Outputs (Y)     | 12                             | 16                                         | Y <sub>25</sub>       | Y40                                | $Y29 - Y32$                    |
| Analog Inputs (WX)       |                                |                                            | <b>WX41</b>           | <b>WX44</b>                        | <b>WX44</b>                    |
| Analog Outputs (WY)      | ∼                              | 2                                          | <b>WY45</b>           | <b>WY46</b>                        |                                |

**Table 4-3 I/O Point Mapping**

**Base Number** Displays number of the current base and corresponds to number on S1.

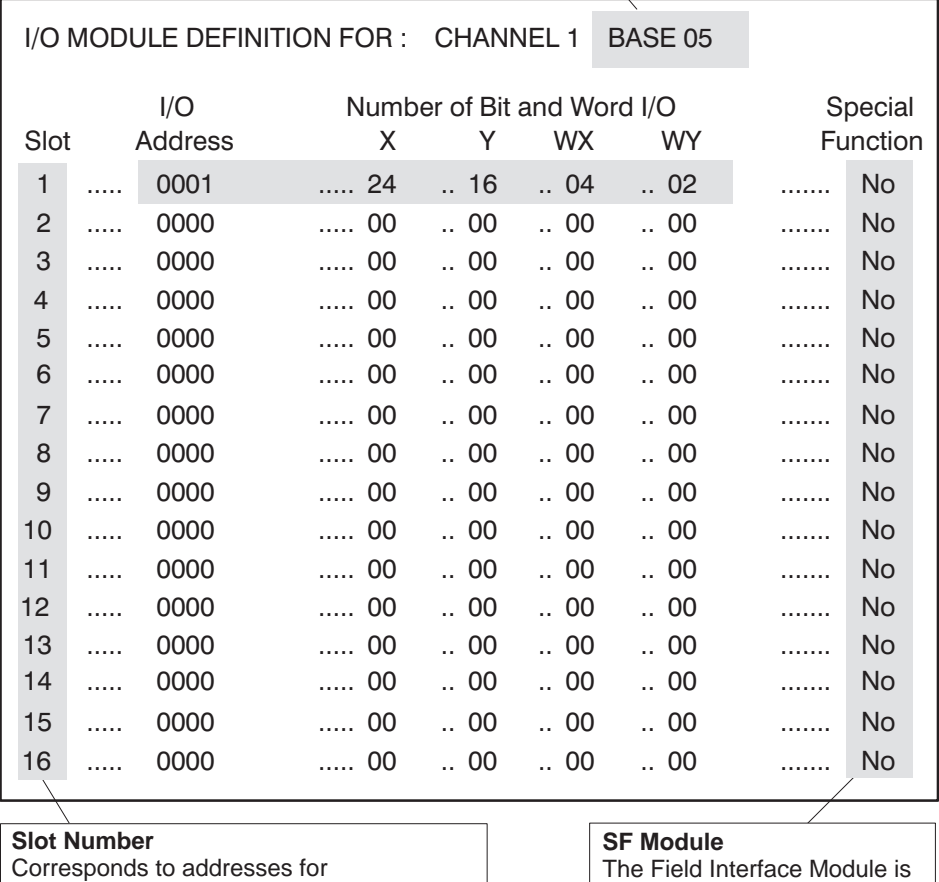

PROFIBUS-DP slave units. This example configuration uses FIM slave address range from 17 – 32.

**Figure 4-7 Sample I/O Configuration Chart**

not an SF Module. The default for this definition is **NO**.

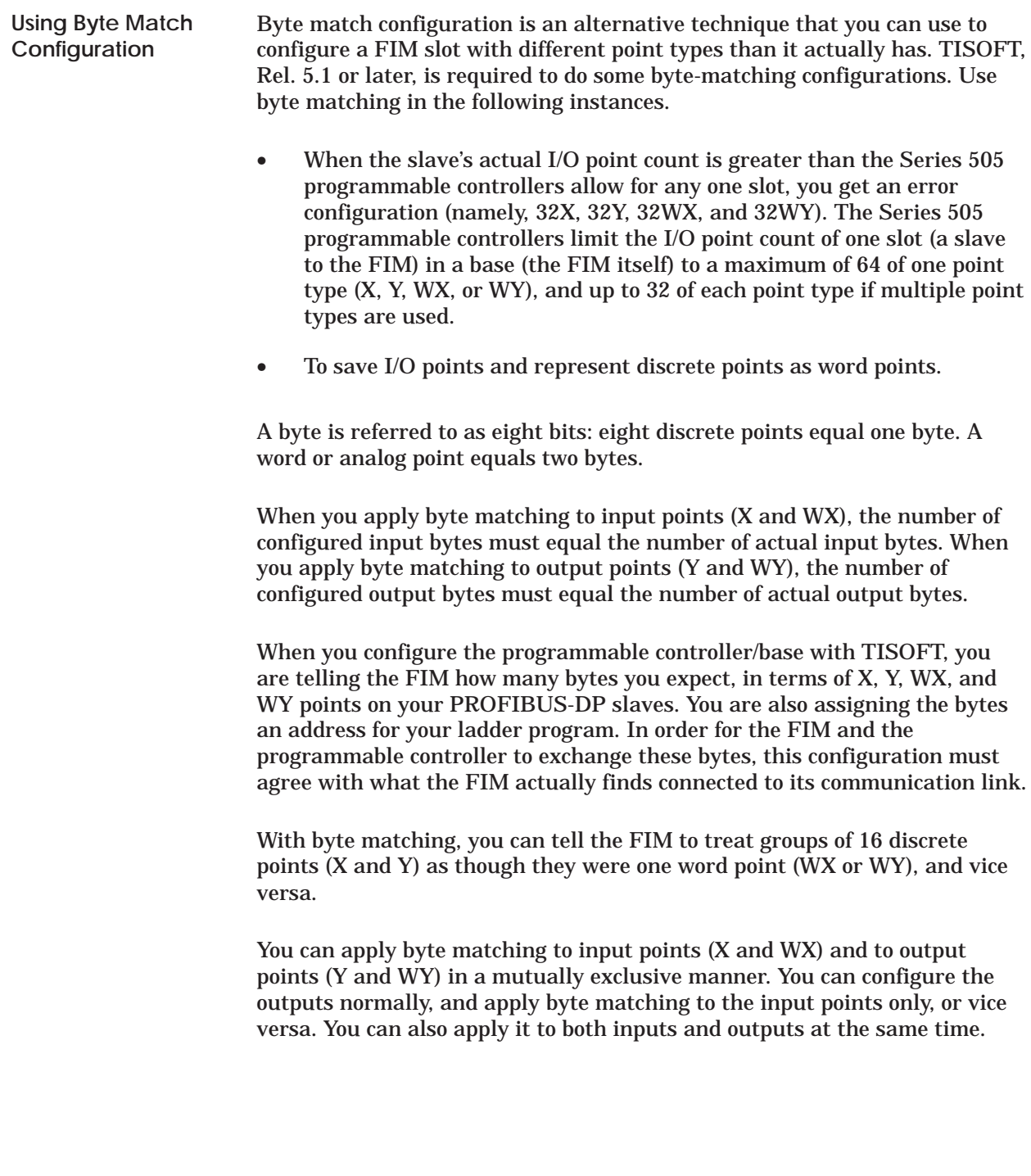

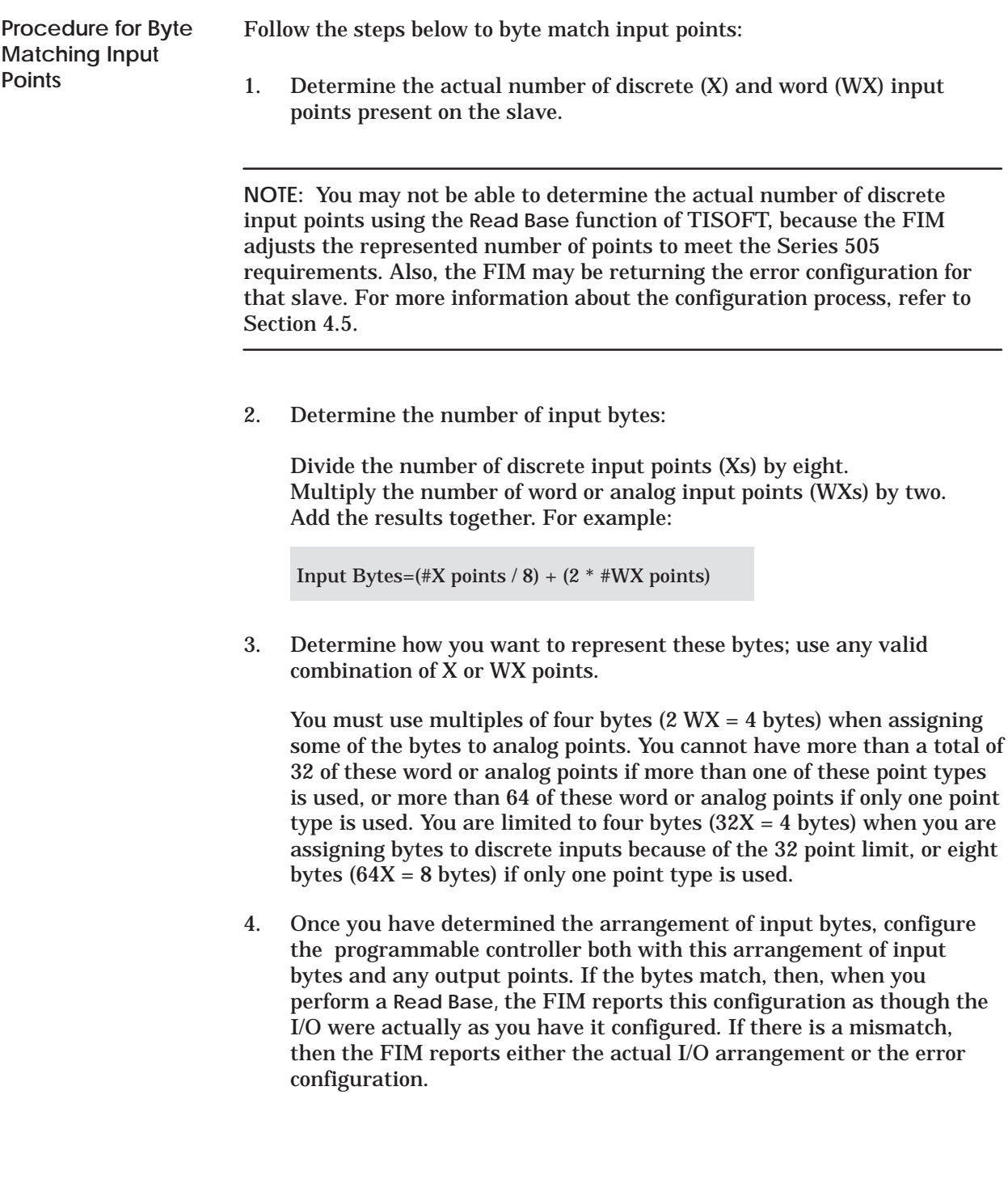

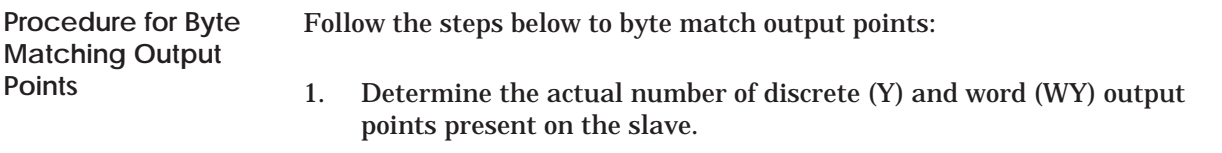

**NOTE:** You may not be able to determine the actual number of discrete points present on the slave using the **Read Base** function of TISOFT, because the FIM adjusts the represented number of points to meet the Series 505 requirements, instead of adjusting the actual number of output points. Also, the FIM may be returning the error configuration for this slave. For more information about the configuration process, refer to Section 4.5.

2. Determine the number of output bytes you have:

Divide the number of discrete output points (Ys) by eight. Multiply the number of word or analog output points (WYs) by two. Add the results together. For example:

Output Bytes =  $(\#Y \text{ points} / 8) + (2 * \#WY \text{ points})$ 

3. Determine how you want to represent these bytes; use any valid combination of Y or WY points.

You must use multiples of four bytes  $(2 WY = 4$  bytes) when assigning some of the bytes to analog points. You cannot have more than a total of 32 of these word or analog points if more than one of these point types are used, or more than 64 of these word or analog points if only one point type is used. You are limited to four bytes  $(32Y = 4$  bytes) when you are assigning them to discrete outputs because of the 32 point limit, or eight bytes  $(64Y = 8$  bytes) if only one point type is used.

4. Once you have determined the arrangements of output bytes, configure the programmable controller with both this arrangement of output bytes and any input configuration. If the bytes match, then when you perform a **Read Base**, the FIM reports this configuration as though the I/O were actually as you have it configured. If there is a mismatch, the FIM reports either the actual I/O arrangement or the error configuration.

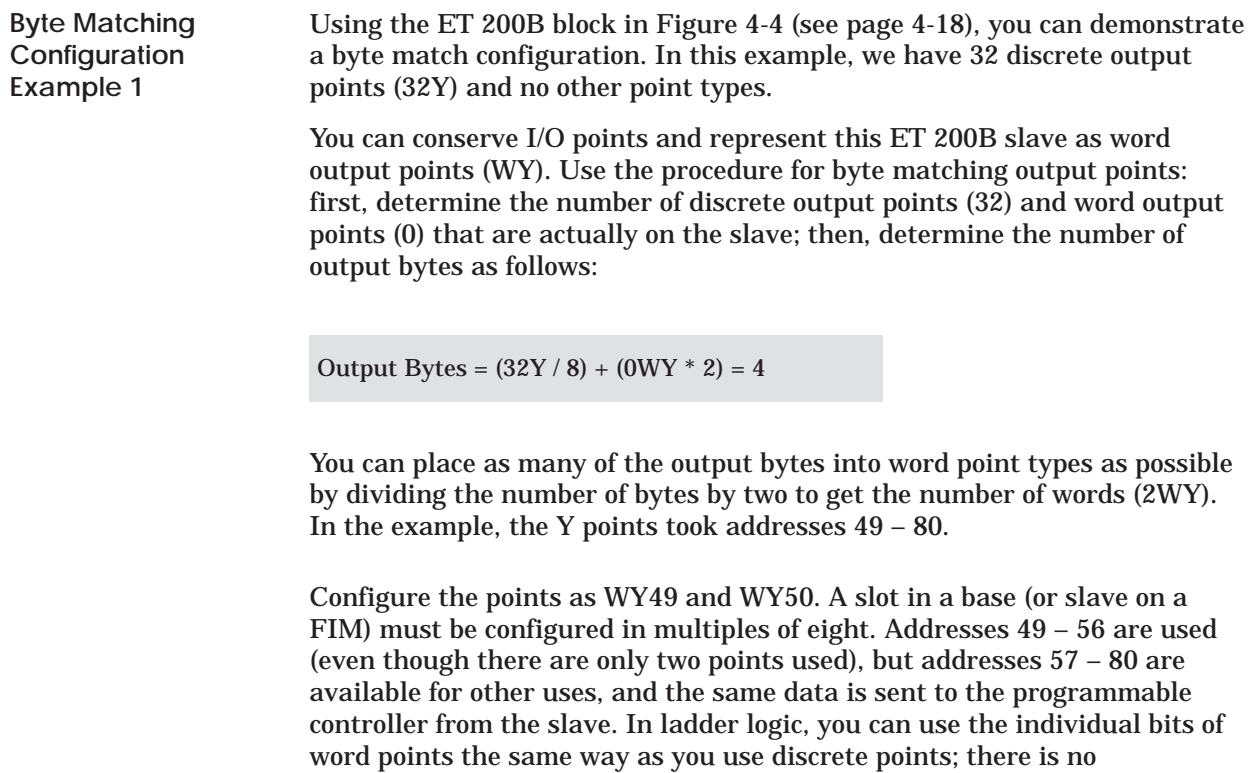

disadvantage to mapping discrete I/O as word I/O.

**Byte Matching Configuration Example 2**

Figure 4-6 (page 4-20) illustrates byte match configuring with the actual status of the IM318B. The following example uses the actual status of the slave, IM318B:

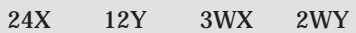

The FIM reports this I/O arrangement as follows:

24X 16Y 4WX 2WY

Since word points must be in even numbers, 1WX or word point is not used. Use byte matching both to reduce the point count and to use that unused point. To implement byte matching, apply the "Procedure for Byte Matching Input Points," described on page 4-24. Determine the number of discrete input points (24X) and word input points (3WX) that are actually on the slave. Next, use the following formula to determine the number of input bytes from these points:

Input Bytes = (24X/ 8) + (3WX \* 2) Input Bytes =  $3 + 6 = 9$  bytes

Take the nine bytes and divide by two to determine how many of these bytes to use as word points. This gives eight bytes, or 4WX points. Determine the number of bytes left that must be applied to the discrete points. There is one byte left, and, since each byte gives eight discrete points, then  $(1 * 8) = 8X$ . You configure the slot in the base with:

8X 16Y 4WX 2WY

With this configuration, the FIM matches the slave I/O and begins updating the IM318B. The only unused points are the four discrete output points (Y), but all four word input points are now used, and the number of points taken up is reduced by 16 points because the 24X is now 8X (with the other 16 points appearing in the first analog word). The FIM now reports the I/O arrangement of the IM318B just as it is shown above, as though this were the actual I/O configuration.

**Byte Matching Configuration Example 3**

Byte matching in example 3 illustrates a more complex byte matching configuration. See Figure 4-8.

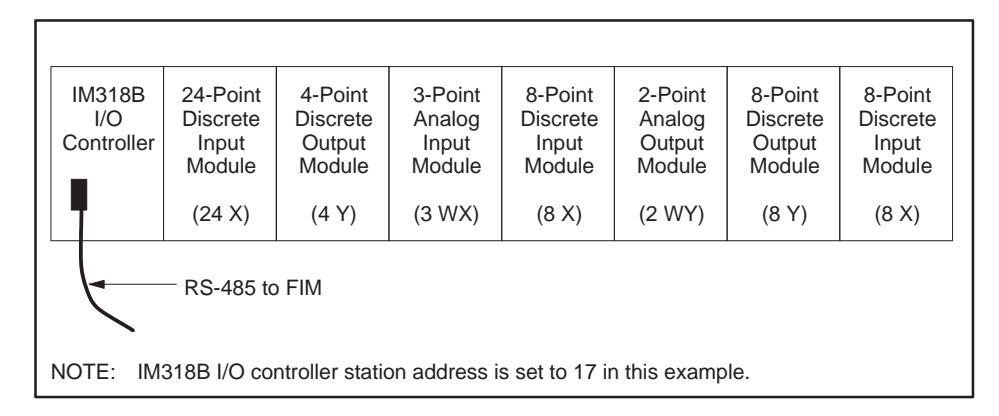

**Figure 4-8 Slave Configuration Example**

Figure 4-8 is similar to Figure 4-6, but the first 8-point discrete input module is replaced with a 24-point discrete input module in the IM318B I/O controller. The actual status of this slave (IM318B) follows:

40X 12Y 3WX 2WY

The FIM cannot report this configuration, because there are more than 32 points of any one point type (40X). Instead, the FIM reports the error configuration which follows:

32X 32Y 32WX 32WY

When you see this configuration, you know that there are more points of any one type than can be represented. In most cases, this can be resolved using byte matching, which you must do if this slave is to be used as it is here. To implement byte matching, apply the "Procedure for Byte Matching Input Points," described on page 4-24. Determine the number of discrete input points (40X) and word input points (3WX) that are actually on the slave. Next, use the following formula to determine the number of input bytes from these points:

Input Bytes = (40X/ 8) + (3WX \* 2) Input Bytes =  $5 + 6 = 11$  bytes To determine how many bytes can be used as word points, take the number of bytes (11) and divide by two, because word points must be an even number. The result is 4WX points, or eight bytes. You cannot use ten bytes, because this equals 5WX points when divided by two.

Next, determine the number of remaining bytes that must be applied to the discrete points. There are three bytes left, and since each byte gives eight discrete points, then  $(3 * 8) = 24X$ . Now, configure the slot in the base as shown below:

24X 16Y 4WX 2WY

With this configuration, the FIM matches the configuration and begins updating the IM318B. The FIM reports the I/O arrangement of the IM318B just as it is shown above, as though this were the actual I/O configuration.

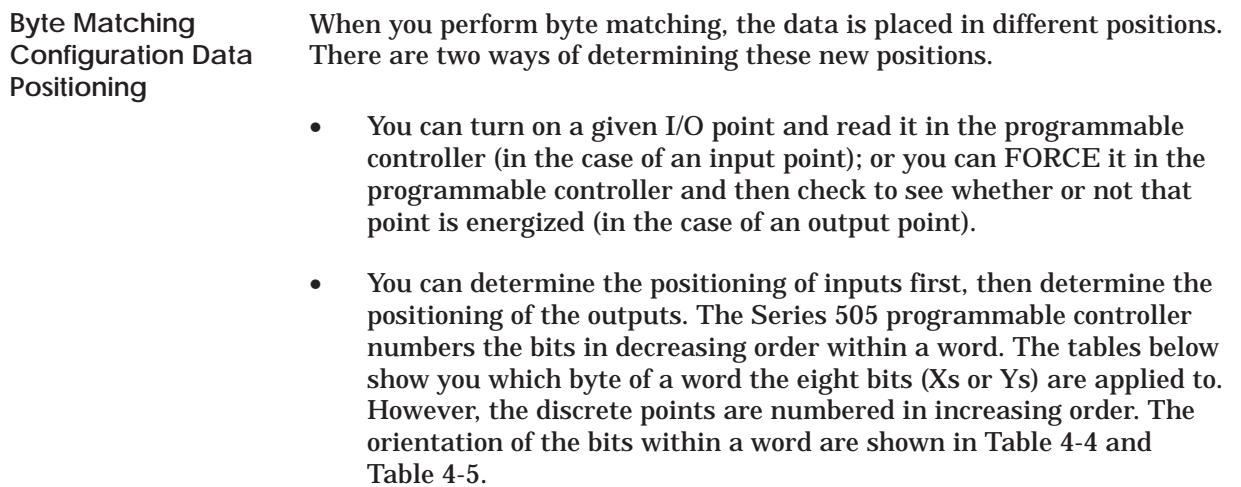

**Table 4-4 Input Bytes WX<–>X**

| <b>MSB</b><br>of<br>byte | <b>Most Significant Byte (MSB) of WX1</b> |       |       |       | <b>LSB</b><br>of<br>byte | <b>MSB</b><br>of<br>byte |       |       |        |                | <b>Least Significant Byte (LSB) of WX1</b> |    | <b>LSB</b><br>of<br>byte |                |                   |
|--------------------------|-------------------------------------------|-------|-------|-------|--------------------------|--------------------------|-------|-------|--------|----------------|--------------------------------------------|----|--------------------------|----------------|-------------------|
| bit 1                    | bit 2                                     | bit 3 | bit 4 | bit 5 | bit 6                    | bit 7                    | bit 8 | bit 9 | bit 10 | bit 11         |                                            |    | bit 12   bit 13   bit 14 |                | bit $15$ bit $16$ |
| <b>X16</b>               | X15                                       | X14   | X13   | X12   | X11                      | <b>X10</b>               | X9    | X8    | X7     | X <sub>6</sub> | X <sub>5</sub>                             | X4 | X3                       | X <sub>2</sub> | X <sub>1</sub>    |

**Table 4-5 Output Bytes WY<–>Y**

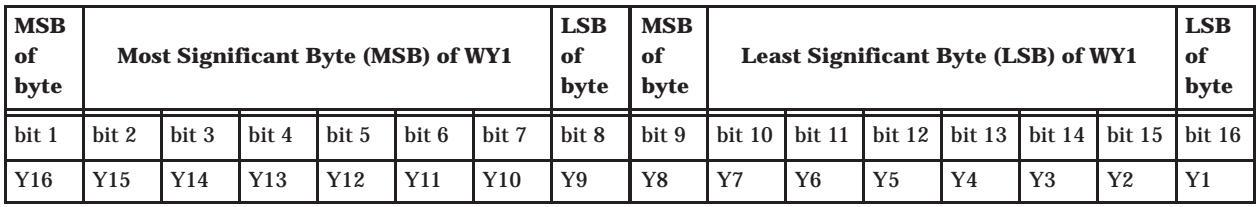

# **Configuring by Byte Matching (continued)**

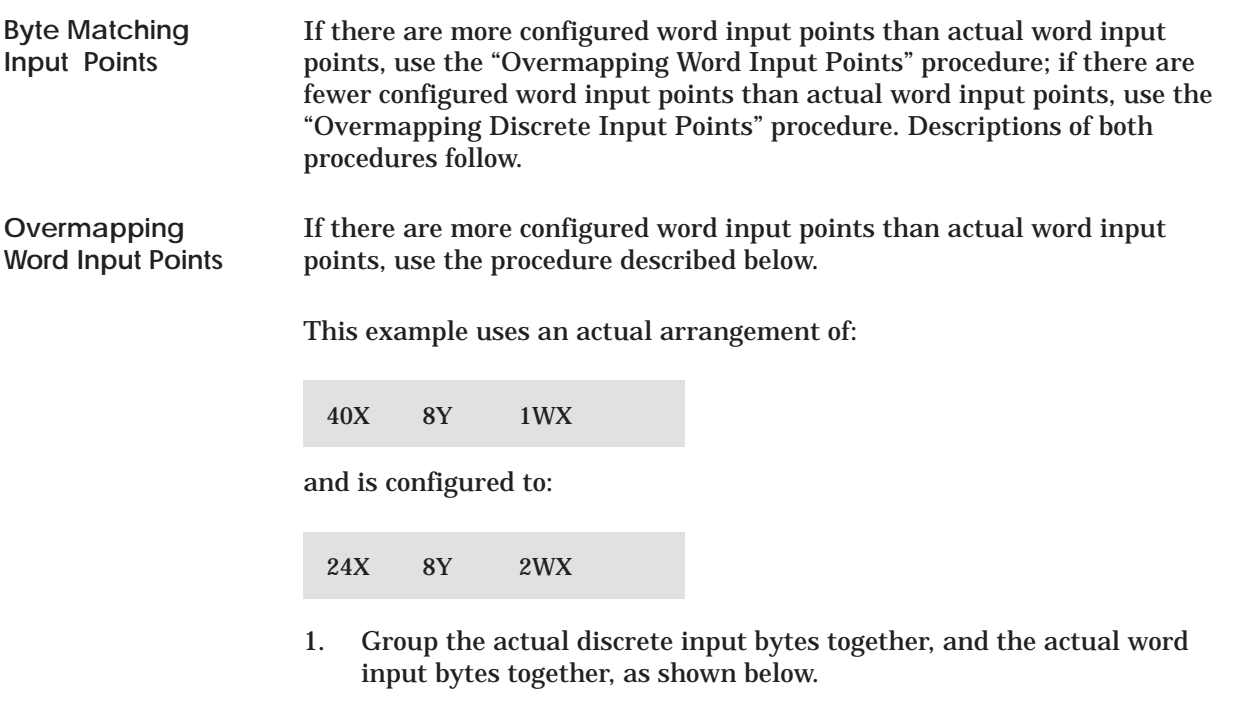

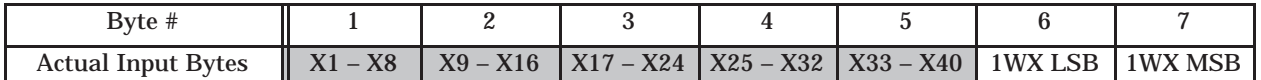

2. Group the configured discrete input bytes together, and the configured word input bytes together, as shown below.

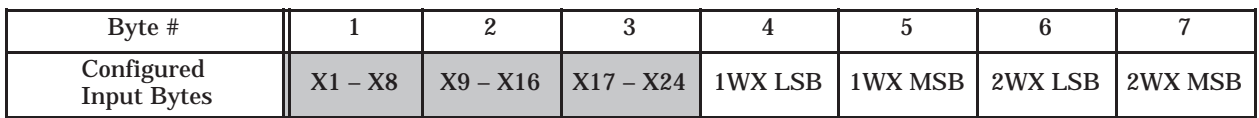

3. If there are any configured discrete input bytes, they are applied first to the actual discrete input bytes, byte for byte. For example, the first byte of actual discrete input goes to the first byte of configured discrete inputs, the second byte of actual discrete inputs goes to the second byte of configured discrete inputs, and so forth.

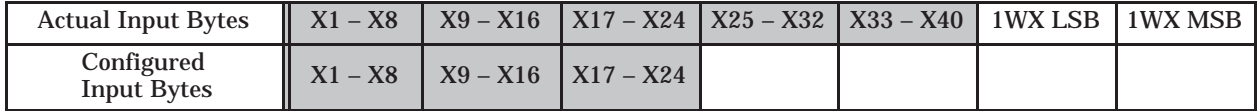

4. Beginning with the remaining actual discrete input bytes from step 3 (or the first actual discrete input bytes if there were no configured input bytes in step 3), apply the first configured word points. When applying two bytes of discretes to the two bytes of a word, the lowest numbered discrete byte is applied to the Least Significant Byte (LSB) of the word, and the next higher numbered discrete input byte is applied to the Most Significant Byte (MSB) of the word.

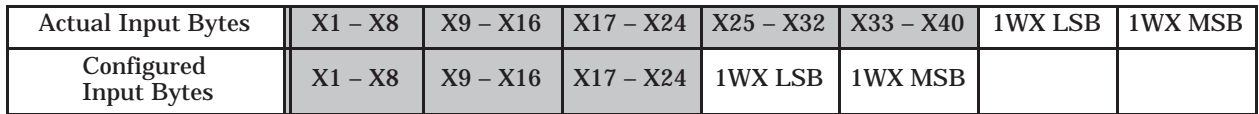

5. If there are actual word points, then apply them directly to the next available configured word points from step 4. For example, the lowest numbered actual input word is applied to the lowest numbered available in the configuration input word, and so forth.

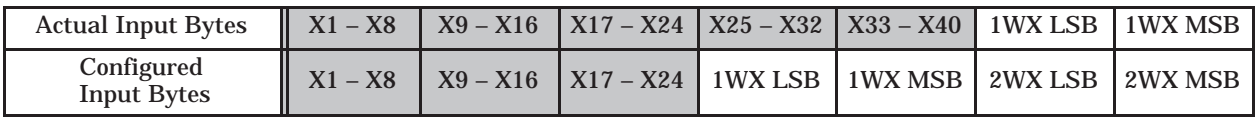

## **Configuring by Byte Matching (continued)**

If there are fewer configured word input points than actual word input points, use the procedure described below. **Overmapping Discrete Input Points**

This example uses an actual arrangement of:

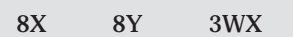

and is configured to:

24X 8Y 2WX

1. Group the actual discrete input bytes together, and the actual word input bytes together, as shown below.

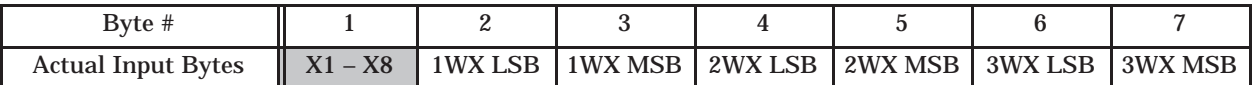

2. Group the configured discrete input bytes together, and the configured word inputs bytes together, as shown below.

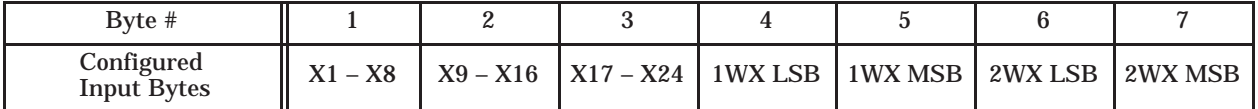

3. If there are any actual discrete input bytes, they are applied to the configured discrete input bytes, byte for byte. For example, the first byte of actual discrete input goes to the first byte of configured discrete inputs, and so forth.

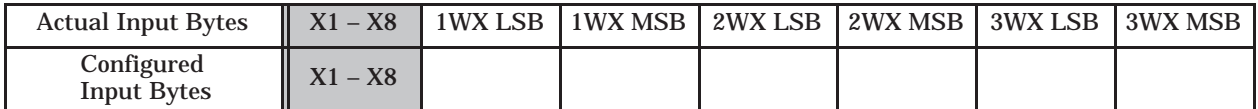

4. Beginning with the first actual word input byte, apply the remaining configured discrete input bytes (or first configured discrete input bytes if there were no actual discrete input bytes from step 3).

When applying the two bytes of an input word to two bytes of discrete input, the Least Significant Byte (LSB) of the word is applied to the lowest numbered discrete input byte, and the Most Significant Byte (MSB) of the word is applied to the next higher numbered discrete input byte.

| <b>Actual Input Bytes</b>        |           | $\parallel$ X1 – X8 $\parallel$ 1WX LSB $\parallel$ 1WX MSB $\parallel$ 2WX LSB $\parallel$ 2WX MSB $\parallel$ 3WX LSB $\parallel$ 3WX MSB $\parallel$ |  |  |
|----------------------------------|-----------|----------------------------------------------------------------------------------------------------|--|--|
| Configured<br><b>Input Bytes</b> | $X1 - X8$ | $X9 - X16$ $X17 - X24$                                                                                                    |  |  |

<sup>5.</sup> If there are configured word points, then apply them directly to the next available actual input word points from step 4. For example, the lowest numbered available actual word input is applied to the lowest numbered configured input word, and so forth.

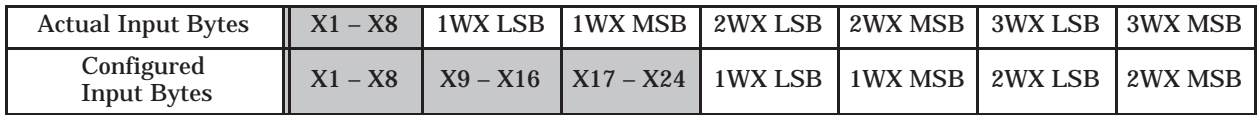

# **Configuring by Byte Matching (continued)**

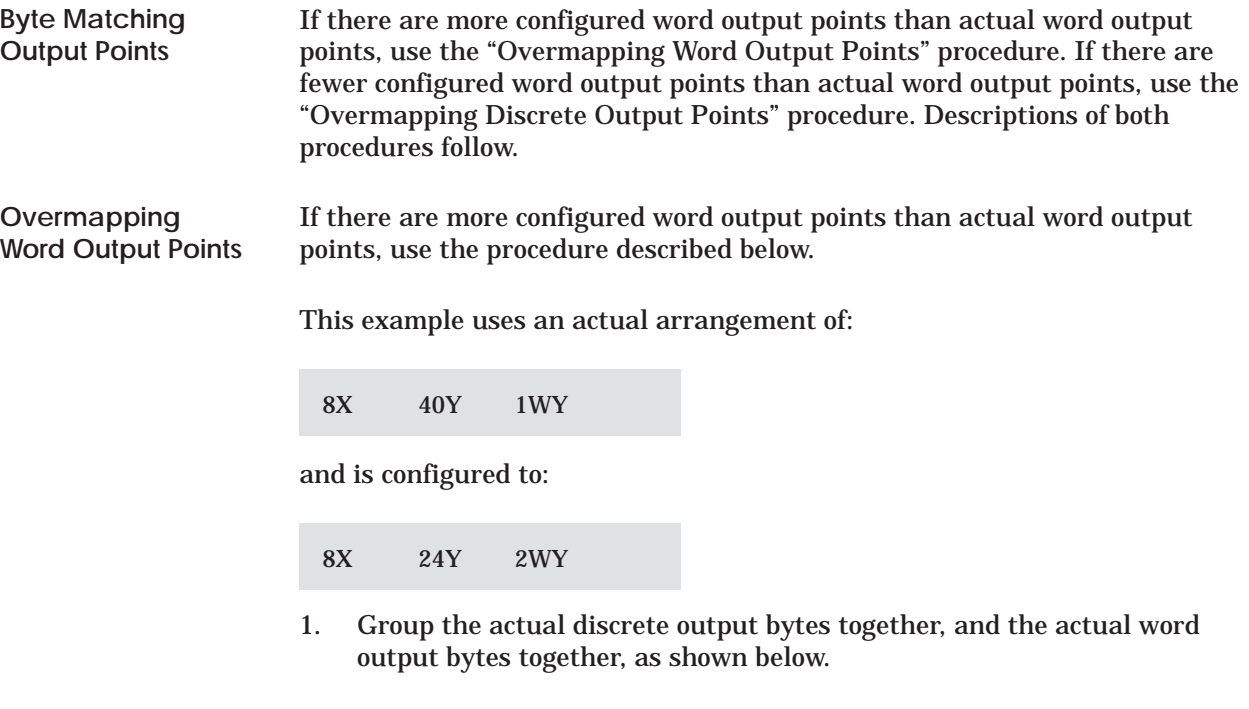

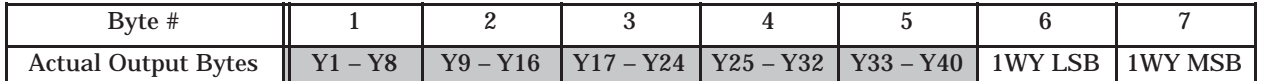

2. Group the configured discrete output bytes together, and the configured word outputs bytes together, as shown below.

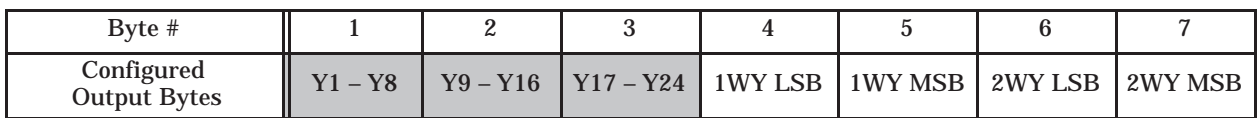

3. If there are any configured discrete output bytes, they are applied first to the actual discrete output bytes, byte for byte. For example, the first byte of configured discrete outputs goes to first byte of actual discrete outputs, and so forth.

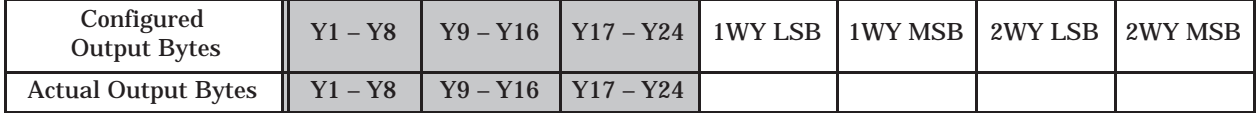

4. Beginning with the remaining actual discrete output bytes from step 3 (or the first actual discrete output bytes if there were no configured output bytes in step 3), apply discrete output bytes to the first configured word points.

When applying two bytes of discretes to the two bytes of a word, the lowest numbered discrete byte is applied to the LSB of the output word, and the next higher numbered discrete output byte is applied to the MSB of the output word.

| Configured<br><b>Output Bytes</b>                                                                                              |  |  |  |  |
|----------------------------------------------------------------------------------------------------|--|--|--|--|
| Actual Output Bytes $\parallel$ Y1 – Y8 $\parallel$ Y9 – Y16 $\parallel$ Y17 – Y24 $\parallel$ Y25 – Y32 $\parallel$ Y33 – Y40 |  |  |  |  |

<sup>5.</sup> If there are actual output word points, then apply them directly to the next available configured output word points from step 4. For example, the lowest numbered available configured output word is applied to the lowest numbered actual output word, and so forth.

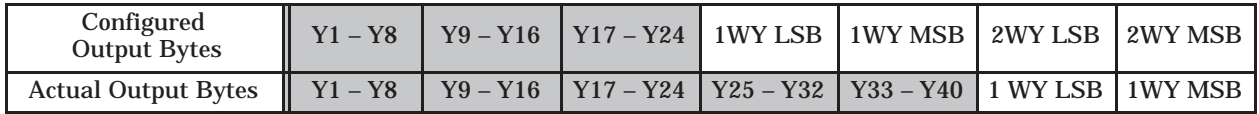

## **Configuring by Byte Matching (continued)**

**Overmapping Discrete Output Points**

If there are fewer configured word output points than actual word output points, use the procedure described below.

This example uses an actual arrangement of:

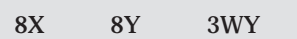

and is configured to:

8X 24Y 2WY

1. Group the actual discrete output bytes together, and the actual word output bytes together, as shown below.

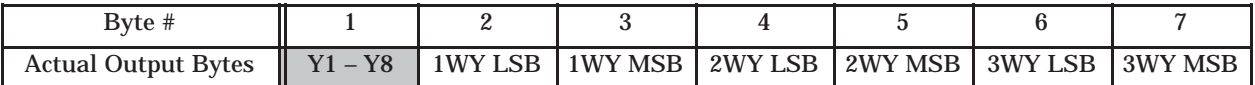

2. Group the configured discrete output bytes together, and the configured word output bytes together, as shown below.

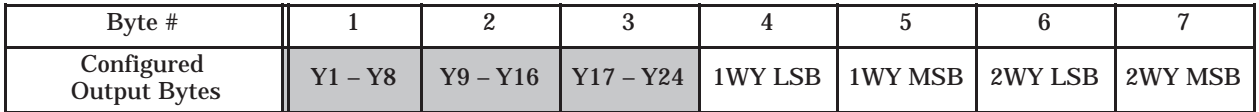

3. If there are any actual discrete output bytes, they are applied to the configured discrete output bytes, byte for byte. For example, the first byte of configured outputs goes to the first byte of actual outputs, and so forth.

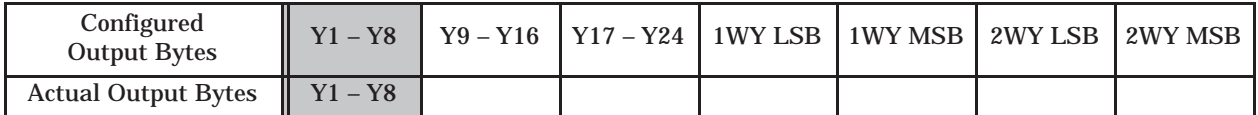

4. Beginning with the first actual word output byte, apply the remaining configured discrete output bytes (or first configured discrete output bytes if there were no actual discrete output bytes from step 3).

When applying the two bytes of an output word to two bytes of discrete output, the LSB of the output word is applied to the lowest numbered discrete output byte and the MSB of the output word is applied to the next higher numbered discrete output byte.

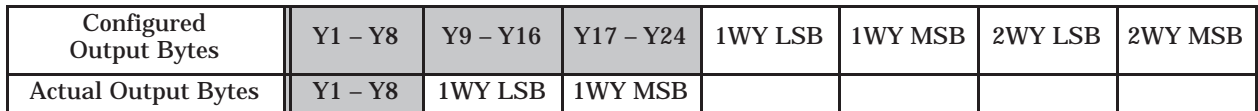

5. If there are configured output word points, then apply them directly to the next available actual output word points from step 4. For example, the lowest numbered configured output word is applied to the lowest numbered available in the actual output word, and so forth.

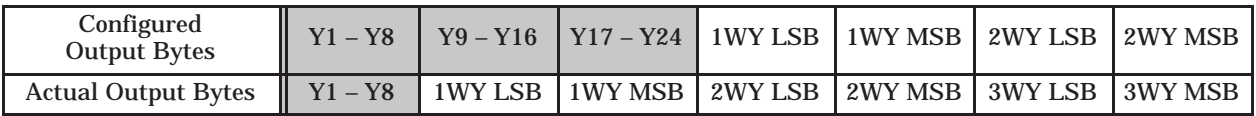

**PROFIBUS Cable and Connector Specifications**

Table 4-6, Table 4-7, and Table 4-8 list the PROFIBUS DIN 19245 specifications. Two of the baud rates (375K and 750K) supported by the FIM are non-standard for PROFIBUS DIN 19245 and linear interpolations are made to derive the values in Table 4-7.

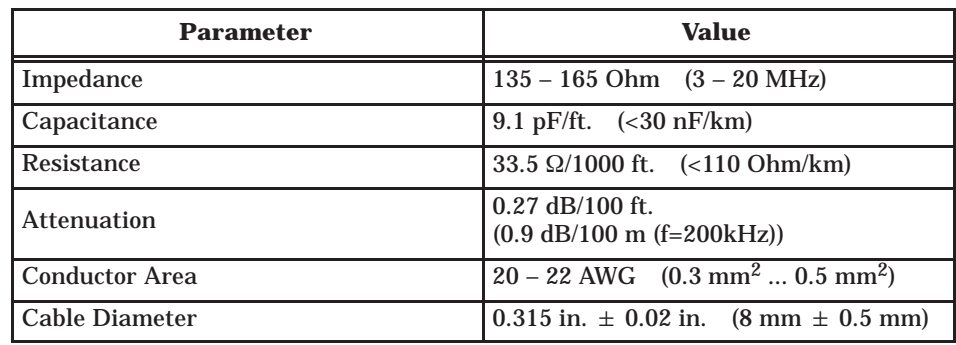

**Table 4-6 PROFIBUS Line Specifications**

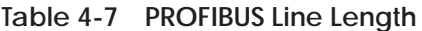

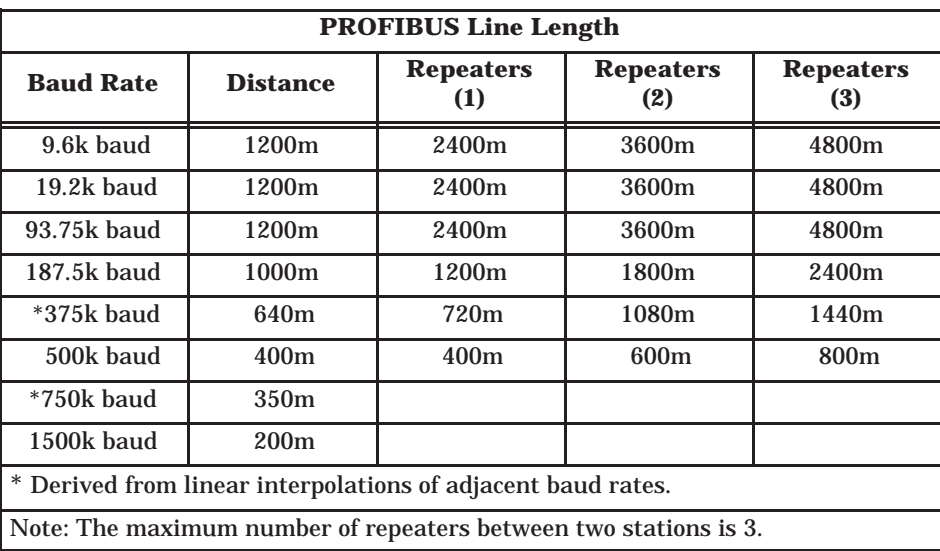

#### **PROFIBUS Cable and Connector Order Numbers**

The order number for the PROFIBUS LAN Cable is 6XV1 830–0AH10. See Table 4-8 for PROFIBUS connector order numbers.

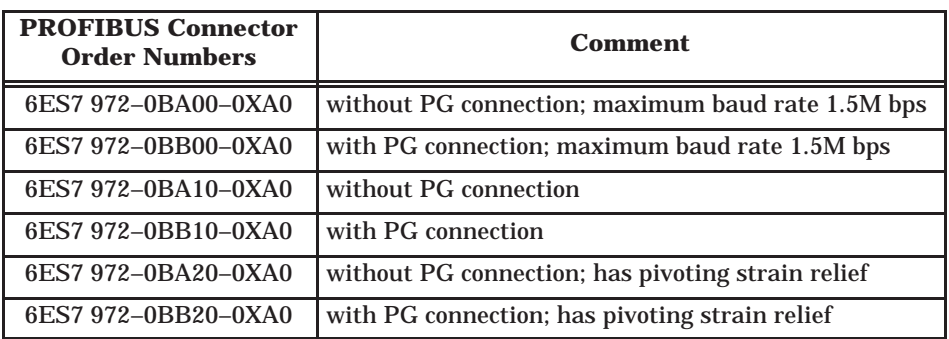

**Table 4-8 PROFIBUS Cable and Connector Order Numbers**

### **4.8 Troubleshooting**

The following pages present common troubleshooting symptoms, causes, and corrective actions.

When the MOD GOOD LED is off, this indicates that the module is not receiving power or has failed. Use the following checklist to troubleshoot this condition: **The MOD GOOD LED Is Off—What's Wrong?**

- Re-seat the board.
- Check for bent pins on the board connector.
- Check the power supply of the base.
- Check switch settings.

If none of these suggestions works, the module has probably failed. Return it to the factory for repair.

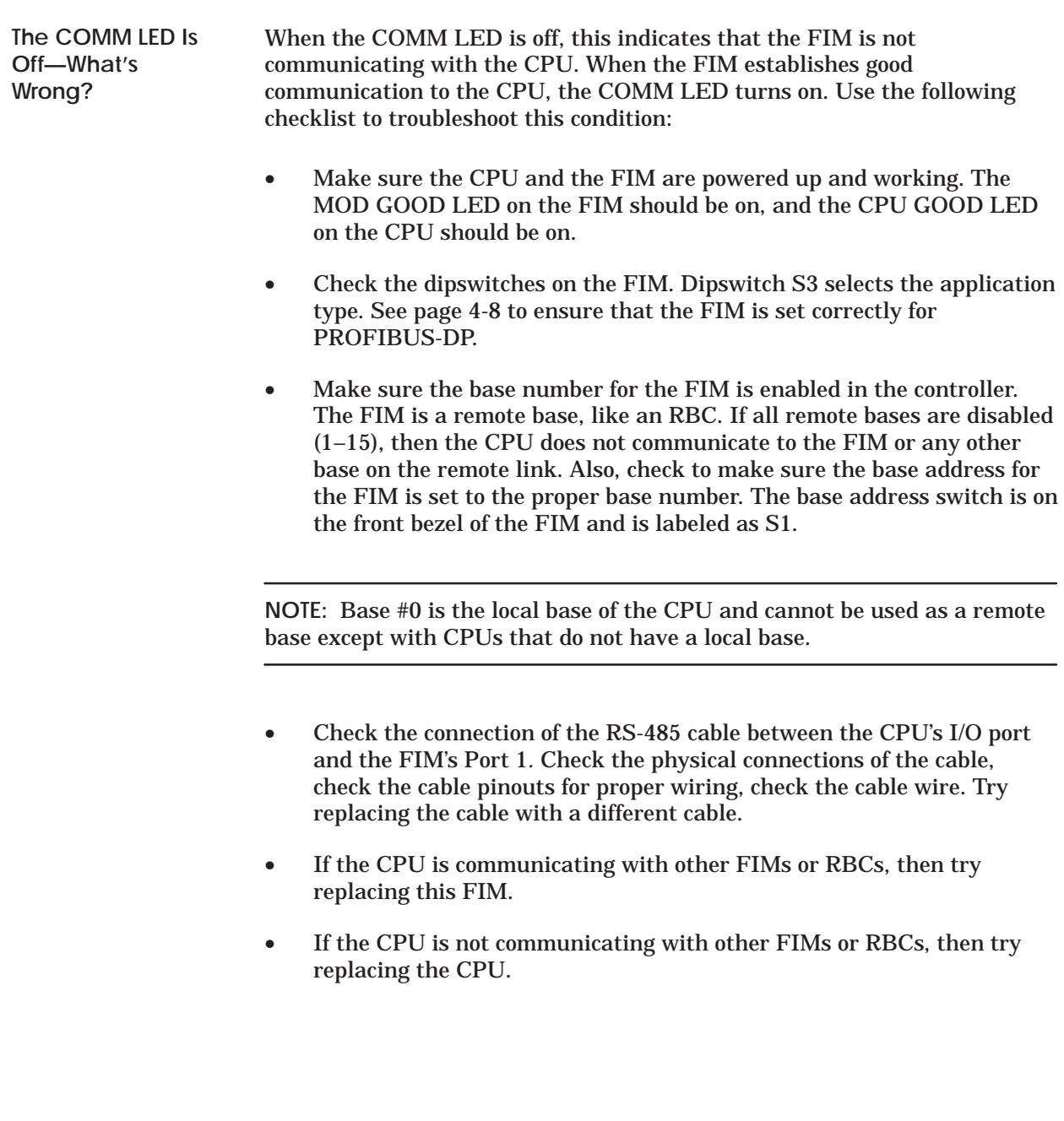

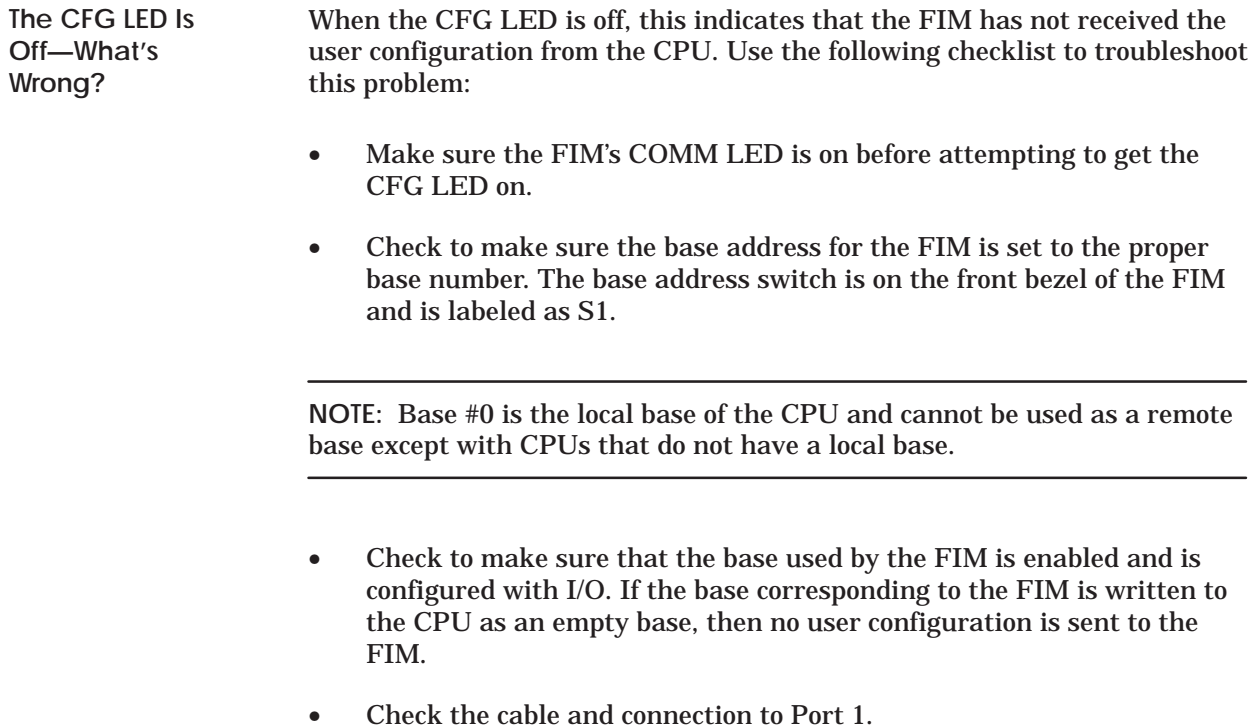

If none of these suggestions works, the FIM has probably failed. Return it to the factory for repair.
**The CFG LED Is Blinking—What's Wrong?**

When the CFG LED is blinking, this indicates that while the FIM is communicating with the CPU, and the FIM has been configured by the CPU, the I/O with which the FIM is communicating does not match the user configuration. Use the following checklist to troubleshoot this problem:

• Check to make sure the base address for the FIM is set to the proper base number. The base address switch is on the front bezel of the FIM and is labeled as S1.

**NOTE:** Base #0 is the local base of the CPU and cannot be used as a remote base except with CPUs that do not have a local base.

- Check the address range dipswitch selection on the FIM. The FIM does not normally communicate with slaves set to addresses outside this range. The FIM can communicate with any slave addresses that have been defined using the Edit Slave dialog box.
- Check the baud rate setting on the FIM. The baud rate switch is labeled S2 on the front bezel of the FIM.
- Check the user configuration using TISOFT. Make sure the I/O is arranged correctly. You can use the Compare Base function of TISOFT to determine which slots are suspect. Each slave device corresponds to a slot in the base.
- Make sure that all of the I/O devices are powered up. If an I/O device is not communicating with the FIM for any reason, but the device is configured in the CPU, it shows up as a configuration error on the FIM.
- Check the slave device settings for the proper slave address, baud rate, etc.
- Check the configuration to see if an improper slave address is configured for the slave.
- Check the cable and connections between the FIM and the CPU.
- Wiring may require termination and bias. Refer to Section 2.5 for details on termination and bias requirements, and Section 4.2 for tips on how to build proper RS-485 connections.

If none of these suggestions works, the slave device has probably failed. Return it to the factory for repair or replacement.

# **Troubleshooting (continued)**

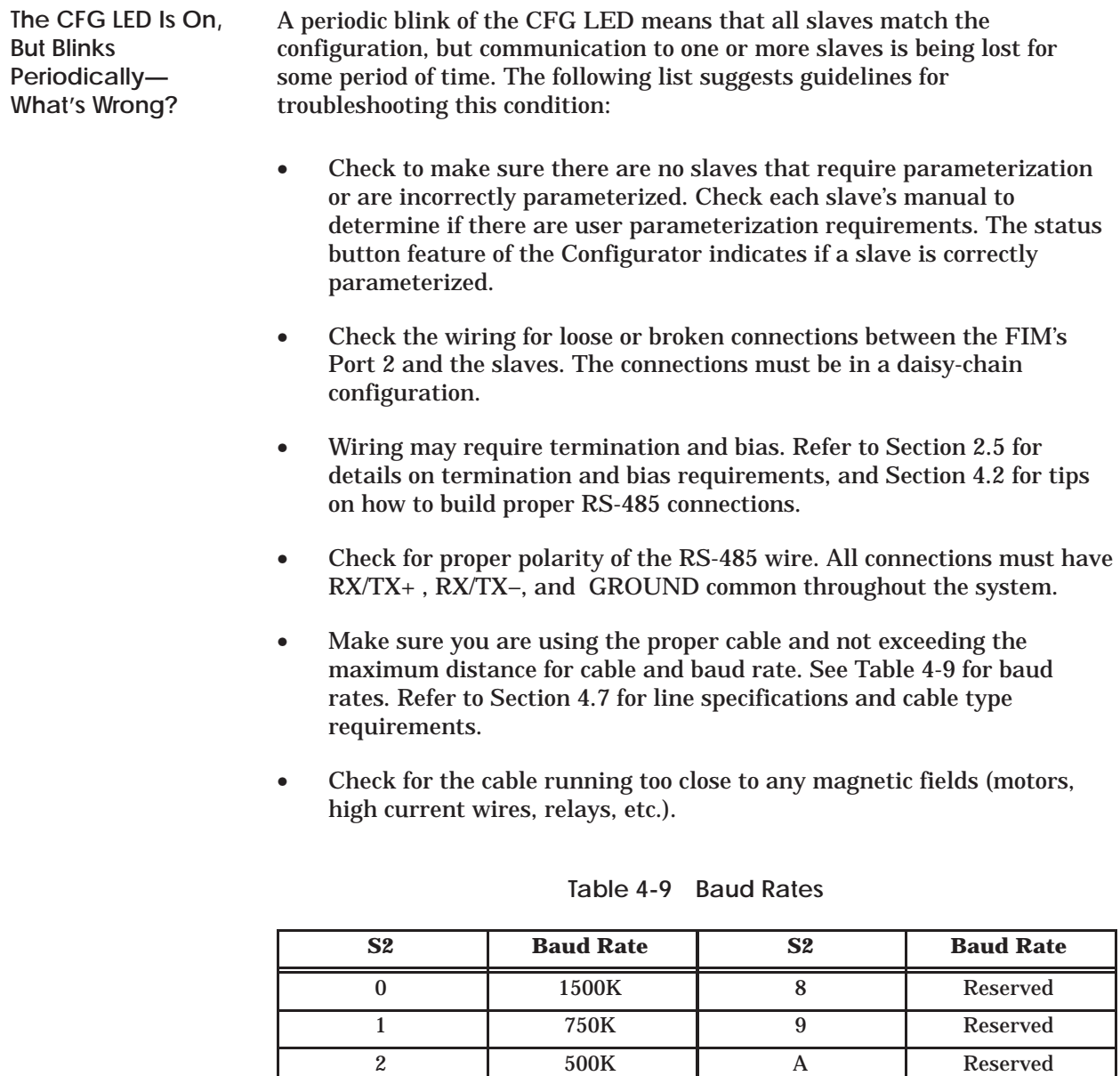

3 375K B Reserved 4 187.5K C Reserved 5 93.75K D Reserved 6 19.2K E Reserved 7 9.6K F Reserved

**Checking the Operation of the Module**

Use TISOFT to check the operation of the module. If you experience problems communicating with the slaves, you can read the base status through TISOFT. The base status indicates proper communication to individual slaves by the presence of I/O points in the slot number that corresponds to the station address.

Read the controller status words to determine I/O presence, and the correct configuration of the Field Interface Module. See Table 4-10 and Table 4-11 for bit mapping.

Table 4-10 shows status bits for monitoring status between the controller and the Field Interface Module. The status words for monitoring status between the Field Interface Module and the slaves are also shown in Table 4-10.

Bit number to slave number correlation to these status words is shown in Table 4-11.

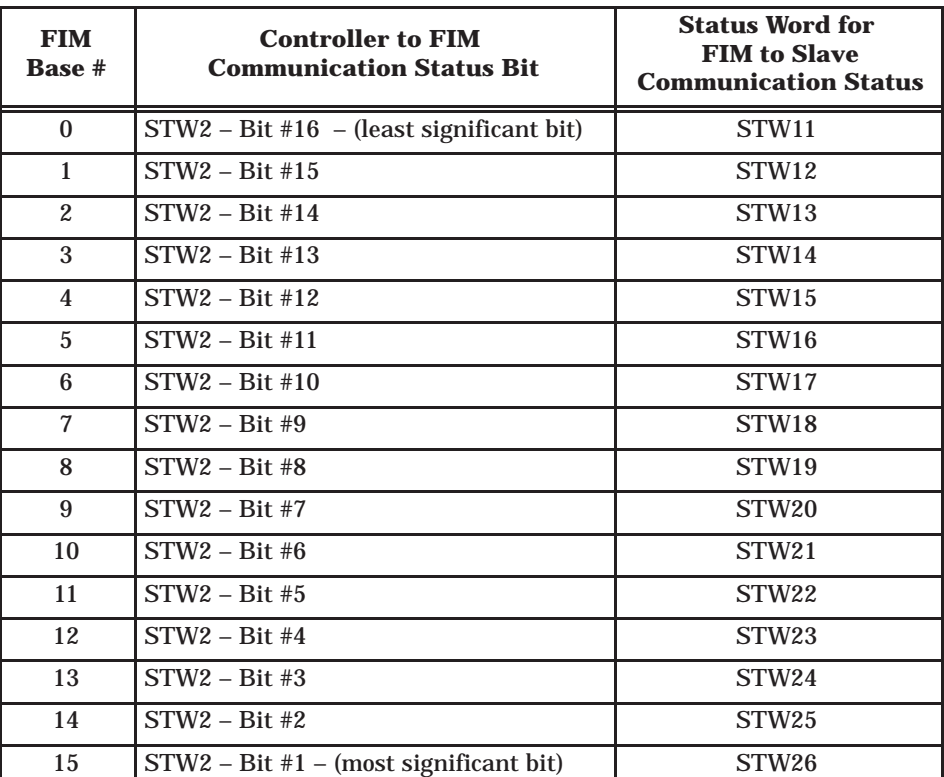

**Table 4-10 Controller-to-Field Interface Module (FIM) Communication Status Using Controller Status Words**

Table 4-11 shows bit number to slave number correlation for the status words from Table 4-10, using base 5 as an example.

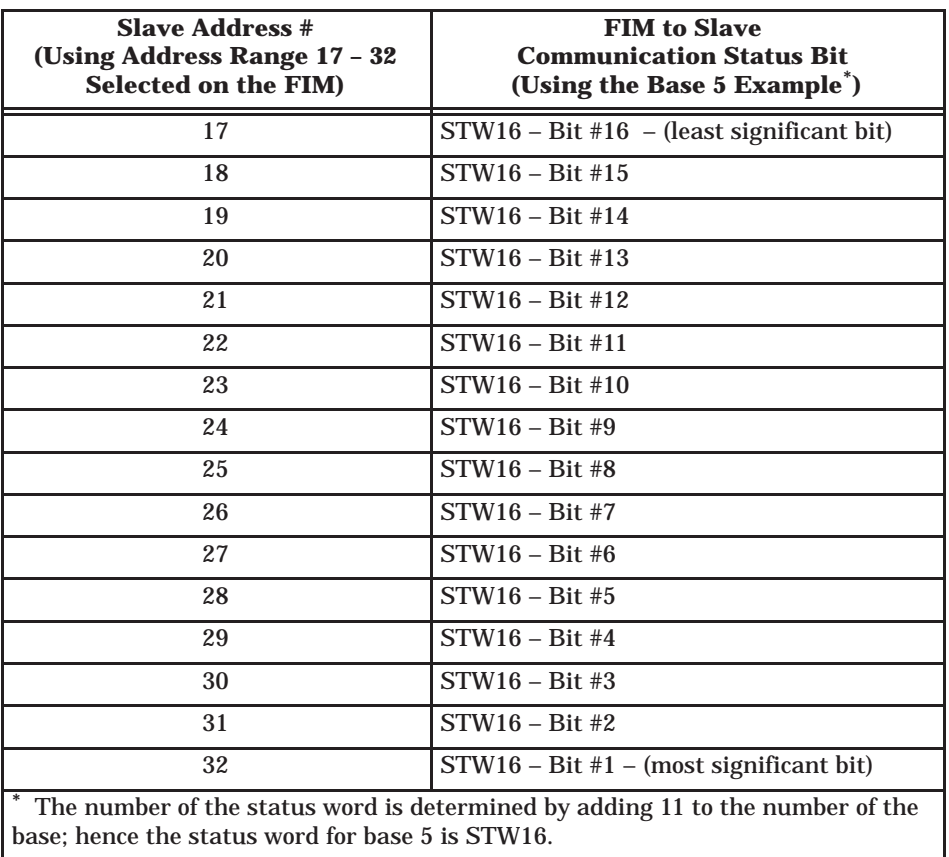

**Table 4-11 Monitoring Field Interface Module (FIM) to Slave Communication Status Using Controller Status Words**

### **Technical Assistance**

If you have questions concerning this information, contact your Siemens distributor or sales office. If you require assistance in contacting your distributor or sales office in the United States, phone 1–800–964–4114. For U.S. Drives information, call 1–770–740–3000.

The SIMATIC 505 FIM PROFIBUS-DP Configurator is a Windows<sup>®</sup> 3.1 application that allows you to override default parameters set by the FIM PROFIBUS-DP master. It is designed to provide support for SIMATIC ET 200B analog blocks and other DP slaves that must be configured by the master upon powerup in order to function on the PROFIBUS-DP I/O channel. The Configurator also allows you to change PROFIBUS master parameters for the FIM itself. **Overview**

> With the Configurator, you can create configuration files and write the configuration to the FIM. The configuration is stored in the FIM's non-volatile memory, which is sometimes called flash memory. The FIM uses this configuration to initialize the network each time it is power cycled. The configuration files are stored on your computer with the file extension **.fim**. You can also read the configuration that is stored in the FIM and save it to a file.

The main window of the PROFIBUS-DP Configurator is divided into three screen areas. See Figure 4-9. To learn more about each area of the Configurator, consult the appropriate section in this manual, or use the on-line help that is part of the Configurator package.

- Configuration File: allows you to save your work to a file. See Section 4.11.
- FIM Operations: allows you to modify the FIM setup (optional), to write your configuration changes to the FIM and read them back, and to configure communications. See Section 4.12.
- Slave Operations: allows you to edit parameters for your I/O, and to examine slave status. The **Status** button (accessed from Slave Operations) allows you to debug unsuccessful configuration attempts. See Section 4.13.

Figure 4-9 shows the main window of the PROFIBUS-DP Configurator.

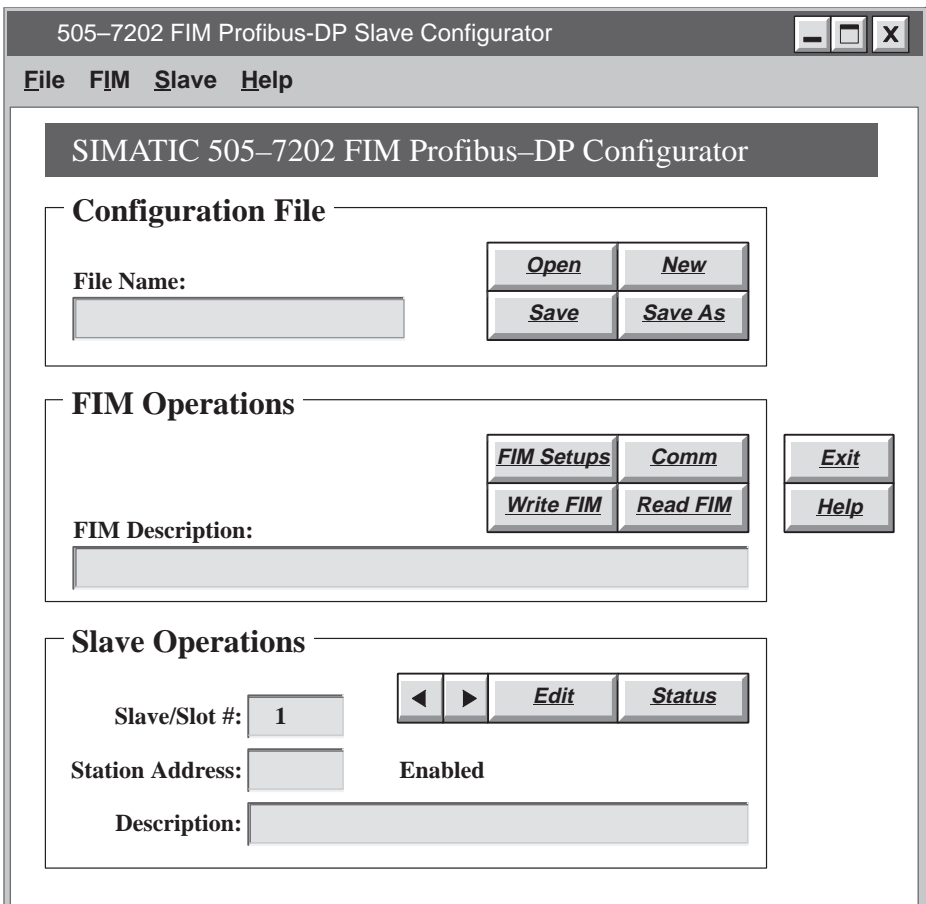

**Figure 4-9 Main Configurator Window**

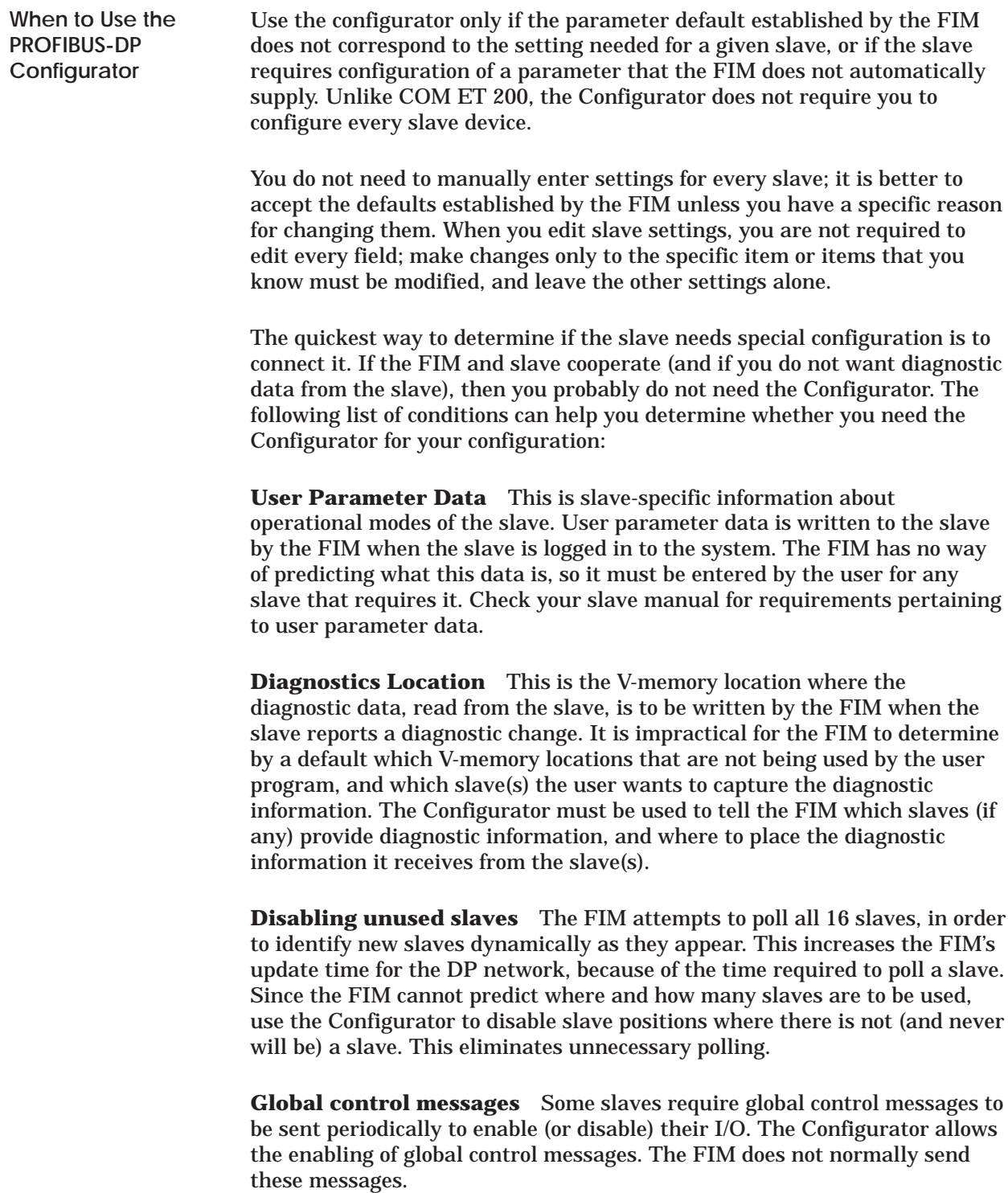

**Specification of station address** The FIM normally polls slaves based on the position of the slave within a given address range. For instance, addresses 17–32 are typically used to poll positions 1–16. (Section 4.5 has examples of address range selection.) However, some slaves have an address outside of the selected range, and their address may not be modifiable (or not easily changed). For these slaves, you can specify the station address individually, while leaving the default for slaves that are in the standard address range.

**Specific parameters** Some parameters tend to be slave-specific, such as watchdog time, minimum scan time, etc. For instance, you may want to increase (or decrease) the watchdog time for a specific slave. The FIM's watchdog time defaults are based on the network baud rate. The FIM cannot predict these parameters in order to configure the individual slaves. The Configurator allows you to configure or adjust these parameters selectively as needed.

**Tuning the network** You can adjust certain slave parameters, such as slot time, trdy, retries, and minimum scan time, to adjust overall performance. For instance, you may want to increase the number of retries for a network in a very noisy environment, to add robustness. The Configurator gives you the capability of modifying these parameters.

### **Introducing the PROFIBUS-DP Configurator (continued)**

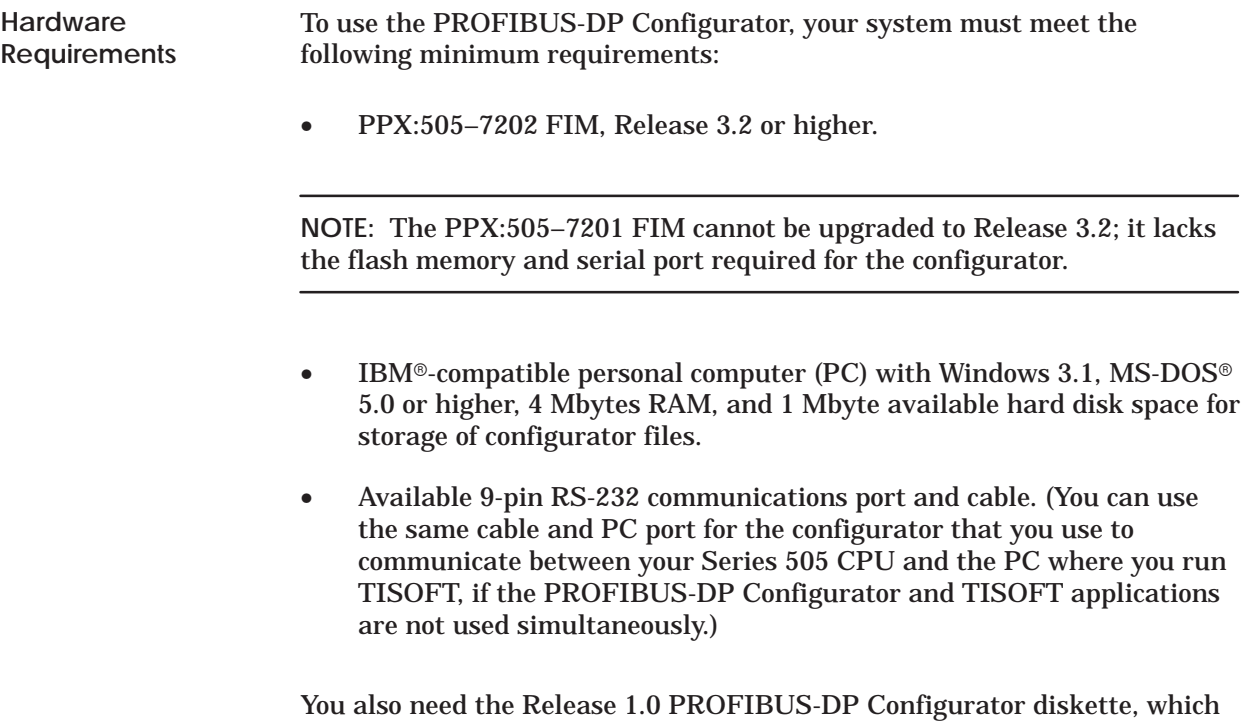

ships with Release 3.2 or higher of the FIM.

## **4.10 Installation and Cabling**

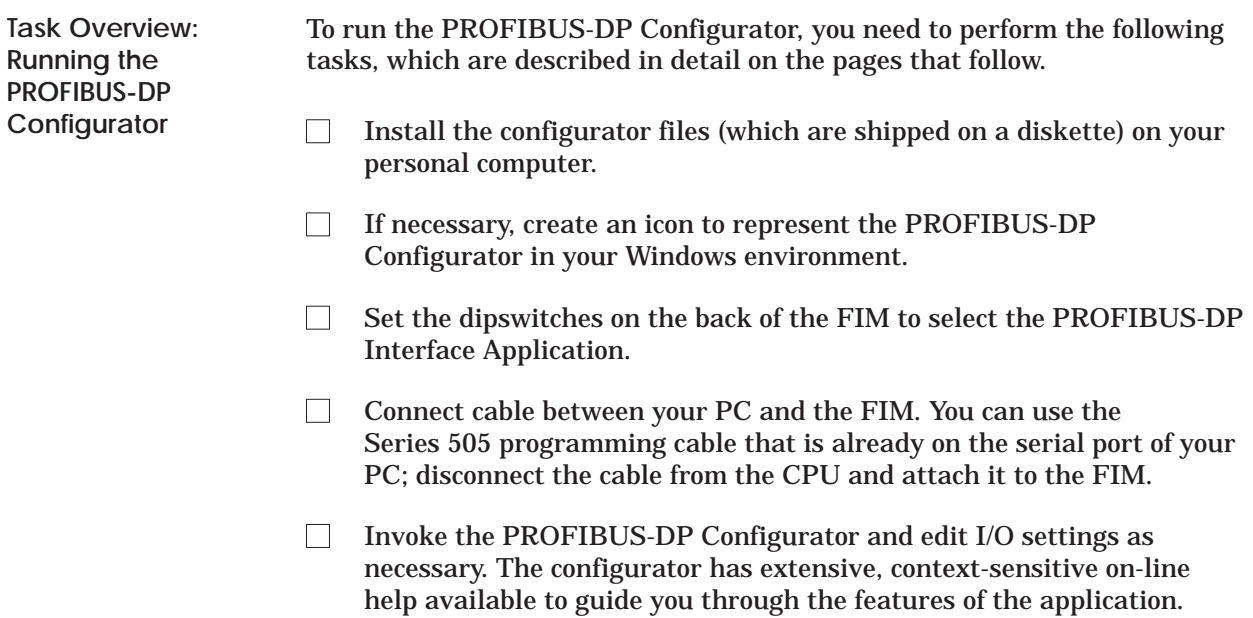

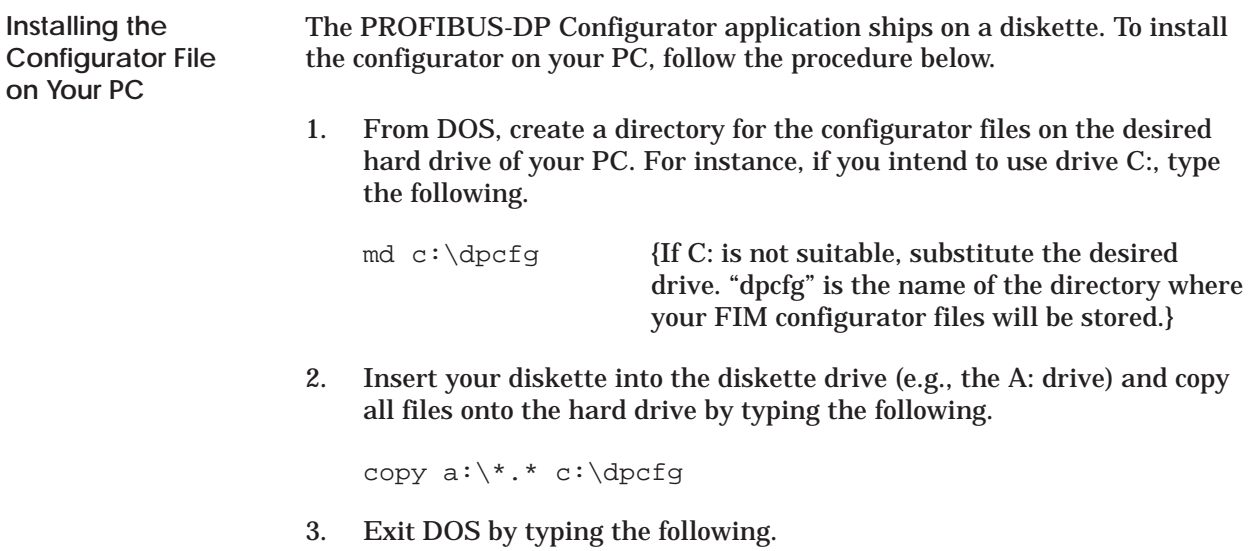

exit

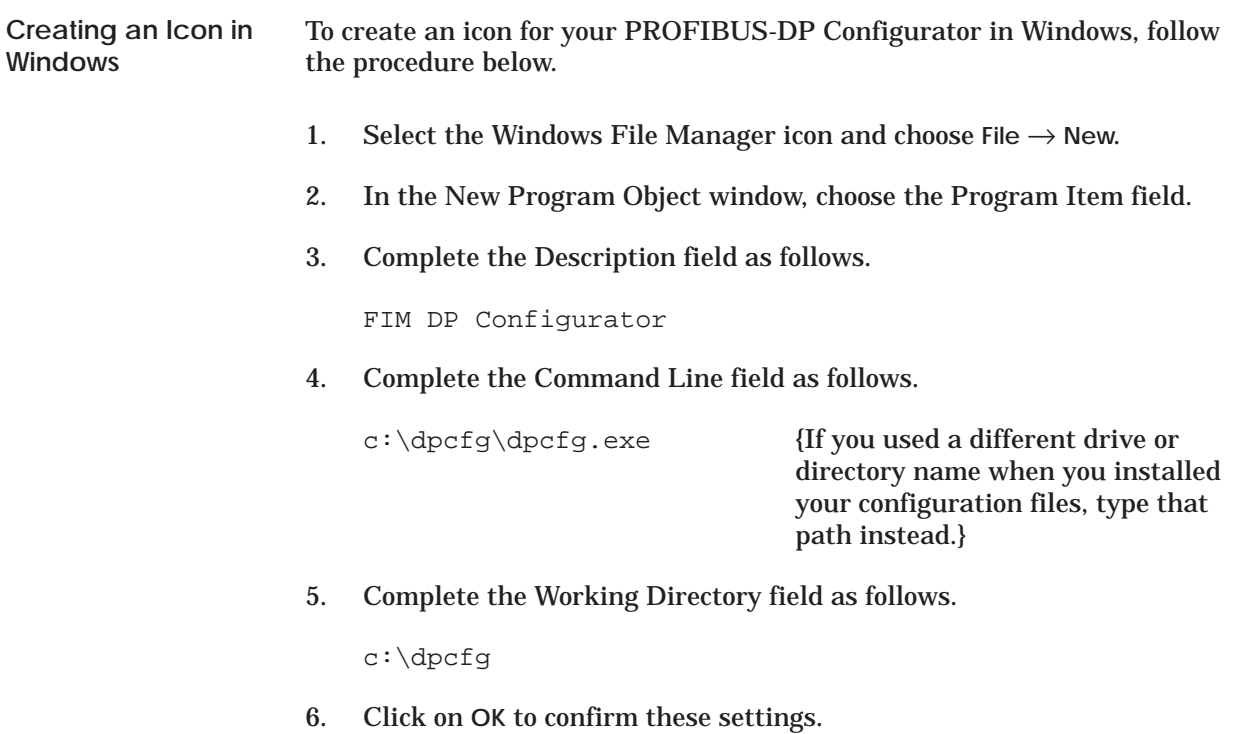

The PROFIBUS-DP Configurator icon appears on your Windows desktop.

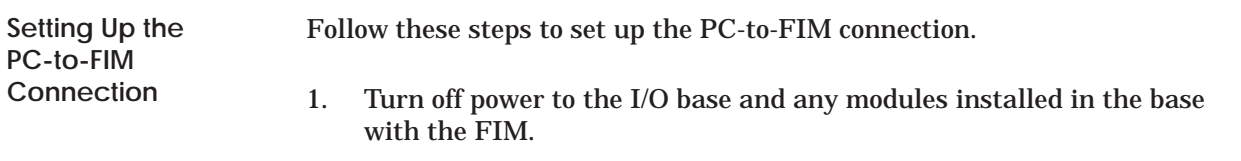

2. Remove the FIM and set the dipswitch S3 as shown in Table 4-12:

| <b>FIM Dipswitch (S3) Settings</b> |                         |  |  |
|------------------------------------|-------------------------|--|--|
| $S3-1 = Open/OFF$                  | $S3-5 = x$ (don't care) |  |  |
| $S3-2 = Closed/ON$                 | $S3-6 = x$ (don't care) |  |  |
| $S3-3 = Closed/ON$                 | $S3-7 = x$ (don't care) |  |  |
| $S3-4 = Closed/ON$                 | $S3-8 = x$ (don't care) |  |  |

**Table 4-12 FIM Dipswitch Settings for PROFIBUS-DP**

- 3. Insert the FIM into the I/O base and apply power to the I/O base.
- 4. Connect a cable from the serial port of the computer that has the Configurator software to the RS-232 port of the FIM. See Figure 4-10. A suitable cable may be ordered from Siemens using part number PPX:2601094–8001, which is the standard TISOFT programming cable.

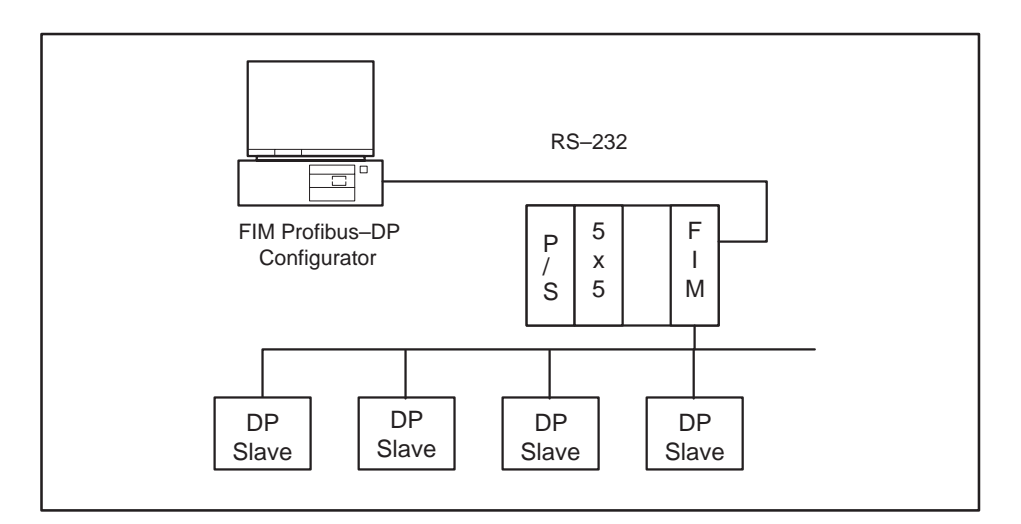

**Figure 4-10 Connecting Cable from PC to FIM**

5. Start the Configurator software on your computer.

**NOTE:** To invoke the PROFIBUS-DP Configurator, double-click on the application icon or run it from the File Manager.

6. Select the **Comm** button in the FIM Operations area. (See Figure 4-11.)

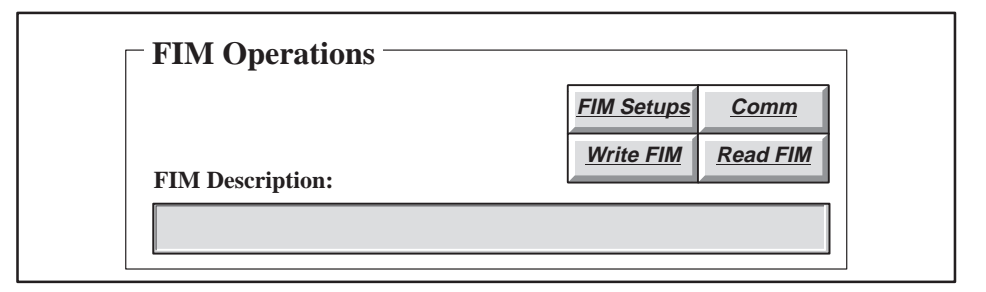

**Figure 4-11 FIM Operations Area**

Result: The PC-to-FIM Communications Setup dialog box appears, as shown in Figure 4-12.

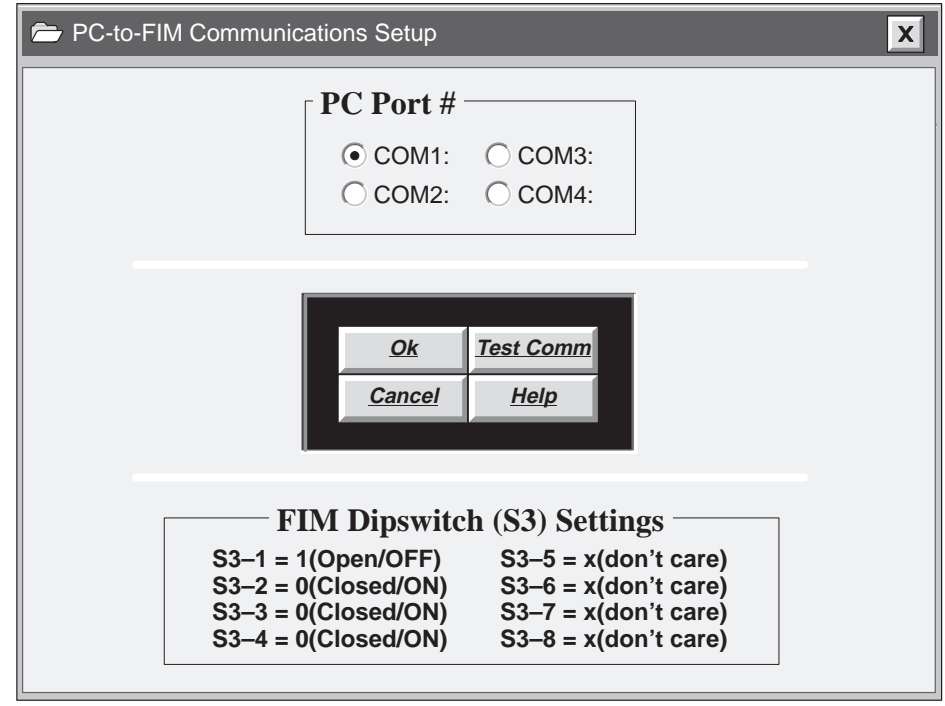

**Figure 4-12 PC-to-FIM Communications Setup Dialog Box**

7. Select the **PC Port #** that corresponds to the serial port in your computer that is connected to the FIM.

**NOTE:** The baud rate for the PC-to-FIM interface on the FIM is fixed at 19.2K bps.

- 8. Select the **Test Comm** button (shown in Figure 4-12). If everything is connected properly, a confirmation message is displayed; otherwise, a failure message is displayed.
- 9. Select the **Ok** button to save the port selection.

**NOTE:** Pinouts for the RS-232 port should conform to those specified in Chapter 2, in the section on communication port pinouts.

**Configuration File Screen Area**

The Configuration File screen area shown in Figure 4-13 provides button selections for loading and saving a configuration file. The same options are available under the File menu.

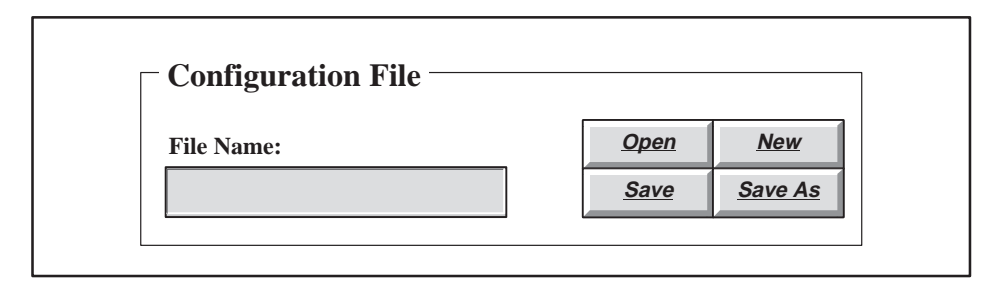

**Figure 4-13 Configuration File Screen Area**

**File Name** This field displays the name of the configuration file that is currently open. This field is blank if you have selected the New command, or have not yet specified a file name.

**Open** Use this command to open an existing configuration file. The Configurator displays the Open Disk File dialog box (see Figure 4-14).

**New** Use this command to clear the existing configuration. Using the New command and then writing the cleared configuration to the FIM resets the FIM to its default operation with respect to slave devices.

**Save** Use this command to save the configuration file with its current name and directory. When you save a document for the first time, the Configurator displays the Save File dialog box so you can name your configuration file. (See Figure 4-15.) If you want to change the name and directory of an existing configuration file before you save it, choose the Save As command.

**Save As** Use this command to save and name the current configuration. The Configurator displays the Save File dialog box so you can name your configuration. (See Figure 4-15.)

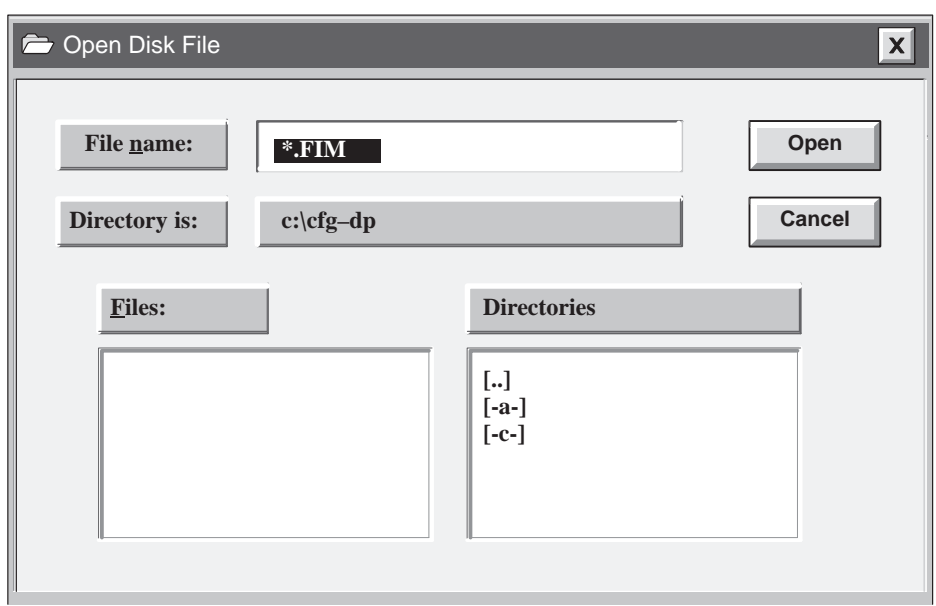

**Figure 4-14 Open Disk File Dialog Box**

The Open Disk File dialog box shown in Figure 4-14 contains the following fields, which enable you to specify which file to open:

**File Name** Type or select the name of the file that you want to open.

**Directory is** Displays the currently selected drive and directory.

**Files** Displays the configuration files available in the currently selected drive and directory.

**Directories** Select the directory where the file that you want to open is stored.

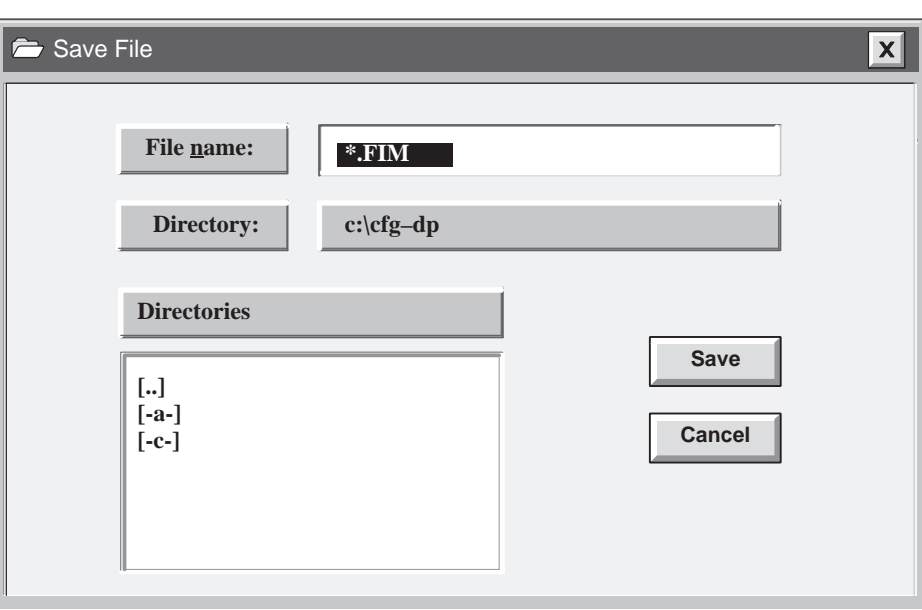

**Figure 4-15 Save File Dialog Box**

The Save File dialog box shown in Figure 4-15 contains the following fields, which enable you to specify the name and location of the file that you are about to save:

**File Name** Type a new file name to save a configuration with a different name. A file name can contain up to eight characters, with an extension of up to three characters.

**Directory** Displays the currently selected drive and directory.

**Directories** Select the directory in which you want to store the configuration.

The FIM Operations screen area shown in Figure 4-16 provides the following button selections for configuring the PROFIBUS master parameters of the FIM, for establishing communications with the FIM, and for reading or writing configurations from or to the FIM. The same options are available under the File menu. **FIM Operations FIM Setups Comm FIM Operations Screen Area**

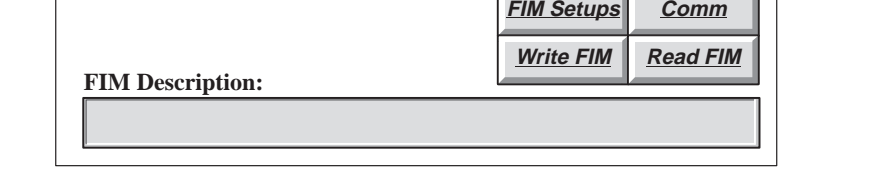

**Figure 4-16 FIM Operations Screen Area**

**Setups (FIM Setups button)** This function allows you to override certain parameters that define how the FIM operates as a master. For more information, see page 4-66.

**Communications (Comm button)** This function allows you to define and test serial port assignments for PC-to-FIM communications. For a description of the procedure involved, see page 4-59.

**NOTE:** The **TestComm** button (available when you select the **Comm** button) tests your communication settings and the connection to the FIM, and displays a message that states whether or not communications are working properly. You can modify PC serial port settings in the PC-to-FIM Communications Setup dialog box; a list of required dipswitch settings is also displayed, and you can manually alter any switches on the back of the FIM as needed.

**Read Configuration (Read FIM button)** This function reads the current configuration from the FIM into the Configurator. This operation takes approximately thirty seconds to complete.

**Write Configuration (Write FIM button)** This function writes the current configuration from the Configurator to the FIM.

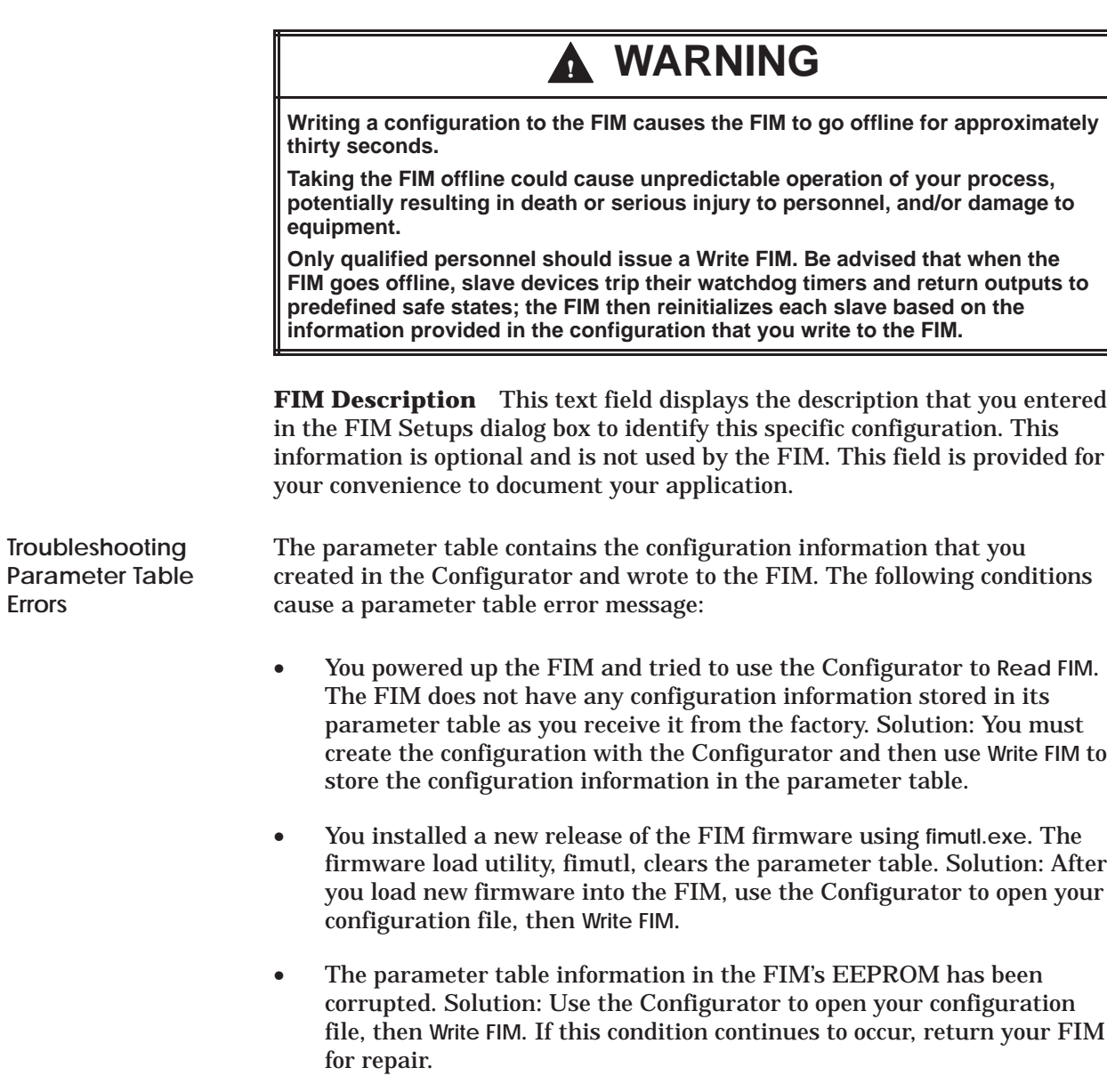

The FIM Setups dialog box shown in Figure 4-17 allows you to override certain parameters that define how the FIM operates as a master on the PROFIBUS network. You do not need to change any of these parameters to set up a configuration. Change them only when you want to override the default operation. **FIM Setups Dialog Box**

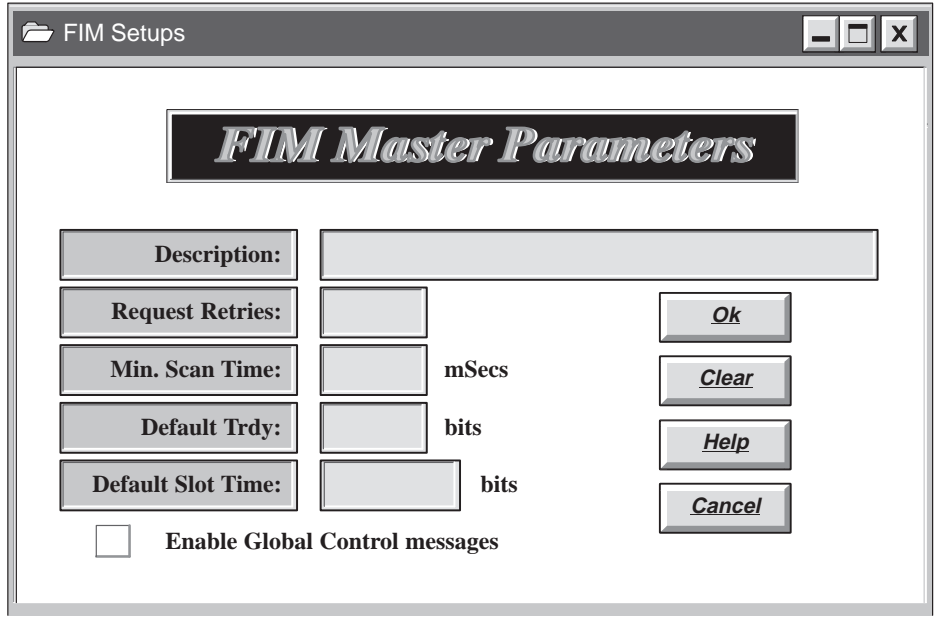

**Figure 4-17 FIM Setups Dialog Box**

**Description** This text field allows you to enter a description of the current configuration file. This field is not used by the FIM; it is provided to help you document your configuration.

**Request Retries** This field determines the maximum number of times the FIM retries a message to a slave after the initial request message is sent. The range for this field is 1 to 4. The default is 2.

**Min. Scan Time** This field determines the time the FIM performs background processing before starting another I/O update cycle. The range for this field is 0 to 200 ms. The default is zero.

**Default Trdy** This field determines the minimum number of bit times a slave waits before it responds to a message from the master. The range for this field is 11 to 55. The default is defined by the baud rate. The default is 11 if token passing is disabled, and 55 if token passing is enabled.

**Default Slot Time** This field determines the maximum number of bit times that a slave can take to complete transmission of the first character in its response before the FIM times it out. The range for this field is 30 to 5,000. The default bit times for each baud rate are listed in Table 4-13.

| <b>Baud Rate</b> | <b>Bit Times</b> | <b>Baud Rate</b> | <b>Bit Times</b> |
|------------------|------------------|------------------|------------------|
| 1.5 <sub>M</sub> | 2250             | 187.5 K          | 200              |
| 750 K            | 1150             | 93.75 K          | 100              |
| 500 K            | 750              | 19.2 K           | 100              |
| 375 K            | 563              | 9.6 K            | 100              |

**Table 4-13 Default Bit Times Based on Baud Rate**

**Enable Global Control Messages** When selected, this causes the FIM to send the Global Control message after every fourth update scan. The Global Control message forces I/O on for DP slaves that do not default to On. However, sending this message adds additional overhead time to the network. This function is disabled by default. Select this parameter if your network contains the SIMATIC 505 PROFIBUS-DP RBC (PPX:505–6870); otherwise your Series 505 output modules in the PROFIBUS-DP RBC do not update their output data.

**Slave Operations Screen Area**

The Slave Operations screen area shown in Figure 4-18 provides button selections for configuring slave modules.

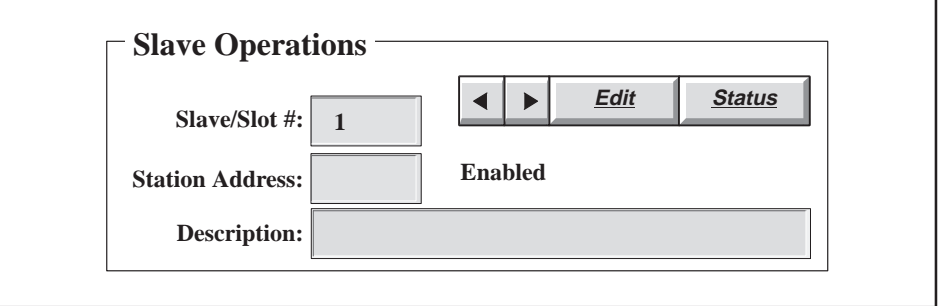

**Figure 4-18 Slave Operations Screen Area**

**Slave/Slot #** This field displays the currently selected slave number. The FIM supports up to 16 slaves, numbered 1 to 16, corresponding to slot numbers 1 to 16. Selecting  $\blacksquare$  displays the information for the previous slave. Selecting  $\blacksquare$  displays the information for the next slave. Select one of these buttons repeatedly to cycle through the slave list.

**Station Address** This field displays the PROFIBUS slave address for the slave at this slot.

**Enabled** This area displays the selected state of the slave. By default, each slave is enabled in the configuration for polling and displays as **Enabled** in the Slave Operations area. When you select **Slave disabled (Not polled)** from the Edit Slave dialog box, the Slave Operations area displays Disabled for that slave.

**Description** This field displays the text that you entered in the Edit Slave dialog box to describe this particular slave device.

**Edit** This button summons the Edit Slave dialog box. (See page 4-69.)

**Status** This button allows you to check the status of a slave. (See page 4-76.)

**Edit Slave Dialog Box**

The Edit Slave dialog box shown in Figure 4-19 allows you to override the default operation of specific slave devices on the PROFIBUS network.

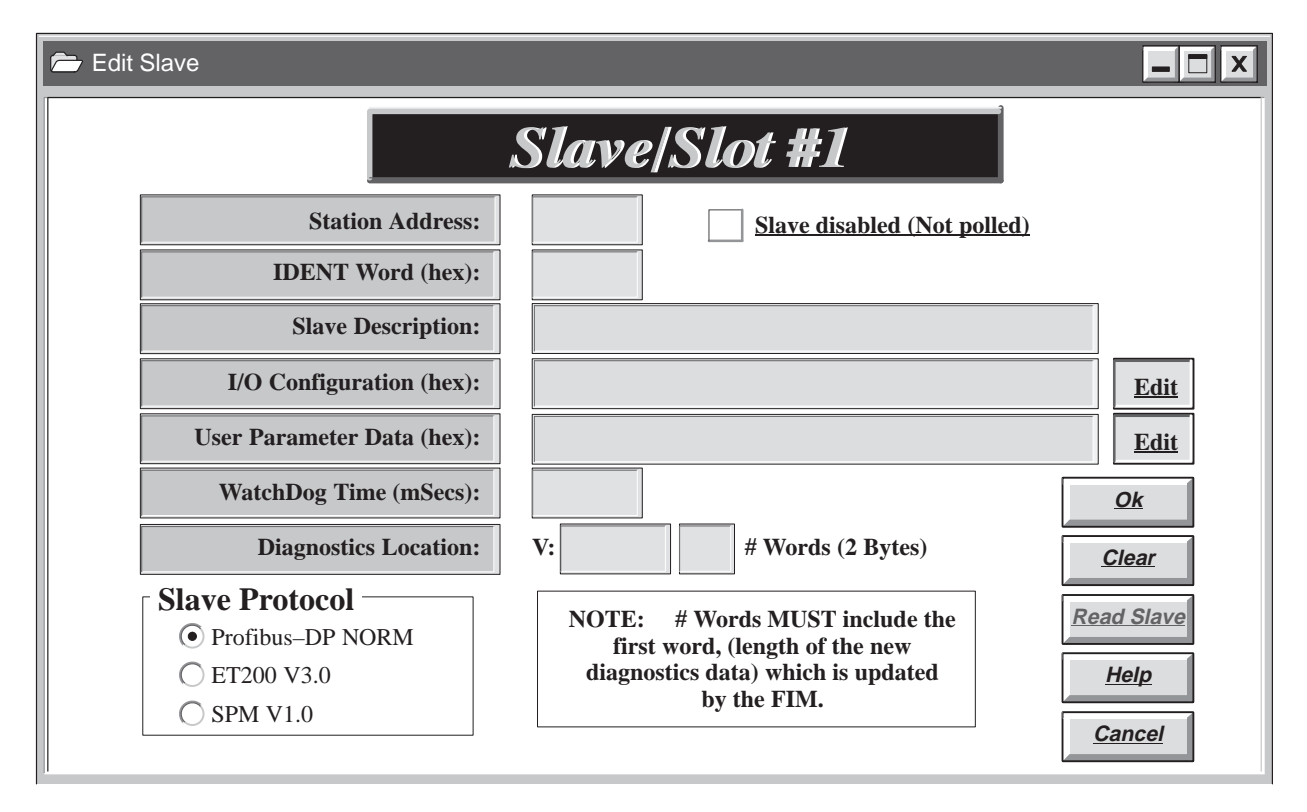

**Figure 4-19 Edit Slave Dialog Box**

**NOTE:** Change or provide only the information that is necessary for the operation of the slave device. You do not have to edit every field.

**Station Address** This field determines the PROFIBUS network address for the slave device. Valid addresses for slaves range from 4 to 126. If the slave is outside of the address range selected for the FIM (by dipswitch setting), you must enter a value in this field before selecting the **Read Slave** button.

**Slave disabled (Not polled)** Select this checkbox to specify that the FIM should not poll for a slave at this slave position. (Remember that other slave positions can be set to have this slave's address in the poll range.) The FIM can poll up to sixteen slave devices on a PROFIBUS network. If a slave does not exist, the FIM continues to poll and retry that slave address. If you have fewer than sixteen slaves, you can reduce the overall scan time by setting this checkbox for the slave addresses that do not exist. The FIM does not poll or retry the disabled addresses.

**IDENT Word (hex)** The IDENT word number is used for the precise identification of the device type of a DP slave on the network. All DP slave devices must have an IDENT word number for reading diagnostics data and writing parameterization data. This number permits the DP masters to identify the DP slaves with a minimum of protocol. You do not need to fill in the IDENT Word field unless your device does not properly return its default IDENT word number.

Be sure to select a protocol (see the description of Slave Protocol on page 4-72) before editing the IDENT Word field. Selecting any protocol other than PROFIBUS-DP NORM erases the contents of this field and prevents you from editing it.

The IDENT word number for a device is usually identified in the manufacturer's equipment manual. An individual IDENT word number is assigned to each manufacturer by the PNO (PROFIBUS User Organization). This number is not a serial number. After a manufacturer receives an IDENT word number from the PNO for a device type, the manufacturer can use the same number for every device of this type. If you do not know what the IDENT word number is, enter the address in the Station Address field and select the **Read Slave** button. The FIM reads and fills in this value.

**Slave Description** This optional text field describes the slave device. Enter any descriptive information that helps you identify this particular slave. This field is not used by the FIM; it is provided for your convenience to document your application. Up to 45 characters can be displayed in the field at one time. Left-click the mouse in the field to set the edit cursor in the field. The END key moves the cursor to the end of the text, and the HOME key moves the cursor to the beginning of the text. You can press either the up or left arrow to move the cursor one character to the left; press the down or right arrow to move the cursor one character to the right.

**I/O Configuration (hex)** This field is the hexadecimal representation of the slave's I/O configuration data. You can enter the hexadecimal data in this field, or you can select the **Edit** button, and complete the Edit I/O Configuration dialog box. (See page 4-73.)

Be sure to select a protocol (see the description of Slave Protocol on page 4-72) before editing the I/O Configuration field. Selecting the SPM V1.0 protocol disables this field and prevents you from editing it. Reselecting the previous protocol setting after selecting the SPM V1.0 setting restores the values set under the previous protocol setting.

If you do not know what the I/O configuration value is, enter the address in the Station Address field, left-click the mouse in this field, and select the **Read Slave** button. The FIM then reads and fills in this value.

Up to 24 bytes are displayed in the field at one time. Left-click the mouse in the field to set the edit cursor in the field. The END key moves the cursor to the end of the text, and the HOME key moves the cursor to the beginning of the text. You can press either the up or left arrow to move the cursor one nibble to the left; press the down or right arrow to move the cursor one nibble to the right.

**User Parameter Data** This field is required by some slave devices to configure their operation. For example, the ET 200B–4AI (6ES7 134–0HF00–0XB0) and the ET 200B–4AO (6ES7 135–0HF00–0XB0) both require User Parameter Data to define the analog value range and other data. You can enter the hexadecimal data in this field, or you can select the **Edit** button, and complete the Edit User Parameter dialog box (described on page 4-74).

Be sure to select a protocol (see the description of Slave Protocol on page 4-72) before editing the User Parameter Data field. Selecting any protocol other than PROFIBUS-DP NORM erases the contents of this field and prevents you from editing it.

Up to 24 bytes are displayed in the field at one time. Left-click the mouse in the field to set the edit cursor in the field. The END key moves the cursor to the end of the text, and the HOME key moves the cursor to the beginning of the text. You can press either the up or left arrow to move the cursor one nibble to the left; press the down or right arrow to move the cursor one nibble to the right.

**WatchDog Time (hex)** The value in this field specifies how long the slave waits without hearing from the master before it sets its outputs to its predefined safe state. The watchdog time is sent to the slave device when the FIM configures the slave.

Be sure to select a protocol (see the description of Slave Protocol on page 4-72) before editing this field. Selecting the SPM V1.0 protocol disables this field and prevents you from editing it. Reselecting the previous protocol setting after selecting the SPM V1.0 setting restores the values set under the previous protocol setting.

**Diagnostics Location** This field specifies the V-memory location in the controller where the FIM stores the station diagnostics information for this slave. The first word (two bytes) at this V-memory location is the length of the diagnostics data returned by the FIM. You must specify the amount of diagnostic data in words (multiples of two bytes). For example, if you have three bytes of diagnostic data, specify two words plus one word for the length, for a total of three words. If the slave returns more diagnostic data than you have allocated space for, the data is truncated to the length that you specified.

Be sure to select a protocol (see the description of Slave Protocol) before editing this field. Selecting any protocol other than PROFIBUS-DP NORM erases the contents of this field and prevents you from editing it.

**Slave Protocol** These radio buttons specify the PROFIBUS-DP protocol version that the slave device uses.

PROFIBUS-DP NORM, also known as DP Standard, is used for all slave devices that are PROFIBUS-DP compliant. This is also the protocol for the IM 318–B when the dipswitch is set to the PROFIBUS-DP NORM setting.

ET 200 V3.0 is for earlier slave devices that use the DP-Siemens protocol.

SPM V1.0 is for slave devices that incorporate the SPM. Two such modules are the ET 200B units, 6ES5–451–2BA11 (16 Discrete Output, 24 VDC, 0.5 A) and 6ES5–454–2BA11 (16 Discrete Output, 24 VDC, 2.0 A).

If you do not know what the protocol setting is for a given slave, enter the address in the Station Address field, select one of the protocol radio buttons, and select the **Read Slave** button. The FIM reads and fills in this value.

You can select the **Read Slave** button to read the IDENT word, I/O configuration, and slave protocol information for the specified slave address from the FIM. If the slave is outside of the address range selected for the FIM (by dipswitch setting), you must first enter a value in the Slave Address field. Then place the cursor in the field you want to read and select the **Read Slave** button. This provides you with the information that the FIM gathered when it initialized the PROFIBUS network.

**Edit I/O Configuration Dialog Box**

The Edit I/O Configuration dialog box shown in Figure 4-20 provides fields for configuring individual I/O positions.

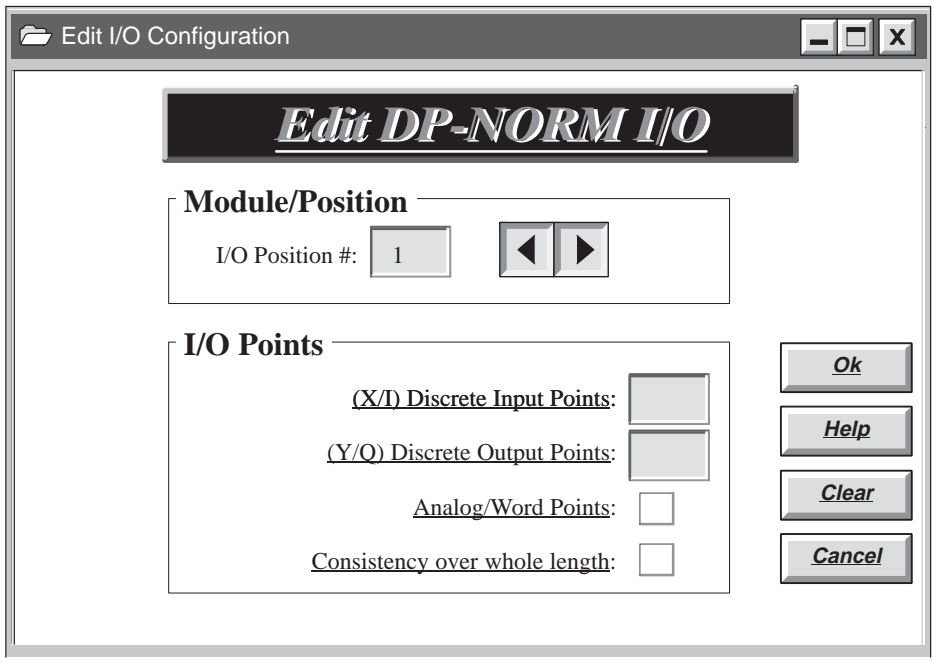

**Figure 4-20 Edit I/O Configuration Dialog Box**

**Module/Position** This field identifies the position of the module in the bus interface. You can connect up to 32 modules to a DP slave, corresponding to positions 1 through 32. ET 200B slave devices configure with only one module position, since they are not modular. Click on  $\blacktriangleright$  to select the next position; click on  $\blacksquare$  to select the previous position.

**(X/I) Discrete Input Points** This field identifies the total number of discrete input points.

**(Y/Q) Discrete Output Points** This field identifies the total number of discrete output points. (The 6ES5 422–8MA11 16-point Discrete Input Module requires you to define 16 output points.)

**Analog/Word Points** Select this checkbox to define the module position as analog/word, as opposed to discrete. The point count fields above the checkbox are then transformed to show the number of analog input points and analog output points.

**Consistency over whole length** Select this checkbox to define the module position as having consistency over the whole length.

**Edit User Specified Parameter Data Dialog Box**

The Edit User Specified Parameter Data dialog box shown in Figure 4-21 provides fields for configuring user parameter data.

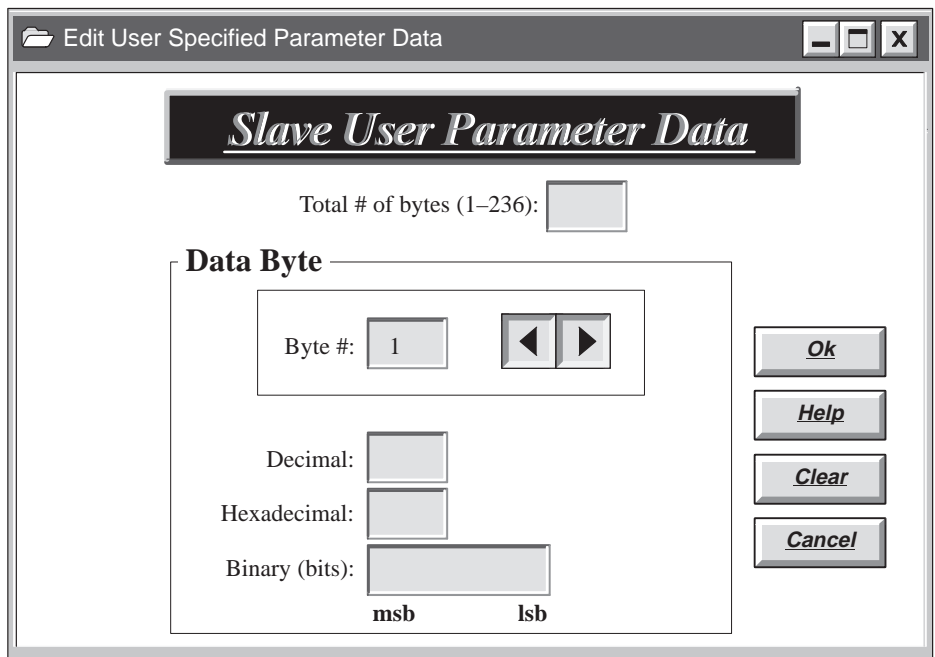

**Figure 4-21 Edit User Specified Parameter Data Dialog Box**

**Total # of bytes (1–236)** This field identifies the total number of User Parameter Data bytes that you want to configure. Enter the value for this field first.

**Byte #** This field identifies the specific byte and its data value, as specified in decimal, hexadecimal, and binary. You can enter the value in any one of the number bases; the Configurator automatically fills in the other number base values. Click on  $\blacktriangleright$  to select the next byte; click on  $\blacktriangleleft$  to select the previous byte.

The following example shows how you might define the User Parameter Data for the ET 200B–4AO (6ES7 135–0HF00–0XB0) 4-channel analog output module.

### **Example: User Parameter Data**

The ET 200B analog modules require a 25-byte parameterization frame to define the diagnostics characteristics and the necessary defaults for analog value measurement or analog value output.

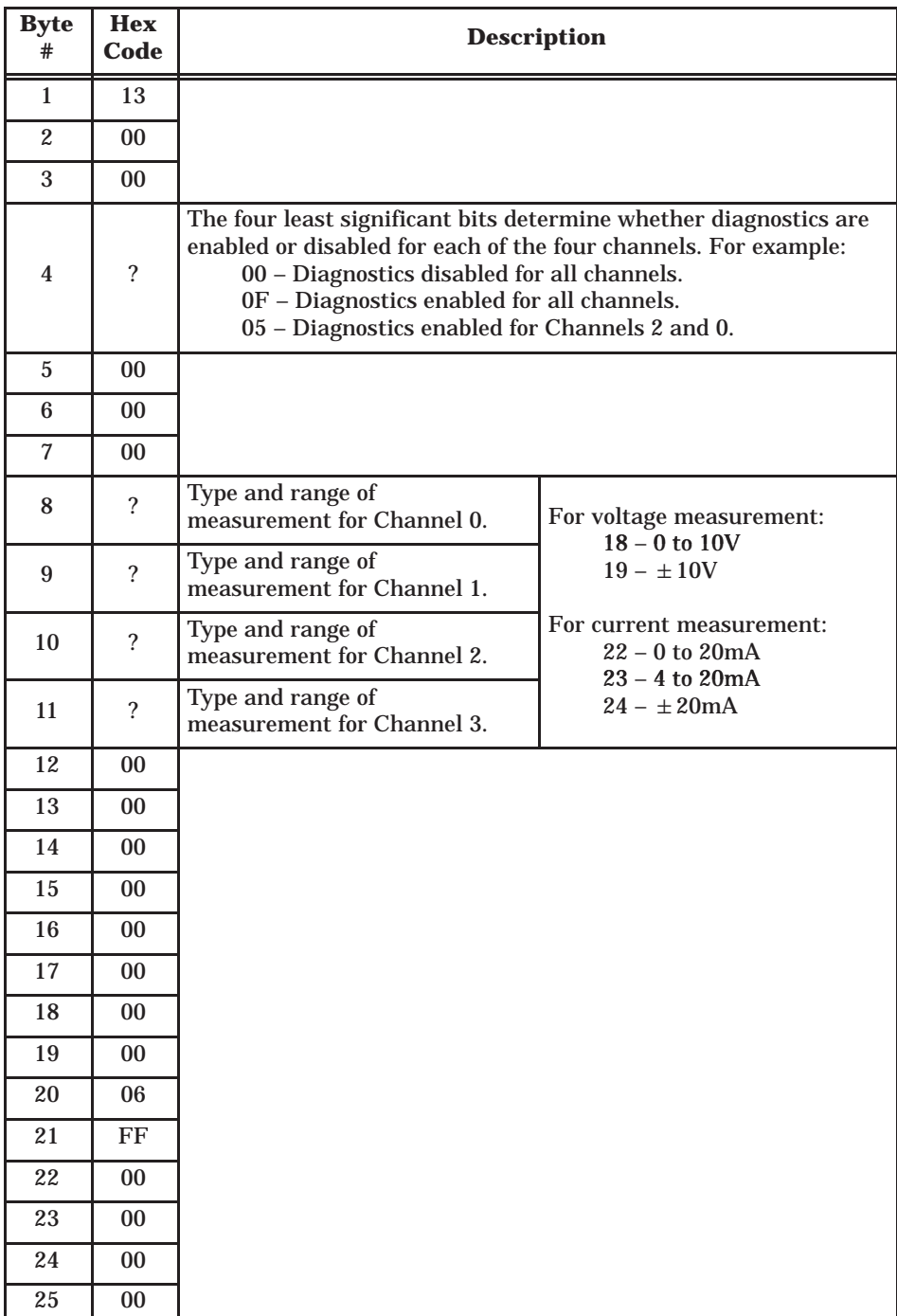

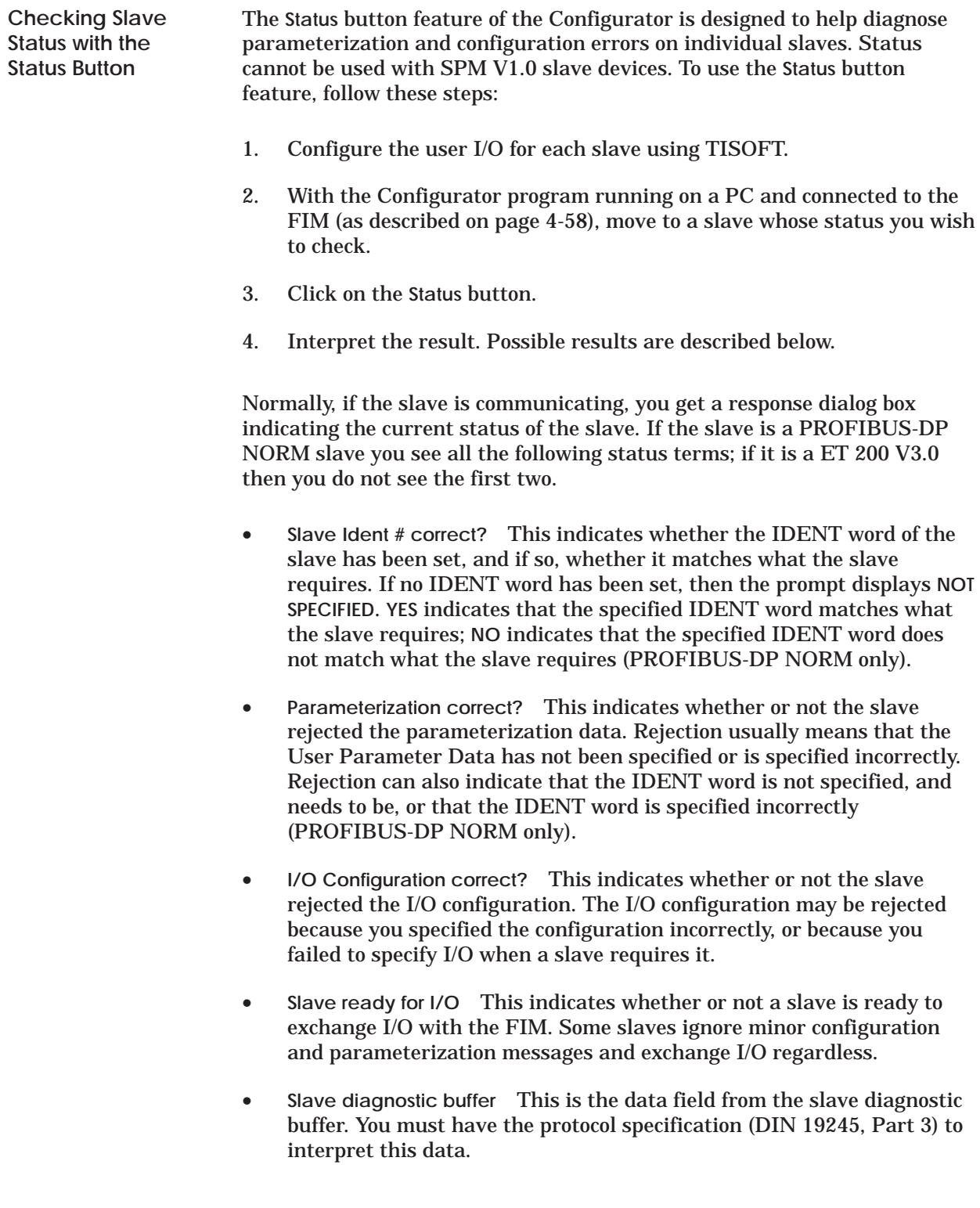

You may also receive one of the following error messages instead of the status dialog box:

- **FIM cannot communicate with this slave!** This means that the slave did not respond to the FIM at the slave address set to this slave position. This could be due to an incorrect address on the slave, an incorrect address configured for this slave position, an incorrect address range setting for the FIM (if the address is not configured for this slave position), an incorrect baud rate on a slave, an incorrect baud rate on the FIM, a wiring problem, or a slave that is not powered up.
- **Slave is an SPM V1.0.** This means that the slave answering at this slave position has an SPM V1.0 ASIC in it. These devices do not have slave I/O configurations or parameterization, so status checks are irrelevant.
- **Could not talk to the FIM!** Communication between the PC running the Configurator software and the FIM could not be established. Check for the proper port selection on the Configurator, the correct setting for dipswitches on the FIM, and proper cable connection between the FIM and PC.

The FIM is capable of returning extended diagnostic data for PROFIBUS-DP slaves (DP-Siemens and SPM V1.0 devices are excluded). When a slave signals the FIM that diagnostic information is present, the FIM reads the data and stores it in the V-memory location specified in the Edit Slave dialog box. The data in the V-memory area remains until the slave signals the FIM again or your ladder logic program writes into this area. **Using Slave Diagnostics**

> To handle the extended diagnostic data, set up your ladder logic following this procedure:

- 1. Fill the first V-memory word with zeros on initial startup.
- 2. Compare the first V-memory word to zero. If non-zero, set a contact that causes a subroutine to execute.
- 3. In the subroutine, process the diagnostics data and perform any alert actions. Then fill the first V-memory word with zeros again.

The format of the extended diagnostic data is dependent on the slave device. The following examples show how to reference the diagnostic data in your ladder logic program.

**Diagnostic Location Example: ET 200B**

Table 4-14 shows the Diagnostics Location fields for an ET 200B. The ET 200B analog modules use ten bytes or five words per slave station for device diagnostics information. In this example, the diagnostics location is placed at V101; the number of words is  $6(5 + 1$  for the diagnostics length word).

| <b>V-Memory</b><br><b>Location</b> | <b>Diagnostics Information</b>                                                     |  |
|------------------------------------|------------------------------------------------------------------------------------|--|
| V <sub>101</sub>                   | Length of diagnostics data (word).                                                 |  |
| V <sub>102</sub>                   | Beginning of device-related diagnostic information (header word).                  |  |
| V <sub>103.9</sub>                 | Wrong parameterization frame.                                                      |  |
| V <sub>103.13</sub>                | Channel fault exists.                                                              |  |
| V <sub>103.14</sub>                | External fault, for example, wirebreak.                                            |  |
| V <sub>103.15</sub>                | Internal fault of the ET 200B.                                                     |  |
| V <sub>103.16</sub>                | Diagnostics message pending.                                                       |  |
| V <sub>105.4</sub>                 | Internal error of the ET 200B (analog-digital conversion,<br>ET 200B $-4AO$ only). |  |
| V105.6                             | Internal fault of the ET 200B (EEPROM error, ET 200B-4AI only).                    |  |
| V <sub>105</sub>                   | Lower byte: type of analog ET 200B: 71h - 4AI, 4/8AI 73h - 4AO.                    |  |
| V106                               | Lower byte: number of channels.                                                    |  |

**Table 4-14 Diagnostics Locations for the ET 200B**

### **Diagnostic Location Example: ET 200U**

Table 4-15 shows the Diagnostics Location fields for an ET 200U. The ET 200U slave stations use eight bytes or four words per slave station for the station and module diagnostics information. In this example, the diagnostics location is placed at V101; the number of words is  $5(4 + 1$  for the diagnostics length word).

| <b>V-Memory</b><br><b>Location</b> | <b>Diagnostics Information</b>                                  | <b>V-Memory</b><br><b>Location</b> | <b>Diagnostics Information</b> |
|------------------------------------|-----------------------------------------------------------------|------------------------------------|--------------------------------|
| V101                               | Length of diagnostics data (word).                              | V104.6                             | Module in slot 10 is faulty.   |
| V <sub>102</sub>                   | Beginning of device-related diagnostic<br>information.          | V104.7                             | Module in slot 9 is faulty.    |
| V102.11                            | An output has been activated<br>incorrectly (short circuit L+). | V104.8                             | Module in slot 8 is faulty.    |
| V <sub>102.12</sub>                | Load voltage missing or output short<br>circuit of M.           | V104.9                             | Module in slot 23 is faulty.   |
| V102.15                            | Wrong number of identifiers<br>configured.                      | V104.10                            | Module in slot 22 is faulty.   |
| V102.16                            | Slave station is in slow mode.                                  | V104.11                            | Module in slot 21 is faulty.   |
| V <sub>103</sub>                   | Beginning of module-related diagnostic<br>information.          | V104.12                            | Module in slot 20 is faulty.   |
| V103.9                             | Module in slot 7 is faulty.                                     | V104.13                            | Module in slot 19 is faulty.   |
| V103.10                            | Module in slot 6 is faulty.                                     | V104.14                            | Module in slot 18 is faulty.   |
| V <sub>103.11</sub>                | Module in slot 5 is faulty.                                     | V104.15                            | Module in slot 17 is faulty.   |
| V103.12                            | Module in slot 4 is faulty.                                     | V104.16                            | Module in slot 16 is faulty.   |
| V103.13                            | Module in slot 3 is faulty.                                     | V105.1                             | Module in slot 31 is faulty.   |
| V103.14                            | Module in slot 2 is faulty.                                     | V105.2                             | Module in slot 30 is faulty.   |
| V103.15                            | Module in slot 1 is faulty.                                     | V105.3                             | Module in slot 29 is faulty.   |
| V103.16                            | Module in slot 0 is faulty.                                     | V105.4                             | Module in slot 28 is faulty.   |
| V104.1                             | Module in slot 15 is faulty.                                    | V105.5                             | Module in slot 27 is faulty.   |
| V104.2                             | Module in slot 14 is faulty.                                    | V105.6                             | Module in slot 26 is faulty.   |
| V <sub>104.3</sub>                 | Module in slot 13 is faulty.                                    | V105.7                             | Module in slot 25 is faulty.   |
| V104.4                             | Module in slot 12 is faulty.                                    | V105.8                             | Module in slot 24 is faulty.   |
| V104.5                             | Module in slot 11 is faulty.                                    |                                    |                                |

**Table 4-15 Diagnostics Locations for the ET 200U**

# **4.15 Setting Up and Wiring the 6SE30 PROFIBUS Micromaster Drive**

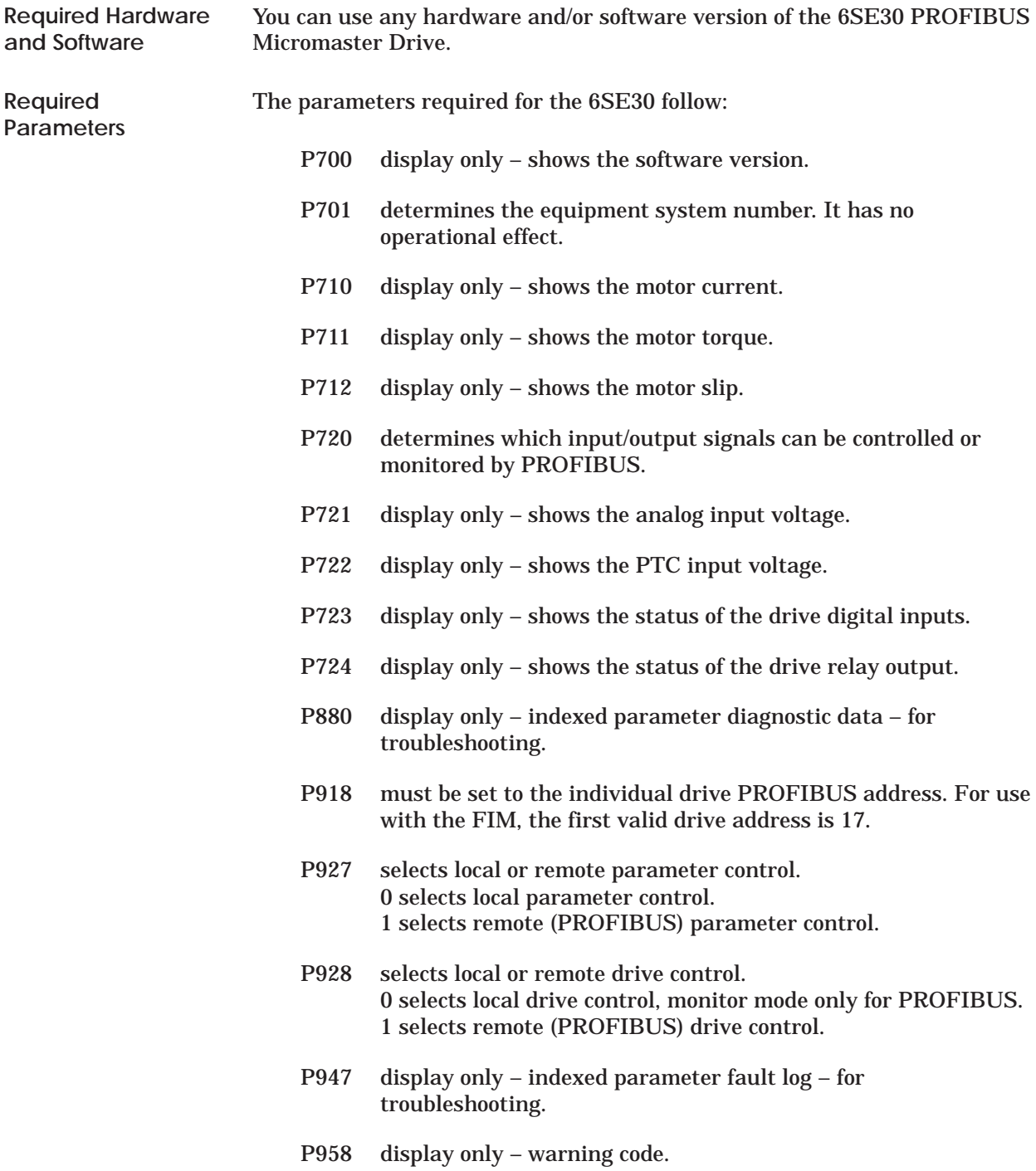
### P963 display only – shows the baud rate of the PROFIBUS serial bus. This is set automatically in PROFIBUS mode.

- 0 baud rate not found
- 96 9600 baud
- 187 187.5 Kbaud
- 192 19.2 Kbaud
- 500 500 Kbaud
- 937 93.75 Kbaud
- 1500 1.5 Mbaud
- P967 display only shows the latest received control word in bit array format.
- P968 display only shows the latest drive status word in bit array format.
- P971 selects if PROFIBUS parameter changes are stored in the drive EEPROM. 0 parameter changes are not stored in EEPROM. 1 parameter changes are stored in EEPROM.

After the above parameters have been changed, the drive should be powered down for at least 10 seconds and then powered back on. This power cycling allows the drive to initialize communications with the FIM.

**NOTE:** Unlike some Siemens variable speed drives, the PROFIBUS Micromaster will automatically be controlled via serial communications when wired and set up according to this document with P928=1. If P928=0, then the PROFIBUS Micromaster will only communicate status and feedback information. The process data section defines the control word, status word, main setpoint and main actual value for the interface. Definition of the process data section is fixed. The PROFIBUS Micromaster only supports PPO types 1 and 3. Type 1 is 4 PKW words and 2 PZD words. Type 3 is 2 PZD words.

The following example describes how to assign the Main Control Word and Frequency Setpoint functions to the FIM using 6 word PPO type 1 protocol:

In order to control the Main Control Word function from the PROFIBUS host (the FIM), parameter P928 must be set to 1. This sets the source of the standard control word to PZD word 1 of the telegrams on the PROFIBUS port. PZD word 1 is word 5 of the PLC data area (words 1, 2, 3, and 4 are PKW words).

In addition, when P928 is set to 1, the Frequency Setpoint from the PROFIBUS port (the FIM) is used to control the PROFIBUS Micromaster frequency. PZD word 2 of the telegrams on the PROFIBUS port sets the frequency. The scaling is  $16,384$  (4000 hex) = 100% of P94.

After P928 is set to 1, Figure 4-22 describes the function of each control bit in PZD word 1 of the information sent to the drive.

Drive status and feedback (or actual value) information such as motor speed can always be read by the FIM Module.

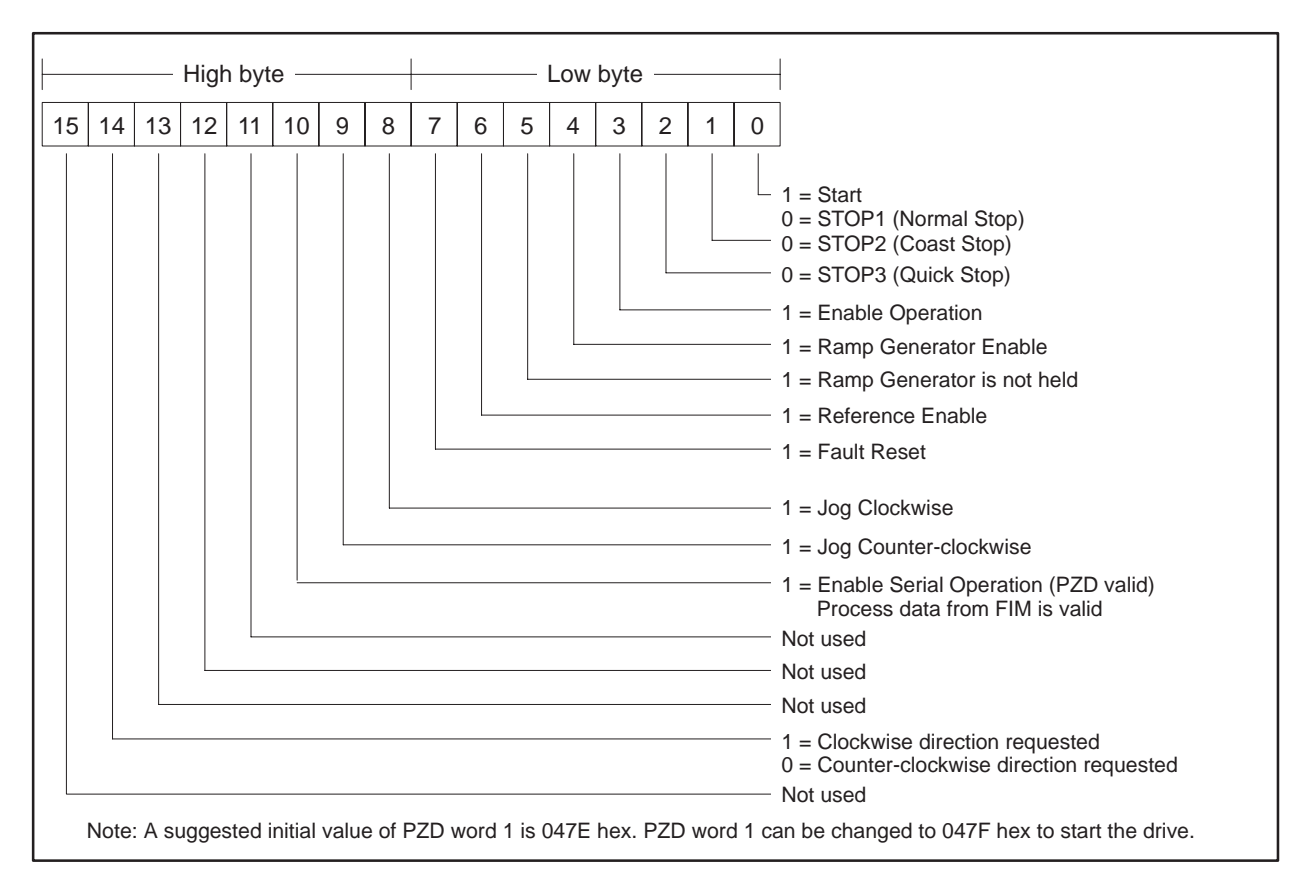

**Figure 4-22 Control Bits for Main Control Word and Frequency Setpoint**

The following example describes how to access the Standard Status Word and Main Feedback from the FIM:

If P928 is set to 0 or 1, the FIM can access the standard status word in PZD word 1 from the PROFIBUS port. PZD word 1 is word 5 of the PLC data area (words 1, 2, 3, and 4 are PKW words).

In addition, if P928 is set to 0 or 1, the FIM can access the frequency feedback in PZD word 2 of the telegrams from the PROFIBUS port.

After P928 is set to 0 or 1, Figure 4-23 describes the function of each status bit in PZD word 1 of the information from the drive.

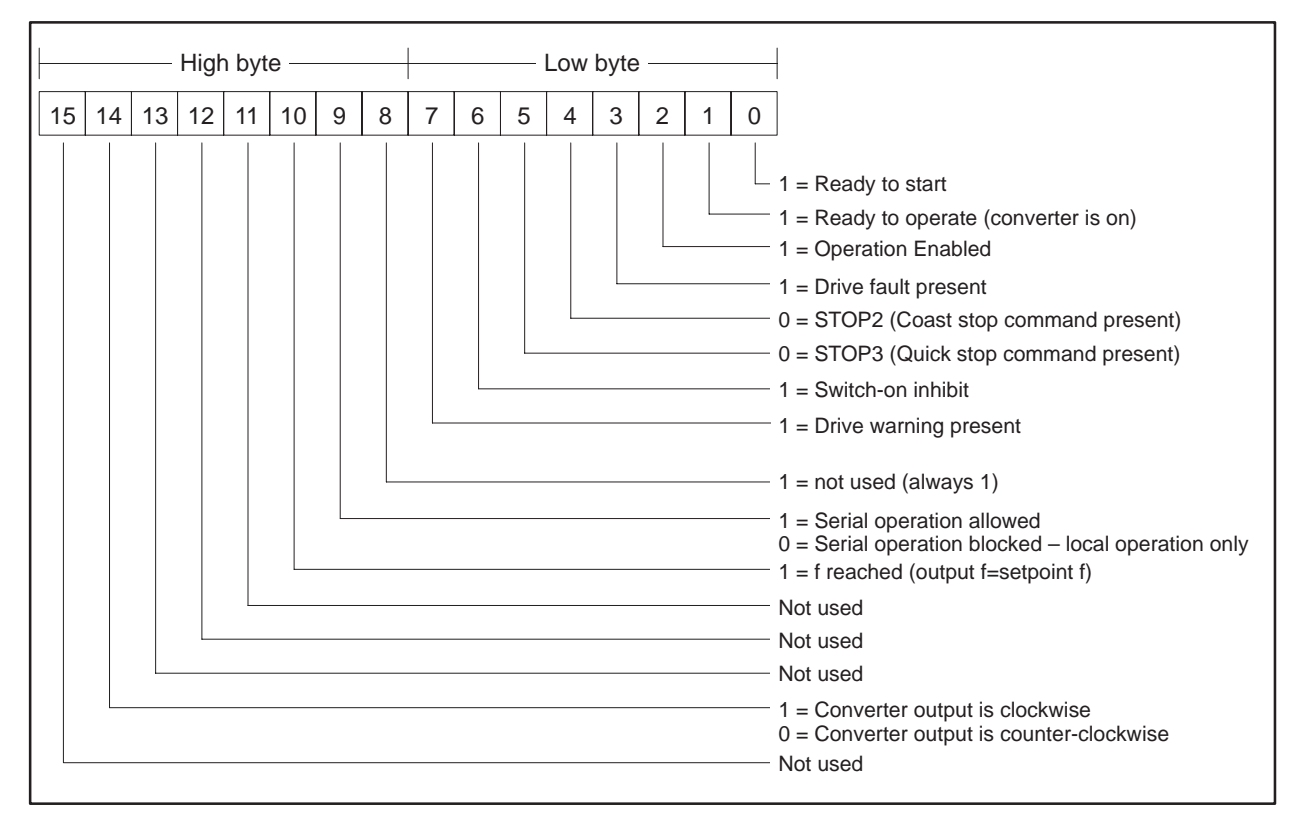

**Figure 4-23 Status Bits for Standard Status Word and Main Feedback**

### **Setting Up and Wiring the 6SE30 PROFIBUS Micromaster Drive (continued)**

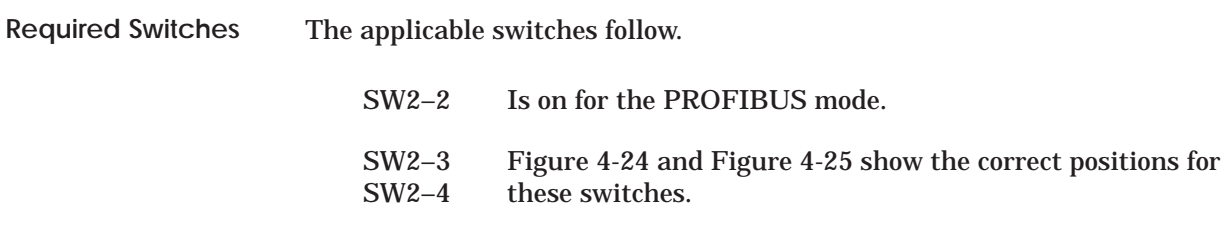

**NOTE:** Use shielded, twisted, control cable and connect the shields to ground at both ends. Be sure that the chassis of the Field Interface Module is grounded and at the same potential as all of the grounded drive chassis. Do not exceed 1,000 meters for the RS-485 connection.

Figure 4-24 shows the wiring for the 6SE30 PROFIBUS Micromaster Drive for all drives except the end of the bus.

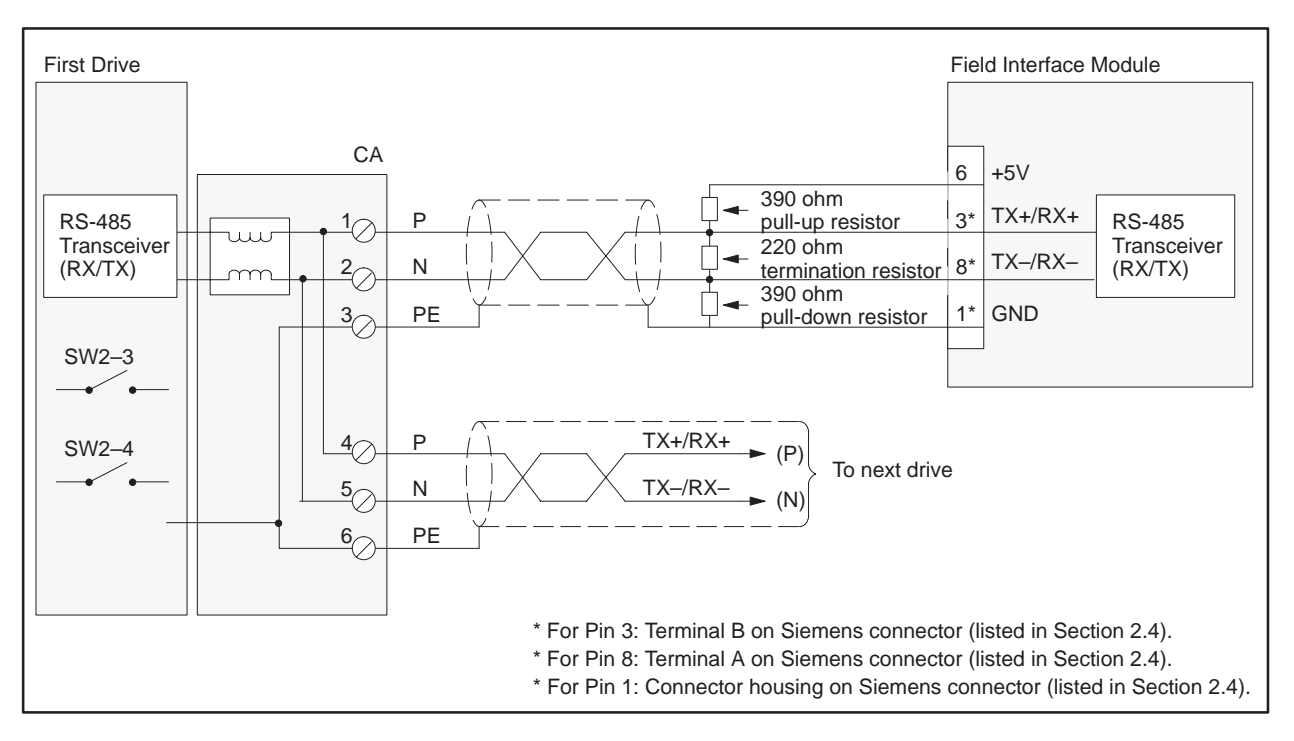

**Figure 4-24 6SE30 Wiring: All Drives Except at End of Bus**

Figure 4-25 shows the wiring for the 6SE30 PROFIBUS Micromaster Drive for the drive at the end of the bus.

**NOTE:** Use shielded, twisted, control cable and connect the shields to ground at both ends. Be sure that the chassis of the Field Interface Module is grounded and at the same potential as all of the grounded drive chassis. Do not exceed 1,000 meters for the RS-485 connection.

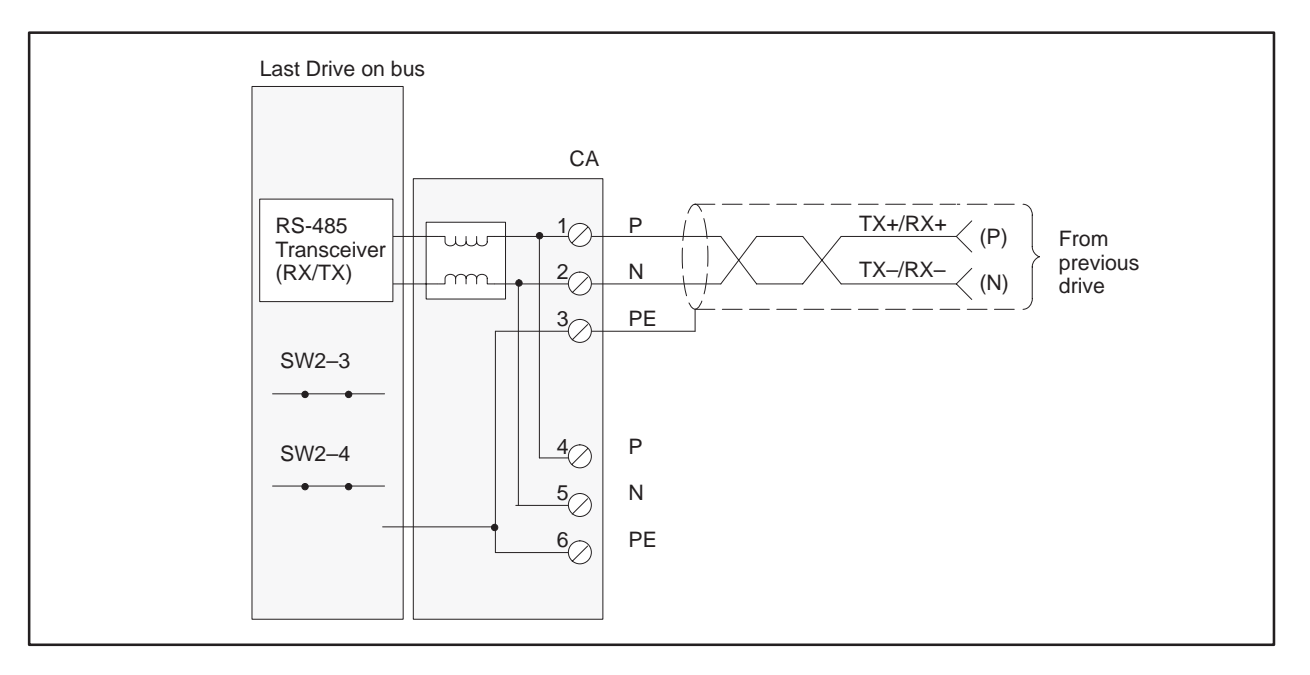

**Figure 4-25 6SE30 Wiring: Drive at End of Bus**

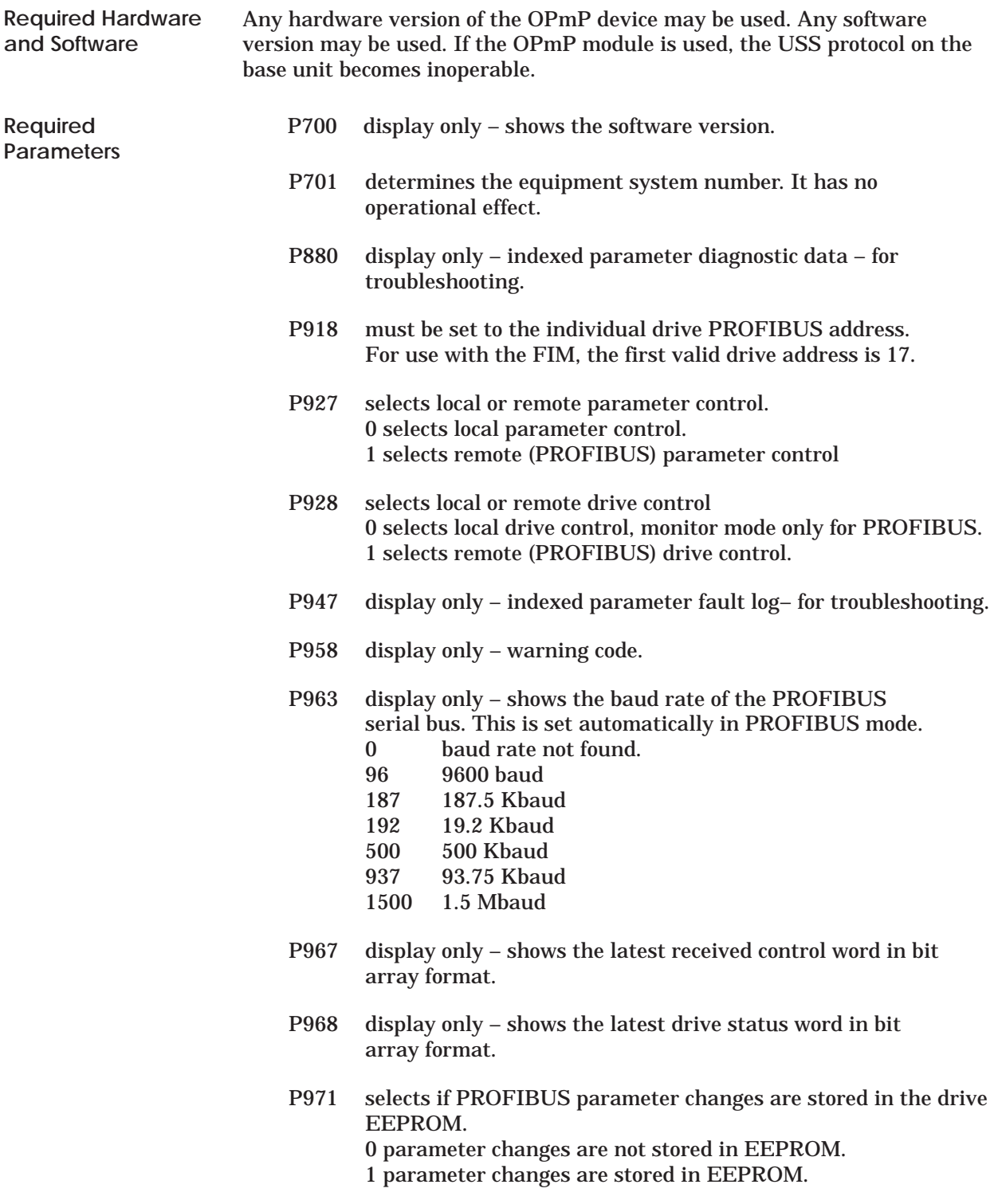

After the above parameters have been changed, the drive should be powered down for at least 10 seconds and then powered back on. This power cycling allows the drive to initialize communications with the FIM.

**NOTE:** Unlike some devices, the OPmP will automatically be controlled via serial communications when wired up and set up per this document with P928=1. If P928=0, then the OPmP will only communicate status and feedback information. The process data section defines the control word, status word, main setpoint and main actual value for the interface. Definition of the process data section is fixed. The OPmP only supports PPO types 1 and 3. Type 1 is 4 PKW words and 2 PZD words. Type 3 is 2 PZD words.

The following example describes how to assign the Main Control Word and Frequency Setpoint functions to the FIM using 6 word PPO type 1 protocol:

In order to control the Main Control Word function from the PROFIBUS host (the FIM), parameter P928 must be set to 1. This sets the source of the standard control word to PZD word 1 of the telegrams on the PROFIBUS port. PZD word 1 is word 5 of the PLC data area (words 1, 2, 3, and 4 are PKW words).

In addition, when P928 is set to 1, the Frequency Setpoint from the PROFIBUS port (the FIM) is used to control the PROFIBUS Micromaster frequency. PZD word 2 of the telegrams on the PROFIBUS port sets the frequency. The scaling is  $16,384$  (4000 hex) = 100% of P94.

After P928 is set to 1, Figure 4-26 describes the function of each control bit in PZD word 1 of the information sent to the drive.

Drive status and feedback (or actual value) information such as motor speed can always be read by the FIM Module.

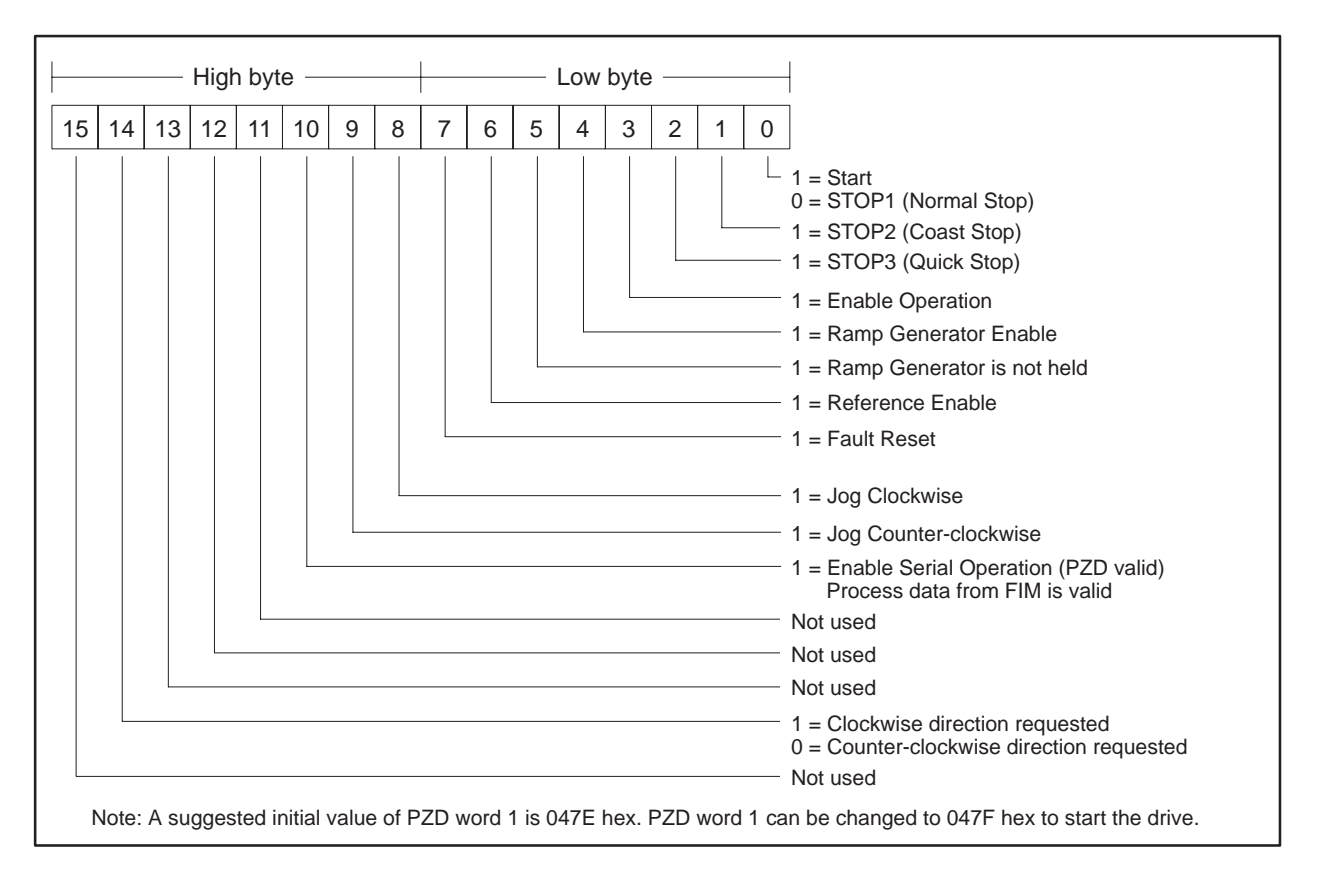

**Figure 4-26 Control Bits for Main Control Word and Frequency Setpoint**

The following example describes how to access the Standard Status Word and Main Feedback from the FIM:

If P928 is set to 0 or 1, the FIM can access the standard status word in PZD word 1 from the PROFIBUS port. PZD word 1 is word 5 of the PLC data area (words 1, 2, 3, and 4 are PKW words).

In addition, if P928 is set to 0 or 1, the FIM can access the frequency feedback in PZD word 2 of the telegrams from the PROFIBUS port.

After P928 is set to 0 or 1, Figure 4-27 describes the function of each status bit in PZD word 1 of the information from the drive.

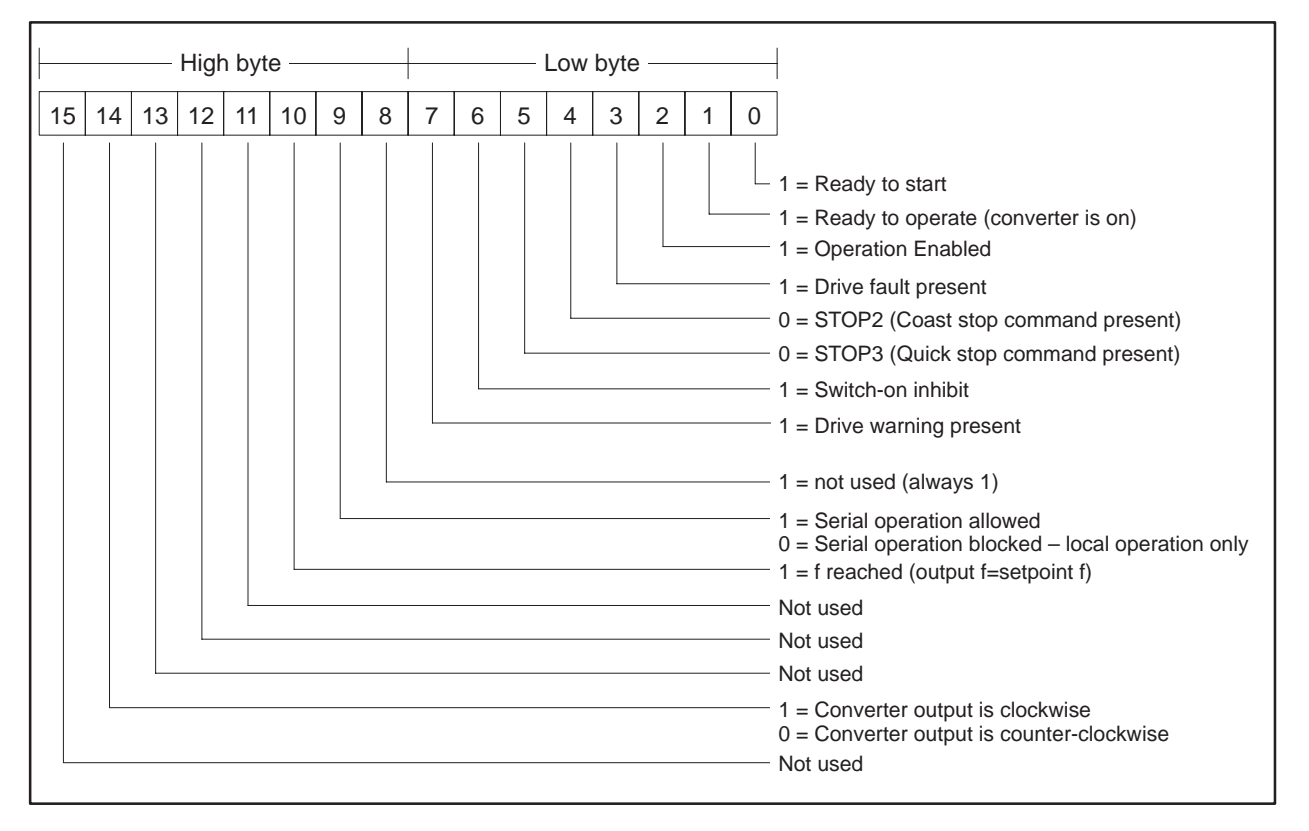

**Figure 4-27 Status Bits for Standard Status Word and Main Feedback**

# **OPmP PROFIBUS Module for Micro/Midimaster (6SE31) Drives (continued)**

#### Bus termination resistors are part of the OPmP module and are controlled by a switch on the front, mounted beneath a removable plug. The internal termination switch should be closed only on the OPmP at the end of the bus. **Required Switches**

Figure 4-28 shows the wiring for the 6SE31 PROFIBUS Micromaster Drive for all drives except the end of the bus.

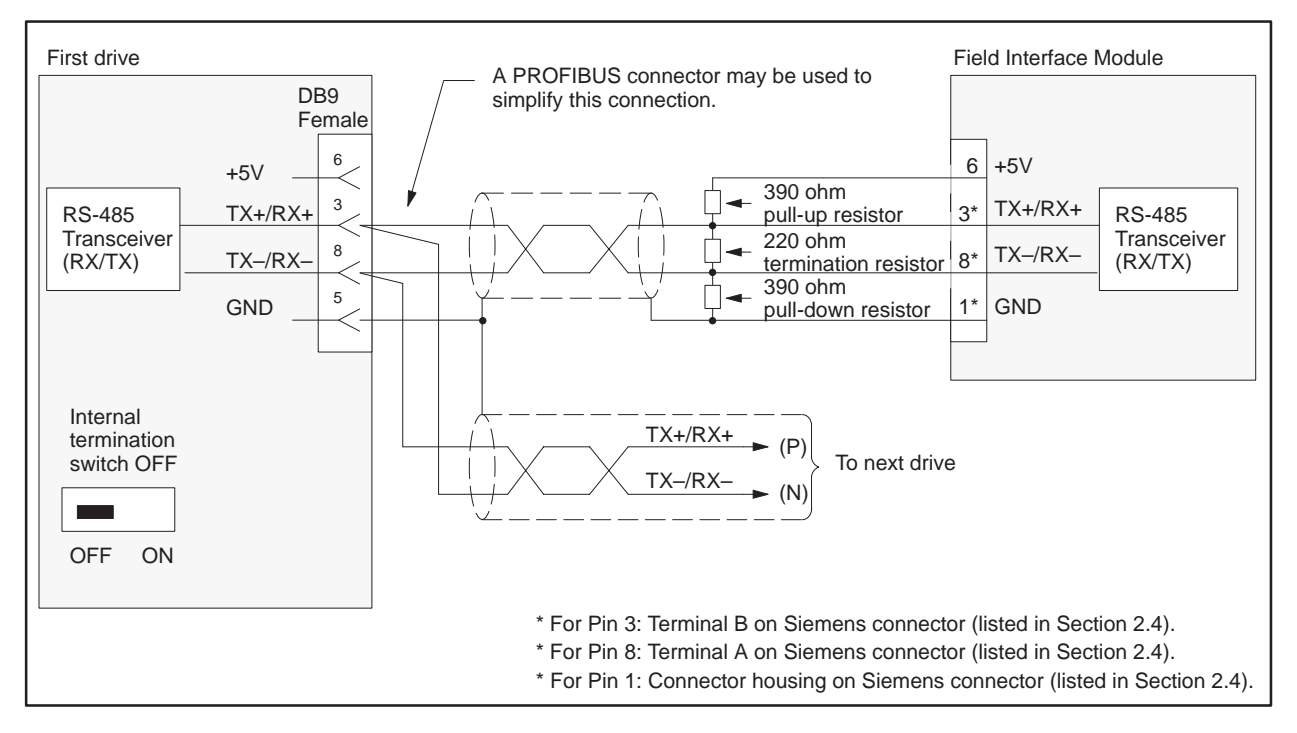

**Figure 4-28 6SE31 Wiring: All Drives Except at End of Bus**

**NOTE:** Use shielded, twisted, control cable and connect the shields to ground at both ends. Be sure that the chassis of the Field Interface Module is grounded and at the same potential as all of the grounded drive chassis. Do not exceed 1,000 meters for the RS-485 connection.

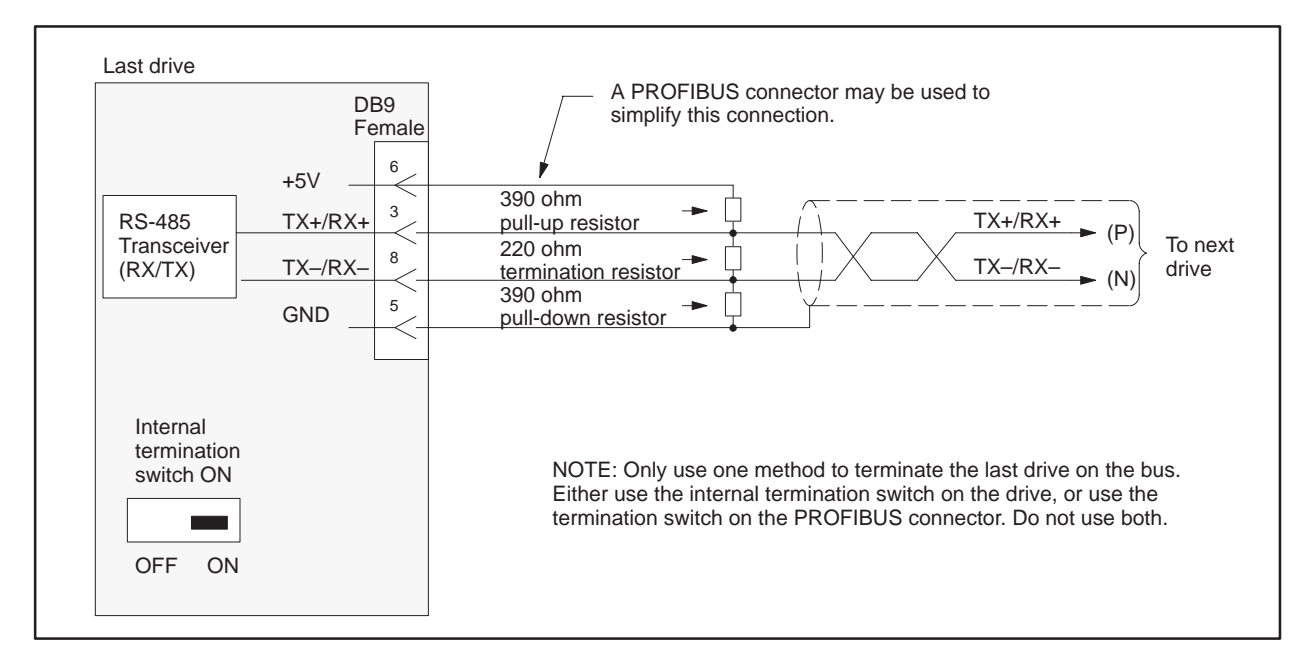

Figure 4-29 shows the wiring for the 6SE31 PROFIBUS Micromaster Drive for the drive at the end of the bus.

**Figure 4-29 6SE31 Wiring: Drive at End of Bus**

**NOTE:** Use shielded, twisted, control cable and connect the shields to ground at both ends. Be sure that the chassis of the Field Interface Module is grounded and at the same potential as all of the grounded drive chassis. Do not exceed 1,000 meters for the RS-485 connection.

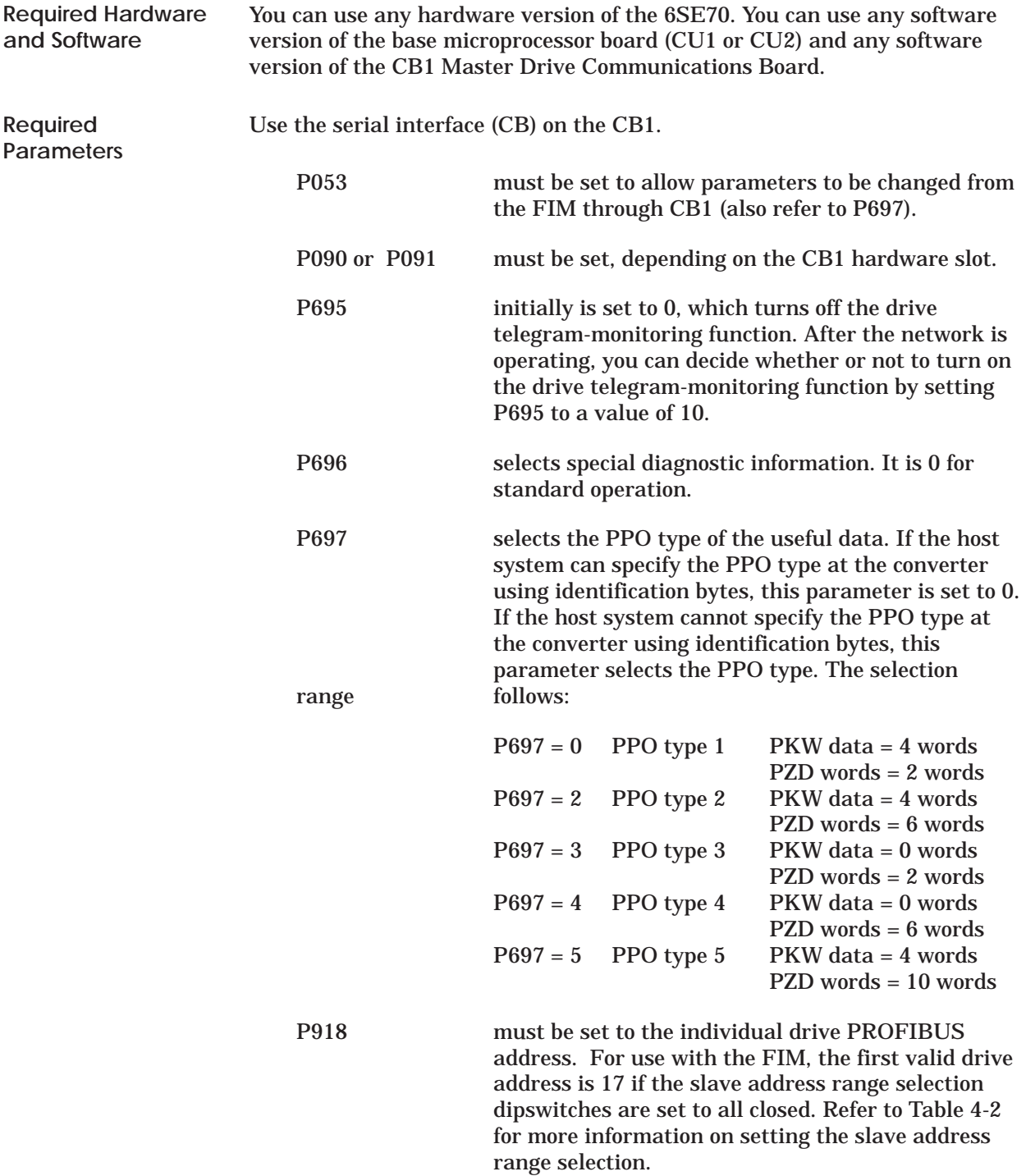

After the above parameters have been changed, the drive should be powered down for at least 10 seconds and then powered back on. This power cycling allows the drive to initialize communications with the FIM.

**NOTE:** Unlike some Siemens variable speed drives, the 6ES70 will not automatically be controlled by serial communications when wired and set up according to this document; it will only communicate. The process data section defines the control word, status word, setpoints and actual values for the interface. Definition of the process data section is very flexible. Individual input, output, and control functions must be set (parameterized) for use with serial communications. It is beyond the scope of this document to describe all of the functions and how to set (parameterize) them. Section 4.3 of the 6SE70 Instruction Book describes the control word, status word, setpoints, and actual values structures, and it is imperative that this section be read completely and understood before attempting to control a 6ES70 with a FIM module.

The following example describes how to assign the Stop/Start and Speed Command functions to the FIM:

On a Factory Default 6ES70 Master Drive, these control functions are set to PMU, not serial communications CB. The PMU is the Parameterization Unit which is the membrane keypad in the front cover of the 6ES70.

In order to control the Start/Stop function from CB (the FIM), parameter P554.1 should be set to 3001. This sets the source of the Start/Stop function to bit 0 of PZD word 1 of the telegrams on serial port CB. PZD word 1 is word 1 of the PLC data area if parameter P697 (see above) is set to 3 or 4. PZD word 1 is word 5 of the PLC data area if parameter P697 is set to 0, 2, or 5 (words 1, 2, 3, and 4 are PKW words). Different values for parameter P554.x must be used if different ports and/or different words in the telegram are used.

The same concepts apply to the Speed Command (or Setpoint) signal. In order to control the Speed Command function from CB (the FIM), parameter P443.x must be set to 3002. This sets the source of the Speed Command function to PZD word 2 of the incoming telegrams on serial port CB. Different values for parameter P443.x must be used if different ports and/or different words in the telegram are used.

After P554.1 is set to 3001, Figure 4-30 describes the function of each control bit in PZD word 1 of the information sent to the CSB–SST (USS).

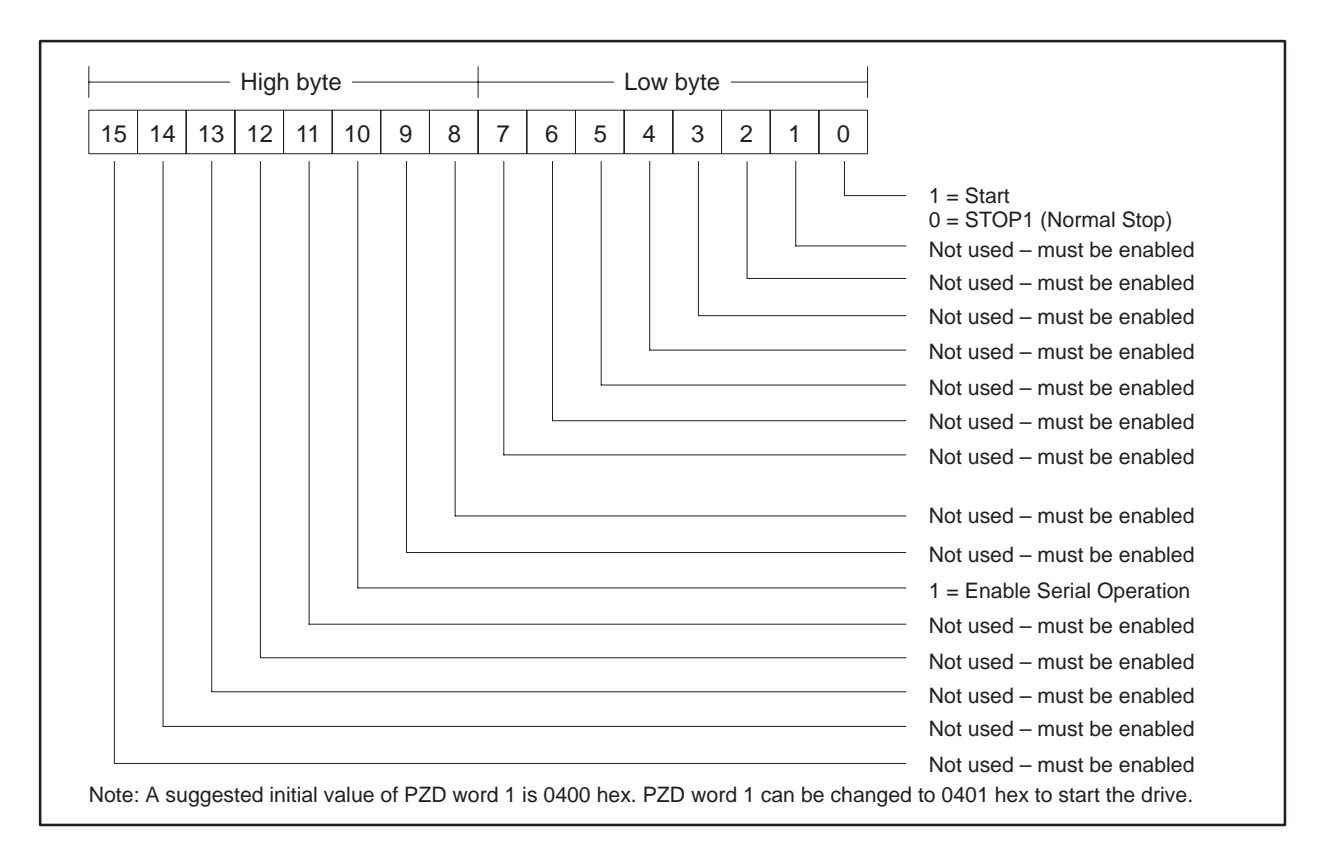

**Figure 4-30 Control Bits for Stop/Start and Speed Command**

This same technique must be applied to all functions such as Forward/Reverse, Fault Reset, and all other functions that are to be controlled by the FIM.

Also, drive status and feedback (or actual value) information such as motor speed and other information must be set (parameterized) to the appropriate destination in order to be read by the FIM Module. Section 4.3 of the 6SE70 Instruction Book also explains the details.

The following example describes how to access the Status Word 1 and Main Setpoint from the FIM:

On a Factory Default 6SE70 Master Drive, the actual values returned by the information words are set to zero. In order to access the standard status word from CB (the FIM), parameter P694.1 must be set to 968. This selects what will be returned in PZD word 1 of the telegrams on serial port CB. PZD word 1 is word 1 of the PLC data area if parameter P697 (see above) is set to 3 or 4. PZD word 1 is word 5 of the PLC data area if parameter P697 is set to 0, 2, or 5 (words 1, 2, 3, and 4 are PKW words).

The same concepts apply to access the Main Setpoint in PZD word 2 from serial port SST1; parameter P694.2 must be set to 447. This selects what will be returned in PZD word 2 of the telegrams on the serial port CB.

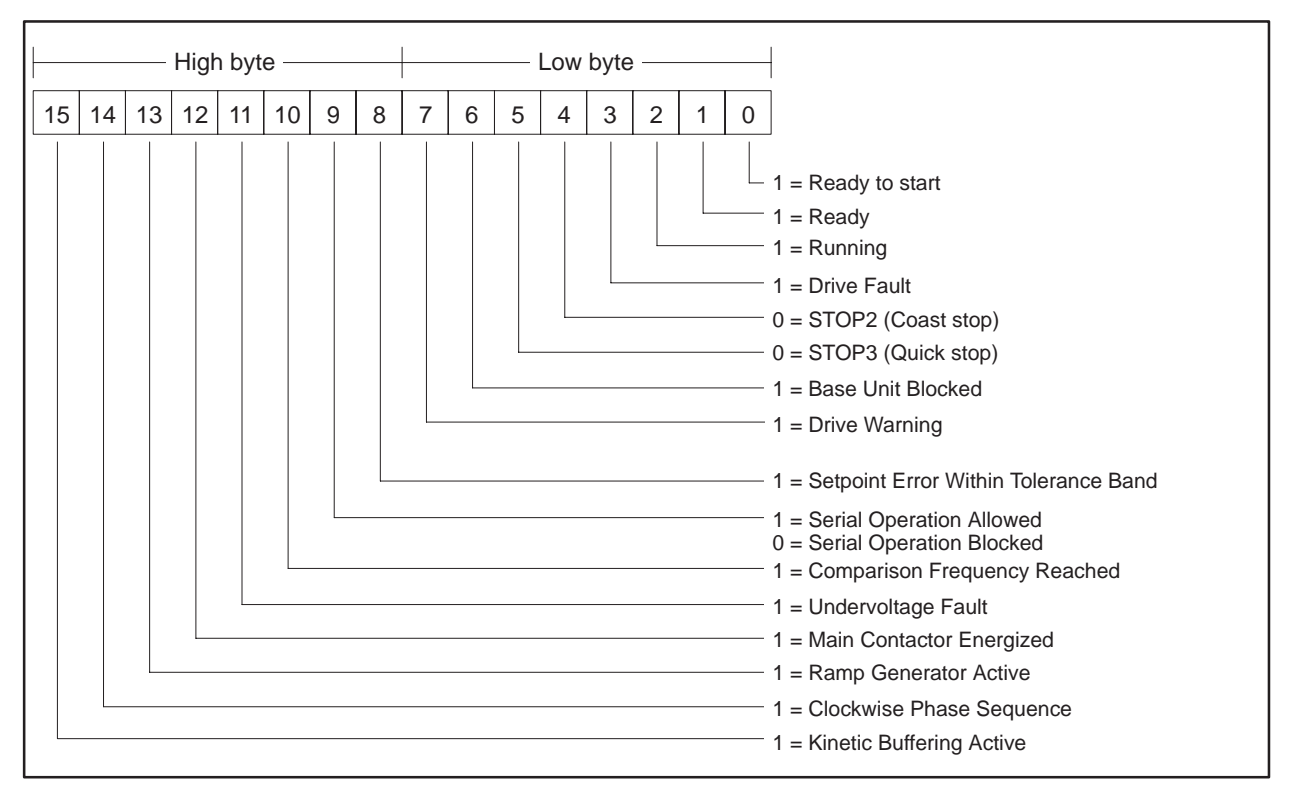

Figure 4-31 describes the function of each status bit in PZD word 1 of the return information from the CB port.

**Figure 4-31 Status Bits for Status Word 1 and Main Setpoint**

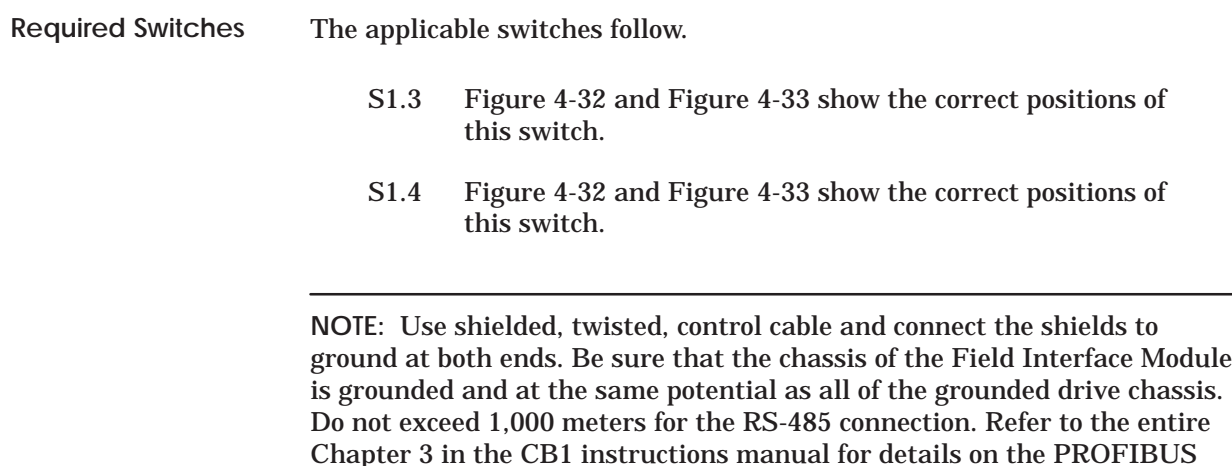

connector, wiring, and shielding.

Figure 4-32 shows the wiring for the 6SE70, using a CB1 card, for all drives except the end of the bus.

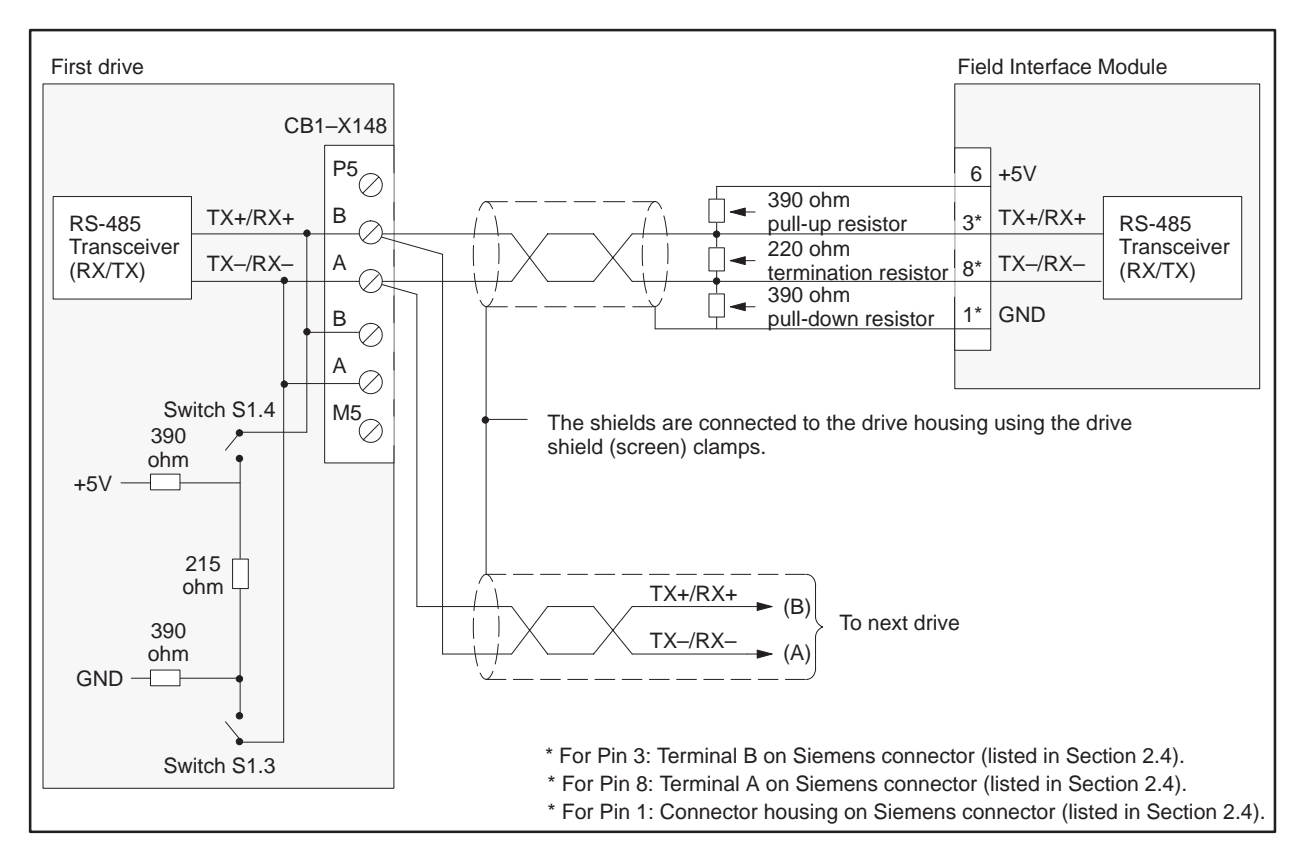

**Figure 4-32 CB1 Wiring: All Drives Except at End of Bus**

Figure 4-33 shows the wiring for the 6SE70, using a CB1 card, for the drive at the end of the bus.

**NOTE:** Use shielded, twisted, control cable and connect the shields to ground at both ends. Be sure that the chassis of the Field Interface Module is grounded and at the same potential as all of the grounded drive chassis. Do not exceed 1,000 meters for the RS-485 connection. Refer to the entire Chapter 3 in the CB1 instructions manual for details on the PROFIBUS connector, wiring, and shielding.

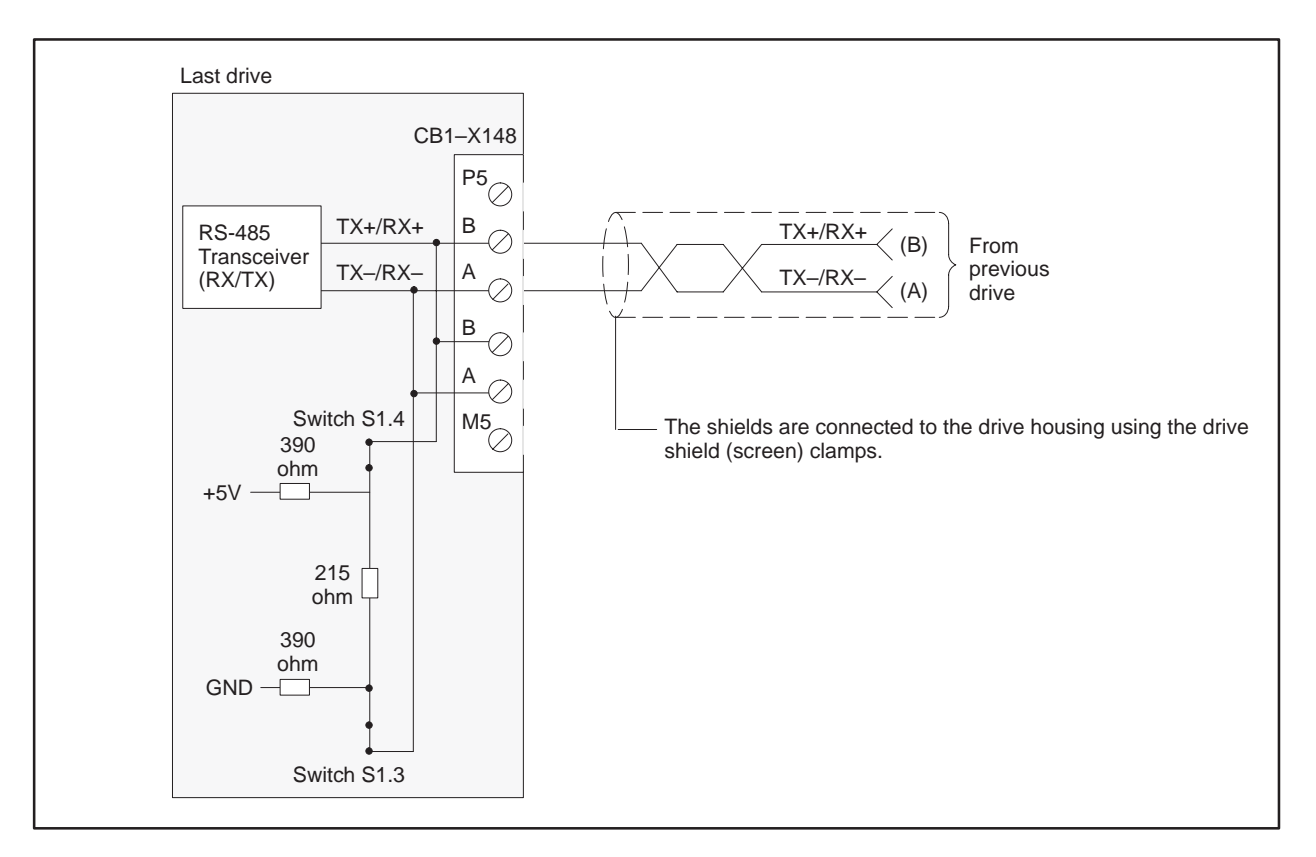

**Figure 4-33 CB1 Wiring: Drive At End of Bus**

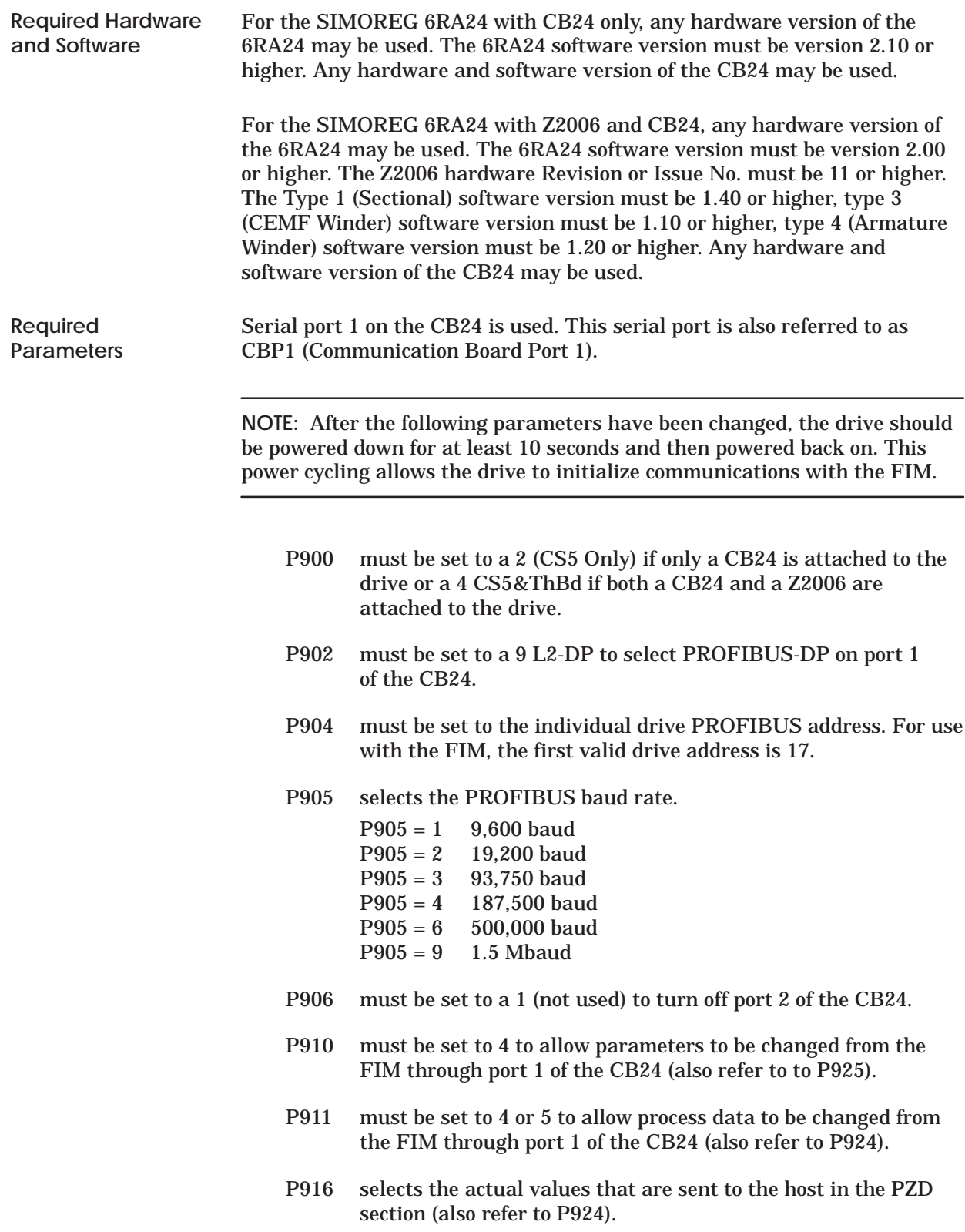

P924 sets the number of PZD (process data) words in the PROFIBUS telegram. The 6RA24 supports 5 PPO types with the CB24: PPO type  $1$  PKW data = 4 words PZD words = 2 words PPO type 2 PKW data = 4 words PZD words = 6 words PPO type  $3$  PKW data = 0 words PZD words = 2 words PPO type  $4$  PKW data = 0 words PZD words = 6 words PPO type 5 PKW data = 4 words PZD words = 10 words

Therefore, the only valid choices for P924 are 2, 6, or 10.

- P925 sets the number of PKW (Parameter data) words in the PROFIBUS telegram. Refer to P924 for the 5 PPO types supported by the drive. Therefore, the only valid choices for P925 are 0 or 4.
- P926 should initially be set to 0, which turns off the drive telegram monitoring function on port 1 of the CB24. After the network is operating, the user should decide if the drive telegram monitoring function should be turned on by setting P695 to a non-zero value.
- P929 should be set to 0, which turns off the drive telegram monitoring function on port 2 of the CB24, since port 2 does not exist.

The CB24 inverts bit 5 of the main control word (ramp generator enable) before sending it to the 6RA24 or the Z2006.

**NOTE:** Unlike some Siemens variable speed drives, the 6RA24 will not automatically be controlled by serial communications when wired and set up according to this document; it will only communicate. The process data section (also refer to P924) defines the control word, status word, setpoints and actual values for the interface. Definition of the process data section is very flexible. Individual input, output, and control functions must be set (parameterized) for use with serial communications. Refer to the CB24 Instruction Book and connectors K052 through K067 in section 10.1 of the 6RA24 Instruction Book and section 3 of the Z2006 Instruction Book (if included) and the specific application. It is beyond the scope of this document to describe all of the functions and how to set (parameterize) them. Section 10 of the 6RA24 Instruction Book describes the control word, status word, setpoints, and actual values structures and it is imperative that this section be read completely and understood before attempting to control a 6RA24 with a FIM module. Similarly, Appendix F of the Z2006 Instruction Book describes the control word, status word, setpoints, and actual values structures, and it is imperative that this section be read completely and understood before attempting to control a Z2006/6RA24 combination with a FIM Module.

The following example describes how to assign the Main Control Word and Speed Setpoint functions to the FIM:

On a Factory Default 6RA24 SIMOREG, these control functions are set to local wired inputs, not port CBP1.

In order to control the Main Control Word function from port CBP1 (PROFIBUS-DP) (the FIM), parameter P640 must be set to 52. This sets the source of the standard control word to PZD word 1 of the telegrams on port CBP1 (PROFIBUS-DP). PZD word 1 is word 1 of the PLC data area if parameter P925 (see above) is set to 0. PZD word 1 is word 5 of the PLC data area if parameter P925 (see above) is set to 4 (words 1, 2, 3, and 4 are PKW words).

The same concepts apply to the Speed Setpoint signal. In order to control the Speed Setpoint from CBP1 (PROFIBUS-DP) (the FIM), parameter P628.0 must be set to 53. This sets the source of the Speed Setpoint to PZD word 2 of the telegrams on port CBP1 (PROFIBUS-DP).

In order for the motor to start, the run enable (terminal 37) and the regulator enable (terminal 38) on the base 6RA24 unit must be on. Before parameter P640 was changed, these terminals directly controlled the motor. Now they are treated as enable signals.

After P640 is set to 52, Figure 4-34 describes the function of each control bit in PZD word 1 of the information sent to the drive.

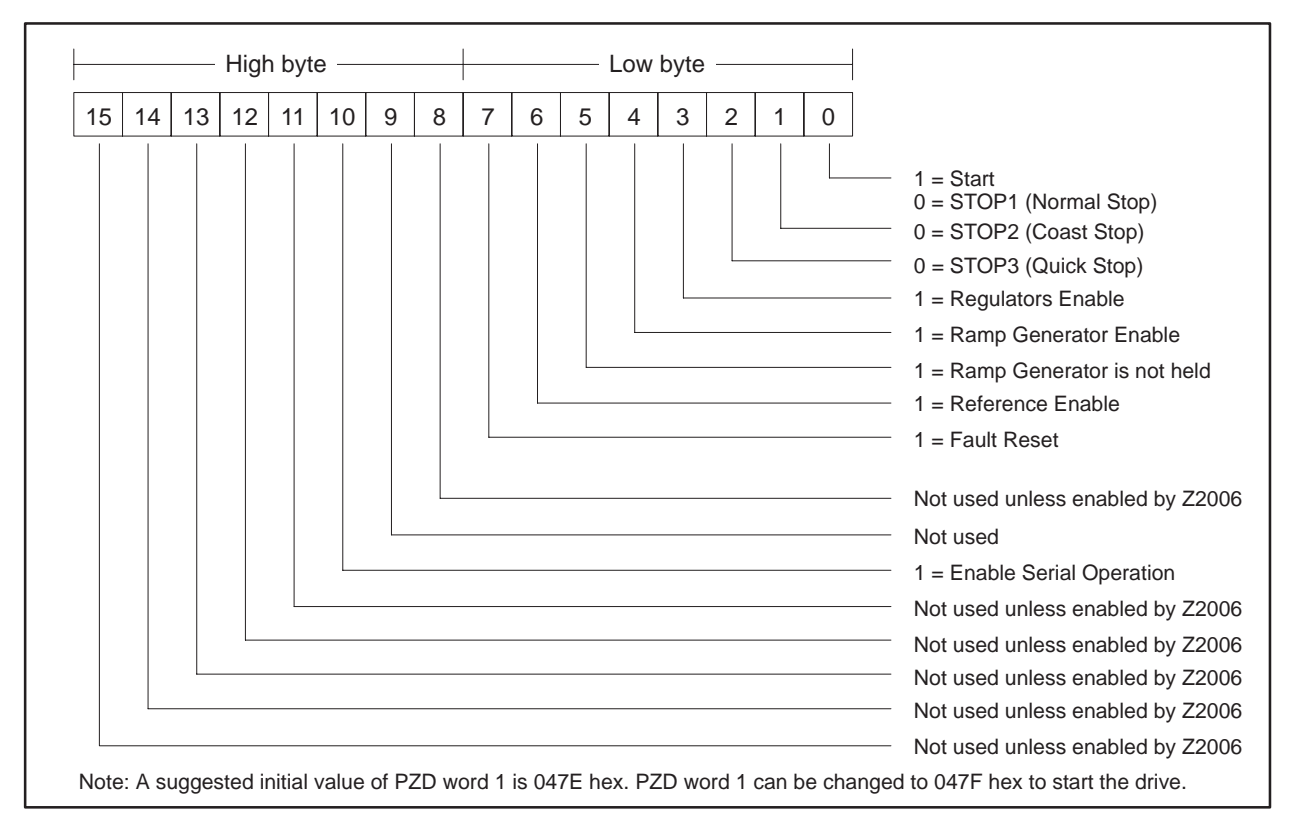

**Figure 4-34 Control Bits for Main Control Word and Speed Setpoint**

Also, drive status and feedback (or actual value) information such as motor speed and other information must be set (parameterized) to the appropriate destination in order to be read by the FIM Module. Section 10.8 of the 6RA24 Instruction Book also explains the details.

The following example describes how to access the Standard Status Word and Speed Feedback from the FIM:

On a Factory Default 6RA24 SIMOREG, these return information words are set to zero. In order to access the standard status word in PZD word 1 from port CBP1 (PROFIBUS-DP) (the FIM), parameter P916.0 must be set in 325. This selects what will be returned in PZD word 1 of the telegrams on port CBP1 (PROFIBUS-DP). PZD word 1 is word 1 of the PLC data area if parameter P925 (see above) is set to 0. PZD word 1 is word 5 of the PLC data area if parameter P925 (see above) is set to 4 (words 1, 2, 3, and 4 are PKW words).

The same concepts apply to the Speed Feedback (or Actual Value) signal. In order to access the Speed Feedback in PZD word 2 from port CBP1 (PROFIBUS-DP) (the FIM), parameter P916.1 must be set to 167. This selects what will be returned in PZD word 2 of the telegrams on serial port CBP1 (PROFIBUS-DP).

After P916.0 is set to 325, Figure 4-35 describes the function of each status bit in PZD word 1 of the return information from the drive.

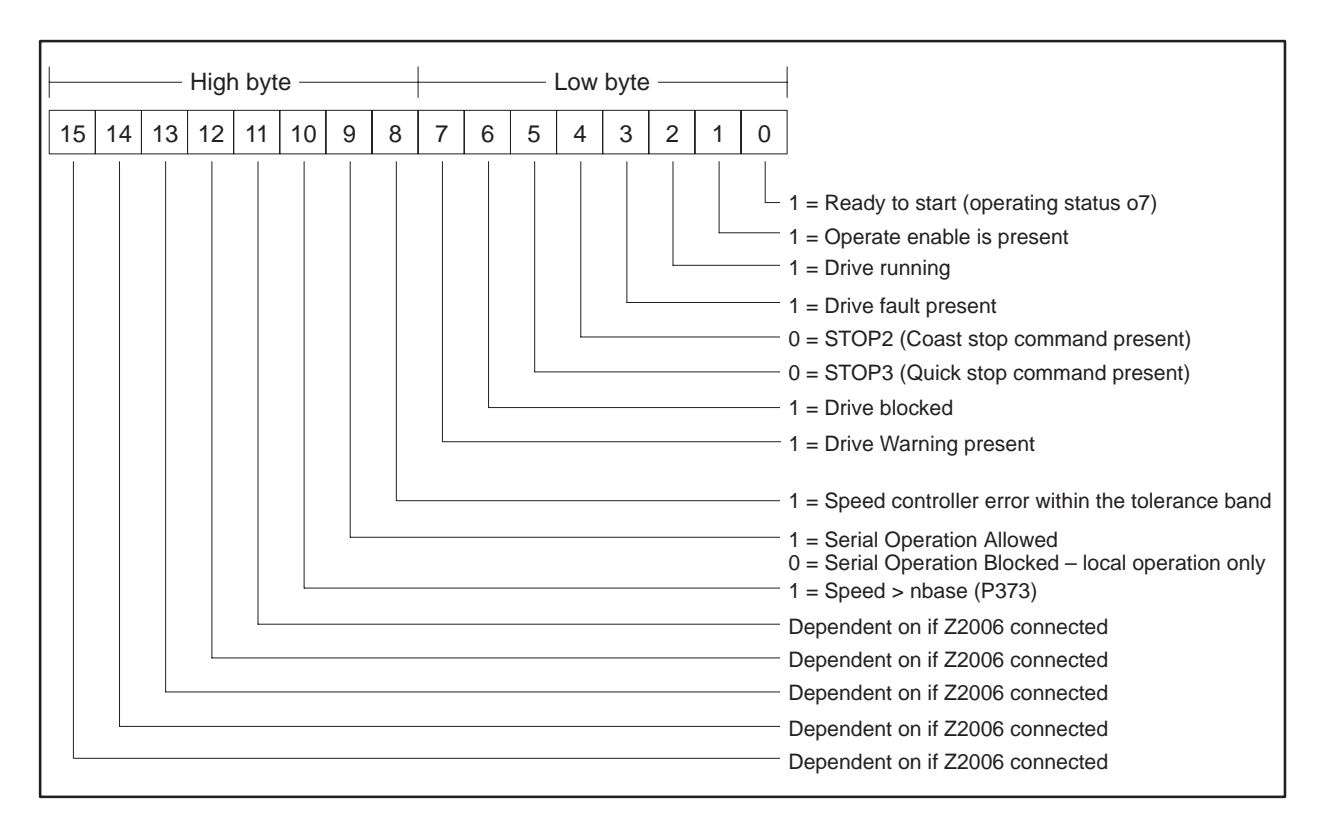

**Figure 4-35 Status Bits for Standard Status Word and Speed Feedback**

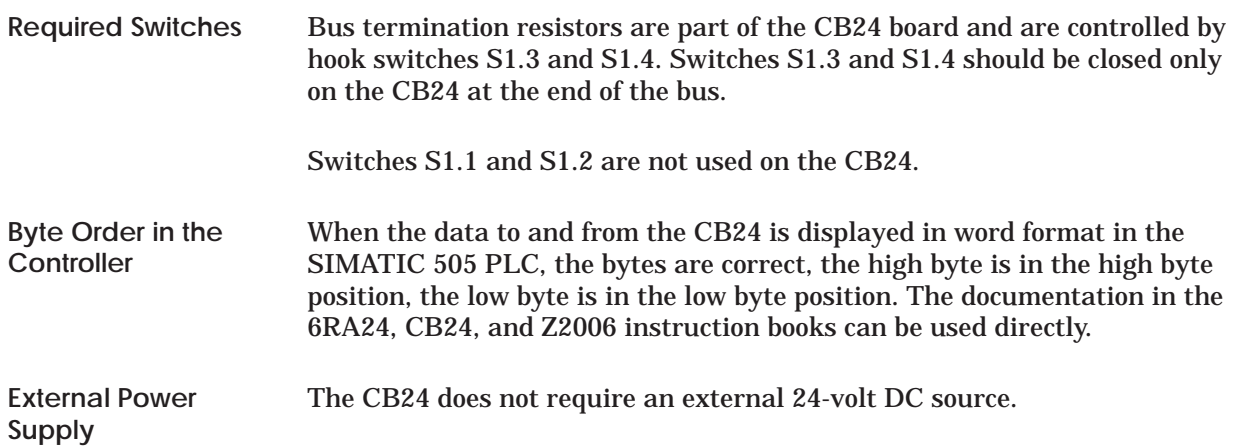

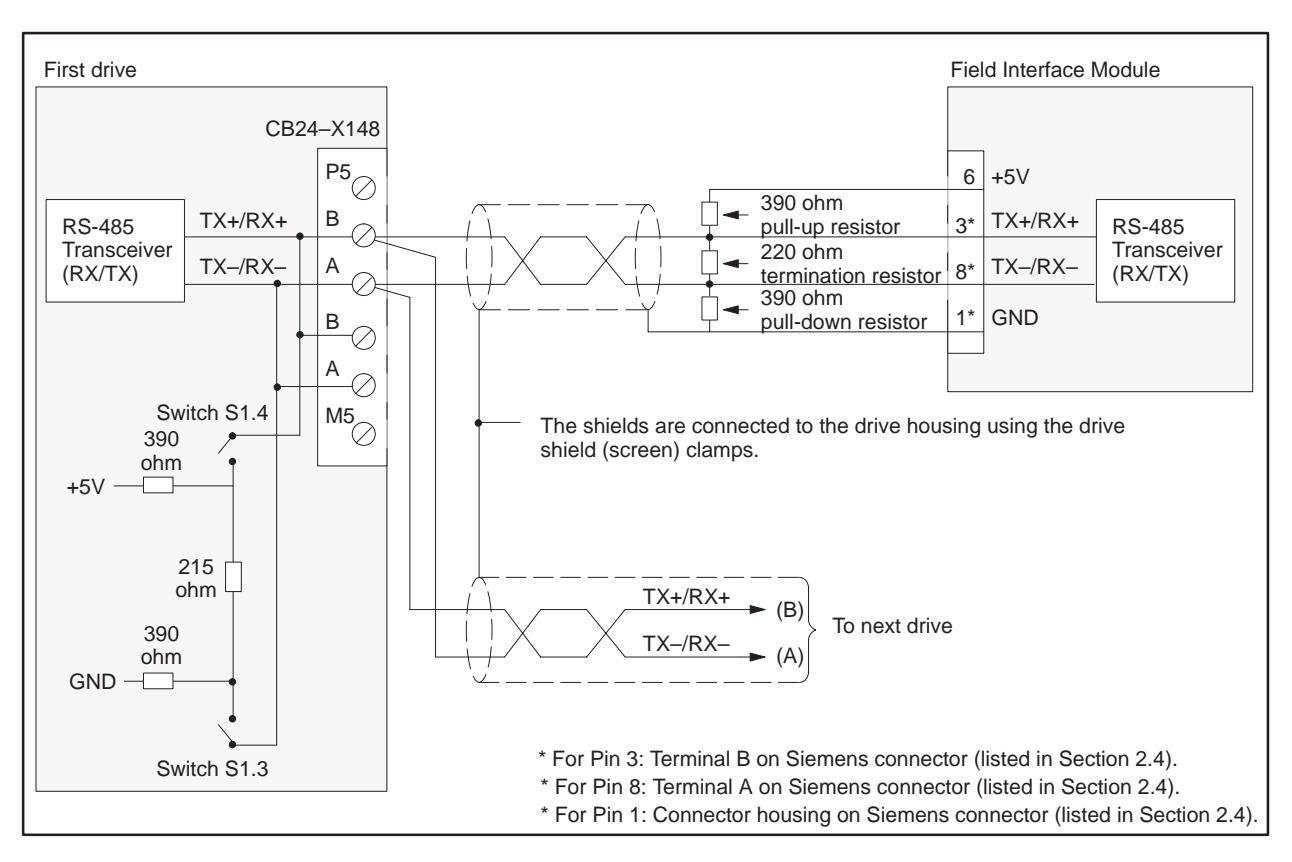

## **CB24 (SIMOREG 6RA24 Communications Board) (continued)**

**Figure 4-36 CB24 Wiring: All Drives Except at End of Bus**

**NOTE:** Use shielded, twisted, control cable and connect the shields to ground at both ends. Be sure that the chassis of the Field Interface Module is grounded and at the same potential as all of the grounded drive chassis. Do not exceed 1,000 meters for the RS-485 connection. Refer to the entire Chapter 3 in the CB1 instruction manual for details on PROFIBUS connectors, wiring, and shielding.

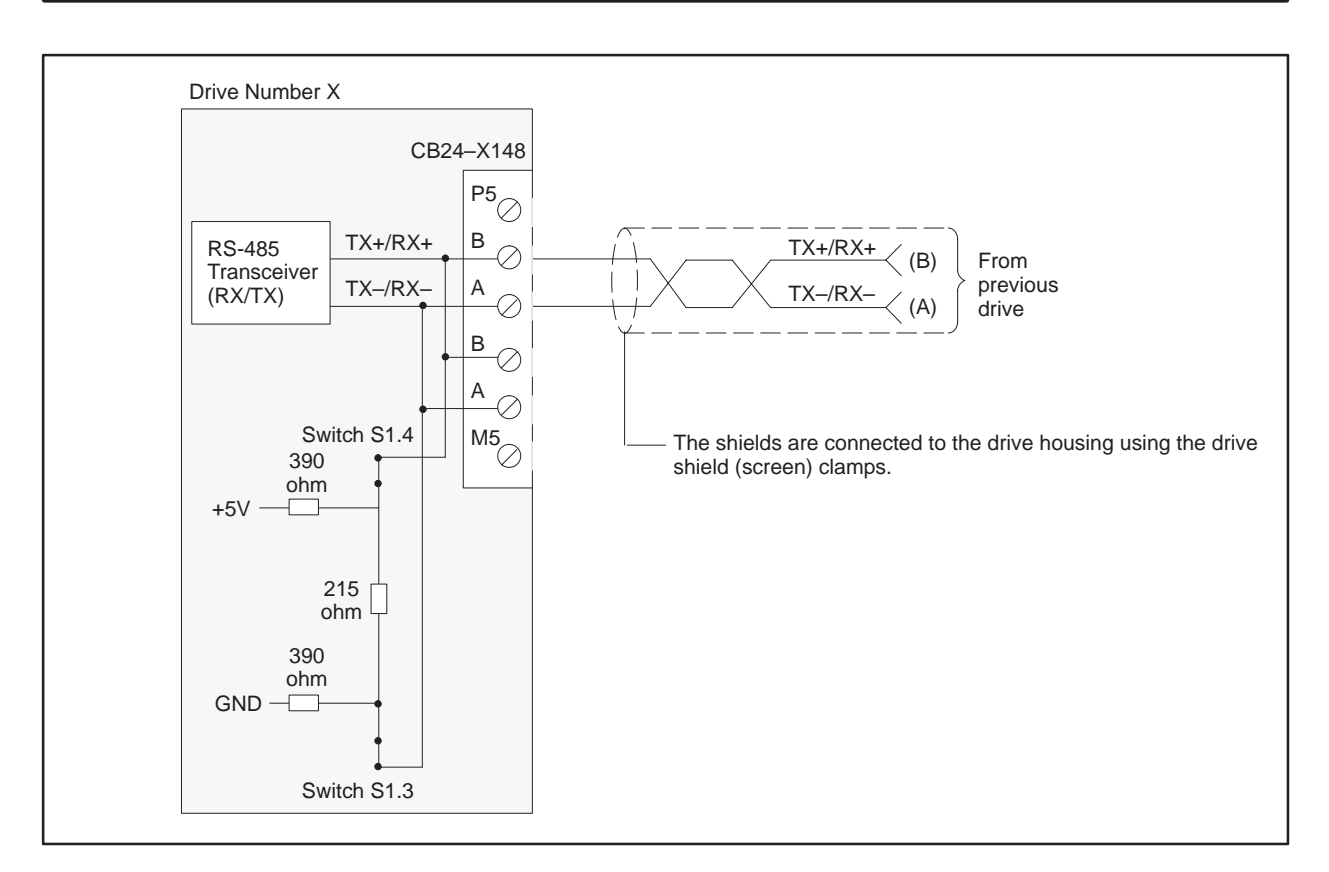

**Figure 4-37 CB24 Wiring: Drive At End of Bus**

**NOTE:** Use shielded, twisted, control cable and connect the shields to ground at both ends. Be sure that the chassis of the Field Interface Module is grounded and at the same potential as all of the grounded drive chassis. Do not exceed 1,000 meters for the RS-485 connection. Refer to the entire Chapter 3 in the CB1 instruction manual for details on PROFIBUS connectors, wiring, and shielding.

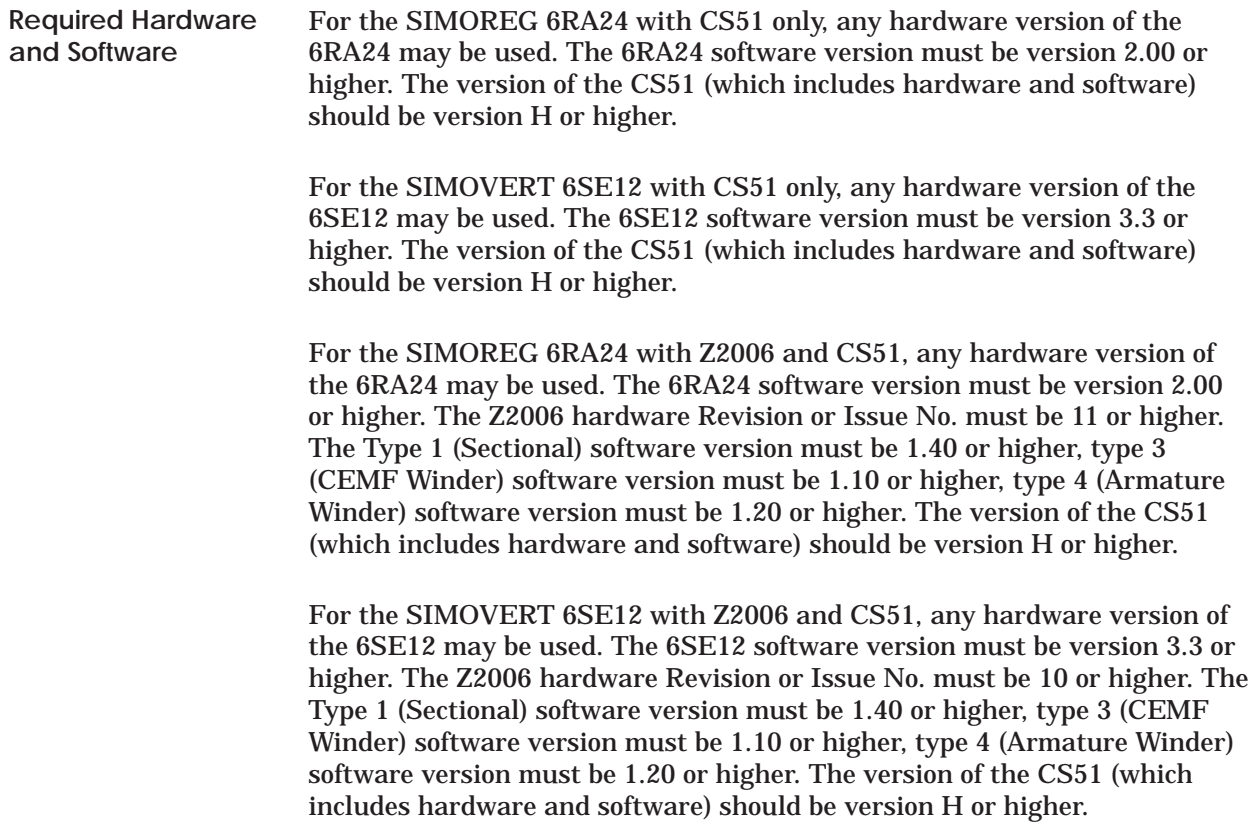

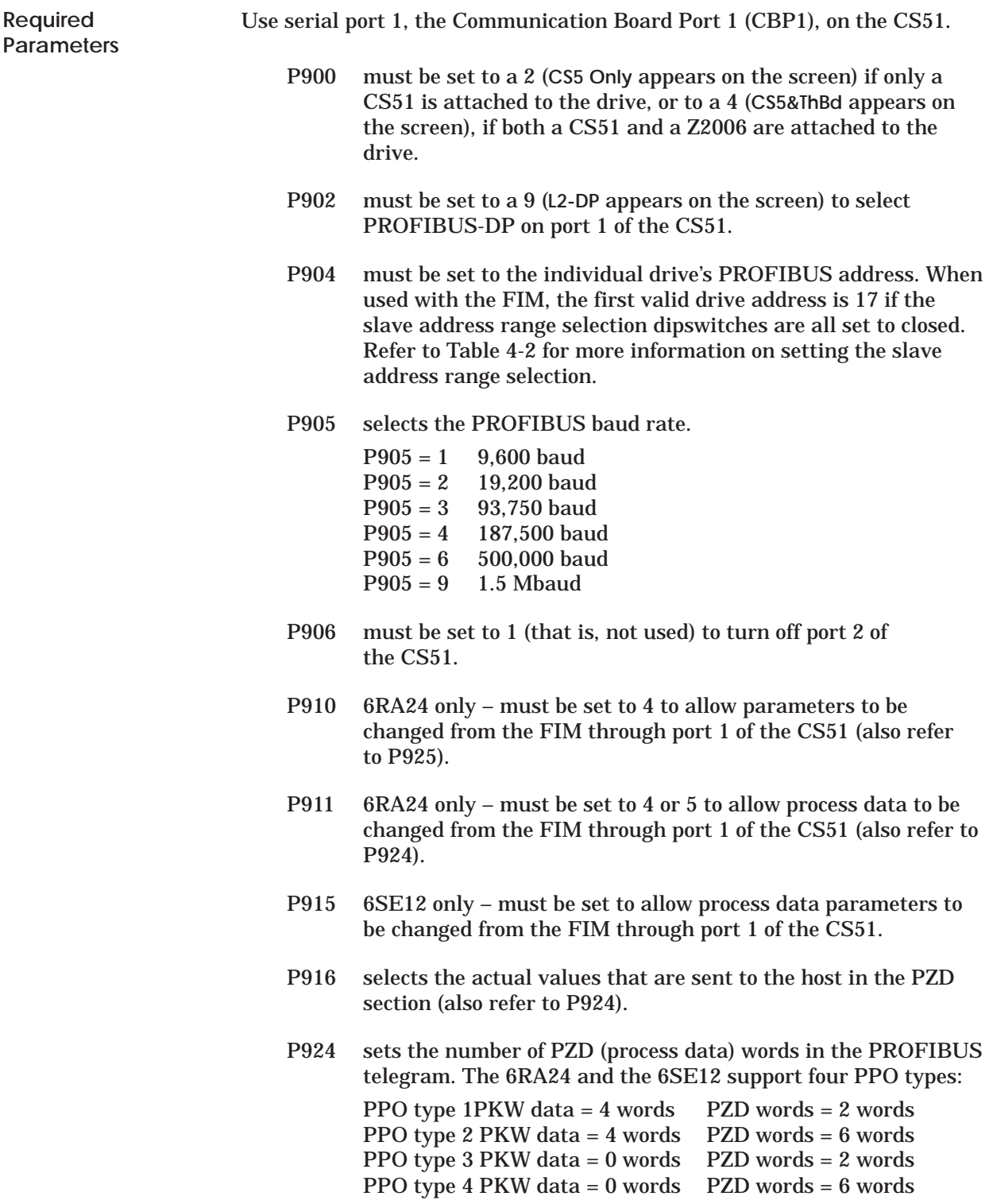

The only valid choices for P924 are 2 or 6.

## **CS51 (SIMOREG 6RA24 / SIMOVERT 6SE12 Communications Board) (continued)**

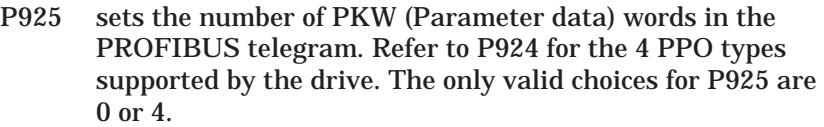

- P926 initially is set to 0, which turns off the drive telegram-monitoring function on port 1 of the CS51. After the network is operating, you can decide whether or not to turn on the drive telegram-monitoring function by setting P695 to a non-zero value.
- P929 is set to 0, which turns off the drive telegram-monitoring function on port 2 of the CS51 because port 2 is not used.
- P1005 determines whether PROFIBUS parameter changes are stored in the drive EEPROM. P1005 is reset to 0 when the drive power on. P1005 can only be accessed and changed through the PROFIBUS:

0 means that parameter changes are not stored in EEPROM. 1 means that parameter changes are stored in EEPROM.

After the above parameters have been changed, the drive should be powered down for at least 10 seconds and then powered back on. This power cycling allows the drive to initialize communications with the FIM.

**NOTE:** Note that the CS51 inverts bit 5 of the main control word (ramp generator enable) before sending it to the 6RA24 or 6SE12 or Z2006.

**NOTE:** For the SIMOREG 6RA24, the drive will not automatically be controlled by serial communications when wired and set up according to this document; it will only communicate. The process data section (also refer to P924) defines the control word, status word, setpoints and actual values for the interface. Definition of the process data section is very flexible. Individual input, output, and control functions must be set (parameterized) for use with serial communications. Refer to the CS51 Instruction Book and connectors K052 through K067 in section 10.1 of the 6RA24 Instruction Book and section 3 of the Z2006 Instruction Book (if included) and the specific application. It is beyond the scope of this document to describe all of the functions and how to set (parameterize) them. Section 10 of the 6RA24 Instruction Book describes the control word, status word, setpoints, and actual values structures, and it is imperative that this section be read completely and understood before attempting to control a 6RA24 with a FIM module. Similarly, Appendix F of the Z2006 Instruction Book describes the control word, status word, setpoints, and actual values structures, and it is imperative that this section be read completely and understood before attempting to control a Z2006/6RA24 combination with a FIM Module.

The following example describes how to assign the Main Control Word and Speed Setpoint functions to the FIM:

On a Factory Default 6RA24 SIMOREG, these control functions are set to local wired inputs, not port CBP1.

In order to control the Main Control Word function from port CBP1 (communicating by PROFIBUS-DP protocol to the FIM), parameter P640 must be set to 52. This sets the source of the standard control word to PZD word 1 of the telegrams on port CBP1 (PROFIBUS-DP). PZD word 1 is word 1 of the PLC data area if parameter P925 (see above) is set to 0. PZD word 1 is word 5 of the PLC data area if parameter P925 is set to 4 (words 1, 2, 3, and 4 are PKW words).

The same concepts apply to the Speed Setpoint signal. In order to control the Speed Setpoint from CBP1 (PROFIBUS-DP) (the FIM), parameter P628.0 must be set to 53. This sets the source of the Speed Setpoint to PZD word 2 of the telegrams on port CBP1 (PROFIBUS-DP).

In order for the motor to start, the run enable (terminal 37) and the regulator enable (terminal 38) on the base 6RA24 unit must be on. These terminals used to control the motor directly. Now parameter P640 has been changed, so that they are treated as enable signals.

After P640 is set to 52, Figure 4-38 describes the function of each control bit in PZD word 1 of the information sent to the drive.

**NOTE:** As discussed later in this section (see page 4-114), it is assumed that the byte order will be reversed by the PLC on the output words immediately before they are sent to the drive.

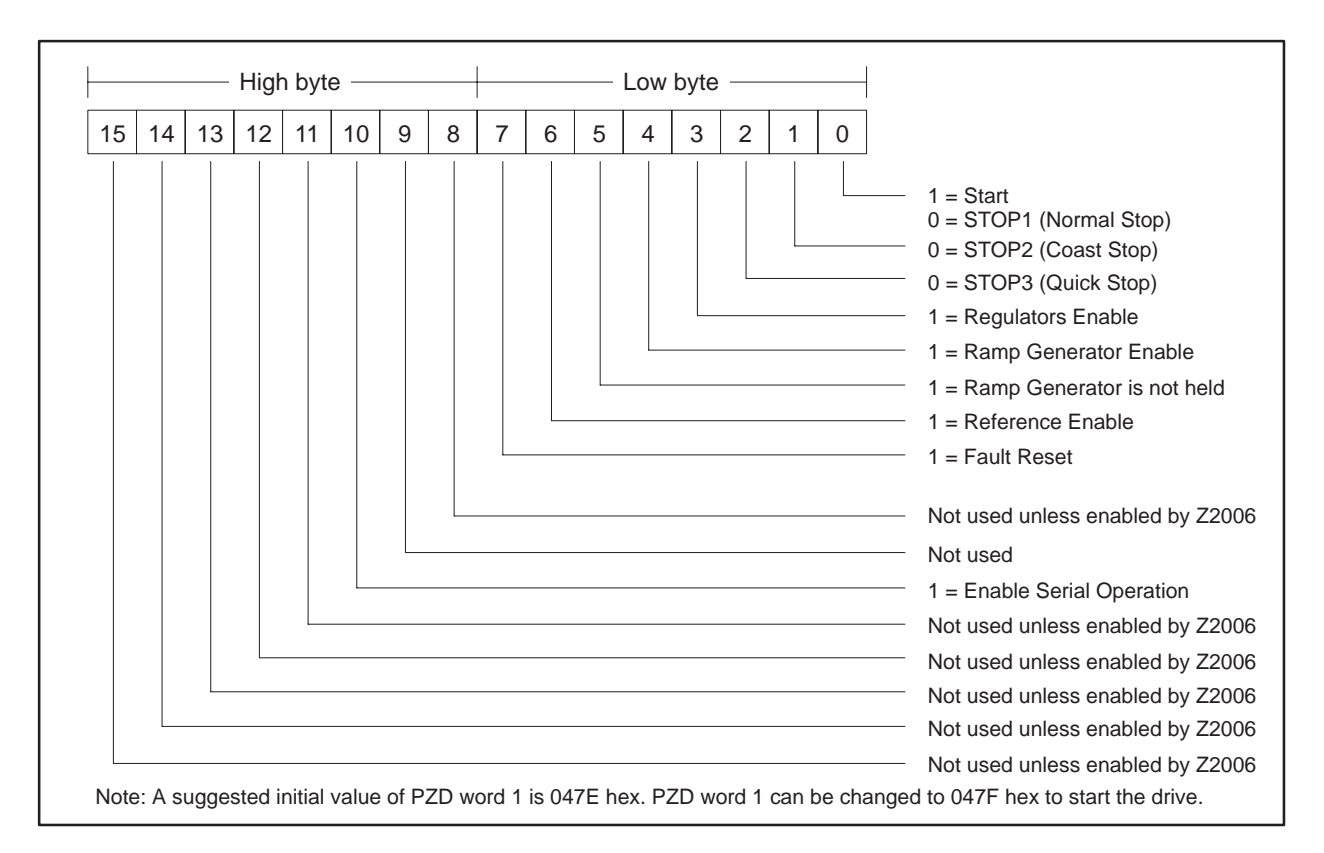

**Figure 4-38 Control Bits for Main Control Word and Speed Setpoint**

Also, drive status and feedback (or actual value) information such as motor speed and other information must be set (parameterized) to the appropriate destination in order to be read by the FIM Module. Section 10.8 of the 6RA24 Instruction Book also explains the details.

The following example describes how to access the Standard Status Word and Speed Feedback from the FIM: On a Factory Default 6RA24 SIMOREG, these return information words are set to zero. In order to access the standard status word in PZD word 1 from port CBP1 (communicating by PROFIBUS-DP protocol to the FIM), parameter P916.0 must be set in 325. This selects what will be returned in PZD word 1 of the telegrams on port CBP1 (PROFIBUS-DP). PZD word 1 is word 1 of the PLC data area if parameter P925 (see above) is set to 0. PZD word 1 is word 5 of the PLC data area if parameter P925 (see above) is set to 4 (words 1, 2, 3, and 4 are PKW words). The same concepts apply to the Speed Feedback (or Actual Value) signal. In order to access the Speed Feedback in PZD word 2 from port CBP1 (communicating by PROFIBUS-DP to the FIM), parameter P916.1 must be set to 167. This selects what will be returned in PZD word 2 of the telegrams on serial port CBP1 (PROFIBUS-DP). After P916.0 is set to 325, Figure 4-39 describes the function of each status bit in PZD word 1 of the return information from the drive. **NOTE:** It is assumed that the byte order will be reversed by the PLC on the input words from the drive before any processing starts. When the data to and from the CS51 is displayed in word format in the Series 505 controller, the bytes are reversed in each word. This reversal is caused by the CS51. To avoid confusion, the controller reverses the byte order on the input words before any processing starts. Similarly, the controller reverses the byte order on the output words immediately before they are sent to the drive. Doing these byte reversals allows the documentation in the 6RA24, 6SE12, CS51, and Z2006 instructions books to **Byte Order in the Controller**

be used directly.

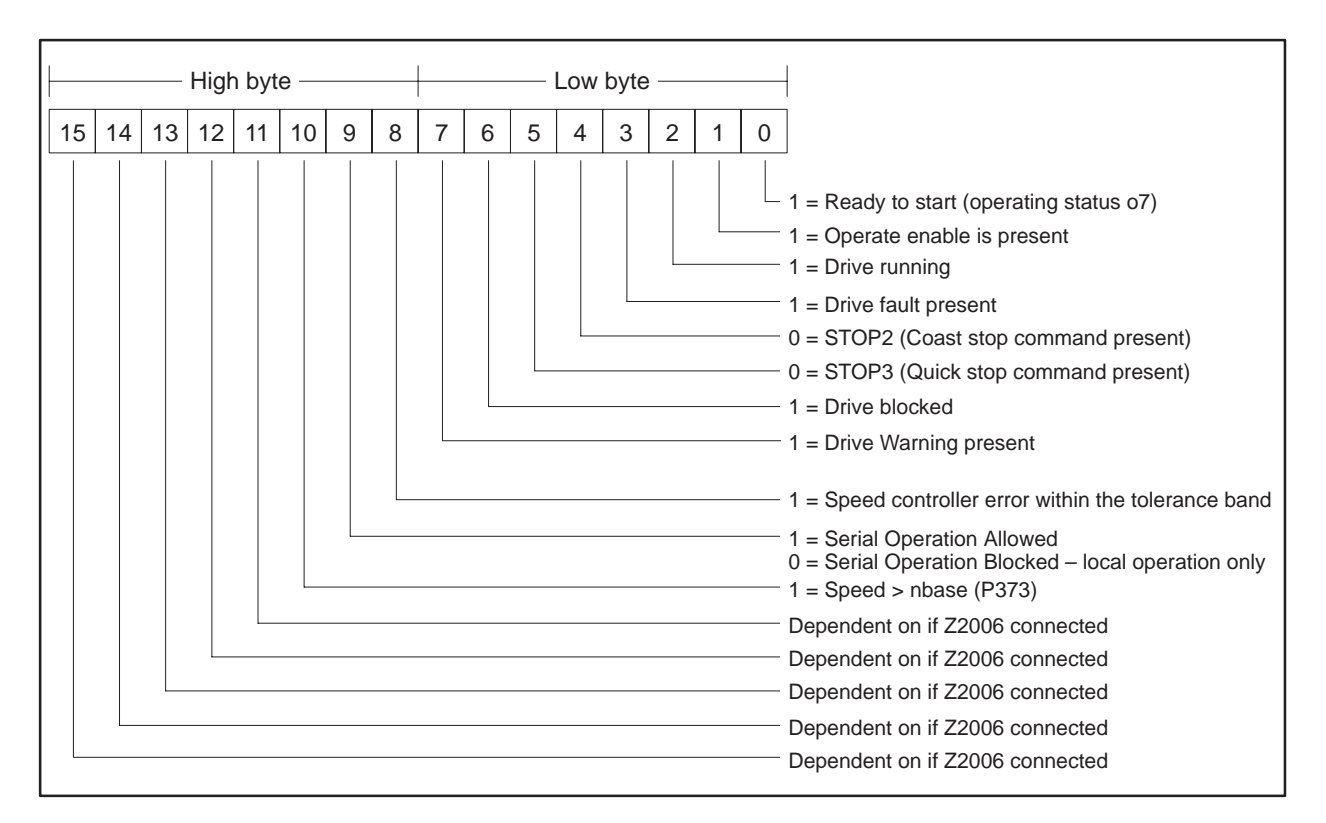

**Figure 4-39 Status Bits for Standard Status Word and Speed Feedback**

For the SIMOVERT 6SE12, the process data section (also refer to P924) defines the control word, status word, setpoints, and actual values for the interface. Definition of the process data section is flexible. Refer to the *CS51 Instruction Book,* parameter P915 of the *6SE12 Instruction Book,* Section 3 of the *Z2006 Instruction Book* (if included), and the specific application.

**NOTE:** The CS51 inverts bit 5 of the main control word (ramp generator enable) before sending it to the 6RA24 or 6ES12 or Z2006.

**Required Switches** The CS51 has no applicable switches.

## **CS51 (SIMOREG 6RA24 / SIMOVERT 6SE12 Communications Board) (continued)**

Connect an external 24 VDC source to terminal block X9 with pin 1 as +24 V and pin 2 as common. Use a separate power supply, because this is the power source for the actual serial connection between drive and host. The resulting communications signals are optically isolated from the internal microprocessor power supplies to provide the drive system with noise immunity. **External Power**

> Figure 4-40 shows the wiring for the CS51 SIMOREG 6RA24 and SIMOVERT 6SE12 Communications Board for all drives except the end of the bus.

> **NOTE:** Use shielded, twisted, control cable and connect the shields to ground at both ends. Be sure that the chassis of the Field Interface Module is grounded and at the same potential as all of the grounded drive chassis. Do not exceed 1,000 meters for the RS-485 connection.

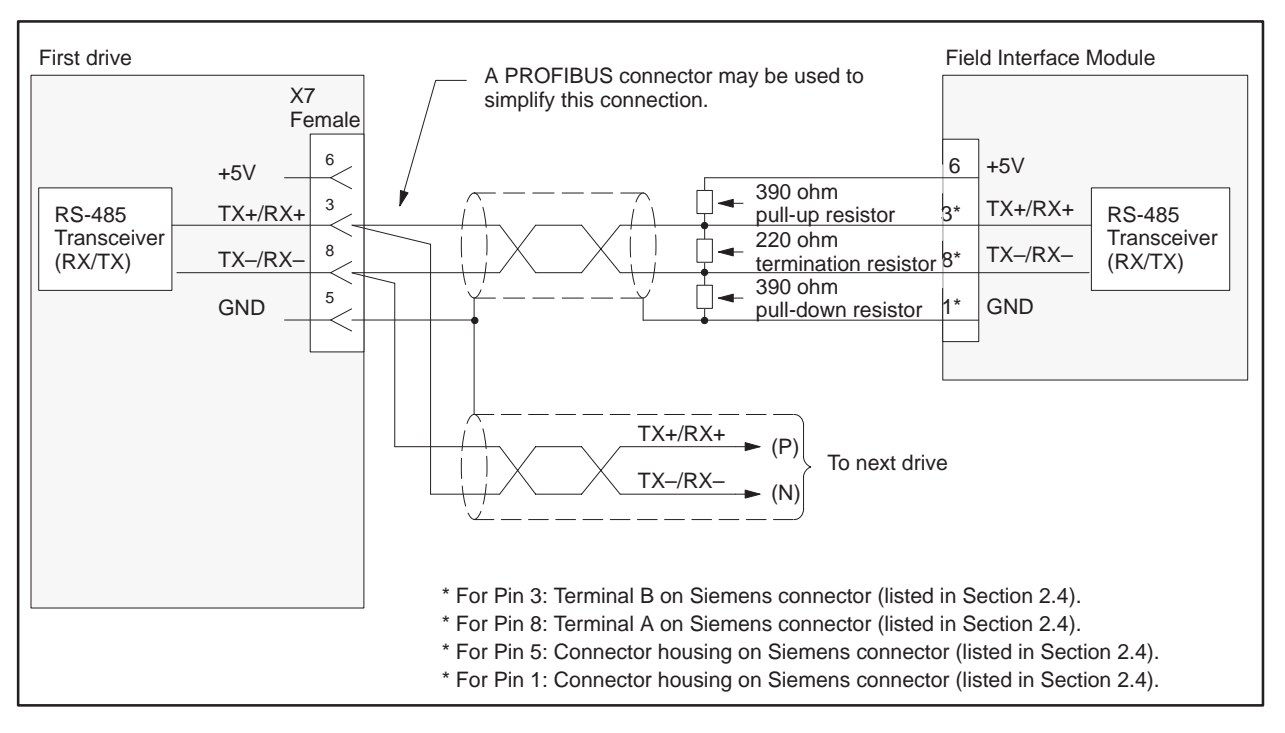

**Figure 4-40 6SE12 Wiring: All Drives Except End of Bus**

**Supply**
Figure 4-41 shows the wiring for the CS51 SIMOREG 6RA24 and SIMOVERT 6SE12 Communications Board for the drive at the end of the bus.

**NOTE:** Use shielded, twisted, control cable and connect the shields to ground at both ends. Be sure that the chassis of the Field Interface Module is grounded and at the same potential as all of the grounded drive chassis. Do not exceed 1,000 meters for the RS-485 connection.

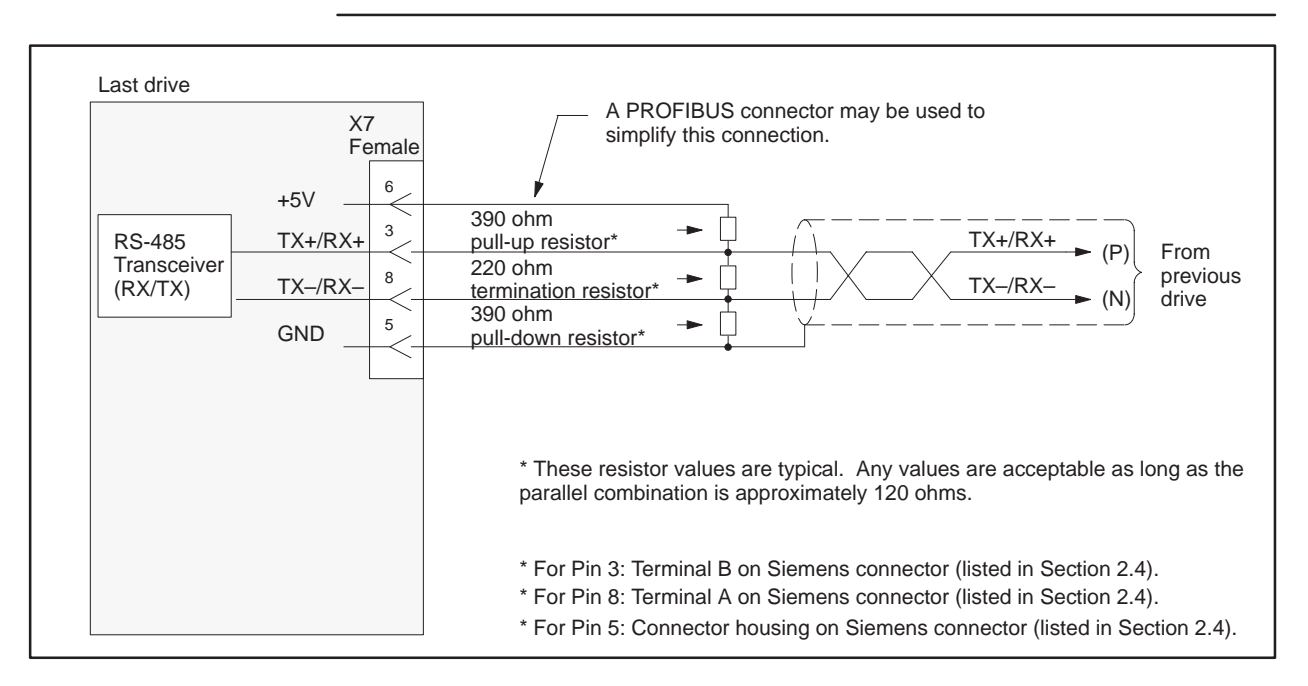

**Figure 4-41 6SE12 Wiring: Drive at End of Bus**

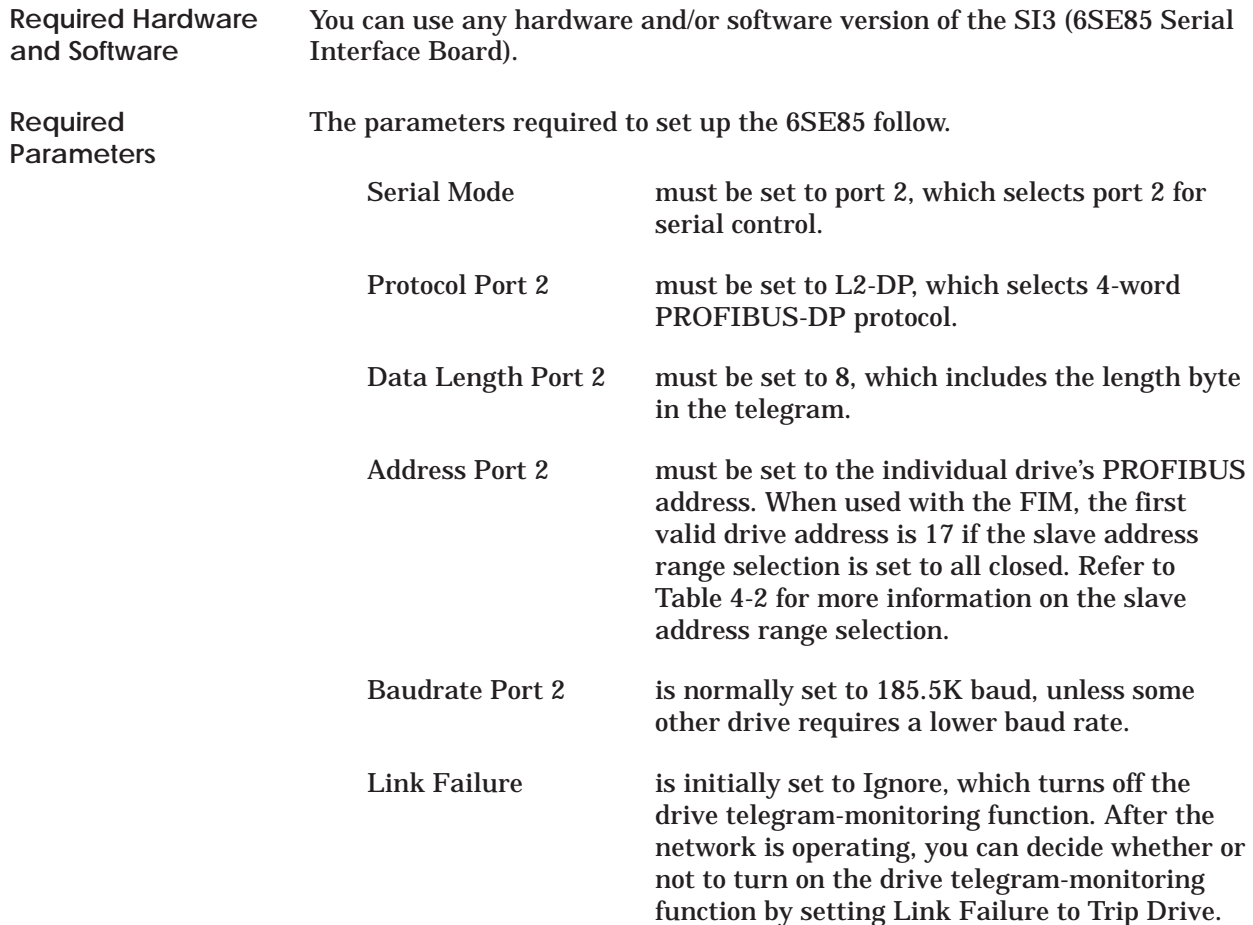

The fixed 4-word (8-byte) data section defines the control word, status word, setpoints, actual values, and parameter information for the interface. Definition of the data section is fixed. Refer to the *SI3 Instruction Book* and the section on the specific configuration; this serial interface is called port 2 in that instruction book.

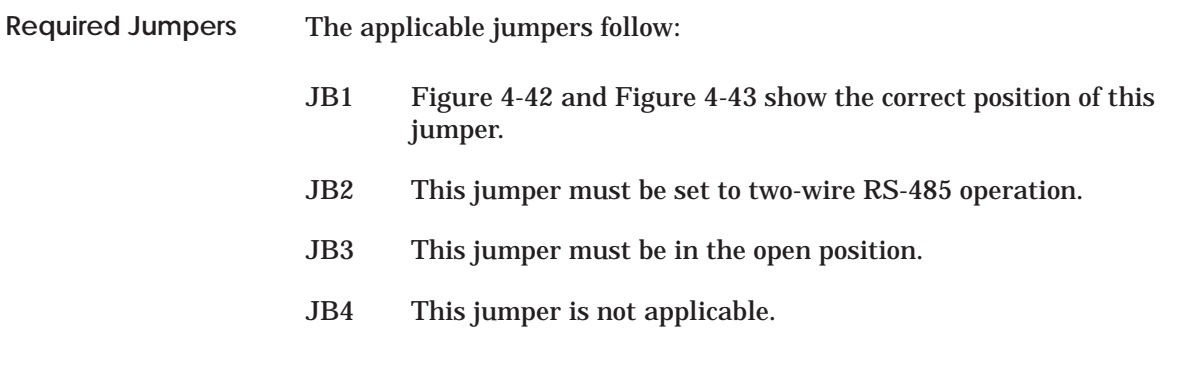

The S13 has no applicable switches. **Required Switches**

> Figure 4-42 shows the wiring for the SI3 (6SE85 Serial Interface Board) for all drives except the end of the bus.

> **NOTE:** Use shielded, twisted, control cable and connect the shields to ground at both ends. Be sure that the chassis of the Field Interface Module is grounded and at the same potential as all of the grounded drive chassis. Do not exceed 1,000 meters for the RS-485 connection.

If a cable is removed from one of the SI3 boards at a drive, the RS-485 bus is broken. If a cable must be removed and operation of the bus is required, the two 9-pin connectors of the cables at the disconnect point can be plugged together to continue the bus connection.

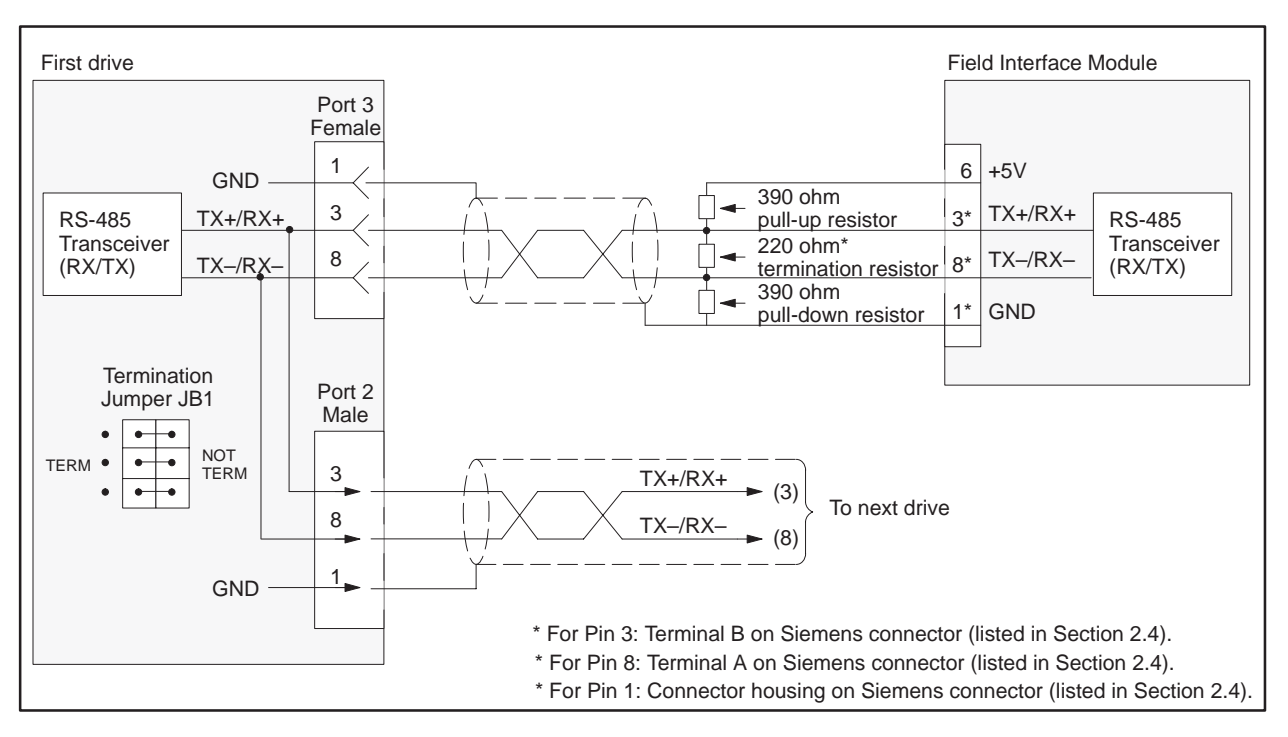

**Figure 4-42 SI3 Wiring: All Drives Except End of Bus**

Figure 4-43 shows the wiring for the SI3 (6SE85 Serial Interface Board) for the drive at the end of the bus.

**NOTE:** Use shielded, twisted, control cable and connect the shields to ground at both ends. Be sure that the chassis of the Field Interface Module is grounded and at the same potential as all of the grounded drive chassis. Do not exceed 1,000 meters for the RS-485 connection.

If a cable is removed from one of the SI3 boards at a drive, the RS-485 bus is broken. If a cable must be removed and operation of the bus is required, the two 9-pin connectors of the cables at the disconnect point can be plugged together to continue the bus connection.

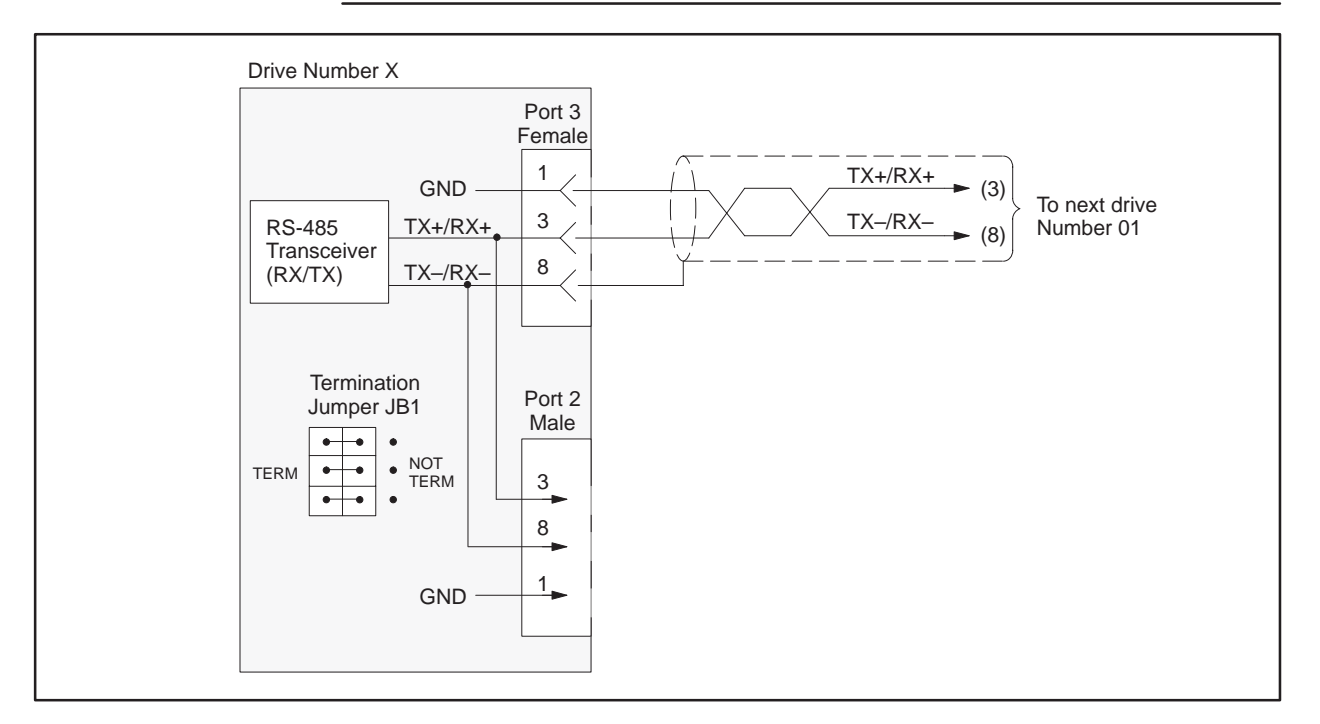

**Figure 4-43 SI3 Wiring: Drive at End of Bus**

# *Chapter 5* SAMMS Interface Application

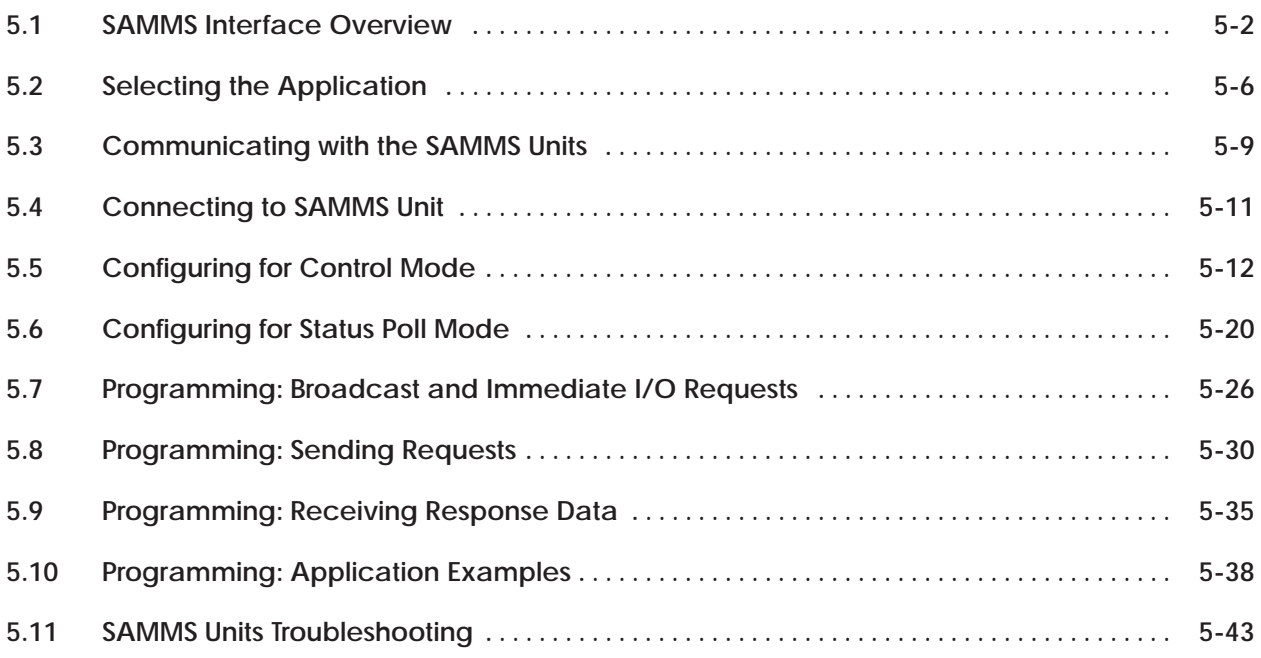

The SAMMS Interface Application supports the SEAbus protocol of the Siemens Advanced Motor Master System (SAMMS) of Siemens Energy and Automation, Inc.

<span id="page-294-0"></span>The SAMMS Interface Application has the following features. **Features**

- It interfaces with 1 to 15 SAMMS units for each Field Interface Module.
- The autobaud operation automatically determines the baud rate by polling SAMMS units. All SAMMS units must be at the same baud rate.
- It supports Broadcast Messages through a broadcast channel.
- It supports Immediate Messages to individual SAMMS units and supplies rapid feedback for immediate I/O requests.
- The status of communication can be monitored through the controller status words (STW). This can be done both for the Field Interface Module and controller communication link, and for the Field Interface Module and SAMMS communication link.
- The SAMMS Interface Application can be reset without power cycling the base. To do this, change the SAMMS unit address range switch (S2).

#### **System Layout**

An I/O system layout for three Field Interface Modules running the SAMMS Interface Application is shown in Figure 5-1.

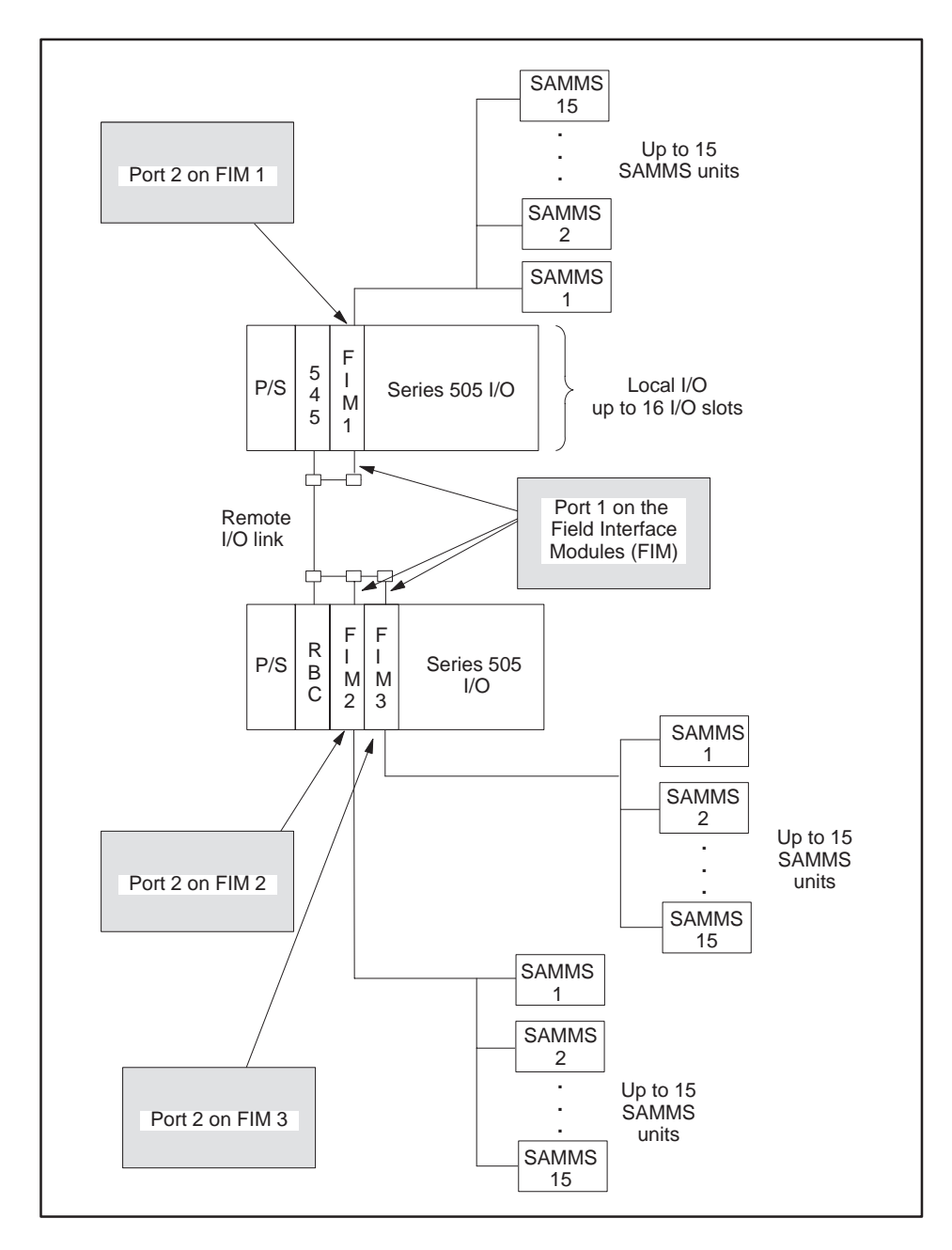

**Figure 5-1 I/O System Layout for Three FIMs Running the SAMMS Interface Application**

**SAMMS Interface Logical Diagram**

The SAMMS Interface logical block diagram is shown in Figure 5-2. The Field Interface Module appears as a remote base controller to the Series 505 I/O system.

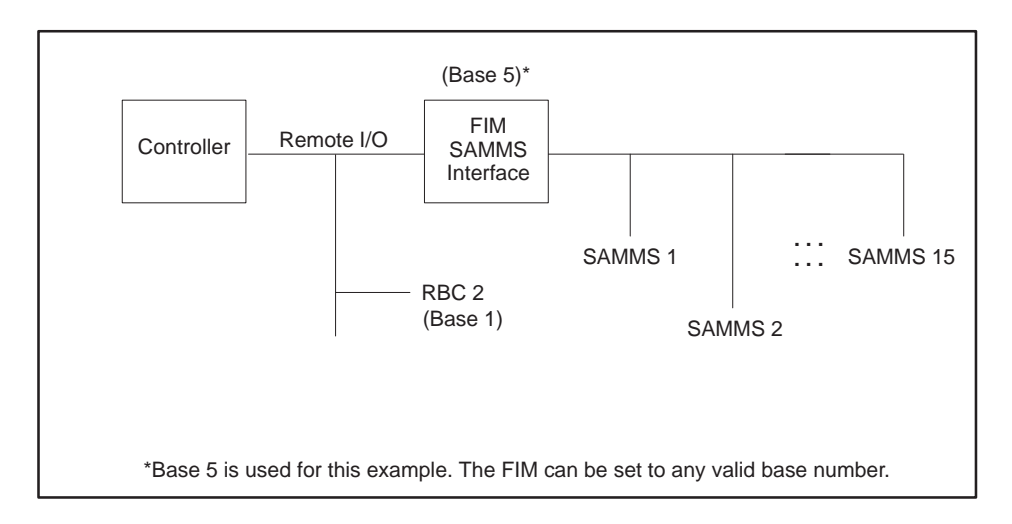

**Figure 5-2 FIM Interface Block Diagram**

#### **SAMMS Interface Functional Diagrams**

Figure 5-3 shows the SAMMS Interface functional block diagram for Control mode, and Figure 5-4 illustrates the functional block for Status Poll mode. The SAMMS units that are connected to the Field Interface Module appear as modules in a remote base.

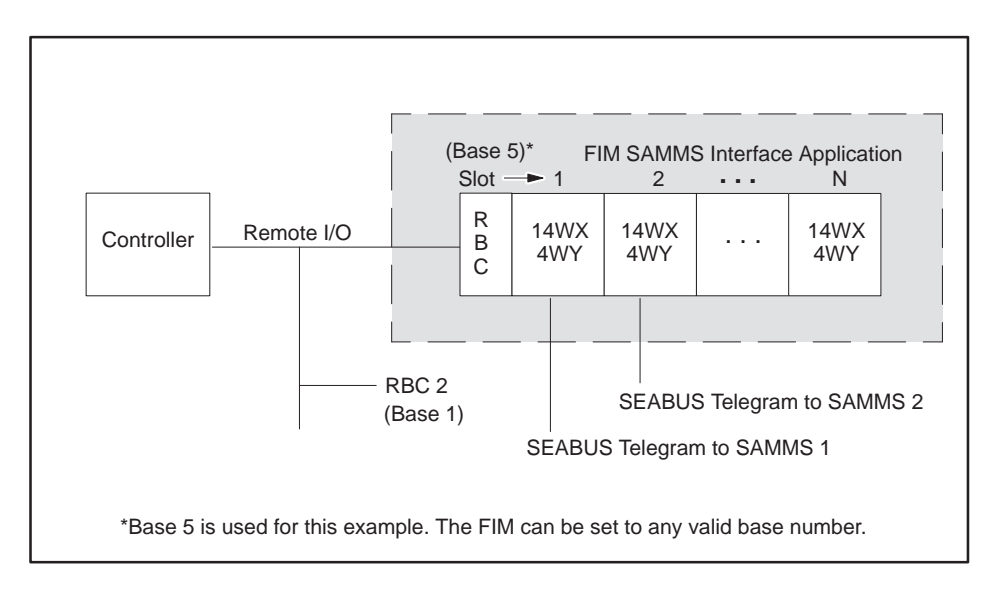

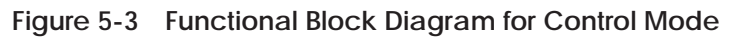

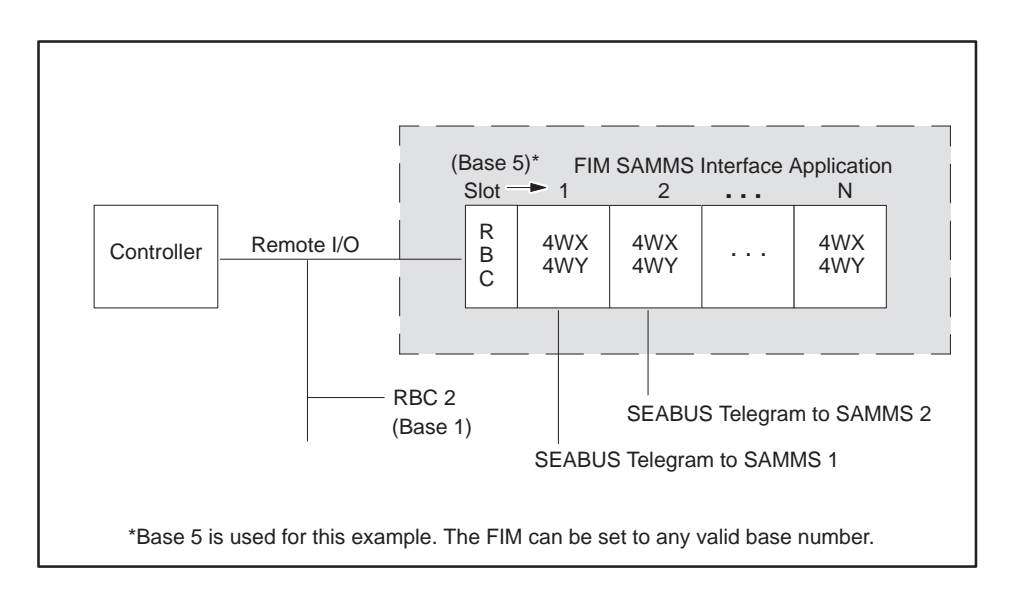

**Figure 5-4 Functional Block Diagram for Status Poll Mode**

<span id="page-298-0"></span>The mode of operation, called the application, is determined by setting the S3 dipswitch, as shown in Figure 5-5. Switches S3–1, S3–3, and S3–4 are closed and switch S3–2 is open for the SAMMS Interface Application. **Mode of Operation**

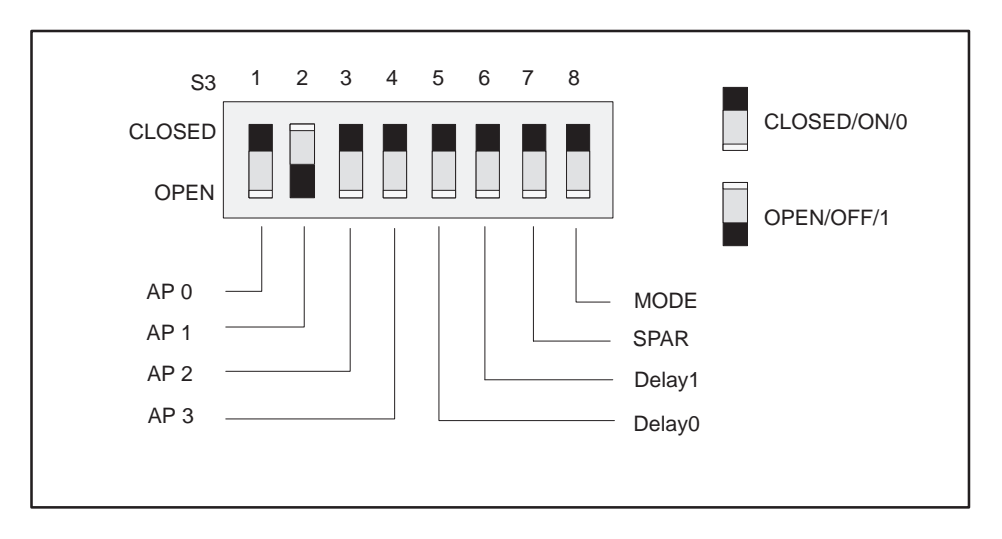

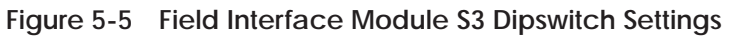

Dipswitch S3 assignments, shown in Figure 5-5, are defined as follows.

- AP  $0 3$  = Application Number  $0 15$  (AP 0 is the LSB)
- $MODE = 0 Control Mode$ 1 – Status Poll Mode
- SPAR = Spare
- Delay  $1 =$  Additional delay time; see Table 5-1.
- Delay 0 = Additional delay time; see Table 5-1.

Table A-1 in Appendix A describes the S3 switch settings for the other applications that can be used with the FIM.

#### The SAMMS interface has response times that are optimized for communications with the SAMMS units. This optimization reduces the overall scan time of the SAMMS interface. Future releases of SAMMS units, however, may require longer response delays than are allowed by the optimizations. In order to accommodate potential future changes to the SAMMS units, Table 5-1 shows the additional delay time that SAMMS interface allows. Normally, no additional time is required; leave Delay0 and Delay1 in the Closed/On/0 position. **Interface Response Times**

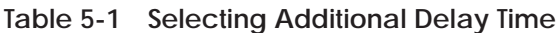

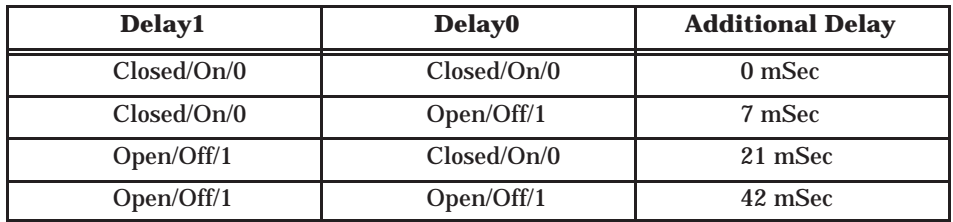

**NOTE:** Changing any of the switches while the module is plugged in resets the module.

**Configuring SAMMS Interface**

You must configure the corresponding controller slot according to Table 5-2 for each active SAMMS unit that is connected to a FIM module. For a description of the WX and WY words, refer to Table 5-4 through Table 5-6.

**Table 5-2 SAMMS Interface Configuration Modes**

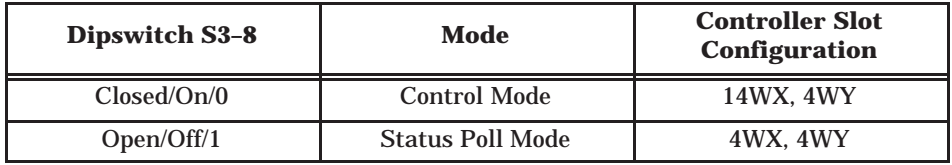

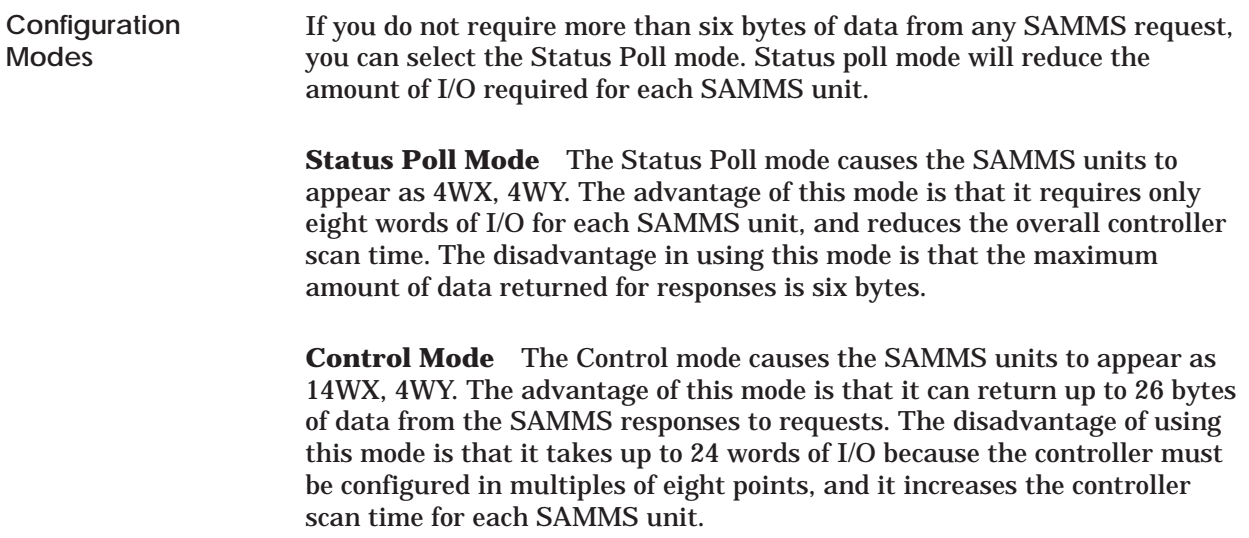

<span id="page-301-0"></span>The SAMMS Interface Application automatically determines the baud rate of the SAMMS units connected to it. It cycles through each baud rate, starting with the lowest numbered SAMMS unit (SAMMS 1), and proceeding to the highest numbered SAMMS unit (SAMMS 15). Once communication is first established with any SAMMS unit, the SAMMS Interface Application continues to communicate at that baud rate until reset. If communication is not established, this cycling process is repeated until it locks onto a baud rate. Valid baud rates for the SAMMS Interface Application follow: **Autobaud Operation**

- 9,600 bits per second
- 4,800 bits per second
- 2,400 bits per second

**NOTE:** The SAMMS Interface Application communicates with the first SAMMS unit found, at its baud rate. SAMMS units set to different baud rates are not identified by the SAMMS Interface Application, and do not appear when base status is read by TISOFT.

The SAMMS Interface Application allows the selection of the address range for the SAMMS units. The address range is a block of 15 addresses that the SAMMS Interface Application uses to communicate with the SAMMS units. The addresses correspond to slot 1 through slot 15. You select this address range using the S2 rotary switch on the front bezel of the FIM. The address of the SAMMS unit for a given slot can be calculated by multiplying the value of the rotary switch S2 by 15 and adding the product to the slot number in which the SAMMS unit appears in the unit, as shown below: **Address Range**

SAMMS\_address = (S2\_value \* 15) + slot number

The slot number that corresponds to a SAMMS unit can be calculated by multiplying the value of the rotary switch S2 by 15, and subtracting the product from the SAMMS unit address, as shown below:

slot number = SAMMS\_address – (S2\_value \* 15)

The corresponding address ranges for the values of S2 are shown in Table 5-3.

| <b>S2 Value</b>  | <b>Lowest Address</b><br>(Slot 1) | <b>Highest Address</b><br><b>(Slot 15)</b> |
|------------------|-----------------------------------|--------------------------------------------|
| $\boldsymbol{0}$ | 1                                 | 15                                         |
| $\mathbf{1}$     | 16                                | 30                                         |
| $\boldsymbol{2}$ | 31                                | 45                                         |
| 3                | 46                                | 60                                         |
| $\overline{4}$   | 61                                | 75                                         |
| $\mathbf 5$      | ${\bf 76}$                        | 90                                         |
| $\bf 6$          | 91                                | 105                                        |
| $\overline{7}$   | 106                               | 120                                        |
| $\bf 8$          | 121                               | 135                                        |
| $\boldsymbol{9}$ | 136                               | 150                                        |
| $\mathbf A$      | 151                               | 165                                        |
| $\, {\bf B}$     | 166                               | 180                                        |
| $\mathbf C$      | 181                               | 195                                        |
| D                | 196                               | 210                                        |
| ${\bf E}$        | 211                               | 225                                        |
| ${\bf F}$        | 226                               | 240                                        |

**Table 5-3 Address Range Selection**

#### <span id="page-303-0"></span>**5.4 Connecting to SAMMS Unit**

The SAMMS unit connects to port 2 in the Field Interface Module through the CM1 Communication Module; see Figure 5-6. Figure 5-6 also shows the pin numbers for port 2 of the Field Interface Module. **Connecting Port 2 to CM1 Communication Module**

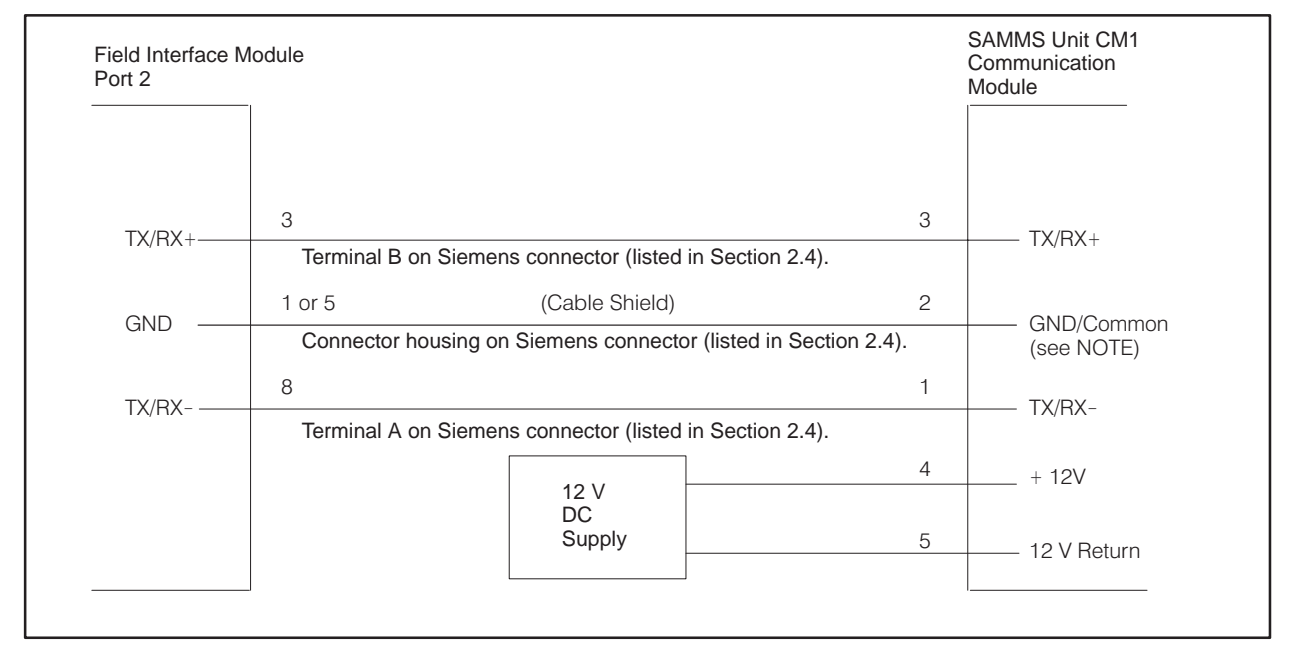

**Figure 5-6 Connecting the Field Interface Module to SAMMS Unit CM1 Communication Module**

**NOTE:** Port 2 on the Field Interface Module must have a common ground reference with the SAMMS unit. Otherwise, communications can become unreliable.

<span id="page-304-0"></span>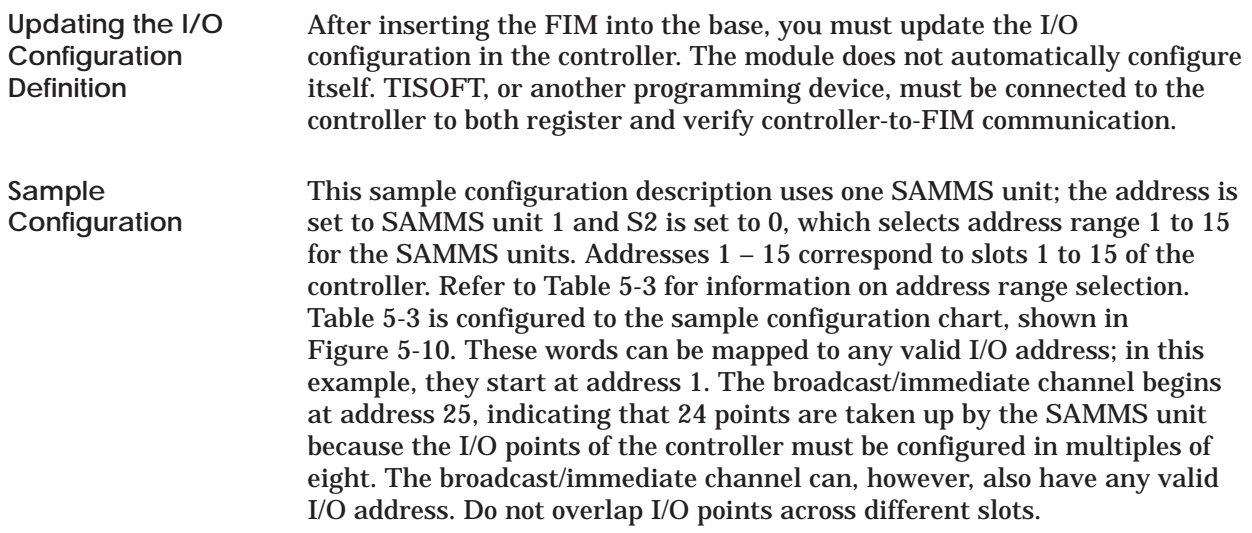

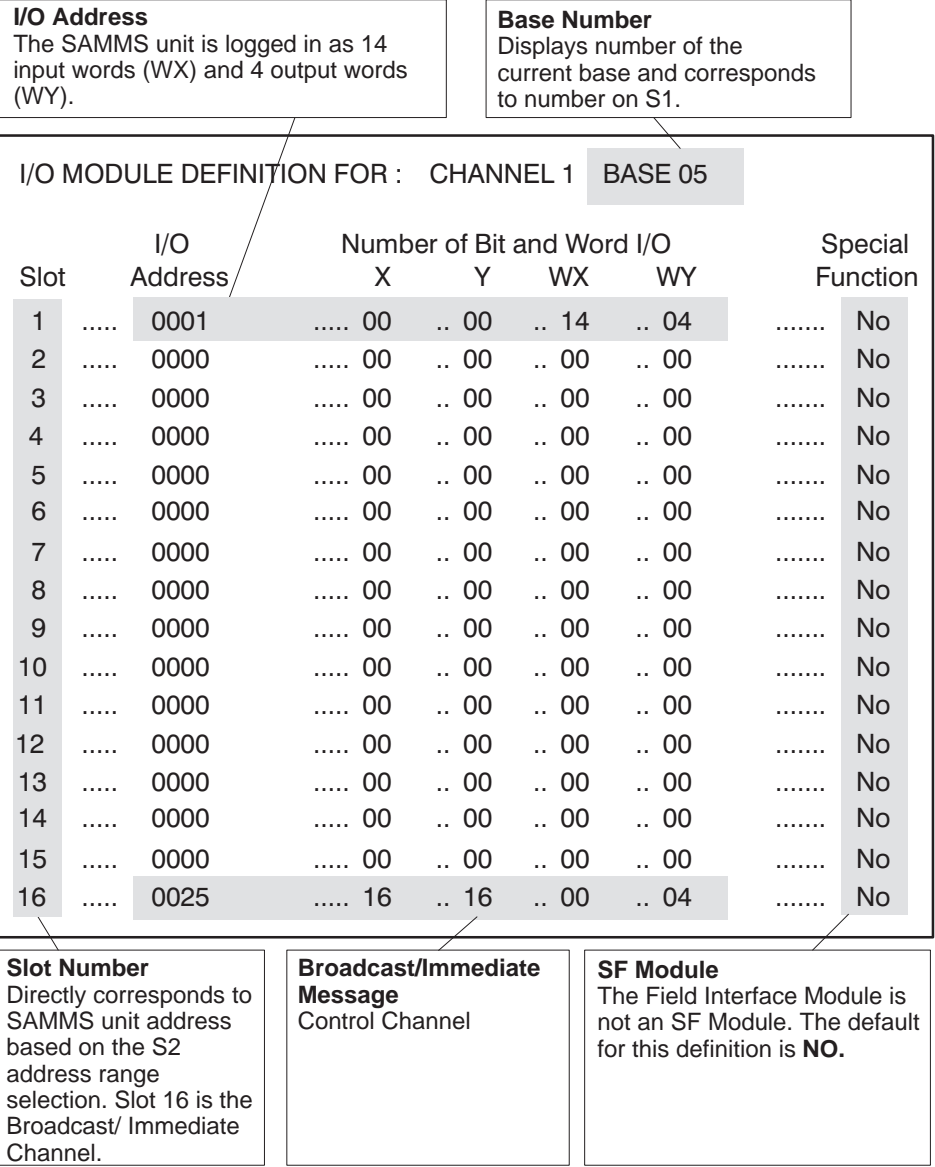

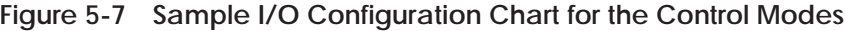

## **Configuring for Control Mode (continued)**

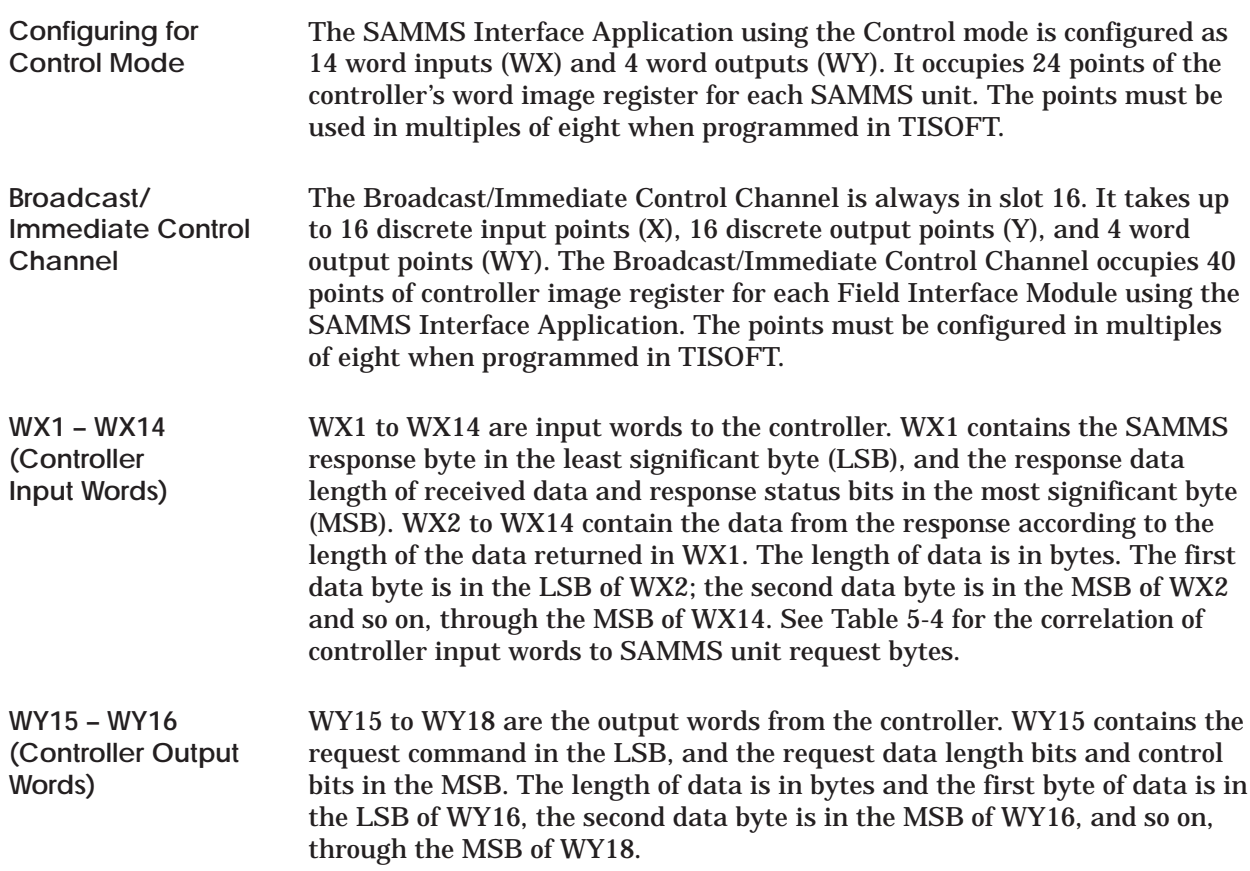

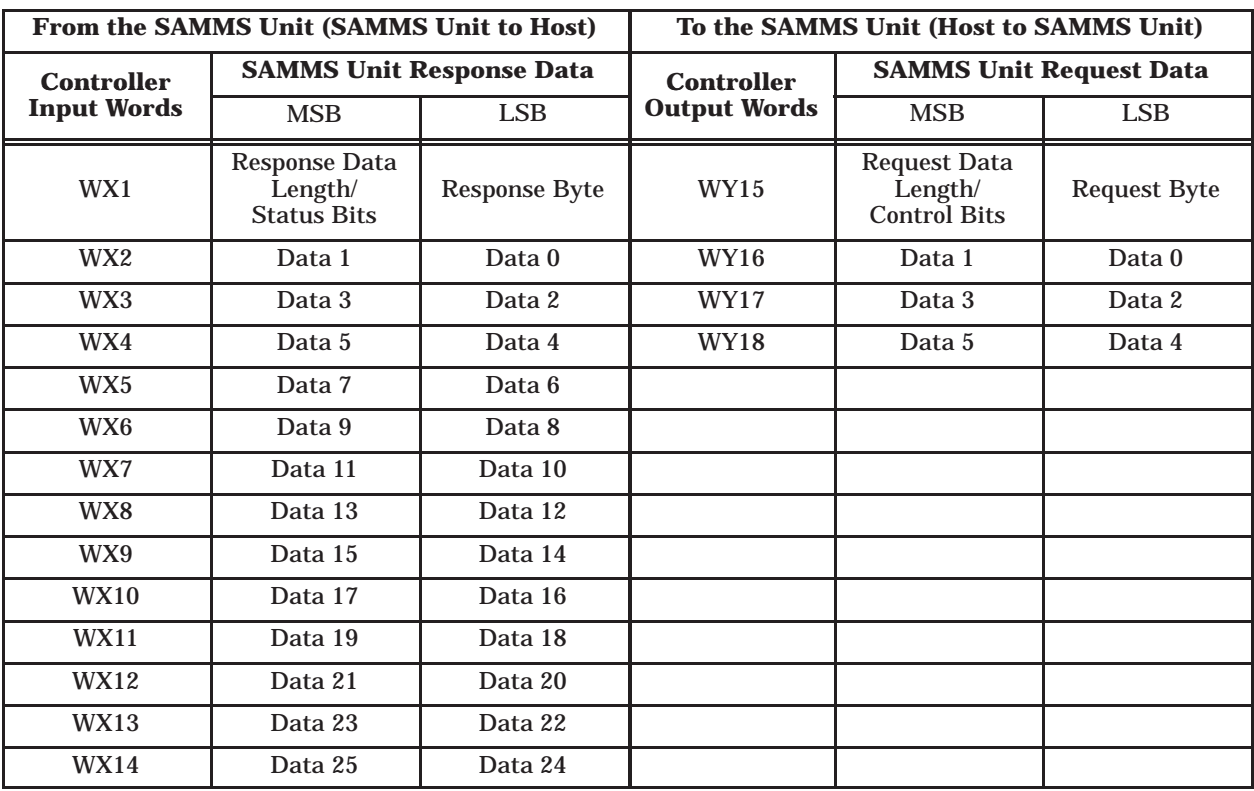

#### **Table 5-4 Mapping the Controller (Host) Words to the SAMMS Unit Command**

**Configuring the Broadcast/ Immediate Channel (Control Mode)**

The Broadcast/Immediate Channel in this example is configured as follows:

**Immediate I/O Request Control Bits.** In this example, bits Y41 to Y55 are Immediate I/O request control bits and correspond to SAMMS units 1 – 15. When set, these bits force an immediate I/O request to be sent to the corresponding SAMMS unit. Setting bit Y42 forces an interruption in the Field Interface Module SAMMS Interface Application update scan, causing a request to be sent to SAMMS unit 2 immediately. These bits are one-shot and are edge-triggered by the SAMMS Interface Application.

**Broadcast Control Bit.** In this example, Y56 is the broadcast control bit and operates the same way as the Y41 to Y55 bits, except that setting Y56 forces a broadcast to all SAMMS units.

**Immediate I/O Request Completed Bits.** In this example, bits X25 to X39 are the Immediate I/O Request Completed bits. They are set when the immediate I/O request to the corresponding SAMMS units 1 – 15 has been completed. Bits X25 to X39 are only set if bits Y41 to Y55 remain set after the immediate I/O request is made. If you require confirmation that the immediate I/O request has been completed, then leave the Immediate I/O Request Control bit set until the corresponding Immediate I/O Request Completed bit is set by the SAMMS Interface Application. Bits X25 to X39 are reset when the corresponding bits Y41 to Y55 are reset. Bits X25 to X39 let the program know when the Immediate I/O Request is complete. For more details see the programming section.

**Broadcast Completed Bit.** In this example, bit X40 is the broadcast completed bit and operates in the same way as X25 to X39, except that X40 indicates that a broadcast (caused by setting bit Y56) is complete.

**Broadcast Data Words.** In this example, controller output words WY57 to WY60 contain the information for broadcasts. They correspond to the SAMMS request input words of the broadcast request, just as words WY15 to WY18 correspond to the SAMMS input words of SAMMS unit 1. Refer to Table 5-5. The request control bits are meaningless in the broadcast channel.

| <b>Immediate</b><br>I/O         | <b>SAMMS</b>                      | <b>Immediate</b>                          | To the SAMMS Unit (Host to SAMMS Unit)    |             |                                |  |  |
|---------------------------------|-----------------------------------|-------------------------------------------|-------------------------------------------|-------------|--------------------------------|--|--|
| <b>Request</b>                  | <b>Address</b><br><b>Number</b>   | <b>I/O Request</b><br><b>Control Bits</b> | <b>Controller</b>                         |             | <b>SAMMS Unit Request Data</b> |  |  |
| <b>Completed</b><br><b>Bits</b> | <b>Output Words</b><br><b>MSB</b> | <b>LSB</b>                                |                                           |             |                                |  |  |
| X25                             | $\mathbf{1}$                      | Y41                                       | <b>WY57</b>                               | Data Length | <b>Request Byte</b>            |  |  |
| X26                             | $\overline{c}$                    | Y42                                       | <b>WY58</b>                               | Data 1      | Data 0                         |  |  |
| X27                             | 3                                 | Y43                                       | <b>WY59</b>                               | Data 3      | Data 2                         |  |  |
| X28                             | 4                                 | Y44                                       | <b>WY60</b>                               | Data 5      | Data 4                         |  |  |
| X29                             | 5                                 | Y45                                       |                                           |             |                                |  |  |
| <b>X30</b>                      | $\boldsymbol{6}$                  | Y46                                       |                                           |             |                                |  |  |
| X31                             | 7                                 | Y47                                       |                                           |             |                                |  |  |
| X32                             | 8                                 | Y48                                       |                                           |             |                                |  |  |
| X33                             | 9                                 | Y49                                       |                                           |             |                                |  |  |
| X34                             | 10                                | <b>Y50</b>                                |                                           |             |                                |  |  |
| X35                             | 11                                | Y51                                       |                                           |             |                                |  |  |
| X36                             | 12                                | Y52                                       | X40 - This is the Broadcast Completed Bit |             |                                |  |  |
| X37                             | 13                                | Y53                                       |                                           |             |                                |  |  |
| X38                             | 14                                | Y54                                       | Y56 - This is the Broadcast Control Bit   |             |                                |  |  |
| X39                             | 15                                | Y55                                       |                                           |             |                                |  |  |

**Table 5-5 Mapping the Control Mode Protocol Broadcast Channel**

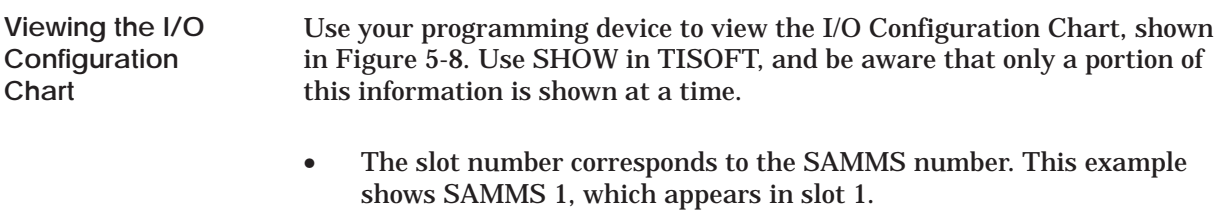

- Slot 16 is always the Broadcast/Immediate Channel.
- The SAMMS Interface Application is configured as base 5.

|         |              |                         |               | I/O POINTS        |            |               |                |            |
|---------|--------------|-------------------------|---------------|-------------------|------------|---------------|----------------|------------|
|         | $\mathbf{1}$ | 2                       | 3             | $\overline{4}$    | 5          | 6             | $\overline{7}$ | 8          |
| Slot 1  | WX0001       | WX0002                  |               | WX0003 WX0004     | WX0005     | WX0006        | WX0007         | WX0008     |
|         | 9            | 10                      | 11            | $12 \overline{ }$ | 13         | 14            | 15             | 16         |
| Slot 1  | WX0009       | WX0010                  | WX0011        | WX0012            |            | WX0013 WX0014 | WY0015         | WY0016     |
|         | 17           | 18                      |               |                   |            |               |                |            |
| Slot 1  | WY0017       | WY0018                  |               |                   |            |               |                |            |
| Slot 2  |              |                         |               |                   |            |               |                |            |
| Slot 3  |              |                         |               |                   |            |               |                |            |
| Slot 4  |              |                         |               |                   |            |               |                |            |
| Slot 5  |              |                         |               |                   |            |               |                |            |
| Slot 6  |              |                         |               |                   |            |               |                |            |
| Slot 7  |              |                         |               |                   |            |               |                |            |
| Slot 8  |              |                         |               |                   |            |               |                |            |
| Slot 9  |              |                         |               |                   |            |               |                |            |
| Slot 10 |              |                         |               |                   |            |               |                |            |
| Slot 11 |              |                         |               |                   |            |               |                |            |
| Slot 12 |              |                         |               |                   |            |               |                |            |
| Slot 13 |              |                         |               |                   |            |               |                |            |
| Slot 14 |              |                         |               |                   |            |               |                |            |
| Slot 15 |              |                         |               |                   |            |               |                |            |
|         | 1<br>X0025   | $\overline{2}$<br>X0026 | 3<br>X0027    | $\overline{4}$    | 5<br>X0029 | 6<br>X0030    | $\overline{7}$ | 8<br>X0032 |
| Slot 16 |              |                         |               | X0028             |            |               | X0031          |            |
|         | 9            | 10 <sup>1</sup>         | 11            | $12 \overline{ }$ | 13         | 14            | 15             | 16         |
| Slot 16 | X0033        | X0034                   | X0035         | X0036             | X0037      | X0038         | X0039          | X0040      |
|         | 17           | 18                      | 19            | 20                | 21         | 22            | 23             | 24         |
| Slot 16 | Y0041        | Y0042                   | Y0043         | Y0044             | Y0045      | Y0046         | Y0047          | Y0048      |
|         | 25           | 26                      | 27            | 28                | 29         | 30            | 31             | 32         |
| Slot 16 | Y0049        | Y0050                   | Y0051         | Y0052             | Y0053      | Y0054         | Y0055          | Y0056      |
|         | 33           | 34                      | 35            | 36                |            |               |                |            |
| Slot 16 | WY0057       | WY0058                  | WY0059 WY0060 |                   |            |               |                |            |

**Figure 5-8 I/O Configuration Chart for Control Mode**

<span id="page-312-0"></span>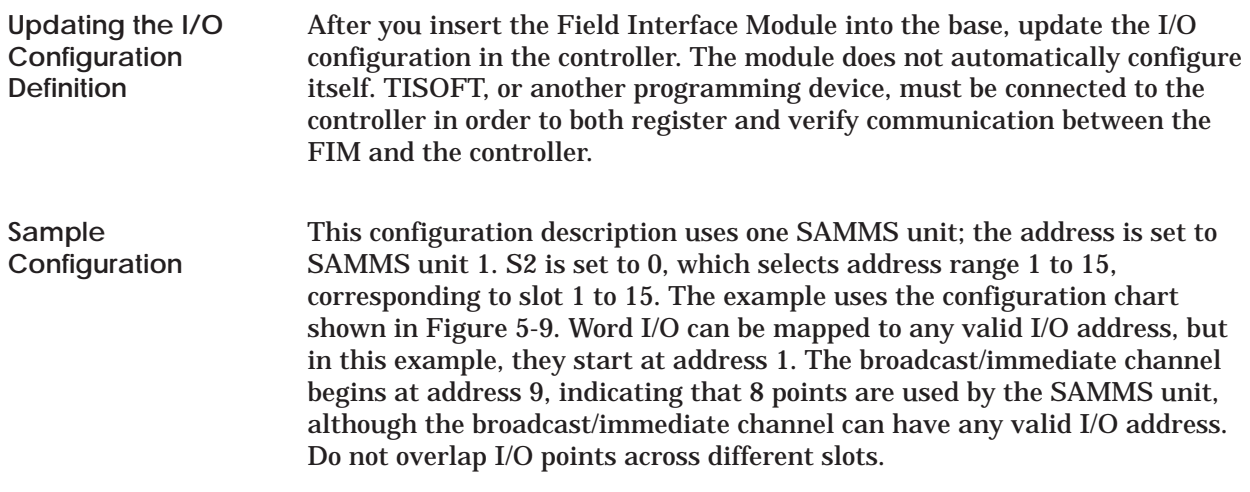

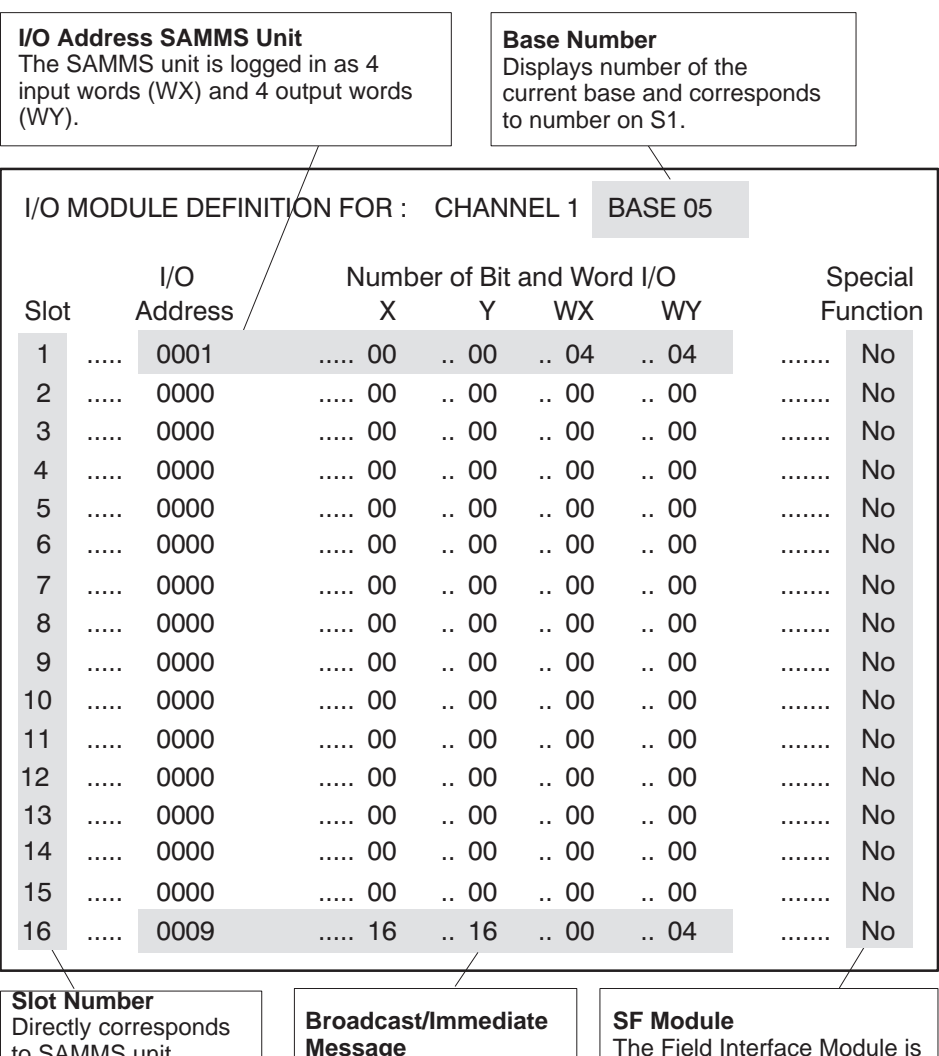

 $\overline{\phantom{0}}$ 

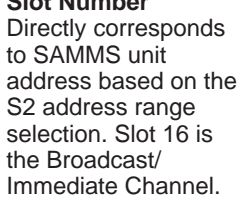

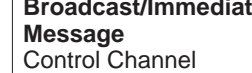

The Field Interface Module is not an SF Module. The default for this definition is **NO**.

 $\overline{a}$ 

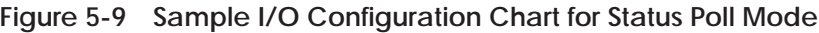

## **Configuring for Status Poll Mode (continued)**

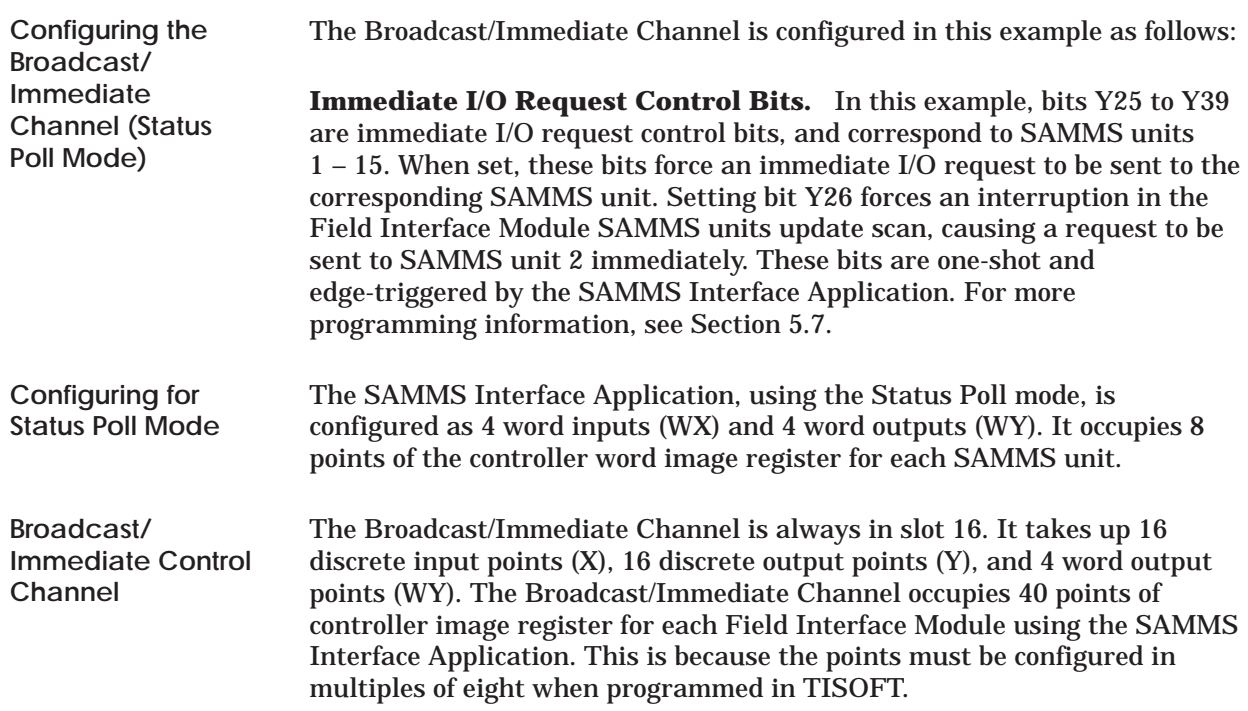

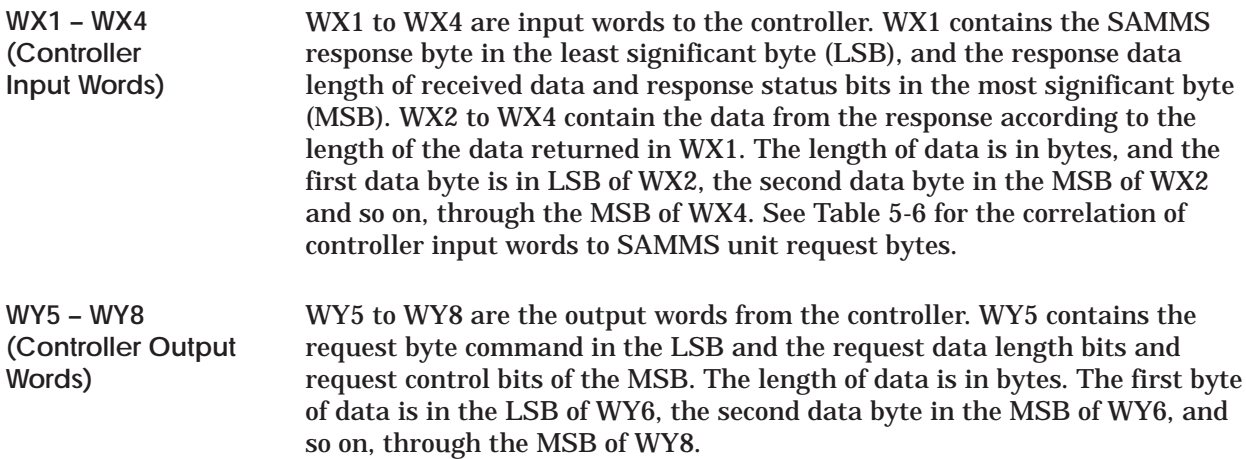

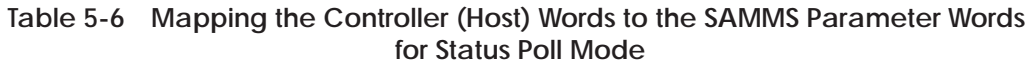

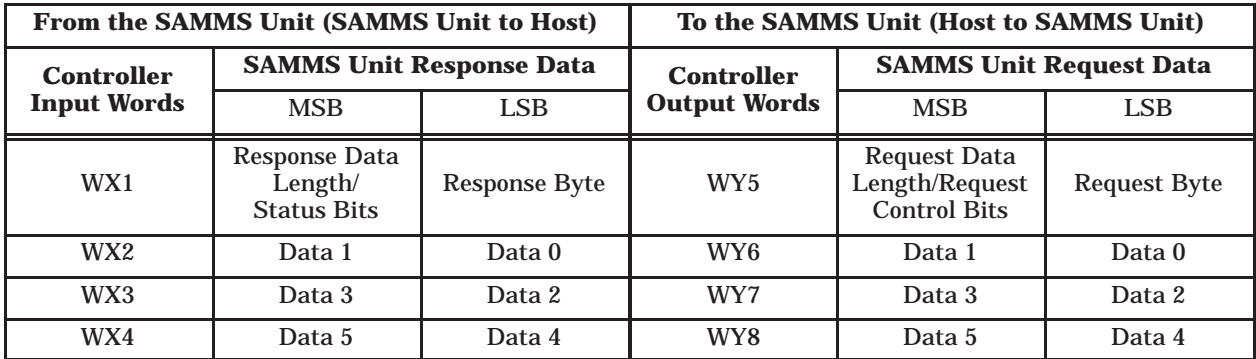

**Broadcast Control Bit.** In this example, bit Y40 is the broadcast control bit and operates the same way as the bits Y25 to Y39, except that setting bit Y40 forces a broadcast to all SAMMS units.

**Immediate I/O Request Completed Bits.** In this example, bits X9 to X23 are immediate I/O request completed bits. They are set when the immediate I/O request to the corresponding SAMMS units  $1 - 15$  is complete. Bits  $X9$ to X23 are only set if bits Y25 to Y39 remain set after the immediate I/O request is made. Bits X9 to X23 are reset when the corresponding bits Y25 to Y39 are reset. They inform the program that the immediate  $\overline{1}/\overline{0}$  request is complete.

**Broadcast Completed Bit.** In this example, bit X24 is the broadcast completed bit and operates in the same way as bits X9 to X23, except that bit X24 indicates that a broadcast (caused by bit Y40) is complete.

**Broadcast Data Words.** In this example, controller output words WY41 to WY44 contain the information for broadcasts. They correspond to the SAMMS unit input words of the broadcast request, just as words WY5 to WY8 correspond to the SAMMS unit input words of SAMMS unit 1. Refer to Table 5-7. The request control bits are meaningless in the broadcast channel.

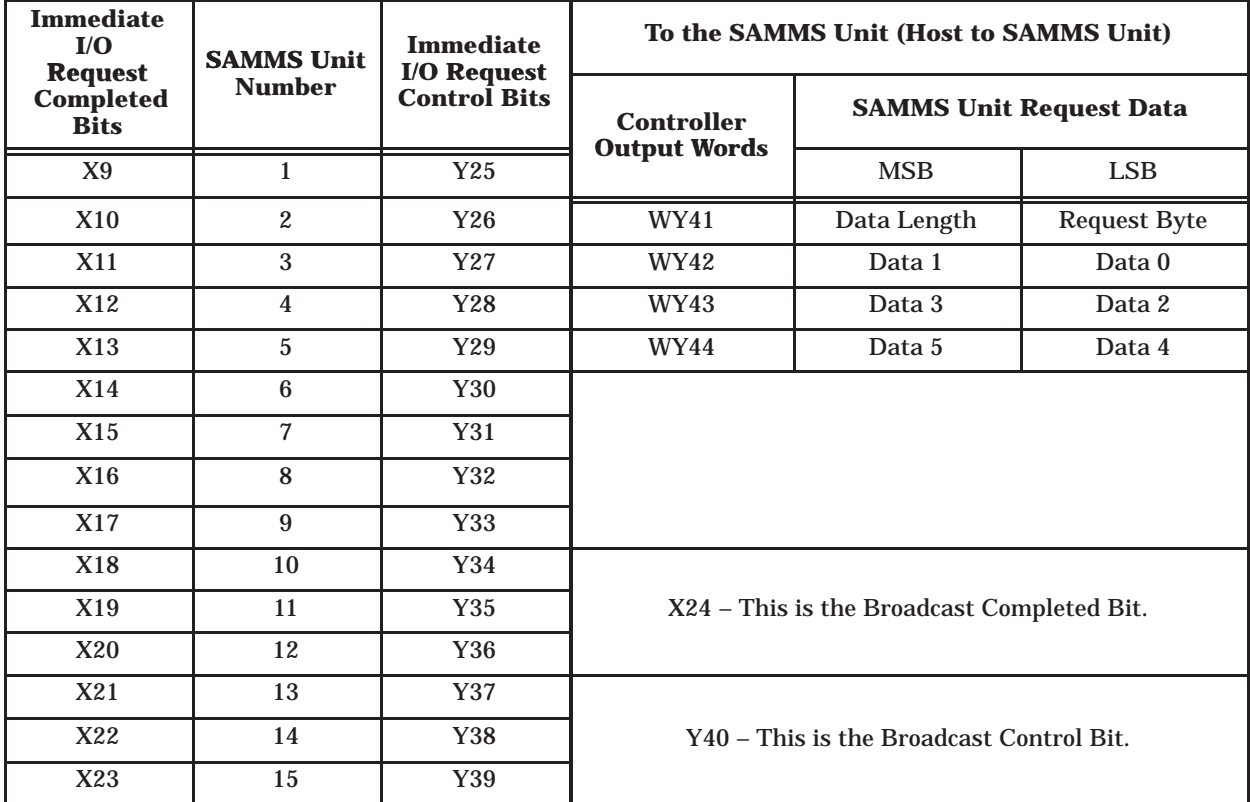

**Table 5-7 Mapping the Status Poll Mode Broadcast Channel**

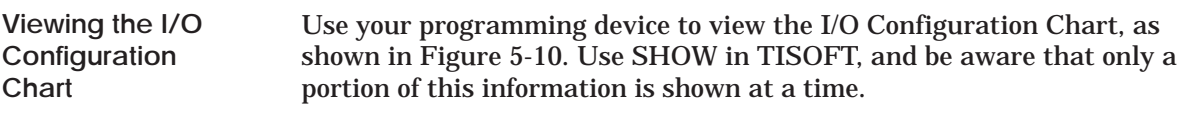

- The slot number corresponds to the SAMMS unit number. This example shows SAMMS unit 1 which appears in slot 1.
- Slot 16 is always the Broadcast/Immediate Channel.
- The SAMMS Interface Application is configured as base 5.

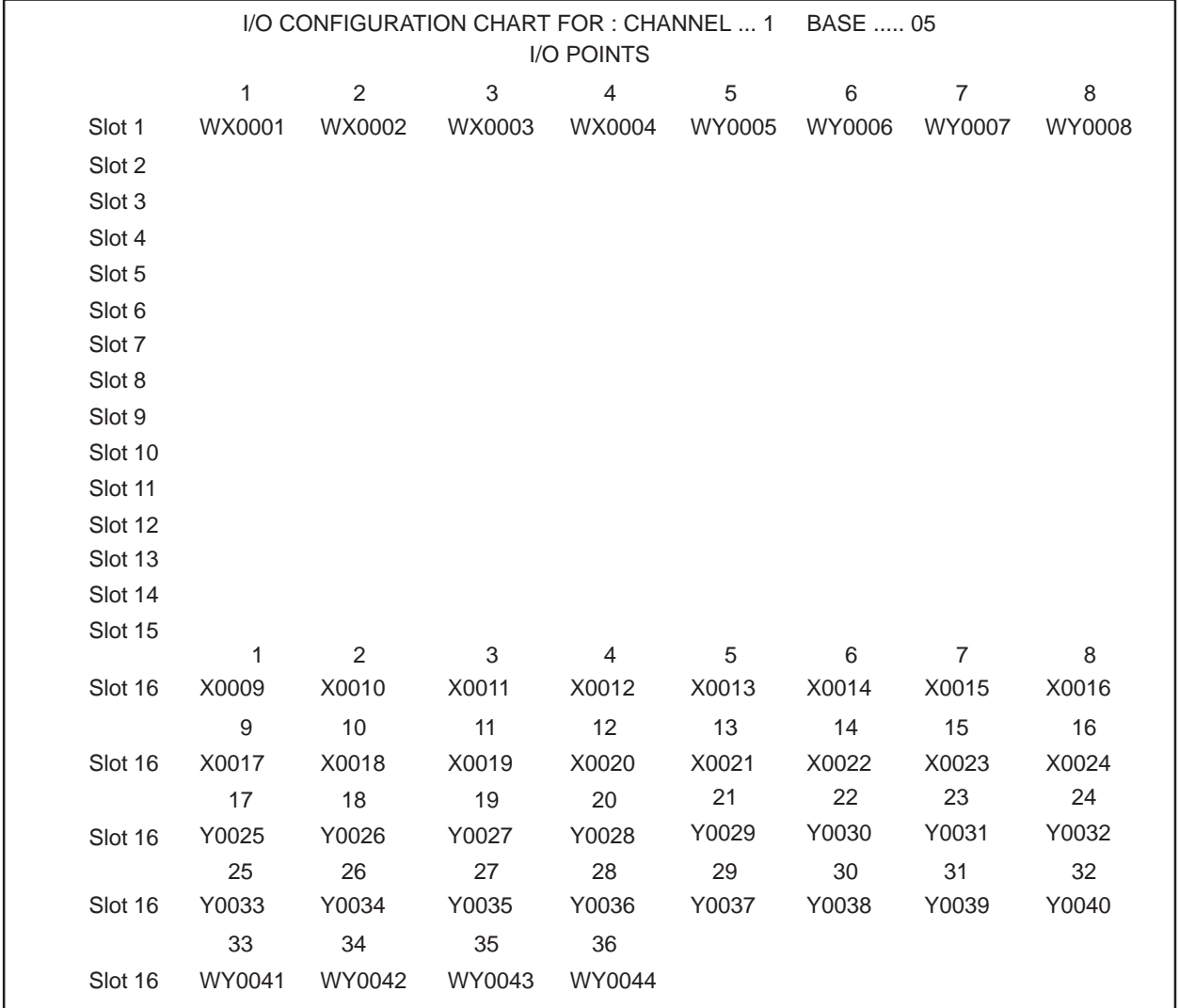

**Figure 5-10 I/O Configuration Chart for Status Poll Mode**

<span id="page-318-0"></span>When the broadcast request bit is set, the SAMMS unit scan is interrupted. The data in the WY words of the broadcast channel is sent to all the SAMMS units using the broadcast address (256) defined by the SEAbus protocol. The broadcast has no response data returning from the SAMMS units. **Broadcast Request**

> Broadcast requests are used to synchronize actions such as starting or jogging the motors simultaneously. If broadcasts are not used, it may be several seconds before all SAMMS units are updated, depending on the number of SAMMS units and baud rate. All SAMMS units receive broadcast messages.

## **! CAUTION**

**If bits in the controller output words do not correspond to normal SAMMS unit input words, subsequent update scans may cancel requests performed by the broadcast.**

**If broadcast requests are canceled, synchronizing operations do not occur.**

**To prevent subsequent update scans from canceling requests performed by the broadcast, your program must coordinate requests in the controller output words so that they correspond to normal SAMMS unit input words.**

The SAMMS unit does not respond directly to a broadcast. If the program needs to know whether or not the broadcast message was received, then it must poll the SAMMS units to determine if the request sent by the broadcast was executed.

## **! WARNING**

**Connecting SAMMS units with addresses outside of the address range selected on S2, and also sending a broadcast, could start a SAMMS unit operation that the Field Interface Module cannot stop. The Field Interface Module does not update these SAMMS units, but all SAMMS units receive the broadcast.**

**Using SAMMS unit addresses outside the selected range could cause unpredictable operation, resulting in death or serious injury to personnel, and/or damage to equipment.**

**Do not use SAMMS unit addresses outside the selected range.**

**Broadcast Procedure**

Follow the steps below for the broadcast-request procedure.

- 1. Reset the broadcast-request bit for at least one controller scan.
- 2. Set the controller output words (WY) in channel 16 to the desired request values.
- 3. On the same scan in ladders, set the corresponding control bits/data into each of the controller output words affected by the broadcast. This prevents cancellation of the request by subsequent updates of the normal SAMMS unit scan.
- 4. Set the broadcast-request bit.
- 5. The broadcast is complete when the broadcast-complete bit is set.
- 6. Reset the broadcast-request bit.
- 7. You may send another broadcast when the broadcast-completed bit is reset by the SAMMS Interface Application.

## **Programming: Broadcast and Immediate I/O Requests (continued)**

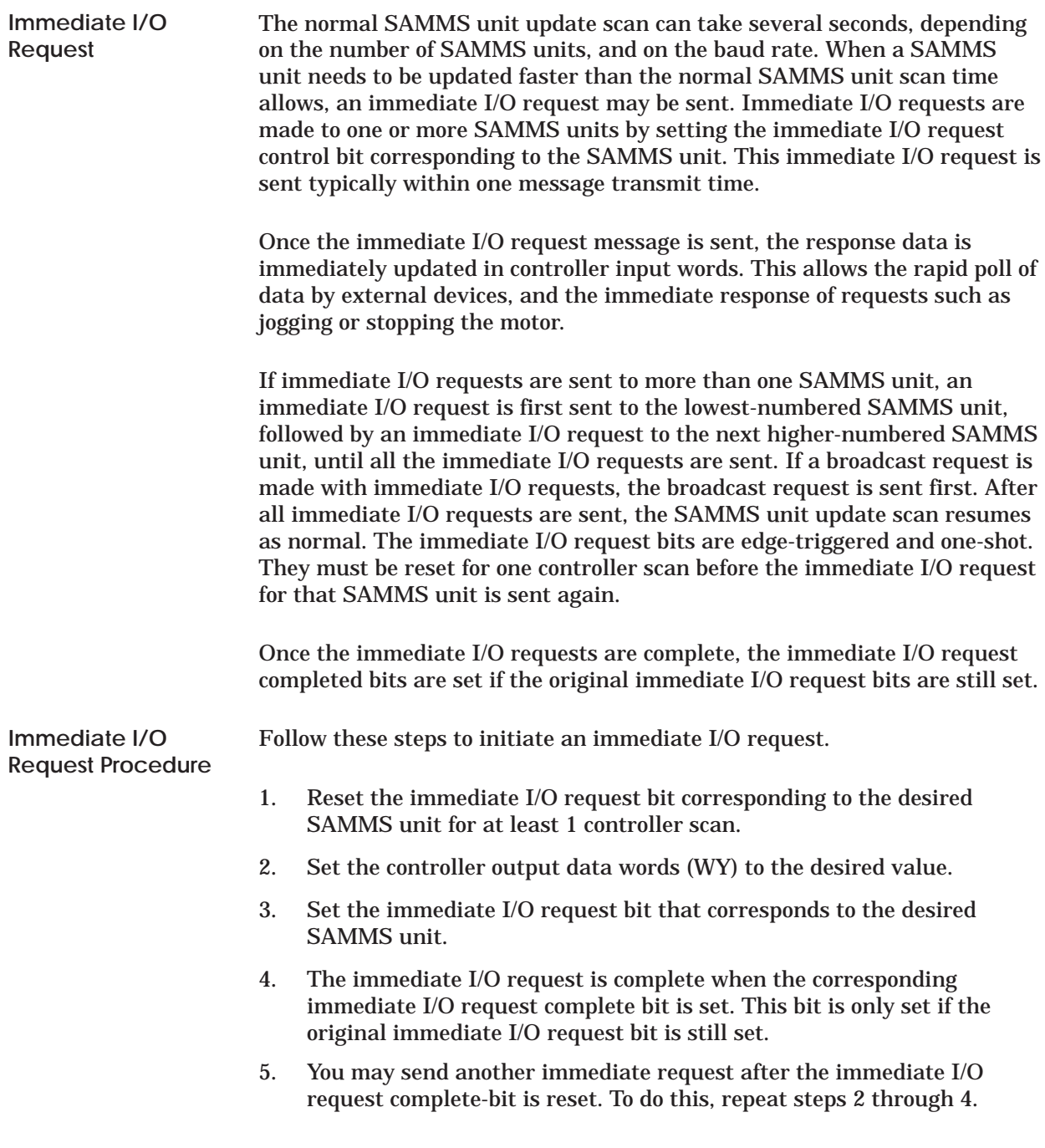

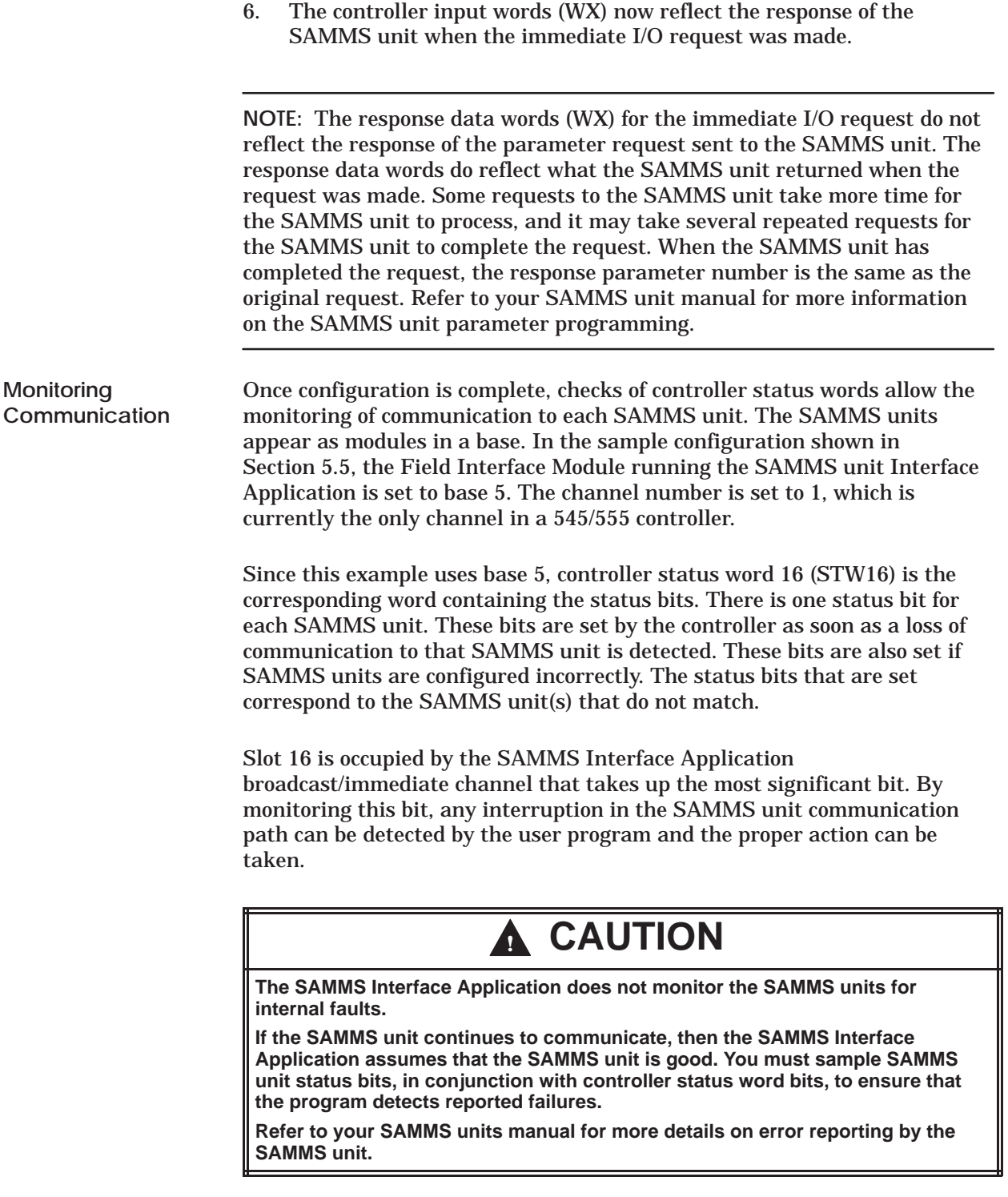

<span id="page-322-0"></span>A request to a given SAMMS unit is constructed in the WY (word output) points that are configured for that unit's corresponding I/O slot. Some requests to SAMMS units have no response. The SAMMS Interface Application uses a table similar to Table 5-8 to determine if a message has a response and how much data to send from the request data buffer. This can be overridden by bits in the Request Control word. If a request has a response, then the response data is placed into the WX (word input) locations for that unit. A request is made up of two basic parts: Request Control Word and Request Data Block or Buffer (some requests). A response is also made up of two basic parts: Response Status Word and Response Data Block or Buffer. **Sending Requests to the SAMMS Unit**

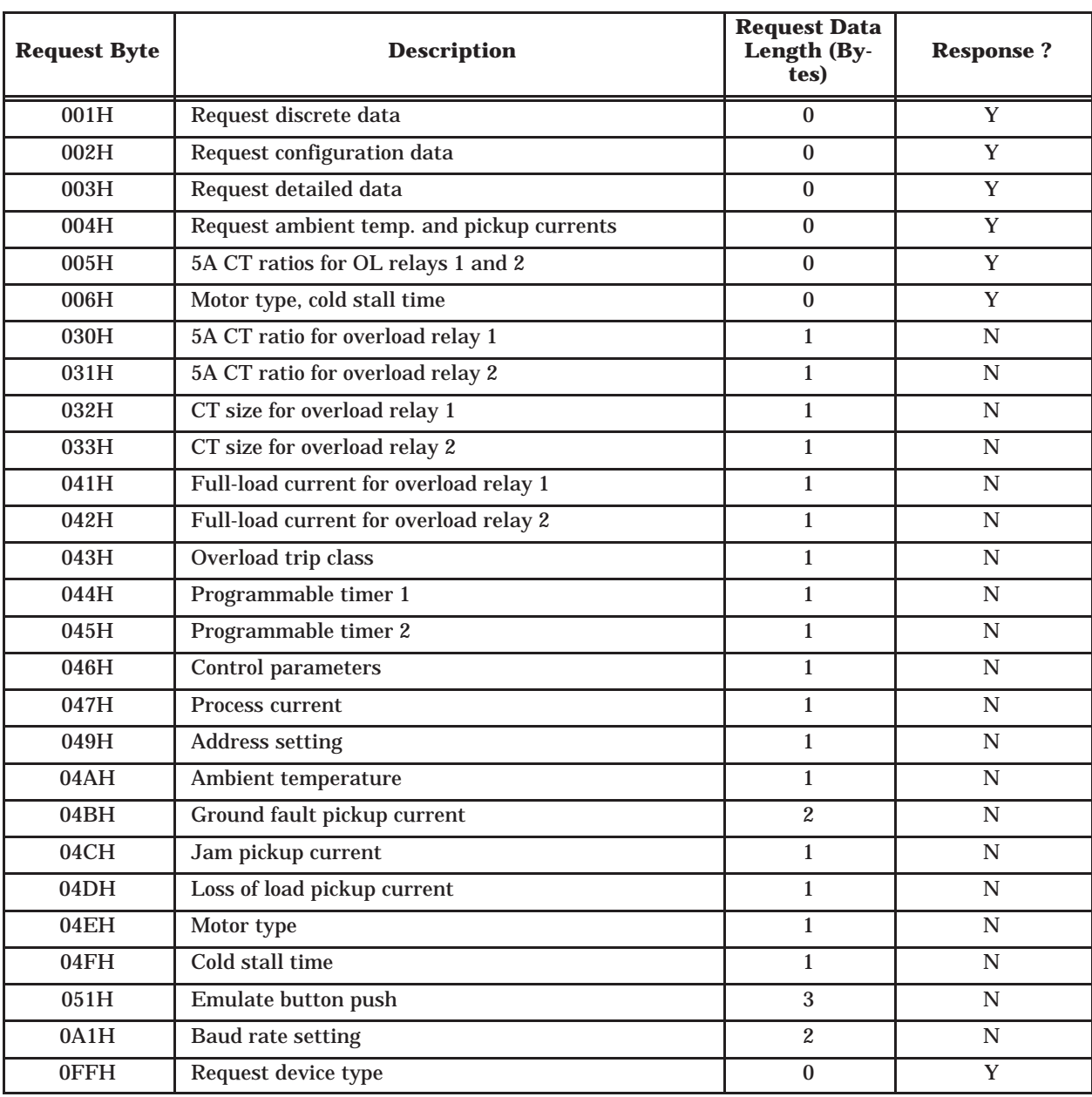

#### **Table 5-8 SAMMS Unit Request Default Parameters**
The Request Control Word is the first output word location and contains three basic parts: the request command byte, the request data block length, and the request control bits. Figure 5-11 shows the request control word with the SAMMS Interface Application set for the Status Poll mode (4WX, 4WY) starting at address 1. In this example, there are four input words (WX1 – WX4), and the first output word (the Request Control Word) begins at WX5. **Request Control Word**

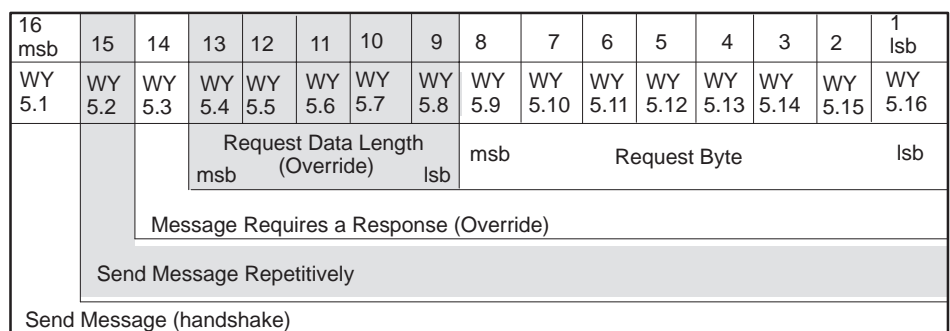

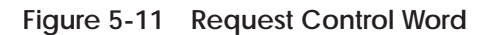

The Request Command byte is the LSB of the request control word; it contains the request number to send to the SAMMS unit. Normally, the SAMMS Interface Application determines whether a response is required, and determines the number of bytes of data that is required for SAMMS commands by the request command byte. You may override these parameters by setting the bits in the most significant byte of the request control word to a value other than zero. Do this only if the request format of SAMMS unit messages changes from that of Table 5-8, or if new commands are introduced that are not in the table. Not having to specify these parameters simplifies programming of the individual requests. **Request Command Byte**

The SAMMS Interface Application generates a request message from the command byte and the data block. The SAMMS Interface Application knows how much data is to be sent with the commands in Table 5-8, and does not require the length to be specified. **Request Data Length Bits**

**NOTE:** Future enhancements to SAMMS units may change the amount of data associated with a command, or new commands may be added. To facilitate this, the request may have a data length specified, which is placed into the five least significant bits in the MSB of the first WY location with the command byte. If these bits are reset (all zero), then the SAMMS Interface Application uses the byte count listed in the command table. If a new command is added to a SAMMS unit, then it can still be used by the SAMMS Interface Application by specifying the length of the data block when the request is generated. If the request length byte is greater than the six bytes of data, only the first six bytes are sent (maximum size of the request data block).

There are three bits in the most significant byte of the request control word that control the sending of a request to the SAMMS unit. They are the Send Message bit, the Send Message Repetitively bit, and the Response Required bit. **Request Control Bits**

The Send Message bit forces (or "triggers") the sending of a request from the request buffer to the SAMMS unit. The transition of this bit from the reset state to the set state forces the sending of the request in the request byte of the request control word. This bit has no meaning in the broadcast channel. Figure 5-12 diagrams the handshake sequence for the Send Message bit, using the example above in the Status Poll mode. **Send Message Bit**

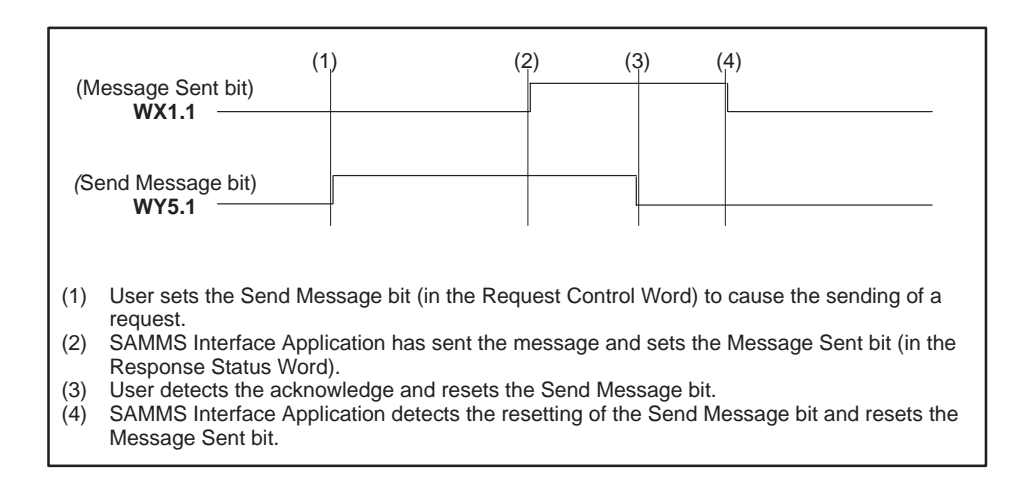

**Figure 5-12 Send Message Handshake Sequence**

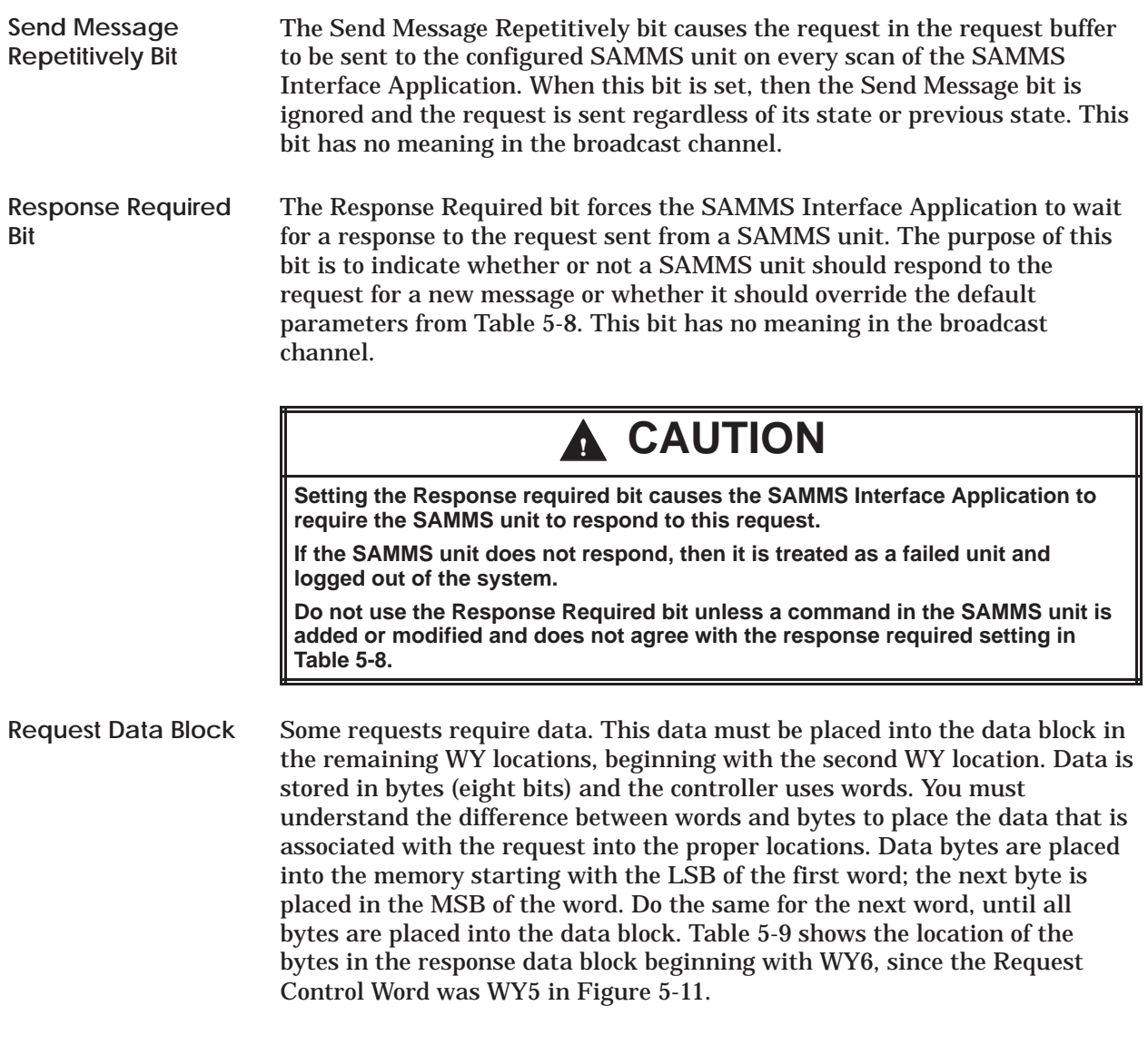

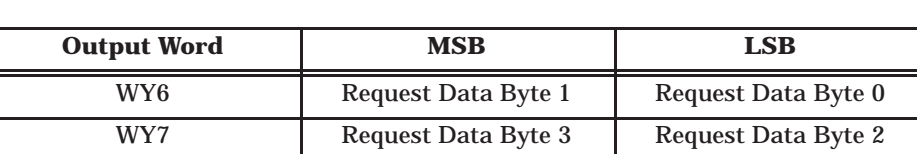

WY8 Request Data Byte 5 Request Data Byte 4

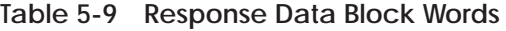

If a request requires a response, then the SAMMS Interface Application waits for the response from the SAMMS unit after it sends the request. The response data is placed into the WX locations in an arrangement similar to the request. You can detect the completion of a request and the presence of a response in the response buffer by reading the response status bits in the MSB of the Response Status Word. If there is no response for a request, then only the Message Sent bit is set in the Response Status Word. The response byte, response data length bits, and the response present bits are reset (all zero).

#### The first word of the WX word inputs for a given slot is the Response Status Word. This word contains the status and response byte (if any) of the last request sent to the SAMMS unit. See Figure 5-13. **Response Status Word**

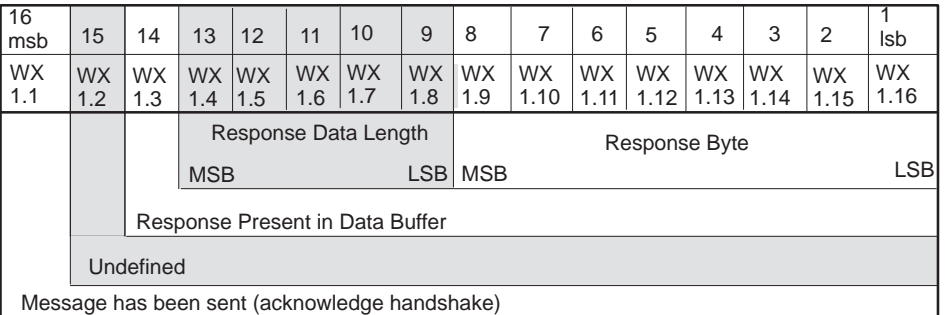

#### **Figure 5-13 Response Status Word**

The response byte is the command value placed into the LSB of the Response Status Word. This byte is derived from the response received from the SAMMS unit from the last request sent. **Response Byte**

The most significant byte of the Response Status Word contains the Response Status bits that indicate the status of a completed-request and the presence of a response to that request, if any. **Response Status Bits**

The Message Sent bit indicates that the requested message was sent to the corresponding SAMMS unit. The state of this bit follows the state of the Send Message bit. That is, while the Send Message bit remains set, the SAMMS Interface Application sets the Message Sent bit after it sends the request and leaves it set as long as the Send Message bit is set. The SAMMS Interface Application resets this bit when the Send Message bit is reset. Figure 5-14 shows the handshake sequence of these two bits. **Message Sent Bit**

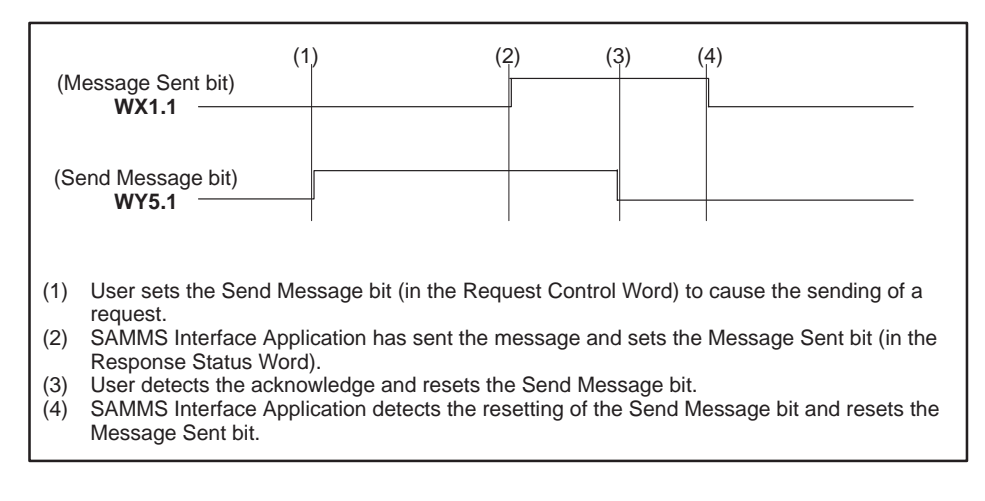

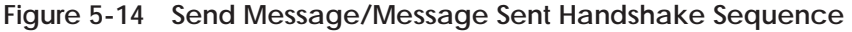

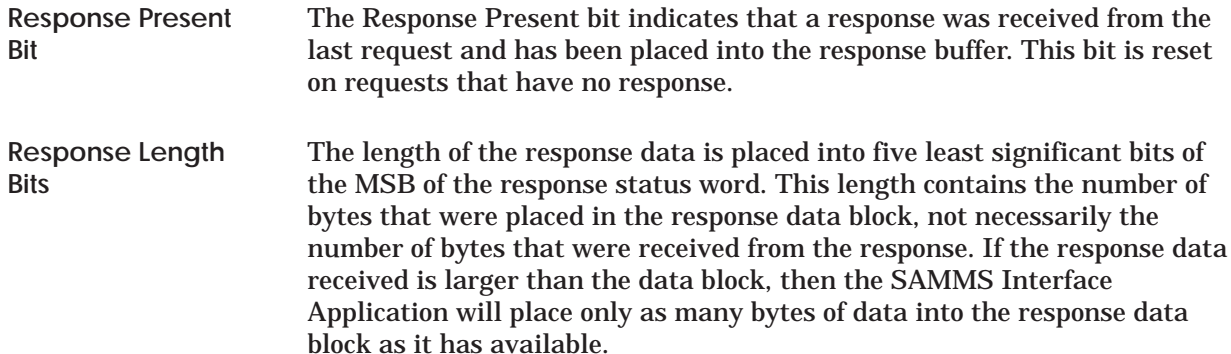

#### **Response Data Block**

The data from the response message is placed into the remaining WX locations beginning with the second WX location. Data is stored in bytes (eight bits), and the controller uses words. You must understand the difference between words and bytes to get the data associated with the request from the proper locations. The data bytes are placed into the memory starting with the LSB of the word, then the next byte is placed in the MSB of the word. This is repeated for the next word, until all bytes are placed into the data block. Table 5-10 shows the location of bytes in the Response Data block for a SAMMS unit starting at I/O address 1 and the SAMMS Interface Application in the Control Mode. Table 5-11 shows the location of bytes in the Response Data block for a SAMMS unit starting at I/O address 1 and the SAMMS Interface Application in the Status Poll Mode.

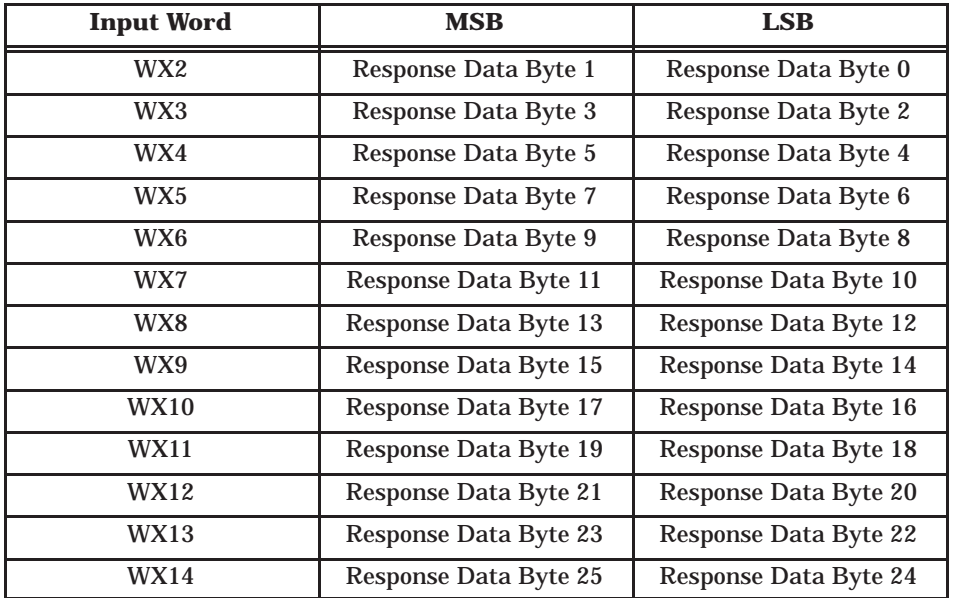

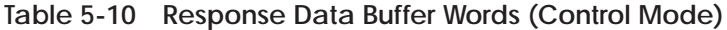

**Table 5-11 Response Data Buffer Words (Status Poll Mode)**

| <b>Input Word</b> | <b>MSB</b>                  | LSB                         |
|-------------------|-----------------------------|-----------------------------|
| WX2               | Response Data Byte 1        | Response Data Byte 0        |
| WX3               | <b>Response Data Byte 3</b> | <b>Response Data Byte 2</b> |
| WX4               | Response Data Byte 5        | <b>Response Data Byte 4</b> |

SAMMS units are currently shipped from the factory with a default address of 200 and a default baud rate of 4800. You can change these parameters by using the hand-held programming device on the front panel of the SAMMS unit. If you do not have a hand-held programming device, then change these settings using the FIM. You can change any parameter through the normal I/O channel by setting the SAMMS Interface Application to the proper address range and then configuring the parameters through the normal requests. The example in this section, however, describes how to change parameters by using the broadcast feature of the SAMMS Interface Application. **Setting the Baud Rate and Address**

> Before you can use the broadcast feature of the SAMMS Interface Application, you must set up the FIM by setting the S2 rotary switch to the D position. This selects the address range, in which the SAMMS Interface Application polls for SAMMS units, to addresses 196 to 210. This allows the SAMMS Interface Application to autobaud to the powered-up SAMMS unit so that it can send the broadcast message at that SAMMS unit's current baud rate. You must configure the Broadcast/Immediate channel to a unique address in the controller. For the following example, use I/O address 1 for the Broadcast channel. This means that the Broadcast Control words are at WY33 – WY36. The Broadcast Control bit is at Y32.

Follow the steps on page 5-39 to set the baud rate to 9600 and to set the address of the powered-up SAMMS unit. You must repeat this procedure in order to set the baud rate and address for each SAMMS unit. Before you begin, you must power down all SAMMS units except the one in which you are setting the address.

**NOTE:** Any SAMMS unit that is powered up is set to the same address because the broadcast message is received by every communicating SAMMS unit. Setting two units to the same address causes communication conflicts.

- 1. Power up the SAMMS unit to be reprogrammed. Power down all other SAMMS units.
- 2. Power cycle the base in which the FIM is located. (Turn it off and then on). This causes the FIM to start autobaud again.
- 3. Reset bit Y32. This is the Broadcast Control bit.
- 4. Set word WY34 to 9600 (2580h). This is the baud rate.
- 5. Set word WY33 to 161 (00A1h). This is the command number to request a change of baud rate.
- 6. Set bit Y32. This forces the SAMMS Interface Application to send the broadcast request to the SAMMS unit. If you leave Y32 set, bit X16 is set when the broadcast is complete.
- 7. Reset bit Y32 again to prepare for another broadcast.
- 8. Power cycle the base in which the FIM is located (turn the base off and then on again) because the SAMMS unit is now responding to a new baud rate. This causes the SAMMS Interface Application to start autobaud again.
- 9. Set word WY34 to the new address value desired for the SAMMS unit that is currently powered up.
- 10. Set word WY33 to 73 (0049h). This is the command number to change the SAMMS unit address.
- 11. Set bit Y32. This sends the request to change the address to the SAMMS unit. If you leave Y32 set, bit X16 is set when the broadcast is complete.
- 12. Reset bit Y32.

Repeat this procedure to change the baud rates and addresses to the desired values for each additional SAMMS unit.

## **Programming Application Examples (continued)**

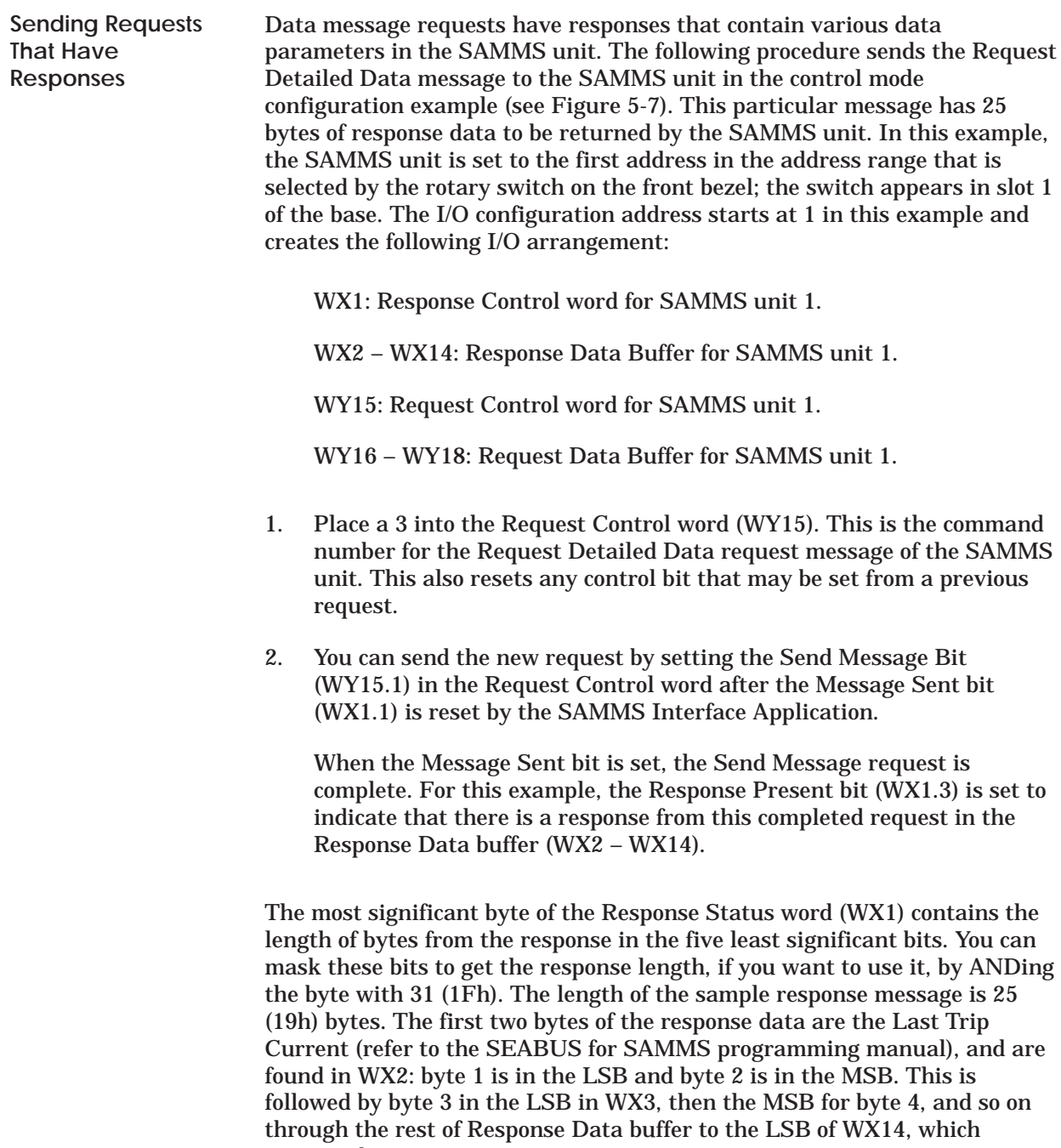

contains byte 25.

#### **Sending Requests That Have No Response**

Configuration message requests have no response. The following procedure sends the Set Programmable Timer 1 message to the SAMMS unit in the control mode configuration example (see Figure 5-7). This particular message sends one byte of data with the request. In this example, the SAMMS unit is set to the first address in the address range selected by the rotary switch on the front bezel: it appears in slot 1 of the base. The I/O configuration address starts at 1 in this example and creates the following I/O arrangement:

WX1: Response control word for SAMMS unit 1.

WX2 – WX14: Response Data Buffer for SAMMS unit 1.

WY15: Request control word for SAMMS unit 1.

WY16 – WY18: Request Data Buffer for SAMMS unit 1.

- 1. Place a 68 (44h) into the Request Control word (WY15), which is the command number for the Set Programmable Timer 1 request message of the SAMMS unit. This also resets any control bit that may be set from a previous request.
- 2. Place a 40 (28h) into the first byte (least significant byte) of the Request Data buffer (WY16). This is the data for the request that sets Timer 1 to 40 seconds.
- 3. You can send the new request by setting the Send Message Bit (WY15.1) in the Request Control word after the Message Sent bit (WX1.1) is reset by the SAMMS Interface Application.

When the Message Sent bit is set, it indicates that the Send Message request is complete. There is no response to this request, so the Response Present bit (WX1.3) is reset.

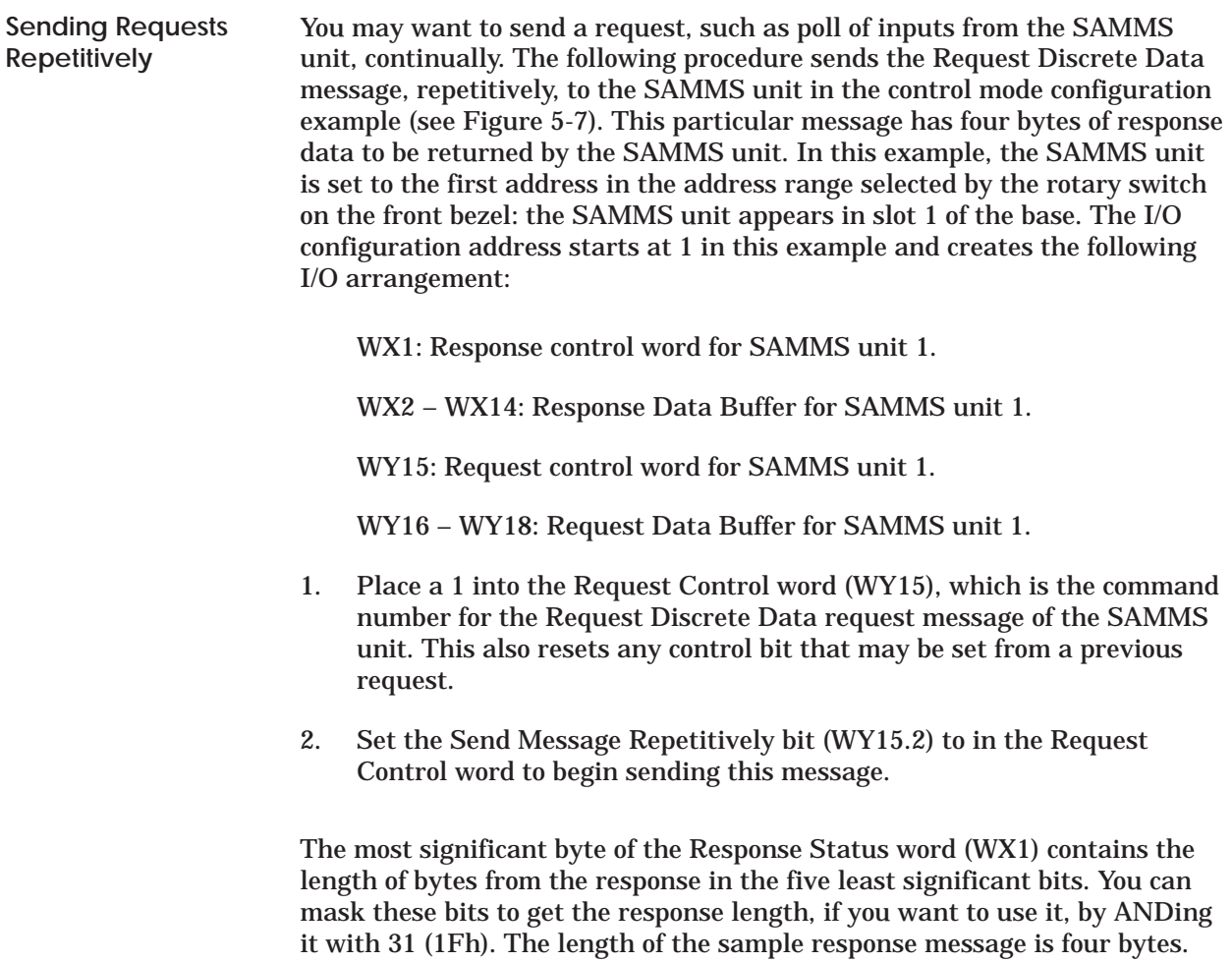

As long as the Send Message Repetitively bit remains set, this request is

sent on every scan of the SAMMS Interface Application.

Common troubleshooting symptoms, causes and corrective actions are shown in Table 5-12. If you need additional help, contact your distributor or sales office.

| <b>Symptom</b>      | <b>Probable Cause</b>                                   | <b>Corrective Action</b>                                                         |
|---------------------|---------------------------------------------------------|----------------------------------------------------------------------------------|
| MOD GOOD Off        | No power to board.                                      | Re-seat board.                                                                   |
|                     |                                                         | Check for bent pins on board                                                     |
|                     |                                                         | connector.                                                                       |
|                     |                                                         | Check base power supply.                                                         |
|                     |                                                         | Check switch settings.                                                           |
|                     | Bad module, failed<br>diagnostics.                      | Return module for repair.                                                        |
| <b>COMM Off</b>     | Broken cable on Port 1.                                 | Repair or replace cable.                                                         |
|                     | Controller not powered up.                              | Power up controller.                                                             |
| CFG Off             | Broken cable on Port 1.                                 | Repair or replace cable.                                                         |
|                     | Base address set to 0 on<br>controller with local base. | Set base address correctly.                                                      |
|                     | Base not configured.                                    | Configure base.                                                                  |
|                     | Base disabled.                                          | <b>Enable base</b>                                                               |
| <b>CFG Blinking</b> | Configured incorrectly.                                 | Reconfigure correctly.                                                           |
|                     | Broken cable on Port 2.                                 | Repair or replace cable.                                                         |
|                     | Wrong base number selected<br>on switch S1.             | Set S1 to the correct base<br>number.                                            |
|                     | Wrong address range selected<br>on switch S2.           | Set S2 to the correct address<br>range.                                          |
|                     | Wrong SAMMS unit number<br>selected on SAMMS unit.      | Refer to your SAMMS unit<br>manual for setting the<br><b>SAMMS</b> unit address. |
|                     | Wrong baud rate.                                        | Set all SAMMS units to the<br>same baud rate.                                    |
|                     | SAMMS unit(s) not powered<br>up.                        | Power up all SAMMS units.                                                        |
|                     | SAMMS unit failure.                                     | Repair or replace SAMMS<br>unit.                                                 |

**Table 5-12 Troubleshooting the Field Interface Module Using LEDs**

## **SAMMS Units Troubleshooting (continued)**

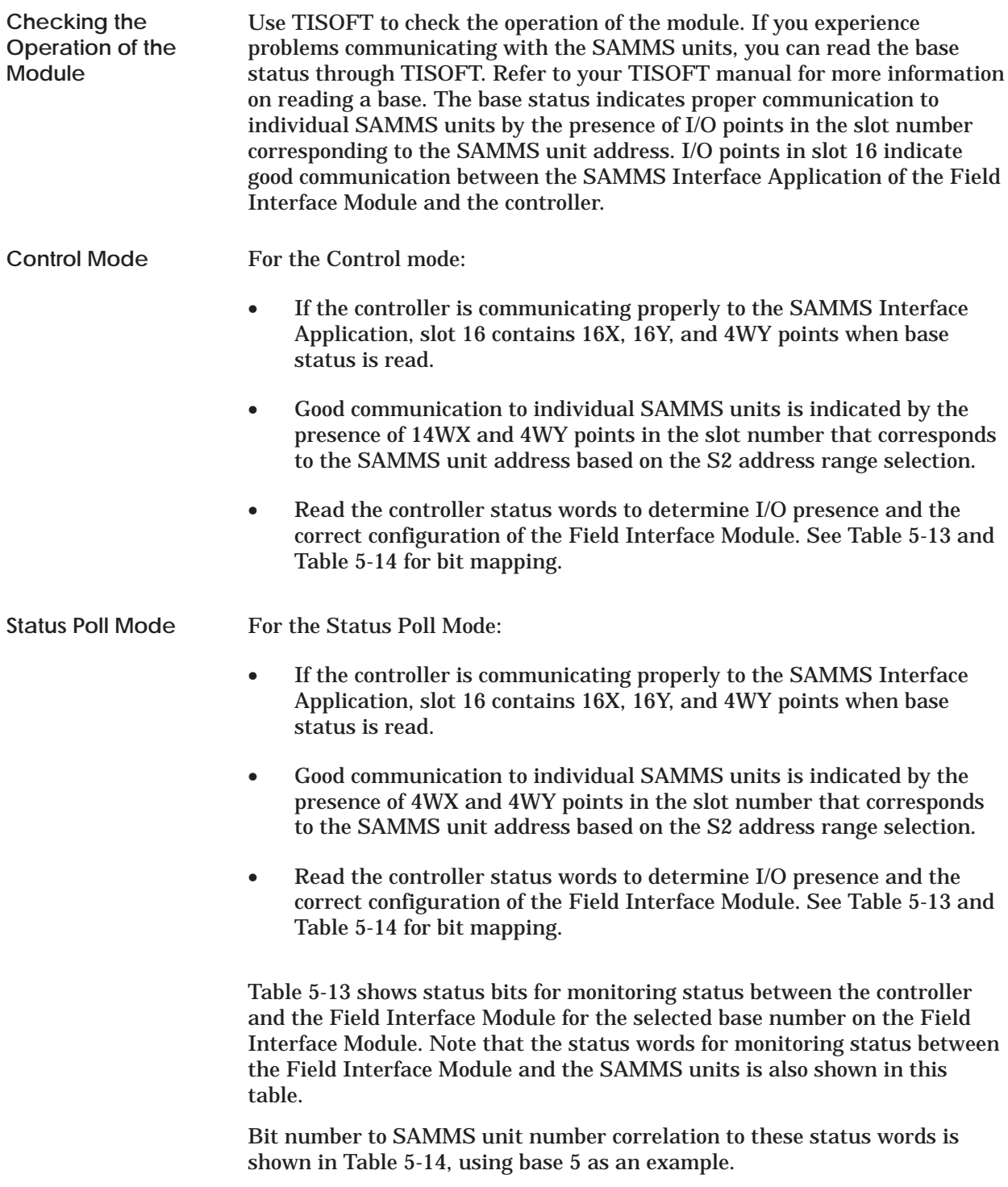

**Monitoring Status between the Controller and FIM** Table 5-13 shows status bits for monitoring status between the controller and the Field Interface Module for the selected base number on the Field Interface Module. The status words for monitoring status between the Field Interface Module and the SAMMS units is also shown in this table.

The bit number to SAMMS unit number correlation to these status words is shown in Table 5-14, using base 5 as an example.

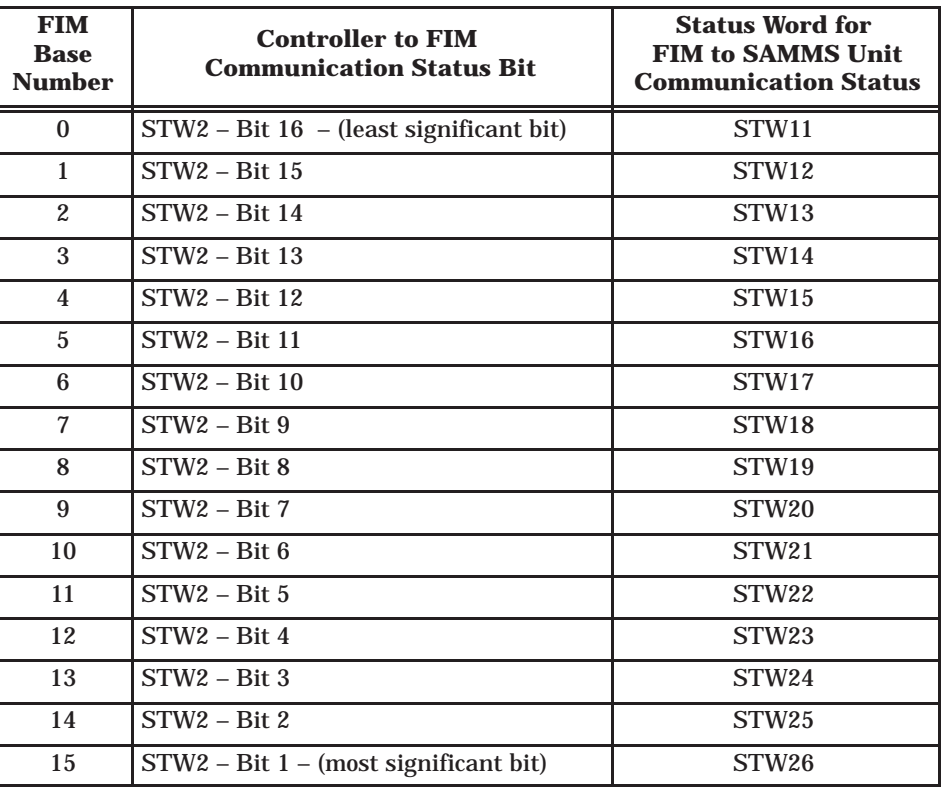

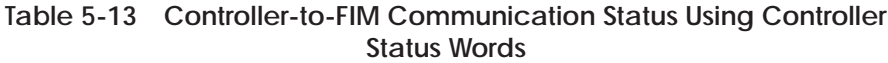

| <b>SAMMS Unit Address Number</b>                                                                                                    | <b>FIM to SAMMS Unit</b><br><b>Communication Status Bit</b><br>(Using the Base 5 Example <sup>*</sup> ) |  |
|----------------------------------------------------------------------------------------------------|----------------------------------------------------------------------------------------------------|--|
| $(S2$ setting $x 15$ ) + 1                                                                                                    | $STW16 - Bit 16 - (least significant bit)$                                                              |  |
| $(S2 setting x 15) + 2$                                                                                                    | <b>STW16 - Bit 15</b>                                                                                   |  |
| $(S2 setting x 15) + 3$                                                                                                    | <b>STW16 - Bit 14</b>                                                                                   |  |
| $(S2 setting x 15) + 4$                                                                                                    | <b>STW16 - Bit 13</b>                                                                                   |  |
| $(S2 setting x 15) + 5$                                                                                                    | <b>STW16 - Bit 12</b>                                                                                   |  |
| $(S2 setting x 15) + 6$                                                                                                    | STW16 - Bit 11                                                                                          |  |
| $(S2 setting x 15) + 7$                                                                                                    | $STW16 - Bit10$                                                                                         |  |
| $(S2 setting x 15) + 8$                                                                                                    | $STW16 - Bit9$                                                                                          |  |
| $(S2 setting x 15) + 9$                                                                                                    | $STW16 - Bit8$                                                                                          |  |
| $(S2 setting x 15) + 10$                                                                                                    | $STW16 - Bit 7$                                                                                         |  |
| $(S2 setting x 15) + 11$                                                                                                    | $STW16 - Bit6$                                                                                          |  |
| $(S2$ setting x 15) + 12                                                                                                    | $STW16 - Bit 5$                                                                                         |  |
| $(S2 setting x 15) + 13$                                                                                                    | $STW16 - Bit4$                                                                                          |  |
| $(S2 setting x 15) + 14$                                                                                                    | $STW16 - Bit3$                                                                                          |  |
| $(S2 setting x 15) + 15$                                                                                                    | $STW16 - Bit2$                                                                                          |  |
| FIM Broadcast Immediate Channel                                                                                                    | $STW16 - Bit 1 - (most significant bit)$                                                                |  |
| * The number of the status word is determined by adding 11 to the number of the<br>base; hence the status word for base 5 is STW16. |                                                                                                    |  |

**Table 5-14 Monitoring FIM-to-SAMMS Unit Communication Status Using Controller Status Words**

# *Chapter 6* SPI Application

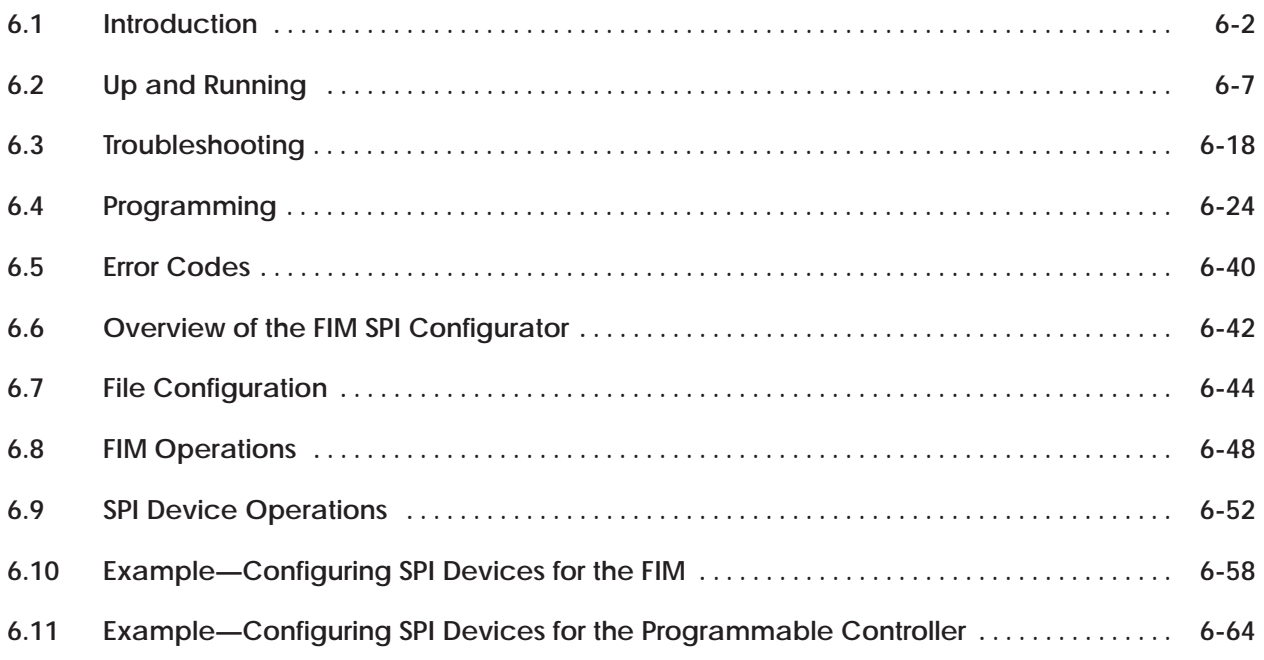

### <span id="page-340-0"></span>**6.1 Introduction**

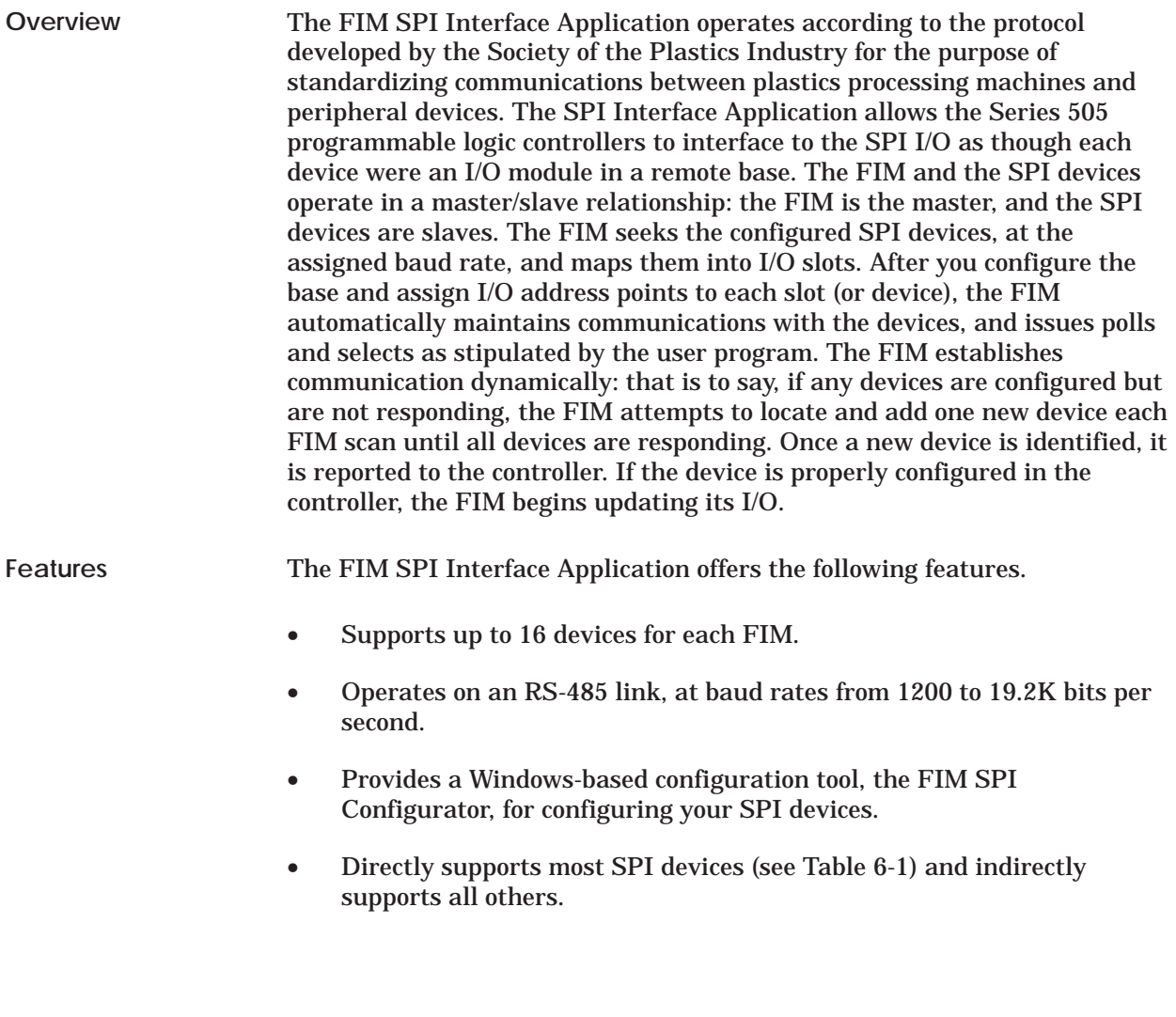

| <b>SPI Device</b><br>ID (hex) | <b>Description</b>                                 |
|-------------------------------|----------------------------------------------------|
| 20                            | Mold Temperature Controller                        |
| 21                            | Chiller                                            |
| 22                            | Dryer                                              |
| 23                            | Loader                                             |
| 24                            | Melt Pump                                          |
| 25                            | <b>Additive Feeder</b>                             |
| 26                            | Self-tuning General-Purpose Temperature Controller |
| 28                            | <b>Blender (Volumetric)</b>                        |
| 29                            | <b>Blender (Continuous Weight)</b>                 |
| 2A                            | <b>Blender (Batch Weight)</b>                      |

**Table 6-1 SPI Devices**

**NOTE:** The FIM indirectly supports alternate/unlisted devices. However, the FIM does not support blanket polls for these devices. If you want to send a block of commands for an alternate/unlisted device, you must create a custom block.

Also, for alternate/unlisted devices, you need to provide the device ID code when you configure the device, and include the data length (in bytes) for all poll and select requests; the FIM does not handle these matters automatically.

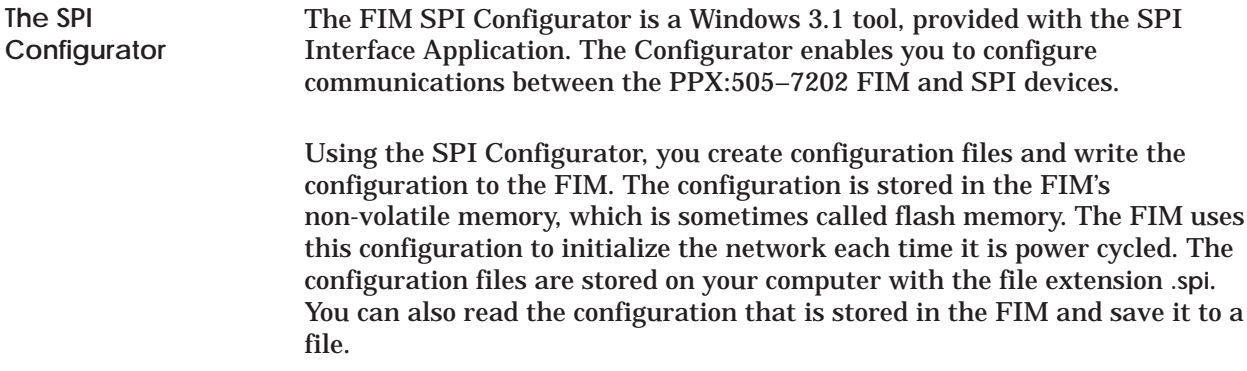

To use the SPI Configurator, your system must meet the following minimum requirements: • PPX:505–7202 FIM, Release 3.3 or higher. **Hardware Requirements**

> **NOTE:** The PPX:505–7201 FIM cannot be upgraded to Release 3.3; it lacks the flash memory and serial port required for the configurator.

- IBM-compatible personal computer (PC) with Windows 3.1, MS-DOS 5.0 or higher, 4 Mbytes of RAM, and 1 Mbyte available hard disk space for storage of configurator files.
- Available 9-pin RS-232 communications port and cable. (You can use the same cable and PC port for the Configurator that you use to communicate between your Series 505 CPU and the PC where you run TISOFT, if the SPI Configurator and TISOFT are not used simultaneously.)

You also need the SPI Configurator diskette, Release 1.0 or higher, which ships with Release 3.3 or higher of the FIM.

**System Layout**

Figure 6-1 shows an I/O system for three FIMs running the SPI Interface Application.

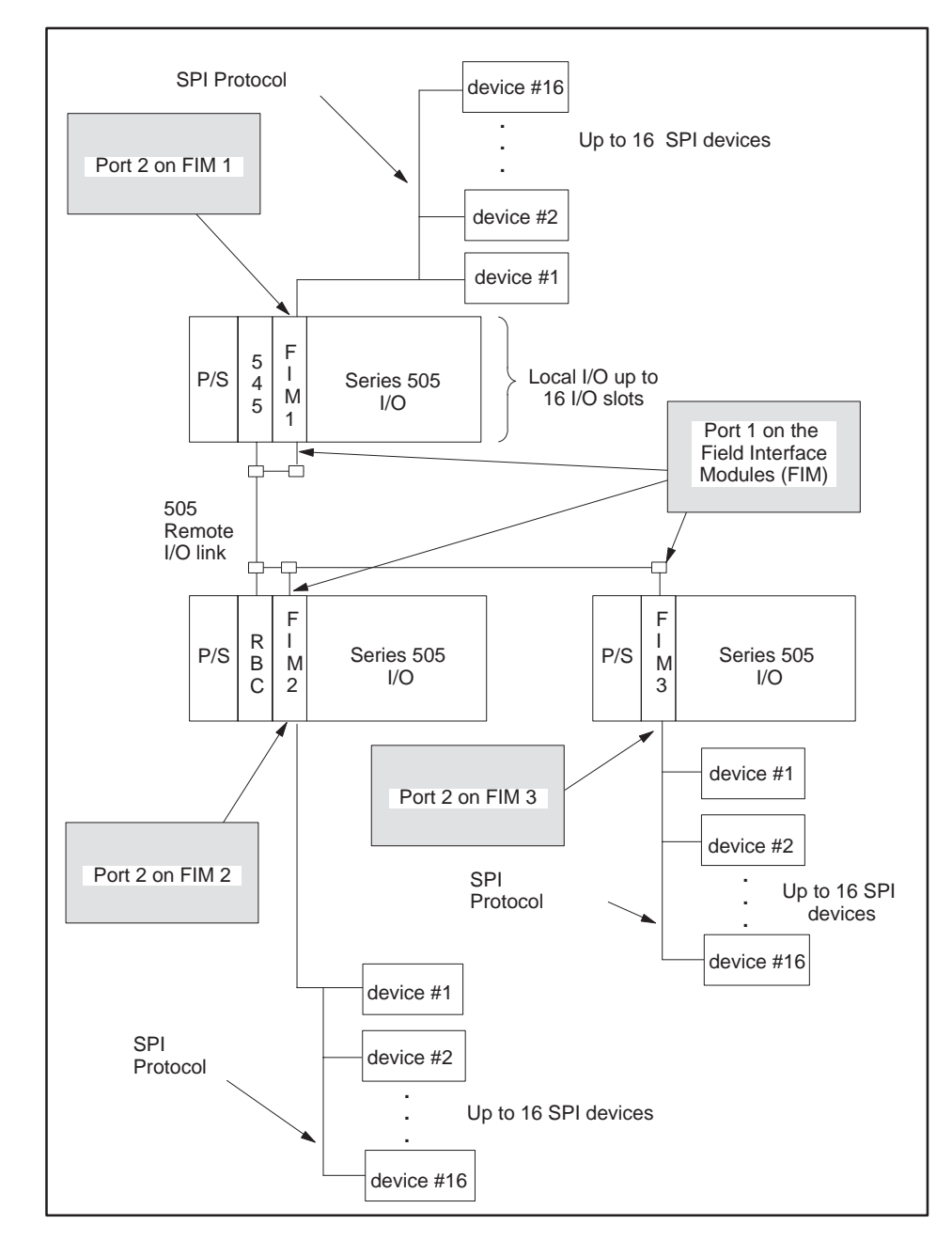

**Figure 6-1 I/O System Layout for Three FIMs Running the SPI Interface Application**

<span id="page-345-0"></span>Connecting the FIM SPI application to the programmable controller requires you to perform the following tasks: **Overview**

- □ Set the FIM switches.
- $\Box$  Connect the SPI I/O link.
- □ Connect the FIM to the controller.
- □ Connect the FIM to the PC that contains the FIM SPI Configurator.
- Configure SPI devices using the FIM SPI Configurator.
- Configure the programmable controller.

This section provides a brief description of each of those tasks. If you want more detailed information, refer to the appropriate section later in this chapter.

To set the rotary switches on the front of the FIM, set SW1 to the base address desired. For example, set SW1 to 1 for base 1, 2 for base 2, etc. Letters A – F correspond to bases 10 – 16. (Rotary switch SW2 is not used; leave it in the position set by the factory (0).) You determine the mode of operation (Application  $0 - 15$ ) by setting the S3 dipswitch on the board of the FIM. This is referred to as the application switch. AP  $0 - 3$  refer to Application Number  $0 - 15$  (AP 0 is the LSB), as shown in Figure 6-2. For the SPI Interface Application, switches S3–1 and S3–2 are open and switches S3 (3– 8) are closed. **Setting the FIM's Rotary Switches Setting Dipswitch S3**

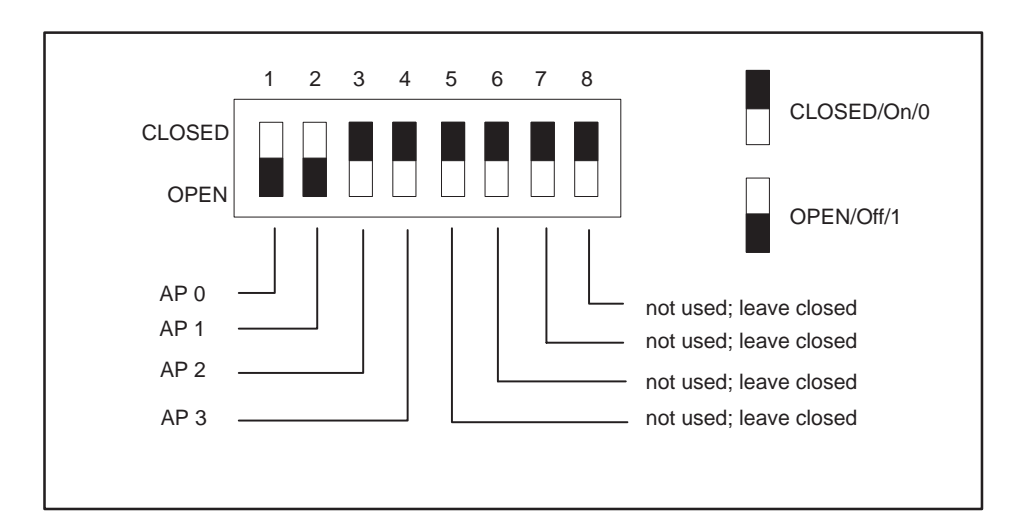

**Figure 6-2 S3 Dipswitch Settings**

Table A-1 in Appendix A describes the S3 switch settings for the other applications that can be used with the FIM.

**Connecting the SPI I/O Link**

The SPI I/O link, which uses twisted pair RS-485 cable, is Port 2 on the front bezel of the FIM. The communication port pinouts of the Field Interface Module are shown in Figure 6-3.

Siemens I/O connectors simplify the SPI connection because they have selectable termination and bias built into the connectors. These connectors allow you to daisy chain the I/O link to each of the devices. Be sure to install the RS-485 link properly.

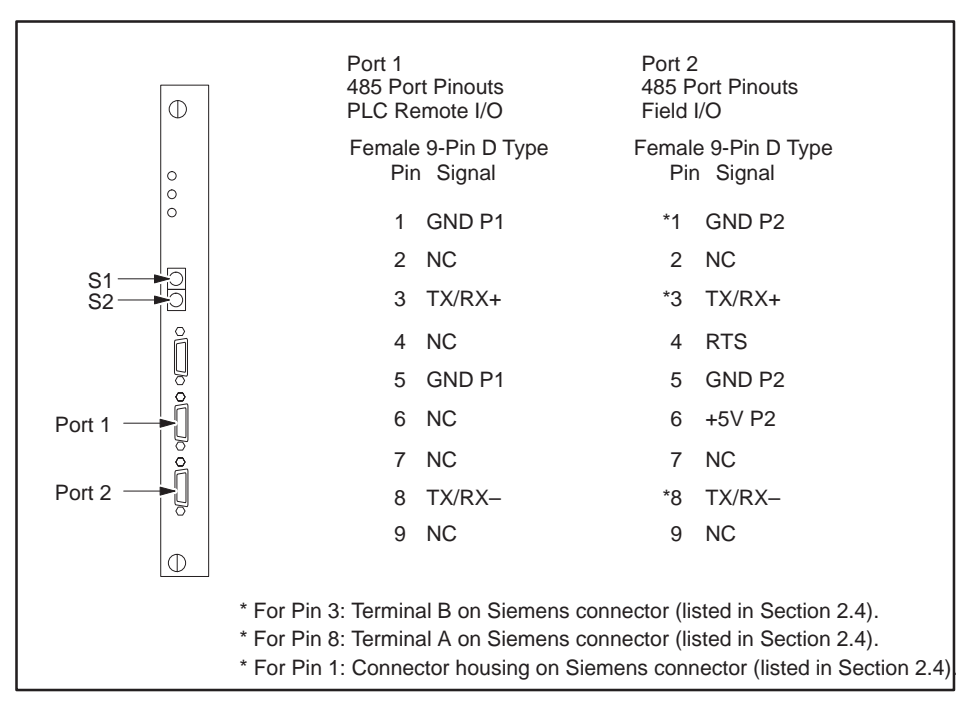

**Figure 6-3 Communication Port Pinouts**

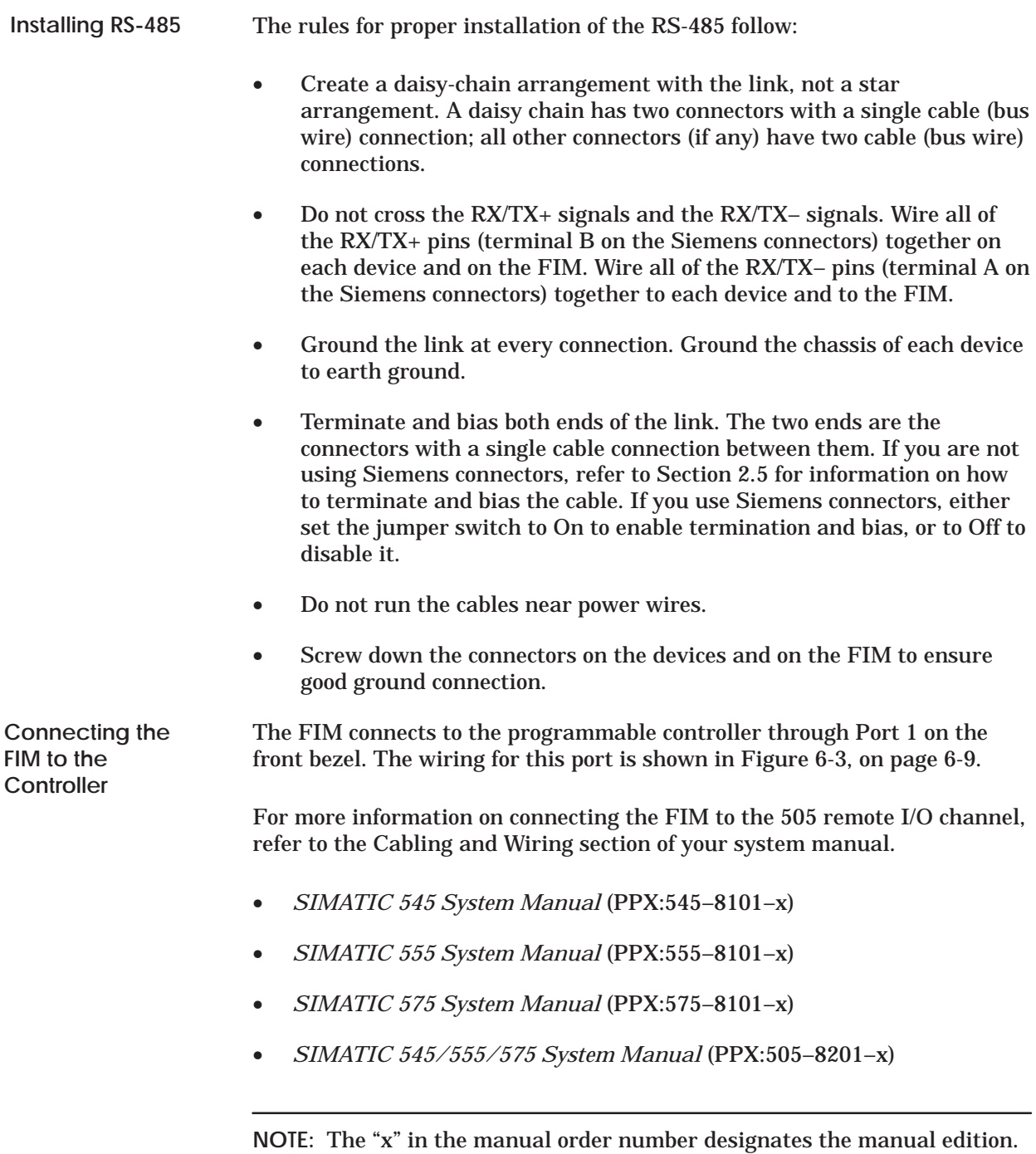

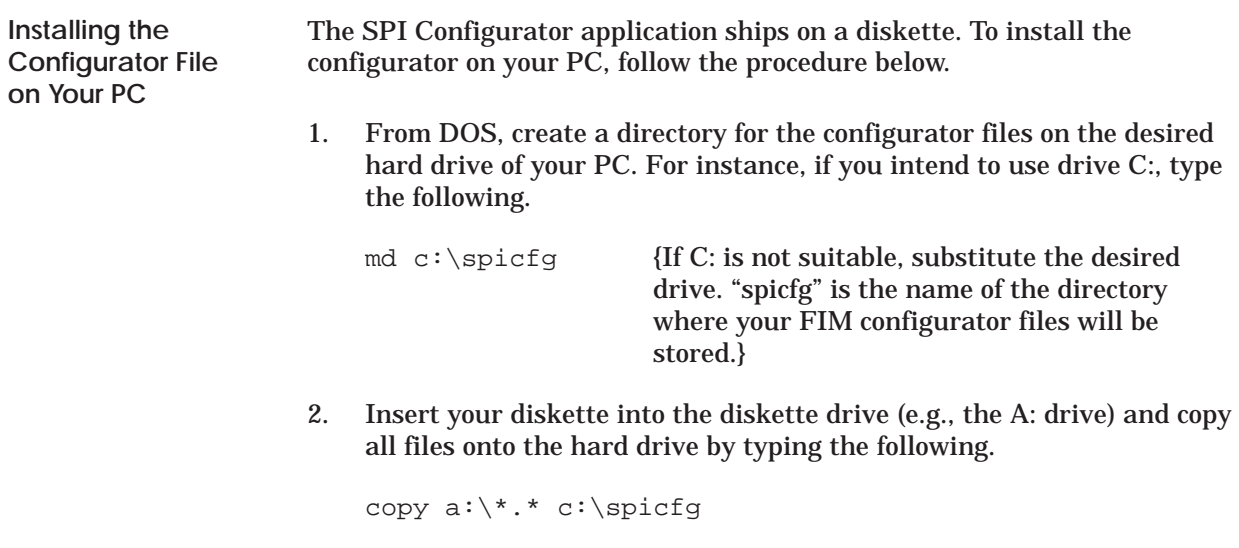

3. Exit DOS by typing the following.

exit

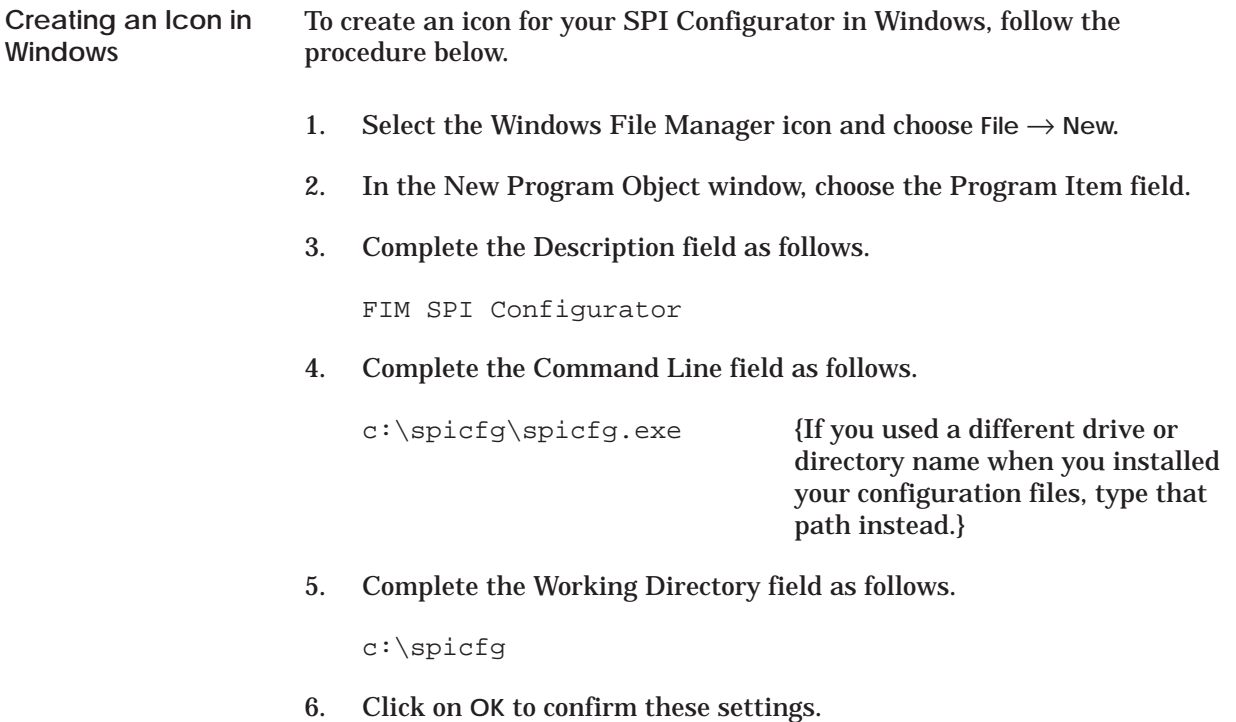

The SPI Configurator icon appears on your Windows desktop.

**Setting Up the PC-to-FIM Connection**

Follow these steps to set up the PC-to-FIM connection.

1. Connect a cable from the serial port of the computer that has the Configurator software to the RS-232 port of the FIM. See Figure 6-4. A suitable cable may be ordered from Siemens using part number PPX:2601094–8001, which is the standard TISOFT programming cable.

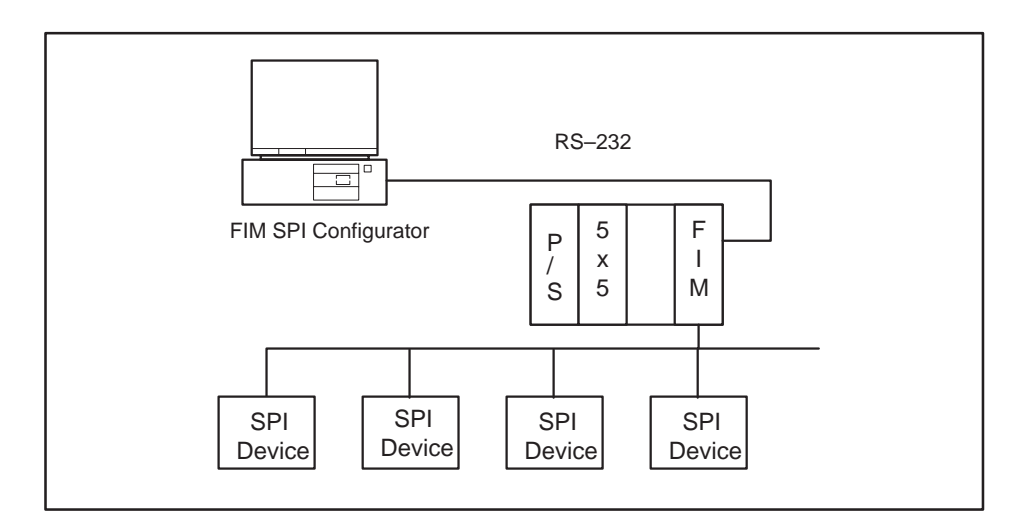

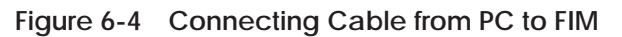

- 2. Power up the FIM and the SPI devices.
- 3. Start the Configurator software on your computer.

**NOTE:** To invoke the SPI Configurator, double-click on the application icon or run it from the File Manager.

*Procedure continues on next page.*

4. Select the **Comm** button in the FIM Operations area. (See Figure 6-5.)

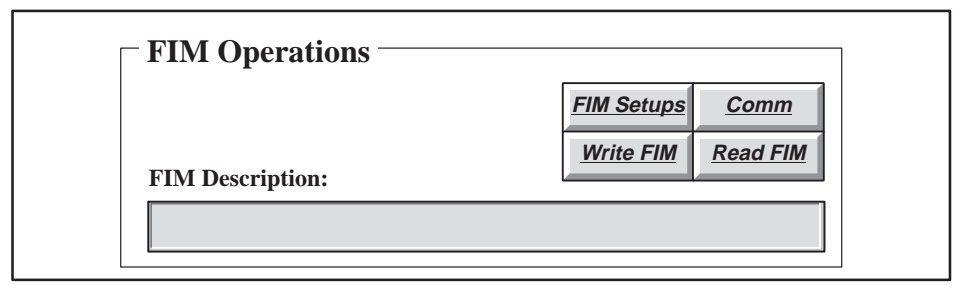

**Figure 6-5 FIM Operations Area**

Result: The PC-to-FIM Communications Setup dialog box appears, as shown in Figure 6-6.

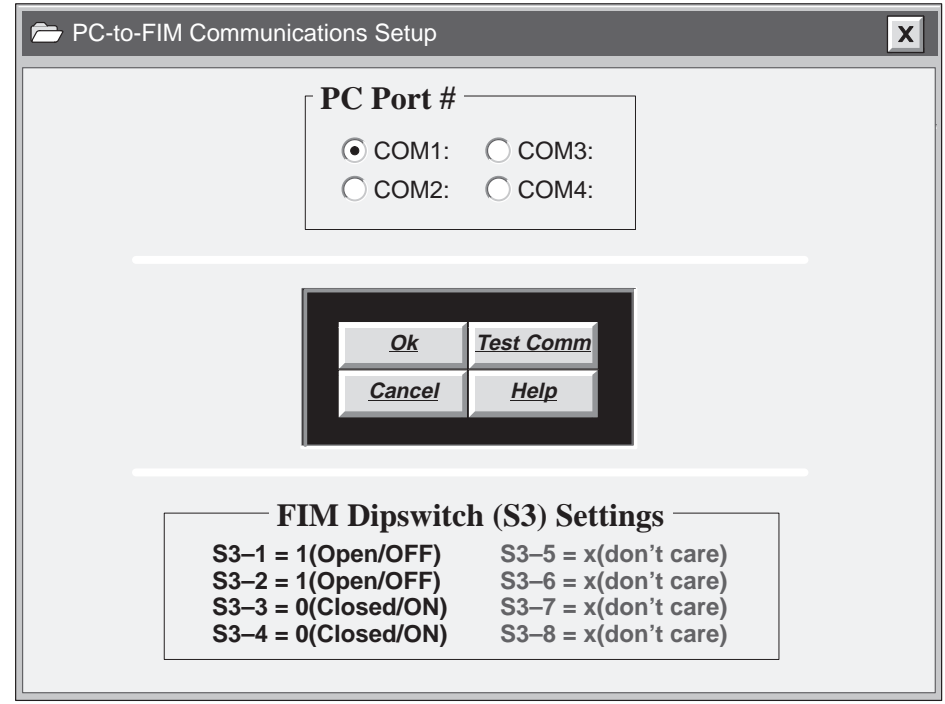

**Figure 6-6 PC-to-FIM Communications Setup Dialog Box**

5. Select the **PC Port #** that corresponds to the serial port in your computer that is connected to the FIM.

**NOTE:** The baud rate for the PC-to-FIM interface on the FIM is fixed at 19.2K bps.

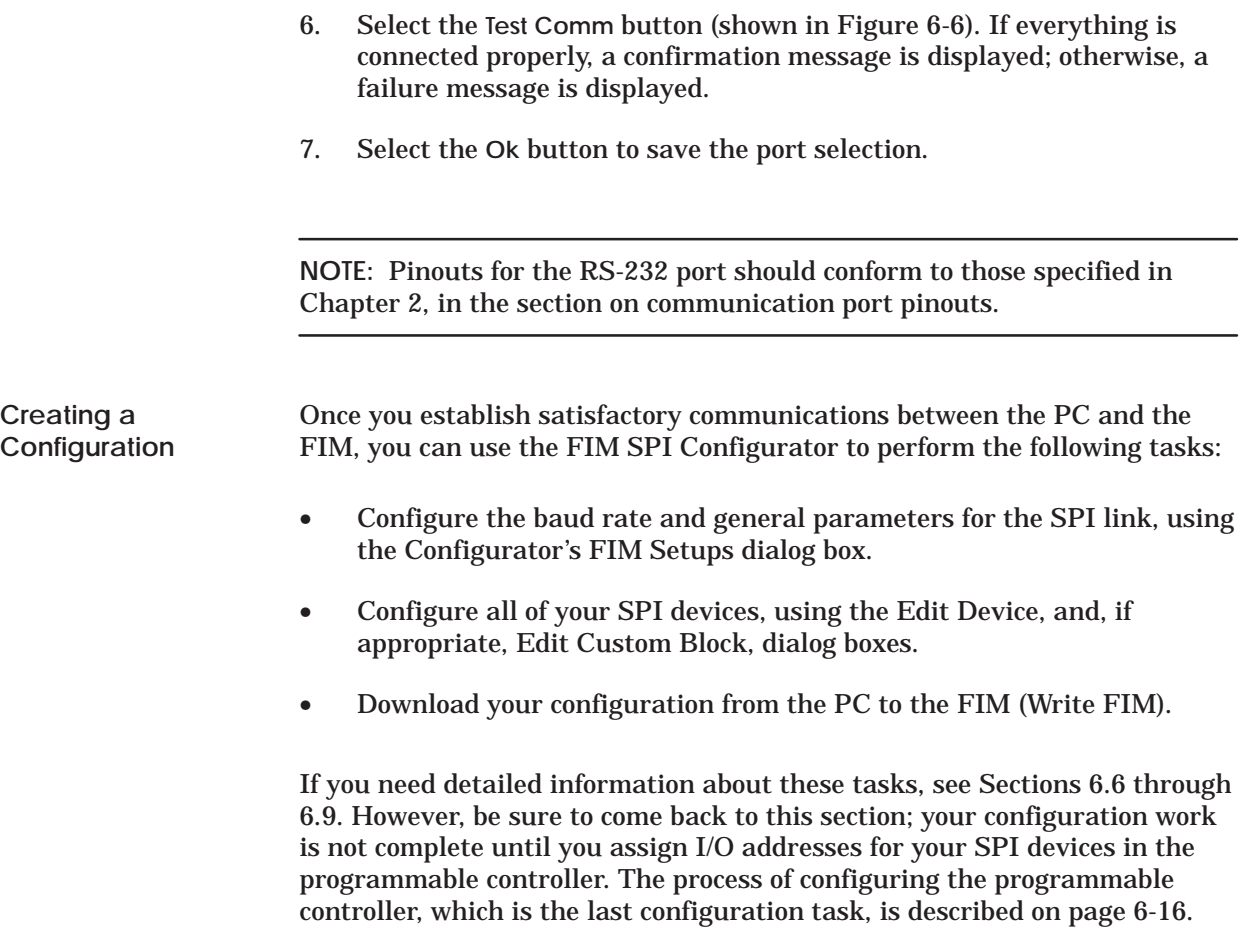

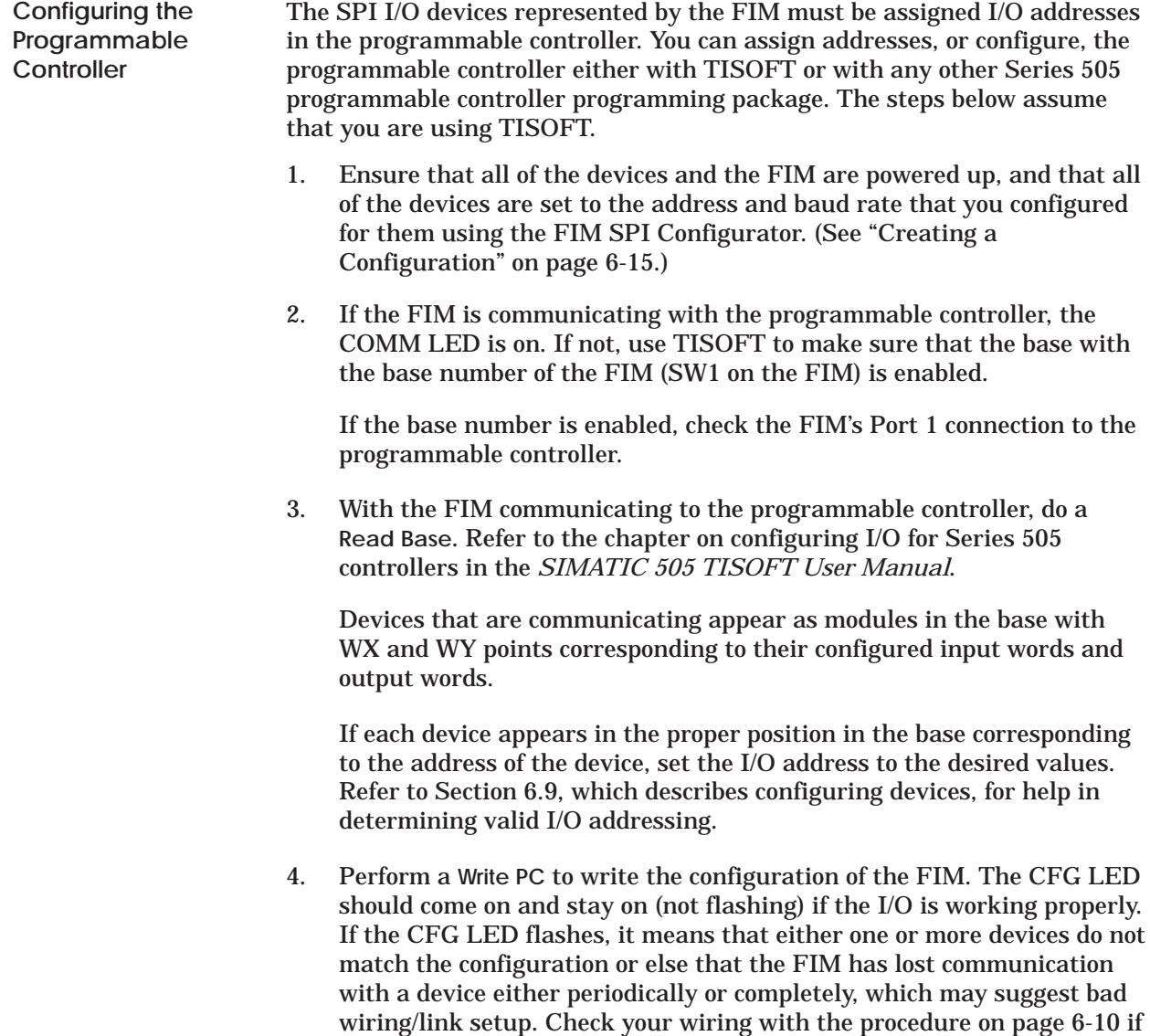

this happens, and refer to Section 6.3 for other problems.

5. You can monitor programmable controller status words to verify your communications. Using status words STW12 (base 1) through STW27 (base 15), check to see whether or not any of these bits is a 1.

If these bits are set to 1, even for one scan, then the FIM has lost communication with the device that corresponds to that bit. Refer to Table 6-3, on page 6-23, to determine which device corresponds to the this bit. STW2 contains the bit that monitors the loss of communication to the FIM corresponding to the base address. Refer to Table 6-2, on page 6-22, to determine which bit corresponds to the base address on the FIM.

Once you assign addresses to your SPI devices in the programmable controller, your configuration work is complete. An example scenario, where two SPI devices are configured for the FIM and for the programmable controller, is provided in Section 6.10 and Section 6.11 for reference only.

#### <span id="page-356-0"></span>**6.3 Troubleshooting**

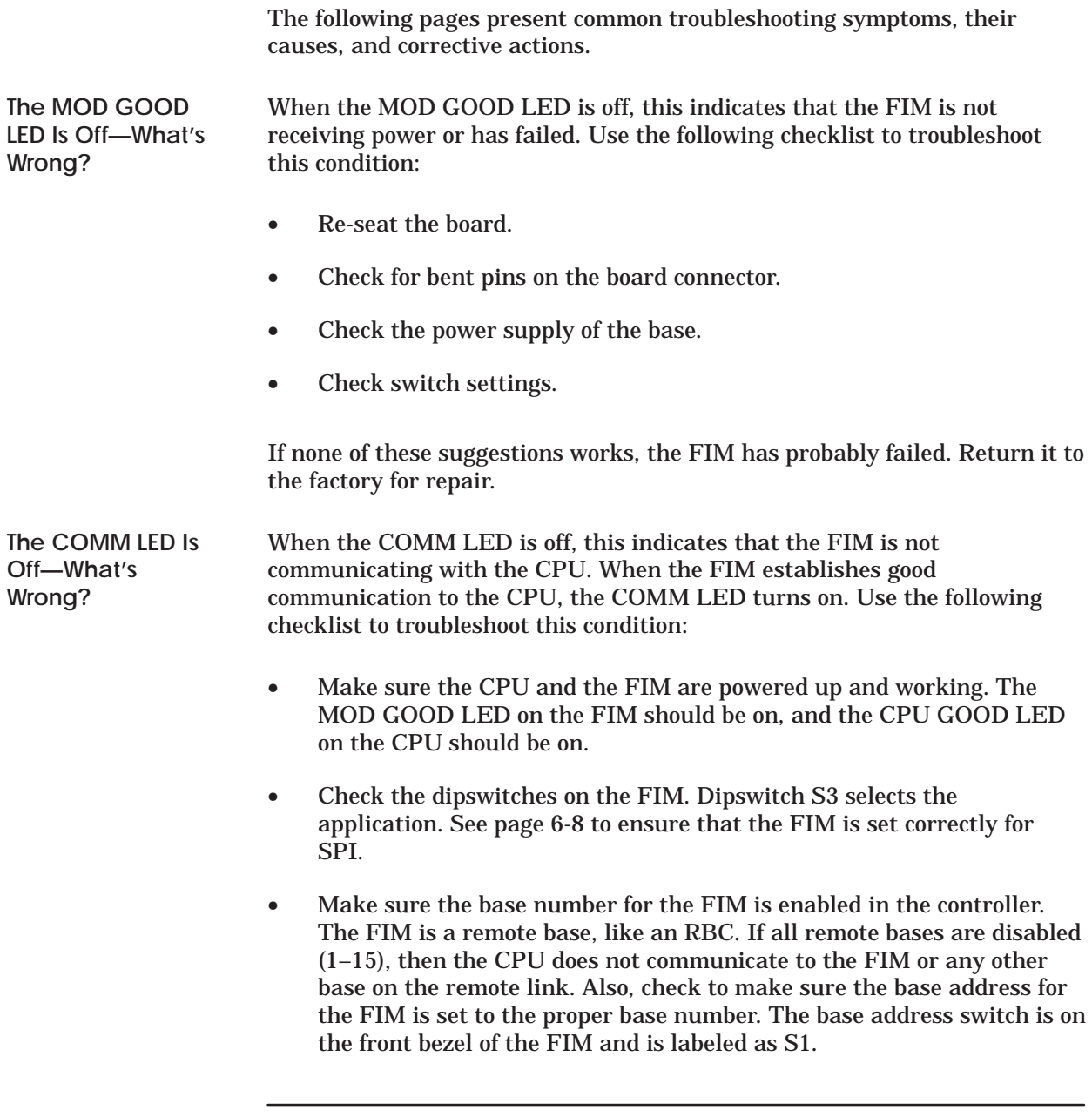

**NOTE:** Base 0 is the local base of the CPU and cannot be used as a remote base except with CPUs that do not have a local base.

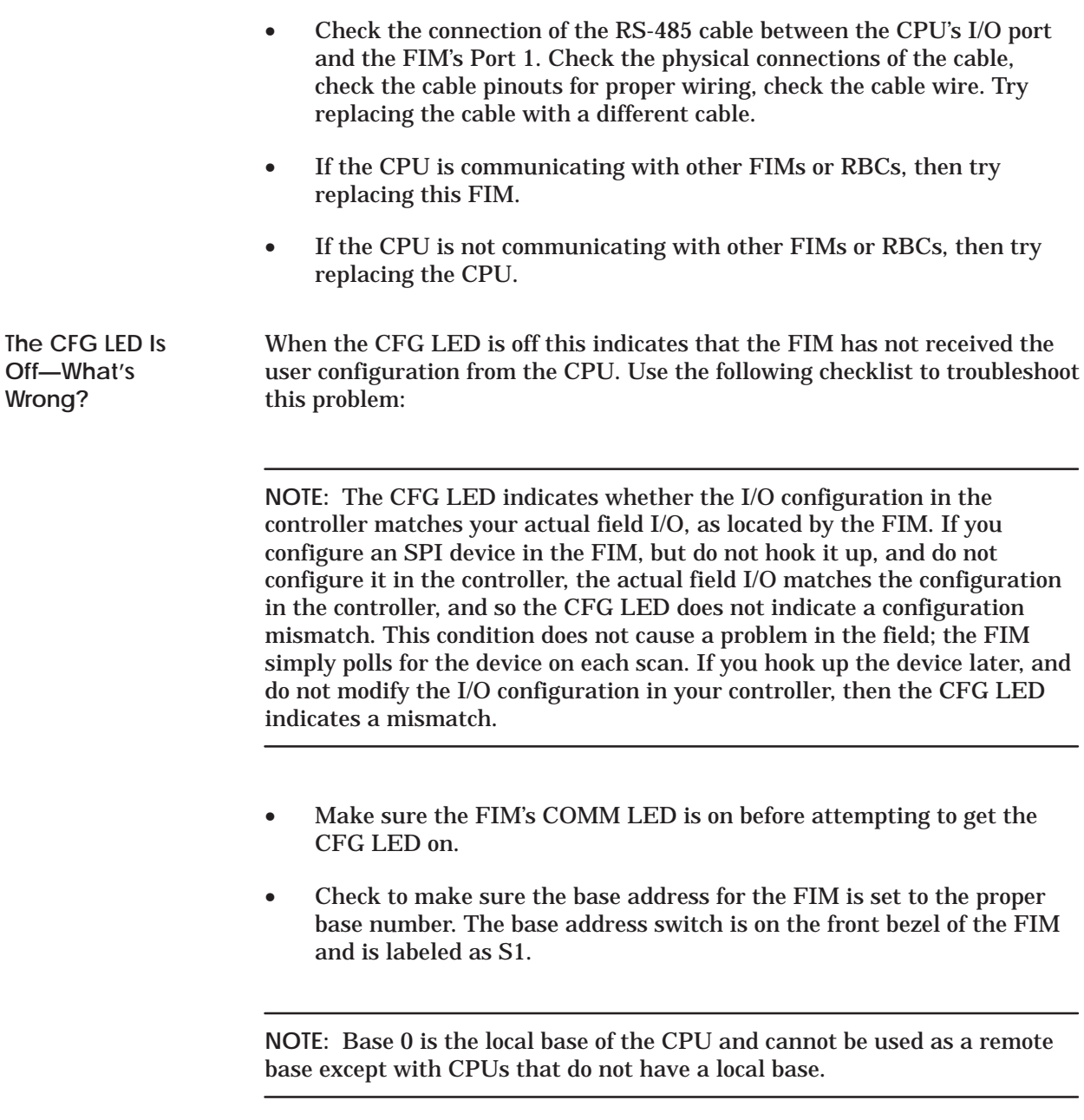

- Check to make sure the base used by the FIM is configured with I/O. If the base corresponding to the FIM is written to the CPU as an empty base, then no user configuration is sent to the FIM.
- Check the cable and connection to Port 1.

If none of these suggestions works, the FIM has probably failed. Return it to the factory for repair.

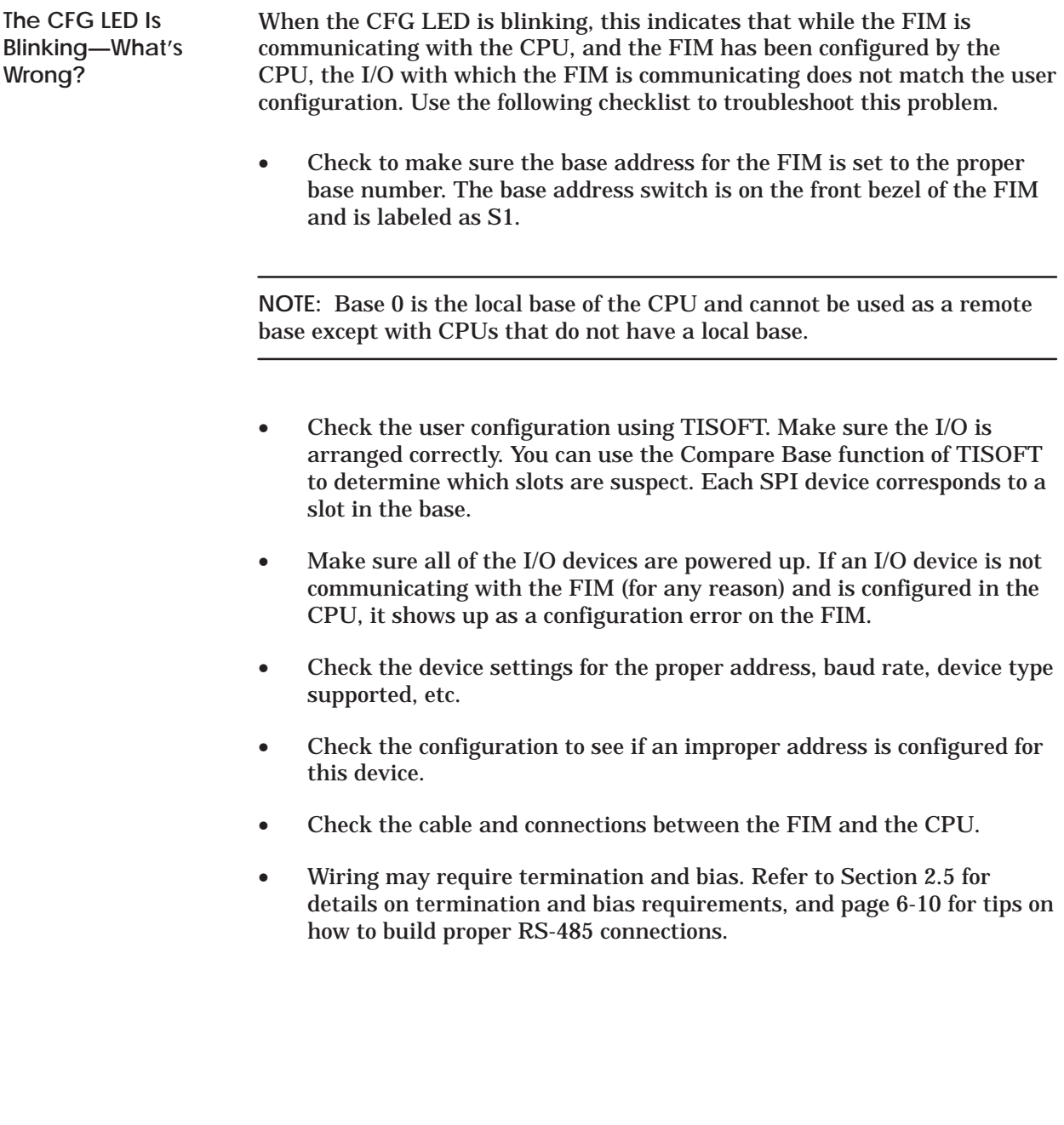

**The CFG LED Is On, But Blinks Periodically— What's Wrong?**

A periodic blink of the CFG LED means that all SPI devices match the configuration, but communication to one or more devices is being lost for some period of time. The following list suggests guidelines for troubleshooting this condition:

- Check the wiring for loose or broken connections between the FIM's Port 2 and the SPI devices. The connections must be in a daisy-chain configuration.
- Wiring may require termination and bias. Refer to Section 2.5 for details on termination and bias requirements, and page 6-10 for tips on how to build proper RS-485 connections.
- Check for proper polarity of the RS-485 wire. All connections must have RX/TX+ , RX/TX–, and GROUND common throughout the system.
- Make sure you are using the proper cable and not exceeding the maximum distance for cable and baud rate. Refer to the SPI specification, or to the EIA 485 standard, for cable length restrictions.
- Check for the cable running too close to any magnetic fields (motors, high current wires, relays, etc.).
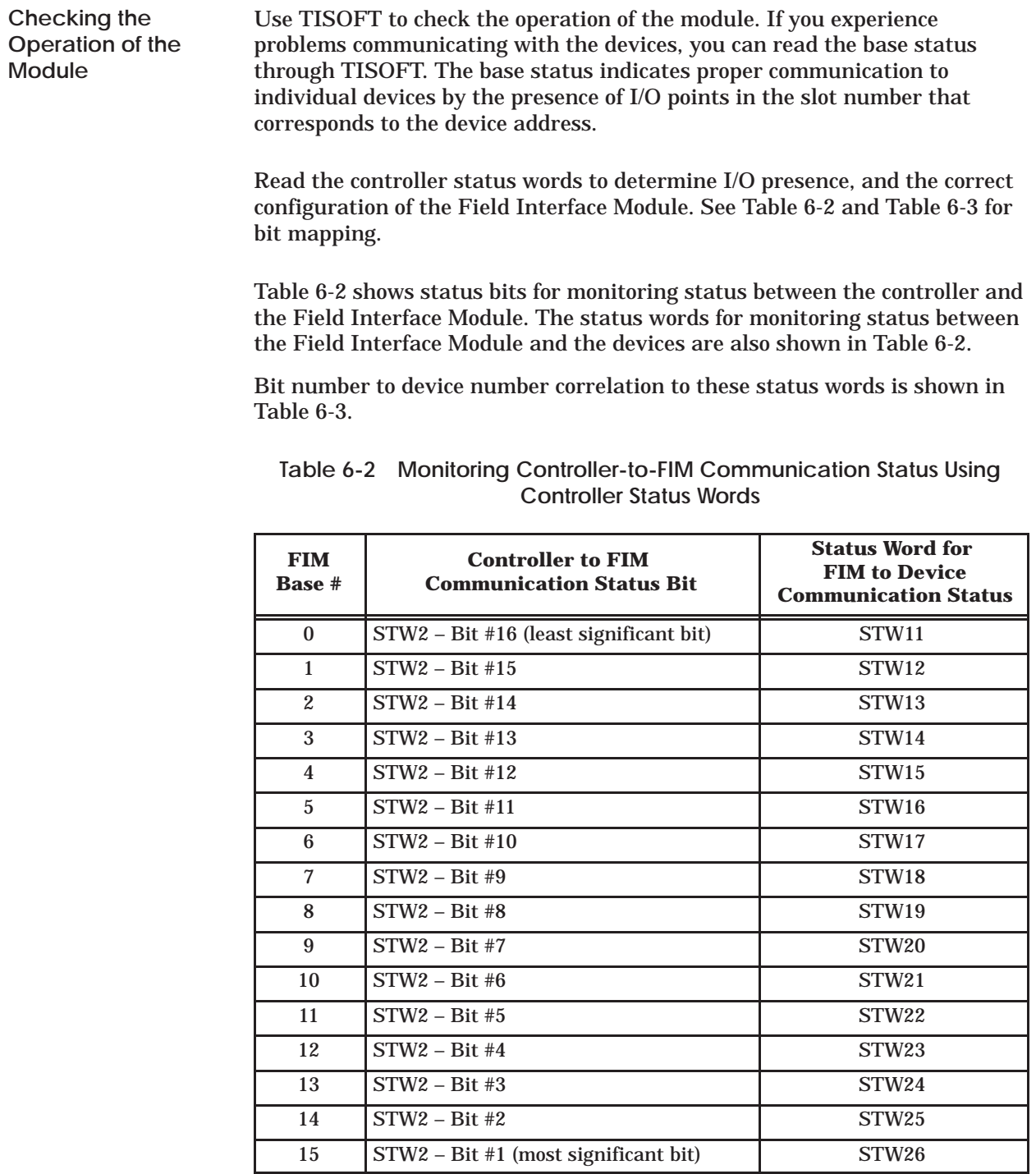

Table 6-3 shows bit number to device number correlation for the status words from Table 6-2, using base 5 as an example.

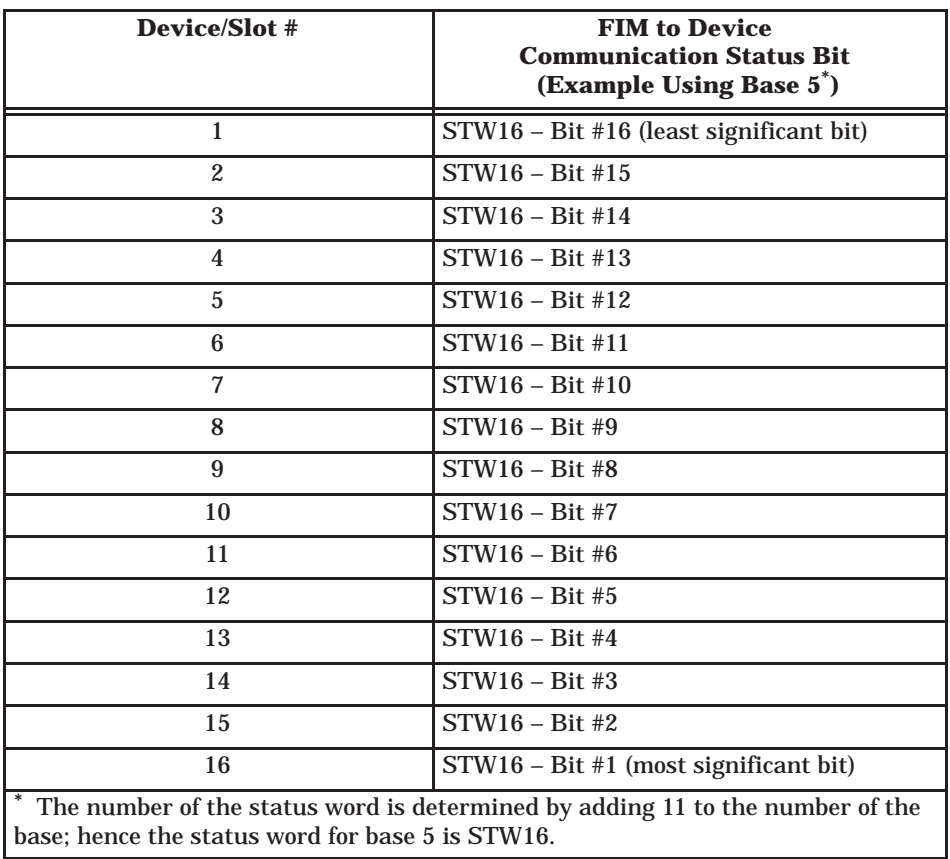

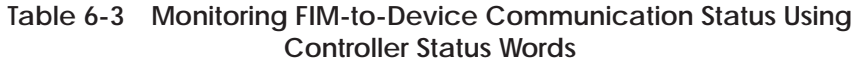

## **Technical Assistance**

If you have questions concerning this information, contact your Siemens distributor or sales office. If you require assistance in contacting your distributor or sales office in the United States, phone 1–800–964–4114.

When the FIM and the controller have been properly configured, and the FIM is communicating satisfactorily with all of the SPI devices, the CFG LED of the FIM comes on and stays on. Now commands can be sent to the SPI devices. An SPI command is either a poll, meaning that the FIM reads data from the SPI device, or a select, meaning that the FIM writes data to the SPI device. The following types of commands are supported: **Random poll/select request** A single command, either a poll or a select. **Custom poll/select block** A block of up to 10 commands, defined in the FIM SPI Configurator. The block must contain only one type of command; you cannot mix polls and selects in a custom block. **Blanket poll** A predefined block of poll commands. Most SPI devices have one unique block, or blanket poll, associated with them; consult your device manual for more information. To initiate a random request, custom block, or blanket poll, you place a user request value in the control word of your request. This tells the FIM what type of command to expect. See Table 6-4. **Types of Commands User Requests**

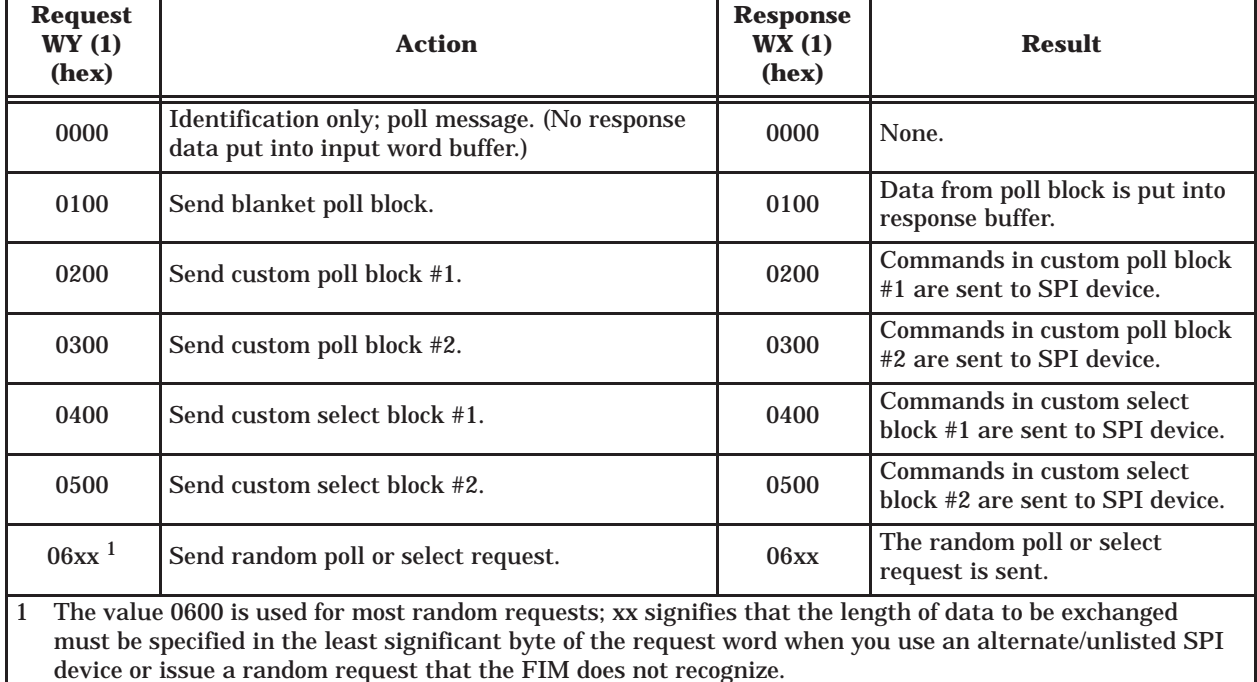

## **Table 6-4 User Request Values**

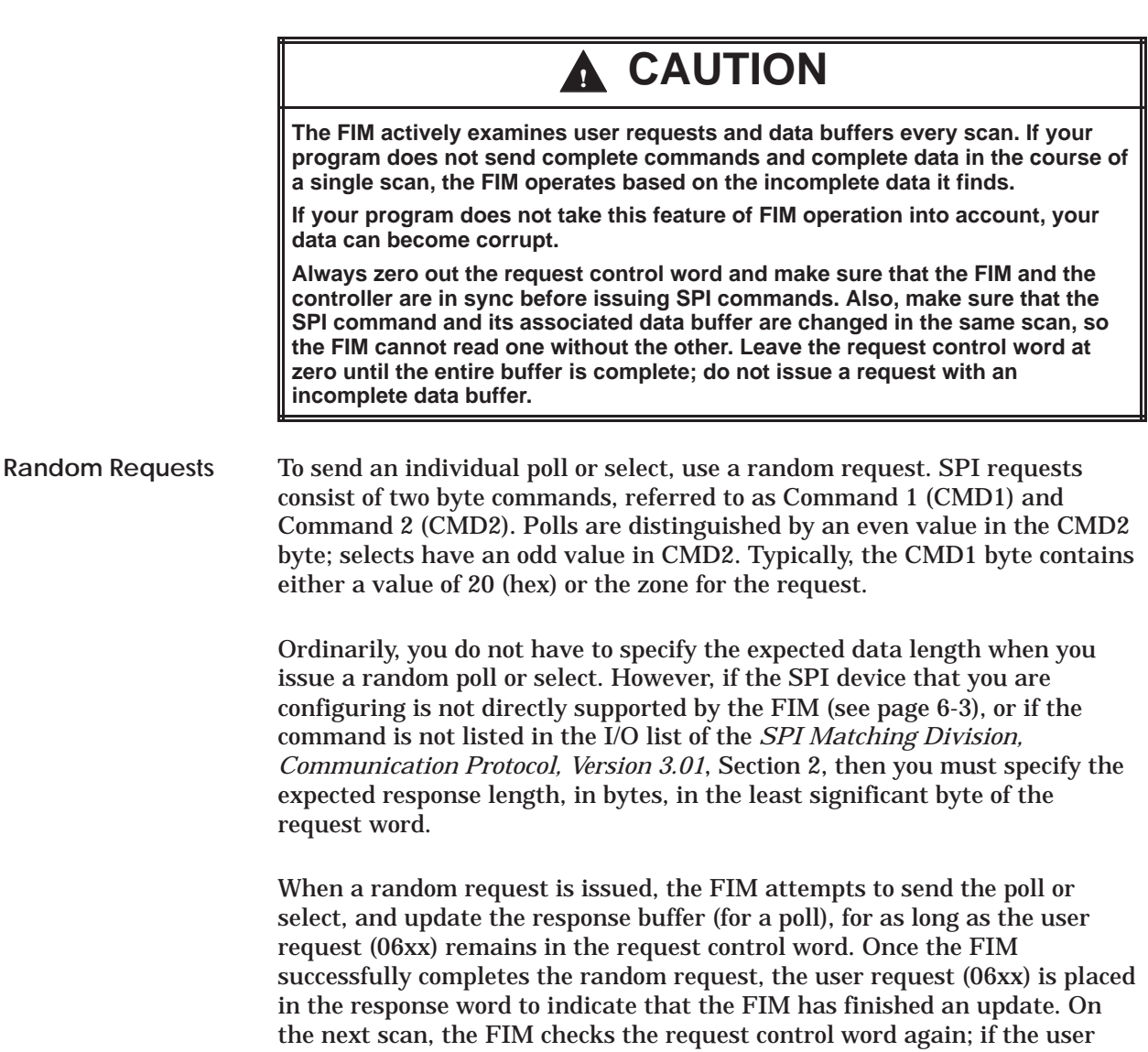

request has not been updated, then the FIM repeats the previous request.

Sending multiple commands individually takes several scans and requires extra coding in order to process the commands. An alternative is to create a custom block with the FIM SPI Configurator (see page 6-54 and following for information about how to create one). A custom block is like a macro, in which you can define up to 10 SPI commands to be sent with one request. You cannot mix command types within a block; each block must be either all polls (i.e., the FIM is reading data from an SPI device, or all selects (i.e., the FIM is writing data to an SPI device). You have the option of creating up to 2 custom poll blocks and 2 custom select blocks, for a total of 4 custom blocks. **Custom Blocks**

> Before sending a block of commands, the FIM validates each command and determines if there is enough room to process all the commands, by examining input words for a custom poll block or output words for a custom select block. If any of the commands are invalid, or if there is insufficient room for the data generated by the command, the FIM returns the relevant error code (see Section 6.5). Otherwise, the FIM attempts to send the polls or selects, and to update the response buffer (for polls), for as long as the user request (0200, 0300, 0400, or 0500) remains in the request control word. Once the FIM successfully completes the custom block, the user request (0200, 0300, 0400, or 0500) is placed in the response word to indicate that the FIM has finished an update. On the next scan, the FIM checks the request control word again; if the user request has not been updated, then the FIM repeats the previous request.

The SPI specification defines SPI devices and the commands that are valid for each device. Most SPI devices have a blanket poll request defined; however, the FIM must directly support the device for you to be able to use its blanket poll. (See page 6-3 for a list of the devices that are directly supported by the FIM.) The blanket poll option allows several data items to be read from the device with one request. **Blanket Polls**

> When a blanket poll is issued, the FIM attempts to send the poll request, and to update the response buffer, for as long as the user request (0100) remains in the request control word. Once the FIM successfully completes the poll request, the user request (0100) is placed in the response word to indicate that the FIM has finished an update. The data is returned with the respective CMD1 and CMD2 preceding each value. On the next scan, the FIM checks the request control word again; if the user request has not been updated, then the FIM repeats the previous request.

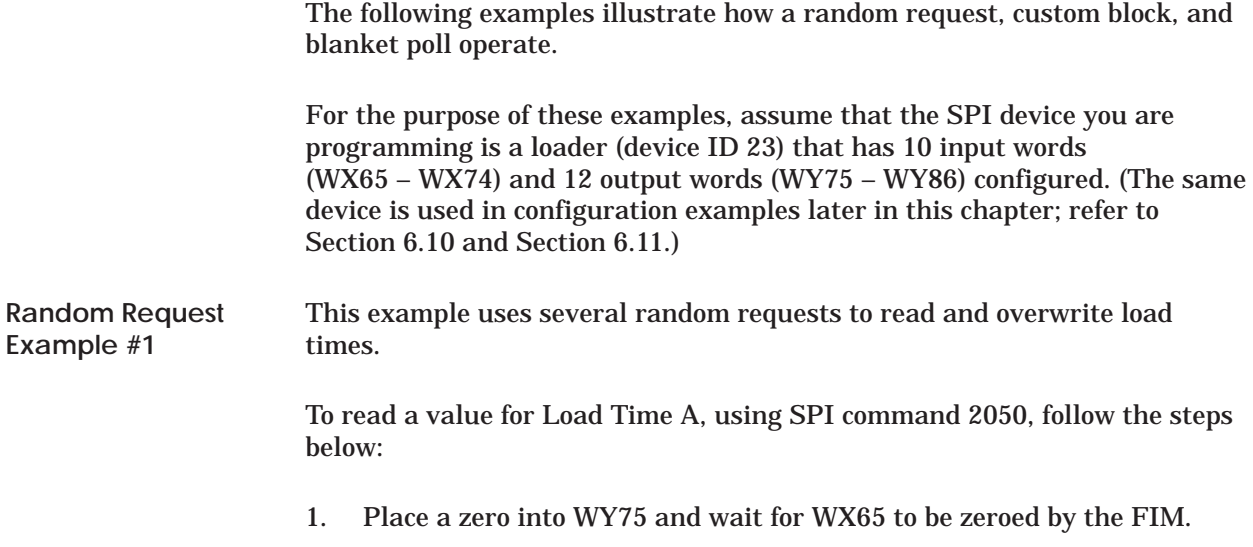

Result: This ensures that the FIM and the controller are synchronized.

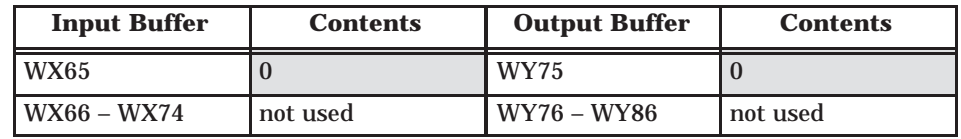

2. Place the value 2050 (hex) into WY76.

Result: The request buffer takes the value for CMD1, namely 20 (hex), in byte 1, and the value for CMD2, namely 50 (hex), in byte 2.

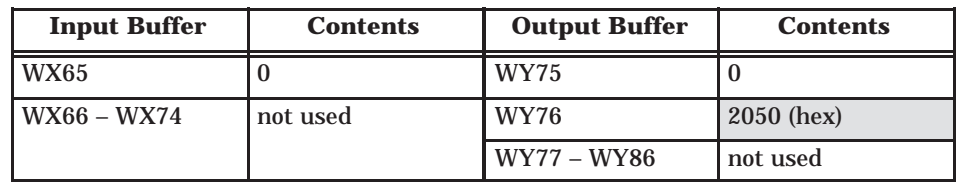

3. Place the value 0600 (hex) into WY75.

Result: The FIM sees the user request (0600) and attempts to execute the random poll request.

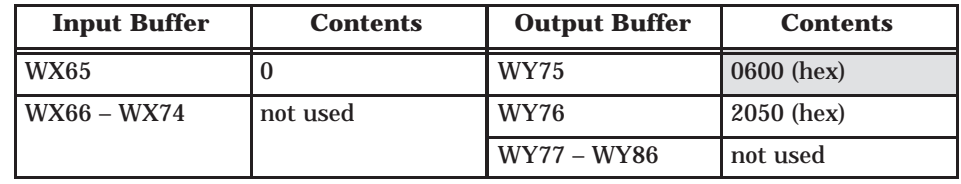

When the FIM finishes, it writes the value read from the loader device, in numeric (floating point) format, into WX66 and WX67, and writes the user request (0600) to WX65 to indicate that the poll has executed successfully.

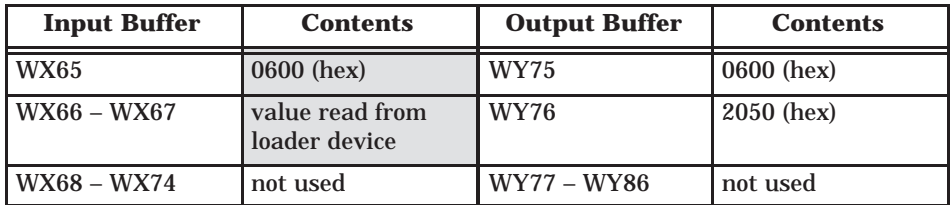

**NOTE:** Series 505 controllers do not support numeric (floating point) format directly from RLL. To modify or convert a floating point number from RLL, you must use the SFSUB instruction to call an SF subroutine. Refer to the section on Call SF Subroutines from RLL, in the RLL Instruction Set chapter of the *SIMATIC 505 Programming Reference User Manual*.

Next, you can change the value for Load Time A, by issuing a select instead of a poll. Follow these steps: **Random Request Example #2**

1. Place a zero into WY75 and wait for WX65 to be zeroed by the FIM.

Result: This ensures that the FIM and the controller are synchronized.

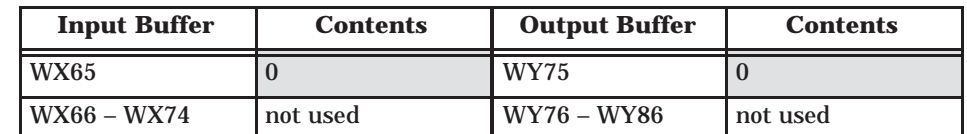

2. Place the value 2051 (hex) into WY76.

Result: The request buffer takes the value for CMD1, namely 20 (hex), in byte 1, and the value for CMD2, namely 51 (hex), in byte 2.

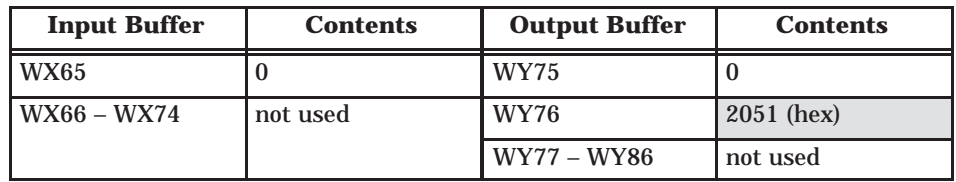

**NOTE:** Odd CMD2s, such as 51, are selects, whereas the even CMD2 in the previous example (50) was a poll.

3. Place the value that is to be written to the loader into WY77 and WY78.

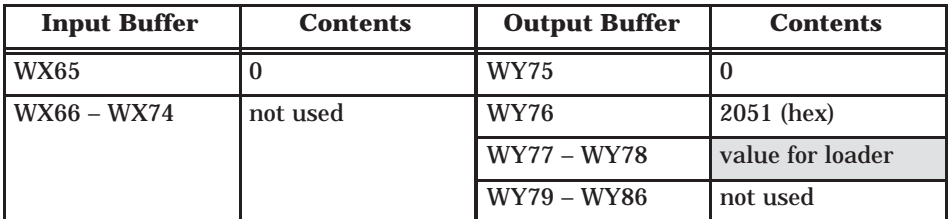

4. Place the value 0600 (hex) into WY75.

Result: The FIM sees the user request (0600) and attempts to execute the random select request.

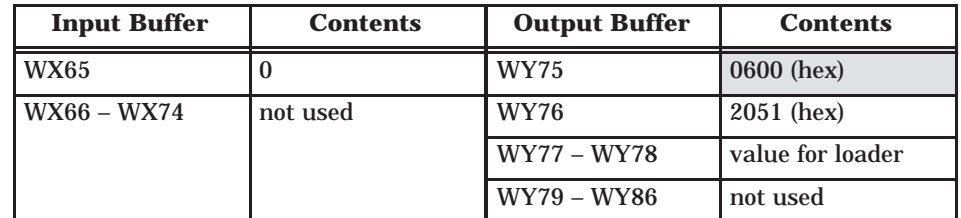

Once the FIM writes the value read from WY77 – WY78 into the loader, it is finished, and it writes the user request (0600) to WX65 to indicate that the select has executed successfully. The loader has a new setpoint for Load Time A.

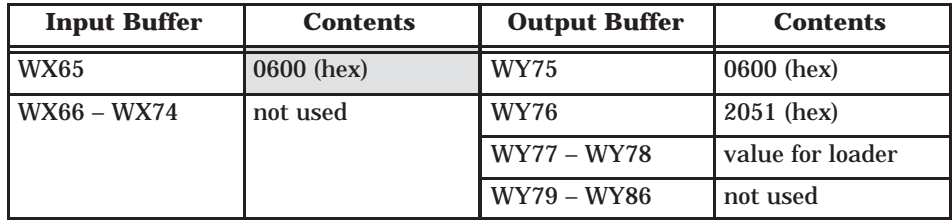

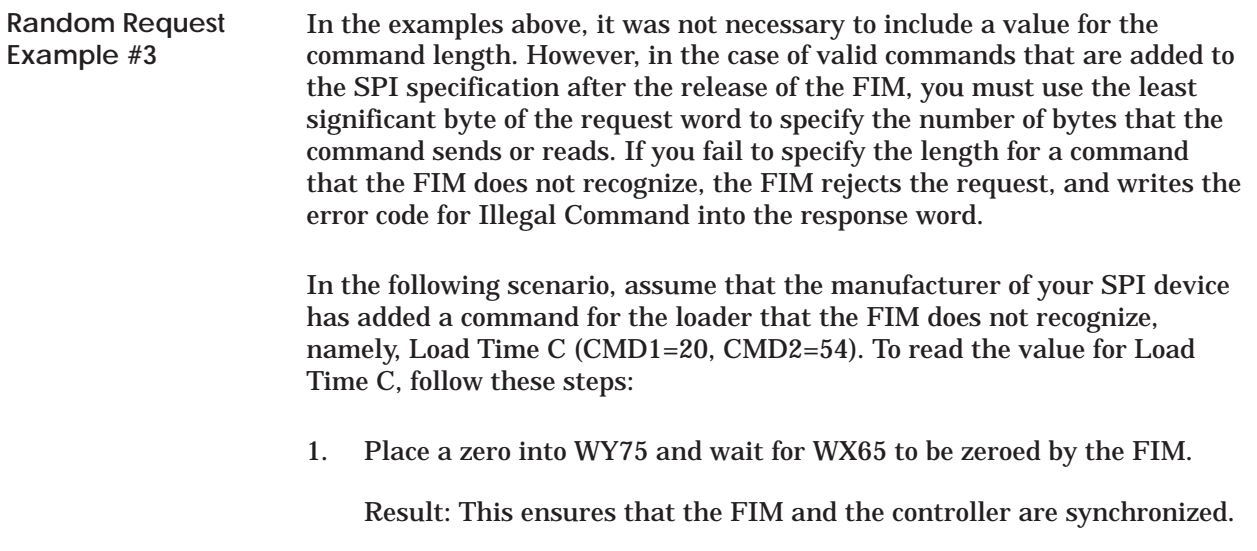

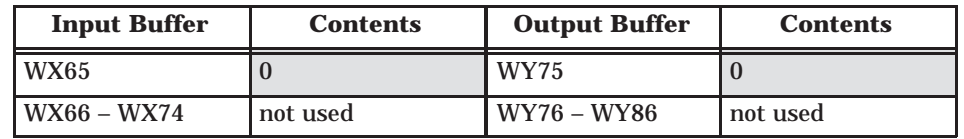

2. Place the value 2054 (hex) into WY76.

Result: The request buffer takes the value for CMD1, namely 20 (hex), in byte 1, and the value for CMD2, namely 54 (hex), in byte 2.

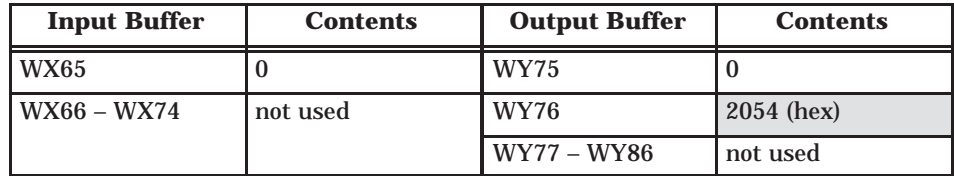

3. Place the value 0604 (hex) into WY75.

Result: The FIM sees the user request (0604) and attempts to execute the random poll request.

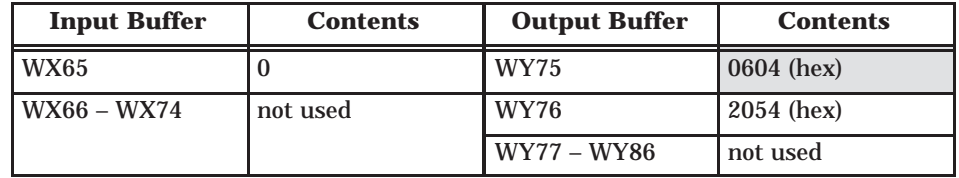

**NOTE:** The 04 value in the user request tells the FIM that this command reads a numeric value that occupies 4 bytes.

When the FIM finishes, it writes the value read from the loader device, in numeric (floating point) format, into WX66 and WX67, and writes the user request (0604) to WX65 to indicate that the poll has executed successfully.

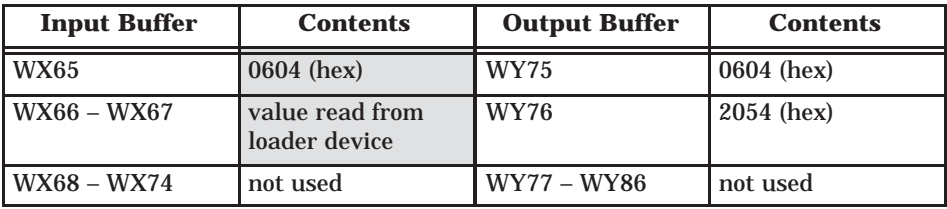

In this example, the FIM executes Custom Poll Block #1, which you have configured to hold two commands, Material Mode Status (CMD1=20, CMD2=48) and Load Time A Setpoint (CMD1=20, CMD2=50). **Custom Poll Block Example**

1. Place a zero into WY75 and wait for WX65 to be zeroed by the FIM.

Result: This ensures that the FIM and the controller are synchronized.

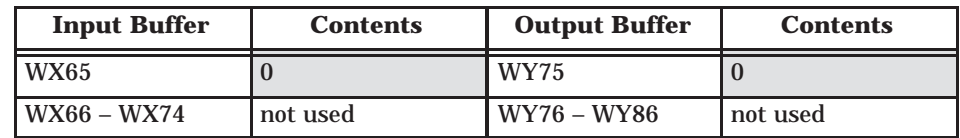

2. Place the value 0200 (hex) into WY75.

Result: The FIM sees the user request (0200) and attempts to execute Custom Poll Block #1.

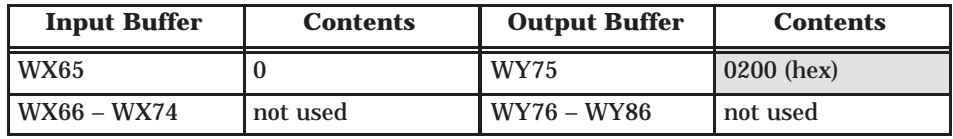

When the FIM finishes (assuming no errors), it writes the data from the Material Mode Status into WX66 and the data from the Load Time A Setpoint into WX67 and WX68. The FIM writes the user request (0200) to WX65 to indicate that the poll has executed successfully.

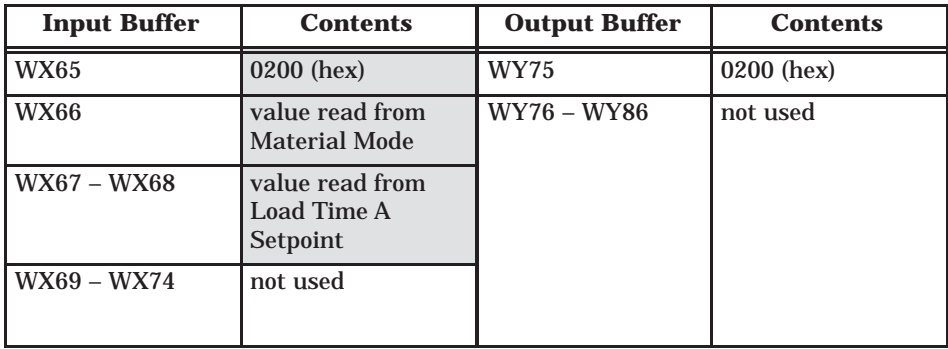

In this example, the FIM executes Custom Select Block #1, which you have configured to hold two commands, Material Mode Status (CMD1=20, CMD2=49) and Load Time A Setpoint (CMD1=20, CMD2=51). **Custom Select Block Example**

1. Place a zero into WY75 and wait for WX65 to be zeroed by the FIM.

Result: This ensures that the FIM and the controller are synchronized.

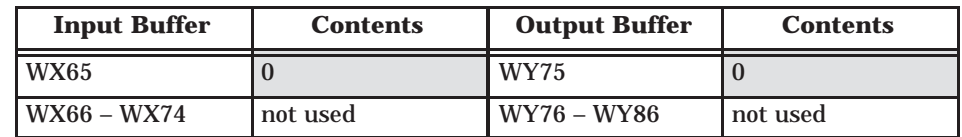

2. Place the values that are to be written to the loader into WY76 and WY77 – WY78.

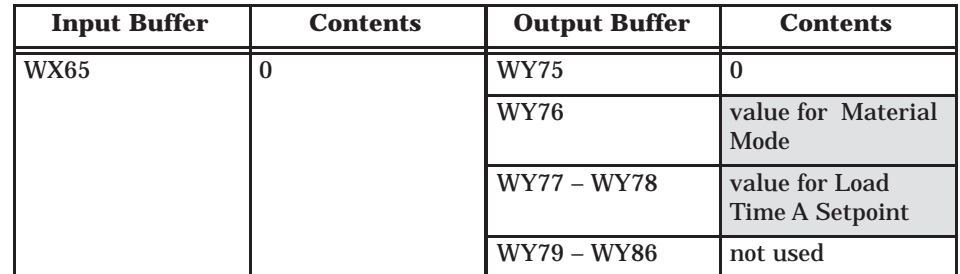

3. Place the value 0400 (hex) into WY75.

Result: The FIM sees the user request (0400) and attempts to execute Custom Select Block #1.

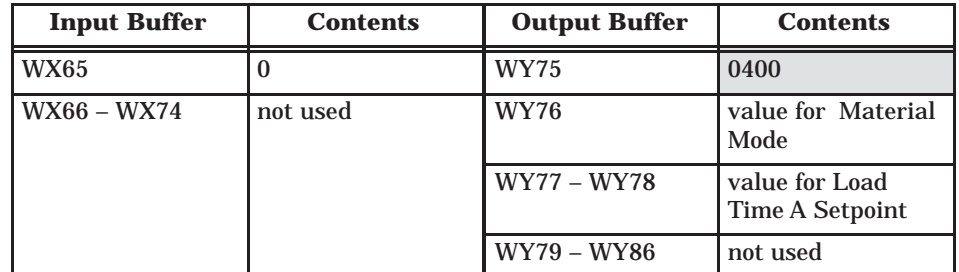

Once the FIM writes the values from WY76 – WY78 into the loader, it is finished, and it writes the user request (0400) to WX65 to indicate that Custom Select Block #1 has executed successfully.

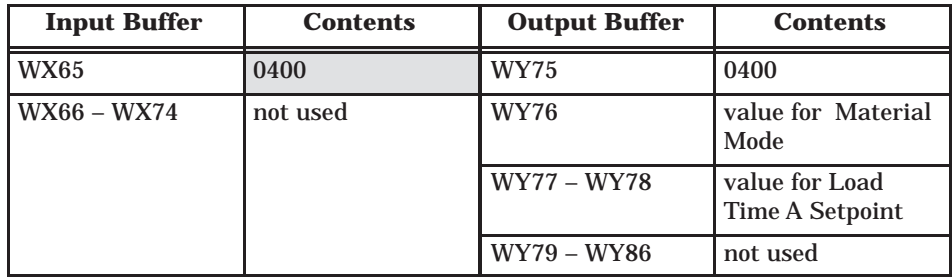

In this example, the loader issues the blanket poll that is associated with it. (For a description of this blanket poll, consult the SPI specifications.) **Blanket Poll Example**

1. Place a zero into WY75 and wait for WX65 to be zeroed by the FIM.

Result: This ensures that the FIM and the controller are synchronized.

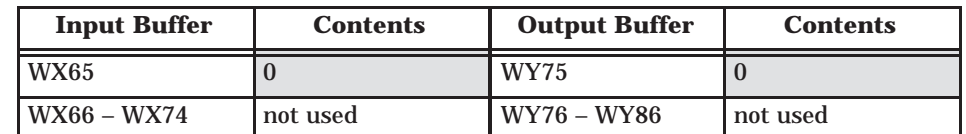

2. Place the value 0100 (hex) into WY75.

Result: The FIM sees the user request (0100) and attempts to execute the blanket poll.

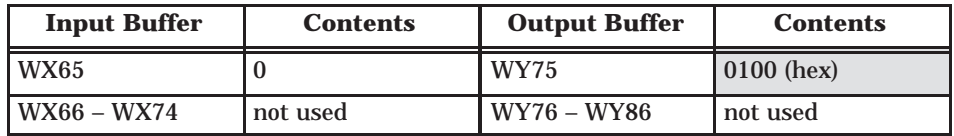

When the FIM finishes (assuming no errors), the input buffer (WX66 – WX73) contains 16 bytes of data read from the blanket poll, per the SPI specifications. The FIM writes the user request (0100) to WX65 to indicate that the poll has executed successfully.

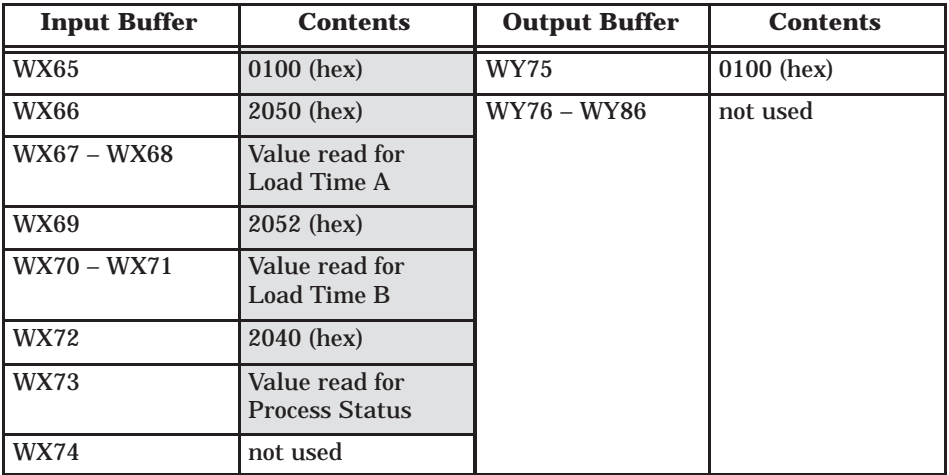

If an SPI request is not successful, then an error code is returned in the response status word. The error code is provided to help you diagnose the problem with the request. All error codes except the Illegal Request error code have the CMD1 CMD2 commands in the second input word, and the length of the command in the most significant byte of the third input word. Table 6-5 illustrates how the error codes are returned. Specific error codes are listed below.

| <b>Location</b> | <b>Value (hex)</b>            | <b>Description</b>                      |
|-----------------|-------------------------------|-----------------------------------------|
| WX(n)           | FF??                          | Error code                              |
| $WX(n+1)$       | C <sub>1</sub> C <sub>2</sub> | CMD1 $(C1)$ and CMD2 $(C2)$             |
| $WX(n+2)$       | LLxx                          | LL=Length of data for command, in bytes |

**Table 6-5 Error Codes Returned in Response Status Word**

**FF00—Negative Acknowledge** Indicates that a request was sent, but the SPI device returned a Negative Acknowledge, because the device did not recognize the command that was sent. Check the command itself, and then check the SPI specification to see which commands are valid for that particular device type.

**FF01—Illegal Command** Indicates that a request was entered (either a random request, or a custom block) as a standard command; however, the request was not recognized as a standard command by the FIM. It may be that the FIM cannot send the command because it does not know how much data is to be polled or selected by the command. Check the SPI specification to see if the command is valid for the selected device type; if the command is invalid, you must correct it, and if the command is valid, you need to specify the data length so that the FIM can transmit it successfully.

**FF02—No Data** Indicates that a poll command was sent, and the device responded to the command but did not return data. Polls must return data. Check to see if the correct command was specified, and to see if a service on the device has been disabled. The device manual should provide information about the services available for that device.

**FF03—Bad Request** Indicates that a request was made that is not valid or recognized by the FIM. This means that the value entered into the request word is not recognized, or (in the case of custom poll and select blocks) that there are no commands in a block request. If you are sending a block request, check the corresponding block using the configurator: 0200 for custom poll block #1; 0300 for custom poll block #2; 0400 for custom select block #1; 0500 for custom select block #2. The block must contain at least one command. If you are not sending a block, then only 0100 and 06xx are allowed for requests. Entering an illegal request word, such as 0700, would produce this error.

**FF04—Output Buffer Underrun** Indicates that a select request (random or block) requires more data than there are output words configured to handle. This is typically caused by select block commands that total more data bytes than the available output bytes configured in the output words.

The number of bytes available in the output buffer for random selects can be calculated according to this formula:

output\_buffer\_size =  $(\text{\#output\_words} - 2) \times 2$ 

The number of bytes available in the output buffer for custom select blocks can be calculated according to this formula:

output buffer size =  $(\text{\#output words} - 1)$  x 2

To resolve this problem, configure more output words, or else reduce the requests in the custom select block.

**FF05—Input Buffer Overflow** Indicates that a poll request (random, block, or blanket) contains more data than there are input words configured to handle. This is typically caused by poll block commands that total more data bytes than the available input bytes configured in the input words.

The number of bytes available in the input buffer for random polls and/or custom poll blocks can be calculated according to this formula:

input\_buffer\_size =  $(\#input_words - 1) \times 2$ 

To resolve this problem, configure more input words, or else reduce the requests in the custom poll block.

**FF06—Poll Data Length Error** Indicates that a poll request (random, block, or blanket) returned less or more data than expected. Check the SPI specification for the amount of data to be sent with this command. You have probably either specified an incorrect data length, or failed to specify the data length for a device that deviates from the SPI specification, in which case the data length must be specified. See your device manual for information about possible deviations.

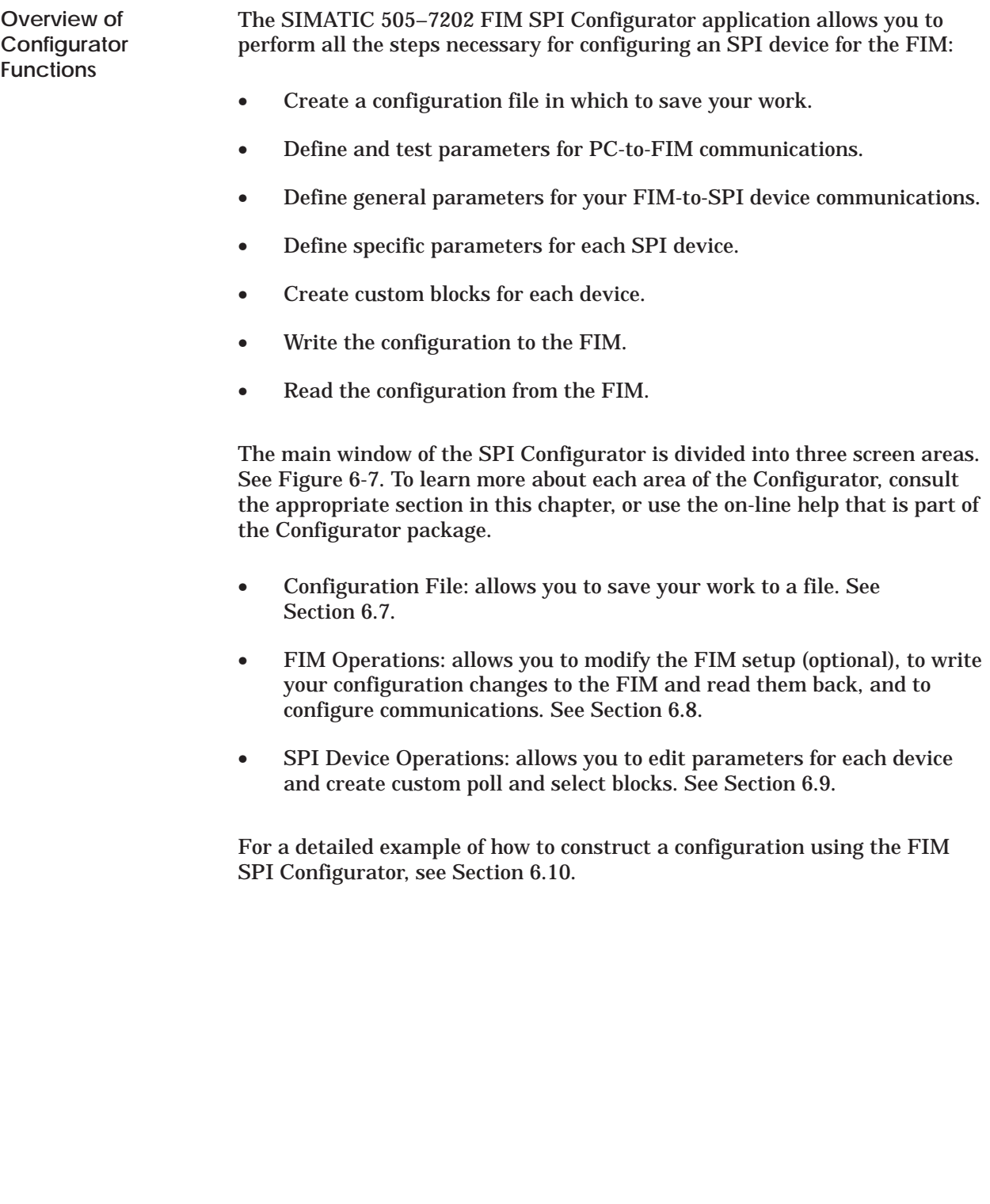

Figure 6-7 shows the main window of the SPI Configurator.

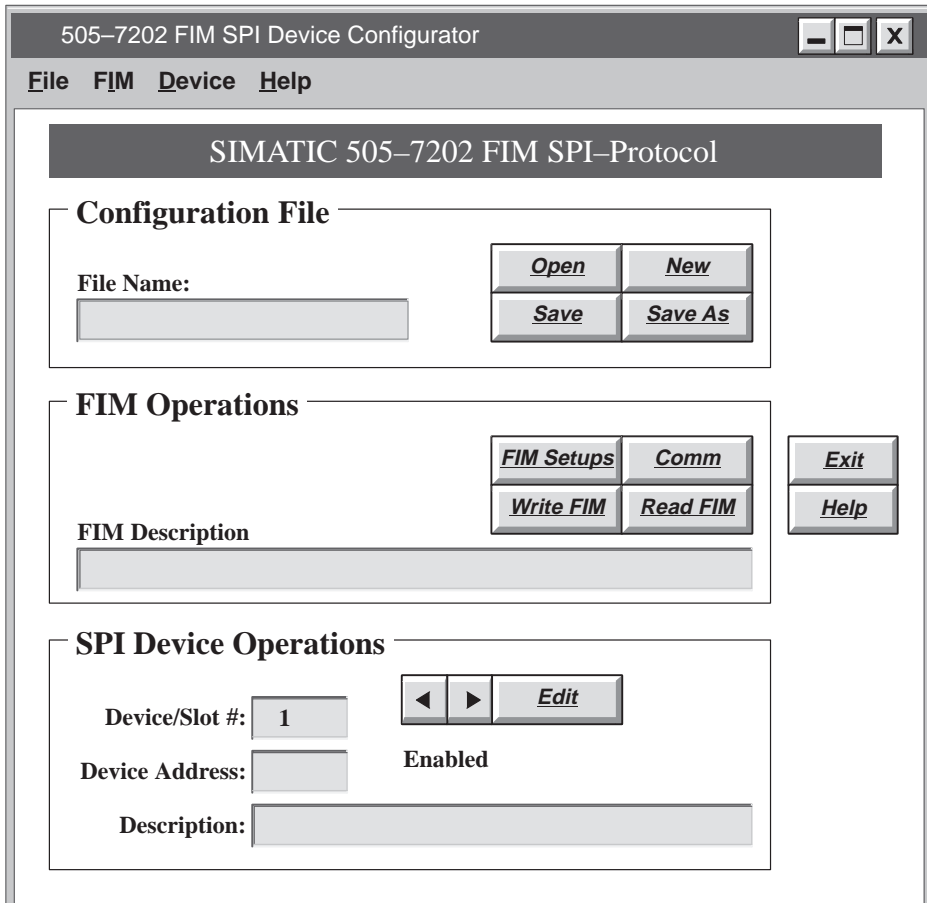

**Figure 6-7 Main Configurator Window**

**Configuration File Screen Area**

The Configuration File screen area shown in Figure 6-8 provides the following button selections for loading and saving a configuration file. The same options are available under the File menu.

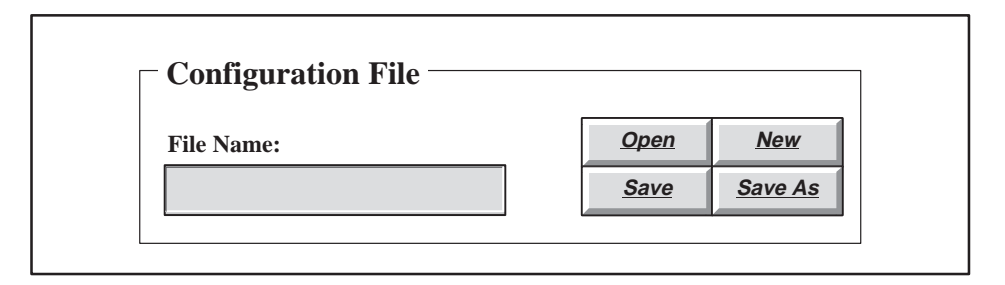

**Figure 6-8 Configuration File Screen Area**

**File Name** This field displays the name of the configuration file that is currently open. This field is blank if you have selected the New command, or have not yet specified a file name.

**Open** Use this command to open an existing configuration file. The Configurator displays the Open Disk File dialog box (see Figure 6-9).

**New** Use this command to create a new configuration in the Configurator.

**NOTE:** Issuing the New command after you have already configured your SPI devices clears the existing configuration. If you do not want the existing configuration to be overwritten, use the Save command to save the configuration before issuing the New command.

**Save** Use this command to save the configuration file with its current name and directory. When you save a document for the first time, the Configurator displays the Save File dialog box so you can name your configuration file. (See Figure 6-10.) If you want to change the name and directory of an existing configuration file before you save it, choose the Save As command.

**Save As** Use this command to save and name the current configuration. The Configurator displays the Save File dialog box so you can name your configuration. (See Figure 6-10.)

**Exit** Use this command to end your Configurator session.

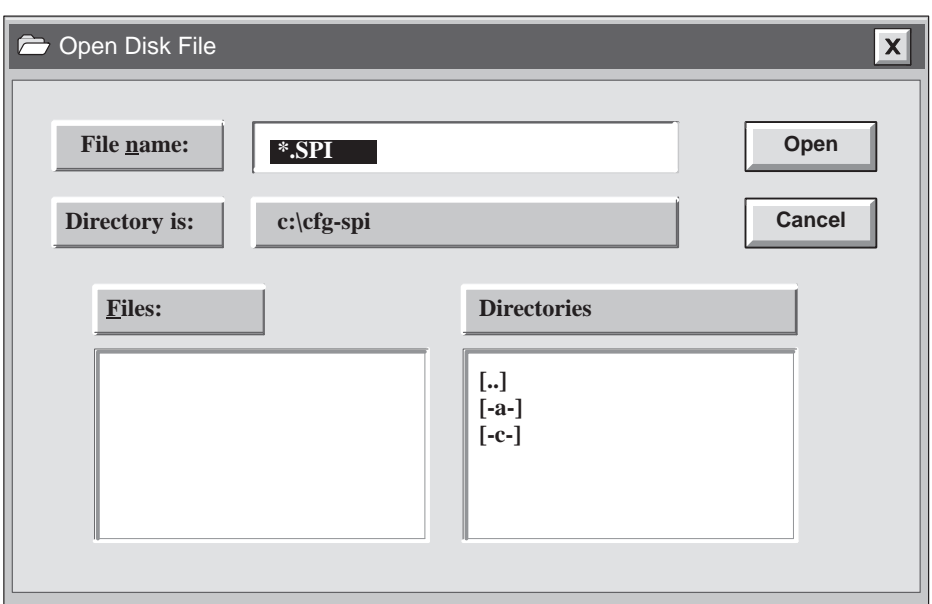

**Figure 6-9 Open Disk File Dialog Box**

The Open Disk File dialog box shown in Figure 6-9 contains the following fields, which enable you to specify which file to open:

**File Name** Type or select the name of the file that you want to open.

**Directory is** Displays the currently selected drive and directory.

**Files** Displays the configuration files available in the currently selected drive and directory.

**Directories** Select the directory where the file that you want to open is stored.

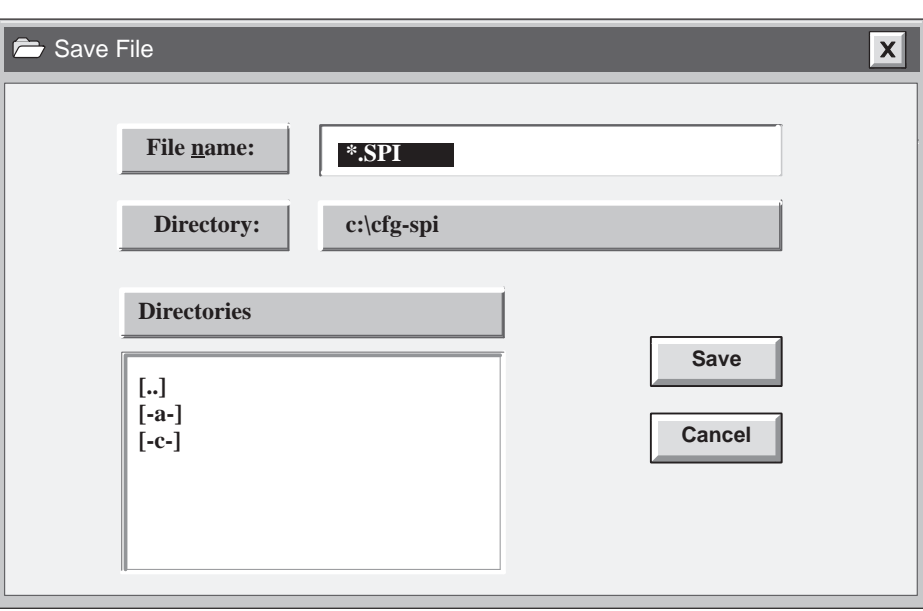

**Figure 6-10 Save File Dialog Box**

The Save File dialog box shown in Figure 6-10 contains the following fields, which enable you to specify the name and location of the file that you are about to save:

**File Name** Type a new file name to save a configuration with a different name. A file name can contain up to eight characters, with an extension of up to three characters.

**Directory** Displays the currently selected drive and directory.

**Directories** Select the directory in which you want to store the configuration.

The FIM Operations screen area shown in Figure 6-11 provides the following button selections for establishing general SPI communications, making PC port assignments, and reading or writing configurations from or to the FIM. The same options are available under the FIM menu. **FIM Operations Screen Area**

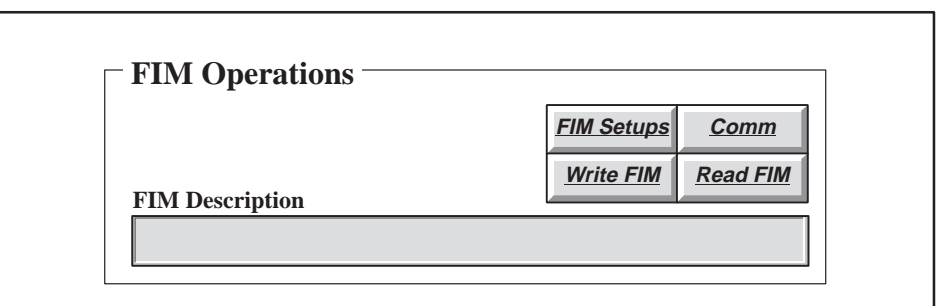

**Figure 6-11 FIM Operations Screen Area**

**Setups (FIM Setups button)** This function allows you to assign general parameters that govern communications between the FIM and your SPI devices. For more information, see page 6-50.

**Communications (Comm button)** This function allows you to define and test serial port assignments for PC-to-FIM communications. For a description of the procedure involved, see page 6-14.

**NOTE:** The **TestComm** button (available when you select the **Comm** button) tests your communication settings and the connection to the FIM, and displays a message that states whether or not communications are working properly. You can modify PC serial port settings in the PC-to-FIM Communications Setup dialog box; a list of required dipswitch settings is also displayed, and you can manually alter any switches on the back of the FIM as needed.

**Read Configuration (Read FIM button)** This function reads the current configuration from the FIM into the Configurator. This operation takes approximately thirty seconds to complete.

**Write Configuration (Write FIM button)** This function writes the current configuration from the Configurator to the FIM.

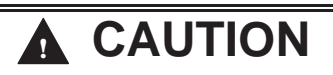

**Writing a configuration to the FIM causes the FIM to go offline for approximately thirty seconds.**

**The FIM cannot update I/O during the period that it is offline.**

**Before you issue a Write FIM, ensure that going offline will not cause undue disruption of your process.**

**FIM Description** This text field displays the description that you entered in the FIM Setups dialog box to identify this specific configuration. This information is optional and is not used by the FIM. This field is provided for your convenience to document your application.

The parameter table contains the configuration information that you create in the Configurator and write to the FIM. The following conditions cause a parameter table error message: **Troubleshooting Parameter Table Errors**

- You powered up the FIM and tried to use the Configurator to **Read FIM**. The FIM does not have any configuration information stored in its parameter table as you receive it from the factory. Solution: You must create the configuration with the Configurator and then use **Write FIM** to store the configuration information in the parameter table.
- You installed a new release of the FIM firmware using **fimutl.exe**. The firmware load utility, fimutl, clears the parameter table. Solution: After you load new firmware into the FIM, use the Configurator to open your configuration file, then **Write FIM**.
- The parameter table information in the FIM's EEPROM has been corrupted. Solution: Use the Configurator to open your configuration file, then **Write FIM**. If this condition continues to occur, return your FIM for repair.

**Box**

The FIM Setups dialog box shown in Figure 6-12 allows you to assign general parameters that govern communications between the FIM and your SPI devices. **FIM Setups Dialog**

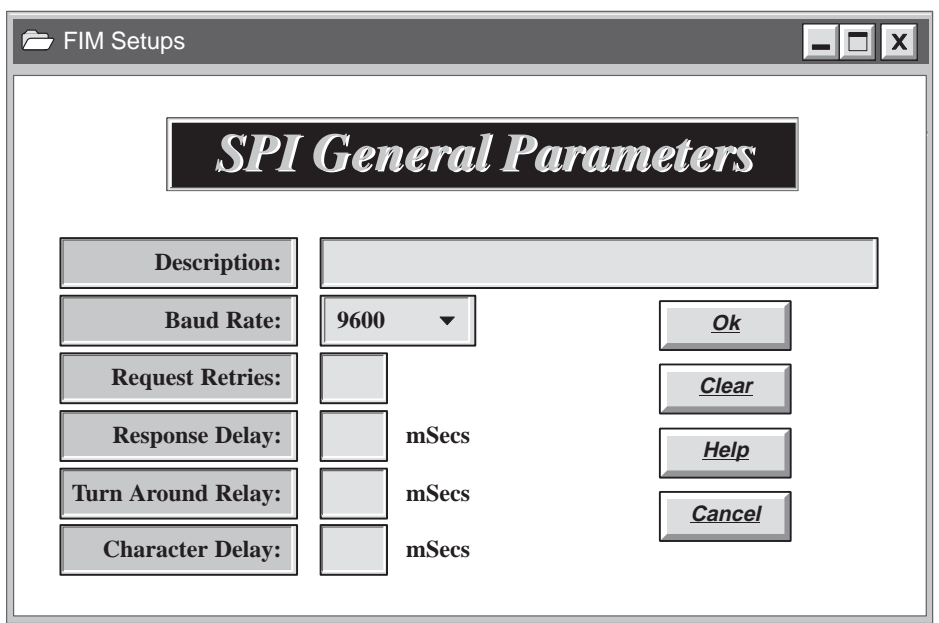

**Figure 6-12 FIM Master Parameters Setup Dialog Box**

**Description** This text field allows you to enter a description of the current configuration file. This field is not used by the FIM; it is provided to help you document your configuration.

**Baud Rate** Accept the default rate of 9600 bits per second, or click on the  $\blacktriangleright$  button to display a drop-down list, from which you can select another valid baud rate. The valid baud rates are as follows: 1200, 2400, 4800, 9600, and 19200.

**Request Retries** Numeric value that determines how many times the FIM retries a request that has been sent to a device. The range is 1 to 4; the default value is 2.

**NOTE:** Accept the default value unless the communication link has noise, or you have an SPI device that sometimes takes a long period of time to respond.

**Response Delay** Numeric value that determines the minimum number of milliseconds in which a response from a device must be completed. The range is 2 to 2000. The default value is 500 milliseconds.

**NOTE:** Accept the default value unless you know that a device tends to delay its response.

**Turn Around Delay** Numeric value that determines the number of milliseconds that the FIM must wait after any transmission on the link (either from the FIM or from a device) before starting a new message to another device. The range is 2 to 255 ms. The default value is 30 milliseconds.

**NOTE:** Accept the default value unless you know that it takes too long for a device to prepare for a new request.

**Character Delay** Numeric value that determines the number of milliseconds that the FIM must wait before concluding that the device has completed its response and that no additional characters should be expected. The range is 2 to 255 ms. The default value is determined from the baud rate.

**SPI Device Operations Area** The SPI Device Operations screen area shown in Figure 6-13 provides the following button selections for configuring SPI devices. The same options are available under the Device menu.

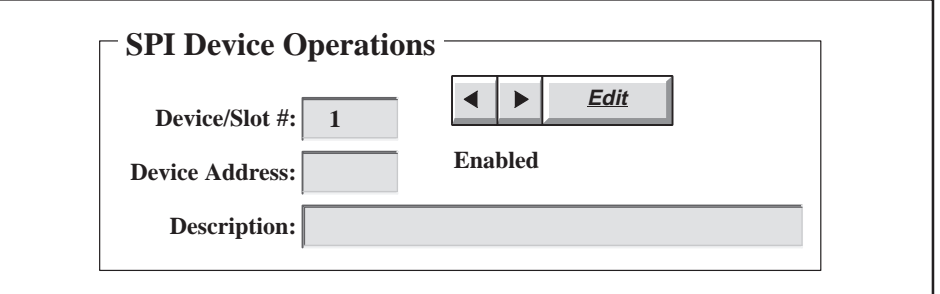

**Figure 6-13 SPI Device Operations Screen Area**

**Device/Slot #** This field displays the currently selected device number. The FIM supports up to 16 devices, numbered 1 to 16, corresponding to slot numbers 1 to 16. Selecting  $\Box$  displays the information for the previous device. Selecting  $\blacktriangleright$  displays the information for the next device. Select one of these buttons repeatedly to cycle through the device list.

**Device Address** This field displays the address for the SPI device at this slot.

**Enabled area** This area displays the selected state of the device. By default, each device is enabled in the configuration for polling and displays as **Enabled** in the SPI Device Operations area. When you select **Device disabled (Not polled)** from the Edit Device dialog box, the SPI Device Operations area displays **Disabled** for that device.

**Description** This field displays the text that you entered in the Edit Device dialog box to describe this particular SPI device.

**Edit** This button summons the Edit Device dialog box. (See page 6-54.)

**Edit Device Dialog Box**

The Edit Device dialog box shown in Figure 6-14 is invoked by the Edit button in the SPI Device operations area of the main Configurator window. The Edit Device dialog box allows you to configure parameters for your SPI devices.

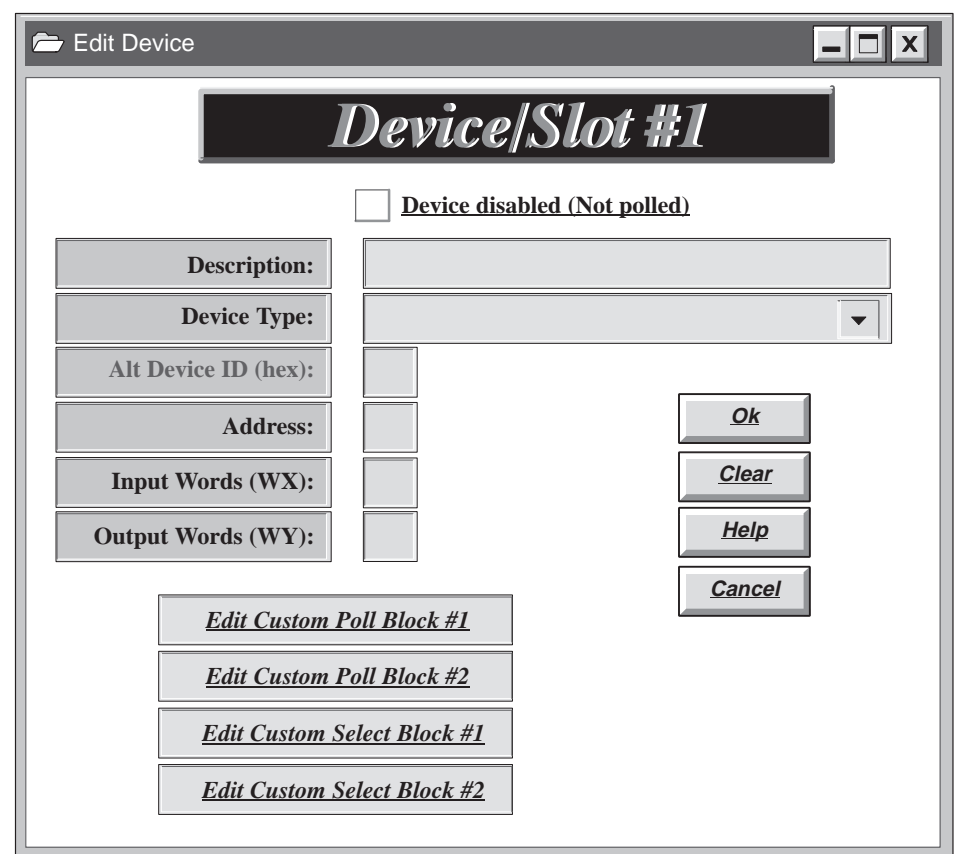

**Figure 6-14 Edit Device Dialog Box**

**Device disabled (Not polled)** Select this checkbox to specify that the FIM should not poll a device at this position. The FIM can poll up to 16 SPI devices. If a device does not exist, the FIM continues to poll and retry that position. If you have fewer than 16 SPI devices, you can reduce the overall scan time by setting this checkbox for any positions where devices do not exist. The FIM does not poll or retry the disabled positions.

**Description** This optional field allows you to describe the function of the SPI device, using up to 51 characters.

**Device Type** Complete this field to select the SPI type of your device (for devices directly supported by the FIM), or to specify an alternate/unlisted device.

**NOTE:** If you specify a non-standard device, the Alt Device ID field is activated and must be completed.

**Alt Device ID (hex)** If you specified an Alternate/Unlisted Device in the Device Type field, you must complete this field. Use a hexadecimal value to assign an ID to your SPI device. The range of valid IDs is 20 to FF (hex).

**Address** Complete this field to specify the address of the SPI device at this slot. Use a decimal value. The range of valid addresses is from 32 to 256.

**Input Words (WX)** Complete this field to specify the number of words to be allocated for input data (that is, data that the FIM sends to the controller). The range is even word numbers from 4 to 32, excluding 30 words. If you do not enter a value in this field, the Configurator assigns a default value of 8.

**Output Words (WY)** Complete this field to specify the number of words to be allocated for output data (that is, data that the FIM receives from the controller). The range is even word numbers from 4 to 32, excluding 30 words. If you do not enter a value in this field, the Configurator assigns a default value of 8.

**Edit Custom Poll Block #1** These buttons summon the **Edit Custom Poll Block #2** Edit Custom Block dialog box **Edit Custom Select Block #1** for a poll or select block. **Edit Custom Select Block #2** (See page 6-56.)

The button selections at the bottom of the Edit Device dialog box allow you to create custom poll and custom select blocks. You have the option of creating up to 2 custom poll blocks and 2 custom select blocks, for a total of 4 custom blocks. A custom block is like a macro, in which you can define up to 10 SPI commands to be sent with one request. Each SPI command is composed of two command bytes (CMD1 and CMD2) and a data length byte. (The data length byte should only be specified when you use commands or devices that the FIM does not recognize.) You cannot mix command types within a block; each block must be either all polls (i.e., the FIM is reading data from an SPI device, or all selects (i.e., the FIM is writing data to an SPI device). **Edit Custom Block Dialog Box**

Figure 6-15 shows the Custom Poll Block dialog box.

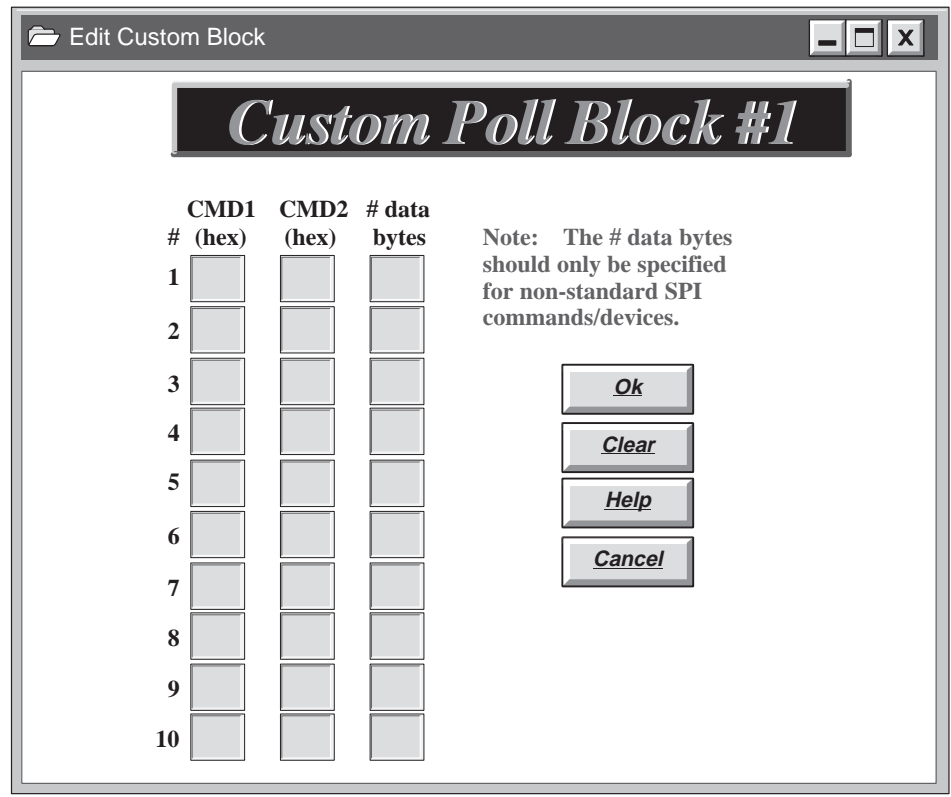

**Figure 6-15 Custom Poll Block Dialog Box**

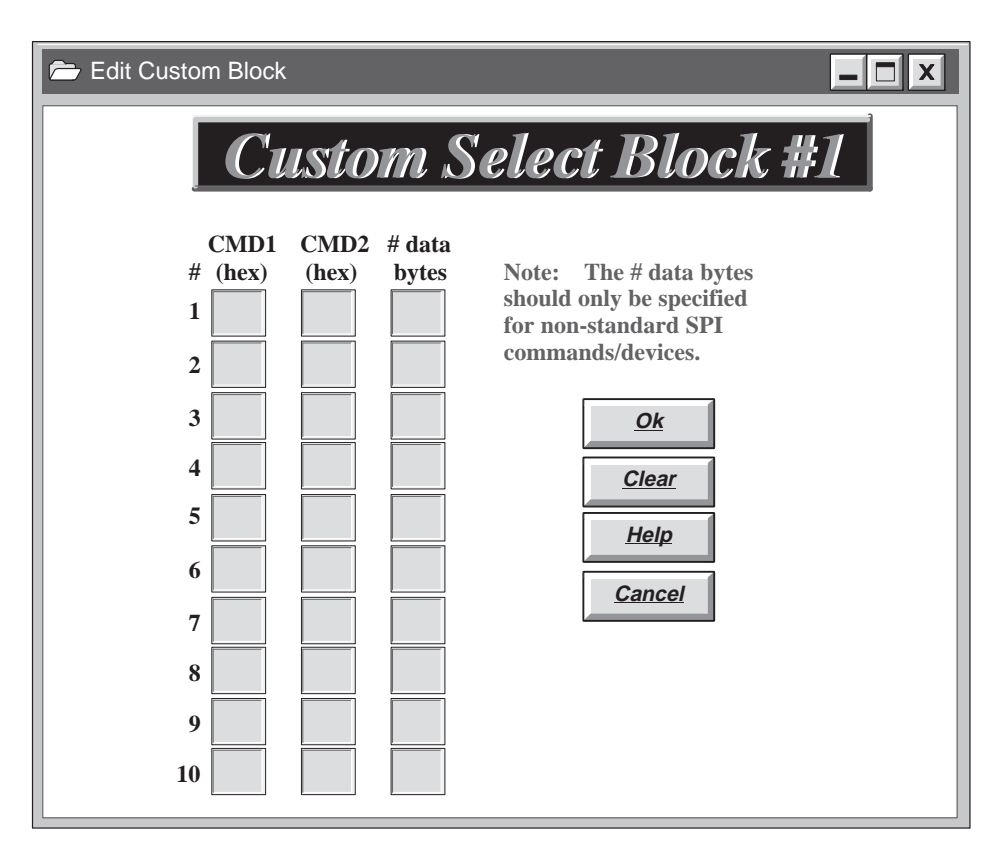

Figure 6-16 shows the Custom Select Block dialog box.

**Figure 6-16 Custom Select Block Dialog Box**

**CMD1 (hex)** Holds the value for the CMD1 byte of an SPI command.

**CMD2 (hex)** Holds the value for the CMD2 byte of an SPI command.

**# Data Bytes** If the SPI device that you are configuring is not directly supported by the FIM (see page 6-3), or if the command is not listed in the I/O list of the *SPI Matching Division, Communication Protocol, Version 3.01*, Section 2, then you must enter the expected response length, in bytes, in this field. (Ordinarily, you do not need to complete this field.)
This example illustrates how to assign configuration parameters to an SPI device and create a custom block, using the FIM SPI Configurator. Section 6.11 continues the example configuration scenario for a programmable controller, using TISOFT.

<span id="page-396-0"></span>If you wish, you can enter the values described below into a configuration file on the FIM, for practice. Example 1 presents a minimal configuration for an SPI mold temperature controller (Device ID 20). **Example 1 (FIM)**

> 1. From the SPI Operations area of the Configurator's main screen, click once on the **Edit** button.

Result: The Edit Device dialog box appears.

**NOTE:** To move through the dialog box fields, you can either use the **Tab** key, or click with the mouse in the field where you want to type.

2. In the Description field, type the following text:

Mold Temperature Controller in Building C

3. From the drop-down list in the Device Type field, select the following line:

**(20) Mold Temperature Controller**

4. In the Address field, type the following value:

36

**NOTE:** It is not necessary to enter a value for Input Words (WX) or Output Words (WY) unless you want to modify the default value of 8 in the field.

Figure 6-17 shows the settings for the Edit Device dialog box.

5. Click on the **Ok** button.

Result: The Edit Device dialog box closes, and you return to the main screen of the FIM SPI Configurator. The SPI Operations area now displays the values that you assigned to the mold temperature controller. See Figure 6-18.

Edit Device Device/Slot #1 **Device disabled (Not polled) Description: Mold Temperature Controller in Building C Device Type: (20) Mold Temperature Controller**  $\blacktriangledown$ **Alt Device ID (hex): Ok 36 Address: Clear Input Words (WX): 8 Help Output Words (WY): 8 Cancel** *Edit Custom Poll Block #1 Edit Custom Poll Block #2 Edit Custom Select Block #1 Edit Custom Select Block #2*

Figure 6-17 shows the completed Edit Device dialog box for the Mold Temperature Controller.

**Figure 6-17 Configuring the Mold Temperature Controller**

Figure 6-18 shows the values that are displayed in the SPI Operations screen area after the Mold Temperature Controller is configured.

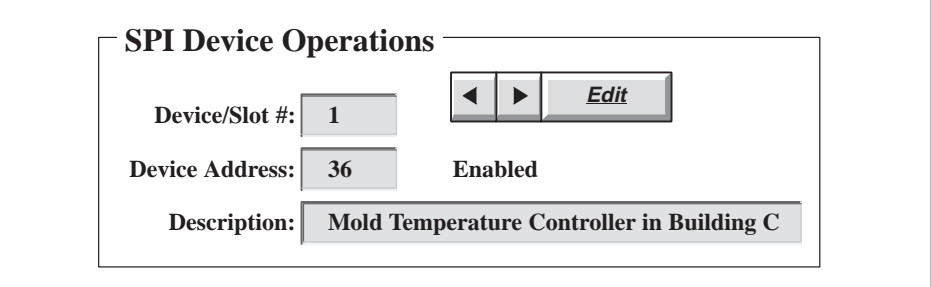

**Figure 6-18 SPI Operations Screen Area**

Example 2 presents a full configuration for an SPI loader (Device ID 23), including the creation of a custom block. **Example 2 (FIM)**

> 1. From the SPI Operations area of the Configurator's main screen, use the arrow keys to toggle the Device/Slot # position from 1 to 2.

Result: The value **2** appears in the Device/Slot # field.

**NOTE:** Be sure to change the Device/Slot # value before you click on the **Edit** button; otherwise, any work you do in the Edit Device dialog box is applied to the device at the existing position, overwriting the first values that you assigned.

2. Click on the **Edit** button.

Result: The Edit Device dialog box appears.

3. In the Description field, type the following text:

Loader in Building D

4. From the drop-down list in the Device Type field, select the following line:

**(23) Loader**

5. In the Address field, type the following value:

57

6. In the Input Words (WX) field, type the following value:

10

7. In the Output Words (WY) field, type the following value:

12

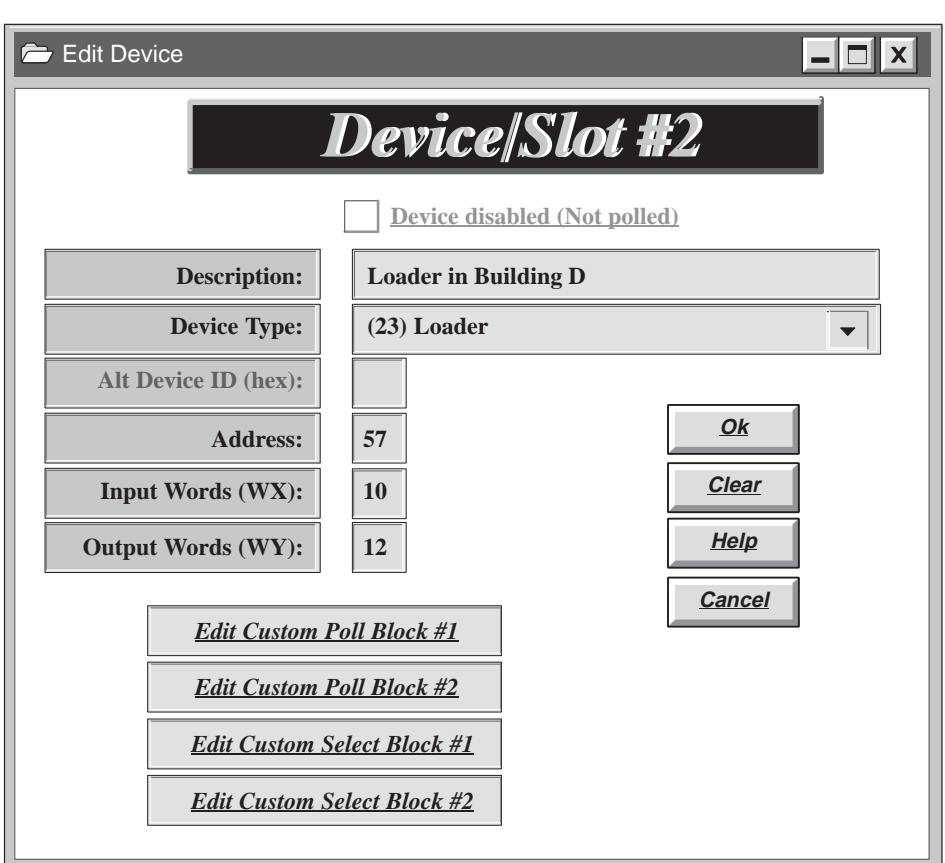

**Figure 6-19 Configuring the Loader**

8. Click on the **Edit Custom Poll Block #1** button. (See Figure 6-19.)

Result: The Edit Custom Block dialog box appears.

*Procedure continues on next page.*

- 9. In the top row (labeled 1), type 20 in the CMD1 box, and 48 in the CMD2 box.
- 10. In the next row (labeled 2), type 20 in the CMD1 box, and 50 in the CMD2 box. See Figure 6-20.

**NOTE:** You do not need to enter a value in the # Data Bytes column, because you are configuring a custom block for an SPI device (the loader) that is directly supported by the FIM. (See page 6-57.)

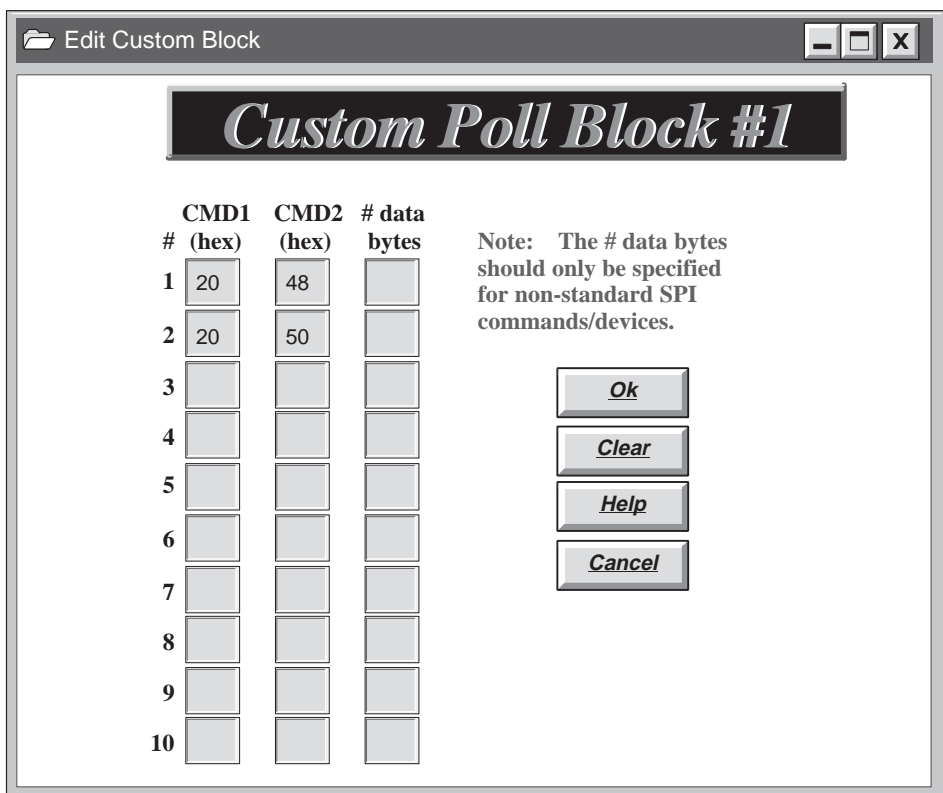

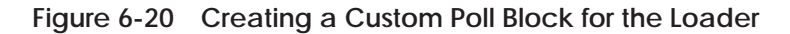

11. Click on the **Ok** button.

Result: A custom poll block is created with two SPI commands, 20:48 (Material Mode Status) and 20:50 (Load Time A Setpoint). The Edit Custom Block dialog box closes, and you return to the Edit Device dialog box.

12. Click on the **Ok** button.

Result: The Edit Device dialog box closes, and you return to the main screen of the FIM SPI Configurator. The SPI Operations area now displays the values that you assigned to the loader. See Figure 6-21.

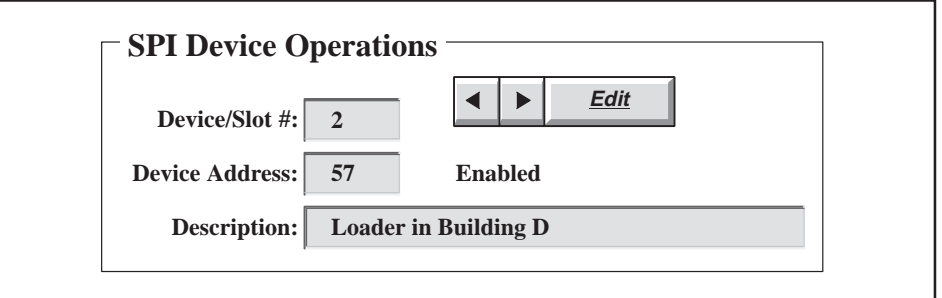

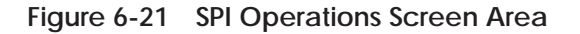

When a 0200H value is entered into the request word of the WY75, the FIM sends out both commands of Custom Poll Block #1 (that is, 20:48 and 20:50). When the FIM completes the request, a 0200H is sent to WX65 to indicate that the request is complete. The data appears in the response buffer as shown in Table 6-6. (For an explanation of the WX and WYs, see page 6-66.) **How This Custom Poll Block Works**

| <b>Input Word</b> | Value       | <b>Meaning</b>                                                     |
|-------------------|-------------|--------------------------------------------------------------------|
| <b>WX65</b>       | 0200        | Poll block #1 completed.                                           |
| <b>WX66</b>       | <b>XXXX</b> | Value of Material Mode Status.                                     |
| <b>WX67</b>       | <b>XXXX</b> | Least significant word of Load Time A Setpoint<br>(command 20:50). |
| <b>WX68</b>       | <b>XXXX</b> | Most significant word of Load Time A Setpoint<br>(command 20:50).  |
| WX69-74           |             | Don't care (i.e., not used by this command).                       |

**Table 6-6 Response Buffer for Custom Poll Block #1**

**Downloading the Configuration**

When you are satisfied with your configuration, you can download it from the PC to the FIM. Saving the file, although optional, is recommended.

- 1. From the Configuration File area of the FIM's main screen, choose **Save**, and complete the Save File dialog box. (See page 6-45.)
- 2. From the FIM Operations area of the FIM's main screen, choose **Write FIM** to download the configuration to the FIM. Click **Ok** when you receive the warning about taking the FIM offline. See page 6-49.

Result: Your configuration is downloaded from the PC to the FIM.

#### <span id="page-402-0"></span>**6.11 Example—Configuring SPI Devices for the Programmable Controller**

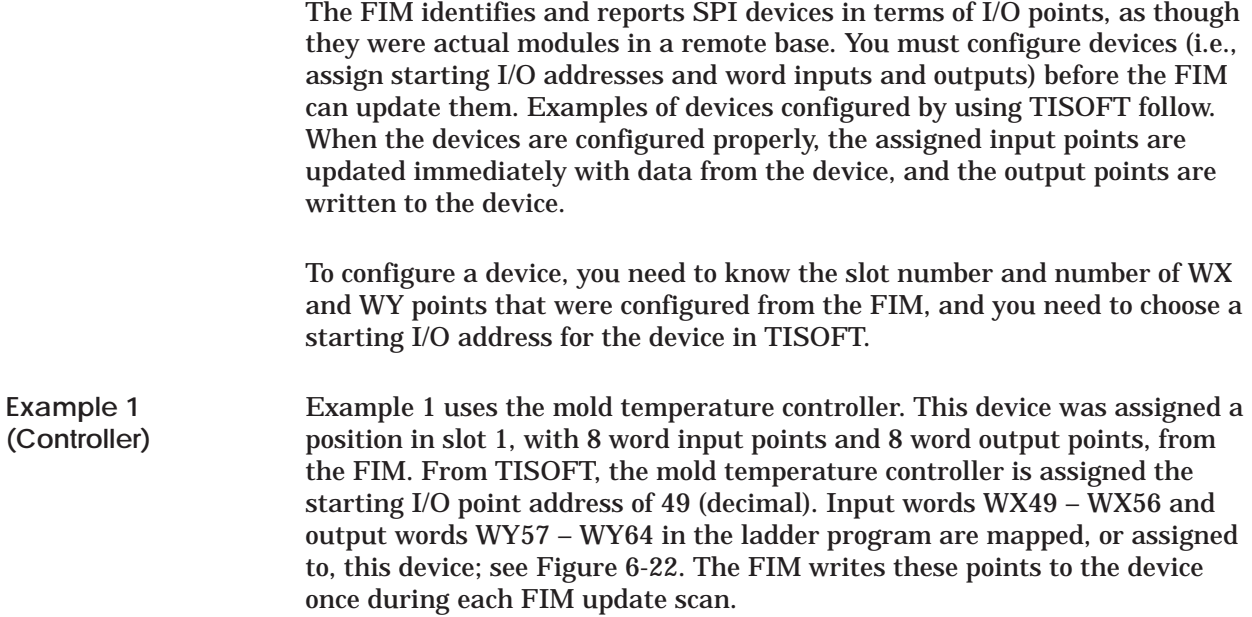

<span id="page-403-0"></span>Figure 6-22 shows the TISOFT I/O configuration for the mold temperature controller example. Assume that the FIM resides in remote base 5.

**Base Number**

Displays number of the

|                                                                            |   |         | current base and corresponds<br>to number on S1. |                            |            |                               |   |           |
|----------------------------------------------------------------------------|---|---------|--------------------------------------------------|----------------------------|------------|-------------------------------|---|-----------|
|                                                                            |   |         |                                                  |                            |            |                               |   |           |
|                                                                            |   |         | I/O MODULE DEFINITION FOR :                      | <b>CHANNEL 1</b>           |            | <b>BASE 05</b>                |   |           |
|                                                                            |   | I/O     |                                                  | Number of Bit and Word I/O |            |                               |   | Special   |
| Slot                                                                       |   | Address | x                                                | Υ                          | <b>WX</b>  | WY                            |   | Function  |
| 1                                                                          | . | 0049    | 00<br>.                                          | $\cdot$ 00                 | 08         | 08                            | . | <b>No</b> |
| 2                                                                          | . | 0000    | 00<br>.                                          | 00<br>u.                   | .00        | .00                           | . | <b>No</b> |
| 3                                                                          | . | 0000    | 00                                               | 00<br>$\mathbf{a}$         | .00        | $\cdot$ 00                    |   | <b>No</b> |
| 4                                                                          | . | 0000    | 00                                               | 00<br>$\mathbf{a}$         | 00         | $\cdot$ 00                    |   | <b>No</b> |
| 5                                                                          | . | 0000    | 00                                               | 00<br>$\ddot{\phantom{a}}$ | $\cdot$ 00 | 00<br>$\ddotsc$               |   | <b>No</b> |
| 6                                                                          | . | 0000    | 00                                               | 00<br>a.                   | $\cdot$ 00 | 00<br>a.                      | . | <b>No</b> |
| $\overline{7}$                                                             | . | 0000    | 00                                               | 00<br>u.                   | .00        | 00<br>.                       | . | <b>No</b> |
| 8                                                                          | . | 0000    | 00                                               | 00<br>u.                   | 00         | 00<br>$\ddot{\phantom{0}}$    | . | <b>No</b> |
| 9                                                                          | . | 0000    | 00                                               | 00                         | 00         | 00                            | . | <b>No</b> |
| 10                                                                         | . | 0000    | 00                                               | 00<br>$\ddot{\phantom{a}}$ | 00         | 00<br>$\mathbf{r}$            | . | <b>No</b> |
| 11                                                                         | . | 0000    | 00                                               | 00<br>$\ddot{\phantom{a}}$ | $\cdot$ 00 | 00<br>$\ddot{\phantom{0}}$    | . | <b>No</b> |
| 12                                                                         | . | 0000    | $\ldots$ 00                                      | 00<br>$\mathbf{r}$         | $\cdot$ 00 | 00<br>a.                      | . | <b>No</b> |
| 13                                                                         | . | 0000    | 00                                               | 00<br>$\mathbf{r}$         | 00         | 00<br>$\mathbf{r}$            | . | <b>No</b> |
| 14                                                                         | . | 0000    | 00<br>.                                          | 00<br>a.                   | $\cdot$ 00 | 00<br>a.                      | . | <b>No</b> |
| 15                                                                         |   | 0000    | 00                                               | 00<br>a.                   | 00         | $\cdot$ 00                    |   | <b>No</b> |
| 16                                                                         | . | 0000    | … 00                                             | $\cdot$ 00                 | 00         | .00                           |   | <b>No</b> |
|                                                                            |   |         |                                                  |                            |            |                               |   |           |
| <b>Slot Number</b>                                                         |   |         |                                                  |                            |            | <b>SF Module</b>              |   |           |
| Corresponds to the slot positions that you                                 |   |         |                                                  |                            |            | The Field Interface Module is |   |           |
| not an SF Module. The default<br>configured with the FIM SPI Configurator. |   |         |                                                  |                            |            |                               |   |           |

**Figure 6-22 Sample I/O Configuration Chart**

for this definition is **NO**.

#### <span id="page-404-0"></span>**Example—Configuring SPI Devices for the Programmable Controller (continued)**

**Example 2 (Controller)** Example 2 uses the loader. This device was assigned a position in slot 2, with 10 word input points and 12 word output points, from the FIM. From TISOFT, the loader is assigned the starting I/O point address of 65 (decimal). Input words WX65 – WX74 and output words WY75 – WY86 in the ladder program are mapped, or assigned to, this device; see Figure 6-23. The FIM writes these points to the device once during each FIM update scan.

| <b>Base Number</b><br>Displays number of the<br>current base and corresponds<br>to number on S1. |                    |                                            |                     |                            |                            |                                                   |   |           |  |
|--------------------------------------------------------------------------------------------------|--------------------|--------------------------------------------|---------------------|----------------------------|----------------------------|---------------------------------------------------|---|-----------|--|
| I/O MODULE DEFINITION FOR:<br><b>BASE 05</b><br><b>CHANNEL 1</b>                                 |                    |                                            |                     |                            |                            |                                                   |   |           |  |
| I/O                                                                                              |                    |                                            |                     | Number of Bit and Word I/O | Special                    |                                                   |   |           |  |
| Slot                                                                                             |                    | <b>Address</b>                             | <b>WX</b><br>X<br>Υ |                            |                            | <b>WY</b>                                         |   | Function  |  |
| 1                                                                                                |                    | 0049                                       | 00<br>.             | 00<br>a.                   | 08<br>$\ddot{\phantom{a}}$ | 08<br>u.                                          | . | <b>No</b> |  |
| 2                                                                                                | .                  | 0065                                       | 00<br>.             | 00<br>u.                   | 10<br>$\ddotsc$            | 12<br>$\ddotsc$                                   | . | <b>No</b> |  |
| 3                                                                                                | .                  | 0000                                       | 00<br>.             | 00<br>u.                   | 00<br>$\mathbf{r}$         | 00<br>$\ddot{\phantom{a}}$                        |   | <b>No</b> |  |
| 4                                                                                                | .                  | 0000                                       | 00<br>.             | 00<br>u.                   | 00<br>u.                   | 00<br>$\ddot{\phantom{a}}$                        | . | <b>No</b> |  |
| 5                                                                                                | .                  | 0000                                       | 0 <sup>0</sup><br>. | 00                         | 00                         | 00                                                | . | <b>No</b> |  |
| 6                                                                                                | .                  | 0000                                       | 00<br>.             | 00<br>$\ddot{\phantom{a}}$ | 00<br>$\ddot{\phantom{a}}$ | 00<br>$\ddot{\phantom{a}}$                        | . | <b>No</b> |  |
| 7                                                                                                | .                  | 0000                                       | 00<br>.             | 00                         | 00<br>$\ddot{\phantom{a}}$ | 00                                                | . | <b>No</b> |  |
| 8                                                                                                | .                  | 0000                                       | 00<br>.             | 00<br>u.                   | 00<br>$\ddot{\phantom{a}}$ | 00<br>$\ddot{\phantom{a}}$                        | . | <b>No</b> |  |
| 9                                                                                                | .                  | 0000                                       | 00<br>.             | 00<br>$\ddot{\phantom{a}}$ | 00<br>u.                   | 00<br>$\ddot{\phantom{a}}$                        | . | <b>No</b> |  |
| 10                                                                                               |                    | 0000                                       | 0 <sup>0</sup><br>. | 00                         | 00                         | 00                                                | . | <b>No</b> |  |
| 11                                                                                               |                    | 0000                                       | 00<br>.             | 00                         | 00                         | 00                                                | . | <b>No</b> |  |
| 12                                                                                               | .                  | 0000                                       | 00<br>.             | 00                         | 00                         | 00                                                | . | <b>No</b> |  |
| 13                                                                                               | .                  | 0000                                       | 00<br>.             | 00<br>u.                   | 00<br>$\ddot{\phantom{a}}$ | 00<br>$\ddot{\phantom{a}}$                        | . | <b>No</b> |  |
| 14                                                                                               | .                  | 0000                                       | 00<br>.             | 00                         | 00                         | 00                                                | . | <b>No</b> |  |
| 15                                                                                               |                    | 0000                                       | 00<br>.             | 00                         | 00                         | 00                                                |   | <b>No</b> |  |
| 16                                                                                               |                    | 0000                                       | 00<br>.             | 00<br>u.                   | 00<br>$\mathbf{r}$         | 00<br>u.                                          |   | <b>No</b> |  |
|                                                                                                  |                    |                                            |                     |                            |                            |                                                   |   |           |  |
|                                                                                                  | <b>Slot Number</b> | Corresponds to the slot positions that you |                     |                            |                            | <b>SF Module</b><br>The Field Interface Module is |   |           |  |

configured with the FIM SPI Configurator.

not an SF Module. The default for this definition is **NO**.

**Figure 6-23 Sample I/O Configuration Chart**

A description of switch settings for the application is shown in Table A-1. Refer to your application chapter for more information on switch definitions.

<span id="page-405-0"></span>

|                                                      |                                        |                                      | S3     |        |        |        |                           |                           |                           |                             |
|------------------------------------------------------|----------------------------------------|--------------------------------------|--------|--------|--------|--------|---------------------------|---------------------------|---------------------------|-----------------------------|
| <b>Application</b>                                   | S <sub>1</sub>                         | S <sub>2</sub>                       | (1)    | (2)    | (3)    | (4)    | (5)                       | (6)                       | (7)                       | (8)                         |
| <b>Drives</b><br>Interface<br>Application            | <b>Base</b><br>address                 | Protocol<br>selection                | closed | closed | closed | closed | Additional<br>delay 0     | Additional<br>delay 1     | Not used                  | Mute<br>function            |
| PROFIBUS-<br>DP Interface<br>Application             | <b>Base</b><br>address                 | <b>Baud Rate</b>                     | open   | closed | closed | closed | <b>Address</b><br>range 0 | <b>Address</b><br>range 1 | <b>Address</b><br>range 2 | Enable<br>token<br>rotation |
| <b>SAMMS Unit</b><br>Interface<br>Application        | <b>Base</b><br>address                 | <b>Address</b><br>range<br>selection | closed | open   | closed | closed | Additional<br>delay 0     | Additional<br>delay 1     | Not used                  | Mode<br>selection           |
| <b>SPI</b> Interface<br>Application                  | <b>Base</b><br>address                 | Not used                             | open   | open   | closed | closed | Not used                  | Not used                  | Not used                  | Not used                    |
| PROFIBUS-<br>DP Slave<br>Simulator<br>(Internal Use) | Slave<br>address                       | Baud<br>(PROFIBUS-<br>DP)            | open   | open   | closed | open   | <b>Address</b><br>range 0 | <b>Address</b><br>range 1 | <b>Address</b><br>range 2 | <b>LAX</b><br>mode          |
| <b>FTU</b><br>(Internal Use)                         | <b>Base</b><br>address                 | Not used                             | closed | closed | open   | open   | Not used                  | Not used                  | Not used                  | Not used                    |
| <b>Burn-in Test</b><br>(Internal Use)                | <b>Base</b><br>address<br>$1 = master$ | Not used                             | open   | closed | open   | open   | Not used                  | Not used                  | Not used                  | Not used                    |
| <b>Manual Test</b><br>Application<br>(Internal Use)  | <b>Base</b><br>address                 | Baud<br>rate/port#                   | closed | open   | open   | open   | Not used                  | Not used                  | Not used                  | Not used                    |
| <b>Final Test</b><br>Application<br>(Internal Use)   | Not used                               | Not used                             | open   | open   | open   | open   | Not used                  | Not used                  | Not used                  | Not used                    |

**Table A-1 Application Selection** 

# *Appendix B* Specifications and Compliances

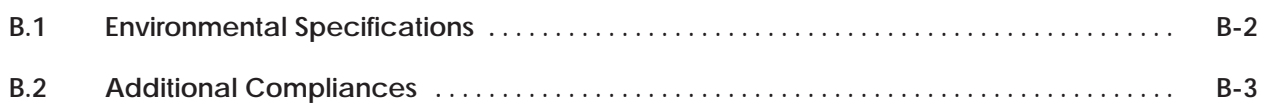

<span id="page-407-0"></span>Environmental specifications of the ET200 Interface Module are shown in Table B-1.

| <b>Operating Temperature</b>                                                                                                    | $0^\circ$ to $60^\circ$ C (32° to $140^\circ$ F)                                                                                                    |  |  |  |
|----------------------------------------------------------------------------------------------------|----------------------------------------------------------------------------------------------------|--|--|--|
| <b>Storage Temperature</b>                                                                                                    | $-40^{\circ}$ to 70°C ( $-40^{\circ}$ to 158°F)                                                                                                    |  |  |  |
| <b>Relative Humidity</b>                                                                                                    | 5% to 95% noncondensing                                                                                                    |  |  |  |
| Module Power Required from<br><b>Base</b>                                                                                                    | 3.5 W of +5 VDC<br>$0 W of -5 VDC$                                                                                                    |  |  |  |
| <b>Pollution Degree</b>                                                                                                    | 2, IEC 664, 664 A                                                                                                    |  |  |  |
| <b>Vibration</b>                                                                                                    |                                                                                                    |  |  |  |
| Sinusoidal                                                                                                    | IEC 68-2-6, Test Fc<br>0.15 mm, peak-to-peak, 10-57 Hz;<br>1.0 g 57-150 Hz                                                                                  |  |  |  |
| Random                                                                                                    | NAVMAT P-9492 or IEC 68-2-34,<br><b>Test Fdc with</b><br>0.04 $g^2$ /Hz, 80-350 Hz<br>and 3 dB/octave rolloff, 80-20 Hz<br>and $350-2000$ Hz at 10 min/axis |  |  |  |
| <b>Impact Shock</b>                                                                                                    | IEC 68-2-27, Test Ea;<br>Half Sine, 15 g, 11 ms                                                                                                    |  |  |  |
| Electrostatic Discharge <sup>1</sup>                                                                                                    | IEC 801, Part 2, Level 4 $(15 \text{ kV})^2$                                                                                                    |  |  |  |
| <b>Electrical Noise Immunity</b>                                                                                                    | IEC 801, Part 4, Level 3                                                                                                    |  |  |  |
| Conducted <sup>2</sup>                                                                                                    | <b>MIL STD 461B, Part 4:</b><br>CS01, CS02, CS06 <sup>1</sup><br>IEC 255-4, Appendix $E^1$<br>EEC 4517/79 Com(78) 766 Final, Part 4<br>IEEE 472, 2.5 kV     |  |  |  |
| Radiated                                                                                                    | IEC 801, Part 3, Level 3<br>MIL STD 461B, Part 4; RS01, RS02                                                                                                |  |  |  |
| <b>Corrosion Protection</b>                                                                                                    | All parts are of corrosion resistant material<br>or are plated or painted with corrosion protection.                                                        |  |  |  |
| <b>Agency Approvals</b>                                                                                                    | UL Listed, CSA Certified, FM Approved                                                                                                    |  |  |  |
| $1$ The module responds to noise signals at its count or inhibits inputs that are within its passband.<br>$2$ The unfiltered reset input may be susceptible to these types of EMI. |                                                                                                    |  |  |  |

**Table B-1 Environmental Specifications**

#### <span id="page-408-0"></span>**B.2 Additional Compliances**

In addition, the system complies with applicable requirements of Verband Deutscher Elektrotechniker (VDE) 0160: Electrical Equipment.

Series 505 products have been developed with consideration of the standard for programmable controllers put forward by the International Electrotechnical Commission Committee (IEC–1132–2).

Information concerning product reliability and compliance to the IEC or other standards can be provided upon request. Contact your Siemens Energy & Automation, Inc., distributor for additional information.

# Index

## **A**

Address range, slaves[, 4-13](#page-184-0)

Agency approvals, [B-2](#page-407-0)

Application setting, [1-2](#page-25-0) using dipswitches to select, [A-1](#page-405-0)

### **B**

Base address, assigning, [2-4](#page-30-0) Base number, assigning, [2-4](#page-30-0) Baud rate, SAMMS interface changing, [5-38](#page-330-0) using broadcast bit, [5-38](#page-330-0) Baud rates for PROFIBUS-DP, [4-7](#page-178-0) for SPI, [6-50](#page-388-0) SAMMS interface, [5-9](#page-301-0) USS protocol, [3-13](#page-60-0) word simple protocols[, 3-13](#page-60-0) Bias circuit, connecting, [2-10](#page-36-0) Broadcast bits SAMMS interface control mode[, 5-16](#page-308-0) setting baud rate[, 5-38](#page-330-0) status poll mode, [5-24](#page-316-0) USS protocol 10 word[, 3-18](#page-65-0)[–3-20](#page-67-0) 5 word[, 3-27](#page-74-0)[–3-29](#page-76-0) 5 word modified, [3-31,](#page-78-0) [3-33](#page-80-0) word simple protocol 10 word[, 3-18](#page-65-0)[–3-20](#page-67-0) 4 word[, 3-24](#page-71-0) Broadcast channel USS protocol 10 word, [3-19](#page-66-0) 5 word[, 3-28](#page-75-0) 5 word modified, [3-33](#page-80-0) word simple protocol 10 word, [3-19](#page-66-0) 5 word[, 3-24](#page-71-0)

Broadcast messages, programming[, 3-40,](#page-87-0) [3-41](#page-88-0) Broadcast request bit, SAMMS units, [5-26](#page-318-0) Broadcast/immediate channel SAMMS interface[, 5-14](#page-306-0)[–5-16](#page-308-0) status poll mode[, 5-22](#page-314-0)[–5-25](#page-317-0) USS protocol 10 word[, 3-17](#page-64-0)[–3-19](#page-66-0) 5 word[, 3-27](#page-74-0)[–3-29](#page-76-0) 5 word modified[, 3-31](#page-78-0)[–3-33](#page-80-0) word simple protocol 10 word[, 3-17](#page-64-0)[–3-19](#page-66-0) 4 word, [3-23](#page-70-0) Byte matching configuration data positioning, [4-30](#page-201-0) configuration example, [4-26,](#page-197-0) [4-27,](#page-198-0) [4-28](#page-199-0) configuring input points, [4-24](#page-195-0) configuring output points, [4-25](#page-196-0) configuring PROFIBUS-DP, [4-23](#page-194-0) input discrete overmapped, [4-34](#page-205-0) input word overmapped[, 4-32](#page-203-0) output discrete overmapped[, 4-38](#page-209-0) output words overmapped, [4-36](#page-207-0)

### **C**

Cable connecting on port 2, [2-12](#page-38-0) cutting and connecting, [2-15](#page-41-0) mounting on connector for port 2, [2-12](#page-38-0) ports 1 and 2, [2-8](#page-34-0) PROFIBUS connectors[, 2-18](#page-44-0)[–2-21](#page-47-0) PROFIBUS-DP specifications, [4-40](#page-211-0) terminating[, 2-16](#page-42-0)[–2-19](#page-45-0)

Communication port, pinouts, [4-9,](#page-180-0) [6-9](#page-347-0)

Communication status, monitoring using status words[, 3-48](#page-95-0)[–3-50](#page-97-0)

Connector mounting cable, [2-14](#page-40-0) routing and cutting[, 2-13](#page-39-0)

Control mode I/O configuration chart, SAMMS interface, [5-19](#page-311-0) mapping broadcast channel, [5-18](#page-310-0) SAMMS interface, configuring, [5-12](#page-304-0)

Control mode (continued) troubleshooting, [5-44](#page-336-0) Controller, logging into, [2-20](#page-46-0) Controller words SAMMS interface[, 5-14](#page-306-0)[–5-16](#page-308-0) USS protocol 10 word, [3-17](#page-64-0) 5 word[, 3-27](#page-74-0)[–3-29](#page-76-0) 5 word modified, [3-32](#page-79-0) word simple protocol 10 word, [3-17](#page-64-0) 4 word[, 3-24](#page-71-0) Controller/FIM status, troubleshooting[, 5-45](#page-337-0)

## **D**

Dipswitches location of, [2-5](#page-31-0) rotary, [3-11,](#page-58-0) [4-7,](#page-178-0) [5-10,](#page-302-0) [6-8](#page-346-0) S3[, 3-10,](#page-57-0) [4-8,](#page-179-0) [5-6,](#page-298-0) [6-8](#page-346-0) setting address range for PROFIBUS-DP slaves, [4-13](#page-184-0) address range for SAMMS units, [5-10](#page-302-0) for Drives Interface, [3-10](#page-57-0) for mute function[, 3-12](#page-59-0) for PROFIBUS-DP, [4-8](#page-179-0) for SAMMS Interface, [5-6](#page-298-0) for SPI, [6-8](#page-346-0) for time delay, [3-12](#page-59-0) for token passing[, 4-15](#page-186-0) using for applications, [A-1](#page-405-0) Drive programming changing drive parameters, [3-44](#page-91-0) drive motion control, [3-44](#page-91-0) reading drive parameters, [3-44](#page-91-0) typical program, [3-45](#page-92-0) Drive scan time USS protocol 10 word, [3-37](#page-84-0) 5 word[, 3-39](#page-86-0) 5 word modified, [3-39](#page-86-0) word simple protocol 10 word, [3-36](#page-83-0) 4 word[, 3-38](#page-85-0) Drives interface communicating with, [3-13](#page-60-0) connecting to[, 3-14](#page-61-0)[–3-16](#page-63-0)

Drives interface (continued) functional diagrams[, 3-8](#page-55-0)[–3-10](#page-57-0) logical diagram, [3-7](#page-54-0) overview, [3-4](#page-51-0) programming[, 3-44](#page-91-0) system layout, [3-6](#page-53-0) Drives update scan, programming, [3-36](#page-83-0)

## **E**

Environmental specifications, [B-2](#page-407-0) Error handling, [4-16](#page-187-0)

## **F**

Features FIM, [1-2](#page-25-0) PROFIBUS-DP application, [4-4](#page-175-0) SPI application, [6-2](#page-340-0) floating point values, using, [6-29](#page-367-0)

## **G**

Grounding, handling the module, [2-2](#page-28-0)

## **I**

 $I/O$ cable specifications, [4-40](#page-211-0) configuring, [4-19](#page-190-0) SPI for controller, [6-64](#page-402-0) SPI for FIM, [6-58](#page-396-0) drives interface application, [3-6](#page-53-0) immediate request, [3-42](#page-89-0) point mapping for slaves, [4-21](#page-192-0) I/O configuration chart SAMMS interface, [5-13,](#page-305-0) [5-18](#page-310-0) slaves, [4-19,](#page-190-0) [4-22](#page-193-0) SPI devices, [6-65,](#page-403-0) [6-66](#page-404-0) status poll mode, SAMMS interface, [5-21](#page-313-0) USS protocol 10 word[, 3-16,](#page-63-0) [3-20](#page-67-0)[–3-22](#page-69-0) 5 word, [3-26](#page-73-0) 5 word modified[, 3-30](#page-77-0)[, 3-34](#page-81-0)[–3-36](#page-83-0) word simple protocol 10 word[, 3-16,](#page-63-0) [3-20](#page-67-0)[–3-22](#page-69-0)

I/O configuration chart word simple protocol (continued) 4 word[, 3-22,](#page-69-0) [3-25](#page-72-0) Immediate request[, 3-42](#page-89-0) SAMMS unit, [5-28](#page-320-0) Immediate request bits SAMMS interface control mode[, 5-16](#page-308-0) status poll mode[, 5-24](#page-316-0)[–5-27](#page-319-0) USS protocol 10 word[, 3-18](#page-65-0)[–3-20](#page-67-0) 5 word[, 3-27](#page-74-0)[–3-29](#page-76-0) 5 word modified, [3-31,](#page-78-0) [3-33](#page-80-0) word simple protocol 10 word[, 3-18](#page-65-0)[–3-20](#page-67-0) 4 word[, 3-24](#page-71-0) Input words SAMMS interface[, 5-14](#page-306-0)[–5-16](#page-308-0) USS protocol 10 word, [3-17](#page-64-0) 5 word[, 3-27](#page-74-0) 5 word modified[, 3-32](#page-79-0)[–3-34](#page-81-0) word simple protocol 10 word, [3-17](#page-64-0) 4 word[, 3-23](#page-70-0) Installation, flowchart, [2-3](#page-29-0)

#### **L**

LED functions, [1-3](#page-26-0) indicators, [1-3](#page-26-0) using in troubleshooting, [3-46,](#page-93-0) [4-42,](#page-213-0) [6-18](#page-356-0)

### **M**

Mapping, SAMMS interface, status poll mode, [5-24](#page-316-0) Module checking operation, [3-46,](#page-93-0) [4-42,](#page-213-0) [6-18](#page-356-0) connecting to I/O, [2-17](#page-43-0) inserting into I/O base, [2-6](#page-32-0) powering up, [2-19](#page-45-0)

Mounting the cable, connector, [2-14](#page-40-0) Mute function, enabling, [3-12](#page-59-0)

## **O**

Output points, [4-20](#page-191-0) Output words SAMMS interface[, 5-14](#page-306-0)[–5-16](#page-308-0) USS protocol 10 word, [3-17](#page-64-0) 5 word, [3-27](#page-74-0) 5 word modified[, 3-32](#page-79-0)[–3-34](#page-81-0) word simple protocol 10 word, [3-17](#page-64-0) 4 word, [3-23](#page-70-0)

#### **P**

Parameters, SAMMS units changing, [5-30](#page-322-0) changing with broadcast bit, [5-38](#page-330-0) reading, [5-30](#page-322-0) Pinouts, all ports[, 2-11](#page-37-0)

Port 1, using[, 2-11](#page-37-0)

Port 2 using, [2-12](#page-38-0) using the connector, [2-12](#page-38-0)

Ports, connecting to drive[, 3-14](#page-61-0)[–3-16](#page-63-0) PROFIBUS-DP analog input points, [4-21](#page-192-0) bias circuit for cables, [4-10](#page-181-0) cable specifications, [4-40](#page-211-0) configuring the controller, [4-12](#page-183-0) installing, [4-10](#page-181-0) setting baud rate for, [4-7](#page-178-0) setting up, summary, [4-6](#page-177-0)

Programming broadcast messages, [3-40,](#page-87-0) [3-41](#page-88-0) drives, [3-44](#page-91-0) drives update scan, [3-36](#page-83-0) SAMMS units, [5-26](#page-318-0) example, [5-38](#page-330-0)

## **R**

Request command byte, SAMMS units, [5-32](#page-324-0) Request data length bits, SAMMS units, [5-32](#page-324-0)

## **S**

SAMMS interface broadcast bits control mode[, 5-16](#page-308-0) status poll mode, [5-24](#page-316-0) broadcast/immediate channel[, 5-14](#page-306-0)[–5-16](#page-308-0) configuring, [5-7](#page-299-0) control mode functional diagram, [5-5](#page-297-0) delay times, [5-6](#page-298-0) immediate request bits control mode[, 5-16](#page-308-0) status poll mode[, 5-24](#page-316-0)[–5-27](#page-319-0) input words[, 5-14](#page-306-0)[–5-16](#page-308-0) logical diagram, [5-4](#page-296-0) output words[, 5-14](#page-306-0)[–5-16](#page-308-0) overview, [5-2](#page-294-0) response times, [5-6](#page-298-0) status poll functional diagram, [5-5](#page-297-0) status poll mode, [5-20](#page-312-0) system layout, [5-3](#page-295-0) SAMMS interface applicaton, features, [5-2](#page-294-0) SAMMS units broadcast request, [5-26](#page-318-0) changing parameters[, 5-30](#page-322-0) communicating with, [5-9](#page-301-0) immediate I/O request[, 5-28](#page-320-0) message sent bit, [5-36](#page-328-0) monitoring communication, [5-29](#page-321-0) ports, [5-11](#page-303-0) programming[, 5-26](#page-318-0) reading parameters, [5-30](#page-322-0) request command byte, [5-32](#page-324-0) request control bits, [5-33](#page-325-0) request control word[, 5-32](#page-324-0) request data block[, 5-34](#page-326-0) request data length bits, [5-32](#page-324-0) request required bit[, 5-34](#page-326-0) request status bit, [5-35](#page-327-0) response byte[, 5-35](#page-327-0) response data block, [5-37](#page-329-0) response length bits, [5-36](#page-328-0) response present bit, [5-36](#page-328-0)

SAMMS units (continued) response status word, [5-35](#page-327-0) responses from, [5-34](#page-326-0) send message bit, [5-33](#page-325-0) send message repetitively bit, [5-33](#page-325-0) sending requests, [5-29](#page-321-0) troubleshooting[, 5-43–](#page-335-0)5-47 Scan, FIM I/O, [4-16](#page-187-0) SIMOREG 6RA24 version, [3-54](#page-101-0) 6SE70 models FC and SC[, 3-100](#page-147-0) Z1005 version[, 3-80](#page-127-0) Z1006 version[, 3-84](#page-131-0) Z1011 version, [3-88](#page-135-0) Z2006 version[, 3-92](#page-139-0) SIMOREG drives, parameters, [3-54](#page-101-0) SIMOVERT 6SE21 version, [3-62](#page-109-0) 6SE30 version, [3-68,](#page-115-0) [3-76](#page-123-0) serial interface board, [3-76](#page-123-0) SIMOVERT and SIMOREG, drives supported, [3-51](#page-98-0) SIMOVERT drives, overview, [3-50](#page-97-0) Slave, configuration example, [4-18,](#page-189-0) [4-20](#page-191-0) Slaves address range[, 4-13](#page-184-0) autobaud, [4-12](#page-183-0) configuring, [4-17,](#page-188-0) [4-20](#page-191-0) Specifications, environmental, [B-2](#page-407-0) SPI baud rate network communications, [6-50](#page-388-0) PC-to-FIM, [6-14](#page-352-0) bias circuit for cables, [6-10](#page-348-0) communications character delay, [6-51](#page-389-0) request retries, [6-50](#page-388-0) response delay, [6-51](#page-389-0) turn around delay, [6-51](#page-389-0) configuring devices, [6-54](#page-392-0) for controller, [6-64](#page-402-0) for FIM, [6-58](#page-396-0) configuring the controller, [6-16](#page-354-0) configuring the FIM, [6-42](#page-380-0) devices supported, [6-3](#page-341-0) editing custom blocks, [6-56](#page-394-0) editing devices, [6-54](#page-392-0) general communications parameters, [6-50](#page-388-0)

SPI (continued) installing, [6-10](#page-348-0) PC-to-FIM connection, [6-13](#page-351-0) programming blanket polls, [6-27](#page-365-0) custom blocks[, 6-26](#page-364-0) error codes, [6-40](#page-378-0) examples[, 6-28](#page-366-0) overview, [6-24](#page-362-0) random requests, [6-25](#page-363-0) user requests, [6-24](#page-362-0) selecting PC port[, 6-14](#page-352-0) setting up, summary, [6-7](#page-345-0) SPI device operations area[, 6-52](#page-390-0) system layout, [6-6](#page-344-0) SPI Configurator configuration file area, [6-44](#page-382-0) creating icon for, [6-12](#page-350-0) FIM operations area, [6-48](#page-386-0) FIM setups button, [6-50](#page-388-0) hardware requirements, [6-5](#page-343-0) installing file on PC[, 6-11](#page-349-0) overview, [6-4,](#page-342-0) [6-42](#page-380-0) parameter table errors[, 6-49](#page-387-0) read FIM button[, 6-49](#page-387-0) write FIM button, [6-49](#page-387-0) Status poll mode SAMMS interface[, 5-22](#page-314-0)[–5-25](#page-317-0) broadcast/immediate channel[, 5-22](#page-314-0)[–5-25](#page-317-0) configuring[, 5-20](#page-312-0)[–5-22](#page-314-0)

troubleshooting, [5-44](#page-336-0)

Status words, using to monitor communication, [3-48](#page-95-0)[–3-50](#page-97-0)

Switches. *See* Dipswitch

System layout, SAMMS interface application, [5-3](#page-295-0)

## **T**

Time delay, switch settings, [3-12](#page-59-0) TISOFT configuration chart 10 word, [3-20](#page-67-0) 4 word[, 3-25](#page-72-0) 5 word[, 3-29](#page-76-0) 5 word modified[, 3-34](#page-81-0)[–3-36](#page-83-0) SAMMS interface[, 5-13](#page-305-0)

TISOFT (continued) I/O configuration chart for status poll mode, view, [5-25](#page-317-0) Token passing, dipswitch S3–8, [4-15](#page-186-0) Troubleshooting checking FIM, [4-42,](#page-213-0) [6-18](#page-356-0) checking operation of module[, 3-46](#page-93-0) control mode, [5-44](#page-336-0) controller/FIM status[, 5-45](#page-337-0) SAMMS units, using LEDs[, 5-43](#page-335-0)–5-47 status poll mode, [5-44](#page-336-0) using LEDs, [3-46,](#page-93-0) [4-42,](#page-213-0) [6-18](#page-356-0) using status words, [3-48](#page-95-0) USS protocol 10 word, [3-47](#page-94-0) 5 word, [3-48](#page-95-0) 5 word modified, [3-47](#page-94-0) word simple protocol 10 word, [3-47](#page-94-0) 4 word, [3-47](#page-94-0)

## **U**

USS protocol 10 word baud rates[, 3-13](#page-60-0) broadcast bits[, 3-18](#page-65-0)[–3-20](#page-67-0) broadcast channel, [3-19](#page-66-0) configuring, [3-17](#page-64-0) configuring I/O, [3-16](#page-63-0) drive scan time, [3-37](#page-84-0) immediate request bits[, 3-18](#page-65-0)[–3-20](#page-67-0) input words, [3-17](#page-64-0) mapping controller words, [3-17](#page-64-0) troubleshooting, [3-47](#page-94-0) 5 word broadcast bits, [3-27](#page-74-0) broadcast channel, [3-28](#page-75-0) broadcast/immediate channel, [3-27](#page-74-0) configuring I/O, [3-26,](#page-73-0) [3-29](#page-76-0) drive scan times[, 3-39](#page-86-0)[–3-41](#page-88-0) immediate request bits[, 3-27](#page-74-0)[–3-29](#page-76-0) input words, [3-27](#page-74-0) mapping controller words[, 3-27](#page-74-0)[–3-29](#page-76-0) output words, [3-27](#page-74-0) troubleshooting, [3-48](#page-95-0) 5 word modified broadcast bits, [3-31](#page-78-0) broadcast channel, [3-33](#page-80-0) broadcast/immediate channel, [3-31](#page-78-0)

USS protocol 5 word modified (continued) configuration chart[, 3-34](#page-81-0)[–3-36](#page-83-0) configuring, [3-31](#page-78-0) configuring I/O, [3-30](#page-77-0) drive scan times[, 3-39](#page-86-0)[–3-41](#page-88-0) input words[, 3-32](#page-79-0)[–3-34](#page-81-0) mapping controller words, [3-32,](#page-79-0) [3-33](#page-80-0) output words[, 3-32](#page-79-0)[–3-34](#page-81-0) troubleshooting[, 3-47](#page-94-0)

## **W**

Word simple protocol 10 word broadcast bits[, 3-18](#page-65-0)[–3-20](#page-67-0) broadcast channel, [3-19](#page-66-0)

Word simple protocol 10 word (continued) configuring, [3-17](#page-64-0) configuring I/O, [3-16](#page-63-0) drive scan time, [3-36](#page-83-0) immediate request bits[, 3-18](#page-65-0)[–3-20](#page-67-0) input words, [3-17](#page-64-0) mapping, [3-17](#page-64-0) troubleshooting, [3-47](#page-94-0) valid baud rates, [3-13](#page-60-0) 4 word broadcast bits, [3-24](#page-71-0) broadcast channel, [3-24](#page-71-0) configuring I/O, [3-22,](#page-69-0) [3-25](#page-72-0) drive scan times, [3-38](#page-85-0) immediate request bits, [3-24](#page-71-0) mapping, [3-24](#page-71-0) mapping controller words, [3-23](#page-70-0) troubleshooting, [3-47](#page-94-0)

# Customer Response

We would like to know what you think about our user manuals so that we can serve you better. How would you rate the quality of our manuals?

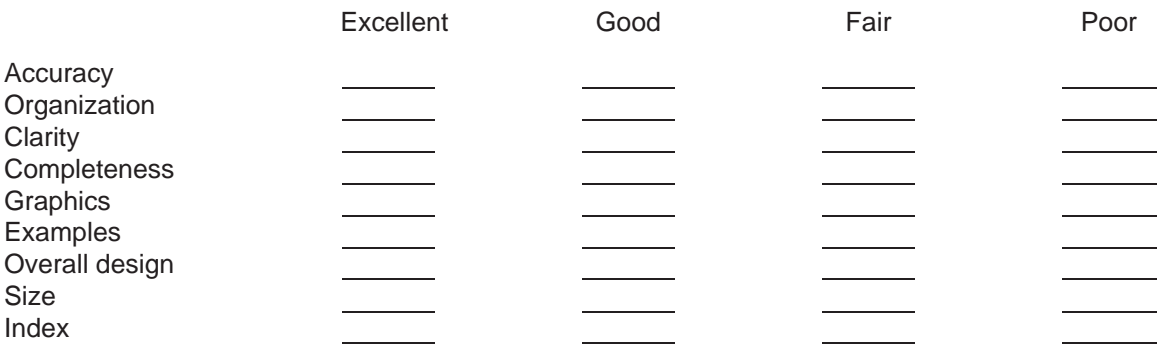

Would you be interested in giving us more detailed comments about our manuals?

**Yes!** Please send me a questionnaire.

**No.** Thanks anyway.

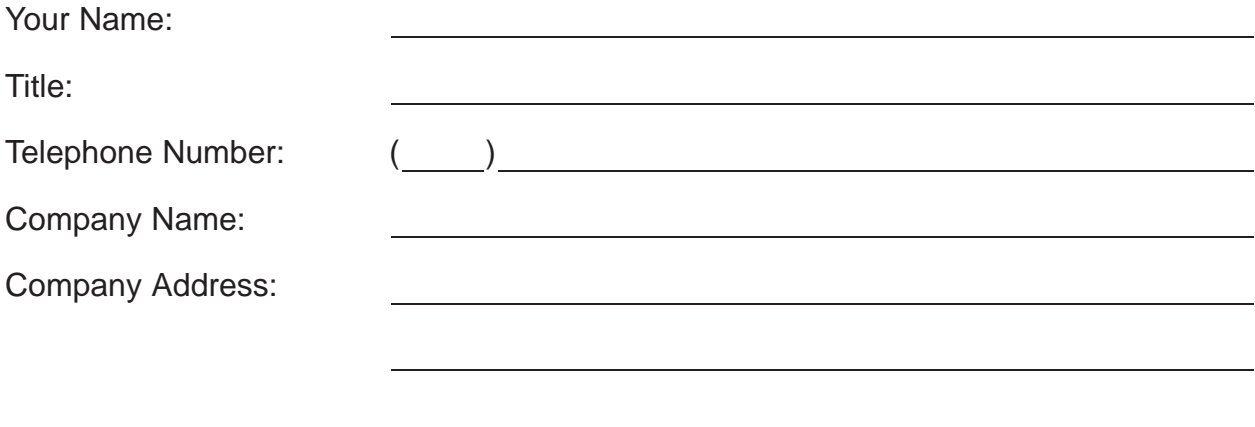

**Manual Name:** SIMATIC 505 Field Interface Module User Manual **Edition:** Fifth **Text Assembly Number:** 2801355-0005 **Date:** 11/96 **Order Number:** PPX:505–8124–5

SIEMENS ENERGY & AUTOMATION INC 3000 BILL GARLAND ROAD PO BOX 1255 JOHNSON CITY TN 37605–1255

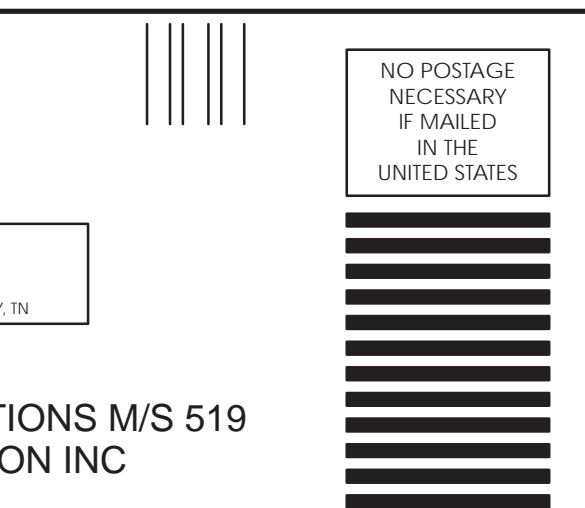

#### **BUSINESS REPLY MAIL**

FIRST CLASS PERMIT NO.3 JOHNSON CITY, TN

POSTAGE WILL BE PAID BY ADDRESSEE

ATTN TECHNICAL COMMUNICATIONS M/S 519 SIEMENS ENERGY & AUTOMATION INC PO BOX 1255 JOHNSON CITY TN 37605–1255

FOLD

FOLD

Belden<sup>®</sup> is a registered trademark of Belden Wire & Cable Company.

SINEC<sup>™</sup>, SIMATIC®, SIMOVERT®, SIMOREG®, and S5<sup>™</sup> are trademarks of Siemens AG.

TISOFT1<sup>™</sup>, TISOFT2<sup>™</sup>, TISOFT3<sup>™</sup> and Series 505<sup>™</sup> are trademarks of Siemens Energy & Automation, Inc.

#### Siemens Advanced Motor Master System (SAMMS<sup>™</sup>) is a trademark of Siemens AG.

All other product names or trademarks are the property of their respective owners. They are used without representation as to their release for general use.